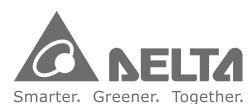

### **Industrial Automation Headquarters**

Delta Electronics, Inc.
Taoyuan Technology Center
No.18, Xinglong Rd., Taoyuan City,
Taoyuan County 33068, Taiwan
TEL: 886-3-362-6301 / FAX: 886-3-371-6301

### Asia

### Delta Electronics (Jiangsu) Ltd.

Wujiang Plant 3
1688 Jiangxing East Road,
Wujiang Economic Development Zone
Wujiang City, Jiang Su Province, P.R.C. 215200
TEL: 86-512-6340-3008 / FAX: 86-769-6340-7290

### Delta Greentech (China) Co., Ltd.

238 Min-Xia Road, Pudong District, ShangHai, P.R.C. 201209 TEL: 86-21-58635678 / FAX: 86-21-58630003

### Delta Electronics (Japan), Inc.

Tokyo Office 2-1-14 Minato-ku Shibadaimon, Tokyo 105-0012, Japan TEL: 81-3-5733-1111 / FAX: 81-3-5733-1211

### Delta Electronics (Korea), Inc.

1511, Byucksan Digital Valley 6-cha, Gasan-dong, Geumcheon-gu, Seoul, Korea, 153-704 TEL: 82-2-515-5303 / FAX: 82-2-515-5302

### Delta Electronics Int'l (S) Pte Ltd.

4 Kaki Bukit Ave 1, #05-05, Singapore 417939 TEL: 65-6747-5155 / FAX: 65-6744-9228

### Delta Electronics (India) Pvt. Ltd.

Plot No 43 Sector 35, HSIIDC Gurgaon, PIN 122001, Haryana, India TEL: 91-124-4874900 / FAX: 91-124-4874945

### **Americas**

### **Delta Products Corporation (USA)**

Raleigh Office P.O. Box 12173,5101 Davis Drive, Research Triangle Park, NC 27709, U.S.A. TEL: 1-919-767-3800 / FAX: 1-919-767-8080

### Delta Greentech (Brasil) S.A.

Sao Paulo Office Rua Itapeva, 26 - 3° andar Edificio Itapeva One-Bela Vista 01332-000-São Paulo-SP-Brazil TEL: 55 11 3568-3855 / FAX: 55 11 3568-3865

### Europe

### Deltronics (The Netherlands) B.V.

Eindhoven Office
De Witbogt 20, 5652 AG Eindhoven, The Netherlands
TEL: 31-40-2592850 / FAX: 31-40-2592851

AH-0109420-03

\*We reserve the right to change the information in this manual without prior notice.

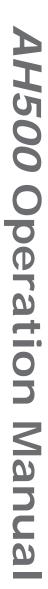

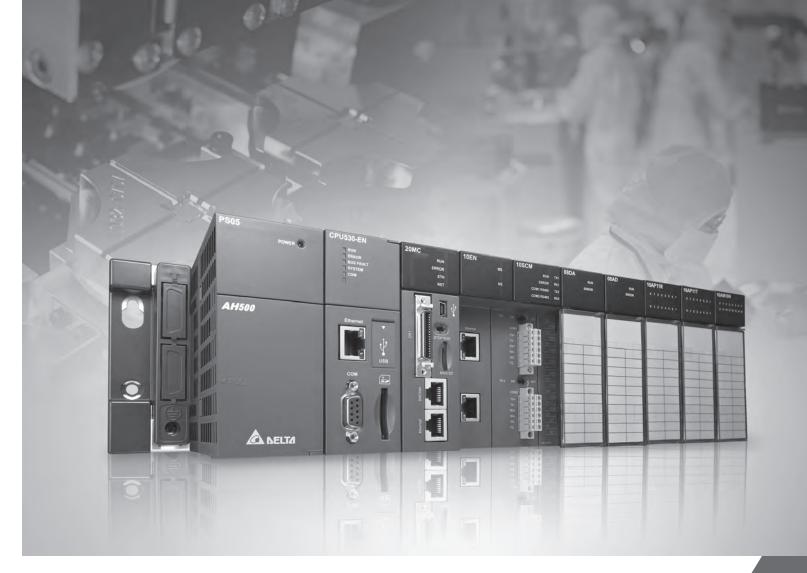

**AH500** Operation Manual

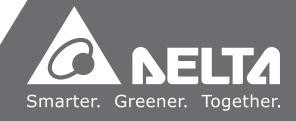

2016-08-15

# **AH500 Operation Manual**

# **Revision History**

| Version         | Revision                                                                                                    | Date       |
|-----------------|----------------------------------------------------------------------------------------------------|------------|
| 1 <sup>st</sup> | The first version was published.                                                                                                    | 2013/03/28 |
| 2 <sup>nd</sup> | <ol> <li>The information about AHPS15-5A, AH32AM10N-5A, AH32AM10N-5C, AH16AR10N-5A, AH32AN02T-5A, AH32AN02T-5C, AH08AD-5C, AH08AD-5C, AH08PTG-5A, AH15PM-5A, AH10PFBM-5A, AH10PFBM-5A, AH10PFBM-5A, AH10PFBS-5A, AH10COPM-5A, AHRTU-PFBS-5A, AHAADP01/02EF-5A, and DVPAETB-IO34C is added to all chapters.</li> <li>The storage temperature, the program capacity of AHCPU500, the specifications for the input/output relays, the functional specifications for the analog input/output modules, the electrical specifications for the temperature measurement modules, the response characteristics of the input terminals on AH05PM-5A/AH10PM-5A in Chapter 2 are updated.</li> <li>The specifications for AH16AR10N-5A, and, the specifications for AH15PM-5A, and the specifications for AHPS15-5A are added to Chapter 2.</li> <li>Section 4.2.1 is updated.</li> <li>Point (6) is added to section 6.6.1.</li> <li>Section 9.3.2.1 is updated.</li> <li>Section 11.2.3 is updated.</li> <li>Section 11.2.3 is updated.</li> <li>The troubleshooting for new models is added to Chapter 11.</li> <li>The AH500 addresses of the T devices and the AH500 addresses of the C devices in Appendix B are updated.</li> </ol> | 2014/06/13 |
| 3 <sup>rd</sup> | <ol> <li>Information concerning AHCPU511-RS2,         AHCPU511-EN, AHCPU521-EN, AHCPU531-EN,         AH08AD-5A and AH08DA-5A is added.</li> <li>Information concerning larger program capacity and memory, Serial control interface with multiple functions and high-speed Ethernet communication interface is updated to section 1.3.</li> <li>Instruction execution speed, maximum number of Information concerning backplanes which can be connected is updated in section 2.2.1.         Information concerning AH500 advanced CPU modules is added to section 2.2.2. Information concerning arrangement of AH32AN02P-5 input/output terminals is updated in section 2.4.4. Information concerning Interrupt input terminals of AH05PM-5A and input signals as well as terminal X1.2~X1.5 of AH15PM-5A and AH20MC-5A is updated in section 2.8.1.         Informaiton concering the applicable input/output</li> </ol>                                                                                                    | 2016/08/15 |

| Version | Revision                                             | Date |
|---------|------------------------------------------------------|------|
|         | module is updated in section 2.11.1.                 |      |
|         | 4. Information concerning latched area in the device |      |
|         | range is updated in section 5.1.4.                   |      |
|         | 5. Information concerning specifications for SD card |      |
|         | is updated in section 7.1.2.                         |      |
|         | 6. Information concerning address is updated in      |      |
|         | section 8.3.2.                                       |      |
|         | 7. Information concerning AHCPU5X0 is added in       |      |
|         | chapter 9.                                           |      |
|         | 8. Information concerning AHCPU5X0 is added to       |      |
|         | section 11.1, 11.1.4, 11.2, 11.3, and 11.4.          |      |
|         | 9. Section 12.2.1, 12.2.2, 12.2.3, 12.2.5, 12.3.2,   |      |
|         | 12.4.1 are updated.                                  |      |
|         | 10. Information concerning installation in Windows 8 |      |
|         | is added in Appendix A.                              |      |
|         | 11. Section B.2 is removed from Appendix B.          |      |

### **AH500 Operation Manual**

### **Table of Contents**

|                       |                     | Table of Contents                                |      |
|-----------------------|---------------------|--------------------------------------------------|------|
| Cha                   | apter 1             | Introduction                                     |      |
| 1.1                   | 1.1 Introduction1-2 |                                                  |      |
| 1.1.1 Related Manuals |                     |                                                  | 1-2  |
| 1                     | .1.2                | Description of Models                            | 1-2  |
| 1.2                   | Ove                 | erview                                           | 1-8  |
| 1.3                   | Cha                 | aracteristics                                    | 1-9  |
| Cha                   | pter 2              | Specifications and System Configuration          |      |
| 2.1                   | Ge                  | neral Specifications                             | 2-3  |
| 2.2                   | Spe                 | ecifications for CPU Modules                     | 2-3  |
| 2                     | .2.1                | Performance Specifications                       | 2-3  |
| 2                     | .2.2                | Profiles                                         | 2-6  |
| 2.3                   | Bas                 | sic System Configuration                         | 2-8  |
| 2                     | .3.1                | Introduction                                     | 2-8  |
| 2                     | .3.2                | Configuring a Main Backplane                     | 2-9  |
| 2                     | .3.3                | Configuring an Extension Backplane               | 2-9  |
| 2                     | .3.4                | Maximum Extension                                | 2-9  |
| 2.4                   | Spe                 | ecifications for Digital Input/Output Modules    | 2-10 |
| 2                     | .4.1                | General Specifications                           | 2-10 |
| 2.4.2 Profiles        |                     |                                                  |      |
| 2.4.3 Dimensions      |                     |                                                  |      |
| 2                     | .4.4                | Arrangement of Input/Output Terminals            | 2-26 |
| 2.5                   | Spe                 | ecifications for Analog Input/Output Modules     | 2-35 |
| 2                     | .5.1                | General Specifications                           | 2-35 |
| 2                     | .5.2                | Profiles                                         | 2-41 |
| 2                     | .5.3                | Dimensions                                       | 2-42 |
| 2                     | .5.4                | Arrangement of Input/Output Terminals            | 2-43 |
| 2                     | .5.5                | Setting Parameters                               | 2-45 |
| 2.6                   | Spe                 | ecifications for Temperature Measurement Modules | 2-48 |
| 2                     | .6.1                | General Specifications                           | 2-48 |
| 2                     | .6.2                | Profiles                                         | 2-50 |
| 2                     | .6.3                | Dimensions                                       | 2-51 |
| 2                     | .6.4                | Arrangement of Input/Output Terminals            | 2-52 |
| 2                     | .6.5                | Setting Parameters                               | 2-53 |
| 2.7                   | Spe                 | ecifications for Network Modules                 | 2-54 |

General Specifications ......2-54

2.7.1

| 2.7  | 7.2    | Profiles                                       | 2-57  |
|------|--------|------------------------------------------------|-------|
| 2.7  | 7.3    | Dimensions                                     | 2-64  |
| 2.7  | 7.4    | Arrangement of Input/Output Terminals          | 2-67  |
| 2.7  | 7.5    | Setting Parameters                             | 2-68  |
| 2.8  | Sp     | pecifications for Motion Control Modules       | 2-70  |
| 2.8  | 8.1    | General Specifications                         | 2-70  |
| 2.8  | 8.2    | Profiles                                       | 2-81  |
| 2.8  | 8.3    | Dimensions                                     | 2-87  |
| 2.8  | 8.4    | Arrangement of Input/Output Terminals          | 2-90  |
| 2.8  | 8.5    | Setting Parameters                             | 2-94  |
| 2.9  | Sp     | pecifications for Remote Input/Output Modules  | 2-96  |
| 2.9  | 9.1    | General Specifications                         | 2-96  |
| 2.9  | 9.2    | Profiles                                       | 2-97  |
| 2.9  | 9.3    | Dimensions                                     | 2-99  |
| 2.10 |        | Specifications for Power Supply Modules        | 2-100 |
| 2.   | 10.1   | General Specifications                         | 2-100 |
| 2.   | 10.2   | Profiles                                       | 2-101 |
| 2.   | 10.3   | Dimensions                                     | 2-102 |
| 2.   | 10.4   | Arrangement of Terminals                       | 2-103 |
| 2.11 |        | Space Module, Backplanes, and Extension Cables | 2-104 |
| 2.   | 11.1   | General Specifications                         | 2-104 |
| 2.   | 11.2   | Profiles                                       | 2-105 |
| 2.   | 11.3   | Dimensions                                     | 2-108 |
| Chap | oter 3 | B Installing Software                          |       |
| 3.1  | In     | stalling and Uninstalling ISPSoft              | 3-2   |
| 3.   | 1.1    | Installing ISPSoft                             | 3-2   |
| 3.   | 1.2    | Uninstalling ISPSoft                           | 3-6   |
| 3.2  | In     | stalling and Uninstalling COMMGR               | 3-7   |
| 3.2  | 2.1    | Installing COMMGR                              | 3-7   |
| 3.2  | 2.2    | Uninstalling COMMGR                            | 3-9   |
| Chap | oter 4 | Installing Hardware                            |       |
| 4.1  | In     | stallation                                     | 4-2   |
| 4.   | 1.1    | Mounting a Backplane                           | 4-2   |
| 4.   | 1.2    | Installing a Module                            | 4-4   |
| 4.2  | W      | iring                                          | 4-5   |
| 4.2  | 2.1    | Wiring a Power Supply Module                   | 4-5   |

| 4.2.2     | Wiring I/O Modules                                  | 4-7  |
|-----------|-----------------------------------------------------|------|
| Chapter   | 5 Devices                                           |      |
| 5.1 Intro | duction of Devices                                  | 2    |
| 5.1.1     | Devise Table                                        | 2    |
| 5.1.2     | Basic Structure of I/O Storages                     | 4    |
| 5.1.3     | Relation Between the PLC Action and the Device Type | 4    |
| 5.1.4     | Latched Areas in the Device Range                   | 5    |
| 5.2 F     | unctions of Devices                                 | 6    |
| 5.2.1     | Values and Constants                                | 6    |
| 5.2.2     | Floating-point Numbers                              | 7    |
| 5.2.3     | Strings                                             | 7    |
| 5.2.4     | Input Relays                                        | 7    |
| 5.2.5     | Output Relays                                       | 7    |
| 5.2.6     | Auxiliary Relays                                    | 7    |
| 5.2.7     | Special Auxiliary Relays                            | 8    |
| 5.2.8     | Stepping Relays                                     | 8    |
| 5.2.9     | Timers                                              | 8    |
| 5.2.10    | Counters                                            | 9    |
| 5.2.11    | 32-bit Counters                                     | 9    |
| 5.2.12    | Data Registers                                      | 10   |
| 5.2.13    | Special Data Registers                              | 10   |
| 5.2.14    | Link Registers                                      | 10   |
| 5.2.15    | Index Registers                                     | 10   |
| Chapter   | 6 Writing a Program                                 |      |
| 6.1 C     | Quick Start                                         | 6-2  |
| 6.1.1     | Example                                             | 6-2  |
| 6.1.2     | Hardware                                            | 6-2  |
| 6.1.3     | Program                                             | 6-2  |
| 6.2 F     | rocedure for Creating a Project in ISPSoft          | 6-3  |
| 6.3 C     | reating a Project                                   | 6-3  |
| 6.4 F     | lardware Configuration                              | 6-4  |
| 6.4.1     | Configuring a Module                                | 6-5  |
| 6.4.2     | Setting the Parameters in a CPU Module and a Module | 6-6  |
| 6.5 C     | Creating a Program                                  | 6-8  |
| 6.5.1     | Adding a Ladder Diagram                             | 6-9  |
| 6.5.2     | Basic Editing—Creating a Contact and a Coil         | 6-11 |

| 6.5        | 5.3      | Basic Editing—Inserting a Network and Typing an Instruction       | 6-14 |
|------------|----------|-------------------------------------------------------------------|------|
| 6.5        | 5.4      | Basic Editing—Selection of a Network and Operation                | 6-16 |
| 6.5.5      |          | Basic Editing—Connecting a Contact in Parallel                    | 6-17 |
| 6.5.6      |          | Basic Editing—Editing a Comment                                   | 6-18 |
| 6.5        | 5.7      | Basic Editing—Inserting an Applied Instruction                    | 6-19 |
| 6.5        | 5.8      | Basic Editing—Creating a Comparison Contact and Typing a Constant | 6-21 |
| 6.5        | 5.9      | Writing a Program                                                 | 6-22 |
| 6.5        | 5.10     | Checking and Compiling a Program                                  | 6-23 |
| 6.6        | Tes      | sting and Debugging a Program                                     | 6-23 |
| 6.6        | 6.1      | Creating a Connection                                             | 6-23 |
| 6.6        | 5.2      | Downloading a Program and Parameters                              | 6-26 |
| 6.6        | 5.3      | Connection Test                                                   | 6-27 |
| 6.7        | Set      | ting a Real-time Clock                                            | 6-34 |
| Chap       | ter 7 l  | Memory Card                                                       |      |
| 7.1        | Ove      | erview of Memory Cards                                            | 7-2  |
| 7.1        | 1.1      | Appearances of Memory Cards                                       | 7-2  |
| 7.1        | 1.2      | Specifications for SD Cards                                       | 7-2  |
| 7.2        | Usi      | ng a Memory Card                                                  | 7-3  |
| 7.2        | 2.1      | Formatting a Memory Card                                          | 7-3  |
| 7.2        | 2.2      | Write Protect Function of a Memory Card                           | 7-4  |
| 7.3        | Inst     | alling and Removing a Memory Card                                 | 7-5  |
| 7.3        | 3.1      | SD Slot in a CPU Module                                           | 7-5  |
| 7.3        | 3.2      | Installing a Memory Card                                          | 7-6  |
| 7.3        | 3.3      | Removing a Memory Card                                            | 7-6  |
| 7.4        | Cor      | ntents of a Memory Card                                           | 7-6  |
| 7.4        | 1.1      | Initializing a Memory Card                                        | 7-6  |
| 7.4        | 1.2      | Folder Structure in a Memory Card                                 | 7-7  |
| 7.5        | Rea      | ading/Writing a Memory Card                                       | 7-7  |
| 7.5        | 5.1      | Backing up the System                                             | 7-7  |
| 7.5        | 5.2      | Restoring the System                                              | 7-8  |
| 7.6        | Intr     | oduction of CARD Utility                                          | 7-9  |
| 7.7 Backup |          | 7-11                                                              |      |
| 7.8        | Res      | storation                                                         | 7-14 |
| Chap       | oter 8 l | Hardware Configuration                                            |      |
| 8.1        | Har      | dware Configuration Tool for AH500 Series Modules—HWCONFIG        | 8-3  |
| 8.1        | 1.1      | Introduction of the Environment of HWCONFIG                       | 8-3  |

| 8.1.2    | Configuring a Module                                | 8-5  |  |
|----------|-----------------------------------------------------|------|--|
| 8.1.2.1  | 8.1.2.1 Adding a Module                             |      |  |
| 8.1.2.2  | Assigning Devices to a Module                       | 8-8  |  |
| 8.1.2.3  | B Editing a Comment                                 | 8-12 |  |
| 8.1.2.4  | Deleting a Module                                   | 8-13 |  |
| 8.1.2.5  | Replacing a Module                                  | 8-13 |  |
| 8.1.2.6  | Searching for/Replacing a Module                    | 8-14 |  |
| 8.1.2.7  | Copying/Pasting a Module                            | 8-18 |  |
| 8.1.2.8  | Cutting/Pasting a Module                            | 8-20 |  |
| 8.1.2.9  | Dragging a Module                                   | 8-21 |  |
| 8.1.2.1  | 0 Adding an Extension Rack                          | 8-22 |  |
| 8.1.2.1  | 1 Deleting a Rack                                   | 8-23 |  |
| 8.1.2.1  | 2 Replacing a Rack                                  | 8-24 |  |
| 8.1.2.1  | 3 Cutting/Copying/Pasting an Extension Rack         | 8-25 |  |
| 8.1.2.1  | 4 Dragging an Extension Rack                        | 8-28 |  |
| 8.1.2.1  | 5 Rearranging the Input/Output Devices              | 8-28 |  |
| 8.2 Sett | ing the Parameters in an AH500 Series CPU Module    | 8-29 |  |
| 8.2.1    | Opening the PLC Parameter Setting Window            | 8-29 |  |
| 8.2.2    | Setting the Basic CPU Parameters                    | 8-30 |  |
| 8.2.2.1  | CPU: Name                                           | 8-30 |  |
| 8.2.2.2  | 2 CPU: System                                       | 8-31 |  |
| 8.2.2.3  | B CPU: Latched Device Range                         | 8-34 |  |
| 8.2.3    | COM Port                                            | 8-36 |  |
| 8.2.4    | Ethernet-Basic                                      | 8-37 |  |
| 8.2.5    | Ethernet-Advance                                    | 8-38 |  |
| 8.2.5.1  | Ethernet-Advance: Filter                            | 8-38 |  |
| 8.2.5.2  | 2 Ethernet-Advance: NTP                             | 8-40 |  |
| 8.2.5.3  | B Ethernet—Advance: Email                           | 8-41 |  |
| 8.2.5.4  | Ethernet—Advance: Email Trigger                     | 8-42 |  |
| 8.2.5.5  | Ethernet—Advance: Email and Trigger Configuration   | 8-45 |  |
| 8.2.5.6  | Ethernet—Advance: Socket                            | 8-46 |  |
| 8.2.5.7  | Zethernet—Advance: Web                              | 8-48 |  |
| 8.2.6    | Saving and Downloading/Uploading the PLC Parameters | 8-49 |  |
| 8.3 Sett | ing the Parameters in an AH500 Series Module        | 8-50 |  |
| 8.3.1    | Managing the Version of a Module                    | 8-50 |  |
| 8.3.2    | Setting the Parameters in a Module                  | 8-52 |  |
| 8.3.3    | Exporting and Importing the Parameters in a Module  | 8-56 |  |
| 8.3.4    | Setting the Parameters in an Intelligent Module     | 8-57 |  |

| 8.4  | Ma     | nagement of the Parameters in AH500 Series Hardware and Onli         | ne Diagnosis |
|------|--------|----------------------------------------------------------------------|--------------|
|      |        |                                                                      | 8-58         |
| 8.   | .4.1   | Saving and Printing a Hardware Configuration                         | 8-58         |
| 8.   | .4.2   | Purchase Order                                                       | 8-59         |
| 8.   | .4.3   | Rack Information List                                                | 8-60         |
| 8.   | .4.4   | Downloading/Uploading the System Parameters                          | 8-61         |
| 8.   | .4.5   | I/O Scan                                                             | 8-62         |
| 8.   | .4.6   | Online Diagnosis                                                     | 8-63         |
|      | 8.4.6. | 1 Online Mode                                                        | 8-64         |
|      | 8.4.6. | 2 Module Information and Diagnosis                                   | 8-65         |
|      | 8.4.6. | 3 Changing the Status of a Module Online                             | 8-66         |
|      | 8.4.6. | 4 Monitoring Table                                                   | 8-68         |
| 8.5  | Set    | tting Interrupts                                                     | 8-69         |
| 8.   | .5.1   | Program Architectures                                                | 8-69         |
| 8.   | .5.2   | Tasks Supported by AH500 Series CPU Modules                          | 8-69         |
| 8.   | .5.3   | I/O Interrupts                                                       | 8-70         |
| 8.   | .5.4   | Low Voltage Detection Interrupt                                      | 8-71         |
| 8.   | .5.5   | Communication Interrupts                                             | 8-71         |
| 8.   | .5.6   | External Interrupts                                                  | 8-72         |
| 8.   | .5.7   | Timer Interrupts                                                     | 8-73         |
| Oh a | -4 O   | Network Configuration (NT 1 20-2) A ALL (NT ÔL) NALV CÁT L SA L. D   |              |
|      |        | Network Configuration COLI]   & AAAA   ^ÁI   ÁOLP ÔÚWÍ Ý€ÁT [ å^ • D | 0.0          |
| 9.1  |        | twork Configuration Tool—NWCONFIG                                    |              |
|      | .1.1   | Introduction of NWCONFIG                                             |              |
|      | .1.2   | Basic Knowledge                                                      |              |
| 9.   | .1.3   | Communication Setting in NWCONFIG                                    |              |
|      | 9.1.3. |                                                                      |              |
| _    | 9.1.3. | 3                                                                    |              |
|      | .1.4   | Workflow                                                             |              |
| 9.2  |        | eating a Network Architecture                                        |              |
|      | .2.1   | Deploying Nodes                                                      |              |
|      | .2.2   | Connecting to a Network                                              |              |
|      | .2.3   | Adjusting or Deleting Devices or Networks                            |              |
|      | .2.4   | Setting the Attributes of a Node/Network                             |              |
|      | .2.5   | Hiding/Displaying Devices or Networks                                |              |
|      | .2.6   | Correct Network Architecture                                         |              |
| 9.   | .2.7   | Downloading Routing Tables                                           |              |
| 9.   | .2.8   | Testing Routing                                                      | 9-34         |

| 9.3  | Manag     | ging and Applying NWCONFIG                                  | 9-36  |
|------|-----------|-------------------------------------------------------------|-------|
| 9    | .3.1 S    | Saving Parameters and Printing a Network Framework          | 9-36  |
| 9    | .3.2 D    | Oownloading Parameters                                      | 9-37  |
|      | 9.3.2.1   | Introduction of Parameters                                  | 9-37  |
|      | 9.3.2.2   | Description of Downloading Parameters                       | 9-38  |
| 9    | .3.3 L    | Ising Routing in ISPSoft                                    | 9-39  |
| Cha  | pter 10 O | perating Principle of the CPU Module                        |       |
| 10.1 | Opera     | tion of the CPU Module                                      | 10-2  |
| 1    | 0.1.1 P   | Procedure                                                   | 10-2  |
| 1    | 0.1.2 I/  | O Refreshing and Communication Service                      | 10-3  |
| 10.2 | 2 Opera   | ting Modes of the CPU Module                                | 10-3  |
| 1    | 0.2.1 C   | Operating Modes                                             | 10-3  |
| 1    | 0.2.2 S   | Statuses and Operation under Different Operating Modes      | 10-3  |
| Cha  | pter 11 C | onvenient Functions                                         |       |
| 11.1 | PLC L     | ink (for AHCPU5X0 models)                                   | 11-2  |
| 1    | 1.1.1     | Introduction of a PLC Link                                  | 11-2  |
| 1    | 1.1.2     | Constructing a PLC Link in NWCONFIG in ISPSoft              | 11-2  |
|      | 11.1.2.1  | Opening the PLC Link Table Editor Window                    | 11-3  |
|      | 11.1.2.2  | Designating a Port as a Master Station (Step 1)             | 11-4  |
|      | 11.1.2.3  | Setting Communication Parameters (Step 2)                   | 11-6  |
|      | 11.1.2.4  | Creating a Data Exchange Table (Step 3)                     | 11-7  |
|      | 11.1.2.5  | Monitoring a PLC Link                                       | 11-14 |
|      | 11.1.2.6  | Important Points About Constructing a PLC Link              | 11-18 |
| 1    | 1.1.3     | Executing a PLC Link through the Program in ISPSoft         | 11-20 |
|      | 11.1.3.1  | Parameters Related to a PLC Link                            | 11-20 |
|      | 11.1.3.2  | Setting a PLC Link                                          | 11-25 |
| 1    | 1.1.4     | Related Special Auxiliary Relays and Special Data Registers | 11-31 |
| 11.2 | Ether     | Link (for AHCPU5X0 models)                                  | 11-33 |
| 1    | 1.2.1     | Introduction of an Ether Link                               | 11-33 |
|      | 11.2.1.1  | General Specifications and Functions                        | 11-34 |
|      | 11.2.1.2  | Steps of Constructing an Ether Link                         | 11-35 |
| 1    | 1.2.2     | Constructing an Ether Link in NWCONFIG in ISPSoft           | 11-36 |
|      | 11.2.2.1  | Constructing an Ether Link                                  |       |
|      | 11.2.2.2  | •                                                           |       |
|      | 11.2.2.3  | Creating and Managing a Data Exchange Table                 |       |
|      | 11.2.2.4  | Node List and Display Area                                  | 11-41 |
|      |           |                                                             |       |

| 11.2.2.5       | Start Mode of an Ether Link                                 | 11-43  |
|----------------|-------------------------------------------------------------|--------|
| 11.2.2.6       | Downloading the Parameters Related to an Ether Link         | 11-45  |
| 11.2.2.7       | Uploading the Parameters Related to an Ether Link           | 11-47  |
| 11.2.2.8       | Deleting Asynchronous Device                                | 11-48  |
| 11.2.2.9       | Enabling/Disabling the Online Monitoring Function           | 11-49  |
| 11.2.2.10      | Starting/Stopping the Execution of an Ether Link Online     | 11-53  |
| 11.2.2.11      | Monitoring Table and Error Log                              | 11-56  |
| 11.2.3         | Related Special Auxiliary Relays and Special Data Registers | 11-57  |
| 11.3 Data Ex   | xchange Function                                            | 11-60  |
| 11.3.1         | MODBUS Data Exchange                                        | 11-60  |
| 11.3.1.1       | MODBUS Data Exchange                                        | 11-60  |
| 11.3.1.2       | MODBUS Data Exchange - PLC Parameter Setting                | 11-60  |
| 11.3.1.3       | MODBUS Data Exchange - Downloading/Uploading Parameters     | 11-63  |
| 11.3.1.4       | MODBUS Data Exchange – Special Auxiliary Relays             | 11-64  |
| 11.3.2         | MODBUS TCP Data Exchange                                    | 11-87  |
| 11.3.2.1       | MODBUS TCP Data Exchange                                    | 11-87  |
| 11.3.2.2       | MODBUS TCP Data Exchange - PLC Parameter Setting            | 11-88  |
| 11.3.2.3       | MODBUS TCP Data Exchange - Downloading/Uploading Param      | eters  |
|                |                                                             | 11-93  |
| 11.3.2.4       | MODBUS TCP Data Exchange – Special Auxiliary Relays         | 11-95  |
| 11.4 Web       |                                                             | 11-128 |
| 11.4.1         | Introduction                                                | 11-128 |
| 11.4.2         | Usage                                                       | 11-128 |
| 11.4.3         | Troubleshooting                                             | 11-130 |
|                |                                                             |        |
| Chapter 12 Tro | publeshooting                                               |        |
| 12.1 Troul     | bleshooting                                                 | 12-2   |
|                | Basic Inspection                                            |        |
| 12.1.2         | Eliminating Errors                                          | 12-2   |
| 12.1.3         | Troubleshooting Procedure                                   | 12-3   |
|                | Viewing Error Logs                                          |        |
| 12.2 Troul     | bleshooting for CPU Modules                                 | 12-5   |
| 12.2.1         | ERROR LED Indicator's Being ON                              | 12-5   |
|                | ERROR LED Indicator's Blinking                              |        |
| 12.2.3         | BUS FAULT LED Indicator's Being ON                          | 12-11  |
| 12.2.4         | BUS FAULT LED Indicator's Blinking                          | 12-12  |
| 12.2.5         | Others                                                      | 12-12  |
| 12.3 Troul     | bleshooting for I/O Modules                                 | 12-23  |

| 12.3.1         | Troubleshooting for Analog I/O Modules and Temperature Meas   | urement  |
|----------------|---------------------------------------------------------------|----------|
|                | Modules                                                       | 12-23    |
| 12.3.2         | Troubleshooting for AH02HC-5A/AH04HC-5A                       | 12-26    |
| 12.3.3         | Troubleshooting for AH05PM-5A/AH10PM-5A/AH15PM-5A             | 12-27    |
| 12.3.4         | Troubleshooting for AH20MC-5A                                 | 12-28    |
| 12.3.5         | Troubleshooting for AH10EN-5A                                 | 12-30    |
| 12.3.6         | Troubleshooting for AH10SCM-5A                                | 12-30    |
| 12.3.7         | Troubleshooting for AH10DNET-5A                               | 12-30    |
| 12.3.8         | Troubleshooting for AH10PFBM-5A                               | 12-32    |
| 12.3.9         | Troubleshooting for AH10PFBS-5A                               | 12-32    |
| 12.3.10        | Troubleshooting for AH10COPM-5A                               | 12-33    |
| 12.4 Er        | ror Codes and LED Indicators                                  | 12-34    |
| 12.4.1         | CPU Modules                                                   | 12-35    |
| 12.4.2         | Analog I/O Modules and Temperature Measurement Modules        | 12-48    |
| 12.4.3         | AH02HC-5A/AH04HC-5A                                           | 12-49    |
| 12.4.4         | AH05PM-5A/AH10PM-5A/AH15PM-5A                                 | 12-50    |
| 12.4.5         | AH20MC-5A                                                     | 12-51    |
| 12.4.6         | AH10EN-5A                                                     | 12-52    |
| 12.4.7         | AH10SCM-5A                                                    | 12-52    |
| 12.4.8         | AH10DNET-5A                                                   | 12-52    |
| 12.4.9         | AH10PFBM-5A                                                   | 12-53    |
| 12.4.10        | AH10PFBS-5A                                                   | 12-54    |
| 12.4.11        | AH10COPM-5A                                                   | 12-54    |
| Appendix A     | Installing a USB Driver                                       |          |
| A.1 Installing | g the USB Driver for an AH500 Series CPU module in Windows XP | with SP3 |
|                |                                                               | A-2      |
| A.2 Installing | g the USB Driver for an AH500 Series CPU module in Windows 8  | A-6      |
| Appendix B     | Device Addresses                                              |          |
| B.1 Devi       | ce Addresses                                                  | B-2      |

# **Chapter 1 Introduction**

| Table | of | Contents |
|-------|----|----------|
|       |    |          |

| 1.1 I | ntroduction           | 1-2 |
|-------|-----------------------|-----|
|       | Related Manuals       |     |
|       | Description of Models |     |
|       | Overview              |     |
|       | Characteristics       |     |

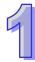

### 1.1 Introduction

This manual introduces functions of CPUs, devices, module tables, troubleshooting, and etc.

### 1.1.1 Related Manuals

The related manuals of the AH500 series programmable logic controllers are composed of the following

- AH500 Quick Start
  - It guides users to use the system before they read the related manuals.
- AH500 Programming Manual
  - It introduces the programming of the AH500 series programmable logic controllers, the basic instructions, and the applied instructions.
- ISPSoft User Manual
  - It introduces the use of ISPSoft, the programming language (Ladder, IL, SFC, FBD, and ST), the concept of POUs, and the concept of tasks.
- AH500 Hardware Manual
  - It introduces electrical specifications, appearances, dimensions, and etc.
- AH500 Operation Manual
  - It introduces functions of CPUs, devices, module tables, troubleshooting, and etc.
- AH500 Module Manual
  - It introduces the use of special I/O modules. For example, network modules, analog I/O modules, temperature measurement modules, motion control modules, and etc.
- AH500 Motion Control Module Manual
  - It introduces the specifications for the motion control modules, the wiring, the instructions, and the functions.
- PMSoft User Manual
  - It introduces the use of PMSoft, including the editing mode, the connection, and the password setting.

### 1.1.2 Description of Models

| Classification | Model Name   | Description                                                                                                    |
|----------------|--------------|----------------------------------------------------------------------------------------------------|
| Power supply   | AHPS05-5A    | 100~240 V AC<br>50/60 Hz                                                                                                    |
| module         | AHPS15-5A    | 24 V DC                                                                                                    |
|                | AHCPU500-RS2 | It is a basic CPU module with two built-in RS-485 ports, one built-in USB port, and one built-in SD interface. It supports 768 inputs/outputs. The program capacity is 32K steps.                                 |
|                | AHCPU500-EN  | It is a basic CPU module with one built-in Ethernet port, one built-in RS-485 port, one built-in USB port, and one built-in SD interface. It supports 768 inputs/outputs. The program capacity is 32K steps.      |
|                | AHCPU510-RS2 | It is a basic CPU module with two built-in RS-485 ports, one built-in USB port, and one built-in SD interface. It supports 1280 inputs/outputs. The program capacity is 64K steps.                                |
| CPU module     | AHCPU510-EN  | It is a basic CPU module with one built-in Ethernet port, one built-in RS-485 port, one built-in USB port, and one built-in SD interface. It supports 1280 inputs/outputs. The program capacity is 64K steps.     |
|                | AHCPU511-RS2 | It is an advanced CPU module with two built-in RS-485 ports, one built-in USB port, and one built-in SD interface. It supports 1280 inputs/outputs. The program capacity is 96K steps.                            |
|                | AHCPU511-EN  | It is an advanced CPU module with one built-in Ethernet port, one built-in RS-485 port, one built-in USB port, and one built-in SD interface. It supports 1280 inputs/outputs. The program capacity is 96K steps. |
|                | AHCPU520-RS2 | It is a basic CPU module with two built-in RS-485 ports, one built-in USB port, and one built-in SD interface. It supports 2304                                                                                   |

| Classification              | Model Name   | Description                                                                                                    |  |
|-----------------------------|--------------|----------------------------------------------------------------------------------------------------|--|
|                             |              | inputs/outputs. The program capacity is 128K steps.                                                                                                    |  |
|                             | AHCPU520-EN  | It is a basic CPU module with one built-in Ethernet port, one built-in RS-485 port, one built-in USB port, and one built-in SD interface. It supports 2304 inputs/outputs. The program capacity is 128K steps.     |  |
|                             | AHCPU521-EN  | It is an advanced CPU module with one built-in Ethernet port, one built-in RS-485 port, one built-in USB port, and one built-in SD interface. It supports 2304 inputs/outputs. The program capacity is 192K steps. |  |
|                             | AHCPU530-RS2 | It is a basic CPU module with two built-in RS-485 ports, one built-in USB port, and one built-in SD interface. It supports 4352 inputs/outputs. The program capacity is 256K steps.                                |  |
|                             | AHCPU530-EN  | It is a basic CPU module with one built-in Ethernet port, one built-in RS-485 port, one built-in USB port, and one built-in SD interface. It supports 4352 inputs/outputs. The program capacity is 256K steps.     |  |
|                             | AHCPU531-EN  | It is an advanced CPU module with one built-in Ethernet port, one built-in RS-485 port, one built-in USB port, and one built-in SD interface. It supports 4352 inputs/outputs. The program capacity is 384K steps. |  |
|                             | AHBP04M1-5A  | Four-slot main backplane for a CPU/RTU rack                                                                                                    |  |
| Main backplane              | AHBP06M1-5A  | Six-slot main backplane for a CPU/RTU rack                                                                                                    |  |
| l main baonpiano            | AHBP08M1-5A  | Eight-slot main backplane for a CPU/RTU rack                                                                                                    |  |
|                             | AHBP12M1-5A  | Twelve-slot main backplane for a CPU/RTU rack                                                                                                    |  |
| Extension                   | AHBP06E1-5A  | Six-slot extension backplane for a CPU/RTU extension rack                                                                                                    |  |
| backplane                   | AHBP08E1-5A  | Eight-slot extension backplane for a CPU/RTU extension rack                                                                                                    |  |
|                             | AH16AM10N-5A | 24 V DC<br>5 mA<br>16 inputs<br>Terminal block                                                                                                    |  |
|                             | AH16AM30N-5A | 100~240 V AC<br>4.5 mA~9 mA (100 V, 50 Hz)<br>16 inputs<br>Terminal block                                                                                                    |  |
|                             | AH16AR10N-5A | 24 V DC 5 mA 16 inputs Terminal block (I/O interrupts are supported.)                                                                                                    |  |
| Digital input/output module | AH32AM10N-5A | 24 V DC<br>5 mA<br>32 inputs<br>Terminal block                                                                                                    |  |
|                             | AH32AM10N-5B | 24 V DC<br>5 mA<br>32 inputs<br>DB37 connector                                                                                                    |  |
|                             | AH32AM10N-5C | 24 V DC<br>5 mA<br>32 inputs<br>Latch connector                                                                                                    |  |
|                             | AH64AM10N-5C | 24 V DC 3.2 mA 64 inputs Latch connector                                                                                                    |  |

| Classification | Model Name      | Description                    |
|----------------|-----------------|--------------------------------|
|                |                 | 240 V AC/24 V DC               |
|                |                 | 2 A                            |
|                | AH16AN01R-5A    | 16 outputs                     |
|                |                 | Relay                          |
|                |                 | Terminal block                 |
|                |                 | 12~24 V DC                     |
|                |                 | 0.5 A                          |
|                | AH16AN01T-5A    | 16 outputs                     |
|                |                 | Sinking output Terminal block  |
|                |                 | 12~24 V DC                     |
|                |                 | 0.5 A                          |
|                | AH16AN01P-5A    | 16 outputs                     |
|                | AC-STUNIAGIA    | Sourcing output                |
|                |                 | Terminal block                 |
|                |                 | 100~240 V AC                   |
|                |                 | 0.5 A                          |
|                | AH16AN01S-5A    | 16 outputs                     |
|                |                 | TRIAC                          |
|                |                 | Terminal block                 |
|                |                 | 12~24 V DC                     |
|                |                 | 0.1 A                          |
|                | AH32AN02T-5A    | 32 outputs                     |
|                |                 | Sinking output                 |
|                |                 | Terminal block                 |
|                |                 | 12~24 V DC                     |
|                |                 | 0.1 A                          |
|                | AH32AN02T-5B    | 32 outputs                     |
|                |                 | Sinking output                 |
|                |                 | DB37 connector                 |
|                |                 | 12~24 V DC                     |
| Digital        | ALICO ANICOT FO | 0.1 A                          |
| input/output   | AH32AN02T-5C    | 32 outputs                     |
| module         |                 | Sinking output Latch connector |
|                |                 |                                |
|                |                 | 12~24 V DC<br>0.1 A            |
|                | AH32AN02P-5A    | 32 outputs                     |
|                | ALIOZANOZI -OA  | Sourcing output                |
|                |                 | Terminal block                 |
|                |                 | 12~24 V DC                     |
|                |                 | 0.1 A                          |
|                | AH32AN02P-5B    | 32 outputs                     |
|                |                 | Sourcing output                |
|                |                 | DB37 connector                 |
|                |                 | 12~24 V DC                     |
|                |                 | 0.1 A                          |
|                | AH32AN02P-5C    | 32 outputs                     |
|                |                 | Sourcing output                |
|                |                 | Latch connector                |
|                |                 | 12~24 V DC                     |
|                |                 | 0.1 A                          |
|                | AH64AN02T-5C    | 64 outputs                     |
|                |                 | Sinking output                 |
|                |                 | Latch connector                |

| Classification         | Model Name     | Description                                                     |
|------------------------|----------------|-----------------------------------------------------------------|
|                        |                | 12~24 V DC                                                      |
|                        |                | 0.1 A                                                           |
|                        | AH64AN02P-5C   | 64 outputs                                                      |
|                        |                | Sourcing output                                                 |
|                        |                | Latch connector                                                 |
|                        |                | 24 V DC                                                         |
|                        |                | 5 mA                                                            |
|                        |                | 8 inputs                                                        |
|                        | AH16AP11R-5A   | 240 V AC/24 V DC                                                |
|                        |                | 2 A                                                             |
|                        |                | 8 outputs                                                       |
|                        |                | Relay Terminal block                                            |
|                        |                | 24 V DC                                                         |
|                        |                | 5 mA                                                            |
|                        |                | 8 inputs                                                        |
| Digital                |                | 12~24 V DC                                                      |
| input/output           | AH16AP11T-5A   | 0.5 A                                                           |
| module                 |                | 8 outputs                                                       |
|                        |                | Sinking output                                                  |
|                        |                | Terminal block                                                  |
|                        |                | 24 V DC                                                         |
|                        |                | 5 mA                                                            |
|                        |                | 8 inputs                                                        |
|                        | AH16AP11P-5A   | 12~24 V DC                                                      |
|                        |                | 0.5 A                                                           |
|                        |                | 8 outputs                                                       |
|                        |                | Sourcing output                                                 |
|                        |                | Terminal block                                                  |
|                        |                | Four-channel analog input module                                |
|                        | 4110445 54     | Hardware resolution: 16 bits                                    |
|                        | AH04AD-5A      | 0/1 V~5 V, -5 V~5 V, 0 V~10 V, -10 V~10 V, 0/4 mA~20 mA, and    |
|                        |                | -20 mA~20 mA Conversion time: 150 us/channel                    |
|                        |                | Eight-channel analog input module                               |
|                        |                | Hardware resolution: 16 bits                                    |
|                        | AH08AD-5A      | 0/1 V~5 V, -5 V~5 V, 0 V~10 V, -10 V~10 V, 0/4 mA~20 mA, and    |
|                        | 74100712 071   | -20 mA~20 mA                                                    |
|                        |                | Conversion time: 150 us/channel                                 |
|                        |                | Eight-channel analog input module                               |
|                        | ALIO0 A D. ED. | Hardware resolution: 16 bits                                    |
| Analog                 | AH08AD-5B      | 0/1 V~5 V, -5 V~5 V, 0 V~10 V, and -10 V~10 V                   |
| input/output<br>module |                | Conversion time: 150 us/channel                                 |
| module                 |                | Eight-channel analog input module                               |
|                        | AH08AD-5C      | Hardware resolution: 16 bits                                    |
|                        | AU00AD-3C      | 0/4 mA~20 mA, and -20 mA~20 mA                                  |
|                        |                | Conversion time: 150 us/channel                                 |
|                        |                | Four-channel analog output module                               |
|                        | AH04DA-5A      | Hardware resolution: 16 bits                                    |
|                        |                | 0/1 V~5 V, -5 V~5 V, 0 V~10 V, -10 V~10 V, and 0/4 mA~20 mA     |
|                        |                | Conversion time: 150 us/channel                                 |
|                        |                | Eight-channel analog output module Hardware resolution: 16 bits |
|                        | AH08DA-5A      | 0/1 V~5 V, -5 V~5 V, 0 V~10 V, and -10 V~10 V, and 0/4 mA~20    |
|                        |                | mA                                                              |
|                        | <u> </u>       | ШЛ                                                              |

| Classification | Model Name   | Description                                                                      |
|----------------|--------------|----------------------------------------------------------------------------------|
|                |              | Conversion time: 150 us/channel                                                  |
|                |              | Eight-channel analog output module                                               |
|                | AH08DA-5B    | Hardware resolution: 16 bits                                                     |
|                | AI IOODA-3D  | 0/1 V~5 V, -5 V~5 V, 0 V~10 V, and -10 V~10 V                                    |
|                |              | Conversion time: 150 us/channel                                                  |
|                |              | Eight-channel analog output module                                               |
|                | AH08DA-5C    | Hardware resolution: 16 bits                                                     |
|                | 71110027100  | 0/4 mA~20 mA                                                                     |
|                |              | Conversion time: 150 us/channel                                                  |
|                |              | Four-channel analog input module                                                 |
|                |              | Hardware resolution: 16 bits                                                     |
|                |              | 0/1 V~5 V, -5 V~5 V, 0 V~10 V, -10 V~10 V, 0/4 mA~20 mA, and                     |
| Analog         | ALIOOXA 5A   | -20 mA~20 mA                                                                     |
| input/output   | AH06XA-5A    | Conversion time: 150 us/channel                                                  |
| module         |              | Two-channel analog output module Hardware resolution: 16 bits                    |
|                |              | 0/1 V~5 V, -5 V~5 V, 0 V~10 V, -10 V~10 V, and 0/4 mA~20 mA                      |
|                |              | Conversion time: 150 us/channel                                                  |
|                |              | Four-channel four-wire/three-wire RTD                                            |
|                |              | Sensor type: Pt100/Pt1000/Ni100/Ni1000 sensor, and 0~300 Ω                       |
|                |              | input impedance                                                                  |
|                | AH04PT-5A    | Resolution: 0.1°C/0.1°F (16 bits)                                                |
|                |              | Four-wire conversion time: 150 ms/channel                                        |
|                |              | Three-wire conversion time: 300 ms/channel                                       |
|                |              | Eight-channel four-wire/three-wire/two-wire RTD                                  |
|                |              | Sensor type: Pt100/Pt1000/Ni100/Ni1000, and 0~300 Ω input                        |
| Temperature    |              | impedance                                                                        |
| measurement    |              | Resolution: 0.1°C/0.1°F (16 bits)                                                |
| module         |              | Conversion time: 20 ms/4 channels and 200 ms/8 channels                          |
|                |              | Four-channel thermocouple                                                        |
|                | ALIO 4TO 5 A | Sensor type: J, K, R, S, T, E, N, and -150~+150 mV                               |
|                | AH04TC-5A    | Resolution: 0.1°C/0.1°F                                                          |
|                |              | Conversion time: 200 ms/channel                                                  |
|                | AH08TC-5A    | Eight-channel thermocouple                                                       |
|                |              | Sensor type: J, K, R, S, T, E, N, and -150~+150 mV                               |
|                |              | Resolution: 0.1°C/0.1°F                                                          |
|                |              | Conversion time: 200 ms/channel                                                  |
|                | AH02HC-5A    | Two-channel high-speed counter module (200 kHz)                                  |
|                | AH04HC-5A    | Four-channel high-speed counter module (200 kHz)                                 |
|                | AH05PM-5A    | Two-axis pulse train motion control module (1 MHz)                               |
| Motion control | AH10PM-5A    | Six-axis pulse train motion control module                                       |
| module         |              | (Four axes: 1 MHz; Two axes: 200 kHz)                                            |
|                | AH15PM-5A    | Four-axis pulse train motion control module (1 MHz )                             |
|                | AH20MC-5A    | Twelve-axis DMCNET (Delta Motion Control Network) motion                         |
|                |              | control module (10 Mbps)                                                         |
|                | A1140EN 5A   | It is an Ethernet communication module. It can function as a                     |
|                | AH10EN-5A    | mater or a slave. It is equipped with two Ethernet ports, and                    |
|                |              | supports a Modbus TCP master.                                                    |
| Nature         |              | It is a serial communication module with two RS-485/RS-422                       |
| Network        |              | ports, and supports Modbus and UD Link protocols.                                |
| module         |              | One part of communication is isolated from the other part of the                 |
|                |              | communication, and one part of power is isolated from the other                  |
|                |              | part of the power.  It is a DeviceNet communication module. It can function as a |
|                | AH10DNET-5A  | master or a slave. The maximum communication speed is 1                          |
|                | <u> </u>     | master of a slave. The maximum communication speed is I                          |

| Classification      | Model Name Description          |                                                                                                    |  |
|---------------------|---------------------------------|----------------------------------------------------------------------------------------------------|--|
|                     |                                 | Mbps.                                                                                                    |  |
|                     | AH10PFBM-5A                     | PROFIBUS-DP master module                                                                                               |  |
|                     | AH10PFBS-5A                     | PROFIBUS-DP slave module                                                                                                |  |
|                     | AH10COPM-5A                     | It is a CANopen communication module. It can function as a master or a slave.                                           |  |
| Remote I/O          | AHRTU-DNET-5A                   | DeviceNet remote I/O module                                                                                             |  |
| module              | AHRTU-PFBS-5A                   | PROFIBUS-DP remote I/O module                                                                                           |  |
| Extension cable     | AHACAB06-5A                     | 0.6 meter extension cable for connecting an extension backplane                                                         |  |
| Classification      | Model Name                      | Description                                                                                                    |  |
|                     | AHACAB10-5A                     | 1.0 meter extension cable for connecting an extension backplane                                                         |  |
| Extension cable     | AHACAB15-5A                     | 1.5 meter extension cable for connecting an extension backplane                                                         |  |
| Extension cable     | AHACAB30-5A                     | 3.0 meter extension cable for connecting an extension backplane                                                         |  |
|                     | AHAADP01EF-5A/<br>AHAADP02EF-5A | Fiber optics modules for extension backplanes                                                                           |  |
|                     | DVPACAB7A10                     | 1.0 meter I/O extension cable (latch connector) for AH32AM10N-5C and AH64AM10N-5C                                       |  |
| I/O extension cable | DVPACAB7B10                     | 1.0 meter I/O extension cable (latch connector) for AH32AN02T-5C, AH32AN02P-5C, AH64AN02T-5C and AH64AN02P-5C           |  |
| cable               | DVPACAB7C10                     | 1.0 meter I/O extension cable (DB37 connector) for AH32AM10N-5B, AH32AN02T-5B, and AH32AN02P-5B                         |  |
|                     | DVPACAB7D10                     | 1.0 meter I/O extension cable for AH04HC-5A and AH20MC-5A                                                               |  |
|                     | DVPACAB7E10                     | 1.0 meter I/O extension cable for AH10PM-5A and AH15PM-5A                                                               |  |
|                     | DVPAETB-ID32A                   | I/O external terminal module for AH32AM10N-5C and AH64AM10N-5C 32 inputs                                                |  |
|                     | DVPAETB-ID32B                   | I/O external terminal module for AH32AM10N-5B<br>32 inputs                                                              |  |
|                     | DVPAETB-OR16A                   | I/O external terminal module for AH32AN02T-5C and AH64AN02T-5C                                                          |  |
|                     | DVPAETB-OR16B                   | 16 relay outputs  I/O external terminal module for AH32AN02P-5C and AH64AN02P-5C 16 relay outputs                       |  |
| External terminal   | DVPAETB-OR32A                   | I/O external terminal module for AH32AN02T-5B 32 relay outputs                                                          |  |
| module              | DVPAETB-OR32B                   | I/O external terminal module for AH32AN02P-5B 32 relay outputs                                                          |  |
|                     | DVPAETB-OT32A                   | I/O external terminal module for AH32AN02T-5C,<br>AH32AN02P-5C, AH64AN02T-5C, and AH64AN02P-5C<br>32 transistor outputs |  |
|                     | DVPAETB-OT32B                   | I/O external terminal module for AH32AN02T-5B and AH32AN02P-5B 32 transistor outputs                                    |  |
|                     | DVPAETB-IO16C                   | I/O external terminal module for AH04HC-5A and AH20MC-5A                                                                |  |
|                     | DVPAETB-IO24C                   | I/O external terminal module for AH10PM-5A                                                                              |  |
|                     | DVPAETB-IO34C                   | I/O external terminal module for AH15PM-5A                                                                              |  |
| Space module        | AHASP01-5A                      | Space module used for an empty I/O slot                                                                                 |  |

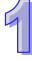

### 1.2 Overview

An AH500 series CPU module is a medium type of advanced controller with built-in communication ports. It provides a strong network function for users, and users can create connection among devices on the network through software. An AH500 series CPU module also provides structured programming. Users can assign programs to different tasks, and write a program which is frequently executed in a function block. Besides, users can choose different programming languages (instruction lists (IL), structured texts (ST), ladder diagrams (LD), sequential function charts (SFC), and function block diagrams (FBD)) dealt with by IEC 61131-3 according to their needs when writing programs. They can create the AH500 hardware configuration by means of hardware configuration software. They can also restore or back up a system rapidly through the built-in SD interface in an AH500 series CPU module. This manual introduces the basic operation of an AH500 system, and help users familiarize themselves with the AH500 system.

An AH500 series CPU module also provides structured programming. Users can assign programs to different tasks, and write a program which is frequently executed in a function block.

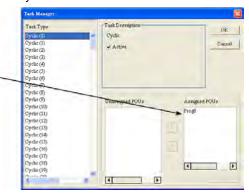

An AH500 series CPU module is a medium type of advanced controller with built-in communication ports. It provides a strong network function for users, and users can create connection among devices in the network through software.

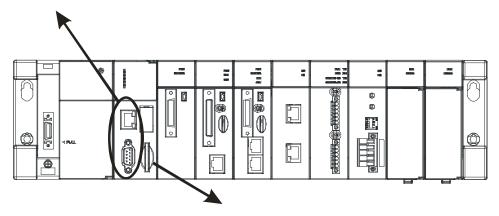

Users can restore or back up a system rapidly through the built-in SD interface in an AH500 series CPU module.

With ISPSoft, users can choose different programming languages (instruction lists (IL), structured texts (ST), ladder diagrams (LD), sequential function charts (SFC), and function block diagrams (FBD) dealt with by IEC 61131-3 according to their needs when writing program.

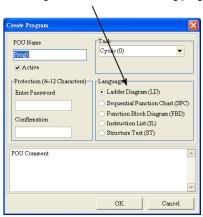

Users can create an AH500 hardware configuration by means of the hardware configuration software.

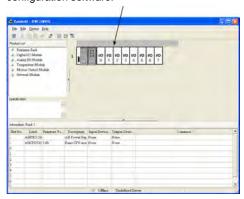

### 1.3 Characteristics

### 1. High efficiency

- AH500 basic series CPU module: A 32-bit high-speed processor is used. The instructions are
  executed at a speed of 3K steps/ms. (Fifty percent of the instructions are basic instructions, and fifty
  percent of the instructions are applied instructions.)
- AH500 advance series CPU module: A 32-bit high-speed processor is used. The instructions are executed at a speed of 12K steps/ms. (Fifty percent of the instructions are basic instructions, and fifty percent of the instructions are applied instructions.)

### 2. Supporting more inputs and outputs

- The AH500 series CPU module supports up to 4,352 local digital I/O or 544 analog I/O.
- A complete AH500 system consists of eight backplanes at most, including a main backplane. Twelve
  I/O modules at most can be installed on a main backplane, and eight I/O modules at most can be
  installed on an extension backplane. Therefore, for the AH500 series CPU, sixty-eight digital
  input/output modules at most or sixty-eight analog input/output modules at most can be installed.
- Eight RTU modules at most can be installed on the main backplane.

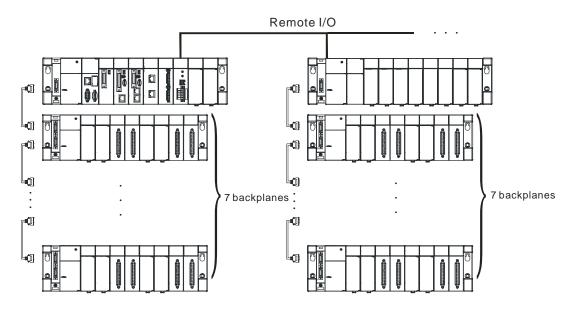

### 3. Multiple I/O modules

 The I/O modules supported by the AH500 series CPU module are digital input/output modules, analog input/output modules, temperature measurement modules, network modules, motion control modules, and RTU modules.

| Madula                            |                                                                                                    |
|-----------------------------------|----------------------------------------------------------------------------------------------------|
| Module                            | Description                                                                                                    |
| Digital<br>input/output<br>module | Digital input/output AH16AM10N-5A, AH32AM10N-5A, AH32AM10N-5B, AH32AM10N-5C, AH64AM10N-5C, AH16AM30N-5A, AH16AN01R-5A, AH16AN01T-5A, AH16AN01P-5A, AH32AN02T-5A, AH32AN02T-5B, AH32AN02T-5C, AH32AN02P-5A, AH32AN02P-5B, AH32AN02P-5C, AH64AN02T-5C, AH64AN02P-5C, AH16AN01S-5A, AH16AP11R-5A, AH16AP11T-5A, AH16AP11P-5A. and AH16AR10N-5A |
| Analog<br>input/output<br>module  | Analog input/output AH04AD-5A, AH08AD-5A, AH08AD-5B, AH08AD-5C, AH04DA-5A, AH08DA-5A AH08DA-5B, AH08DA-5C, and AH06XA-5A                                                                                                    |
| Temperature measurement module    | Measuring the temperature AH04PT-5A, AH08PTG-5A, AH04TC-5A, and AH08TC-5A                                                                                                    |
| Motion<br>control<br>module       | Controlling the motion<br>AH02HC-5A, AH04HC-5A, AH05PM-5A, AH10PM-5A, AH15PM-5A, and<br>AH20MC-5A                                                                                                    |
| Network<br>module                 | Extending the communication interface (*There are multiple interfaces. All network modules can be installed on the main backplane except AH10SCM-5A.) AH10EN-5A, AH10SCM-5A, AH10DNET-5A, AH10PFBS-5A, AH10PFBM-5A, and AH10COPM-5A                                                                                                    |
| Remote I/O<br>module              | It is installed on the main backplane as a remote terminal unit. (*It supports multiple communication interfaces.)  AHRTU-DNET-5A and AHRTU-PFBS-5A                                                                                                    |

### 4. Larger program capacity and memory

Program capacity

AH500 basic series CPU module (AHCPU500/510/520/530): 32/64/128/256K steps.

AH500 advanced series CPU module (AHCPU511/521/531): 96/192/384K steps.

Providing with a wider module selection for users to select a suitable CPU module according to their program capacity needs.

Memory

AH500 basic series CPU module (AHCPU500/510/520/530): 16/32/64K words of memory and 64/256/512/1024 function blocks to be declared.

AH500 advanced series CPU module (AHCPU511/521/531): 48/96/128K words of memory and 1024/2048/4096 function blocks to be declared.

### 5. Devices which can be used conveniently in a program

An AH500 series CPU module is equipped with devices which can be used conveniently in a program.
 Users can flexibly specify a bit in a word device, e.g. D0.0, X0.0, and Y0.0. Owing to that bits in a word device can be specified, these bits can function as contacts and coils.

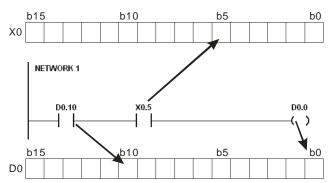

 Users can access the state of DX0.0 and that of DY0.0 in a program. The state of DX0.0 and that of DY0.0 are not limited by scan time. They are refreshed immediately in a program.

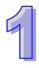

```
D0.10 DX0.5 DY0.0
```

6. Supporting IEC 61131-3

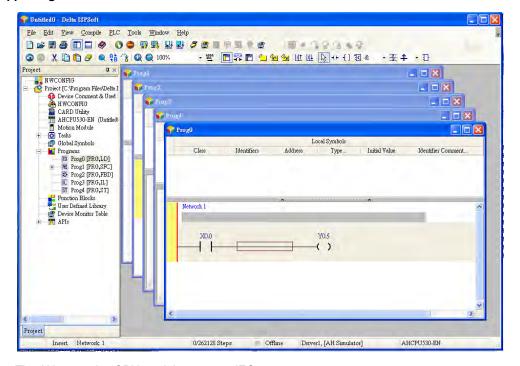

- The AH500 series CPU module supports IEC 61131-3.
- The programming languages which are supported are instruction lists (IL), structured texts (ST), ladder diagrams (LD), sequential function charts (SFC), and function block diagrams (FBD).

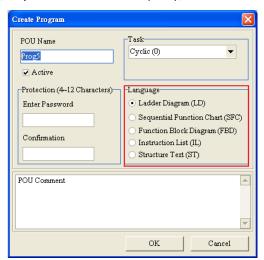

Users can select a programming language according to their preference and the convenience. The
programming languages support one another so that the programs written by different users are
related.

### 7. Strong function block

- Not only the standard IEC61131-3 function blocks are supported, but also the convenient function blocks provided by Delta Electronics, Inc. are supported. Users can write the program frequently executed in a function block so that the program becomes more structured and can be executed more conveniently.
- The symbol for a function block in a ladder diagram is like an Integrated circuit (IC) in a circuit diagram. Owing to the fact that the ladder diagram is based on the traditional circuit diagram, the operation of a function block is quite similar to the function of an integrated circuit. Users only need to send the signal to the corresponding input of the function block, and they can receive the signal or state which is required. During the whole process, users do not need to consider the processing procedure inside the function block.

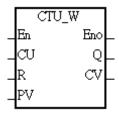

- A function block is a program element equipped with the operation function. It is similar to a subroutine, and is a type of POU (Program Organization Unit). It can not operate by itself, and has to be called through the program POU. After the related parameters are transmitted, the function defined by a function block is executed. Besides, the final operation result can be sent to the device or variable used in the superior POU after the execution of the function block is complete.
- The setting of passwords by means of ISPSoft provides the secrecy of function blocks for special businesses. The program inside a function block can not be learned, and the patent of a business will not be infringed.

### 8. Task

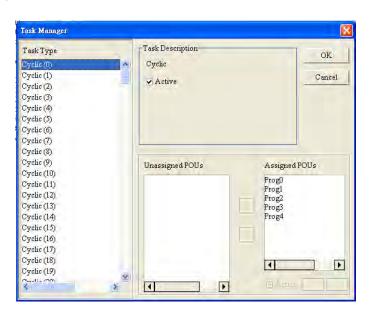

- The programs can be assigned to 283 tasks at most. Among the 288 tasks, 32 tasks are cyclic tasks, 32 tasks are I/O interrupts, 4 tasks are timer interrupts, 2 tasks are communication interrupts, 1 task is an external 24 V low-voltage interrupt, and 212 tasks are user-defined tasks.
- Users can enable and disable a task during the execution of a program by means of TKON and TKOFF.

### Increasing the efficiency of configuring the hardware through an USB cable and ISPSoft

• The AH500 series CPU module provides a standard USB 2.0 interface. USB 2.0 increases the data transfer rate, and decreases the time it takes to download the program, monitor the program and configure the hardware. Besides, users do not need to buy a communication cable for the CPU module. They can use a general USB cable to connect to the AH500 series CPU module.

### 10. Serial control interface with multiple functions

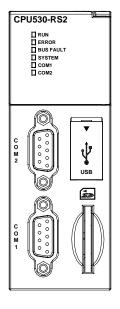

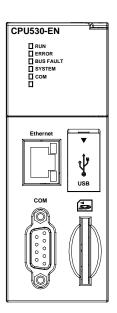

- AHCPU500/510/511/520/530-RS2 provides two DB9 serial control interfaces, i.e. COM1 and COM2.
- AHCPU500/510/511/520/521/530/531-EN provides one DB9 serial control interface, i.e. COM.
- Users can set the DB9 serial control interface to RS-232, RS-485, or RS-422 according to the application environment. The data transfer rate can be increased from 9600 bps to 1 Mbps.
- AH500 basic series CPU module (AHCPU500/510/520/530): After users set the PLC Link in NWCONIFG in ISPSoft, they can exchange the data with a device through the RS-485 serial control interface, and do not need to write any program.
- AH500 advanced series CPU module (AHCPU511/521/531): After users set the PLC Link in HWCONIFG in ISPSoft, they can exchange the data with a device through the RS-485 serial control interface, and do not need to write any program.

### 11. High-speed Ethernet communication interface

- AHCPU500/510/511/520/521/530/531-EN is equipped with a 10/100 M Ethernet communication interface, and supports emails, webs, and socket services.
- AH500 basic series CPU module (AHCPU500/510/520/530): After users set the PLC Link in NWCONIFG in ISPSoft, they can exchange the data with a device network through the Ethernet communication interface, and do not need to write any program.
- AH500 advanced series CPU module (AHCPU511/521/531): After users set the PLC Link in HWCONIFG in ISPSoft, they can exchange the data with a device through the Ethernet communication interface, and do not need to write any program.
- The status or the error message related to the system is sent to users' email boxes immediately. Users
  do not need to be on the spot to understand the problem.

### 12. Memory card

• The memory card has the following functions.

System backup: The user program, the CPU parameters, the module table, the setting value in the device

System recovery: The user program, the CPU parameters, the module table, and the setting value in the device

Parameter storage: The value in the device

Log storage: The system error log and the system status log

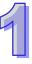

### 13. Hot swap

The AH500 series I/O modules support the on-line uninterruptible hot swap. When the system runs, users can replace the module which breaks down without disconnecting the module. After the module is replaced, the new module runs normally. Users do not need to set the module manually or switch the state.

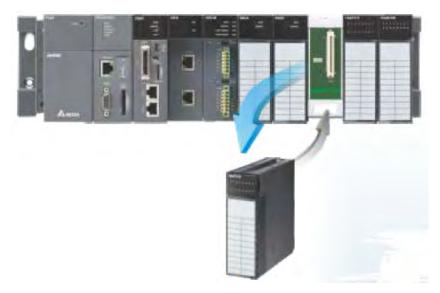

### 14. Supporting the on-line debugging mode

- After a single instruction step has been complete, or after a breakpoint is specified, users can easily
  find the bug in the program by means of the on-line debugging mode supported by the AH500 series
  CPU module.
- If users want to enter the debugging mode, the CPU module must run. After users enable the on-line monitoring function, they have to click 
  The debugging screen varies from programming language to programming language, but the same operation applies to these programming languages. For the AH500 series PLC, structured texts do not support the debugging mode, and sequential function charts support the debugging mode during the action and the transition.

  Step 1: Setting the PLC to RUN

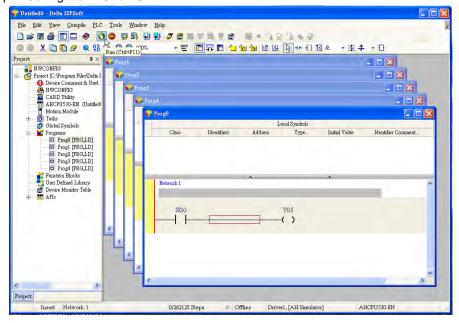

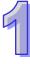

1

Step 2: Entering the on-line mode

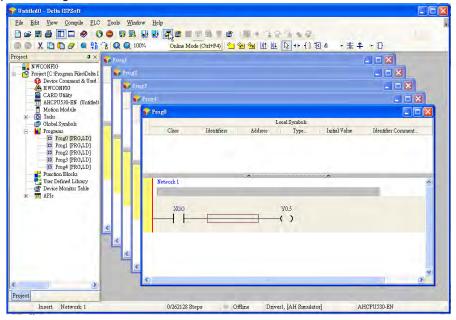

Step 3: Entering the debugging mode

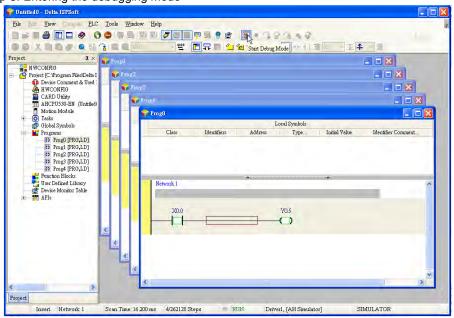

### 15. Supporting the on-line editing mode

- When the system runs, users can make use of the on-line editing mode to update the program without affecting the operation of the system.
- When the system is in the on-line monitoring mode, users can enter the on-line editing mode by clicking

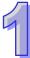

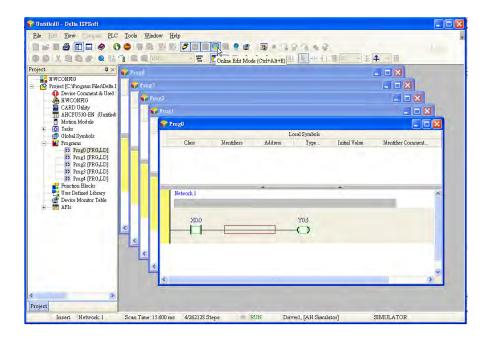

After the program is modified and compiled, users can update the program in the CPU module by clicking

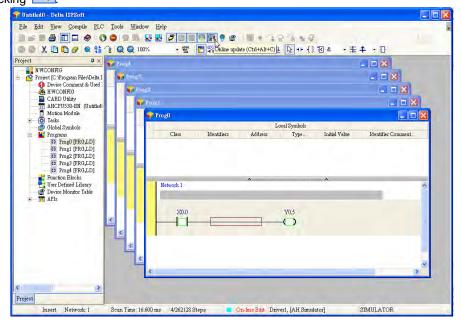

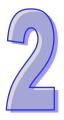

# Chapter 2 Specifications and System Configuration

| Table  | of Contents                                       |      |
|--------|---------------------------------------------------|------|
| 2.1 G  | eneral Specifications                             | 2-3  |
| 2.2 S  | pecifications for CPU Modules                     | 2-3  |
| 2.2.1  |                                                   |      |
| 2.2.2  | Profiles                                          |      |
| 2.3 B  | asic System Configuration                         |      |
| 2.3.1  | Introduction                                      |      |
| 2.3.2  | Configuring a Main Backplane                      |      |
| 2.3.3  | Configuring an Extension Backplane                |      |
| 2.3.4  | Maximum Extension                                 |      |
|        | pecifications for Digital Input/Output Modules    |      |
| 2.4.1  | General Specifications                            |      |
| 2.4.2  | Profiles                                          |      |
| 2.4.3  | Dimensions                                        |      |
| 2.4.4  | Arrangement of Input/Output Terminals             |      |
|        | pecifications for Analog Input/Output Modules     |      |
| 2.5.1  | General Specifications                            |      |
| 2.5.2  | Profiles                                          |      |
| 2.5.3  | Dimensions                                        |      |
| 2.5.4  | Arrangement of Input/Output Terminals             |      |
| 2.5.5  | Setting Parameters                                |      |
|        | pecifications for Temperature Measurement Modules |      |
| 2.6.1  | General Specifications                            |      |
| 2.6.2  | Profiles                                          |      |
| 2.6.3  | Dimensions                                        |      |
| 2.6.4  | Arrangement of Input/Output Terminals             |      |
| 2.6.5  | Setting Parameters                                |      |
|        | pecifications for Network Modules                 |      |
| 2.7.1  | General Specifications                            |      |
| 2.7.2  | Profiles                                          |      |
| 2.7.3  | Dimensions                                        |      |
| 2.7.4  | Arrangement of Input/Output Terminals             |      |
| 2.7.5  | Setting Parameters                                |      |
| _      | pecifications for Motion Control Modules          |      |
| 2.8.1  | General Specifications                            |      |
| 2.8.2  | Profiles                                          |      |
| 2.8.3  | Dimensions                                        |      |
| 2.8.4  | Arrangement of Input/Output Terminals             |      |
| 2.8.5  | Setting Parameters                                | 2-94 |
| 2.9 S  | pecifications for Remote Input/Output Modules     |      |
| 2.9.1  | General Specifications                            |      |
| 2.9.2  | Profiles                                          |      |
| 2.9.3  | Dimensions                                        |      |
| 2.10   | Specifications for Power Supply Modules           |      |
| 2.10.1 | General Specifications                            |      |
| 2.10.2 | Profiles                                          |      |
| 2.10.3 | Dimensions                                        |      |
| 2.10.4 | Arrangement of Terminals                          |      |
| 2.11   | Space Module, Backplanes, and Extension Cables    |      |

| 2.11.1 | General Specifications | 2-104 |
|--------|------------------------|-------|
|        | Profiles               |       |
| 2.11.3 | Dimensions             | 2-108 |

# 2.1 General Specifications

| Item                  | Specifications                                             |  |
|-----------------------|------------------------------------------------------------|--|
| Operating temperature | -20~60°C                                                   |  |
| Storage temperature   | -40~70°C                                                   |  |
| Operating humidity    | 5~95%                                                      |  |
| Operating humidity    | No condensation                                            |  |
| Storage humidity      | 5~95%                                                      |  |
| Storage numbers       | No condensation                                            |  |
| Vibration/Shock       | International standards IEC 61131-2, IEC 68-2-6 (TEST Fc)/ |  |
| resistance            | IEC 61131-2 & IEC 68-2-27 (TEST Ea)                        |  |
| Work environment      | No corrosive gas exists.                                   |  |
| Installation location | In a control box                                           |  |
| Pollution degree      | 2                                                          |  |

# 2.2 Specifications for CPU Modules

### 2.2.1 Performance Specifications of AH500 basic series

| Item                                                | AHCPU500/510/520/530<br>-RS2                                                                                                    | AHCPU500/510/520/530<br>-EN | Remark                                                                                 |
|-----------------------------------------------------|----------------------------------------------------------------------------------------------------|-----------------------------|----------------------------------------------------------------------------------------|
| Execution                                           | The program is executed                                                                                                    | cyclically.                 |                                                                                        |
| Input/Output control                                | Regenerated inputs/outputs Direct inputs/outputs                                                                                                    | uts                         | The inputs and outputs can be controlled through the direct inputs and direct outputs. |
|                                                     | IEC 61131-3                                                                                                    |                             |                                                                                        |
| Programming language                                | Ladder diagrams, functio instruction lists, structure function charts                                                                                                    | •                           |                                                                                        |
| Instruction execution speed                         | 3K Steps/ms                                                                                                    |                             |                                                                                        |
| Number of instructions                              | Approximately 666 instru                                                                                                    | ctions                      |                                                                                        |
| Constant scan cycle (ms)                            | 1-32000 (The scan cycle can be increased by one millisecond.)                                                                                                    |                             | Setting the parameter                                                                  |
| Program capacity (step)                             | 32K steps (AHCPU500)<br>64K steps (AHCPU510)<br>128K steps (AHCPU520)<br>256K steps (AHCPU530)                                                                                                    |                             |                                                                                        |
| Installation                                        | DIN rails or screws                                                                                                    |                             |                                                                                        |
| Installation of a module                            | A module is installed dire                                                                                                    | ctly on a backplane.        |                                                                                        |
| Connection between two backplanes                   | An extension cable connects two backplanes.                                                                                                    |                             |                                                                                        |
| Maximum number of modules which can be installed    | 12 (AHCPU500)<br>20 (AHCPU510)<br>36 (AHCPU520)<br>68 (AHCPU530)                                                                                                    |                             |                                                                                        |
| Maximum number of backplanes which can be connected | AHCPU500: 1 backplane (1 main backplane) AHCPU510: 2 backplanes (1 main backplane+1 extension backplane) AHCPU520: 4 backplanes (1 main backplane+3 extension backplanes) AHCPU530: 8 backplanes (1 main backplane+7 extension backplanes) |                             |                                                                                        |
| Number of tasks                                     | 283 tasks (32 cyclic tasks; 32 I/O interrupts; 4 timed interrupts; 2 communication interrupts; 1                                                                                                    |                             |                                                                                        |

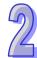

| Item                         | AHCPU500/510/520/530<br>-RS2                                                                                                    | AHCPU500/510/520/530<br>-EN | Remark                                                               |
|------------------------------|----------------------------------------------------------------------------------------------------|-----------------------------|----------------------------------------------------------------------|
|                              | external 24 V low-voltage interrupt; 212 external interrupts)                                                                   |                             |                                                                      |
| Number of inputs/outputs     | AHCPU500: 768<br>AHCPU510: 1280<br>AHCPU520: 2304<br>AHCPU530: 4352                                                             |                             | Number of inputs/outputs accessible to an actual input/output module |
| Input relays [X]             | AHCPU500: 1024 (X0.0~X63.15)<br>AHCPU510: 2048 (X0.0~X127.15)<br>AHCPU520: 4096 (X0.0~X255.15)<br>AHCPU530: 8192 (X0.0~X511.15) |                             |                                                                      |
| Output relays [Y]            | AHCPU500: 1024 (Y0.0~<br>AHCPU510: 2048 (Y0.0~<br>AHCPU520: 4096 (Y0.0~<br>AHCPU530: 8192 (Y0.0~                                |                             |                                                                      |
| Internal relays [M]          | 8192 (M0~M8191)                                                                                                    |                             |                                                                      |
| Link registers [L]           | AHCPU500: 16384 (L0~L<br>AHCPU510: 32768 (L0~L<br>AHCPU520: 65536 (L0~L<br>AHCPU530: 65536 (L0~L                                |                             |                                                                      |
| Timers [T]                   | 2048 (T0~T2047)                                                                                                    |                             |                                                                      |
| Counters [C]                 | 2048 (C0~C2047)                                                                                                    |                             |                                                                      |
| 32-bit counter [HC]          | 64 (HC0~HC63)                                                                                                    |                             |                                                                      |
| Data register [D]            | AHCPU500:16384 (D0~D16383)<br>AHCPU510: 32768 (D0~D32767)<br>AHCPU520: 65536 (D0~D65535)<br>AHCPU530: 65536 (D0~D65535)         |                             |                                                                      |
| Stepping relay [S]           | 2048 (S0~S2047)                                                                                                    | ,                           |                                                                      |
| Index register [E]           | 32 (E0~E31)                                                                                                    |                             |                                                                      |
| Special auxiliary relay [SM] | 2048 (SM0~SM2047)                                                                                                    |                             |                                                                      |
| Special data register [SR]   | 2048 (SR0~SR2047)                                                                                                    |                             |                                                                      |
| Serial communication port    | Two One RS-232/RS-485/RS-422 communication ports communication port                                                             |                             |                                                                      |
| Ethernet port                | - 10/100 M                                                                                                    |                             |                                                                      |
| USB port                     | Mini USB                                                                                                    |                             |                                                                      |
| Storage interface            | SD Card (SD 1.0)                                                                                                    |                             |                                                                      |
| Remote RUN/STOP              | The setting range is X0.0                                                                                                    | ~X511.15.                   |                                                                      |
| Real-time clock              | Years, months, days, hours, minutes, seconds, and weeks                                                                         |                             |                                                                      |

# 2.2.2 Performance Specifications of AH500 advanced series

| Item                 | AHCPU511-RS2                                                                                                    | AHCPU511/521/531 -EN | Remark                                                                                 |
|----------------------|----------------------------------------------------------------------------------------------------|----------------------|----------------------------------------------------------------------------------------|
| Execution            | The program is executed                                                                                                    | l cyclically.        |                                                                                        |
| Input/Output control | Regenerated inputs/outputs Direct inputs/outputs                                                                           |                      | The inputs and outputs can be controlled through the direct inputs and direct outputs. |
| Programming language | IEC 61131-3  Ladder diagrams, function block diagrams, instruction lists, structured texts, and sequential function charts |                      |                                                                                        |

| Item                                  | AHCPU511-RS2                                       | AHCPU511/521/531 -EN     | Remark                |
|---------------------------------------|----------------------------------------------------|--------------------------|-----------------------|
| Instruction execution speed           | 12K Steps/ms                                       |                          |                       |
| Number of instructions                | Approximately 666 instructions                     |                          |                       |
|                                       | 1-32000                                            |                          |                       |
| Constant scan cycle (ms)              | (The scan cycle can be increased by one            |                          | Setting the parameter |
|                                       | millisecond.)                                      |                          |                       |
|                                       | 96K Steps (AHCPU511)                               |                          |                       |
| Program capacity (step)               | 192K Steps (AHCPU521)                              |                          |                       |
|                                       | 384K Steps (AHCPU531)                              | )                        |                       |
| Installation                          | DIN rails or screws                                |                          |                       |
| Installation of a module              | A module is installed dire                         | ectly on a backplane.    |                       |
| Connection between two                | An extension cable conn                            | ects two backplanes.     |                       |
| backplanes                            |                                                    |                          |                       |
| Maximum number of                     | 20 (AHCPU511)                                      |                          |                       |
| modules which can be                  | 36 (AHCPU521)                                      |                          |                       |
| installed                             | 68 (AHCPU531)                                      | //                       |                       |
|                                       | AHCPU511: 2 backplane                              | s (1 main backplane+1    |                       |
| Maximum number of                     | extension backplane)                               | oo (4 main haalmlana : 0 |                       |
| backplanes which can be               | AHCPU521: 4 backplane                              | es (1 main backplane+3   |                       |
| connected                             | extension backplanes) AHCPU531: 8 backplane        | os (1 main haakalana 17  |                       |
|                                       | extension backplanes)                              | s (1 main backplane+1    |                       |
|                                       | 283 tasks (32 cyclic tasks                         | s: 32 I/O interrunts: 4  |                       |
|                                       | timed interrupts; 2 comm                           |                          |                       |
| Number of tasks                       | external 24 V low-voltage                          | =                        |                       |
|                                       | interrupts)                                        | mitorrapi, 212 oxiomai   |                       |
|                                       | micor apic)                                        |                          | Number of             |
|                                       | AHCPU511: 1280                                     |                          | inputs/outputs        |
| Number of inputs/outputs              | AHCPU521: 2304                                     |                          | accessible to an      |
| Trained of inpute, carpate            | AHCPU531: 4352                                     |                          | actual input/output   |
|                                       |                                                    |                          | module                |
|                                       | AHCPU511: 4096 (X0.0~X255.15)                      |                          |                       |
| Input relays [X]                      |                                                    |                          |                       |
|                                       | AHCPU531: 8192 (X0.0~                              | -X1023.15)               |                       |
|                                       | AHCPU511: 4096 (Y0.0~Y255.15)                      |                          |                       |
| Output relays [Y]                     | AHCPU521: 8192 (Y0.0~Y511.15)                      |                          |                       |
|                                       | AHCPU531: 8192 (Y0.0~Y1023.15)                     |                          |                       |
| Internal relays [M]                   | 8192 (M0~M8191)                                    |                          |                       |
|                                       | AHCPU511: 49152 (L0~L49151)                        |                          |                       |
| Link registers [L]                    | AHCPU521: 98304 (L0~L98303)                        |                          |                       |
|                                       | AHCPU531: 131072 (L0~L131071)                      |                          |                       |
| Timers [T]                            | 2048 (T0~T2047)                                    |                          |                       |
| Counters [C]                          | 2048 (C0~C2047)                                    |                          |                       |
| 32-bit counter [HC]                   | 64 (HC0~HC63)                                      |                          |                       |
|                                       | AHCPU500:16384 (D0~D16383)                         |                          |                       |
| Data register [D]                     | AHCPU510: 32768 (D0~D32767)                        |                          |                       |
|                                       | AHCPU520: 65536 (D0~D65535)                        |                          |                       |
| Stonning rolay [S]                    | AHCPU530: 65536 (D0~D65535)                        |                          |                       |
| Stepping relay [S] Index register [E] | 2048 (S0~S2047)                                    |                          |                       |
| Special auxiliary relay [SM]          | 32 (E0~E31)<br>4096 (SR0~SR4095) 2048 (SM0~SM2047) |                          |                       |
| Special data register [SR]            | 4096 (SR0~SR4095)<br>4096 (SR0~SR4095)             | 2048 (SR0~SR2047)        |                       |
| Opeciai data register [SK]            | Two                                                | One                      |                       |
| Serial communication port             | RS-232/RS-485/RS-422                               | RS-232/RS-485/RS-422     |                       |
| Contai Communication port             | communication ports                                | communication port       |                       |
| Ethernet port                         | -                                                  | 10/100 M                 |                       |
| -anomor port                          | l                                                  | 1.0/ 1.00 IVI            | l                     |

| Item              | AHCPU511-RS2                                      | AHCPU511/521/531 -EN | Remark |
|-------------------|---------------------------------------------------|----------------------|--------|
| USB port          | Mini USB                                          |                      |        |
| Storage interface | SD Card (SD 2.0)                                  |                      |        |
| Remote RUN/STOP   | The setting range is X0.0~X511.15.                |                      |        |
| Doel time clock   | Years, months, days, hours, minutes, seconds, and |                      |        |
| Real-time clock   | weeks                                             |                      |        |

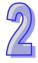

### 2.2.3 Profiles

An AH500 system can be configured by setting the following communication ports.

Three built-in communication ports in AHCPU500-EN/AHCPU510-EN/AHCPU511-EN/AHCPU520-EN/AHCPU521-EN /AHCPU530-EN/AHCPU531-EN: An USB port, an RS-232C/RS-422A/RS-485 port, and an Ethernet port

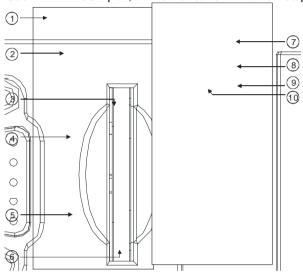

■ Two built-in communication ports in AHCPU500-RS2/AHCPU510-RS2/ AHCPU511-RS2/AHCPU520-RS2/AHCPU530-RS2: An RS-232C port and an RS-422A/RS-485 port

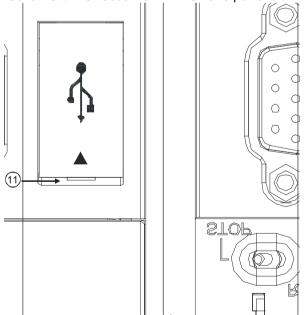

| 1. Model name                      | 2. LED indicator            | <ol><li>USB port</li></ol> |
|------------------------------------|-----------------------------|----------------------------|
| 4. Ethernet port (for AHCPU5xx-EN) | 5. COM                      | 6. SD slot                 |
| 7. DIP switch                      | 8. RST button               | 9. CLR button              |
| 10. RUN/STOP switch                | 11. COM2 (for AHCPU5xx-RS2) |                            |

| Number | Name                  |                                                                                                    | Description                                                                    |  |  |
|--------|-----------------------|----------------------------------------------------------------------------------------------------|--------------------------------------------------------------------------------|--|--|
| 1      | Model name            | Model name of the CPU module                                                                                  |                                                                                |  |  |
|        |                       | Opera                                                                                                    | ting status of the CPU module                                                  |  |  |
|        | RUN LED               | ON: The user program is being executed.                                                                       |                                                                                |  |  |
|        | indicator             | OFF: The execution of the user program stops.                                                                 |                                                                                |  |  |
|        |                       | Blinking: The user program is in a debugging mode.                                                            |                                                                                |  |  |
|        |                       | Error                                                                                                    | status of the CPU module                                                       |  |  |
|        | ERROR LED indicator   | ON: A                                                                                                    | serious error occurs in the system.                                            |  |  |
|        |                       | OFF: The system is normal.                                                                                    |                                                                                |  |  |
|        |                       | Blinkir                                                                                                    | ng: A slight error occurs in the system.                                       |  |  |
|        |                       | Error                                                                                                    | status of the I/O bus                                                          |  |  |
|        | BUS FAULT             | ON: A serious error occurs in the I/O bus.                                                                    |                                                                                |  |  |
|        | LED indicator         | OFF: The I/O bus is normal.                                                                                   |                                                                                |  |  |
| 2      |                       |                                                                                                    | Blinking: A slight error occurs in the I/O bus.                                |  |  |
|        |                       | 1 -                                                                                                    | m status of the CPU module                                                     |  |  |
|        | SYSTEM LED            | 1                                                                                                    | ON: The external input/output is forced ON/OFF.                                |  |  |
|        | indicator             | 1                                                                                                    | The system is in a default status.                                             |  |  |
|        |                       | Blinkir                                                                                                    | ng: The CPU module is being reset./The value in the device is being            |  |  |
|        |                       |                                                                                                    | cleared.                                                                       |  |  |
|        | COM LED               |                                                                                                    |                                                                                |  |  |
|        | indicator             | Communication status of the communication port OFF: There is no communication through the communication port. |                                                                                |  |  |
|        | COM1 LED              |                                                                                                    |                                                                                |  |  |
|        | indicator<br>COM2 LED | Blinkir                                                                                                    | ng: There is communication through the communication port.                     |  |  |
|        | indicator             |                                                                                                    |                                                                                |  |  |
| 3      | USB port              | Provid                                                                                                    | ling the mini USB communication interface                                      |  |  |
| 4      | Ethernet port         | _                                                                                                    | ling the Ethernet communication interface (for AHCPU5xx-EN)                    |  |  |
| 5      | COM                   |                                                                                                    | ling the RS-232/RS-485/RS-422 communication interface                          |  |  |
| 6      | SD slot               | _                                                                                                    | ling the SD interface                                                          |  |  |
|        |                       | Function which the system executes                                                                            |                                                                                |  |  |
|        |                       | 2111                                                                                                    | OFF: No action (default)                                                       |  |  |
|        |                       | SW1                                                                                                    | ON: Write protection                                                           |  |  |
|        |                       |                                                                                                    | OFF: No action (default)                                                       |  |  |
|        |                       |                                                                                                    | ON: The system is copied when the CPU module is supplied with                  |  |  |
|        |                       | SW2                                                                                                    | powered. (The user program, the CPU paramter, the module table,                |  |  |
|        |                       | 5002                                                                                                    | and the setting values in the devices are copied from the memory               |  |  |
|        |                       |                                                                                                    | card to the CPU module.) The procedure of restoring the system can             |  |  |
|        |                       |                                                                                                    | not be executed.                                                               |  |  |
| 7      | DIP switch            |                                                                                                    | OFF: No action (default)                                                       |  |  |
|        |                       | SW3                                                                                                    | ON: It is used with the CLR button to backup the system. (The user             |  |  |
|        |                       |                                                                                                    | program, the CPU paramter, the module table, and the setting                   |  |  |
|        |                       |                                                                                                    | values in the devices are backupped from the memory card to the                |  |  |
|        |                       |                                                                                                    | CPU module.)                                                                   |  |  |
|        |                       | SW4                                                                                                    | It is used with SW3.                                                           |  |  |
|        |                       |                                                                                                    | OFF: When the system is backed up, the values in the devices are               |  |  |
|        |                       |                                                                                                    | backed up.                                                                     |  |  |
|        |                       |                                                                                                    | ON: When the system is backed up, the values in the devices are not backed up. |  |  |
|        |                       | Reset                                                                                                    | ting the CPU module, and restoring it to the default factory value             |  |  |
|        |                       | 1                                                                                                    | fter the CPU module is reset, the ERROR LED indicator is ON, and the           |  |  |
| 8      | RST button            | error code 16#1402 is shown. To make the PLC operate normally, users                                          |                                                                                |  |  |
|        |                       | 1                                                                                                    | eed to execute ISPSOFT.exe to set the module table in HWCONFIG.                |  |  |
| 9      | CLR button            | Clearing the value in the latched device                                                                      |                                                                                |  |  |
| 10     | RUN/STOP              | RUN: The user program is executed.                                                                            |                                                                                |  |  |
|        |                       |                                                                                                    |                                                                                |  |  |

| Number | Name      | Description                                                                   |
|--------|-----------|-------------------------------------------------------------------------------|
|        | switch    | STOP: The execution of the user program stops.                                |
| 11     | COM1/COM2 | Providing the RS-232/RS-485/RS-422 communication interface (for AHCPU5xx-RS2) |

### 2.3 Basic System Configuration

### 2.3.1 Introduction

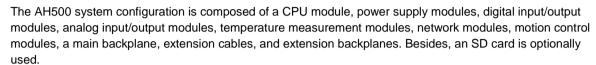

A main backplane can be connected to an extension backplane through the interface on the left side of the main backplane, the interface on the left side of the extension backplane, and a Delta extension cable. For a CPU module or a RTU, a main backplane can be connected to seven extension backplanes at most through the interfaces on the backplanes. Therefore, if there is a CPU module and there are several RTUs, not only the CPU module can be connected to seven extension backplanes, but also every RTU can connect to seven extension backplanes.

There are two ports on an extension backplane. The upper port is used to connect to a superior backplane, and the lower port is used to connect to an inferior backplane.

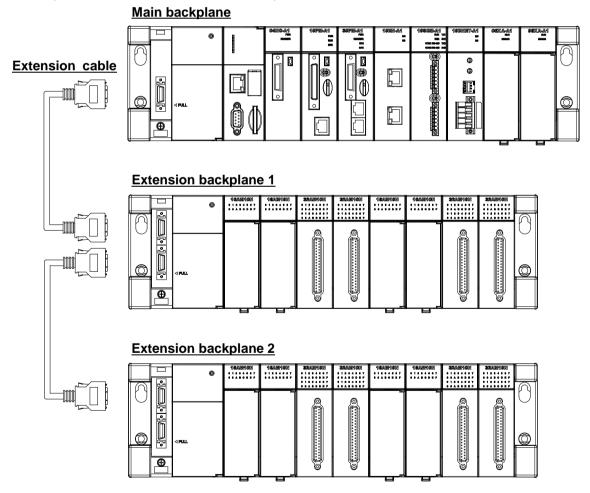

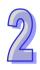

#### 2.3.2 Configuring a Main Backplane

A CPU module, a power supply module, and I/O modules are installed on a main backplane. Twelve I/O modules at most can be installed on a main backplane.

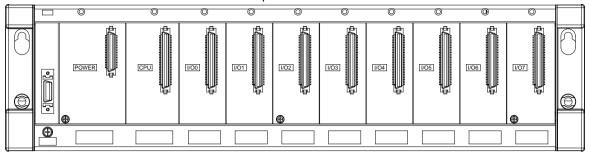

#### 2.3.3 Configuring an Extension Backplane

An extension backplane can be connected to a main backplane to increase the number of I/O modules. Eight I/O modules at most can be installed on an extension cable, and seven extension backplanes at most can be connected to a main backplane.

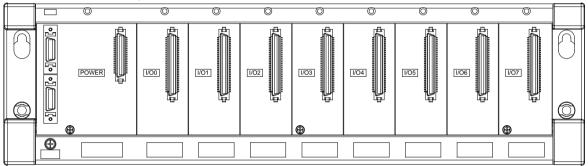

#### 2.3.4 Maximum Extension

Twelve I/O modules at most can be installed on a main backplane. (There are four types of main backplanes. These four types are four-slot main backplanes, six-slot main backplanes, eight-slot main backplanes, and twelve-slot main backplanes.) Eight I/O modules at most can be installed on an extension backplane, and seven extension backplanes at most can be connected to a main backplane. (There are two types of extension backplanes. These two types are six-slot extension backplanes, and eight-slot extension backplanes.) Sixty-eight I/O modules at most can be installed on backplanes. Eight AH10EN-5A modules at most can be installed on a main backplane, and eight AH10DNET-5A modules at most can be installed on a main backplane. The other I/O modules, temperature measurement modules, and AH10SCM-5A modules can be installed on an extension backplane. The other I/O modules can not be installed on an extension backplane.

| Extension              | Maximum Extension                        | Description                     |
|------------------------|------------------------------------------|---------------------------------|
| A main backplane is    | One main backplane and seven extension   | Sixty-eight I/O modules at most |
| connected to extension | backplanes (There are four types of main | can be installed on backplanes. |
| backplanes             | backplanes. These four types are         |                                 |
|                        | four-slot main backplanes, six-slot main |                                 |
|                        | backplanes, eight-slot main backplanes,  |                                 |
|                        | and twelve-slot main backplanes. There   |                                 |
|                        | are two types of extension backplanes.   |                                 |
|                        | These two types are six-slot extension   |                                 |
|                        | backplanes, and eight-slot extension     |                                 |
|                        | backplanes.)                             |                                 |

#### AH500 system configuration

| Configuration         | Description                                                                    |  |  |  |  |
|-----------------------|--------------------------------------------------------------------------------|--|--|--|--|
|                       | There is one main backplane in an AH500 system.                                |  |  |  |  |
|                       | Four-slot main backplane: AHBP04M1-5A                                          |  |  |  |  |
| Main backplane        | Six-slot main backplane: AHBP06M1-5A                                           |  |  |  |  |
|                       | Eight-slot main backplane: AHBP08M1-5A                                         |  |  |  |  |
|                       | Twelve-slot main backplane: AHBP12M1-5A                                        |  |  |  |  |
|                       | There are seven extension backplanes at most in an AH500 system.               |  |  |  |  |
| Extension backplane   | Six-slot extension backplanes: AHBP06E1-5A                                     |  |  |  |  |
|                       | Eight-slot extension backplanes: AHBP08E1-5A                                   |  |  |  |  |
|                       | There are four types of lengths.                                               |  |  |  |  |
|                       | AHACAB06-5: 60 cm                                                              |  |  |  |  |
| Extension cable       | AHACAB10-5A: 1 m                                                               |  |  |  |  |
|                       | AHACAB15-5A: 1.5 m                                                             |  |  |  |  |
|                       | AHACAB30-5A: 3 m                                                               |  |  |  |  |
|                       | Every backplane needs a power supply module. (The voltages of the              |  |  |  |  |
|                       | alternating currents which can flow into AHPS05-5A range from 85 V to 264 V,   |  |  |  |  |
| Power supply module   | and the direct currents which can flow from AHPS05-5A are 5 A. AHPS05-5A is    |  |  |  |  |
| 1 ower supply module  | used with a backplane. The voltages of the direct currents which can flow into |  |  |  |  |
|                       | AHPS15-5A are 24 V, and the direct currents which can flow form AHPS15-5A      |  |  |  |  |
|                       | are 1.5 A.)                                                                    |  |  |  |  |
| CPU module            | There is one CPU module in an AH500 system. AHCPU530-RS2 and                   |  |  |  |  |
| Cromodule             | AHCPU530-EN CPU modules.                                                       |  |  |  |  |
| Digital I/O module    |                                                                                |  |  |  |  |
| Analog I/O module     | Digital I/O modules, analog I/O modules, and temperature measurement           |  |  |  |  |
| Temperature           | modules can be installed in an AH500 system unlimitedly.                       |  |  |  |  |
| measurement module    |                                                                                |  |  |  |  |
| Motion control module | Motion control modules can only be installed on a main backplane.              |  |  |  |  |
|                       | Network modules can only be installed on a main backplanes. Eight              |  |  |  |  |
|                       | AH10EN-5A modules at most can be installed on a main backplane, and eight      |  |  |  |  |
| Network module        | AH10DNET-5A modules at most can be installed on a main backplane.              |  |  |  |  |
|                       | However, AHSCM-5A modules can be installed on a main backplane                 |  |  |  |  |
|                       | unlimitedly.                                                                   |  |  |  |  |

### 2.4 Specifications for Digital Input/Output Modules

#### 2.4.1 General Specifications

 Electrical specifications for the inputs on digital input/output modules (The signals passing through the inputs are 24 V DC signals.)

|                     | Model  | AH16AM10N            | AH32AM10N                   | AH32AM10N   | AH32AM10N | AH64AM10N                       | AH16AP11R | AH16AP11T | AH16AP11P |
|---------------------|--------|----------------------|-----------------------------|-------------|-----------|---------------------------------|-----------|-----------|-----------|
| Item                |        | -5A                  | -5A                         | -5B         | -5C       | -5C                             | -5A       | -5A       | -5A       |
| Number of           | inputs | 16                   | 32                          | 32          | 32        | 64                              | 8         | 8         | 8         |
| Connector           | type   |                      | vable terminal DB37 Latch c |             | Latch co  | nnector Removable terminal bloc |           | al block  |           |
| Input type          |        | Digital in           | out                         |             |           |                                 |           |           |           |
| Input form          |        | Direct cu            | rrent (sinkiı               | ng or sourc | ing)      |                                 |           |           |           |
| Input curre         | ·n4    | 24 V DC              |                             |             |           | 24 V DC                         | 24 V DC   |           |           |
| input curre         | #11L   | 5 mA                 |                             |             |           | 3.2 mA                          | 5 mA      |           |           |
| Action              | OFF→ON | >15 V DC             |                             |             |           |                                 |           |           |           |
| level               | ON→OFF | → <b>OFF</b> <5 V DC |                             |             |           |                                 |           |           |           |
| Response OFF→ON     |        | 10 ms±10%            |                             |             |           |                                 |           |           |           |
| time                | ON→OFF | 15 ms±10             | 15 ms±10%                   |             |           |                                 |           |           |           |
| Maximum input 50 Hz |        |                      |                             |             |           |                                 |           |           |           |

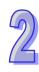

| Model                | AH16AM10N                                                                      | AH32AM10N                                                      | AH32AM10N   | AH32AM10N   | AH64AM10N   | AH16AP11R   | AH16AP11T     | AH16AP11P |
|----------------------|--------------------------------------------------------------------------------|----------------------------------------------------------------|-------------|-------------|-------------|-------------|---------------|-----------|
| Item                 | -5A                                                                            | -5A                                                            | -5B         | -5C         | -5C         | -5A         | -5A           | -5A       |
| Input impedance      |                                                                                | 4.7 kΩ 7.5 kΩ                                                  |             |             |             |             | $4.7~k\Omega$ |           |
|                      | Voltage input                                                                  |                                                                |             |             |             |             |               |           |
| Input signal         | Sinking: 7                                                                     | The inputs                                                     | are NPN tra | ansistors w | hose collec | tors are op | en collecto   | rs.       |
|                      | Sourcing: The inputs are PNP transistors whose collectors are open collectors. |                                                                |             |             | ors.        |             |               |           |
| Electrical isolation | Optocoupler                                                                    |                                                                |             |             |             |             |               |           |
| Input display        | When the                                                                       | When the optocoupler is driven, the input LED indicator is ON. |             |             |             |             |               |           |

• Electrical specifications for the inputs on a digital input/output module (The signals passing through the inputs are alternating current signals ranging in voltage from 120 V to 240 V.)

|                   | Model                  | AH16AM30N-5A                                                   |  |  |  |  |  |
|-------------------|------------------------|----------------------------------------------------------------|--|--|--|--|--|
| Item              |                        | ATI TO ANY SUN-SA                                              |  |  |  |  |  |
| Number of         | inputs                 | 16                                                             |  |  |  |  |  |
| Connector         | type                   | Removable terminal block                                       |  |  |  |  |  |
| Input type        |                        | Digital input                                                  |  |  |  |  |  |
| Input form        |                        | Alternating current                                            |  |  |  |  |  |
| Input curre       | ent                    | 120 V AC and 4.5 mA; 240 V AC and 9 mA                         |  |  |  |  |  |
| Action            | <b>OFF</b> → <b>ON</b> | >79 V AC                                                       |  |  |  |  |  |
| level             | ON→OFF                 | <40 V AC                                                       |  |  |  |  |  |
| Response          | <b>OFF</b> → <b>ON</b> | 15 ms                                                          |  |  |  |  |  |
| time ON→OFF 30 ms |                        | 30 ms                                                          |  |  |  |  |  |
| Electrical i      | solation               | Optocoupler                                                    |  |  |  |  |  |
| Input displ       | ay                     | When the optocoupler is driven, the input LED indicator is ON. |  |  |  |  |  |

Electrical specifications for the inputs on a digital input/output module which supports I/O interrupts (The signals passing through the inputs are 24 V DC signals.)

|                                 | Model                  | AH16AR10N-5A                                                                                                    |                    |                     |                |                  |  |  |
|---------------------------------|------------------------|----------------------------------------------------------------------------------------------------|--------------------|---------------------|----------------|------------------|--|--|
| Item                            |                        | AIIIVAN IVII-AA                                                                                                    |                    |                     |                |                  |  |  |
| Number of                       | inputs                 | 16                                                                                                    |                    |                     |                |                  |  |  |
| Input power form Direct current |                        |                                                                                                    |                    |                     |                |                  |  |  |
| Connector                       | type                   | Removable terr                                                                                                    | ninal block        |                     |                |                  |  |  |
| Input type                      |                        | Digital input                                                                                                    |                    |                     |                |                  |  |  |
| Input form                      |                        | Direct current (s                                                                                                    | sinking or sourci  | ng)                 |                |                  |  |  |
| Input curre                     | ent                    | 24 V DC, 5 mA                                                                                                    |                    |                     |                |                  |  |  |
| Action                          | <b>OFF</b> → <b>ON</b> | >15 V DC                                                                                                    |                    |                     |                |                  |  |  |
| level                           | ON→OFF                 | <5 V DC                                                                                                    |                    |                     |                |                  |  |  |
|                                 | Filtering cycle        | 0.1 ms                                                                                                    | 0.5 ms             | 3 ms                | 15 ms          | 20 ms            |  |  |
|                                 | OFF→ON<br>(Typical)    | 0.11 ms                                                                                                    | 0.51 ms            | 3.01 ms             | 15.01 ms       | 20.01 ms         |  |  |
| Response time                   | OFF→ON<br>(Maximum)    | 0.12 ms                                                                                                    | 0.52 ms            | 3.02 ms             | 15.02 ms       | 20.02 ms         |  |  |
|                                 | ON→OFF<br>(Typical)    | 0.11 ms                                                                                                    | 0.51 ms            | 3.01 ms             | 15.01 ms       | 20.01 ms         |  |  |
|                                 | ON→OFF<br>(Maximum)    | 0.15 ms                                                                                                    | 0.55 ms            | 3.05 ms             | 15.05 ms       | 20.05 ms         |  |  |
| Input impe                      | dance                  | ON→OFF                                                                                                    |                    |                     |                |                  |  |  |
| Input signal                    |                        | Voltage input Sinking: The inputs are NPN transistors whose collectors are open collectors. Sourcing: The inputs are PNP transistors whose collectors are open collectors. |                    |                     |                |                  |  |  |
| Electrical i                    | solation               | Optocoupler                                                                                                    |                    |                     |                |                  |  |  |
| Input display                   |                        | When the optoo                                                                                                    | coupler is driven, | the input LED inc   | dicator is ON. |                  |  |  |
|                                 | an interrupt           | An interrupt is t                                                                                                    |                    | ere is a transition |                | low to high/from |  |  |

| Model                                                 | AH16AR10N-5A                                                                        |
|-------------------------------------------------------|-------------------------------------------------------------------------------------|
| Interrupt service routine                             | The interrupt service routine numbers which can be set are in the range of 0 to 31. |
| Filtering cycle which can be set for an input channel | 0.1 ms, 0.5 ms, 3 ms (default), 15 ms, or 20 ms                                     |

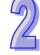

#### • Electrical specifications for the outputs on digital input/output modules

| Model AH16AN01R AH16AP11R AH16AN01T AH16AP11T |            |                                    |                         |                |                           |                |                           |                       |
|-----------------------------------------------|------------|------------------------------------|-------------------------|----------------|---------------------------|----------------|---------------------------|-----------------------|
|                                               | Model      | AH16AN01R                          | AH16AP11R               | AH16AN01T      | AH16AP11T                 | AH16AN01P      | AH16AP11P                 | AH16AN01S             |
| Item                                          |            | -5A                                | -5A                     | -5A            | -5A                       | -5A            | -5A                       | -5A                   |
| Number of c                                   | outputs    | 16                                 | 8                       | 16             | 8                         | 16             | 8                         | 16                    |
| Connector t                                   | уре        |                                    |                         | Remov          | able termina              | al block       |                           |                       |
| Output type                                   |            | Rela                               | ay-R                    | Transistor-    | T (sinking)               | Transistor-F   | (sourcing)                | TRIAC-S               |
| Voltage specifications                        |            | 250 V AC, and below<br>30 V DC     |                         | 12~30 V DC*2   |                           | 12~30 V DC*2   |                           | 120/240 V AC          |
|                                               | Resistance |                                    | 2 A/output<br>(5 A/COM) |                | 0.5 A/output<br>(4 A/COM) |                | 0.5 A/output<br>(4 A/COM) |                       |
| Maximum<br>load                               | Inductance | Life cycle curve*3                 |                         | 12 W (24 V DC) |                           | 12 W (24 V DC) |                           | Not applicable        |
|                                               | Bulb       | 20 W (24 V DC)<br>100 W (230 V AC) |                         | 2 W (24 V DC)  |                           | 2 W (24        | 4 V DC)                   | 60 W AC               |
| Maximum                                       | Resistance | 1 Hz                               |                         | 100            | Hz                        | 100            | ) Hz                      | 10 Hz                 |
| output                                        | Inductance | 0.5                                | 0.5 Hz                  |                | 0.5 Hz                    |                | 0.5 Hz                    |                       |
| frequency*1                                   | Bulb       | 11                                 | 1 Hz                    |                | 10 Hz                     |                | 10 Hz                     |                       |
| Maximum<br>Response                           | OFF→ON     | 10                                 | ms                      | 0.5            | ms                        | 0.5 ms         |                           | 1 ms+0.5<br>AC cycles |
| time                                          | ON→OFF     |                                    |                         |                |                           |                |                           | , .c cyoloo           |

|                     | Model       | AH32AN02T                | AH32AN02P                                               | AH32AN02T | AH32AN02P | AH32AN02T | AH32AN02P | AH64AN02T | AH64AN02P |
|---------------------|-------------|--------------------------|---------------------------------------------------------|-----------|-----------|-----------|-----------|-----------|-----------|
| Item                |             | -5A                      | -5A                                                     | -5B       | -5B       | -5C       | - 5C      | -5C       | -5C       |
| Number of           | outputs     | 32                       | 32                                                      | 32        | 32        | 32        | 32        | 64        | 64        |
| Connector type      |             | _                        | Removable terminal block DB37 connector Latch connector |           |           |           |           |           |           |
| Output type         | •           |                          | Transistor-T (sinking) Transistor-P (sourcing)          |           |           |           |           |           |           |
| Voltage spe         | cifications | 12~30 V DC <sup>*2</sup> |                                                         |           |           |           |           |           |           |
| Maximum             | Resistance  | 0.1 A/output (1 A/COM)   |                                                         |           |           |           |           |           |           |
| load                | Inductance  | Not applicable           |                                                         |           |           |           |           |           |           |
| ioau                | Bulb        |                          | Not applicable                                          |           |           |           |           |           |           |
| Maximum             | Resistance  |                          |                                                         |           | 100       | ) Hz      |           |           |           |
| output              | Inductance  | e -                      |                                                         |           |           |           |           |           |           |
| frequency*1         | Bulb        |                          |                                                         |           |           |           |           |           |           |
| Maximum<br>Response | OFF→ON      | 0.5 ms                   |                                                         |           |           |           |           |           |           |
| time                | ON→OFF      | 0.3 ms                   |                                                         |           |           |           |           |           |           |

<sup>\*1:</sup> The scan cycle affects the frequency.

<sup>\*2:</sup> The terminals UP and ZP needs to be connected to the 24 V DC auxiliary power supply (-15%~+20%), and the rated current consumption is 1 mA/output.

\*3: The life cycle curve is shown below.

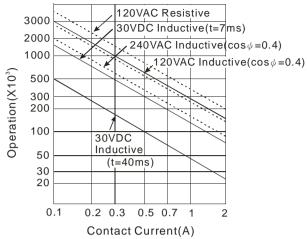

#### 2.4.2 Profiles

AH16AM10N-5A/AH16AM30N-5A/AH16AR10N-5A/AH16AN01S-5A/AH16AN01R-5A/AH16AN01T-5A/AH16AN01P-5A/AH16AP11R-5A/AH16AP11T-5A/AH16AP11P-5A

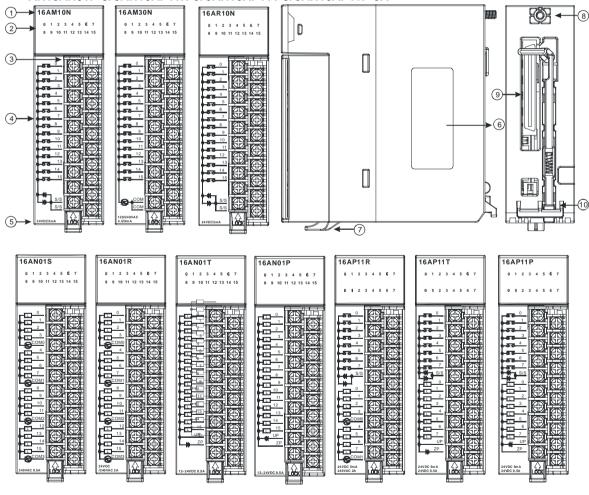

| Number | Name             | Description                                                   |
|--------|------------------|---------------------------------------------------------------|
| 1      | Model name       | Model name of the module                                      |
| 2      | Input/Output LED | If there is an input signal, the input LED indicator is ON.   |
|        | indicator        | If there is an output signal, the output LED indicator is ON. |
| 3      | Removable        | The inputs are connected to a switch or a sensor.             |

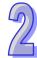

| Number | Name               | Description                                                               |
|--------|--------------------|---------------------------------------------------------------------------|
|        | terminal block     | The outputs are connected to a load which will be driven, e.g. a contact, |
|        |                    | or a solenoid valve.                                                      |
|        | Arrangement of the |                                                                           |
| 4      | input/output       | Arrangement of the terminals                                              |
|        | terminals          |                                                                           |
| 5      | Description of the | Number of inputs/outputs and appointing                                   |
| 5      | inputs/outputs     | Number of inputs/outputs and specifications                               |
| 6      | Label              | Nameplate                                                                 |
| 7      | Clip               | Fixing the removable terminal block                                       |
| 8      | Set screw          | Fixing the module                                                         |
| 9      | Connector          | Connecting the module and a backplane                                     |
| 10     | Projection         | Fixing the module                                                         |

#### • AH32AM10N-5A/AH32AN02T-5A/AH32AN02P-5A

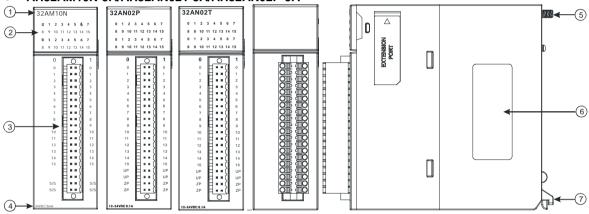

| Number | Name                              | Description                                                                                                    |
|--------|-----------------------------------|----------------------------------------------------------------------------------------------------|
| 1      | Model name                        | Model name of the module                                                                                                    |
| 2      | Input/Output LED indicator        | If there is an input signal, the input LED indicator is ON. If there is an output signal, the output LED indicator is ON.                         |
| 3      | Removable terminal block          | The inputs are connected to a switch or a sensor.  The outputs are connected to a load which will be driven, e.g. a contact, or a solenoid valve. |
| 4      | Description of the inputs/outputs | Number of inputs/outputs and specifications                                                                                                    |
| 5      | Set screw                         | Fixing the module                                                                                                    |
| 6      | Label                             | Nameplate                                                                                                    |
| 7      | Projection                        | Fixing the module                                                                                                    |

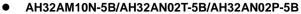

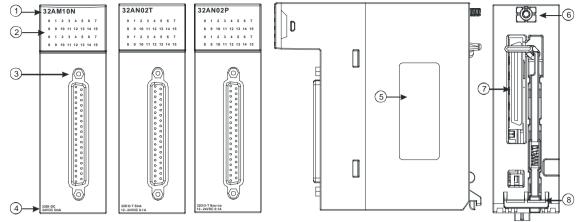

| Number | Name               | Description                                                   |  |  |  |  |
|--------|--------------------|---------------------------------------------------------------|--|--|--|--|
| 1      | Model name         | Model name of the module                                      |  |  |  |  |
| 2      | Input/Output LED   | If there is an input signal, the input LED indicator is ON.   |  |  |  |  |
|        | indicator          | If there is an output signal, the output LED indicator is ON. |  |  |  |  |
| 3      | DB37 connector     | It is connected to the I/O extension cable DVPACAB7C10.       |  |  |  |  |
| 4      | Description of the | Number of inputs/outsuts and apolifications                   |  |  |  |  |
| 4      | inputs/outputs     | Number of inputs/outputs and specifications                   |  |  |  |  |
| 5      | Label              | Nameplate                                                     |  |  |  |  |
| 6      | Set screw          | Fixing the module                                             |  |  |  |  |
| 7      | Connector          | Connecting the module and a backplane                         |  |  |  |  |
| 8      | Projection         | Fixing the module                                             |  |  |  |  |

#### AH32AM10N-5C/AH32AN02T-5C/AH32AN02P-5C

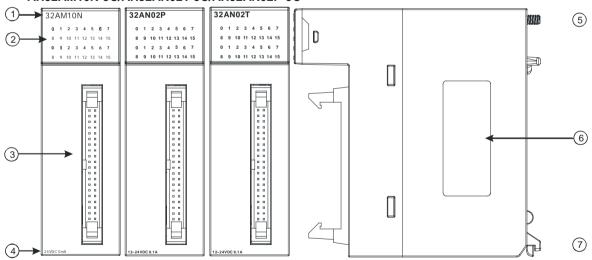

| Number | Name               | Description                                                   |  |  |  |  |  |
|--------|--------------------|---------------------------------------------------------------|--|--|--|--|--|
| 1      | Model name         | Model name of the module                                      |  |  |  |  |  |
| 2      | Input/Output LED   | If there is an input signal, the input LED indicator is ON.   |  |  |  |  |  |
|        | indicator          | If there is an output signal, the output LED indicator is ON. |  |  |  |  |  |
| 3      | Latch connector    | It is connected to the I/O extension cable                    |  |  |  |  |  |
|        | Later connector    | DVPACAB7A10/DVPACAB7B10.                                      |  |  |  |  |  |
| 4      | Description of the | Number of inputs/outputs and analifications                   |  |  |  |  |  |
| 4      | inputs/outputs     | Number of inputs/outputs and specifications                   |  |  |  |  |  |
| 5      | Set screw          | Fixing the module                                             |  |  |  |  |  |
| 6      | Label              | Nameplate                                                     |  |  |  |  |  |
| 7      | Projection         | Fixing the module                                             |  |  |  |  |  |

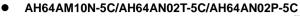

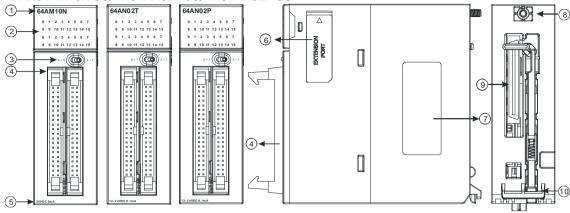

| Number | Name               | Description                                                                                                    |  |  |  |  |  |
|--------|--------------------|----------------------------------------------------------------------------------------------------|--|--|--|--|--|
| 1      | Model name         | Model name of the module                                                                                                    |  |  |  |  |  |
| _      | Input/Output LED   | If there is an input signal, the input LED indicator is ON.                                                                                                    |  |  |  |  |  |
| 2      | indicator          | If there is an output signal, the output LED indicator is ON.                                                                                                    |  |  |  |  |  |
| 3      | LED indicator      | Left: High 32 bits                                                                                                    |  |  |  |  |  |
| 3      | switch             | Right: Low 32 bits                                                                                                    |  |  |  |  |  |
| 4      | Latah aannaatar    | It is connected to the I/O extension cable                                                                                                    |  |  |  |  |  |
|        | Latch connector    | DVPACAB7A10/DVPACAB7B10.                                                                                                    |  |  |  |  |  |
| 5      | Description of the | No contract of the contract of the contract of |  |  |  |  |  |
| Э      | inputs/outputs     | Number of inputs/outputs and specifications                                                                                                    |  |  |  |  |  |
| 6      | Extension port     | Updating the firmware                                                                                                    |  |  |  |  |  |
| 7      | Label              | Nameplate                                                                                                    |  |  |  |  |  |
| 8      | Set screw          | Fixing the module                                                                                                    |  |  |  |  |  |
| 9      | Connector          | It connects the module and a backplane.                                                                                                    |  |  |  |  |  |
| 10     | Projection         | Fixing the module                                                                                                    |  |  |  |  |  |

#### DB37 connector, I/O extension cable, and external terminal module

1. I/O extension cable DVPACAB7C10

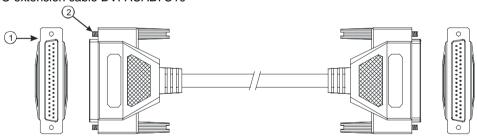

| Number | Name           | Description                                                               |  |  |  |  |  |  |  |
|--------|----------------|---------------------------------------------------------------------------|--|--|--|--|--|--|--|
| 1      | DB37 connector | Connecting a digital input/output module and an external terminal module. |  |  |  |  |  |  |  |
| 2      | Set screw      | Fixing the connector                                                      |  |  |  |  |  |  |  |

2. External terminal module for AH32AM10N-5B: DVPAETB-ID32B

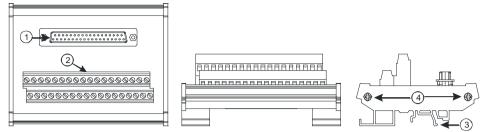

3. External terminal modules for AH32AN02T-5B

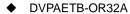

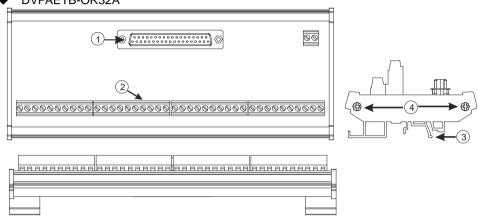

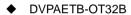

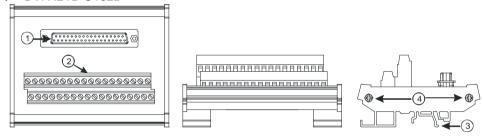

4. External terminal modules for AH32AN02P-5B

#### ♦ DVPAETB-OR32B

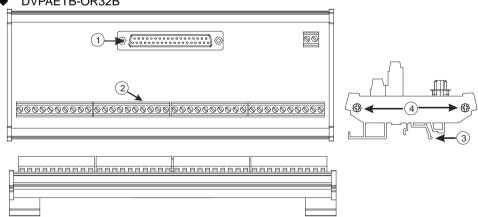

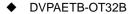

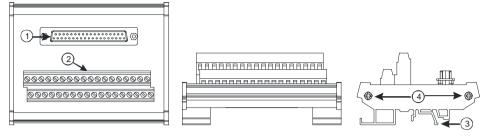

| Number | Name           | Description                                                               |  |  |  |  |  |  |  |  |
|--------|----------------|---------------------------------------------------------------------------|--|--|--|--|--|--|--|--|
| 1      | DB37 connector | Connecting the external terminal module and a digital input/output module |  |  |  |  |  |  |  |  |
| 2      | Terminals      | Input/Output terminals for wiring                                         |  |  |  |  |  |  |  |  |
| 3      | Clip           | Hanging the external terminal module on a DIN rail                        |  |  |  |  |  |  |  |  |
| 4      | Set screw      | Fixing the base                                                           |  |  |  |  |  |  |  |  |

#### • Latch connector, I/O extension cable, and external terminal module

1. I/O extension cable DVPACAB7A10

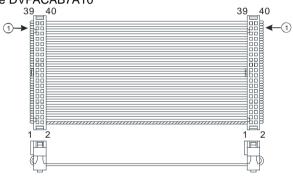

| Number | Name Description      |                                                           |  |  |  |  |  |  |  |
|--------|-----------------------|-----------------------------------------------------------|--|--|--|--|--|--|--|
| 1      | 40-pin IDC connector  | Connecting a digital input/output module and the external |  |  |  |  |  |  |  |
| '      | 40-piii ibe connector | terminal module DVPAETB-ID32A                             |  |  |  |  |  |  |  |

#### 2. External terminal module for AH32AM10N-5C/AH64AM10N-5C: DVPAETB-ID32A

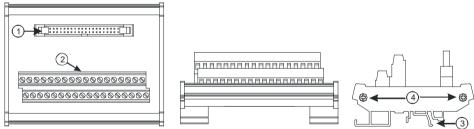

| Number | Name                   | Description                                                               |  |  |  |  |  |  |  |
|--------|------------------------|---------------------------------------------------------------------------|--|--|--|--|--|--|--|
| 1      | 40-pin latch connector | Connecting the external terminal module and a digital input/output module |  |  |  |  |  |  |  |
| 2      | Terminals              | Input/Output terminals for wiring                                         |  |  |  |  |  |  |  |
| 3      | Clip □                 | Hanging the external terminal module on a DIN rail                        |  |  |  |  |  |  |  |
| 4      | Set screw              | Fixing the base                                                           |  |  |  |  |  |  |  |

#### 3. I/O extension cable DVPACAB7B10

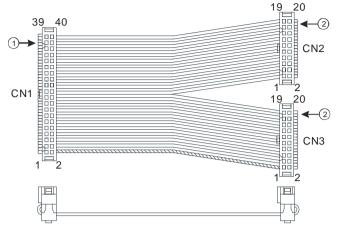

| Number | Name                 | Name Description                                                                                         |  |  |  |  |  |  |  |  |
|--------|----------------------|----------------------------------------------------------------------------------------------------|--|--|--|--|--|--|--|--|
| 1      | 40-pin IDC connector | Connecting a digital input/output module and an external terminal module.                                |  |  |  |  |  |  |  |  |
| 2      | 20-pin IDC connector | Connecting a digital input/output module and the external terminal module DVPAETB-OR16A or DVPAETB-OR16B |  |  |  |  |  |  |  |  |

#### 4. I/O extension cable DVPACAB7A10

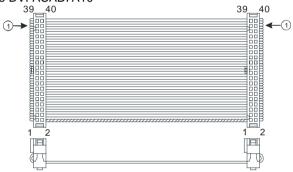

| Number | Name                 | Description                                               |
|--------|----------------------|-----------------------------------------------------------|
| 4      | 40 nin IDC connector | Connecting a digital input/output module and the external |
| '      | 40-pin IDC connector | terminal module DVPAETB-OT32A                             |

#### 5. External terminal modules for AH32AN02T-5C/AH64AN02T-5C

#### ◆ DVPAETB-OR16A

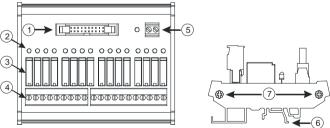

# 

- 6. External terminal module for AH32AN02P-5C/AH64AN02P-5C
  - ♦ DVPAETB-OR16B

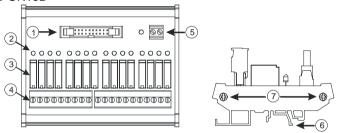

#### ◆ DVPAETB-OT32A

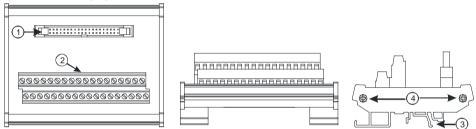

| Number | Name            | Description                                                        |
|--------|-----------------|--------------------------------------------------------------------|
| 1      | 20-pin latch    | Connecting the external terminal module and a digital input/output |
| I      | connector       | module                                                             |
| 2      | Output LED      | If there is an output signal, the output LED indicator is ON.      |
|        | indicator       | if there is an output signal, the output LED indicator is ON.      |
| 3      | Output relay    | Output relay                                                       |
| 4      | Output terminal | Output terminal for wiring                                         |
| 5      | Power input     | Power input terminal for wiring                                    |
| 5      | terminal        | Power input terminal for willing                                   |
| 6      | Clip □          | Hanging the external terminal module on a DIN rail                 |
| 7      | Set screw       | Fixing the base                                                    |

## 2

#### 2.4.3 Dimensions

## AH16AM10N-5A/AH16AM30N-5A/AH16AR10N-5A/AH16AN01S-5A/AH16AN01R-5A/AH16AN01T-5A/AH16AN01P-5A/AH16AP11R-5A/AH16AP11T-5A/AH16AP11P-5A

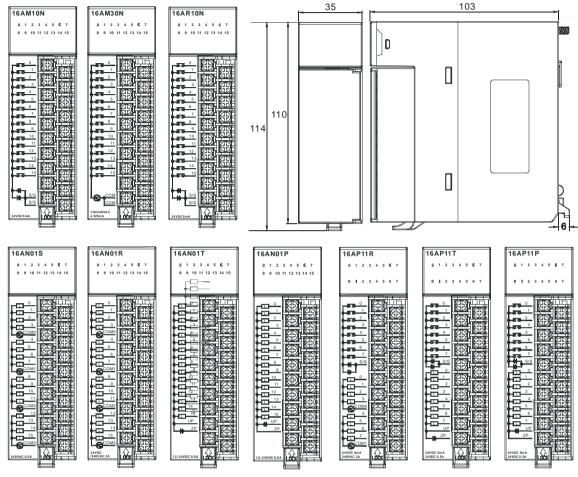

Unit: mm

#### AH32AM10N-5A/AH32AN02T-5A/AH32AN02P-5A

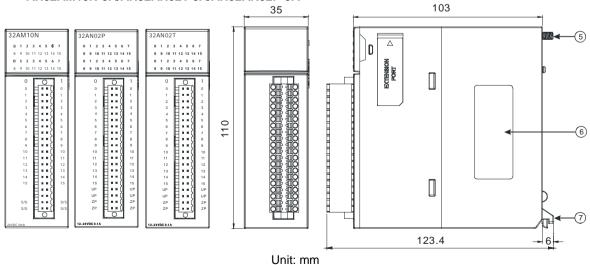

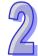

#### AH32AM10N-5B/AH32AN02T-5B/AH32AN02P-5B

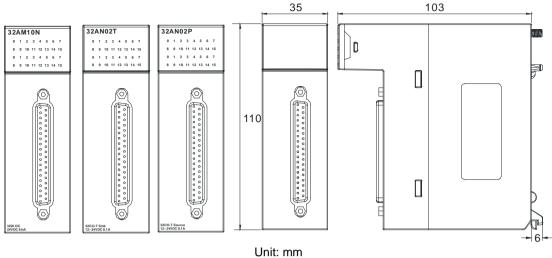

#### AH32AM10N-5C/AH32AN02T-5C/AH32AN02P-5C

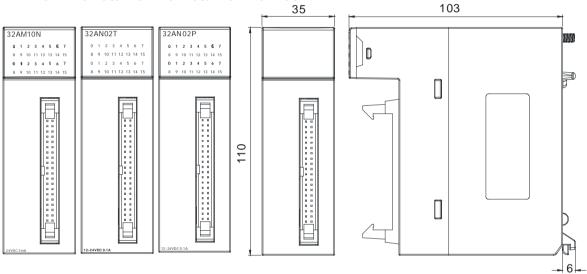

Unit: mm

#### AH64AM10N-5C/AH64AN02T-5C/AH64AN02P-5C

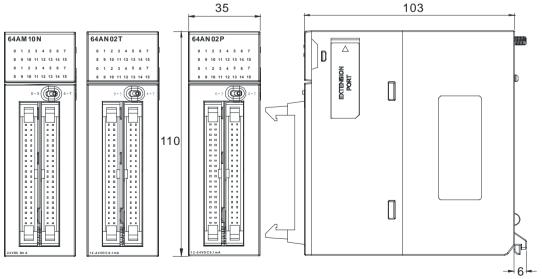

Unit: mm

#### DB37 connector, I/O extension cable, and external terminal module

1. I/O extension cable DVPACAB7C10

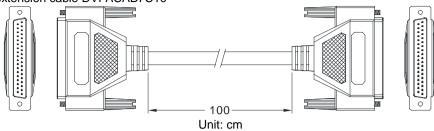

2. External terminal module for AH32AM10N-5B: DVPAETB-ID32B

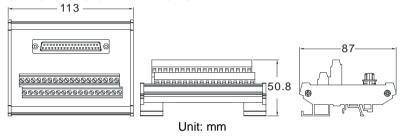

#### 3. External terminal modules for AH32AN02T-5B

◆ DVPAETB-OR32A

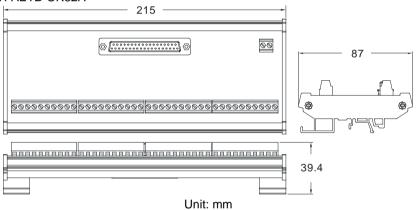

◆ DVPAETB-OT32B

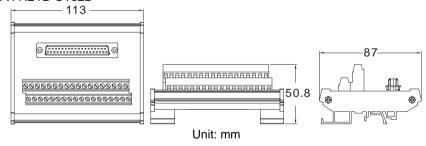

#### 4. External terminal modules for AH32AN02P-5B

#### ♦ DVPAETB-OR32B

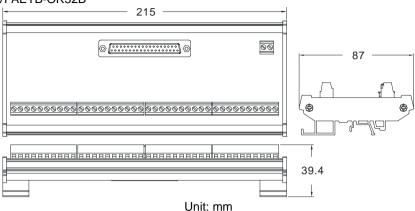

#### ◆ DVPAETB-OT32B

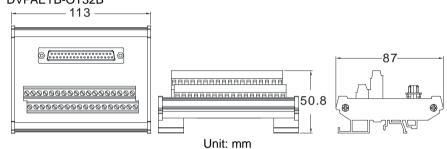

#### Latch connector, I/O extension cable, and external terminal module

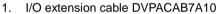

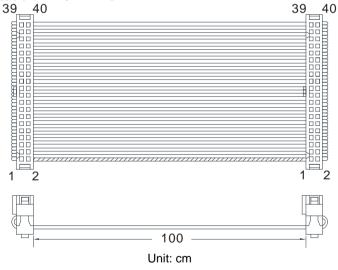

#### 2. External terminal module for AH32AM10N-5C/AH64AM10N-5C: DVPAETB-ID32A

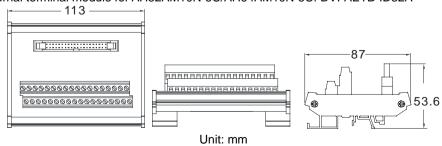

3. External terminal module for AH32AN02T-5C/AH64AN02T-5C: DVPAETB-OT32A

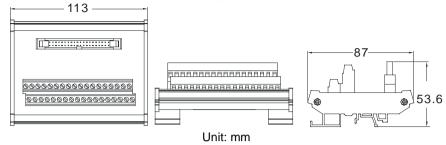

4. External terminal module for AH32AN02P-5C/AH64AN02P-5C: DVPAETB-OT32A

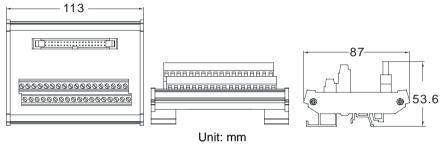

5. I/O extension cable DVPACAB7B10

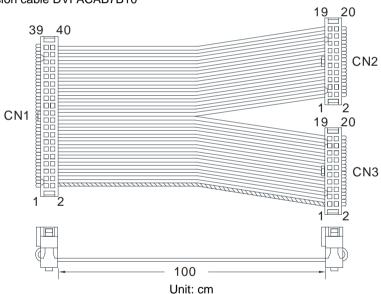

◆ External terminal module for AH32AN02T-5C/AH64AN02T-5C: DVPAETB-OR16A

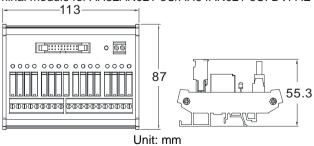

◆ External terminal module for AH32AN02P-5C/AH64AN02P-5C: DVPAETB-OR16B

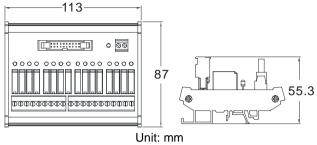

#### 2.4.4 Arrangement of Input/Output Terminals

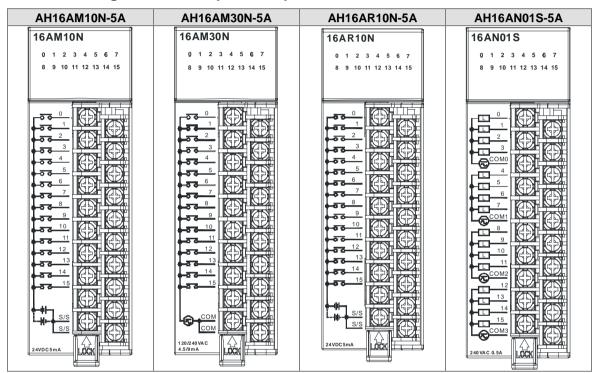

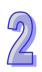

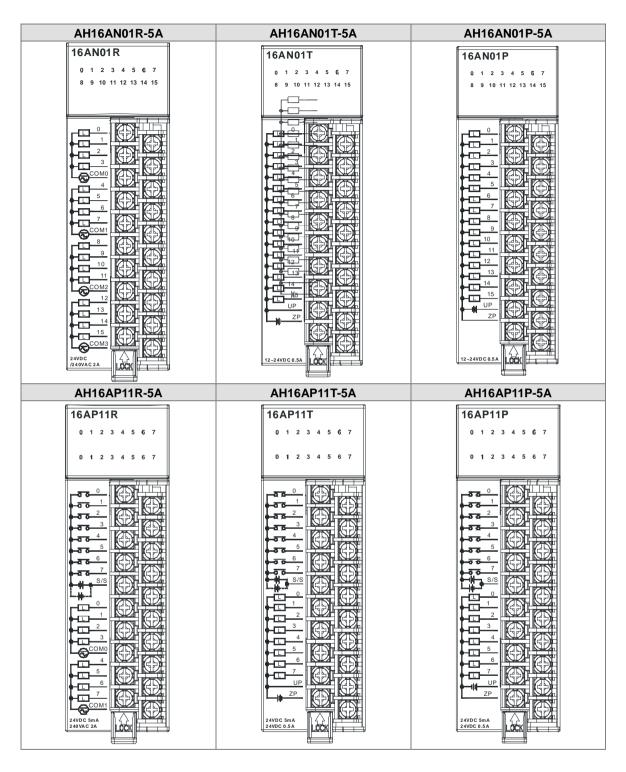

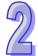

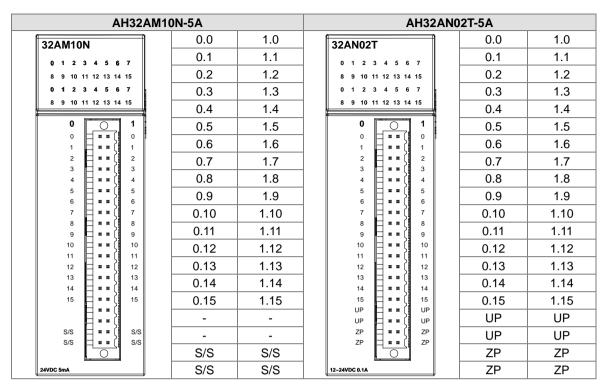

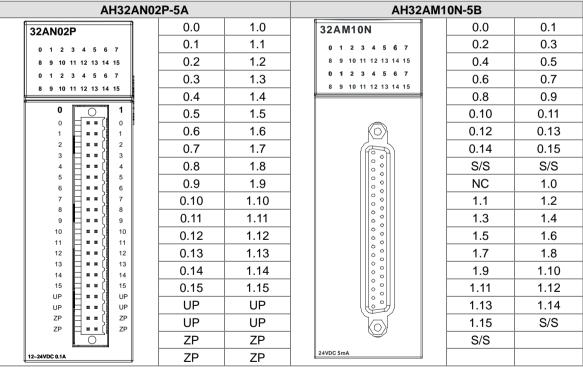

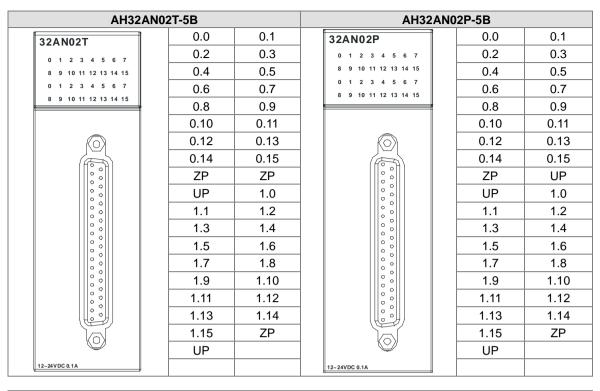

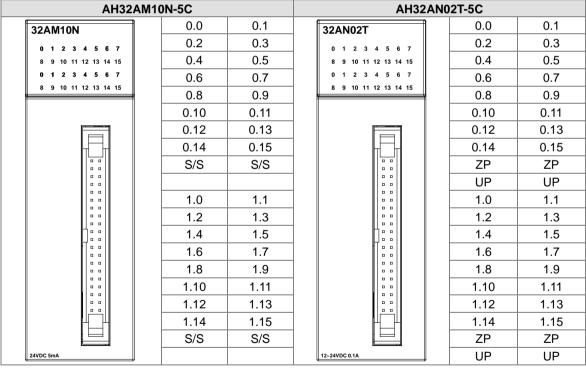

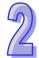

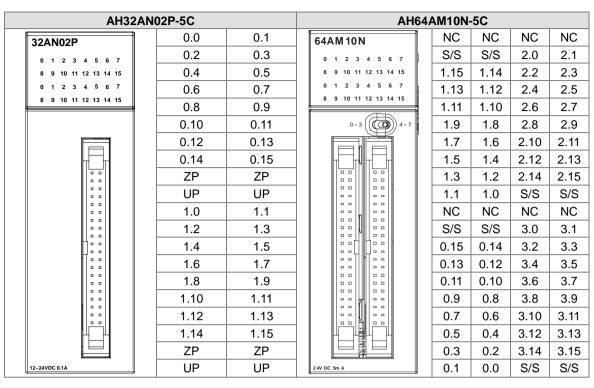

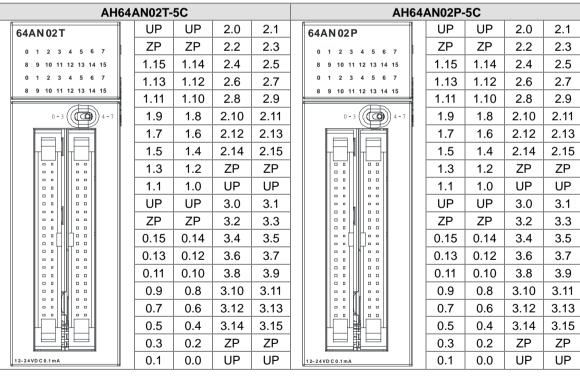

## 2

#### DB37 connector and the external terminal module

1. External terminal module for AH32AM10N-5B: DVPAETB-ID32B

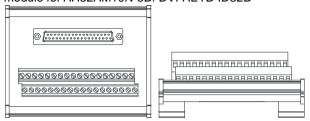

#### Terminals:

| Upper row | X0 | X2 | X4 | X6 | X10 | X12 | X14 | X16 | X20 | X22 | X24 | X26 | X30 | X32 | X34 | X36 | S/S | S/S |
|-----------|----|----|----|----|-----|-----|-----|-----|-----|-----|-----|-----|-----|-----|-----|-----|-----|-----|
| Lower     | X1 | Х3 | X5 | X7 | X11 | X13 | X15 | X17 | X21 | X23 | X25 | X27 | X31 | X33 | X35 | X37 | S/S | S/S |

#### AH500 series terminals:

| Upper row | X0.0 | X0.2 | X0.4 | X0.6 | X0.8 | X0.10 | X0.12 | X0.14 | X1.0 | X1.2 | X1.4 | X1.6 | X1.8 | X1.10 | X1.12 | X1.14 | S/S | S/S |
|-----------|------|------|------|------|------|-------|-------|-------|------|------|------|------|------|-------|-------|-------|-----|-----|
| Lower     | X0.1 | X0.3 | X0.5 | X0.7 | X0.9 | X0.11 | X0.13 | X0.15 | X1.1 | X1.3 | X1.5 | X1.7 | X1.9 | X1.11 | X1.13 | X1.15 | S/S | S/S |

#### 2. External terminal modules for AH32AN02T-5B

◆ DVPAETB-OT32B

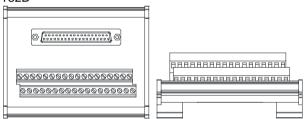

#### Terminals:

| Upper row | Y0 | Y2 | Y4 | Y6 | Y10 | Y12 | Y14 | Y16 | Y20 | Y22 | Y24 | Y26 | Y30 | Y32 | Y34 | Y36 | UP | UP |
|-----------|----|----|----|----|-----|-----|-----|-----|-----|-----|-----|-----|-----|-----|-----|-----|----|----|
| Lower     | Y1 | Y3 | Y5 | Y7 | Y11 | Y13 | Y15 | Y17 | Y21 | Y23 | Y25 | Y27 | Y31 | Y33 | Y35 | Y37 | ZP | ZP |

#### AH500 series terminals:

| Upper row | Y0.0 | Y0.2 | Y0.4 | Y0.6 | Y0.8 | Y0.10 | Y0.12 | Y0.14 | Y1.0 | Y1.2 | Y1.4 | Y1.6 | Y1.8 | Y1.10 | Y1.12 | Y1.14 | UP | UP |
|-----------|------|------|------|------|------|-------|-------|-------|------|------|------|------|------|-------|-------|-------|----|----|
| Lower row | Y0.1 | Y0.3 | Y0.5 | Y0.7 | Y0.9 | Y0.11 | Y0.13 | Y0.15 | Y1.1 | Y1.3 | Y1.5 | Y1.7 | Y1.9 | Y1.11 | Y1.13 | Y1.15 | ZP | ZP |

#### ♦ DVPAETB-OR32A

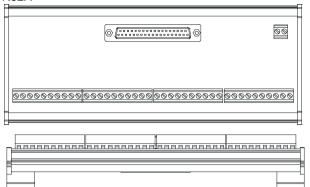

#### Terminals:

|                       |    |     |     |     |     |    |     |     |     |     |    |     |      |      |     |    |      |     | GND  | +24V |
|-----------------------|----|-----|-----|-----|-----|----|-----|-----|-----|-----|----|-----|------|------|-----|----|------|-----|------|------|
| 1 <sup>st</sup> from  | 00 | V0  | V1  | Va  | Va  | C4 | V/4 | VE  | VC  | V7  | 00 | V40 | V/44 | V40  | V40 | 00 | V4.4 | V45 | V4.0 | V4-7 |
| the left              | C0 | Y0  | Y 1 | Y2  | Y3  | C1 | Y4  | Y5  | Y6  | Y7  | C2 | 110 | YTT  | Y 12 | Y13 | C3 | Y14  | Y15 | Y16  | 117  |
| 21 <sup>st</sup> from | C4 | V20 | Y21 | Vaa | Vaa | CE | V24 | VOE | Vac | V27 | Ce | V20 | V24  | Vaa  | Vaa | C7 | V24  | Var | Vac  | V27  |
| the left              | C4 | Y20 | 121 | 122 | Y23 | C5 | 124 | 125 | Y26 | 121 | C6 | Y30 | Y31  | Y32  | Y33 | C7 | Y34  | Y35 | Y36  | 137  |

#### AH500 series terminals:

|                       |    |      |      |      |      |    |      |      |      |      |    |      |      |       |       |    |        |       | GND    | +24V  |
|-----------------------|----|------|------|------|------|----|------|------|------|------|----|------|------|-------|-------|----|--------|-------|--------|-------|
| 1 <sup>st</sup> from  |    |      |      |      |      |    |      |      |      |      |    |      |      |       |       |    |        |       |        |       |
| the left              | C0 | Y0.0 | Y0.1 | Y0.2 | Y0.3 | C1 | Y0.4 | Y0.5 | Y0.6 | Y0.7 | C2 | Y0.8 | Y0.9 | Y0.10 | Y0.11 | C3 | Y0.12  | Y0.13 | Y0.14  | Y0.15 |
| 21 <sup>st</sup> from | C4 | V4 0 | V4 4 | V4 2 | V4.2 | 05 | V4 4 | V4 F | V4.0 | V4 7 |    | V4 0 | V4 0 | V4 40 | V4 44 | 07 | V4 40  | V4 40 | V4 4 4 | Y1.15 |
| the left              | U4 | 11.0 | 11.1 | 11.2 | 11.3 | Co | 11.4 | 11.5 | 11.6 | 11.7 | Cb | 11.8 | 11.9 | 1.10  | 1.11  | 07 | 1 1.12 | 11.13 | 11.14  | 11.15 |

3. External terminal modules for AH32AN02P-5B

#### ♦ DVPAETB-OT32B

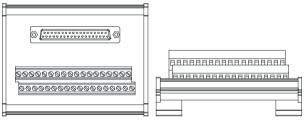

#### Terminals:

| Upper row | Y0 | Y2 | Y4 | Y6 | Y10 | Y12 | Y14 | Y16 | Y20 | Y22 | Y24 | Y26 | Y30 | Y32 | Y34 | Y36 | UP | UP |
|-----------|----|----|----|----|-----|-----|-----|-----|-----|-----|-----|-----|-----|-----|-----|-----|----|----|
| Lower row | Y1 | Y3 | Y5 | Y7 | Y11 | Y13 | Y15 | Y17 | Y21 | Y23 | Y25 | Y27 | Y31 | Y33 | Y35 | Y37 | ZP | ZP |

#### AH500 series terminals:

| A | 1000       | Selle | s tem | iii iais. |      |      |       |       |       |      |      |      |      |      |       |       |       |    |    |
|---|------------|-------|-------|-----------|------|------|-------|-------|-------|------|------|------|------|------|-------|-------|-------|----|----|
|   | pper<br>ow | Y0.0  | Y0.2  | Y0.4      | Y0.6 | Y0.8 | Y0.10 | Y0.12 | Y0.14 | Y1.0 | Y1.2 | Y1.4 | Y1.6 | Y1.8 | Y1.10 | Y1.12 | Y1.14 | UP | UP |
|   | ower       | Y0.1  | Y0.3  | Y0.5      | Y0.7 | Y0.9 | Y0.11 | Y0.13 | Y0.15 | Y1.1 | Y1.3 | Y1.5 | Y1.7 | Y1.9 | Y1.11 | Y1.13 | Y1.15 | ZP | ZP |

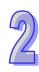

#### ◆ DVPAETB-OR32B

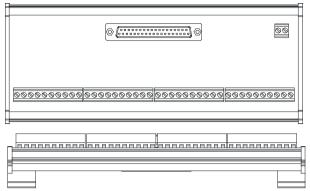

#### Terminals:

|                       |    |     |     |     |     |    |     |     |     |     |    |     |      |      |     |    |      |     | GND  | +24V |
|-----------------------|----|-----|-----|-----|-----|----|-----|-----|-----|-----|----|-----|------|------|-----|----|------|-----|------|------|
| 1 <sup>st</sup> from  | 00 | V0  | V1  | V0  | V2  | C1 | Y4  | VE  | VC  | Y7  | 00 | V40 | V/44 | V40  | V40 | 00 | V4.4 | V45 | V4.0 | V47  |
| the left              | C0 | Y0  | ΥΊ  | Y2  | Y3  | Ci | Y4  | Y5  | Y6  | Υ/  | C2 | Y10 | YTT  | Y 12 | Y13 | C3 | Y14  | 115 | Y16  | 117  |
| 21 <sup>st</sup> from | C4 | Y20 | Y21 | Y22 | Y23 | C5 | Y24 | VOE | Y26 | V27 | CG | Y30 | Y31  | Vaa  | Y33 | C7 | Y34  | Y35 | Y36  | V27  |
| the left              | C4 | 120 | 121 | 122 | 123 | Co | 124 | 125 | 120 | 121 | C6 | 130 | 131  | Y32  | 133 | C/ | 134  | 135 | 130  | 131  |

#### AH500 series terminals:

|                       |    |      |       |      |      |    |      |      |      |       |    |      |      |       |        |    |       |       | GND   | +24V  |
|-----------------------|----|------|-------|------|------|----|------|------|------|-------|----|------|------|-------|--------|----|-------|-------|-------|-------|
| 1 <sup>st</sup> from  |    |      |       |      |      |    |      |      |      |       |    |      |      |       |        |    |       |       |       |       |
| the left              | C0 | Y0.0 | Y0.1  | Y0.2 | Y0.3 | C1 | Y0.4 | Y0.5 | Y0.6 | Y0.7  | C2 | Y0.8 | Y0.9 | Y0.10 | Y0.11  | C3 | Y0.12 | Y0.13 | Y0.14 | Y0.15 |
| 21 <sup>st</sup> from | C4 | V4 0 | V4 4  | V4 2 | V4 2 | 05 | V4 4 | V4 F | V4.0 | V4 7  | 00 | V4 0 | V4 0 | V4 40 | V4 44  | 07 | V4 40 | V4 40 | V4 44 | Y1.15 |
| the left              | C4 | 11.0 | Y 1.1 | 11.2 | 11.3 | Co | 11.4 | 11.5 | 11.6 | Y 1.7 | Cb | 11.8 | 11.9 | 11.10 | Y 1.11 | C/ | 11.12 | 11.13 | 11.14 | 11.15 |

#### Latch connector and external terminal module

1. External terminal module for AH32AM10N-5C/AH64AM10N-5C: DVPAETB-ID32A

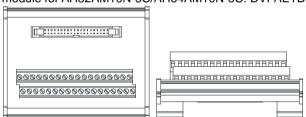

#### Terminals:

| Upper row | S/S | S/S | X0 | X2 | X4 | X6 | X10 | X12 | X14 | X16 | X20 | X22 | X24 | X26 | X30 | X32 | X34 | X36 |
|-----------|-----|-----|----|----|----|----|-----|-----|-----|-----|-----|-----|-----|-----|-----|-----|-----|-----|
| Lower row | S/S | S/S | X1 | Х3 | X5 | X7 | X11 | X13 | X15 | X17 | X21 | X23 | X25 | X27 | X31 | X33 | X35 | X37 |

#### AH500 series terminals:

| Upper row | X0.0 | X0.2 | X0.4 | X0.6 | X0.8 | X0.10 | X0.12 | X0.14 | X1.0 | X1.2 | X1.4 | X1.6 | X1.8 | X1.10 | X1.12 | X1.14 | S/S | S/S |
|-----------|------|------|------|------|------|-------|-------|-------|------|------|------|------|------|-------|-------|-------|-----|-----|
| Lower row | X0.1 | X0.3 | X0.5 | X0.7 | X0.9 | X0.11 | X0.13 | X0.15 | X1.1 | X1.3 | X1.5 | X1.7 | X1.9 | X1.11 | X1.13 | X1.15 | S/S | S/S |

#### 2. External terminal modules for AH32AN02T-5C/AH64AN02T-5C:

#### ◆ DVPAETB-OT32A

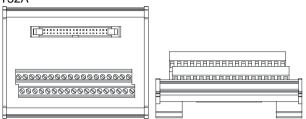

## Terminals:

| Upper | Y0 | Y2 | Y4 | Y6 | Y10 | Y12 | Y14 | Y16 | Y20 | Y22 | Y24 | Y26 | Y30 | Y32 | Y34 | Y36 | +24V | +24V |
|-------|----|----|----|----|-----|-----|-----|-----|-----|-----|-----|-----|-----|-----|-----|-----|------|------|
| row   |    |    |    |    |     |     |     |     |     |     |     |     |     |     |     |     |      |      |
| Lower | Y1 | Y3 | Y5 | Y7 | Y11 | Y13 | Y15 | Y17 | Y21 | Y23 | Y25 | Y27 | Y31 | Y33 | Y35 | Y37 | GND  | GND  |

#### AH500 series terminals:

| Upper<br>row | Y0.0 | Y0.2 | Y0.4 | Y0.6 | Y0.8 | Y0.10 | Y0.12 | Y0.14 | Y1.0 | Y1.2 | Y1.4 | Y1.6 | Y1.8 | Y1.10 | Y1.12 | Y1.14 | +24V | +24V |
|--------------|------|------|------|------|------|-------|-------|-------|------|------|------|------|------|-------|-------|-------|------|------|
| Lower        | Y0.1 | Y0.3 | Y0.5 | Y0.7 | Y0.9 | Y0.11 | Y0.13 | Y0.15 | Y1.1 | Y1.3 | Y1.5 | Y1.7 | Y1.9 | Y1.11 | Y1.13 | Y1.15 | GND  | GND  |

#### DVPAETB-OR16A

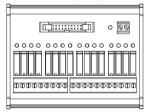

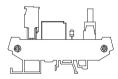

#### Terminals:

|    |    |    |    |    |    |    |    |    |    |    |     |     |     |     |    |     |     | GND | +24V |
|----|----|----|----|----|----|----|----|----|----|----|-----|-----|-----|-----|----|-----|-----|-----|------|
| C0 | Y0 | Y1 | Y2 | Y3 | C1 | Y4 | Y5 | Y6 | Y7 | C2 | Y10 | Y11 | Y12 | Y13 | СЗ | Y14 | Y15 | Y16 | Y17  |

#### AH500 series terminals:

GND +24V C0 Y0.0 Y0.1 Y0.2 Y0.3 C1 Y0.4 Y0.5 Y0.6 Y0.7 C2 Y0.8 Y0.9 Y0.10 Y0.11 C3 Y0.12 Y0.13 Y0.14 Y0.15

#### 3. External terminal module for AH32AN02P-5C/AH64AN02P-5C:

#### ◆ DVPAETB-OT32A

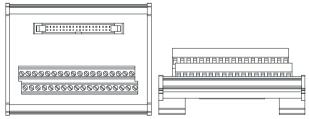

#### Terminals:

| Upper row | Y0 | Y2 | Y4 | Y6 | Y10 | Y12 | Y14 | Y16 | Y20 | Y22 | Y24 | Y26 | Y30 | Y32 | Y34 | Y36 | +24V | +24V |
|-----------|----|----|----|----|-----|-----|-----|-----|-----|-----|-----|-----|-----|-----|-----|-----|------|------|
| Lower     | Y1 | Y3 | Y5 | Y7 | Y11 | Y13 | Y15 | Y17 | Y21 | Y23 | Y25 | Y27 | Y31 | Y33 | Y35 | Y37 | GND  | GND  |

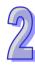

#### AH500 series terminals:

| Upper<br>row | Y0.0 | Y0.2 | Y0.4 | Y0.6 | Y0.8 | Y0.10 | Y0.12 | Y0.14 | Y1.0 | Y1.2 | Y1.4 | Y1.6 | Y1.8 | Y1.10 | Y1.12 | Y1.14 | +24V | +24V |
|--------------|------|------|------|------|------|-------|-------|-------|------|------|------|------|------|-------|-------|-------|------|------|
| Lower        | Y0.1 | Y0.3 | Y0.5 | Y0.7 | Y0.9 | Y0.11 | Y0.13 | Y0.15 | Y1.1 | Y1.3 | Y1.5 | Y1.7 | Y1.9 | Y1.11 | Y1.13 | Y1.15 | GND  | GND  |

#### ◆ DVPAETB-OR16B

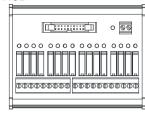

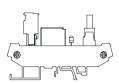

Terminals:

|    |    |    |    |    |    |    |    |    |    |    |     |     |     |     |    |     |     | GND | +24V |
|----|----|----|----|----|----|----|----|----|----|----|-----|-----|-----|-----|----|-----|-----|-----|------|
| C0 | Y0 | Y1 | Y2 | Y3 | C1 | Y4 | Y5 | Y6 | Y7 | C2 | Y10 | Y11 | Y12 | Y13 | СЗ | Y14 | Y15 | Y16 | Y17  |

AH500 series terminals:

|    |      |      |      |      |    |      |      |      |      |    |      |      |       |       |    |       |       | GND   | +24V  |
|----|------|------|------|------|----|------|------|------|------|----|------|------|-------|-------|----|-------|-------|-------|-------|
| C0 | Y0.0 | Y0.1 | Y0.2 | Y0.3 | C1 | Y0.4 | Y0.5 | Y0.6 | Y0.7 | C2 | Y0.8 | Y0.9 | Y0.10 | Y0.11 | C3 | Y0.12 | Y0.13 | Y0.14 | Y0.15 |

### 2.5 Specifications for Analog Input/Output Modules

#### 2.5.1 General Specifications

#### AH04AD-5A/ AH08AD-5A/AH08AD-5B/AH08AD-5C

Electrical specifications

| Module name       | AH04AD-5A                                                                        | AH08AD-5B                                                                                                    | AH08AD-5B                                                                                  | AH08AD-5C     |
|-------------------|----------------------------------------------------------------------------------|----------------------------------------------------------------------------------------------------|--------------------------------------------------------------------------------------------|---------------|
| Number of inputs  | 4                                                                                | 8                                                                                                    | 8                                                                                          | 8             |
| Analog-to-digital | Voltage                                                                          | Voltage                                                                                                    | Voltago input                                                                              | Current input |
| conversion        | input/Current input                                                              | input/Current input                                                                                                    | Voltage input                                                                              | Current input |
| Supply voltage    | 24 V DC (20.4 V D                                                                | C~28.8 V DC) (-15%                                                                                                    | ~+20%)                                                                                     |               |
| Connector type    | Removable termina                                                                | al block                                                                                                    |                                                                                            |               |
| Conversion time   | 150 µs/channel                                                                   |                                                                                                    |                                                                                            |               |
| Isolation         | optocoupler, but the Isolation between a Isolation between a Isolation between a | isolated from a digit<br>e analog channels at<br>a digital circuit and a<br>an analog circuit and<br>an analog circuit and<br>he 24 V DC and a gi | re not isolated from o<br>ground: 500 V DC<br>a ground: 500 V DC<br>a digital circuit: 500 | ;             |

Functional specifications

| T directional specifical                                                                                     |                |               |                |                |               |
|----------------------------------------------------------------------------------------------------|----------------|---------------|----------------|----------------|---------------|
| Analog-to-digital conversion                                                                                 |                |               | Voltage input  |                |               |
| Rated input range                                                                                            | -10 V~10 V     | 0 V~10 V      | ±5 V           | 0 V~5 V        | 1 V~5 V       |
| Hardware input range                                                                                         | -10.1 V~10.1 V | -0.1 V~10.1 V | -5.05 V~5.05 V | -0.05 V~5.05 V | 0.95 V~5.05 V |
| Fiducial error<br>(Room<br>temperature) (The<br>umber of input<br>voltages which<br>are averaged is<br>100.) |                |               | ±0.1%          |                |               |
| Fiducial error (Full temperature                                                                             |                |               | ±0.45%         |                |               |

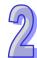

| Analog-to-digital conversion | Voltage input |
|------------------------------|---------------|
| range) (The                  |               |
| number of input              |               |
| voltages which               |               |
| are averaged is              |               |
| 100.)                        |               |
| Linearity error              |               |
| (Room                        | ±0.07%        |
| temperature)                 |               |
| Linearity error              |               |
| (Full temperature            | ±0.12%        |
| range)                       |               |
| Hardware                     | 16 bits       |
| resolution                   | TO DIES       |
| Input impedance              | >200 kΩ       |
| Absolute input               | ±15 V         |
| range                        | ±10 V         |

| Analog-to-digital conversion                                                                                        |                  | Current input   |                |
|----------------------------------------------------------------------------------------------------|------------------|-----------------|----------------|
| Rated input range                                                                                                   | ±20 mA           | 0 mA~20 mA      | 4 mA~20 mA     |
| Hardware input range                                                                                                | -20.2 mA~20.2 mA | -0.2 mA~20.2 mA | 3.8 mA~20.2 mA |
| Fiducial error<br>(Room<br>temperature) (The<br>number of input<br>currents which<br>are averaged is<br>100.)       |                  | ±0.1%           |                |
| Fiducial error<br>(Full temperature<br>range) (The<br>number of input<br>currents which<br>are averaged is<br>100.) |                  | ±0.2%           |                |
| Linearity error<br>(Room<br>temperature) (Full<br>temperature<br>range)                                             |                  | ±0.05%          |                |
| Linearity error                                                                                                    |                  | ±0.23%          |                |
| Hardware resolution                                                                                                 |                  | 16 bits         |                |
| Input impedance                                                                                                    |                  | 250 Ω           |                |
| Absolute input range                                                                                                |                  | ±32 mA          |                |

#### AH04DA-5A/ AH08DA-5A /AH08DA-5B/AH08DA-5C

Electrical specifications

| Module name       | AH04DA-5A      | AH08DA-5A      | AH08DA-5B      | AH08DA-5C      |
|-------------------|----------------|----------------|----------------|----------------|
| Number of outputs | 4              | 8              | 8              | 8              |
| Analog-to-digital | Voltage        | Voltage        | Voltage output | Current output |
| conversion        | output/Current | output/Current | vollage output | Current output |

| Module name     | AH04DA-5A                                                                                | AH08DA-5A                                                               | AH08DA-5B                                 | AH08DA-5C    |
|-----------------|------------------------------------------------------------------------------------------|-------------------------------------------------------------------------|-------------------------------------------|--------------|
|                 | output                                                                                   |                                                                         |                                           |              |
| Supply voltage  | 24 V DC (20.4 V D                                                                        | C~28.8 V DC) (-15%                                                      | 5~+20%)                                   |              |
| Connector type  | Removable termina                                                                        | al block                                                                |                                           |              |
| Conversion time | 150 µs/channel                                                                           |                                                                         |                                           |              |
| Isolation       | optocoupler, but th<br>Isolation between a<br>Isolation between a<br>Isolation between a | e analog channels a<br>a digital circuit and a<br>an analog circuit and | a ground: 500 V DC a digital circuit: 500 | one another. |

Functional specifications

| Functional specificati                                                                                            | ULIS           |               |                |                |               |  |  |  |  |  |  |
|----------------------------------------------------------------------------------------------------|----------------|---------------|----------------|----------------|---------------|--|--|--|--|--|--|
| Analog-to-digital conversion                                                                                      |                |               | Voltage output |                |               |  |  |  |  |  |  |
| Rated output range                                                                                                | ±10 V          | 0 V~10 V      | ±5 V           | 0 V~5 V        | 1 V~5 V       |  |  |  |  |  |  |
| Hardware output range                                                                                             | -10.1 V~10.1 V | -0.1 V~10.1 V | -5.05 V~5.05 V | -0.05 V~5.05 V | 0.95 V~5.05 V |  |  |  |  |  |  |
| Fiducial error<br>(Room<br>temperature) (The<br>number of output<br>voltages which are<br>averaged is 100.)       |                |               | ±0.02%         |                |               |  |  |  |  |  |  |
| Fiducial error (Full<br>temperature<br>range) (The<br>number of output<br>voltages which are<br>averaged is 100.) |                |               | ±0.04%         |                |               |  |  |  |  |  |  |
| Linearity error (Room temperature)                                                                                | ±0.004%        |               |                |                |               |  |  |  |  |  |  |
| Linearity error<br>(Full temperature<br>range)                                                                    | ±0.004%        |               |                |                |               |  |  |  |  |  |  |
| , ,                                                                                                    | 1              |               |                |                |               |  |  |  |  |  |  |

| Hardware resolution | 16 bits                       |  |
|---------------------|-------------------------------|--|
| Permissible load    | 1 kΩ~2 MΩ: ±10 V and 0 V~10 V |  |
| impedance           | ≧500 Ω: 1 V~5 V               |  |

| Analog-to-digital conversion                                                                                | Current output        |                |  |
|----------------------------------------------------------------------------------------------------|-----------------------|----------------|--|
| Rated output range                                                                                          | 0 mA~20 mA 4 mA~20 mA |                |  |
| Hardware output range                                                                                       | -0.2 mA~20.2 mA       | 3.8 mA~20.2 mA |  |
| Fiducial error<br>(Room<br>temperature) (The<br>number of output<br>currents which are<br>averaged is 100.) | ±0.06%                |                |  |
| Fiducial error (Full                                                                                        | ±0.07%                |                |  |

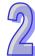

| Analog-to-digital conversion | Current output |  |
|------------------------------|----------------|--|
| temperature                  |                |  |
| range) (The                  |                |  |
| number of output             |                |  |
| currents which are           |                |  |
| averaged is 100.)            |                |  |
| Linearity error              |                |  |
| (Room                        | ±0.01%         |  |
| temperature)                 |                |  |
| Linearity error              |                |  |
| (Full temperature            | ±0.01%         |  |
| range)                       |                |  |
| Hardware                     | 16 bits        |  |
| resolution                   | TO DIES        |  |
| Permissible load             | ≦550 Ω         |  |
| impedance                    |                |  |

#### ● AH06XA-5A

Electrical specifications

| Module name                  | AH06XA-5A                                                                                                    |
|------------------------------|----------------------------------------------------------------------------------------------------|
| Number of analog inputs      | 4 inputs                                                                                                    |
| Number of analog outputs     | 2 outputs                                                                                                    |
| Analog-to-digital conversion | Voltage input/Current input/Voltage output/Current output                                                                                                    |
| Supply voltage               | 24 V DC (20.4 V DC~28.8 V DC) (-15%~+20%)                                                                                                    |
| Connector type               | Removable terminal block                                                                                                    |
| Conversion time              | 150 us/channel                                                                                                    |
| Isolation                    | An analog circuit is isolated from a digital circuit by a digital integrated circuit/an optocoupler, but the analog channels are not isolated from one another.  Isolation between a digital circuit and a ground: 500 V DC  Isolation between an analog circuit and a ground: 500 V DC  Isolation between an analog circuit and a digital circuit: 500 V DC  Isolation between the 24 V DC and a ground: 500 V DC |

Functional specifications for the analog-to-digital conversion

| Turictional Specificati                                    | runctional specifications for the analog-to-digital conversion |               |                |                |               |
|------------------------------------------------------------|----------------------------------------------------------------|---------------|----------------|----------------|---------------|
| Analog-to-digital conversion                               | Voltage input                                                  |               |                |                |               |
| Rated input range                                          | -10 V~10 V                                                     | 0 V~10 V      | ±5 V           | 0 V~5 V        | 1 V~5 V       |
| Hardware input range                                       | -10.1 V~10.1 V                                                 | -0.1 V~10.1 V | -5.05 V~5.05 V | -0.05 V~5.05 V | 0.95 V~5.05 V |
| Fiducial error<br>(Room                                    |                                                                |               |                |                |               |
| temperature) (The<br>number of input<br>voltages which are |                                                                |               | ±0.1%          |                |               |
| averaged is 100.) Fiducial error (Full                     |                                                                |               |                |                |               |
| temperature                                                |                                                                |               |                |                |               |
| range) (The<br>number of input<br>voltages which are       | ±0.45%                                                         |               |                |                |               |
| averaged is 100.)                                          |                                                                |               |                |                |               |
| Linearity error<br>(Room<br>temperature)                   | ±0.07%                                                         |               |                |                |               |
| Linearity error<br>(Full temperature<br>range)             | ±0.12%                                                         |               |                |                |               |
| Hardware resolution                                        | 16 bits                                                        |               |                |                |               |
| Input impedance                                            | >200 kΩ                                                        |               |                |                |               |
| Absolute input range                                       | ±15 V                                                          |               |                |                |               |

| Analog-to-digital conversion                       | Current input    |                 |                |
|----------------------------------------------------|------------------|-----------------|----------------|
| Rated input range                                  | ±20 mA           | 0 mA~20 mA      | 4 mA~20 mA     |
| Hardware input range                               | -20.2 mA~20.2 mA | -0.2 mA~20.2 mA | 3.8 mA~20.2 mA |
| Fiducial error<br>(Room<br>temperature) (The       |                  |                 |                |
| number of input currents which are                 | ±0.1%            |                 |                |
| averaged is 100.) Fiducial error (Full temperature |                  |                 |                |
| range) (The number of input                        | ±0.2%            |                 |                |
| currents which are averaged is 100.)               |                  |                 |                |
| Linearity error (Room                              | ±0.05%           |                 |                |
| Linearity error                                    | 0.0004           |                 |                |
| (Full temperature range)                           | ±0.23%           |                 |                |
| Hardware resolution                                | 16 bits          |                 |                |
| Input impedance                                    | 250 Ω            |                 |                |

| Analog-to-digital conversion | Current input |
|------------------------------|---------------|
| Absolute input range         | ±32 mA        |

Functional specifications for the digital-to-analog conversion

| Turiotional Specificati                                                                                           | unctional specifications for the digital-to-analog conversion |               |                |                |               |
|----------------------------------------------------------------------------------------------------|---------------------------------------------------------------|---------------|----------------|----------------|---------------|
| Digital-to-analog conversion                                                                                      | Voltage output                                                |               |                |                |               |
| Rated output range                                                                                                | ±10 V                                                         | 0 V~10 V      | ±5 V           | 0 V~5 V        | 1 V~5 V       |
| Hardware output range                                                                                             | -10.1 V~10.1 V                                                | -0.1 V~10.1 V | -5.05 V~5.05 V | -0.05 V~5.05 V | 0.95 V~5.05 V |
| Fiducial error<br>(Room<br>temperature) (The<br>number of output<br>voltages which are<br>averaged is 100.)       | ±0.02%                                                        |               |                |                |               |
| Fiducial error (Full<br>temperature<br>range) (The<br>number of output<br>voltages which are<br>averaged is 100.) | ±0.04%                                                        |               |                |                |               |
| Linearity error (Room temperature)                                                                                | ±0.004%                                                       |               |                |                |               |
| Linearity error (Full temperature range)                                                                          | ±0.004%                                                       |               |                |                |               |
| Hardware resolution                                                                                               | 16 bits                                                       |               |                |                |               |
| Permissible load impedance                                                                                        | 1 kΩ~2 MΩ: ±10 V and 0 V~10 V<br>≧500 Ω: 1 V~5 V              |               |                |                |               |

| Digital-to-analog conversion                                                                                      | Current output  |                |  |
|----------------------------------------------------------------------------------------------------|-----------------|----------------|--|
| Rated output range                                                                                                | 0 mA~20 mA      | 4 mA~20 mA     |  |
| Hardware output range                                                                                             | -0.2 mA~20.2 mA | 3.8 mA~20.2 mA |  |
| Fiducial error<br>(Room<br>temperature) (The<br>number of output<br>currents which are<br>averaged is 100.)       | ±0.06%          |                |  |
| Fiducial error (Full<br>temperature<br>range) (The<br>number of output<br>currents which are<br>averaged is 100.) | ±0.07%          |                |  |
| Linearity error (Room temperature)                                                                                | ±0.01%          |                |  |

| Linearity error   |           |  |
|-------------------|-----------|--|
| (Full temperature | ±0.01%    |  |
| range)            |           |  |
| Hardware          | 16 bits   |  |
| resolution        | TO DIIS   |  |
| Permissible load  | ≤550 Ω    |  |
| impedance         | = 0.00 ₹7 |  |

#### 2.5.2 Profiles

#### • AH04AD-5A/AH08AD-5B/AH08AD-5C/AH04DA-5A/AH08DA-5B/AH08DA-5C/AH06XA-5A

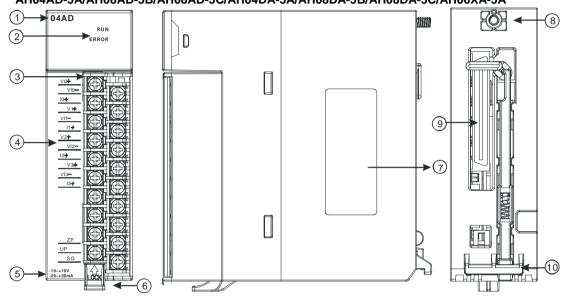

#### AH08AD-5A/AH08DA-5A

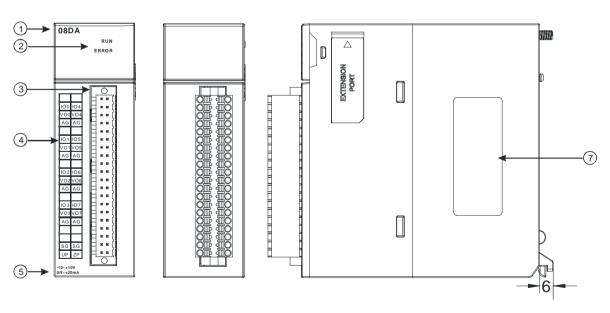

| Number | Name              | Description                    |
|--------|-------------------|--------------------------------|
| 1      | Model name        | Model name of the module       |
| 2      |                   | Operating status of the module |
|        | RUN LED indicator | ON: The module is running.     |
|        |                   | OFF: The module stops running. |
|        | ERROR LED         | Error status of the module     |

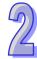

| Number | Name               | Description                                               |  |
|--------|--------------------|-----------------------------------------------------------|--|
|        | indicator          | ON: A serious error occurs in the module.                 |  |
|        |                    | OFF: The module is normal.                                |  |
|        |                    | Blinking: A slight error occurs in the module.            |  |
| 3      | Removable terminal | The inputs are connected to a sensor.                     |  |
| 3      | block              | The outputs are connected to a load which will be driven. |  |
|        | Arrangement of the |                                                           |  |
| 4      | input/output       | Arrangement of the terminals                              |  |
|        | terminals          |                                                           |  |
| 5      | Description of the | Simple angeliagtions for the module                       |  |
| 5      | inputs/outputs     | Simple specifications for the module                      |  |
| 6      | Clip               | Removing the terminal block                               |  |
| 7      | Label              | Nameplate                                                 |  |
| 8      | Set screw          | Fixing the module                                         |  |
| 9      | Connector          | Connecting the module and a backplane                     |  |
| 10     | Projection         | Fixing the module                                         |  |

#### 2.5.3 Dimensions

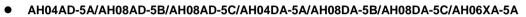

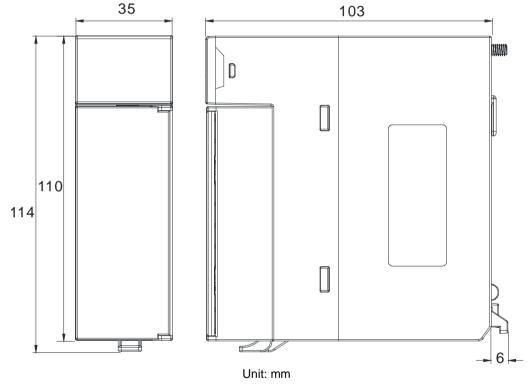

#### AH08AD-5A/AH08DA-5A

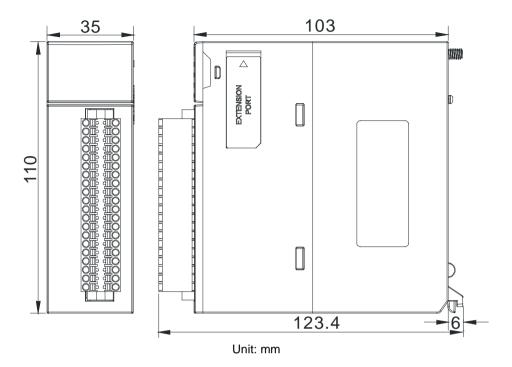

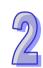

#### 2.5.4 Arrangement of Input/Output Terminals

| AH04AD-5A                                                                 | AH08AD-5A            | AH08AD-5B                                                                                                    |
|---------------------------------------------------------------------------|----------------------|----------------------------------------------------------------------------------------------------|
| 04AD<br>RUN<br>ERROR                                                      | 08AD<br>RUN<br>ERROR | 08AD<br>RUN<br>ERROR                                                                                                    |
| VID- VID- 10+ VI- 11+ V2- VI2- 12- V3- VI3- VI3- VI3- VI3- VI3- VI3- VI3- | 10+   14+            | VO-<br>V1-<br>V1-<br>V2-<br>V2-<br>V3-<br>V3-<br>SLD<br>SLD<br>V4-<br>V5-<br>V6-<br>V6-<br>V7-<br>V7-<br>SLD<br>SLD<br>SLD<br>SLD<br>V6-<br>V7-<br>V7-<br>SLD<br>SLD<br>V7-<br>V7-<br>V7-<br>V7-<br>V7-<br>V7-<br>V8-<br>V8-<br>V8-<br>V8-<br>V8-<br>V8-<br>V8-<br>V8 |

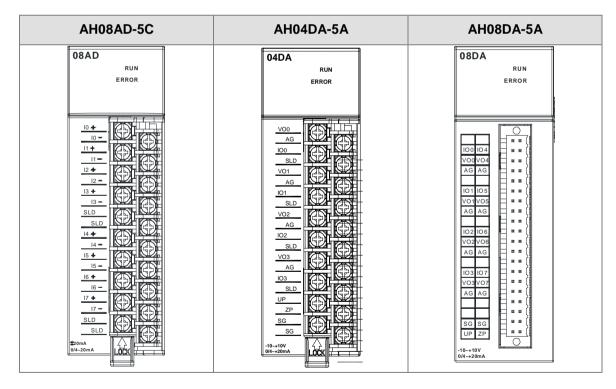

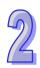

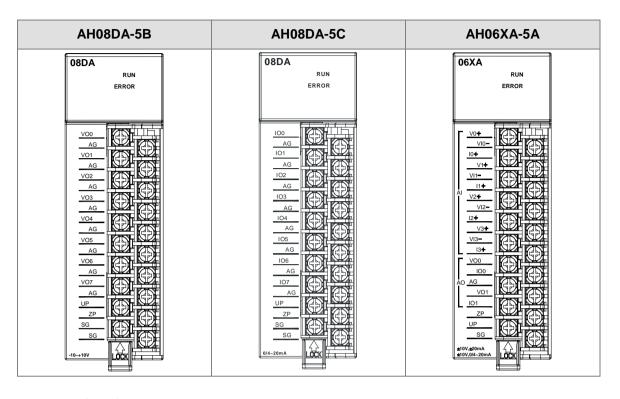

## 2.5.5 Setting Parameters

(1) AH04AD-5A

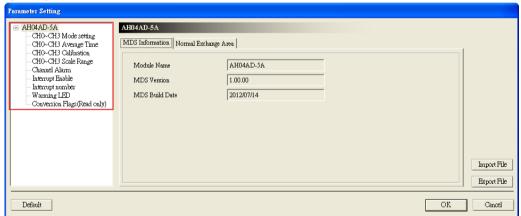

(2) AH08AD-5A

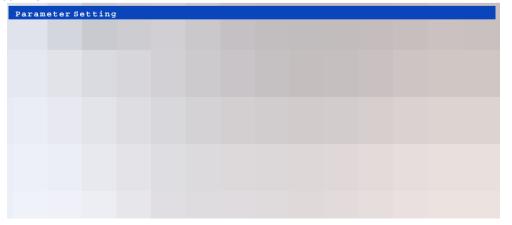

#### (3) AH08AD-5B

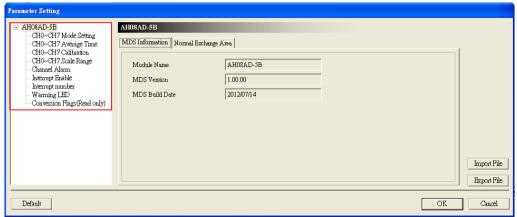

#### (4) AH08AD-5C

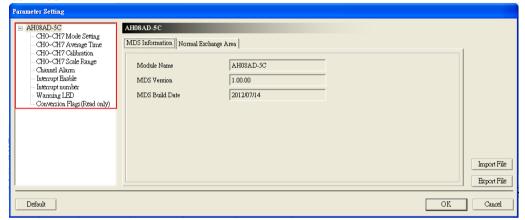

### (5) AH04DA-5A

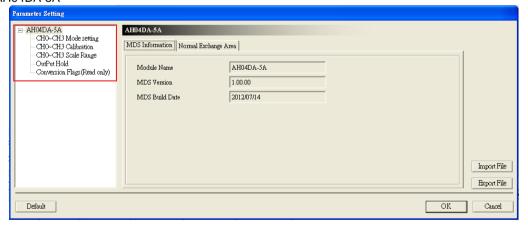

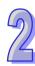

#### (6) AH08DA-5A

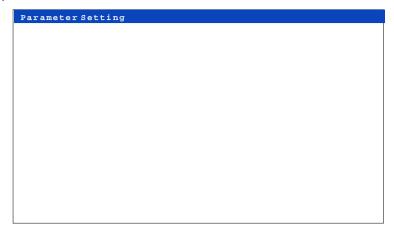

### (7) AH08DA-5B

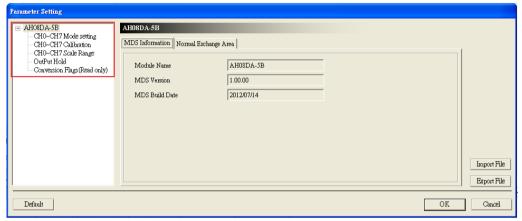

### (8) AH08DA-5C

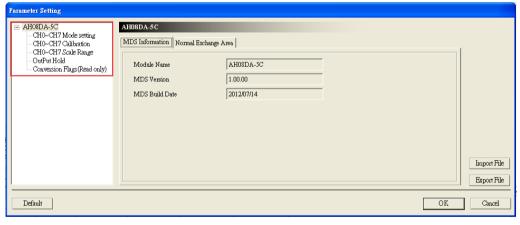

#### (9) AH06XA-5A

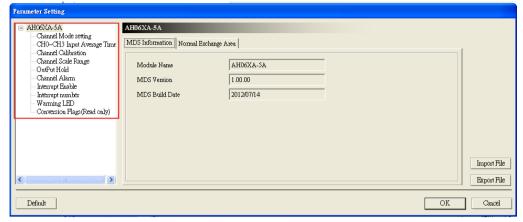

Please refer to AH500 Module Manual for more information about setting parameters.

# 2.6 Specifications for Temperature Measurement Modules

# 2.6.1 General Specifications

#### AH04PT-5A

Electrical specifications

| Electrical specifications |                                                                                                    |  |
|---------------------------|----------------------------------------------------------------------------------------------------|--|
| Number of analog inputs   | 4                                                                                                    |  |
| Applicable sensor         | Three-wire configuration: Pt100/Ni100/Pt1000/Ni1000 sensor, and 0~300 $\Omega$ input impedance Two-wire/Four-wire configuration: Pt100/Ni100/Pt1000/Ni1000 sensor, and 0~300 $\Omega$ input impedance Pt100: DIN 43760-1980 JIS C1604-1989; 100 $\Omega$ 3850 PPM/°C Pt1000: DIN EN60751; 1 k $\Omega$ 3850 PPM/°C Ni100/Ni1000: DIN 43760                                                                                  |  |
| Supply voltage            | 24 V DC (20.4 V DC~28.8 V DC) (-15%~+20%)                                                                                                    |  |
| Connector type            | Removable terminal block                                                                                                    |  |
| Overall accuracy          | 25°C/77°F: The error is ±0.5% of the input within the range20~60°C/-4~140°F: The error is ±1% of the input within the range.                                                                                                    |  |
| Conversion time           | Two-wire/Four-wire Four-wire configuration: 150 ms/channel Three-wire configuration: 300 ms/channel                                                                                                    |  |
| Isolation                 | An analog circuit is isolated from a digital circuit by a digital integrated circuit/an optocoupler, and the analog channels are isolated from one another by optocouplers.  Isolation between a digital circuit and a ground: 500 V DC Isolation between an analog circuit and a ground: 500 V DC Isolation between an analog circuit and a digital circuit: 500 V DC Isolation between the 24 V DC and a ground: 500 V DC |  |

### Functional specifications

| Analog-to-digital conversion | Centigrade (°C)                                                                          | Fahrenheit ( °F )                                                                              | Input impedance |
|------------------------------|------------------------------------------------------------------------------------------|------------------------------------------------------------------------------------------------|-----------------|
| Rated input range            | Pt100: -180°C~800°C<br>Ni100: -80°C~170°C<br>Pt1000: -180°C~800°C<br>Ni1000: -80°C~170°C | Pt100: -292°F~1,472°F<br>Ni100: -112°F~338°F<br>Pt1000: -292°F~1,472°F<br>Ni1000: -112°F~338°F | 0~300 Ω         |
| Average function             | Range: 1~100                                                                             |                                                                                                |                 |
| Self-diagnosis               | Disconnection detection                                                                  |                                                                                                |                 |

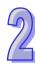

### • AH08PTG-5A

Electrical specifications

| Electrical specifications |                                                                                                    |
|---------------------------|----------------------------------------------------------------------------------------------------|
| Number of analog inputs   | 8                                                                                                    |
|                           | Three-wire configuration: Pt100/Ni100/Pt1000/Ni1000 sensor, and 0~300 Ω input impedance Two-wire/Four-wire configuration: Pt100/Ni100/Pt1000/Ni1000 sensor, and |
| Applicable sensor         | $0\sim300~\Omega$ input impedance                                                                                                    |
|                           | Pt100: DIN 43760-1980 JIS C1604-1989; 100 Ω 3850 PPM/°C                                                                                                    |
|                           | Pt1000: DIN EN60751; 1 kΩ 3850 PPM/°C                                                                                                    |
|                           | Ni100/Ni1000: DIN 43760                                                                                                    |
| Supply voltage            | 24 V DC (20.4 V DC~28.8 V DC) (-15%~+20%)                                                                                                    |
| Connector type            | Removable terminal block                                                                                                    |
| Overall accuracy          | The error is ±1°C of a Pt100/Pt1000/Ni100/Ni1000 sensor's temperature.                                                                                          |
| Overall accuracy          | The error is $\pm 0.1\%$ of a resistance in the range of 0 $\Omega$ to 300 $\Omega$ .                                                                           |
|                           | Quick mode:                                                                                                    |
|                           | Four-wire/Two-wire configuration: 20 ms/channel                                                                                                    |
|                           | Three-wire configuration: 200 ms/channel                                                                                                    |
| Conversion time           | General mode: A conversion time will be gotten after the conversion time of                                                                                     |
|                           | the two channels in a group is added up.                                                                                                    |
|                           | Four-wire/Two-wire configuration: 200 ms/channel                                                                                                    |
|                           | Three-wire configuration: 400 ms/channel                                                                                                    |
|                           | An analog circuit is isolated from a digital circuit by a digital integrated circuit,                                                                           |
|                           | and the analog channels are isolated from one another by optocouplers.                                                                                          |
|                           | Isolation between a digital circuit and a ground: 500 V DC                                                                                                    |
| Isolation                 | Isolation between an analog circuit and a ground: 500 V DC                                                                                                    |
|                           | Isolation between an analog circuit and a digital circuit: 500 V DC                                                                                             |
|                           | Isolation between two group circuits: 500 V DC                                                                                                    |
|                           | Isolation between the 24 V DC and a ground: 500 V DC                                                                                                    |

Functional specifications

| Analog-to-digital conversion | Centigrade (°C)                                                                          | Fahrenheit (°F)                                                                                | Input impedance |
|------------------------------|------------------------------------------------------------------------------------------|------------------------------------------------------------------------------------------------|-----------------|
| Rated input range            | Pt100: -180°C~800°C<br>Ni100: -80°C~170°C<br>Pt1000: -180°C~800°C<br>Ni1000: -80°C~170°C | Pt100: -292°F~1,472°F<br>Ni100: -112°F~338°F<br>Pt1000: -292°F~1,472°F<br>Ni1000: -112°F~338°F | 0~300 Ω         |
| Average function             | Range: 1~100                                                                             |                                                                                                |                 |
| Self-diagnosis               | Disconnection detection                                                                  |                                                                                                |                 |

### • AH04TC-5A/AH08TC-5A

Electrical specifications

| Electrical specifications |                                                                                         |                                |  |
|---------------------------|-----------------------------------------------------------------------------------------|--------------------------------|--|
| Module name               | AH04TC-5A AH08TC-5A                                                                     |                                |  |
| Number of analog          | 4                                                                                       | 0                              |  |
| inputs                    | 4                                                                                       | 8                              |  |
| Annliachta concer         | Type J, type K, type R, type S, type T, ty                                              | pe E, and type N thermocouples |  |
| Applicable sensor         | ±150 mV voltage inputs                                                                  |                                |  |
| Supply voltage            | 24 V DC (20.4 V DC~28.8 V DC) (-15%~+20%)                                               |                                |  |
| Connector type            | Removable terminal block                                                                |                                |  |
|                           | 25°C/77°F: The error is ±0.5% of the input within the range.                            |                                |  |
| Overall accuracy          | -20~60°C/-4~140°F: The error is ±1% of the input within the range.                      |                                |  |
| Conversion time           | 200 ms/channel                                                                          |                                |  |
|                           | An analog circuit is isolated from a digital circuit by a digital integrated circuit/an |                                |  |
| Isolation                 | optocoupler, and the analog channels are isolated from one another by                   |                                |  |
|                           | optocouplers.                                                                           |                                |  |
|                           | Isolation between a digital circuit and a                                               | ground: 500 V DC               |  |

| Module name | AH04TC-5A                                                           | AH08TC-5A |
|-------------|---------------------------------------------------------------------|-----------|
|             | Isolation between an analog circuit and a ground: 500 V DC          |           |
|             | Isolation between an analog circuit and a digital circuit: 500 V DC |           |
|             | Isolation between the 24 V DC and a ground: 500 V DC                |           |
|             | Isolation between analog channels: 120 V AC                         |           |

#### Functional specifications

| Analog-to-digital conversion | Centigrade (°C)         | Fahrenheit ( °F )      | Voltage input |
|------------------------------|-------------------------|------------------------|---------------|
|                              | Type J: -100°C~1,150°C  | Type J: -148°F~2,102°F |               |
|                              | Type K: -100°C~1,350°C  | Type K: -148°F~2,462°F |               |
|                              | Type R: 0°C~1,750°C     | Type R: 32°F~3,182°F   |               |
| Rated input range            | Type S: 0°C~1,750°C     | Type S: 32°F~3,182°F   | ±150 mV       |
|                              | Type T: -150°C~390°C    | Type T: -238°F~734°F   |               |
|                              | Type E: -150°C~980°C    | Type E: -238°F~1,796°F |               |
|                              | Type N: -150°C~1,280°C  | Type N: -238°F~2,336°F |               |
| Average function             | Range: 1~100            |                        |               |
| Self-diagnosis               | Disconnection detection |                        |               |

### 2.6.2 Profiles

### AH04PT-5A/AH04TC-5A/AH08TC-5A

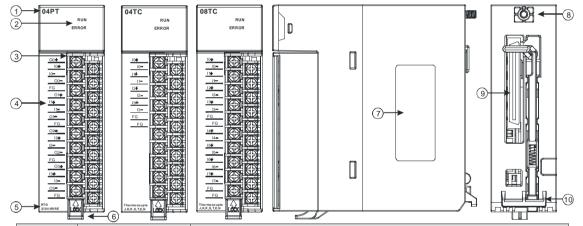

| Number | Name                                      | Description                                                                                                    |
|--------|-------------------------------------------|----------------------------------------------------------------------------------------------------|
| 1      | Model name                                | Model name of the module                                                                                                    |
|        | RUN LED indicator                         | Operating status of the module ON: The module is running. OFF: The module stops running.                                                       |
| 2      | ERROR LED indicator                       | Error status of the module ON: A serious error occurs in the module. OFF: The module is normal. Blinking: A slight error occurs in the module. |
| 3      | Removable terminal block                  | The inputs are connected to a sensor.                                                                                                    |
| 4      | Arrangement of the input/output terminals | Arrangement of the terminals                                                                                                    |
| 5      | Description of the inputs/outputs         | Simple specifications for the module                                                                                                    |
| 6      | Clip                                      | Removing the terminal block                                                                                                    |
| 7      | Label                                     | Nameplate                                                                                                    |
| 8      | Set screw                                 | Fixing the module                                                                                                    |
| 9      | Connector                                 | Connecting the module and a backplane                                                                                                    |
| 10     | Projection                                | Fixing the module                                                                                                    |

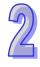

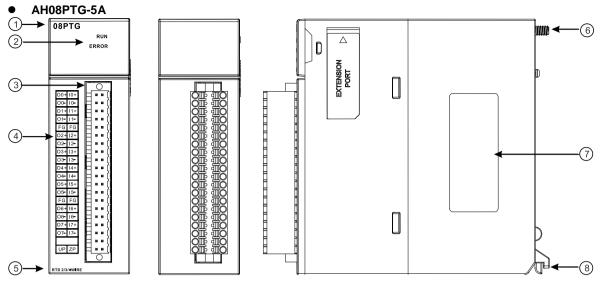

| Number | Name                               | Description                                                                                                    |
|--------|------------------------------------|----------------------------------------------------------------------------------------------------|
| 1      | Model name                         | Model name of the module                                                                                                    |
| 2      | RUN LED indicator                  | Operating status of the module ON: The module is running. OFF: The module stops running.                                                       |
| 2      | ERROR LED indicator                | Error status of the module ON: A serious error occurs in the module. OFF: The module is normal. Blinking: A slight error occurs in the module. |
| 3      | Removable terminal block           | The inputs are connected to a sensor.                                                                                                    |
| 4      | Arrangement of the input terminals | Arrangement of the terminals                                                                                                    |
| 5      | Description of the inputs          | Simple specifications for the module                                                                                                    |
| 6      | Set screw                          | Fixing the module                                                                                                    |
| 7      | Label                              | Nameplate                                                                                                    |
| 8      | Projection                         | Fixing the module                                                                                                    |

#### 2.6.3 Dimensions

#### AH04PT-5A/AH04TC-5A/AH08TC-5A

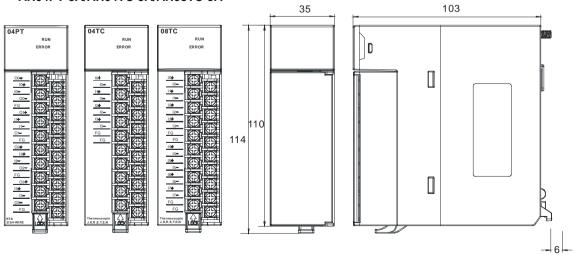

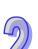

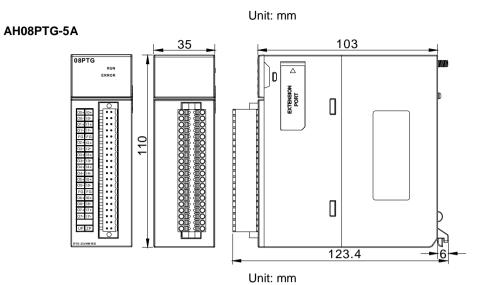

# 2.6.4 Arrangement of Input/Output Terminals

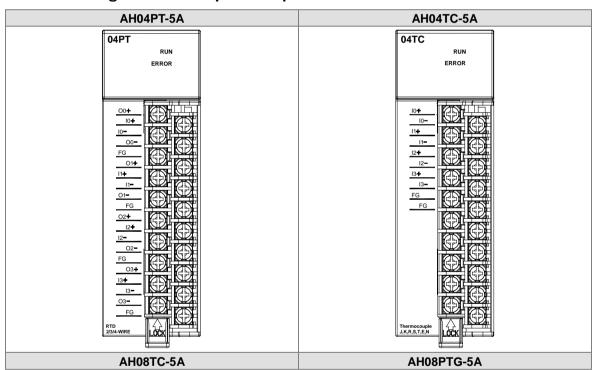

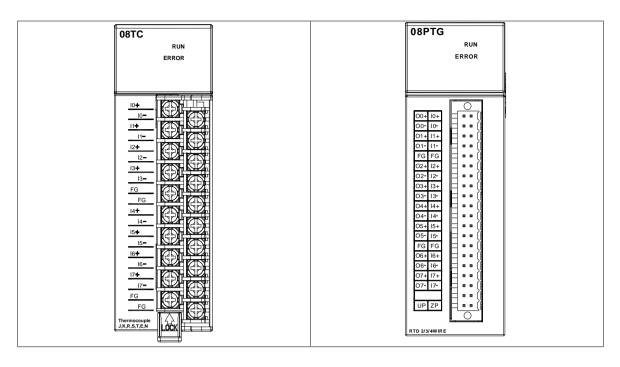

### 2.6.5 Setting Parameters

#### (1) AH04PT-5A

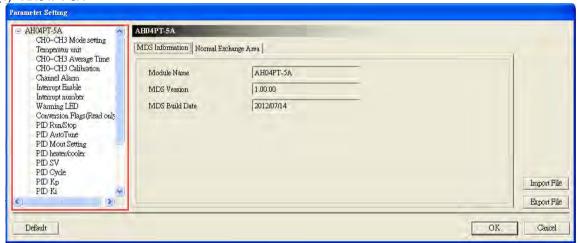

### (2) AH08PTG-5A

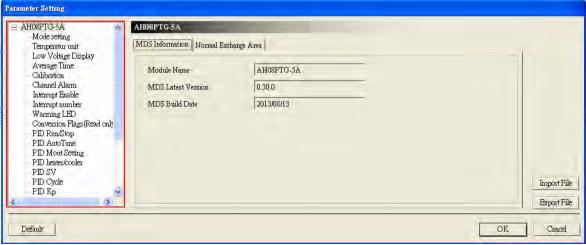

### (3) AH04TC-5A

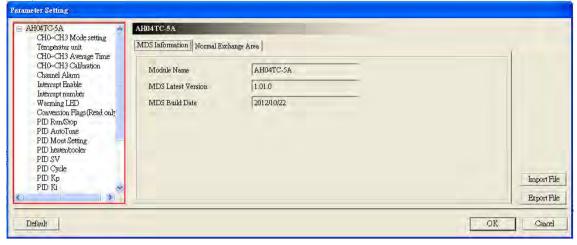

#### (4) AH08TC-5A

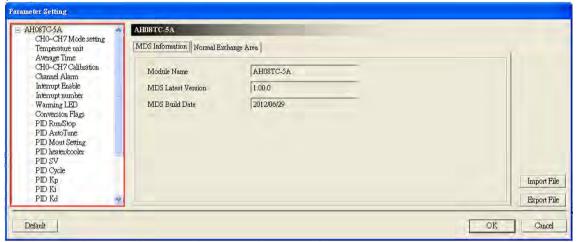

Please refer to AH500 Module Manual for more information about setting parameters.

# 2.7 Specifications for Network Modules

### 2.7.1 General Specifications

#### AH10SCM-5A

Functional specifications

#### ■ RS-485/RS-422 communication interface

| Item               | Specifications                                                       |  |
|--------------------|----------------------------------------------------------------------|--|
| Connector type     | European-style terminal block                                        |  |
| Transmission anad  | 1,200, 2,400, 4,800, 9,600, 19,200, 38,400, 57,600, 76,800, 115,200, |  |
| Transmission speed | 230,400, and 460,800 bps (bit/seconds)                               |  |
| Communication      | Stop bit: 1 stop bit or 2 stop bits                                  |  |
|                    | Parity bit: none, an odd parity bit, or an even parity bit           |  |
| format             | Data bit: 7 data bits or 8 data bits                                 |  |
| Communication      | Modbus ASCII/RTU                                                     |  |
|                    | UD Link                                                              |  |
| protocol           | BACnet MS/TP slave stations                                          |  |

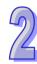

■ Electrical specifications

| Item                        | Specifications      |
|-----------------------------|---------------------|
| Supply voltage              | 5 V DC              |
| Electric energy consumption | 1.5 W               |
| Insulation voltage          | 2,500 V DC          |
| Weight                      | Approximately 131 g |

#### • AH10EN-5A

#### ■ Network interface

| Item                   | Specifications                                            |
|------------------------|-----------------------------------------------------------|
| Connector type         | RJ-45 with auto-MDI/MDIX                                  |
| Transmission interface | 802.3 and 802.3u                                          |
| Transmission cable     | Category 5e cable The maximum length is 100 meters.       |
| Transmission speed     | 10/100 Mbps auto-detection                                |
| Communication protocol | ICMP, IP, TCP, UDP, DHCP, NTP, Modbus TCP, SNMP, and SMTP |

■ Electrical specifications

| Item               | Specifications      |
|--------------------|---------------------|
| Supply voltage     | 5 V DC              |
| Electric energy    | 1.5 W               |
| consumption        | 0.0 VV              |
| Insulation voltage | 2,500 V DC          |
| Weight             | Approximately 139 g |

#### • AH10DNET-5A

■ AH500 series CPU modules which are supported

| Item       | Specifications    |
|------------|-------------------|
| Model name | AH500 series PLCs |

#### ■ DeviceNet interface

| Item                 | Specifications                                                         |
|----------------------|------------------------------------------------------------------------|
| Transmission method  | CAN                                                                    |
| Electrical isolation | 500 V DC                                                               |
| Connector            | Removable connector (5.08 mm)                                          |
|                      | The Delta standard cables TAP-CB01 and TAP-CB02 are recommended.       |
| Communication cable  | The communication cable should be away from the power cable and the    |
|                      | shielded cable should be connected to the ground.                      |
| Voltage              | DeviceNet network provides 11~25 V direct current. e.g. 28 mA (Typical |
| voitage              | value), 125 mA impulse current (24 V DC).                              |

#### **■** DeviceNet Communication

| Item               | Specifications                                                          |
|--------------------|-------------------------------------------------------------------------|
|                    | Master mode: Supporting explicit messages, and all kinds of I/O         |
|                    | connections with the slave such as I/O polled connections,              |
| Message type       | bit-strobed connections, state changing connections, and                |
|                    | cyclic connections                                                      |
|                    | Slave mode: Supporting explicit messages and a group 2 only server      |
|                    | Standard: 125 kbps, 250 kbps and 500 kbps                               |
| Transmission speed | Extension: 10 kbps, 20 kbps, 50 kbps, 125 kbps, 250 kbps, 500 kbps, 800 |
|                    | kbps and 1M bps                                                         |

#### ● AH10PFBM-5A

### ■ AH500 series CPU module supported

| Item       | Specifications    |
|------------|-------------------|
| Model name | AH500 series PLCs |

#### ■ PROFIBUS-DP interface

| Item                 | Specifications                  |
|----------------------|---------------------------------|
| Interface            | DB9 connector                   |
| Transmission method  | High-speed RS-485               |
| Transmission cable   | Two-wire twisted shielded cable |
| Electrical isolation | 500 V DC                        |

#### ■ PROFIBUS-DP communication

| Item                | Specifications                                                           |
|---------------------|--------------------------------------------------------------------------|
| Message type        | Cyclic data exchange                                                     |
| Module name         | AH10PFBM-5A                                                              |
| Product ID          | 0B49                                                                     |
| Serial transmission | 0.6 kbpg; 40.2 kbpg; 24.25 kpbg; 45.45 kbpg; 02.75 kbpg; 407.5 kbpg; 500 |
| speed supported     | 9.6 kbps; 19.2 kbps; 31.25 kpbs; 45.45 kbps; 93.75 kbps; 187.5 kbps; 500 |
| (auto-detection)    | kbps; 1.5 Mbps; 3 Mbps; 6 Mbps; 12 Mbps                                  |

### ■ Electrical specification

| Item                 | Specifications |
|----------------------|----------------|
| Power supply voltage | 5 V DC         |
| Insulation voltage   | 500 V DC       |
| Power consumption    | 2 W            |
| Weight               | 190 g          |

### • AH10PFBS-5A

### ■ PROFIBUS-DP port

| Interface            | DB9 connector               |
|----------------------|-----------------------------|
| Transmission method  | High-speed RS-485           |
| Transmission cable   | Shielded twisted pair cable |
| Electrical isolation | 500 V DC                    |

#### ■ Communication

| Message type        | Cyclic data exchange                                                       |
|---------------------|----------------------------------------------------------------------------|
| Module name         | AH10PFBS-5A                                                                |
| GSD file            | DELA0AFE.GSD                                                               |
| Product ID          | 0AFE                                                                       |
| Serial transmission | 9.6 kbps; 19.2 kbps; 45.45 (31.25) kbps; 93.75 kbps; 187.5 kbps; 500 kbps; |
| speed supported     | 1.5 Mbps; 3 Mbps; 6 Mbps; 12 Mbps                                          |
| (auto-detection)    | 1.5 Mbps, 5 Mbps, 6 Mbps, 12 Mbps                                          |

### ■ Electrical specification

| Power supply voltage | 5 V DC   |
|----------------------|----------|
| Insulation voltage   | 500 V DC |
| Power consumption    | 2 W      |
| Weight               | 115 g    |

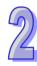

#### ● AH10COPM-5A

### ■ CANopen interface

| Item                 | Specifications                                                                                                    |
|----------------------|----------------------------------------------------------------------------------------------------|
| Transmission method  | CAN                                                                                                    |
| Electrical isolation | 500 V DC                                                                                                    |
| Connector            | Removable connector (5.08 mm)                                                                                                    |
| Communication cable  | It is suggested that users should use the Delta standard cables TAP-CB01 and TAP-CB02.                                                 |
| Communication cable  | The communication cable used should be away from the power cable used, and the shielded cables used should be connected to the ground. |

■ CANopen communication

| Item               | Specifications                                                            |  |
|--------------------|---------------------------------------------------------------------------|--|
| Message type       | PDO, SDO, SYNC, EMCY, NMT                                                 |  |
| Transmission speed | 10 kbps, 20 kbps, 50 kbps, 125 kbps, 250 kbps, 500 kbps, 800 kbps, 1 Mbps |  |

■ Electrical specifications

| Item                        | Specifications                                                         |  |
|-----------------------------|------------------------------------------------------------------------|--|
| Supply voltage              | A CPU module supplies 24 V DC (-15%~20%) power through an internal bus |  |
| Electric energy consumption | 1.7 W                                                                  |  |
| Insulation voltage          | 500 V                                                                  |  |

### 2.7.2 Profiles

#### ● AH10SCM-5A

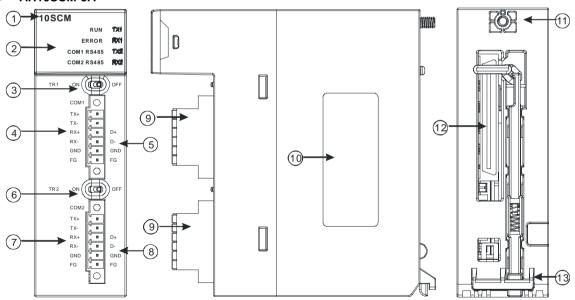

| Number | Name                      | Description                                                      |
|--------|---------------------------|------------------------------------------------------------------|
| 1      | Model name                | Model name of the module                                         |
|        |                           | Operating status of the module                                   |
|        | RUN LED indicator (green) | ON: The module is running.                                       |
|        |                           | OFF: The module stops running.                                   |
| 2      |                           | Error status of the module                                       |
|        | ERROR LED indicator (red) | ON: There is a hardware error.                                   |
|        |                           | OFF: The module is normal.                                       |
|        |                           | Blinking: 1. The setting of the module is incorrect, or there is |
|        |                           | a communication error.                                           |

| Number | Name                          | Description                                                            |
|--------|-------------------------------|------------------------------------------------------------------------|
|        |                               | Restoring the module to the default factory value                      |
|        | COM1 (RS-485) LED indicator   | ON: RS-485 mode                                                        |
|        | (green)                       | OFF: RS-422 mode                                                       |
|        | COM2 (RS-485) LED indicator   | ON: RS-485 mode                                                        |
|        | (green)                       | OFF: RS-422 mode                                                       |
|        | TX1/TX2 LED indicator         | Blinking: The data is being transmitted through the RS-485/RS422 port. |
|        | (orange)                      | OFF: The data is not being transmitted through the RS-485/RS422 port.  |
|        | RX1/RX2 LED indicator         | Blinking: The data is being reveived through the RS-485/RS422 port.    |
|        | (orange)                      | OFF: The data is not being reveived through the RS-485/RS422 port.     |
| 3      | Switch of terminal resistor 1 | Switching terminal resistor 1 ON/OFF                                   |
| 4      | Terminals                     | Terminals for COM1 (RS-422)                                            |
| 5      | Terminals                     | Terminals for COM1 (RS-485)                                            |
| 6      | Switch of terminal resistor 2 | Switching terminal resistor 2 ON/OFF                                   |
| 7      | Terminals                     | Terminals for COM2 (RS-422)                                            |
| 8      | Terminals                     | Terminals for COM2 (RS-485)                                            |
| 9      | European-style terminal block | Terminals for wiring                                                   |
| 10     | Label                         | Nameplate                                                              |
| 11     | Set screw                     | Fixing the module                                                      |
| 12     | Connector                     | Connecting the module and a backplane                                  |
| 13     | Projection                    | Fixing the module                                                      |

# AH10EN-5A

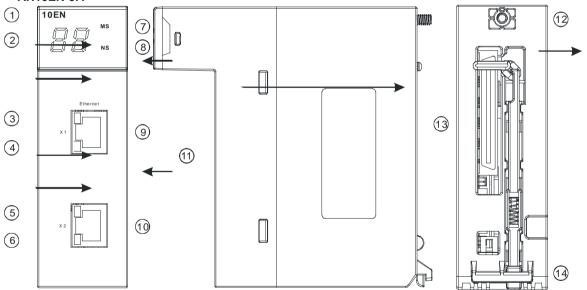

| Number | Name                  | Description                        |
|--------|-----------------------|------------------------------------|
| 1      | Model name            | Model name of the module           |
| 2      | Seven-segment display | Display                            |
| 3      | LINK LED indicator    | LINK LED indicator for RJ45 port 1 |
| 4      | ACK LED indicator     | ACK LED indicator for RJ45 port 1  |
| 5      | LINK LED indicator    | LINK LED indicator for RJ45 port 2 |
| 6      | ACK LED indicator     | ACK LED indicator for RJ45 port 2  |
| 7      | NS LED indicator      | LED indicator                      |

| Number | Name             | Description                           |
|--------|------------------|---------------------------------------|
| 8      | MS LED indicator | LED indicator                         |
| 9      | RJ45 port 1      | RJ45 port 1                           |
| 10     | RJ45 port 2      | RJ45 port 2                           |
| 11     | Label            | Nameplate                             |
| 12     | Set screw        | Fixing the module                     |
| 13     | Connector        | Connecting the module and a backplane |
| 14     | Projection       | Fixing the module                     |

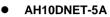

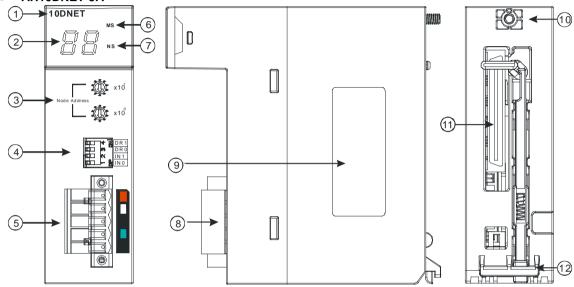

| Number | Name                     | Description                                                          |
|--------|--------------------------|----------------------------------------------------------------------|
| 1      | Model name               | Model name of the module                                             |
| 2      | Seven-segment            | Display                                                              |
| 3      | display Address knob     | Setting the address                                                  |
| 4      | Function switch          | Setting the functions                                                |
| 5      | DeviceNet connector      | DeviceNet is used to interconnect control devices for data exchange. |
| 6      | MS LED indicator         | Indicating the status of the module                                  |
| 7      | NS LED indicator         | Indicating the status of the network                                 |
| 8      | Removable terminal block | Terminals for wiring                                                 |
| 9      | Label                    | Nameplate                                                            |
| 10     | Set screw                | Fixing the module                                                    |
| 11     | Connector                | Connecting the module and a backplane.                               |
| 12     | Projection               | Fixing the module                                                    |

### 1. Address knobs

It is used to set the node address of AH10DNET-5A on a DeviceNet network. (Node addresses range from 0 to 63.)

| Setting | Description                                 |
|---------|---------------------------------------------|
| 063     | Available nodes on a DeviceNet network      |
| 6499    | Unavailable nodes on a<br>DeviceNet network |

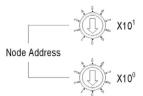

Example: If users want to set the communication address of AH10DNET-5A to 26, they can turn the knob corresponding to x10<sup>1</sup> to 2, and turn the knob corresponding to x10<sup>0</sup> to 6.

#### Points for attention:

- After the station address of AH10DNET-5A is changed, users have to power AH10DNET-5A again, otherwise the change will not take effect.
- Please use a slotted screwdriver to turn the knobs with care, and do not scrape them.

#### 2. Function switch

The function switch provides the following functions:

- Setting the working mode (IN 0)
- Setting the transmission speed of a DeviceNet network (DR 0~DR 1)

| DR 1  | DR 0     | Transmission speed                         |  |
|-------|----------|--------------------------------------------|--|
| OFF   | OFF      | 125 kbps                                   |  |
| OFF   | ON       | 250 kbps                                   |  |
| ON    | OFF      | 500 kbps                                   |  |
| ON    | ON       | Entering the extendable serial             |  |
| ON    | ON       | transmission speed mode                    |  |
|       |          |                                            |  |
| IN 1  | Reserved |                                            |  |
|       | ON       | If the slave is disconnected, the previous |  |
| IN 0  | ON       | I/O data is retained.                      |  |
| 114 0 | OFF      | If the slave is disconnected, the previous |  |
|       | OFF      | I/O data is cleared.                       |  |

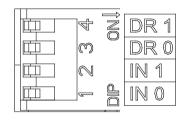

#### Points for attention:

- After the setting of the function switch of AH10DNET-5A is changed, users have to power AH10DNET-5A again, otherwise the change will not take effect.
- Please use a slotted screwdriver to adjust the DIP switch with care, and do not scrape them.

#### 3. DeviceNet connector

| Pin | Signal | Color | Description                          |
|-----|--------|-------|--------------------------------------|
| 5   | V+     | Red   | 24 V DC                              |
| 4   | CAN_H  | White | Signal (positive pole)               |
| 3   | SHIELD | -     | It is connected to a shielded cable. |
| 2   | CAN_L  | Blue  | Signal (negative pole)               |
| 1   | V-     | Black | 0 V DC                               |

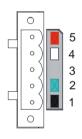

#### AH10PFBM-5A

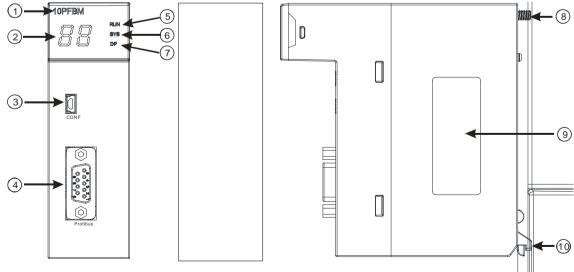

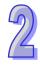

| Number | Name                  | Description                                                  |
|--------|-----------------------|--------------------------------------------------------------|
| 1      | Model name            | Model name of the module                                     |
| 2      | Seven-segment display | Display                                                      |
| 3      | CONF interface        | The interface where the hardware configuration is downloaded |
| 4      | PROFIBUS-DP interface | PROFIBUS-DP connection                                       |
| 5      | RUN LED indicator     | LED indicator                                                |
| 6      | SYS LED indicator     | LED indicator                                                |
| 7      | DP LED indicator      | LED indicator                                                |
| 8      | Set screw             | Fixing the module                                            |
| 9      | Label                 | Nameplate                                                    |
| 10     | Projection            | Fixing the module                                            |

### 1. PROFIBUS-DP port

A PROFIBUS-DP port is used to connect a module to a PROFIBUS-DP network. Users can wire AH10PFBM-5A by using the connector attached to AH10PFBM-5A.

| Pin | PIN name  | Description                    |
|-----|-----------|--------------------------------|
| 1   |           | N/C                            |
| 2   |           | N/C                            |
| 3   | RxD/TxD-P | Receiving/Sending data (P (B)) |
| 4   |           | N/C                            |
| 5   | DGND      | Data reference potential (C)   |
| 6   | VP        | Supplying positive voltage     |
| 7   |           | N/C                            |
| 8   | RxD/TxD-N | Receiving/Sending data (N (A)) |
| 9   |           | N/C                            |

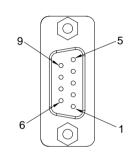

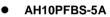

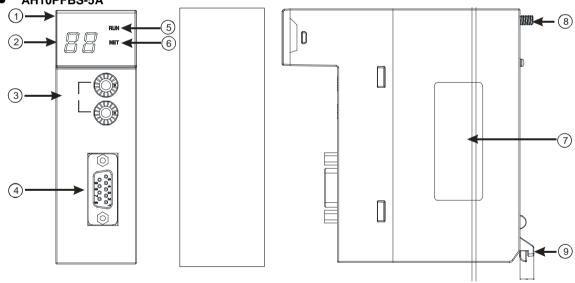

| Number | Name                  | Description                    |
|--------|-----------------------|--------------------------------|
| 1      | Model name            | Model name of the module       |
| 2      | Seven-segment display | Display                        |
| 3      | Address knobs         | Setting the address            |
| 4      | PROFIBUS-DP interface | PROFIBUS-DP connection         |
| 5      | RUN LED indicator     | Operating status of the module |
| 6      | NET LED indicator     | Status of a network            |
| 7      | Label                 | Nameplate                      |
| 8      | Set screw             | Fixing the module              |
| 9      | Projection            | Fixing the module              |

#### 1. Setting a PROFIBUS node address

The address knobs of AH10PFBS-5A are used for setting the node address of AH10PFBS-5A on a PROFIBUS-DP network. There are two address knobs. They are a knob corresponding to  $x16^{0}$ , and a knob corresponding to  $x16^{1}$ . The range for one address knob is  $0\sim F$ .

The range for setting the node address is described below.

| Address          | Definition               |
|------------------|--------------------------|
| H'1~H'7D         | Valid PROFIBUS address   |
| H'0 or H'7E~H'FF | Invalid PROFIBUS address |

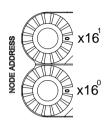

Example: If users need to set the node address of AH10PFBS-5A to 26 (decimal value), they have to turn the knob corresponding to x16<sup>1</sup> to "1", and the knob corresponding to x16<sup>0</sup> to "A". 26 (decimal value)=1A (hexadecimal value)=1x16<sup>1</sup>+Ax16<sup>0</sup>.

#### Points for attention:

- If users set the node address of AH10PFBS-5A when AH10PFBS-5A is not supplied with power, they have to power AH10PFBS-5A after the node address of AH10PFBS-5A is set.
- If users change the node address of AH10PFBS-5A when AH10PFBS-5A is powered, the change will not take effect immediately after the node address of AH10PFBS-5A is changed, and it will take effect after the users cut off the power supplied to AH10PFBS-5A and then power AH10PFBS-5A again.
- To prevent the address knobs on AH10PFBS-5A from being scratched, please carefully use a slotted screwdriver to rotate the address knobs on AH10PFBS-5A.

2. Definitions of the pins in the PROFIBUS-DP port

| Pin | PIN name  | Description                    |  |
|-----|-----------|--------------------------------|--|
| 1   |           | N/C                            |  |
| 2   |           | N/C                            |  |
| 3   | RxD/TxD-P | Sending/receiving data (P (B)) |  |
| 4   |           | N/C                            |  |
| 5   | DGND      | Data reference potential (C)   |  |
| 6   | VP        | Supplying positive voltage     |  |
| 7   |           | N/C                            |  |
| 8   | RxD/TxD-N | Sending/receiving data (N (A)) |  |
| 9   |           | N/C                            |  |

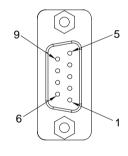

#### AH10COPM-5A

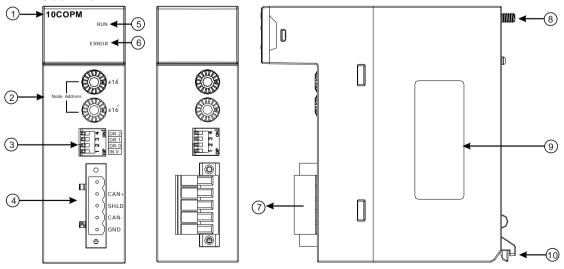

| Number | Name                     | Description                    |
|--------|--------------------------|--------------------------------|
| 1      | Model name               | Model name of the module       |
| 2      | Address knobs            | For setting an address         |
| 3      | Function switch          | For setting a function         |
| 4      | CANopen connector        | For a CANopen connection       |
| 5      | RUN LED indicator        | Operating status of the module |
| 6      | ERROR LED indicator      | Error status of the module     |
| 7      | Removable terminal block | Terminals                      |
| 8      | Set screw                | Fixing the module              |
| 9      | Label                    | Nameplate                      |
| 10     | Projection               | Fixing the module              |

#### 1. CANopen communication connector

A CANopen connector is connected to a CANopen network. Please wire AH10COPM-5A by using the connector attached to AH10COPM-5A.

| Pin | Signal Description  |        |  |
|-----|---------------------|--------|--|
| 5   | - Reserved          |        |  |
| 4   | CAN+                | CAN_H  |  |
| 3   | SHLD Shielded cable |        |  |
| 2   | CAN-                | CAN_L  |  |
| 1   | GND                 | 0 V DC |  |

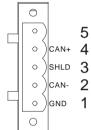

#### 2. Address knobs

The address knobs on AH10COPM-5A are used to set the node address of AH10COPM-5A on a CANopen network. Setting range: 1~7F (0 and 80~FF can not be used.)

| Setting  | Description                  |
|----------|------------------------------|
| 1~7F     | Valid CANopen node address   |
| 0, 80~FF | Invalid CANopen node address |

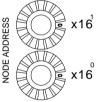

Example: If the station address of AH10COPM-5A is 16#26, users have to turn the knob corresponding to x16<sup>1</sup> to position 2, and turn the knob corresponding to x16<sup>0</sup> to position 6.

#### Points for attention:

- After the station address of AH10COPM-5A is changed, users have to power AH10COPM-5A again, otherwise the change will not take effect.
- To prevent the address knobs on AH10COPM-5A from being scratched, please carefully use a slotted screwdriver to rotate the address knobs on AH10COPM-5A.

#### 3. Function switch

The function switch on AH10COPM-5A is used to set the communication speed at which AH10COPM-5A is connected to a CANopen network. There is a limit on the maximum communication distance to which a communication speed corresponds.

| DR 2 | DR 1 | DR 0 | Communication speed | Maximum<br>communication<br>distance |
|------|------|------|---------------------|--------------------------------------|
| OFF  | OFF  | OFF  | 10 kbps             | 5000 m                               |
| OFF  | OFF  | ON   | 20 kbps             | 2500 m                               |
| OFF  | ON   | OFF  | 50 kbps             | 1000 m                               |
| OFF  | ON   | ON   | 125 kbps            | 500 m                                |
| ON   | OFF  | OFF  | 250 kbps            | 250 m                                |
| ON   | OFF  | ON   | 500 kbps            | 100 m                                |
| ON   | ON   | OFF  | 800 kbps            | 50 m                                 |
| ON   | ON   | ON   | 1 Mbps              | 25 m                                 |
|      |      | IN 0 |                     | Reserved                             |

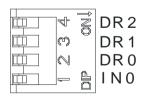

#### Points for attention:

- After users change the communication speed at which AH10COPM-5A is connected to a CANopen network, they have to power AH10COPM-5A again, otherwise the change will not take effect.
- To prevent the DIP switch on AH10COPM-5A from being scratched, please carefully use a slotted screwdriver to rotate the DIP switch on AH10COPM-5A.

#### 2.7.3 Dimensions

# AH10SCM-5A

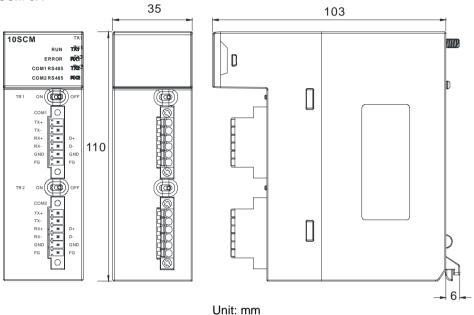

### ● AH10EN-5A

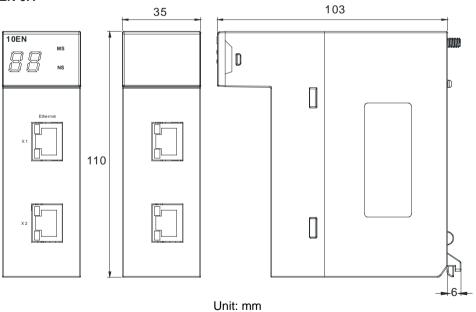

### • AH10DNET-5A

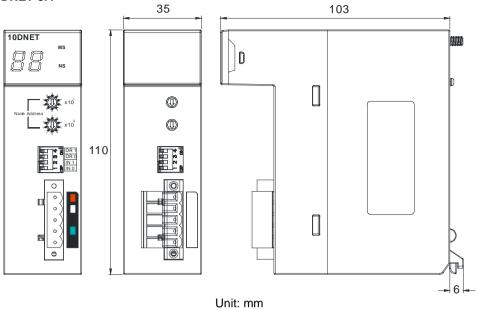

### • AH10PFBM-5A

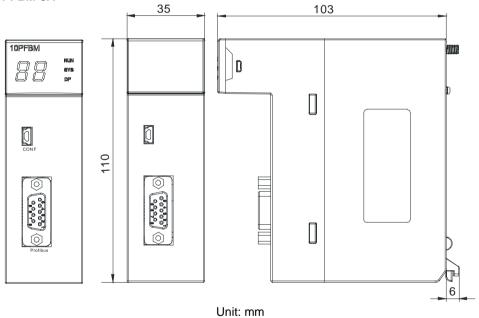

### ● AH10PFBS-5A

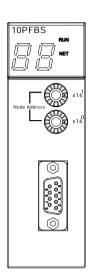

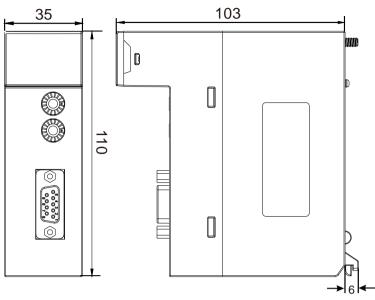

Unit: mm

### • AH10COPM-5A

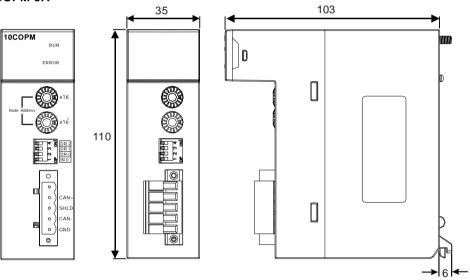

Unit: mm

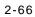

# 2.7.4 Arrangement of Input/Output Terminals

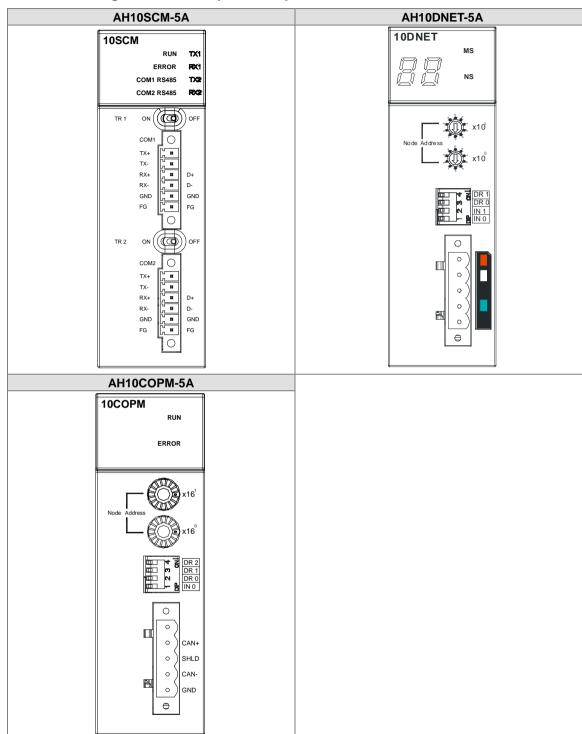

### 2.7.5 Setting Parameters

### (1) AH10EN-5A

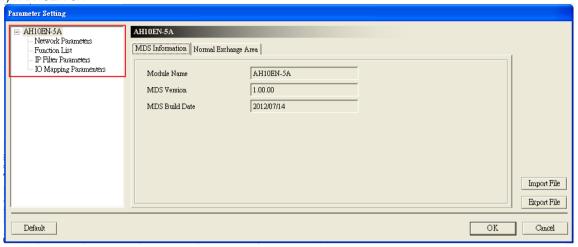

#### (2) AH10SCM-5A

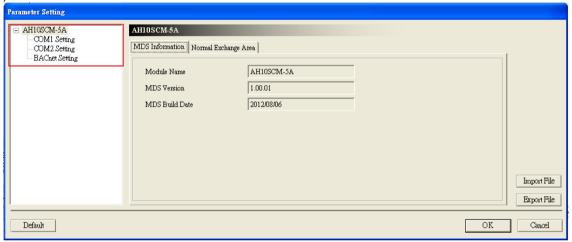

#### (3) AH10DNET-5A

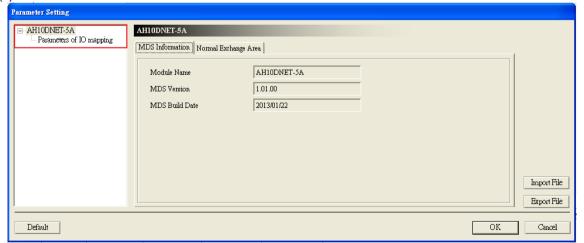

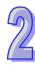

(4) AH10PFBS-5A

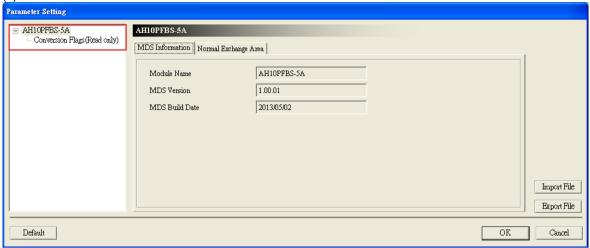

(5) AH10PFBM-5A

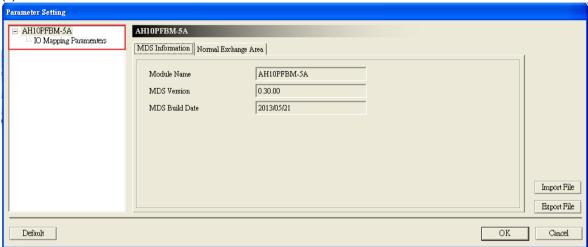

(6) AH10COPM-5A

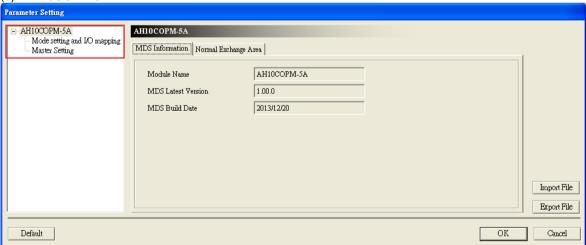

Please refer to AH500 Module Manual for more information about setting parameters.

### 2.8 Specifications for Motion Control Modules

### 2.8.1 General Specifications

#### AH02HC-5A

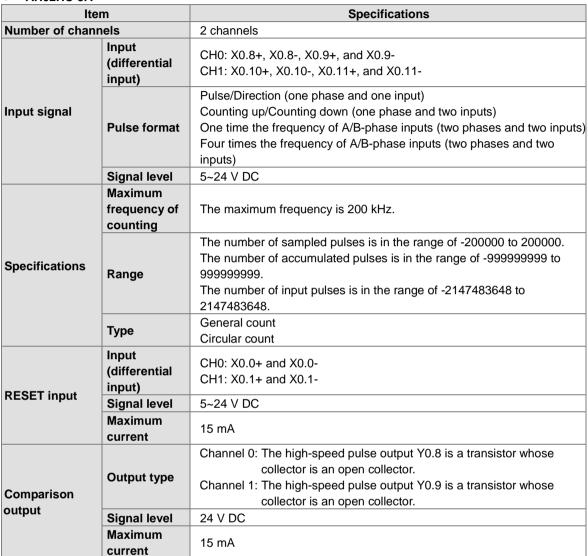

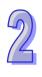

### • AH04HC-5A

| Item           |                 | Specifications                                                           |  |  |
|----------------|-----------------|--------------------------------------------------------------------------|--|--|
| Connector      |                 | A connector made with great precision is used. It has to be connected to |  |  |
| Connector      |                 | an external terminal module.                                             |  |  |
| Number of chan | nels            | 4 channels                                                               |  |  |
|                | Input           | Channel 0: X0.8+, X0.8-, X0.9+, and X0.9-                                |  |  |
|                | (differential   | Channel 1: X0.10+, X0.10-, X0.11+, and X0.11-                            |  |  |
|                | signal)         | Channel 2: X0.12+, X0.12-, X0.13+, and X0.13-                            |  |  |
|                | Signal)         | Channel 3: X0.14+, X0.14-, X0.15+, and X0.15-                            |  |  |
| Input signal   |                 | Pulse/Direction (one phase and one input)                                |  |  |
| iliput signai  |                 | Counting up/Counting up (one phase and two inputs)                       |  |  |
|                | Pulse format    | One time the frequency of A/B-phase inputs (two phases and two inputs)   |  |  |
|                |                 | Four times the frequency of A/B-phase inputs (two phases and two         |  |  |
|                |                 | inputs)                                                                  |  |  |
|                | Signal level    | 5~24 V DC                                                                |  |  |
|                | Maximum         |                                                                          |  |  |
|                | frequency of    | The maximum frequency is 200 kHz.                                        |  |  |
|                | counting        |                                                                          |  |  |
|                |                 | The number of sampled pulses is in the range of -200000 to 200000.       |  |  |
| Specifications |                 | The number of accumulated pulses is in the range of -999999999 to        |  |  |
| Opecifications | Range           | 99999999.                                                                |  |  |
|                |                 | The number of input pulses is in the range of -2147483648 to             |  |  |
|                |                 | 2147483648.                                                              |  |  |
|                | Type            | Linear count                                                             |  |  |
|                | 1,700           | Circular count                                                           |  |  |
|                | Input           | Channel 0: X0.0+ and X0.0-                                               |  |  |
|                | (differential   | Channel 1: X0.1+ and X0.1-                                               |  |  |
|                | signal)         | Channel 2: X0.2+ and X0.2-                                               |  |  |
| RESET input    |                 | Channel 3: X0.3+ and X0.3-                                               |  |  |
|                | Signal level    | 5~24 V DC                                                                |  |  |
|                | Maximum current | 15 mA                                                                    |  |  |
|                |                 | Channel 0: The high-speed pulse output Y0.8 is a transistor whose        |  |  |
|                |                 | collector is an open collector.                                          |  |  |
|                |                 | Channel 1: The high-speed pulse output Y0.9 is a transistor whose        |  |  |
|                | Output type     | collector is an open collector.                                          |  |  |
| Comparison     | Output type     | Channel 2: The high-speed pulse output Y0.10 is a transistor whose       |  |  |
| output         |                 | collector is an open collector.                                          |  |  |
| output         |                 | Channel 3: The high-speed pulse output Y0.11 is a transistor whose       |  |  |
|                |                 | collector is an open collector.                                          |  |  |
|                | Signal level    | 24 V DC                                                                  |  |  |
|                | Maximum         | 15 mA                                                                    |  |  |
|                | current         | TO TIES                                                                  |  |  |

### ● AH05PM-5A

| Item                         |                     | Specifications                                                                                                    |                               |                            |  |  |
|------------------------------|---------------------|----------------------------------------------------------------------------------------------------|-------------------------------|----------------------------|--|--|
|                              | item                | AH05PM-5A                                                                                                    |                               |                            |  |  |
| Number of                    | axes                | 2 axes                                                                                                    |                               |                            |  |  |
| Storage                      |                     | The capacity of the built-in storage is 64K steps.                                                                                                    |                               |                            |  |  |
| Unit                         |                     | Motor unit                                                                                                    | Compound unit Mechanical unit |                            |  |  |
| Connection with a CPU module |                     | Users can set the initial register involved in the data exchange in a CPU module, and the number of registers involved in the data exchange in the CPU module. Four hundred data registers at most can be involved in the data exchange.                     |                               |                            |  |  |
| Motor cont                   | rol                 | There are three types of differential output.  1. Pulse/Direction 2. Counting up/Counti 3. A/B-phase output                                                                                                    | pulse output modes. Thes      | e modes adopt the          |  |  |
| Maximum speed                |                     | Single axis: 1M PPS Multi-axis interpolation: 1M PPS                                                                                                    |                               |                            |  |  |
| Input<br>signal              | Detector            | X0.0, X0.1, X0.8, X0.9, X0.12, and X0.13                                                                                                    |                               |                            |  |  |
| Output signal                | Servo output signal | Y0.0+, Y0.0-, Y0.2+, Y0.2-, Y0.1+, Y0.1-, Y0.3+, Y0.3-, Y0.8, and Y0.9                                                                                                    |                               |                            |  |  |
| External co                  | mmunication         | Mini USB port                                                                                                    |                               |                            |  |  |
| Number of instruction        |                     | 27                                                                                                    |                               |                            |  |  |
| Number of instruction        |                     | 130                                                                                                    |                               |                            |  |  |
| M-code                       |                     | <ul> <li>OX0~99 (motion subroutine/positioning program): M02 (The execution of the program stops. (END))</li> <li>M00~M01, M03~M101, and M103~M65535:         The execution of the program pauses. (WAIT)         Users can use them freely.     </li> </ul> |                               |                            |  |  |
| G-code                       |                     | G0 (rapid positioning), Cockwise), G3 (circular                                                                                                    | G1 (linear interpolation), G2 | wise), G4 (dwell), G17 (XY |  |  |

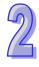

**Description of the terminals** 

| Terminal                                                               | Description                                                                                                    | Response       | Maximum input |         |
|------------------------------------------------------------------------|----------------------------------------------------------------------------------------------------|----------------|---------------|---------|
| Terrinia                                                               | Description                                                                                                    | characteristic | Current       | Voltage |
| X0.0, X0.1,<br>X0.8, X0.9,<br>X0.12, and<br>X0.13                      | <ol> <li>They are single/A/B-phase input terminals.</li> <li>The functions of the terminals:         <ul> <li>Motion control:</li> <li>X0.0 is the PG input for axis 1, and X0.1 is the PG input for axis 2.</li> <li>X0.12 is the DOG input for axis 1, and X0.13 is the DOG input for axis 2.</li> <li>X0.8 and X0.9 are for a manual pulse generator.</li> </ul> </li> <li>High-speed count:         <ul> <li>X0.0 is the RESET input for counter 0.</li> <li>X0.8 is the A-phase input for counter 0, and X0.9 is the B-phase input for counter 0.</li> </ul> </li> <li>High-speed comparison and catch: The terminals can function as trigger signals for high-speed catches.</li> <li>Interrupt input terminals: X0.8, X0.9, X0.12, X0.13</li> </ol> | 100 kHz (*1)   | 15 mA         | 24 V    |
| Y0.8 and Y0.9                                                          | <ol> <li>The high-speed pulse output terminals are transistors whose collectors are open collectors.</li> <li>The functions of the terminals:         <ul> <li>Motion control: Y0.8 is the CLEAR output for axis 1, and Y0.9 is the CLEAR output for axis 2.</li> <li>High-speed comparison and catch: The high-speed comparison output terminals provide the PWM function.</li> </ul> </li> </ol>                                                                                                    | 200 kHz        | 15 mA         | 24 V    |
| Y0.0+, Y0.0-,<br>Y0.1+, Y0.1-,<br>Y0.2+, Y0.2-,<br>Y0.3+, and<br>Y0.3- | <ol> <li>They are differential output terminals.</li> <li>The function of the terminals:         <ul> <li>Motion control:</li> <li>Y0.0+ and Y0.0- are the A-phase output terminals for axis 1. Y0.2+ and Y0.2- are the A-phase output terminals for axis 2.</li> <li>Y0.1+ and Y0.1- are the B-phase output terminals for axis 1. Y0.3+ and Y0.3- are the B-phase output terminals for axis 2.</li> </ul> </li> </ol>                                                                                                    | 1 MHz          | 5 mA          | 5 V     |

<sup>\*1.</sup> If the frequency of input signals received by an input terminal must be 200 kHz, the input terminal must be connected to a 1 k $\Omega$  (2 W) resistor in parallel.

### ● AH10PM-5A

| ltem                        |                           | Specifications                                                                                                    |                                               |                                                        |  |  |
|-----------------------------|---------------------------|----------------------------------------------------------------------------------------------------|-----------------------------------------------|--------------------------------------------------------|--|--|
| Iten                        | •                         |                                                                                                    | AH10PM-5A                                     |                                                        |  |  |
| Number of axes              | <b>.</b>                  | 6 axes                                                                                                    |                                               |                                                        |  |  |
| Storage                     |                           | The capacity of the built-in storage is 64K steps.                                                                                           |                                               |                                                        |  |  |
| Unit                        |                           | Motor unit                                                                                                    | Compound unit                                 | Mechanical unit                                        |  |  |
|                             |                           | Users can set the initial r                                                                                                    | egister involved in the dat                   | ta exchange in a CPU                                   |  |  |
| Connection with             | h a CPU                   | module, and the number                                                                                                    | of registers involved in th                   | e data exchange in the                                 |  |  |
| module                      |                           | CPU module. Four hundr                                                                                                    | red data registers at most                    | can be involved in the data                            |  |  |
|                             |                           | exchange.                                                                                                    |                                               |                                                        |  |  |
|                             |                           | There are three types of                                                                                                    | pulse output modes. The                       | se modes adopt the                                     |  |  |
|                             |                           | differential output.                                                                                                    |                                               |                                                        |  |  |
| Motor control               |                           | 1. Pulse/Direction                                                                                                    |                                               |                                                        |  |  |
|                             |                           | 2. Counting up/Counting                                                                                                    | ng down                                       |                                                        |  |  |
|                             |                           | 3. A/B-phase output                                                                                                    |                                               |                                                        |  |  |
| Maximum speed               | 4                         | Single axis: 1M PPS                                                                                                    |                                               |                                                        |  |  |
| Maximum speed               |                           | Multi-axis interpolation: 1                                                                                                    | M PPS                                         |                                                        |  |  |
| lumit alamal                | Operating switch          | STOP/RUN (automatic/m                                                                                                    | nanual switch)                                |                                                        |  |  |
| Input signal                | Detector                  | X0.8, X0.9, X0.10, X0.11, X0.12, X0.13, X0.14, X0.15, X0.0+, X0.0-, X0.1+, X0.1-, X0.2+, X0.2-, X0.3+, and X0.3-                             |                                               |                                                        |  |  |
| Output signal               | Servo<br>output<br>signal | Y0.0+, Y0.0-, Y0.2+, Y0.2-, Y0.4+, Y0.4-, Y0.6+, Y0.6-, Y0.1+, Y0.1-, Y0.3+, Y0.3-, Y0.5+, Y0.5-, Y0.7+, Y0.7-, Y0.8, Y0.9, Y0.10, and Y0.11 |                                               |                                                        |  |  |
| External commi              |                           | Mini USB port                                                                                                    |                                               |                                                        |  |  |
| port                        |                           | Ethernet port                                                                                                    |                                               |                                                        |  |  |
| <b>F</b>                    |                           | Mini SD card                                                                                                    |                                               |                                                        |  |  |
| Expansion stora             | age device                | The maximum capacity is                                                                                                    | s 32 GB.                                      |                                                        |  |  |
| Number of basi              | С                         | 27                                                                                                    |                                               |                                                        |  |  |
| Number of appl instructions | ied                       | 130                                                                                                    |                                               |                                                        |  |  |
| M-code                      |                           | of the program stops • M00~M01, M03~M1                                                                                                    | 01, and M103~M65535:<br>program pauses. (WAIT | •                                                      |  |  |
| G-code                      |                           | G0 (rapid positioning), G<br>clockwise), G3 (circular in<br>plane selection), G18 (Z                                                         | 1 (linear interpolation), G2                  | wise), G4 (dwell), G17 (XY<br>YZ plane selection), G90 |  |  |

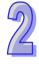

**Description of the terminals** 

| Terminal                                                               | Description                                                                                                    | Response       |         |         |
|------------------------------------------------------------------------|----------------------------------------------------------------------------------------------------|----------------|---------|---------|
| Torrinia                                                               | · · · · · · · · · · · · · · · · · · ·                                                                                                    | characteristic | Current | Voltage |
| X0.0+, X0.0-,<br>X0.1+, X0.1-,<br>X0.2+, X0.2-,<br>X0.3+, and<br>X0.3- | <ol> <li>They are differential input terminals.</li> <li>The functions of the terminals:         <ul> <li>Motion control: They are the PG input terminals for axis 1~axis 4.</li> </ul> </li> <li>High-speed counter: X0.0+ and X0.0- are the RESET input terminals for counter 0. X0.1+ and X0.1- are the RESET input terminals for counter 1. X0.2+ and X0.2- are the RESET input terminals for counter 2 and counter 4. X0.3+ and X0.3- are the RESET input terminals for counter 3 and counter 5.</li> <li>High-speed comparison and catch: The terminals can function as trigger signals for high-speed catches.</li> </ol>                                                                                              | 200 kHz        | 15 mA   | 5~24 V  |
| X0.8 and X0.9                                                          | <ol> <li>They are single/A/B-phase input terminals.</li> <li>The functions of the terminals:         <ul> <li>Motion control: The terminals are for a manual pulse generator.</li> <li>High-speed count:</li></ul></li></ol>                                                                                                    | 100 kHz (*1)   | 15 mA   | 24 V    |
| X0.10, X0.11,<br>X0.12, X0.13,<br>X0.14, and<br>X0.15                  | <ul> <li>They are single/A/B-phase input terminals.</li> <li>Motion control: They are the DOG input terminals for axis 1~axis 6.</li> <li>High-speed counter:</li> <li>The terminals are for counter 1~counter 5.</li> <li>X0.10 is the A-phase input for counter 1, X0.12 is the A-phase input for counter 2 and counter 4, and X0.14 is the A-phase input for counter 5.</li> <li>X0.11 is the B-phase input for counter 1, X0.13 is the B-phase input for counter 2 and counter 4, and X0.15 is the B-phase input for counter 2 and counter 3 and counter 5.</li> <li>High-speed comparison and catch: The terminals can function as trigger signals for high-speed catches.</li> <li>Interrupt input terminals</li> </ul> | 100 kHz (*1)   | 15 mA   | 24 V    |

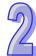

| Terminal                                                                                                    | Description                                                                                                    | Response       | Maximu  | ım input |
|----------------------------------------------------------------------------------------------------|----------------------------------------------------------------------------------------------------|----------------|---------|----------|
| Terminai                                                                                                    | Description                                                                                                    | characteristic | Current | Voltage  |
| Y0.8, Y0.9,<br>Y0.10, and<br>Y0.11                                                                                                    | <ol> <li>The high-speed pulse output terminals are transistors whose collectors are open collectors.</li> <li>The functions of the terminals:         <ul> <li>Motion control:</li> <li>The terminals are the CLEAR output terminals for axis 1~axis 4, and provide the PWM function.</li> <li>Y0.8 and Y0.9 are for axis 5. Y0.10 and Y0.11 are for axis 6. Y0.8 is the A-phase output for axis 5, and Y0.10 is the A-phase output for axis 5, and Y0.11 is the B-phase output for axis 5, and Y0.11 is the B-phase output for axis 6.</li> <li>High-speed comparison and catch: The terminals can function as high-speed comparison output terminals.</li> </ul> </li> </ol>                                                                                                    | 200 kHz        | 15 mA   | 24 V     |
| Y0.0+, Y0.0-,<br>Y0.1+, Y0.1-,<br>Y0.2+, Y0.2-,<br>Y0.3+, Y0.3-,<br>Y0.4+, Y0.4-,<br>Y0.5+, Y0.5-,<br>Y0.6+, Y0.6-,<br>Y0.7+, and<br>Y0.7- | <ul> <li>They are differential output terminals.</li> <li>Motion control:</li> <li>♦ The terminals are for axis 1~axis 4.</li> <li>♦ Y0.0+ and Y0.0- are the A-phase output terminals for axis 1. Y0.2+ and Y0.2- are the A-phase output terminals for axis 2. Y0.4+ and Y0.4- are the A-phase output terminals for axis 3. Y0.6+ and Y0.6- are the A-phase output terminals for axis 4.</li> <li>♦ Y0.1+ and Y0.1- are the B-phase output terminals for axis 1. Y0.3+ and Y0.3- are the B-phase output terminals for axis 2. Y0.5+ and Y0.5- are the B-phase output terminals for axis 3. Y0.7+ and Y0.7- are the B-phase output terminals for axis 4.</li> <li>♦ Y0.0+ and Y0.0- are the CLEAR output terminals for axis 5. Y0.1+ and Y0.1- are the CLEAR output terminals for axis 6.</li> </ul> | 1 MHz          | 5 mA    | 5 V      |

<sup>\*1.</sup> If the frequency of input signals received by an input terminal must be 200 kHz, the input terminal must be connected to a 1 k $\Omega$  (2 W) resistor in parallel.

### AH15PM-5A

| ● An iorivi-oa               |                                                                                                    |                                                    |                       |  |  |
|------------------------------|----------------------------------------------------------------------------------------------------|----------------------------------------------------|-----------------------|--|--|
| Item                         | AH15PM-5A                                                                                                    |                                                    |                       |  |  |
| Number of actual axes        | 4 axes                                                                                                    |                                                    |                       |  |  |
| Storage                      | The capacity of the built                                                                                                    | The capacity of the built-in storage is 64K steps. |                       |  |  |
| Unit                         | Motor unit Compound unit Mechanical unit                                                                                                    |                                                    |                       |  |  |
| Connection with a CPU module | Users can set the initial register involved in the data exchange in a CPU module, and the number of registers involved in the data exchange in the CPU module. Four hundred data registers at most can be involved in the data exchange. |                                                    |                       |  |  |
| Motor control                | There are three types differential output.  1. Pulse/Direction 2. Counting up/Count 3. A/B-phase output                                                                                                    |                                                    | These modes adopt the |  |  |
| Maximum speed                | Single axis: 1M PPS Multi-axis interpolation: 1M PPS                                                                                                    |                                                    |                       |  |  |

| Item                                   |                     | AH15PM-5A                                                                                                    |  |  |
|----------------------------------------|---------------------|----------------------------------------------------------------------------------------------------|--|--|
| Operating switch Input signal Detector |                     | STOP/RUN (automatic/manual switch)                                                                                                    |  |  |
|                                        |                     | X0.0+, X0.0-, X0.1+, X0.1-, X0.2+, X0.2-, X0.3+, X0.3-, X0.4, X0.5, X0.6, X0.7, X0.10, X0.11, X0.12, X0.13, X0.14, X0.15, X1.0, X1.1, X1.2, X1.3, X1.4, and X1.5                                                                                                    |  |  |
| Output signal                          | Servo output signal | Y0.0+, Y0.0-, Y0.2+, Y0.2-, Y0.4+, Y0.4-, Y0.6+, Y0.6-, Y0.1+, Y0.1-, Y0.3+, Y0.3-, Y0.5+, Y0.5-, Y0.7+, Y0.7-, Y0.8, Y0.9, Y0.10, and Y0.11                                                                                                    |  |  |
| External comm                          | unication port      | Mini USB port Ethernet port                                                                                                    |  |  |
| Expansion stora                        | age device          | Mini SD card The maximum capacity is 32 GB.                                                                                                    |  |  |
| Number of basi                         | c instructions      | 27                                                                                                    |  |  |
| Number of appl instructions            | ied                 | 130                                                                                                    |  |  |
| M-code                                 |                     | <ol> <li>OX0~OX99 (motion subroutine/positioning program): M02 (The execution of the program stops. (END))</li> <li>M00~M01, M03~M101, and M103~M65535:         The execution of the program pauses. (WAIT)         Users can use them freely.     </li> </ol>                                    |  |  |
| G-code                                 |                     | G0 (rapid positioning), G1 (linear interpolation), G2 (circular interpolation, clockwise), G3 (circular interpolation, counterclockwise), G4 (dwell), G17 (XY plane selection), G18 (ZX plane selection), G19 (YZ plane selection), G90 (absolute programming), and G91 (incremental programming) |  |  |

#### **Description of the terminals**

| Terminal                                                            | Description                                                                                                    | Response       | Maximu  | m input |
|---------------------------------------------------------------------|----------------------------------------------------------------------------------------------------|----------------|---------|---------|
| rerminai                                                            | Description                                                                                                    | characteristic | Current | Voltage |
| X0.0+, X0.0-,<br>X0.1+, X0.1-,<br>X0.2+, X0.2-,<br>X0.3+, and X0.3- | <ol> <li>They are differential input terminals.</li> <li>Motion control: They are the PG input terminals for axis 1~axis 4.</li> <li>High-speed counter: X0.0+ and X0.0- are the RESET input terminals for counter 0. X0.1+ and X0.1- are the RESET input terminals for counter 1. X0.2+ and X0.2- are the RESET input terminals for counter 2 and counter 4. X0.3+ and X0.3- are the RESET input terminals for counter 3 and counter 5.</li> <li>High-speed comparison and catch: The terminals can function as trigger signals for high-speed catches.</li> <li>Interrupt input terminals</li> </ol> | 200 kHz        | 15 mA   | 5~24 V  |
| X0.4, X0.5, X0.6,<br>and X0.7                                       | <ul> <li>They are single/A/B-phase input terminals.</li> <li>The functions of the terminals:         <ul> <li>Motion control: They are the DOG input terminals for axis 1~axis 4.</li> </ul> </li> </ul>                                                                                                    | 100 kHz (*1)   | 15 mA   | 24 V    |

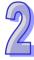

| Terminal                                                          | Description                                                                                                    | Response       | Maximum input |         |
|-------------------------------------------------------------------|----------------------------------------------------------------------------------------------------|----------------|---------------|---------|
|                                                                   | ·                                                                                                    | characteristic | Current       | Voltage |
| X0.8+, X0.8-,<br>X0.9+, and X0.9-                                 | <ol> <li>They are differential input terminals.</li> <li>The functions of the terminals:         <ul> <li>Motion control: The terminals are for a manual pulse generator.</li> <li>High-speed count:                 <ul> <li>The terminals are for counter 0.</li> <li>X0.8+ and X0.8- are the A-phase input terminals for counter 0, and X0.9+ and X0.9- are the B-phase input terminals for counter 0.</li> </ul> </li> <li>High-speed comparison and catch: The terminals can function as trigger signals for high-speed catches.</li> <ul> <li>Interrupt input terminals</li> </ul> </ul></li> </ol>                                                                                                    | 200 kHz        | 15 mA         | 5~24 V  |
| X0.10, X0.11,<br>X0.12, X0.13,<br>X0.14, X0.15,<br>X1.0, and X1.1 | <ul> <li>They are differential input terminals.</li> <li>The functions of the terminals:</li> <li>Motion control: X0.10 is LSP0, X0.11 is LSN0, X0.12 is LSP1, X0.13 is LSN1, X0.14 is LSP2, X0.15 is LSN2, X1.0 is LSP3, and X1.1 is LSN3.</li> <li>High-speed count:</li> <li>The terminals are for counter 1~counter 5.</li> <li>X0.10 is the A-phase input for counter 1. X0.12 is the A-phase input for counter 2 and counter 4. X0.14 is the A-phase input for counter 5.</li> <li>X0.11 is the B-phase input for counter 1. X0.13 is the B-phase input for counter 2 and counter 4. X0.15 is the B-phase input for counter 2 and counter 3 and counter 5.</li> <li>High-speed comparison and catch: The terminals can function as trigger signals for high-speed catches.</li> <li>Interrupt input terminals: X0.10~X0.15</li> </ul> | 100 kHz (*1)   | 15 mA         | 24 V    |
| X1.2, X1.3, X1.4,<br>and X1.5                                     | They are single/A/B-phase input terminals.                                                                                                    | 100 kHz (*1)   | 15 mA         | 24 V    |
| Y0.8, Y0.9,<br>Y0.10, and<br>Y0.11                                | <ol> <li>The high-speed pulse output terminals are transistors whose collectors are open collector.</li> <li>The function of the terminals:         <ul> <li>Motion control: The terminals are the CLEAR output terminals for axis 1~axis 4.</li> <li>High-speed comparison and catch: The terminals can function as high-speed comparison output terminals.</li> </ul> </li> </ol>                                                                                                    | 200 kHz        | 15 mA         | 24 V    |

| Terminal                                                                                                    | Description                                                                                                    | Response       | Maximum input |         |
|----------------------------------------------------------------------------------------------------|----------------------------------------------------------------------------------------------------|----------------|---------------|---------|
| Terminai                                                                                                    | Description                                                                                                    | characteristic | Current       | Voltage |
| Y0.0+, Y0.0-,<br>Y0.1+, Y0.1-,<br>Y0.2+, Y0.2-,<br>Y0.3+, Y0.3-,<br>Y0.4+, Y0.4-,<br>Y0.5+, Y0.5-,<br>Y0.6+, Y0.6-,<br>Y0.7+, and Y0.7- | <ul> <li>They are differential output terminals.</li> <li>The function of the terminals:</li> <li>Motion control:</li> <li>The terminals are for axis 1~axis 4.</li> <li>Y0.0+ and Y0.0- are the A-phase output terminals for axis 1. Y0.2+ and Y0.2- are the A-phase the output terminals for axis 2. Y0.4+ and Y0.4- are the A-phase output terminals for axis 3. Y0.6+ and Y0.6- are the A-phase output terminals for axis 4.</li> <li>Y0.1+ and Y0.1- are the B-phase output terminals for axis 1. Y0.3+ and Y0.3- are the B-phase output terminals for axis 2. Y0.5+ and Y0.5- are the B-phase output terminals for axis 3. Y0.7+ and Y0.7- are the B-phase output terminals for axis 4.</li> <li>Y0.0+ and Y0.0- are the CLEAR output terminals for axis 6.</li> </ul> | 1 MHz          | 5 mA          | 5 V     |

<sup>\*1.</sup> If the frequency of input signals received by an input terminal must be 200 kHz, the input terminal must be connected to a 1 k $\Omega$  (2 W) resistor in parallel.

### AH20MC-5A

| ● AH20MC-5A                 | ١                |                                                                        |                              |                             |  |  |
|-----------------------------|------------------|------------------------------------------------------------------------|------------------------------|-----------------------------|--|--|
| Item                        |                  | Specifications                                                         |                              |                             |  |  |
|                             |                  | AH20MC-5A                                                              |                              |                             |  |  |
| Number of axes              | 3                | 12 axes                                                                |                              |                             |  |  |
| Storage                     |                  | The capacity of the built-                                             | in storage is 64K steps.     |                             |  |  |
| Unit                        |                  | Motor unit                                                             | Compound unit                | Mechanical unit             |  |  |
|                             |                  | Users can set the initial r                                            | egister involved in the dat  | a exchange in a CPU         |  |  |
| Connection wit              | h a CPU          |                                                                        | of registers involved in the | -                           |  |  |
| module                      |                  | CPU module. Four hund                                                  | red data registers at most   | can be involved in the data |  |  |
|                             |                  | exchange.                                                              |                              |                             |  |  |
|                             |                  | Delta high-speed motion                                                | control system DMCNET        | (Delta Motion Control       |  |  |
| Motor control               |                  | Network)                                                               |                              |                             |  |  |
|                             |                  | The response time is one millisecond.                                  |                              |                             |  |  |
| Massimossmanaa              | ۵                | Single axis: 1M PPS                                                    |                              |                             |  |  |
| Maximum spee                | a                | Two-axis interpolation: 1M PPS                                         |                              |                             |  |  |
|                             | Operating switch | STOP/RUN (automatic/manual switch)                                     |                              |                             |  |  |
| Input signal                |                  | X0.10+, X0.10-, X0.11+,                                                | X0.11-, X0.12+, X0.12-, X    | 0.13+, X0.13-, X0.14+,      |  |  |
|                             | Detector         | X0.14-, X0.15+, X0.15-, X0.0+, X0.0-, X0.1+, X0.1-, X0.2+, X0.2-, X0.3 |                              |                             |  |  |
|                             |                  | X0.3-, X0.8+, X0.8-, X0.9                                              | 9+, X0.9-                    |                             |  |  |
|                             | Servo            |                                                                        |                              |                             |  |  |
| Output signal               | output           | Y0.8, Y0.9, Y0.10, Y0.11                                               |                              |                             |  |  |
| signal                      |                  |                                                                        |                              |                             |  |  |
| External communication port |                  | Mini USB port                                                          |                              |                             |  |  |
|                             |                  | Ethernet port                                                          |                              |                             |  |  |
|                             |                  | DMCNET port                                                            |                              |                             |  |  |
| Expansion storage device    |                  | Mini SD card                                                           |                              |                             |  |  |
|                             |                  | The maximum capacity is 32 GB.                                         |                              |                             |  |  |

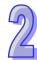

| Item                           | Specifications                                                                                                    |
|--------------------------------|----------------------------------------------------------------------------------------------------|
| item                           | AH20MC-5A                                                                                                    |
| Number of basic instructions   | 27                                                                                                    |
| Number of applied instructions | 130                                                                                                    |
| M-code                         | <ul> <li>OX0~99 (motion subroutine/positioning program): M02 (The execution of the program stops. (END))</li> <li>M00~M01, M03~M101, and M103~M65535:         The execution of the program pauses. (WAIT)         Users can use them freely.     </li> </ul>                                      |
| G-code                         | G0 (rapid positioning), G1 (linear interpolation), G2 (circular interpolation, clockwise), G3 (circular interpolation, counterclockwise), G4 (dwell), G17 (XY plane selection), G18 (ZX plane selection), G19 (YZ plane selection), G90 (absolute programming), and G91 (incremental programming) |

Description of the terminals

| Terminal                                                                                                    | Description                                                                                                    | Response       | Maximum input |         |
|----------------------------------------------------------------------------------------------------|----------------------------------------------------------------------------------------------------|----------------|---------------|---------|
|                                                                                                    | Description                                                                                                    | characteristic | Current       | Voltage |
| X0.0+, X0.0-,<br>X0.1+, X0.1-,<br>X0.2+, X0.2-,<br>X0.3+, and<br>X0.3-                                              | <ol> <li>They are differential input terminals.</li> <li>The functions of the terminals:         <ul> <li>High-speed count:</li> <li>The terminals are the RESET input terminals for counter 0~counter 5.</li> <li>X0.0+ and X0.0- are for counter 0. X0.1+ and X0.1- are for counter 1. X0.2+ and X0.2- are for counter 2 and counter 4. X0.3+ and X0.3- are for counter 3 and counter 5.</li> <li>High-speed comparison and catch: The terminals can function as trigger signals for high-speed catches.</li> </ul> </li> </ol>                                                           | 200 kHz        | 15 mA         | 5~24 V  |
| X0.8+, X0.8-,<br>X0.9+, and<br>X0.9-                                                                                | <ol> <li>They are differential input terminals.</li> <li>The functions of the terminals:         <ul> <li>Motion control: The terminals are for a manual pulse generator.</li> <li>High-speed count:                 <ul> <li>The terminals are for counter 0.</li> <li>X0.8+ and X0.8- are the A-phase input terminals for counter 0. X0.9+ and X0.9- are the B-phase input terminals for counter 0.</li> <li>High-speed comparison and catch: The terminals can function as trigger signals for high-speed catches.</li> <li>Interrupt input terminals</li> </ul> </li> </ul> </li> </ol> | 200 kHz        | 15 mA         | 5~24 V  |
| X0.10+, X0.10-,<br>X0.11+, X0.11-,<br>X0.12+, X0.12-,<br>X0.13+, X0.13,<br>X0.14+, X0.14-,<br>X0.15+, and<br>X0.15- | <ol> <li>They are differential input terminals.</li> <li>The functions of the terminals:         <ul> <li>Motion control:</li> <li>Dog inputs are for Axis1~Axis 6 and for the motion of the single-axis inputting.</li> <li>High-speed count:                 <ul></ul></li></ul></li></ol>                                                                                                    | 200 kHz        | 15 mA         | 5~24 V  |

| Terminal                           | Description                                                                                                    | Response       | Maximu  | m input |
|------------------------------------|----------------------------------------------------------------------------------------------------|----------------|---------|---------|
| Terminal                           | Description                                                                                                    | characteristic | Current | Voltage |
|                                    | <ul> <li>and X0.12- are the A-phase input terminals for counter 2 and counter 4. X0.14+ and X0.14- are the A-phase input terminals for counter 3 and counter 5.</li> <li>★ X0.11+ and X0.11- are the B-phase input terminals for counter 1. X0.13+ and X0.13- are the B-phase input terminals for counter 2 and counter 4. X0.15+ and X0.15- are the B-phase input terminals for counter 3 and counter 5.</li> <li>◆ High-speed comparison and catch: The terminals can function as trigger signals for high-speed catches.</li> <li>◆ Interrupt input terminals</li> </ul> |                |         |         |
| Y0.8, Y0.9,<br>Y0.10, and<br>Y0.11 | <ol> <li>The high-speed pulse output terminals are transistors whose collectors are open collectors.</li> <li>The function of the terminals:         <ul> <li>High-speed comparison and catch: The terminals can function as high-speed comparison output terminals.</li> </ul> </li> </ol>                                                                                                    | 200 kHz        | 15 mA   | 24 V    |

#### 2.8.2 Profiles

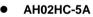

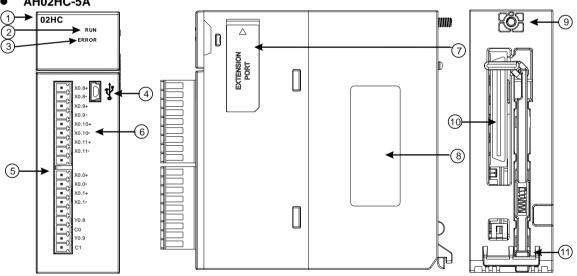

| Number | Name                   | Description                                    |  |
|--------|------------------------|------------------------------------------------|--|
| 1      | Model name             | Model name of the module                       |  |
|        | RUN LED indicator      | Operating status of the module                 |  |
| 2      |                        | ON: The module is running.                     |  |
|        | (green)                | OFF: The module stops running.                 |  |
| 2      | ERROR LED indicator    | Error status of the module                     |  |
| 3      | (red)                  | Blinking: The module is abnormal.              |  |
| 4      | USB port               | Providing the mini USB communication interface |  |
| 5      | Terminals              | Input/Output terminals                         |  |
| 6      | Arrangement of the     | Arrangement of the terminals                   |  |
| 0      | input/output terminals | Arrangement of the terminals                   |  |

| Number | Name           | Description                           |
|--------|----------------|---------------------------------------|
| 7      | Extension port | Updating the firmware                 |
| 8      | Label          | Nameplate                             |
| 9      | Set screw      | Fixing the module                     |
| 10     | Connector      | Connecting the module and a backplane |
| 11     | Projection     | Fixing the module                     |

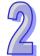

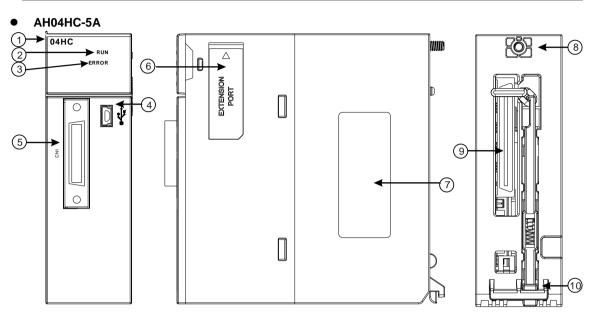

| Number | Name                      | Description                                                                              |  |
|--------|---------------------------|------------------------------------------------------------------------------------------|--|
| 1      | Model name                | Model name of the module                                                                 |  |
| 2      | RUN LED indicator (green) | Operating status of the module ON: The module is running. OFF: The module stops running. |  |
| 3      | ERROR LED indicator (red) | Error status of the module Blinking: The module is abnormal.                             |  |
| 4      | USB port                  | Providing the mini USB communication interface                                           |  |
| 5      | Connector                 | Connecting the module and an I/O extension cable                                         |  |
| 6      | Extension port            | Updating the firmware                                                                    |  |
| 7      | Label                     | Nameplate                                                                                |  |
| 8      | Set screw                 | Fixing the module                                                                        |  |
| 9      | Connector                 | Connecting the module and a backplane                                                    |  |
| 10     | Projection                | Fixing the module                                                                        |  |

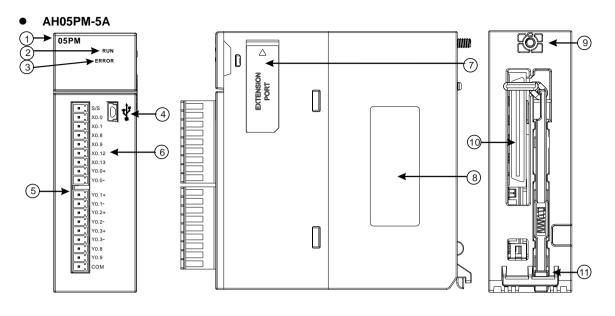

| Number | Name                                      | Description                                                                              |
|--------|-------------------------------------------|------------------------------------------------------------------------------------------|
| 1      | Model name                                | Model name of the module                                                                 |
| 2      | RUN LED indicator (green)                 | Operating status of the module ON: The module is running. OFF: The module stops running. |
| 3      | ERROR LED indicator (red)                 | Error status of the module Blinking: The module is abnormal.                             |
| 4      | USB port                                  | Providing the mini USB communication interface                                           |
| 5      | Terminals                                 | Input/Output terminals                                                                   |
| 6      | Arrangement of the input/output terminals | Arrangement of the terminals                                                             |
| 7      | Extension port                            | Updating the firmware                                                                    |
| 8      | Label                                     | Nameplate                                                                                |
| 9      | Set screw                                 | Fixing the module                                                                        |
| 10     | Connector                                 | Connecting the module and a backplane                                                    |
| 11     | Projection                                | Fixing the module                                                                        |

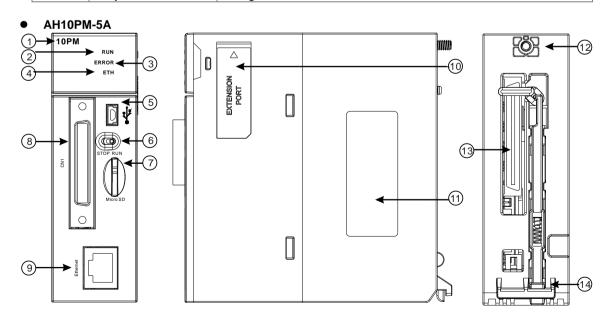

| Number | Name                  | Description                                      |
|--------|-----------------------|--------------------------------------------------|
| 1      | Model name            | Model name of the module                         |
|        | RUN LED indicator     | Operating status of the module                   |
| 2      | (green)               | ON: The module is running.                       |
|        | (green)               | OFF: The module stops running.                   |
| 3      | ERROR LED indicator   | Error status of the module                       |
|        | (red)                 | Blinking: The module is abnormal.                |
|        | Ethernet connection   | Status of the Ethernet connection                |
| 4      | LED indicator (green) | ON: The Ethernet connection is being connected.  |
|        | LED indicator (green) | OFF: The Ethernet connection is disconnected.    |
| 5      | USB port              | Providing the mini USB communication interface   |
| 6      | RUN/STOP switch       | RUN: The user program is executed.               |
| 0      | KUN/STOF SWILCH       | STOP: The execution of the user program stops.   |
| 7      | SD slot               | Providing the SD interface                       |
| 8      | Connector             | Connecting the module and an I/O extension cable |
| 9      | Ethernet port         | Providing the Ethernet communication interface   |
| 10     | Extension port        | Updating the firmware                            |
| 11     | Label                 | Nameplate                                        |
| 12     | Set screw             | Fixing the module                                |
| 13     | Connector             | Connecting the module and a backplane            |
| 14     | Projection            | Fixing the module                                |

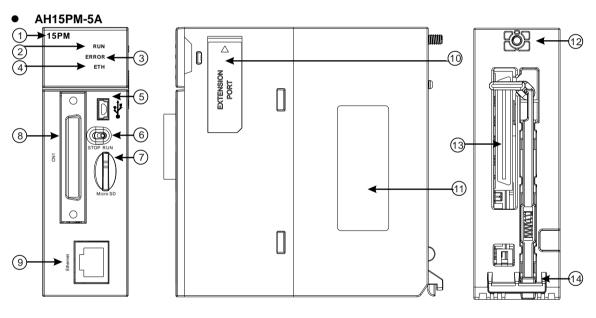

| Number | Name                                         | Description                                                                                                    |
|--------|----------------------------------------------|----------------------------------------------------------------------------------------------------|
| 1      | Model name                                   | Model name of the module                                                                                                    |
| 2      | RUN LED indicator (green)                    | Operating status of the module ON: The module is running. OFF: The module stops running.                                        |
| 3      | ERROR LED indicator (red)                    | Error status of the module Blinking: The module is abnormal.                                                                    |
| 4      | Ethernet connection<br>LED indicator (green) | Status of the Ethernet connection ON: The Ethernet connection is being connected. OFF: The Ethernet connection is disconnected. |
| 5      | USB port                                     | Providing the mini USB communication interface                                                                                  |
| 6      | RUN/STOP switch                              | RUN: The user program is executed. STOP: The execution of the user program stops.                                               |
| 7      | SD slot                                      | Providing the SD interface                                                                                                    |

| Number | Name           | Description                                      |
|--------|----------------|--------------------------------------------------|
| 8      | Connector      | Connecting the module and an I/O extension cable |
| 9      | Ethernet port  | Providing the Ethernet communication interface   |
| 10     | Extension port | Updating the firmware                            |
| 11     | Label          | Nameplate                                        |
| 12     | Set screw      | Fixing the module                                |
| 13     | Connector      | Connecting the module and a backplane            |
| 14     | Projection     | Fixing the module                                |

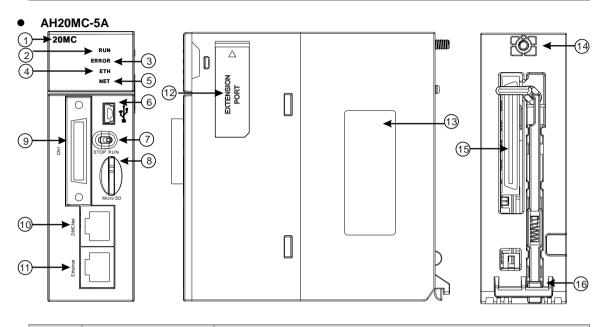

| Number | Name                  | Description                                       |
|--------|-----------------------|---------------------------------------------------|
| 1      | Model name            | Model name of the module                          |
|        | RUN LED indicator     | Operating status of the module                    |
| 2      | (green)               | ON: The module is running.                        |
|        | (910011)              | OFF: The module stops running.                    |
| 3      | ERROR LED indicator   | Error status of the module                        |
|        | (red)                 | Blinking: The module is abnormal.                 |
|        | Ethernet connection   | Status of the Ethernet connection                 |
| 4      | LED indicator (green) | ON: The Ethernet connection is being connected.   |
|        | LED indicator (green) | OFF: The Ethernet connection is disconnected.     |
|        | DMCNFT connection     | Status of the DMCNET connection                   |
| 5      | LED indicator (green) | ON: The DMCNET connection is being connected.     |
|        | LED indicator (green) | OFF: The DMCNET connection is disconnected.       |
| 6      | USB port              | Providing the mini USB communication interface    |
| 7      | RUN/STOP switch       | RUN: The user program is executed.                |
| /      | RUN/STOP SWILCH       | STOP: The execution of the user program stops.    |
| 8      | SD slot               | Providing the SD interface                        |
| 9      | Connector             | Connecting the module and an I/O extension cable. |
| 10     | DMCNET port           | Providing the DMCNET communication interface      |
| 11     | Ethernet port         | Providing the Ethernet communication interface    |
| 12     | Extension port        | For updating the firmware                         |
| 13     | Label                 | Nameplate                                         |
| 14     | Set screw             | Fixing the module                                 |
| 15     | Connector             | Connecting the module and a backplane             |
| 16     | Projection            | Fixing the module                                 |

#### • I/O extension cable, and external terminal module

1. I/O extension cable DVPACAB7D10/DVPACAB7E10

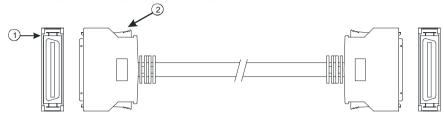

| Number | Name      | Description                                                                                                    |
|--------|-----------|----------------------------------------------------------------------------------------------------|
| 1      | Connector | Connecting a motion control module and an external terminal module DVPACAB7D10 is a 36-pin I/O extension cable for AH04HC-5A and AH20MC-5A.  DVPACAB7E10 is a 50-pin I/O extension cable for AH10PM-5A and AH15PM-5A. |
| 2      | Clip      | Fixing the connector                                                                                                    |

2. External terminal module for AH04HC-5A and AH20MC-5A: DVPAETB-IO16C

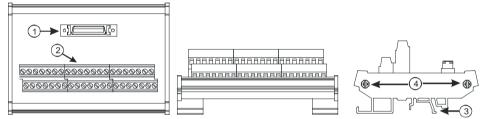

3. External terminal module for AH10PM-5A: DVPAETB-IO24C

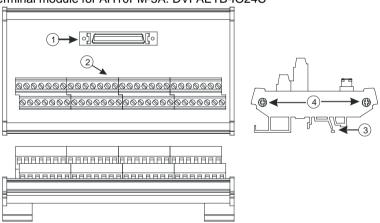

4. External terminal module for AH15PM-5A: DVPAETB-IO34C

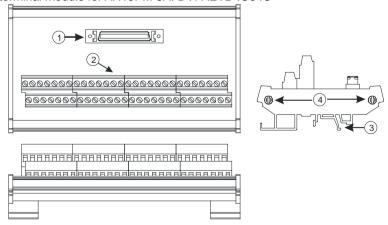

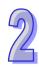

| Number | Name      | Description                                                         |
|--------|-----------|---------------------------------------------------------------------|
| 1      | Connector | Connecting the external terminal module and a motion control module |
| 2      | Terminals | Input/Output terminals for wiring                                   |
| 3      | Clip      | Hanging the external terminal module on a DIN rail                  |
| 4      | Set screw | Fixing the base                                                     |

#### 2.8.3 Dimensions

#### • AH02HC-5A

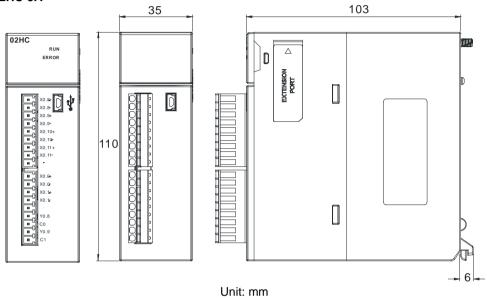

#### ● AH04HC-5A

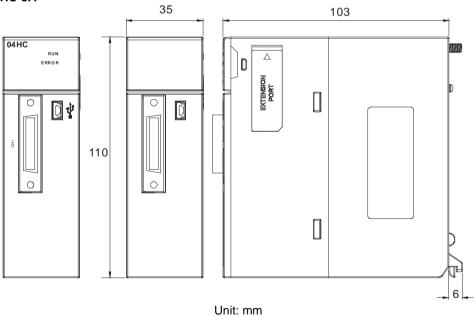

#### AH05PM-5A

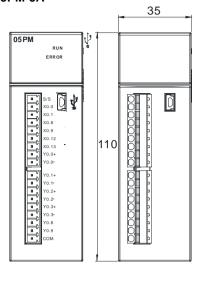

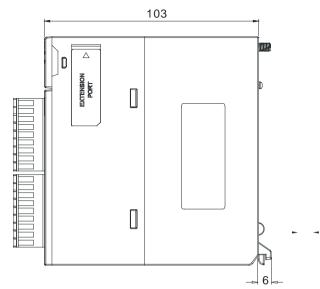

Unit: mm

#### ● AH10PM-5A

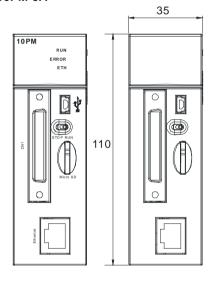

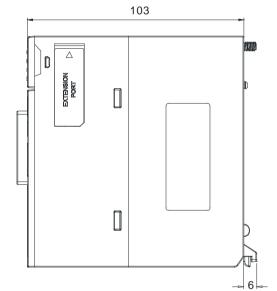

Unit: mm

#### • AH15PM-5A

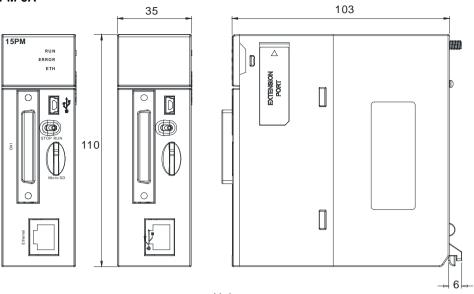

Unit: mm

#### AH20MC-5A

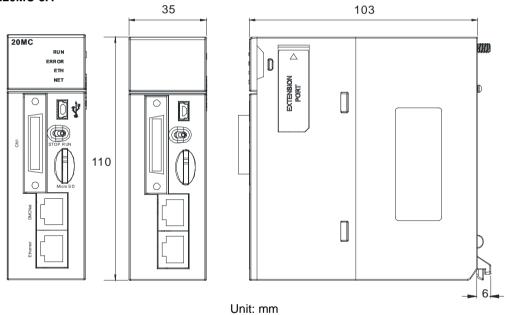

• I/O extension cable, and external terminal module

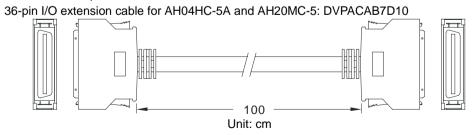

#### 2. External terminal module for AH04HC-5A and AH20MC-5A: DVPAETB-IO16C

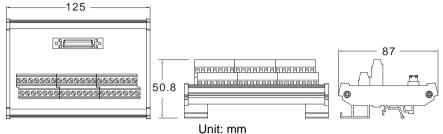

3. 50-pin I/O extension cable for AH10PM-5A and AH15PM-5A: DVPACAB7E10

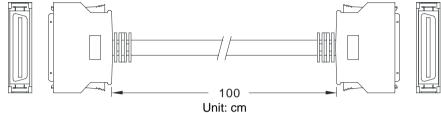

4. External terminal module for AH10PM-5A: DVPAETB-IO24C

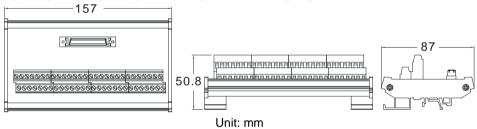

5. External terminal module for AH15PM-5A: DVPAETB-IO34C

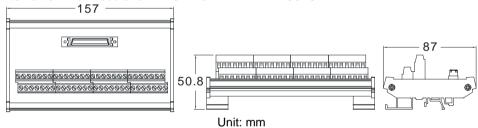

#### 2.8.4 Arrangement of Input/Output Terminals

#### AH02HC-5A

|      | X0.8+                                 |
|------|---------------------------------------|
|      | X0.8-                                 |
|      | X0.9+                                 |
|      | X0.9-                                 |
|      | X0.10+                                |
|      | X0.10-                                |
|      | X0.11+                                |
|      | X0.11-                                |
|      |                                       |
| II . | 1                                     |
|      | l                                     |
|      |                                       |
|      | X0.0+                                 |
|      | X0.0+<br>X0.0-                        |
|      |                                       |
|      | X0.0-                                 |
|      | X0.0-<br>X0.1+                        |
|      | X0.0-<br>X0.1+                        |
|      | X0.0-<br>X0.1+<br>X0.1-               |
|      | X0.0-<br>X0.1+<br>X0.1-<br>Y0.8       |
|      | X0.0-<br>X0.1+<br>X0.1-<br>Y0.8<br>C0 |

| Tauminal | Function | Towninal | Function |
|----------|----------|----------|----------|
| Terminal | Count    | Terminal | Count    |
| X0.8+    | CntA0+   | X0.0+    | Rst0+    |
| X0.8-    | CntA0-   | X0.0-    | Rst0-    |
| X0.9+    | CntB0+   | X0.1+    | Rst1+    |
| X0.9-    | CntB0-   | X0.1-    | Rst1-    |
| X0.10+   | CntA1+   | Y0.8     | Out0     |
| X0.10-   | CntA1-   | C0       | СОМО     |
| X0.11+   | CntB1+   | Y0.9     | Out1     |
| X0.11-   | CntB1-   | C1       | COM1     |

#### • AH04HC-5A

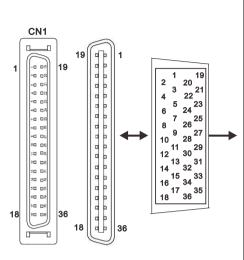

| Di- | Townsinal | Function | Di- | Townsinol | Function |
|-----|-----------|----------|-----|-----------|----------|
| Pin | Terminal  | Count    | Pin | Terminal  | Count    |
| 1   | C3        | COM3     | 19  | Y0.11     | Out3     |
| 2   | C2        | COM2     | 20  | Y0.10     | Out2     |
| 3   | C1        | COM1     | 21  | Y0.9      | Out1     |
| 4   | C0        | COM0     | 22  | Y0.8      | Out0     |
| 5   | -         | -        | 23  | -         | -        |
| 6   | -         | -        | 24  | -         | -        |
| 7   | X0.3-     | Rst3-    | 25  | X0.3+     | Rst3+    |
| 8   | X0.15-    | CntB3-   | 26  | X0.15+    | CntB3+   |
| 9   | X0.14-    | CntA3-   | 27  | X0.14+    | CntA3+   |
| 10  | X0.2-     | Rst2-    | 28  | X0.2+     | Rst2+    |
| 11  | X0.13-    | CntB2-   | 29  | X0.13+    | CntB2+   |
| 12  | X0.12-    | CntA2-   | 30  | X0.12+    | CntA2+   |
| 13  | X0.1-     | Rst1-    | 31  | X0.1+     | Rst1+    |
| 14  | X0.11-    | CntB1-   | 32  | X0.11+    | CntB1+   |
| 15  | X0.10-    | CntA1-   | 33  | X0.10+    | CntA1+   |
| 16  | X0.0-     | Rst0-    | 34  | X0.0+     | Rst0+    |
| 17  | X0.9-     | CntB0-   | 35  | X0.9+     | CntB0+   |
| 18  | X0.8-     | CntA0-   | 36  | X0.8+     | CntA0+   |

#### • AH05PM-5A

| Tauminal | Fund  | ction | Townsinal | Fund  | ction |
|----------|-------|-------|-----------|-------|-------|
| Terminal | Pulse | Count | Terminal  | Pulse | Count |
| S/S      | S/S   | S/S   | Y0.1+     | B0+   | -     |
| X0.0     | PG0   | Rst0  | Y0.1-     | В0-   | -     |
| X0.1     | PG1   | -     | Y0.2+     | A1+   | -     |
| X0.8     | MPGA  | CntA0 | Y0.2-     | A1-   | -     |
| X0.9     | MPGB  | CntB0 | Y0.3+     | B1+   | -     |
| X0.12    | DOG0  | -     | Y0.3-     | B1-   | -     |
| X0.13    | DOG1  | -     | Y0.8      | CLR0  | -     |
| Y0.0+    | A0+   | -     | Y0.9      | CLR1  | -     |
| Y0.0-    | A0-   | -     | СОМ       | -     | -     |

#### AH10PM-5A

| CN1          | В   | in  | Terminal | Fur       | nction | Pin | Terminal | Fun       | ction |
|--------------|-----|-----|----------|-----------|--------|-----|----------|-----------|-------|
|              |     | III | rerminai | Pulse     | Count  | Pin | Terminai | Pulse     | Count |
| 26<br>0 DN   | 6   | 1   | C3       | COM3      | -      | 26  | Y0.11    | CLR3/B5   | -     |
| D8           | 2   | 2   | C2       | COM2      | -      | 27  | Y0.10    | CLR2/A5   | -     |
| 08           | (   | 3   | C1       | COM1      | -      | 28  | Y0.9     | CLR1/B4   | -     |
| 1 02         | 4   | 4   | C0       | COM0      | -      | 29  | Y0.8     | CLR0/A4   | -     |
| 80  <br>  80 |     | 5   | NC       | -         |        | 30  | NC       | -         | -     |
| DR           | (   | 6   | Y0.7-    | B3-       | -      | 31  | Y0.7+    | B3+       | -     |
| 1 08         | -   | 7   | Y0.6-    | A3-       | -      | 32  | Y0.6+    | A3+       | -     |
| 1 D9         | 8   | 8   | Y0.5-    | B2-       | -      | 33  | Y0.5+    | B2+       | -     |
| 1 D2         | 9   | 9   | Y0.4-    | A2-       | -      | 34  | Y0.4+    | A2+       | -     |
| 1 08         | 1   | 0   | Y0.3-    | B1-       | -      | 35  | Y0.3+    | B1+       | -     |
| 1 05         | 1   | 1   | Y0.2-    | A1-       | -      | 36  | Y0.2+    | A1+       | -     |
| 50           | 0 1 | 2   | Y0.1-    | B0-/CLR5- | -      | 37  | Y0.1+    | B0+/CLR5+ | -     |
|              | 1   | 3   | Y0.0-    | A0-/CLR4- | -      | 38  | Y0.0+    | A0+/CLR4+ | -     |

| 4 | 9 |
|---|---|
|   | 4 |

| 14 | NC    | -    | -                | 39 | NC    | -    | -           |
|----|-------|------|------------------|----|-------|------|-------------|
| 15 | NC    | -    | -                | 40 | S/S   | S/S  | S/S         |
| 16 | X0.15 | DOG3 | CntB3/CntB5      | 41 | X0.14 | DOG2 | CntB3/CntA5 |
| 17 | X0.13 | DOG1 | CntB2/CntB4      | 42 | X0.12 | DOG0 | CntA2/CntA4 |
| 18 | X0.11 | DOG5 | CntB1            | 43 | X0.10 | DOG4 | CntA1       |
| 19 | X0.9  | MPGB | CntB0            | 44 | X0.8  | MPGA | CntA0       |
| 20 | NC    | -    | -                | 45 | NC    | -    | -           |
| 21 | NC    | -    | -                | 46 | NC    | -    | -           |
| 22 | X0.3- | Pg3- | Rst3-/Rst5-      | 47 | X0.3+ | Pg3+ | Rst3+/Rst5+ |
| 23 | X0.2- | Pg2- | Pg2- Rst2-/Rst4- |    | X0.2+ | Pg2+ | Rst2+/Rst4+ |
| 24 | X0.1- | Pg1- | Pg1- Rst1-       |    | X0.1+ | Pg1+ | Rst1+       |
| 25 | X0.0- | Pg0- | Rst0-            | 50 | X0.0+ | Pg0+ | Rst0+       |

#### AH15PM-5A

|     | CN1      |  |
|-----|----------|--|
|     |          |  |
|     |          |  |
| _ , |          |  |
| 1   | ¤ 26     |  |
|     | "O DS    |  |
|     | ~D D8    |  |
|     | →D D8    |  |
|     | *D DS    |  |
|     | PD 08    |  |
|     | *D D3    |  |
|     | on ns    |  |
|     | 80 D8    |  |
|     | :D D8    |  |
|     | 50 D8    |  |
|     | 20 08    |  |
|     | 30 DS    |  |
|     | 50 D8    |  |
|     | 20 D4    |  |
|     | ≎0 D4    |  |
|     | 50 D3    |  |
|     | 20 D3    |  |
|     | 80 08    |  |
|     | 20 D8    |  |
|     | NO 04    |  |
|     | 80 08    |  |
|     | 20 DS    |  |
| 25  | RD D8 50 |  |
|     |          |  |
|     |          |  |
|     |          |  |
|     |          |  |

| D:-  |            | Fu    | nction       | D:  | T!!      | Fui   | nction      |
|------|------------|-------|--------------|-----|----------|-------|-------------|
| Pir  | n Terminal | Pulse | Count        | Pin | Terminal | Pulse | Count       |
| 1    | Y0.11      | CLR3  | -            | 26  | Y0.10    | CLR2  | -           |
| 2    | Y0.9       | CLR1  | -            | 27  | Y0.8     | CLR0  |             |
| 3    | COM        | СОМ   | -            | 28  | Y0.7+    | B3+   | -           |
| 4    | Y0.7-      | B3-   | -            | 29  | Y0.6+    | A3+   | -           |
| 5    | Y0.6-      | A3-   |              | 30  | Y0.5+    | B2+   | -           |
| 6    | Y0.5-      | B2-   | -            | 31  | Y0.4+    | A2+   | -           |
| 7    | Y0.4-      | A2-   | -            | 32  | Y0.3+    | B1+   | -           |
| 8    | Y0.3-      | B1-   | -            | 33  | Y0.2+    | A1+   | -           |
| 9    | Y0.2-      | A1-   | -            | 34  | Y0.1+    | B0+   | -           |
| 10   | Y0.1-      | B0-   | -            | 35  | Y0.0+    | A0+   | -           |
| 11   | Y0.0-      | A0-   | -            | 36  | S/S      | S/S   | S/S         |
| 12   | . X1.5     | CHG3  | -            | 37  | X1.4     | CHG2  | -           |
| 13   | X1.3       | CHG1  | -            | 38  | X1.2     | CHG0  | -           |
| 14   | X1.1       | LSN3  | -            | 39  | X1.0     | LSP3  | -           |
| 15   | X0.15      | LSN2  | CntB3/CntB5  | 40  | X0.14    | LSP2  | CntB3/CntA5 |
| 16   | X0.13      | LSN1  | CntB2/CntB4  | 41  | X0.12    | LSP1  | CntA2/CntA4 |
| 17   | X0.11      | LSN0  | CntB1        | 42  | X0.10    | LSP0  | CntA1       |
| 18   | X0.9-      | MPGB- | CntB0-       | 43  | X0.9+    | MPGB+ | CntB0+      |
| 19   | X0.8-      | MPGA- | CntA0-       | 44  | X0.8+    | MPGA+ | CntA0+      |
| 20   | X0.7       | DOG3  | -            | 45  | X0.6     | DOG2  | -           |
| 21   | X0.5       | DOG1  | -            | 46  | X0.4     | DOG0  | -           |
| 22   | X0.3-      | Pg3-  | Rst3-/Rst5-  | 47  | X0.3+    | Pg3+  | Rst3+/Rst5+ |
| 23   | X0.2-      | Pg2-  | Rst2-/ Rst4- | 48  | X0.2+    | Pg2+  | Rst2+/Rst4+ |
| 24   | X0.1-      | Pg1-  | Rst1-        | 49  | X0.1+    | Pg1+  | Rst1+       |
| 25   | X0.0-      | Pg0-  | Rst0-        | 50  | X0.0+    | Pg0+  | Rst0+       |
| ^_5^ |            |       |              |     |          |       |             |

#### ● AH20MC-5A

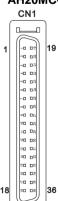

| Α |      |          |       |                   |           |          |       |               |
|---|------|----------|-------|-------------------|-----------|----------|-------|---------------|
|   | Pin  | Terminal | F     | unction           | Pin       | Terminal | F     | unction       |
|   | FIII | Terminai | Pulse | Count             | FIII      | Terminai | Pulse | Count         |
|   | 1    | C3       | -     | COM3              | 19        | Y0.11    | -     | Out3          |
|   | 2    | C2       | -     | COM2              | 20        | Y0.10    | -     | Out2          |
|   | 3    | C1       | -     | COM1              | 21        | Y0.9     | -     | Out1          |
|   | 4    | C0       | -     | COM0              | 22        | Y0.8     | -     | Out0          |
|   | 5    | NC       | -     | -                 | 23        | NC       | -     | -             |
|   | 6    | NC       | -     | -                 | 24        | NC       | -     | -             |
|   | 7    | X0.3-    | -     | Rst3-/Rst5-       | 25        | X0.3+    | -     | Rst3+/Rst5+   |
|   | 8    | X0.15-   | DOG3- | CntB3-/<br>CntB5+ | 26 X0.15+ |          | DOG3+ | CntB3+/CntB5+ |
|   | 9    | X0.14-   | DOG2- | CntA3-/<br>CntA5+ | 27        | X0.14+   | DOG2+ | CntA3+/CntA5+ |

| 10 | X0.2-  | -     | Rst2-/Rst4-       | 28      | X0.2+        | -     | Rst2+/Rst4+   |
|----|--------|-------|-------------------|---------|--------------|-------|---------------|
| 11 | X0.13- | DOG1- | CntB2-/<br>CntB4- | 29      | X0.13+       | DOG1+ | CntB2+/CntB4+ |
| 12 | X0.12- | DOG0- | CntA2-/<br>CntA4- | 30      | X0.12+       | DOG0+ | CntA2+/CntA4+ |
| 13 | X0.1-  | -     | Rst1-             | 31      | X0.1+        | -     | Rst1+         |
| 14 | X0.11- | DOG5- | CntB1-            | 1- 32 X |              | DOG5+ | CntB1+        |
| 15 | X0.10- | DOG4- | CntA1-            | 33      | X0.10+ DOG4+ |       | CntA1+        |
| 16 | X0.0-  | -     | Rst0-             | 34      | X0.0+        | -     | Rst0+         |
| 17 | X0.9-  | MPGB- | CntB0-            | 35      | X0.9+        | MPGB+ | CntB0+        |
| 18 | X0.8-  | MPGA- | CntA0-            | 36      | X0.8+        | MPGA+ | CntA0+        |

#### External terminal module

1. External terminal module for AH04HC-5A: DVPAETB-IO16C

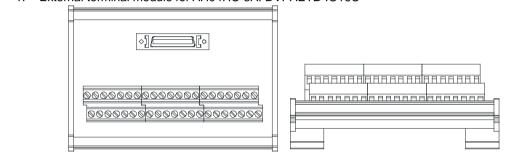

| СЗ    | C2    | C1   | C0   | N/C | N/C | X0.3- | X0.15- | X0.14- | X0.2- | X0.13- | X0.12- | X0.1- | X0.11- | X0.10- | X0.0- | X0.9- | X0.8- | 24G | 24G | FE  |
|-------|-------|------|------|-----|-----|-------|--------|--------|-------|--------|--------|-------|--------|--------|-------|-------|-------|-----|-----|-----|
| Y0.11 | Y0.10 | Y0.9 | Y0.8 | N/C | N/C | X0.3+ | X0.15+ | X0.14+ | X0.2+ | X0.13+ | X0.12+ | X0.1+ | X0.11+ | X0.10+ | X0.0+ | X0.9+ | X0.8+ | N/C | 24V | 24V |

#### 2. External terminal module for AH10PM-5A: DVPAETB-IO24C

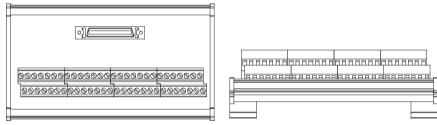

| 1 <sup>st</sup> from the  | C3    | C2     | C1     | CO    | NI/C | V0.7  | VO 6  | VO E  | V0.4  | V0 2              | V0.2              | V0 1  | Y0.0- | N/C  |
|---------------------------|-------|--------|--------|-------|------|-------|-------|-------|-------|-------------------|-------------------|-------|-------|------|
| upper left                | CS    | 62     |        | CU    | IV/C | 10.7- | 10.6- | 10.5- | 10.4- | 10.3-             | 10.2-             | 10.1- | 10.0- | IN/C |
| 15 <sup>th</sup> from the | N/C   | X0 15  | X0 13  | X0.11 | x∩ a | N/C   | N/C   | ΧU 3- | ΧΩ 2- | X0 1-             | Χ0 0-             | 24G   | 24G   | FE   |
| upper left                | 14/0  | 70.13  | 70.13  | 70.11 | 70.5 | 14/0  | 14/0  | Λυ.υ- | 70.2  | 70.1-             | 70.0-             | 240   | 240   | ' -  |
| 1 <sup>st</sup> from the  | V0 11 | V0 10  | vn a   | VO 8  | NI/C | V0 7± | AU ET | V0 5± | ΛU 1Τ | ΛU 3 <sup>+</sup> | ΛU 3 <sup>+</sup> | V0 1_ | Y0.0+ | N/C  |
| lower left                | 10.11 | 10.10  | 10.9   | 10.0  | 14/0 | 10.7+ | 10.0+ | 10.5+ | 10.4+ | 10.5+             | 10.2+             | 10.1+ | 10.0+ | IV/C |
| 15 <sup>th</sup> from the | S/S   | V0 14  | V0 12  | X0.10 | V0 0 | N/C   | N/C   | V0 21 | V0 21 | V0 1.             | V0 01             | N/C   | 24V   | 24V  |
| lower left                | 3/3   | AU. 14 | XU. 12 | X0.10 | AU.6 | IN/C  | IN/C  | AU.3+ | AU.2+ | AU. 1+            | AU.U+             | IN/C  | 24 V  | 24 V |

#### 3. External terminal module for AH15PM-5A: DVPAETB-IO34C

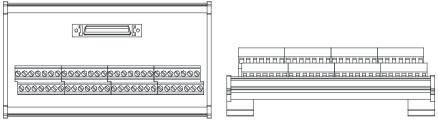

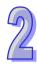

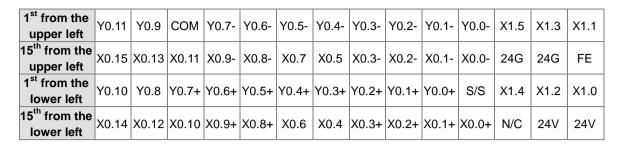

#### 4. External terminal module for AH20MC-5A: DVPAETB-IO16C

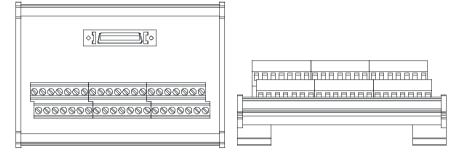

| C3    | C2    | C1   | C0   | N/C | N/C | X0.3- | X0.15- | X0.14- | X0.2- | X0.13- | X0.12- | X0.1- | X0.11- | X0.10- | X0.0- | X0.9- | X0.8- | 24G | 24G | FE  |
|-------|-------|------|------|-----|-----|-------|--------|--------|-------|--------|--------|-------|--------|--------|-------|-------|-------|-----|-----|-----|
| Y0.11 | Y0.10 | Y0.9 | Y0.8 | N/C | N/C | X0.3+ | X0.15+ | X0.14+ | X0.2+ | X0.13+ | X0.12+ | X0.1+ | X0.11+ | X0.10+ | X0.0+ | X0.9+ | X0.8+ | N/C | 24V | 24V |

#### 2.8.5 Setting Parameters

#### (1) AH02HC-5A

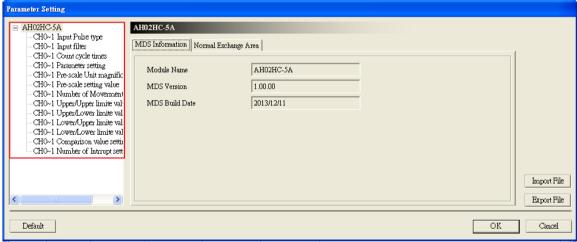

#### (2) AH04HC-5A

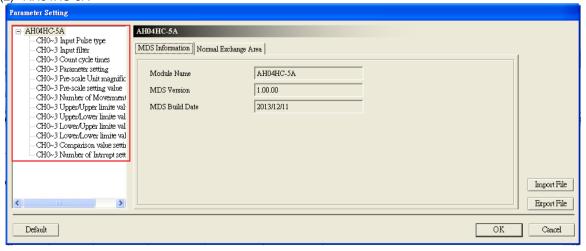

2

(3) AH05PM-5A

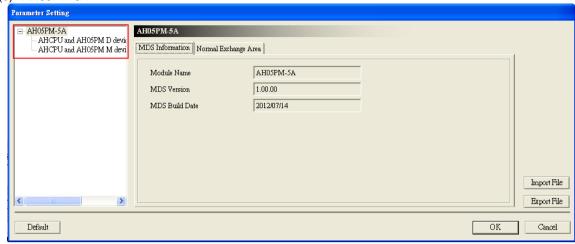

#### (4) AH10PM-5A

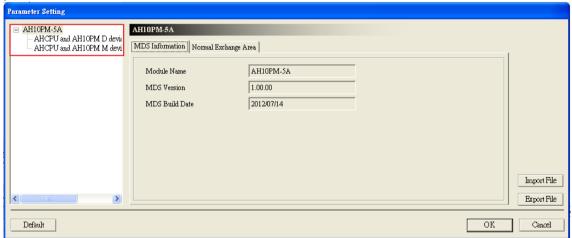

(5) AH15PM-5A

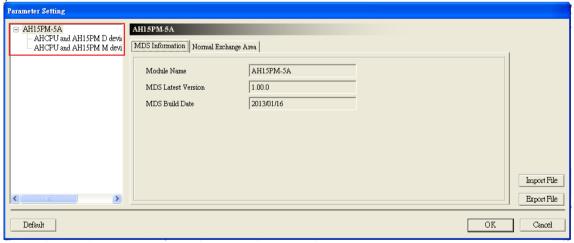

#### (6) AH20MC-5A

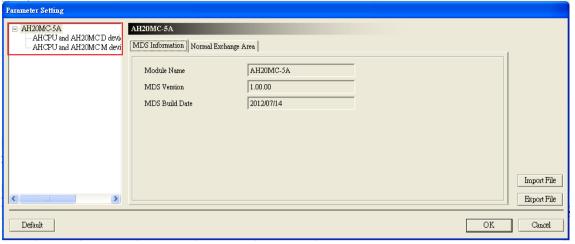

Please refer to AH500 Module Manual for more information about setting parameters.

# 2.9 Specifications for Remote Input/Output Modules

## 2.9.1 General Specifications

#### AHRTU-DNET-5A

| AINTO DIELI DA       |                                                                         |  |  |  |
|----------------------|-------------------------------------------------------------------------|--|--|--|
| Item                 | Specifications                                                          |  |  |  |
| Communication type   | CAN                                                                     |  |  |  |
| Electrical isolation | 500 V DC                                                                |  |  |  |
| Connector type       | Removable connector (5.08 mm)                                           |  |  |  |
| Data type            | I/O polled, and explicit                                                |  |  |  |
|                      | Standard mode: 125 kbps, 250 kbps, and 500 kbps                         |  |  |  |
| Communication speed  | Extended mode: 10 kbps, 20 kbps, 50 kbps, 125 kbps, 250 kbps, 500 kbps, |  |  |  |
|                      | 800 kbps, and 1 Mbps                                                    |  |  |  |
| Communication cable  | Delta shielded twisted pair                                             |  |  |  |
| Communication cable  | (Two communication cables, two power cables, and one shielded cable)    |  |  |  |

#### • AHRTU-PFBS-5A

| Item                 | Specifications                                                               |
|----------------------|------------------------------------------------------------------------------|
| Communication type   | High-speed RS-485                                                            |
| Electrical isolation | 500 V DC                                                                     |
| Connector type       | DB9 connector                                                                |
| Data type            | Cyclic data exchange                                                         |
| Communication around | 9.6 kbps, 19.2 kbps, 45.45 kbps, 93.75 kbps, 187.5 kbps, 500 kbps, 1.5 Mbps, |
| Communication speed  | 3 Mbps, 6 Mbps, and 12 Mbps are supported.                                   |
| Communication cable  | Shielded twisted pair cable                                                  |

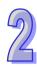

#### 2.9.2 Profiles

#### AHRTU-DNET-5A

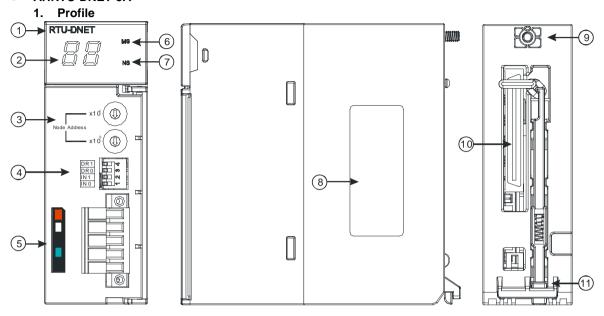

| Number | Name                  | Description                                                          |
|--------|-----------------------|----------------------------------------------------------------------|
| 1      | Model name            | Model name of the module                                             |
| 2      | Seven-segment display | Display                                                              |
| 3      | Address knob          | Setting the address                                                  |
| 4      | Function switch       | Setting the functions                                                |
| 5      | DeviceNet connector   | DeviceNet is used to interconnect control devices for data exchange. |
| 6      | MS LED indicator      | Indicating the status of the module                                  |
| 7      | NS LED indicator      | Indicating the status of the network                                 |
| 8      | Label                 | Nameplate                                                            |
| 9      | Set screw             | Fixing the module                                                    |
| 10     | Connector             | Connecting the module and a backplane                                |
| 11     | Projection            | Fixing the module                                                    |

#### 2. Address knobs

It is used to set the node address of AHRTU-DNET-5A on a DeviceNet network. (Node addresses range from 0 to 63.)

| Setting | Description                              |
|---------|------------------------------------------|
| 063     | Available nodes on a DeviceNet network   |
| 6499    | Unavailable nodes on a DeviceNet network |

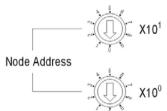

Example: If users want to set the communication address of AHRTU-DNET-5A to 26, they can turn the knob corresponding to x10<sup>1</sup> to 2, and turn the knob corresponding to x10<sup>0</sup> to 6.

#### Points for attention:

- When the power supply is cut off, the node address is set. After the setting of the node address is complete, AHRTU-DNET-5A can be supplied with power.
- If AHRTU-DNET-5A is running, changing the node address is unavailable.
- Please use a slotted screwdriver to turn the knobs with care, and do not scrape them.

#### 3. Function switch

The function switch provides the following functions:

- Setting the working mode (IN 0)
- Setting the transmission speed of a DeviceNet network (DR 0~DR 1)

| DR 1 DR 0 |     | Transmission speed          |
|-----------|-----|-----------------------------|
| OFF       | OFF | 125 kbps                    |
| OFF       | ON  | 250 kbps                    |
| ON        | OFF | 500 kbps                    |
| ON        | ON  | Extended transmission speed |

| IN 1 | Reserved |                                                            |  |  |  |  |
|------|----------|------------------------------------------------------------|--|--|--|--|
| IN 0 | ON       | Clearing the data in the internal storage in AHRTU-DNET-5A |  |  |  |  |
|      | OFF      | No action                                                  |  |  |  |  |

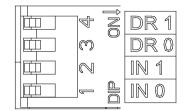

#### Points for attention:

- When the power supply is cut off, the functions are set. After the setting of the functions is complete, AHRTU-DNET-5A can be supplied with power.
- If AHRTU-DNET-5A is running, changing the functions is unavailable.
- Please use a slotted screwdriver to adjust the DIP switch with care, and do not scrape them.

#### 4. DeviceNet connector

| Pin | Signal | Color | Description                          |
|-----|--------|-------|--------------------------------------|
| 1   | V+     | Red   | 24 V DC                              |
| 2   | CAN_H  | White | Signal (positive pole)               |
| 3   | SHIELD | -     | It is connected to a shielded cable. |
| 4   | CAN_L  | Blue  | Signal (negative pole)               |
| 5   | V-     | Black | 0 V DC                               |

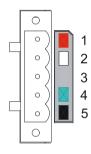

#### AHRTU-PFBS-5A

#### 1. Profile

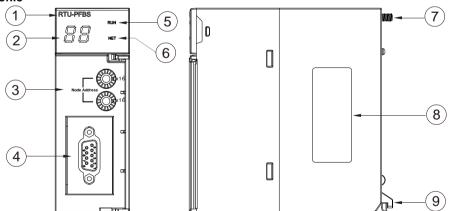

| 1. Model name       | 2. Seven-segment display            | 3. Address knobs                    |
|---------------------|-------------------------------------|-------------------------------------|
| 4. PROFIBUS-DP port | <ol><li>RUN LED indicator</li></ol> | <ol><li>NET LED indicator</li></ol> |
| 7. Set screw        | 8. Label                            | 9. Projection                       |

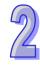

2. Definitions of the pins in the PROFIBUS-DP port

| PIN | PIN name  | Description                    |
|-----|-----------|--------------------------------|
| 1   |           | N/C                            |
| 2   |           | N/C                            |
| 3   | RxD/TxD-P | Receiving/Sending data (P (B)) |
| 4   |           | N/C                            |
| 5   | DGND      | Data reference potential (C)   |
| 6   | VP        | Supply positive voltage        |
| 7   |           | N/C                            |
| 8   | RxD/TxD-N | Receiving/Sending data (N (A)) |
| 9   |           | N/C                            |

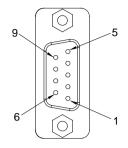

#### 3. Setting a PROFIBUS node address by means of the address knobs

The address knobs of AHRTU-PFBS-5A are used for setting the node address of AH10PFBS-5A on a PROFIBUS-DP network. There are two address knobs. They are a knob corresponding to x16<sup>0</sup>, and a knob corresponding to x16<sup>1</sup>. The range for one address knob is 0~F.

The range for setting the node address is described below.

| Address          | Definition               |
|------------------|--------------------------|
| H'1~H'7D         | Valid PROFIBUS address   |
| H'0 or H'7E~H'FF | Invalid PROFIBUS address |

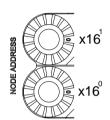

Example: If users need to set the node address of AHRTU-PFBS-5A to 26 (decimal value), they have to turn the knob corresponding to x16<sup>1</sup> to "1" and the knob corresponding to x16<sup>0</sup> to "A". 26 (decimal value)=1A (hexadecimal value)=1x16<sup>1</sup>+Ax16<sup>0</sup>.

#### Points for attention:

- If users set the node address of AHRTU-PFBS-5A when AHRTU-PFBS-5A is not supplied with power, they have to power AHRTU-PFBS-5A after the node address of AHRTU-PFBS-5A is set.
- If users change the node address of AHRTU-PFBS-5A when AHRTU-PFBS-5A is powered, the change will not take effect immediately after the node address of AHRTU-PFBS-5A is changed, and it will take effect after the users cut off the power supplied to AHRTU-PFBS-5A and then power AHRTU-PFBS-5A again.
- To prevent the address knobs on AHRTU-PFBS-5A from being scratched, please carefully use a slotted screwdriver to rotate the address knobs on AHRTU-PFBS-5A.

#### 2.9.3 Dimensions

#### **AHRTU-DNET-5A**

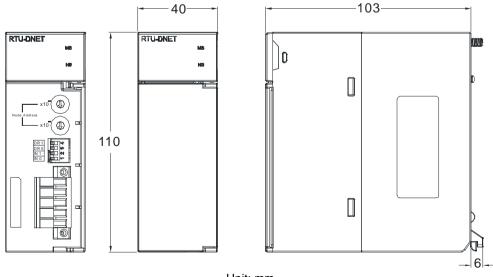

Unit: mm

#### • AHRTU-PFBS-5A

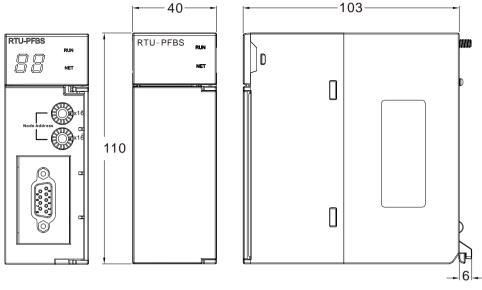

Unit: mm

# 2.10 Specifications for Power Supply Modules

## 2.10.1 General Specifications

#### AHPS05-5A

| Item               | Specifications                                                                 |
|--------------------|--------------------------------------------------------------------------------|
| Supply voltage     | 100~240 V AC (-15%~10%)                                                        |
| oupply voltage     | 50/60 Hz±5%                                                                    |
| Action             | If the input power supply is larger than 85 V AC, the power supply module can  |
| specifications     | function normally.                                                             |
| Allowable          | If the instantaneous power failure time is within ten milliseconds, the power  |
| instantaneous      | supply module keeps running.                                                   |
| power failure time | supply module keeps fullilling.                                                |
| Fuse               | 4 A/250 V AC                                                                   |
| Inrush current     | 45 A within 1 millisecond at 115 V AC                                          |
| 24 V DC output     | The maximum current is 2.5 A.                                                  |
| 24 V DC Output     | It is only for a backplane.                                                    |
| Power protection   | The 24 V DC output is equipped with the short circuit protection and the       |
| rower protection   | overcurrent protection.                                                        |
| Surge voltage      | 1,500 V AC (Primary-secondary), 1,500 V AC (Primary-PE), 500 V AC              |
| withstand level    | (Secondary-PE)                                                                 |
| Insulation voltage | Above 5 MΩ                                                                     |
| insulation voitage | (The voltage between all inputs/outputs and the ground is 500 V DC.)           |
| Ground             | The diameter of the ground should not be less than the diameters of the cables |
| Ground             | connected to the terminals L and N.                                            |

#### ● AHPS15-5A

| Item               | Specifications               |
|--------------------|------------------------------|
| Supply voltage     | 24 V DC (-35%, +30%)         |
| Allowable          |                              |
| instantaneous      | 10 milliseconds              |
| power failure time |                              |
| Fuse               | 6.3 A/250 V AC               |
| Inrush current     | 30 A within 100 milliseconds |
| 24 V DC output     | 1.5 A                        |

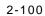

| Item                          | Specifications                                                                                                    |
|-------------------------------|----------------------------------------------------------------------------------------------------|
| Maximum output power          | 36 W                                                                                                    |
| Power protection              | The 24 V DC output is equipped with the short circuit protection, the overcurrent protection, and the overvoltage protection. |
| Surge voltage withstand level | 500 V AC                                                                                                    |
| Ground                        | The diameter of the ground should be greater than 1.6 mm <sup>2</sup> .                                                       |

#### 2.10.2 Profiles

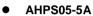

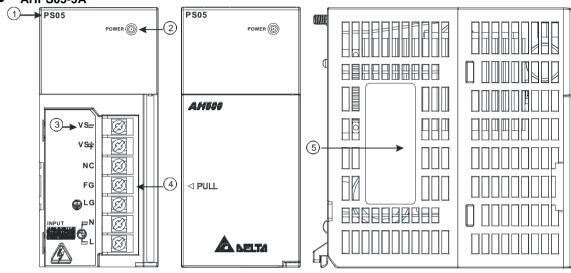

| Number | Name               | Description                                                |
|--------|--------------------|------------------------------------------------------------|
| 1      | Model name         | Model name of the power supply module                      |
| 2      | POWER LED          | Indicating the status of the newer cumply                  |
|        | indicator (green)  | Indicating the status of the power supply                  |
|        |                    | VS-: It is connected to the negative 24 V DC power supply. |
|        | Arrangement of the | VS+: It is connected to the positive 24 V DC power supply. |
| 3      |                    | NC: No connection                                          |
| 3      | terminals          | FG: Functional ground                                      |
|        |                    | LG: Line ground                                            |
|        |                    | L/N: AC power input                                        |
| 4      | Terminal           | Terminal for wiring                                        |
| 5      | Label              | Nameplate                                                  |

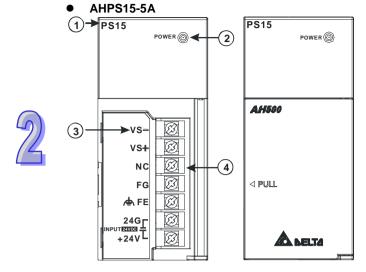

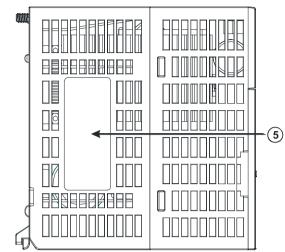

| Number | Name                         | Description                                                |  |
|--------|------------------------------|------------------------------------------------------------|--|
| 1      | Model name                   | Model name of the power supply module                      |  |
| 0      | POWER LED                    | Indicating the status of the power supply                  |  |
| 2      | indicator (green)            |                                                            |  |
|        |                              | VS-: It is connected to the negative 24 V DC power supply. |  |
|        | Arrangement of the terminals | VS+: It is connected to the positive 24 V DC power supply. |  |
|        |                              | NC: No connection                                          |  |
| 3      |                              | FG: Functional ground                                      |  |
|        |                              | FE: Line ground                                            |  |
|        |                              | 24G/+24V: DC power input                                   |  |
| 4      | Terminal                     | Terminal for wiring                                        |  |
| 5      | Label                        | Nameplate                                                  |  |

#### 2.10.3 Dimensions

#### ● AHPS05-5A

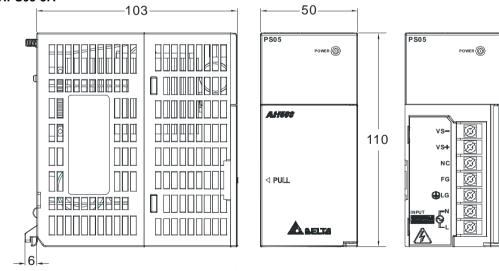

# 2

#### • AHPS15-5A

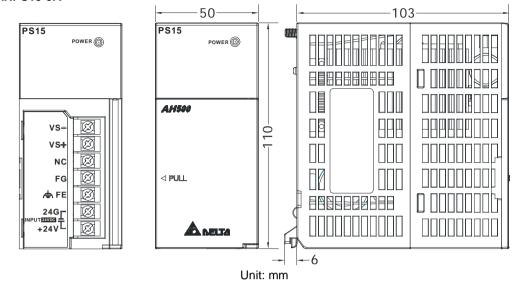

#### 2.10.4 Arrangement of Terminals

#### AHPS05-5A

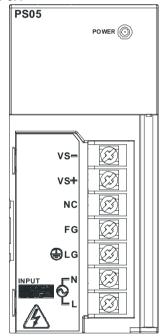

- VS-: It is connected to the negative 24 V DC power supply, and used to detect the external power supply.
- VS+: It is connected to the positive 24 V DC power supply, and used to detect the external power supply.
- NC: No connection
- FG: Functional ground
- LG: Line ground
- L/N: AC power input

#### AHPS15-5A

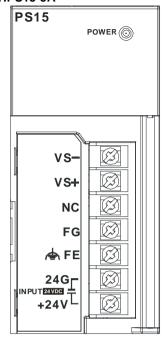

- VS-: It is connected to the negative 24 V DC power supply, and used to detect the external power supply.
- VS+: It is connected to the positive 24 V DC power supply, and used to detect the external power supply.
- NC: No connection FG: Functional ground
- FE: Line ground
- 24G/+24V: DC power input

## 2.11 Space Module, Backplanes, and Extension Cables

#### 2.11.1 General Specifications

Specifications for main backplanes

| Model                          | AHBP04M1-5A                                             | AHBP06M1-5A | AHBP08M1-5A | AHBP12M1-5A |
|--------------------------------|---------------------------------------------------------|-------------|-------------|-------------|
| Number of slots                | 4 6 8 12                                                |             | 12          |             |
| Applicable power supply module | AHPS05-5A and AHPS15-5A                                 |             |             |             |
| Applicable input/output module | The AH500 series input/output modules can be installed. |             |             |             |

Specifications for extension backplanes

| Model                          | AHBP06E1-5A                                                            | AHBP08E1-5A |  |
|--------------------------------|------------------------------------------------------------------------|-------------|--|
| Number of slots                | 6 8                                                                    |             |  |
| Applicable power supply module | AHPS05-5A and AHPS15-5A                                                |             |  |
| Applicable input/output        | Digital input/output modules, analog input/output modules, temperature |             |  |
| module                         | measurement module, and AH10SCM-5A                                     |             |  |

#### AHAADP01EF-5A/AHAADP02EF-5A

| Item                        | Specifications                                        |
|-----------------------------|-------------------------------------------------------|
| Connector type              | 155 Mbps 1*9 SC full-duplex optical fiber transceiver |
| Transmission interface      | Optical fiber                                         |
| Transmission speed          | 100 Mbps                                              |
| Transmission distance       | 2 KM                                                  |
| Electric energy consumption | 1.5 W                                                 |
| Insulation voltage          | 2,500 V DC                                            |

#### 2.11.2 Profiles

#### • Space module AHASP01-5A

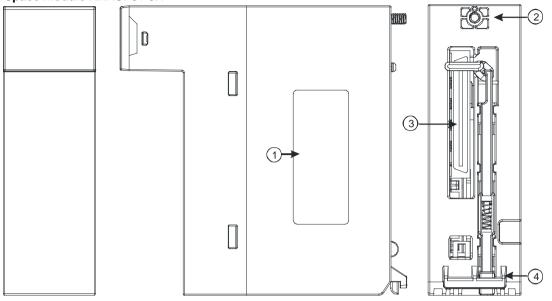

| Number | Name       | Description                           |
|--------|------------|---------------------------------------|
| 1      | Label      | Nameplate                             |
| 2      | Set screw  | Fixing the module                     |
| 3      | Connector  | Connecting the module and a backplane |
| 4      | Projection | Fixing the module                     |

#### Profile of the main backplane AHBP08M1-5A

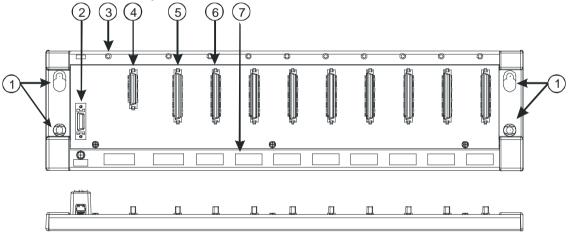

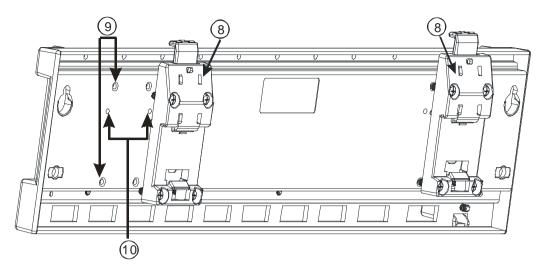

| Number | Name           | Description                                                |
|--------|----------------|------------------------------------------------------------|
| 1      | Mounting hole  | Fixing the backplane                                       |
| 2      | Extension port | It is connected to an inferior backplane.                  |
| 3      | Mounting hole  | After a module is installed, it is fixed by a screw.       |
| 4      | Connector      | Connecting the backplane and a power supply module         |
| 5      | Connector      | Connecting the backplane and a CPU module                  |
| 6      | Connector      | Connecting the backplane and an input/output module        |
| 7      | Hole           | The projection under a module is inserted into this hole.  |
| 8      | Mounting clip  | Hanging a backplane on a DIN rail                          |
| 9      | Mounting hole  | After a mounting clip is installed, it is fixed by screws. |
| 10     | Locating hole  | A mounting clip is pressed into these locating holes.      |

#### Profile of the extension backplane AHBP08E1-5A

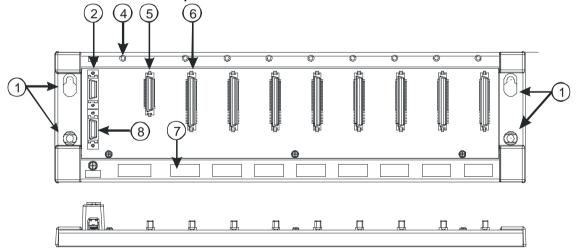

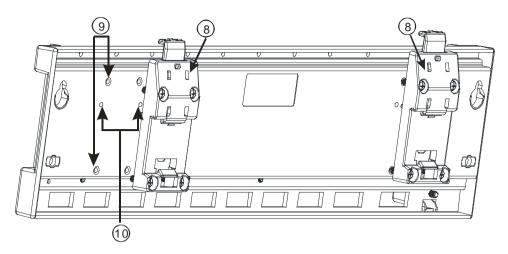

| Number | Name             | Description                                                |
|--------|------------------|------------------------------------------------------------|
| 1      | Mounting hole    | Fixing the backplane                                       |
| 2      | Extension port 1 | It is connected to a superior backplane.                   |
| 3      | Extension port 2 | It is connected to an inferior backplane.                  |
| 4      | Connector        | Connecting the backplane and a power supply module         |
| 5      | Connector        | Connecting the backplane and an input/output module        |
| 6      | Mounting hole    | After a module is installed, it is fixed by a screw.       |
| 7      | Hole             | The projection under a module is inserted into this hole.  |
| 8      | Mounting clip    | Hanging a backplane on a DIN rail                          |
| 9      | Mounting hole    | After a mounting clip is installed, it is fixed by screws. |
| 10     | Locating hole    | A mounting clip is pressed into these locating holes.      |

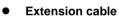

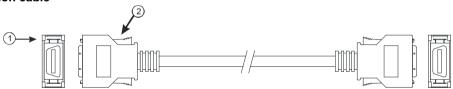

| Number | Name      | Description           |
|--------|-----------|-----------------------|
|        |           | Connecting backplanes |
|        |           | 1. AHACAB06-5A        |
| 1      | Connector | 2. AHACAB10-5A        |
|        |           | 3. AHACAB15-5A        |
|        |           | 4. AHACAB30-5A        |
| 2      | Clip      | Fixing the connector  |

#### AHAADP01EF-5A/AHAADP02EF-5A

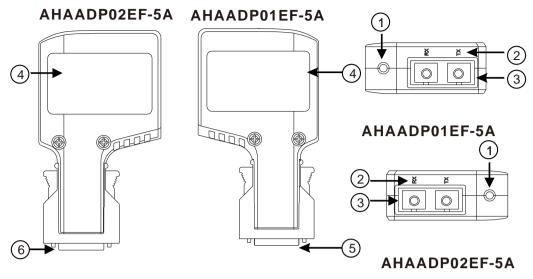

| Number | Name                                           |
|--------|------------------------------------------------|
| 1      | Connection/Communication LED indicator         |
| 2      | Descritions of the optical fiber ports (TX/RX) |
| 3      | Optical fiber ports                            |
| 4      | Label                                          |
| 5      | Connector                                      |

#### 2.11.3 Dimensions

#### Space module AHASP01-5A

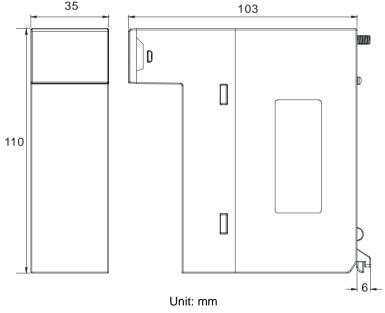

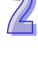

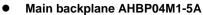

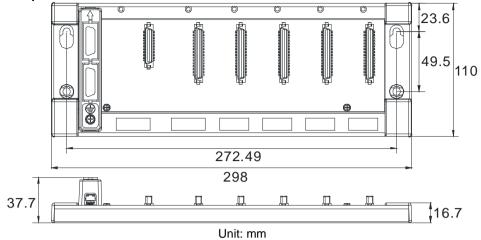

#### • Main backplane AHBP06M1-5A

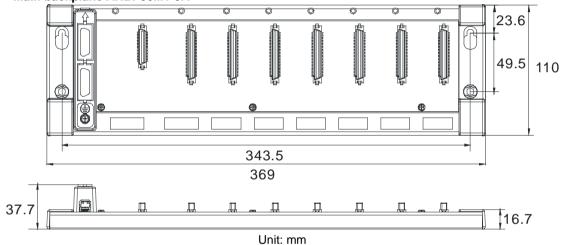

#### Main backplane AHBP08M1-5A

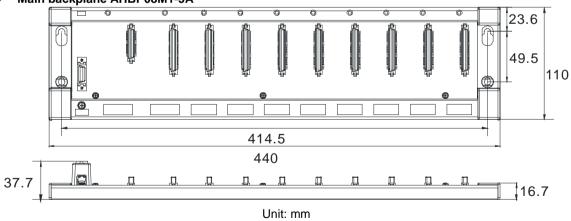

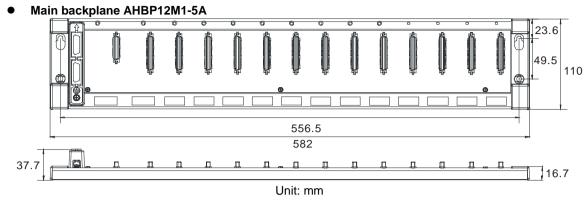

Extension backplane AHBP06E1-5A

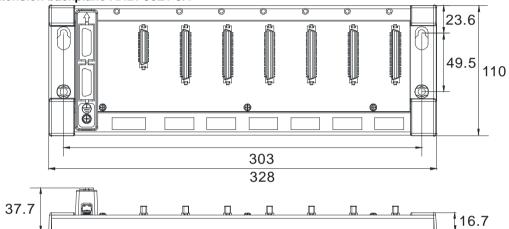

Unit: mm

Extension backplane AHBP08E1-5A

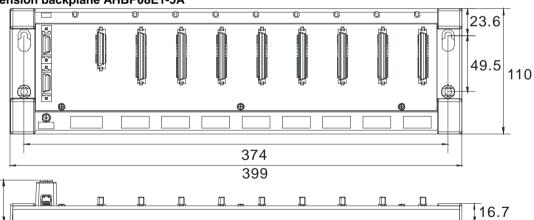

Unit: mm

Extension cable

37.7

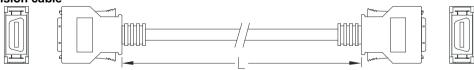

| Extension cable | Length |
|-----------------|--------|
| AHACAB06-5A     | 0.6 m  |
| AHACAB10-5A     | 1.0 m  |
| AHACAB15-5A     | 1.5 m  |
| AHACAB30-5A     | 3.0 m  |

#### • AHAADP01EF-5A/AHAADP02EF-5A

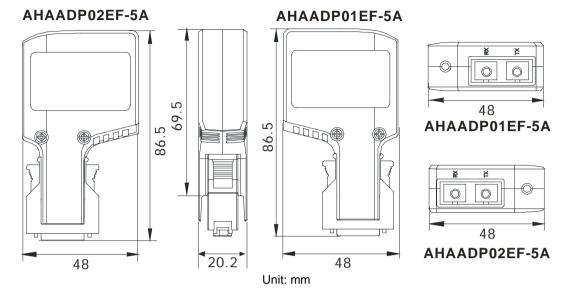

#### **MEMO**

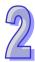

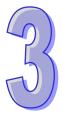

# **Chapter 3 Installing Software**

|         | of Contents                       |     |
|---------|-----------------------------------|-----|
| 3.1 Ins | stalling and Uninstalling ISPSoft | 3-2 |
|         | Installing ISPSoft                |     |
| 3.1.2   | Uninstalling ISPSoft              | 3-( |
| 3.2 Ins | stalling and Uninstalling COMMGR  | 3-  |
|         | Installing COMMGR                 |     |
|         | Uninstalling COMMGR               |     |
|         | •                                 |     |

Before developing an AH500 system, users need to install ISPSoft and COMMGR, which are basic software. ISPSoft is a platform for integrating the program development of a whole system, hardware configuration, and network configuration. COMMGR functions as middleware between a computer and devices. For example, it functions as a communication management interface between ISPSoft and AH500 series hardware.

## 3.1 Installing and Uninstalling ISPSoft

#### System requirements

| Item                       | System requirement                                                                                                    |                                         |  |
|----------------------------|----------------------------------------------------------------------------------------------------|-----------------------------------------|--|
| Operating system           | Windows 2000/NT/Me/XP/Vista/7                                                                                                    |                                         |  |
| CPU                        | Pentium 1.5 G or above                                                                                                    |                                         |  |
| Memory                     | 256 MB or above (A memory having a capacity of 512 MB or above is recommended.)                                                                                                    |                                         |  |
| Hard disk drive            | Capacity: 500 MB or above                                                                                                    |                                         |  |
| CD-ROM drive               | For installing ISPSoft It is optionally required.                                                                                                    |                                         |  |
| Monitor                    | Resolution: 800×600 or above (Setting which is suggested: 1024x768/96 dpi)                                                                                                    |                                         |  |
| Keyboard/Mouse             | A general keyboard/mouse, or devices compatible with Windows                                                                                                    |                                         |  |
| Printer                    | A printer with a driver for Windows (It is used to print a project, and is optionally required.)                                                                                            |                                         |  |
| RS-232 port                | For connecting to a PLC                                                                                                    | One of them is used, but a PLC which is |  |
| USB port                   | For connecting to a PLC                                                                                                    | connected must have a corresponding     |  |
| Ethernet port              | For connecting to a PLC                                                                                                    | port. (*1)                              |  |
| Communication software     | COMMGR, a communication manager, must be installed on a computer. (*2)                                                                                                    |                                         |  |
| Models which are supported | AH500 series PLCs/DVP series PLCs (exclusive of DVP-PM series PLCs)/VFD-C2000 series AC motor drives/VFD-C200 series AC motor drives/VFD-CP2000 AC motor drives /VFD-E AC motor drives (*3) |                                         |  |

<sup>\*1.</sup> ISPSoft supports several ways in which a computer is connected to a PLC. Users have to make sure of the port and the mode supported by a PLC before a computer is connected to the PLC.

#### 3.1.1 Installing ISPSoft

If an older version of ISPSoft has been installed on a computer, users have to uninstall it before install ISPSoft. Pleases refer to section 3.1.2 for more information about uninstalling ISPSoft. The following are the steps of installing ISPSoft.

- (1) Start the Windows 2000/NT/Me/XP/Vista/7 operating system.
- (2) Put the ISPSoft CD in the CD-ROM drive, or download the installation program from <a href="http://www.delta.com.tw/ch/index.asp">http://www.delta.com.tw/ch/index.asp</a>. (Before the installation program downloaded from the website is installed, it has to be decompressed.)

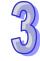

<sup>\*2.</sup> Please refer to section 1.2 for more information about COMMGR.

<sup>\*3.</sup> In addition to ISPSoft, users must use PMSoft version 2.05 or above to develop AH10PM-5A and AH20MC-5A.

<sup>\*4.</sup> The functions and specifications mentioned above are only applicable to ISPSoft version 2.00 or above. The older versions are not equipped with the complete functions.

(3) Click **Start**, and then click **Run...** to open the **Run** window. Specify a path which denotes a file called setup.exe in the **Open** box, and then click **OK**. Users can also double-click the **setup** icon to execute the installation program.

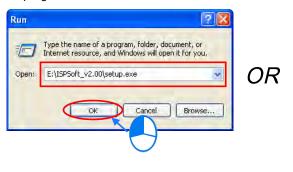

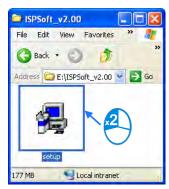

(4) After the ISPSoft x.xx - InstallShield Wizard window appears, click Next.

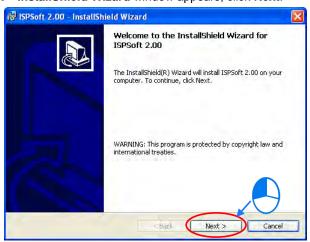

(5) Type related information in the User Name box and Organization box, and then click Next.

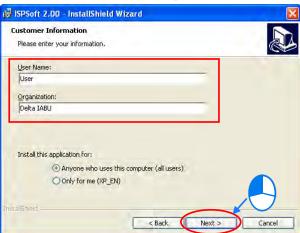

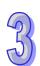

(6) Leave the default path unchanged, or click **Change...** to change the path. Click **Next** to proceed to the next step.

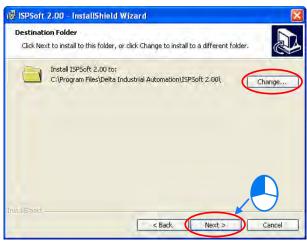

(7) Check the installation information, and then click Install.

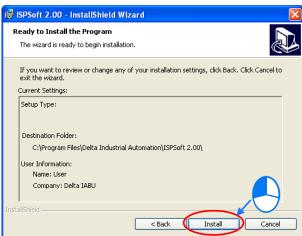

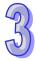

(8) After ISPSoft is installed, shortcuts to the program are created on the desktop and the **Start** menu. Click **Finish** to complete the installation.

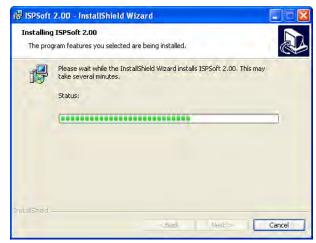

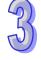

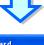

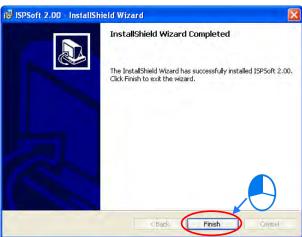

# 3.1.2 Uninstalling ISPSoft

- (1) There are two methods of uninstalling ISPSoft.
  - Method 1: Open the Control Panel window, and click Add or Remove Programs. In the Currently installed programs box, click ISPSoft x.xx, and then click Remove.

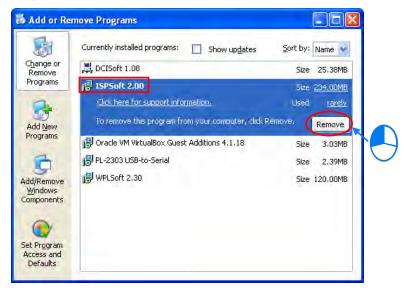

Method 2: Start>Programs>Delta Industrial Automation>PLC>ISPSoft x.xx>Uninstall

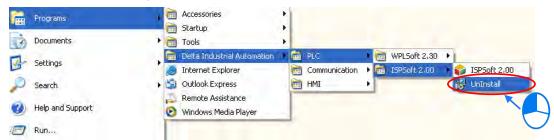

(2) After users click Yes, ISPSoft will be removed.

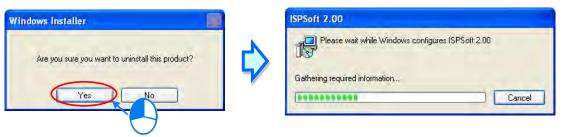

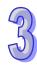

# 3.2 Installing and Uninstalling COMMGR

# 3.2.1 Installing COMMGR

If an older version of COMMGR has been installed on a computer, users have to uninstall it before install COMMGR. Pleases refer to section 3.2.2 for more information about uninstalling COMMGR. The following are the steps of installing COMMGR.

- (1) Start the Windows 2000/NT/Me/XP/Vista/7 operating system.
- (2) Put a COMMGR CD in the CD-ROM drive, or download the installation program from <a href="http://www.delta.com.tw/ch/index.asp">http://www.delta.com.tw/ch/index.asp</a>. (Before the installation program downloaded from the website is installed, it has to be decompressed.)
- (3) Click **Start**, and then click **Run...** to open the **Run** window. Specify a path which denotes a file called setupComm.exe in the **Open** box, and then click **OK**. Users can also double-click the **setupComm** icon to execute the installation program.

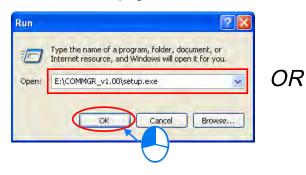

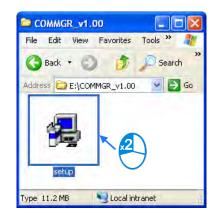

(4) After the COMMGR x.xx - InstallShield Wizard window appears, click Next.

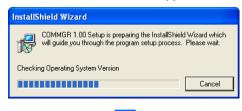

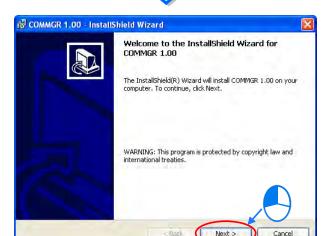

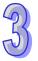

(5) Type information in the **User Name** box and the **Organization** box, and then click **Next**.

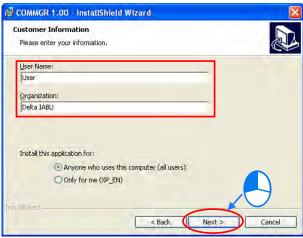

(6) Check the installation information, and then click Install.

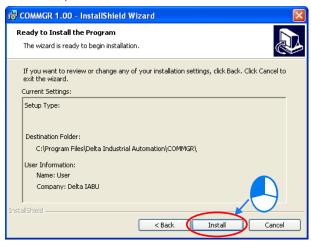

(7) After COMMGR is installed, a shortcut to the program is created on the **Start** menu. Click **Finish** to complete the installation.

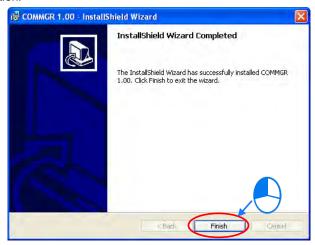

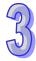

# 3.2.2 Uninstalling COMMGR

- (1) There are two methods of uninstalling COMMGR.
  - Method 1: Open the Control Panel window, and click Add or Remove Programs. In the Currently installed programs box, click COMMGR x.xx, and then click Remove.

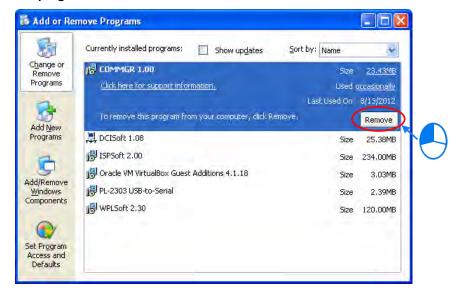

3

Method 2: Start>Programs>Delta Industrial Automation>Communication>COMMGR>Uninstall

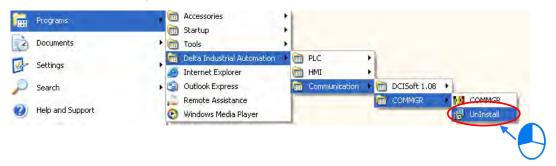

(2) After users click Yes, COMMGR will be removed.

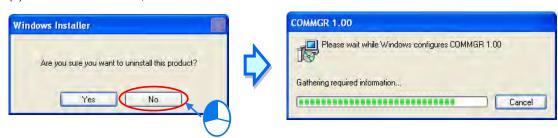

# **MEMO**

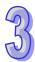

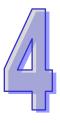

# **Chapter 4 Installing Hardware**

| Tak | ole | of | Con | ten | ts |
|-----|-----|----|-----|-----|----|
|     |     |    |     |     |    |

| 4.1 Inst | tallation                    | 4-2 |
|----------|------------------------------|-----|
|          | Mounting a Backplane         |     |
|          | Installing a Module          |     |
| 4.2 Wir  | ing                          | 4-5 |
|          | Wiring a Power Supply Module |     |
|          | Wiring I/O Modules           |     |

# 4.1 Installation

# 4.1.1 Mounting a Backplane

#### • Fixing a backplane by screws

Please mount a backplane on a plane by means of M5 screws, as illustrated below. To fix the backplane, users need to judge the length of a screw, the size of a thread, and whether to use a nut according to the actual condition of the plane unless there are specific specifications for a screw which are indicated in the pictures below.

1. Tighten the M5 screws in the holes indicated by a.

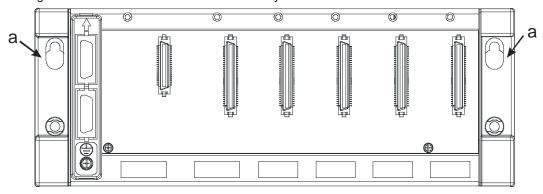

2. Tighten the two screws in the holes indicated by b.

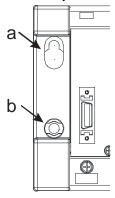

#### Installing a DIN Rail

- 1. The installation is applicable to a 35 millimeter DIN rail.
- 2. Install the mounting clips on a backplane.

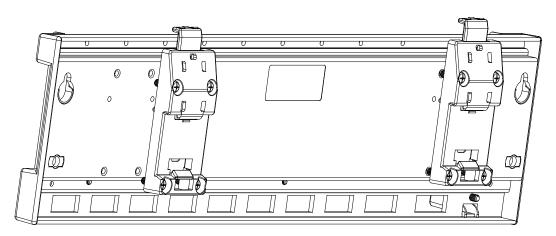

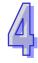

- 3. Install the backplane on a DIN rail.
  - Step 1: Pull the clasp in the direction indicated by the arrow.
  - Step 2: Hang the backplane on a DIN rail.
  - Step 3: Press the clasp.

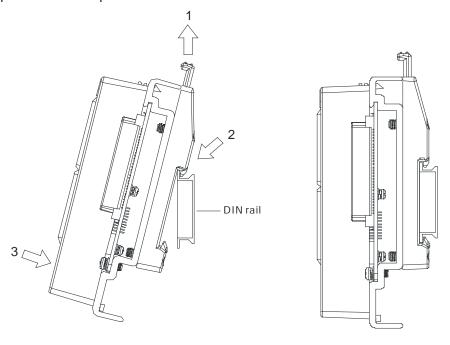

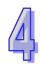

# Removing a DIN rail

Step 1: Press the clasp in the direction indicated by the arrow.

Step 2: Remove the backplane.

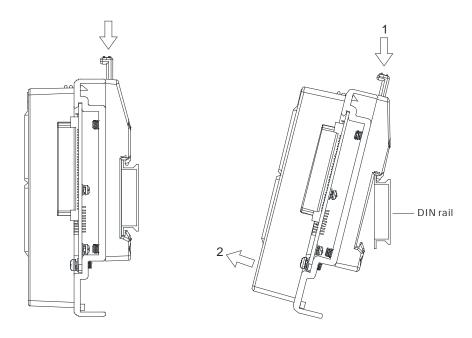

# 4.1.2 Installing a Module

Prepare modules which will be used, e.g. a power supply module, a CPU module, and digital I/O modules, and etc. Please follow the steps of installing a module illustrated in chapter 2 in AH500 Hardware Manual. Insert a module into a slot, make sure that the module is installed on the backplane properly, and tighen the the screw, as illustrated below.

- 1. Insert the projection under the module into the hole in the backplane.
- 2. Push the module in the direction indicated by the arrow until it clicks.

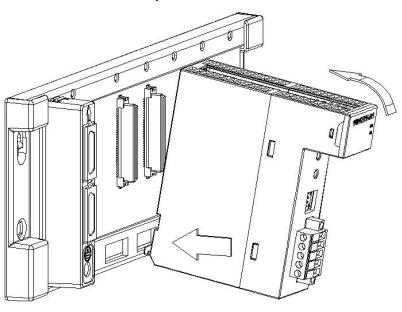

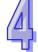

3. Tighten the screw on the module.

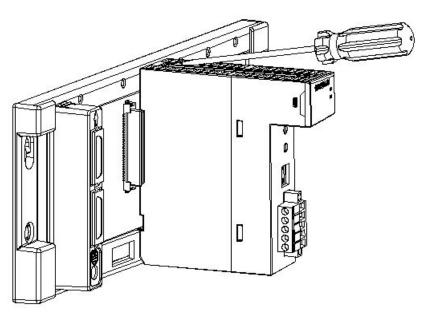

# 4.2 Wiring

# 4.2.1 Wiring a Power Supply Module

There is one power supply module installed on every backplane. A power supply module supplies direct current to a CPU module and I/O modules. Please follow the directions for the wiring of a power supply module in chapter 5 in AH500 Hardware Manual.

#### Connecting an AC power cable

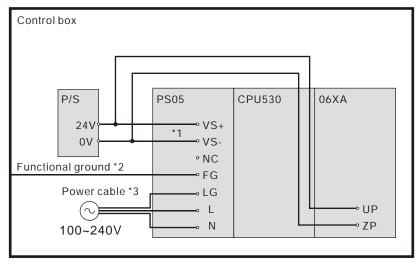

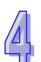

- \*1. 24V on the external power supply is connected to VS+ and VS- on the power supply module. VS+ and VS- can be used to detect whether the voltage of the external power supply is stable.
- \*2. FG on the power supply module is connected to the control box as the functional ground.
- \*3. The live wire and the neutral wire in the AC power cable are connected to L and N on the power supply module respectively. To prevent the system from becoming abnormal, the ground in the AC power cable has to be connected to LG on the power supply module.

The power input of AHPS05-5A is the AC input. Users have to pay attention to the following points when they use AHPS05-5A.

- The alternating-current input voltage is in the range of 100 VAC to 240 VAC. Please connect the power supply to the terminals L and N. If the 110 VAC or the 220 VAC power supply is connected to the input terminals VS+ and VS-, the PLC will be damaged.
- In order to ensure that the external power supply stably provides24 VDC power, the external power supply
  can be connected to VS+ and VS-. If the PLC detects that the voltage of the external power supply is lower
  than the working voltage, users can write a protective program.
- The length of the cable connecting with the ground should be more than 1.6 millimeters.
- If the power cut lasts for less than 10 milliseconds, the PLC keeps running without being affected. If the
  power cut lasts for long, or if the voltage of the power supply decreases, the PLC stops running, and there
  is no output. When the power supply returns to normal, the PLC resumes. (Users have to notice that there
  are latched auxiliary relays and registers in the PLC when they write the program.)
- Please use single-core cables or multicore cables. The diameters of the cables used should be in the
  range of 12 AWG to 22 AWG. The torque applied to the terminal screws should be 9.50 kg-cm (8.25 lb-in).
   Please use copper conducting wires. The temperature of the copper conductive cables should be 60/75°C.
- Safety wiring: The PLC controls many devices, and the activity of any device affects the activity of other devices. If any device breaks down, the whole automatic control system goes out of control, and the danger occurs. The protection circuit is as follows.

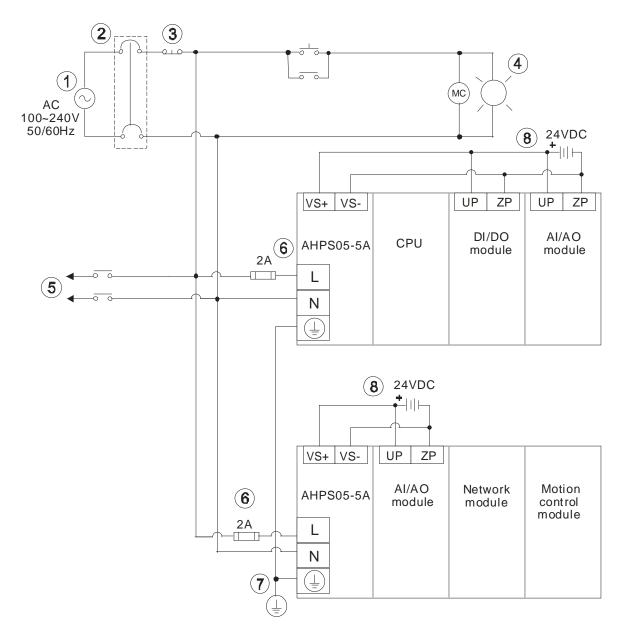

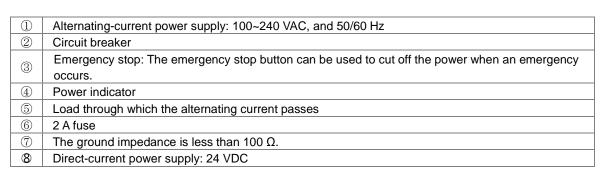

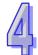

#### Connecting a DC power cable

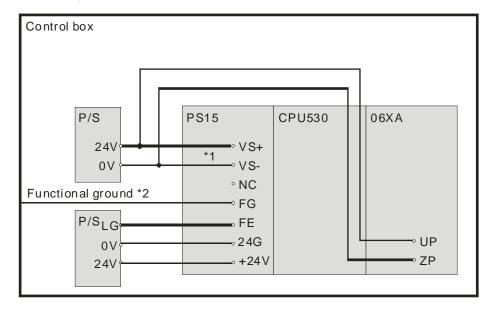

- \*1. 24V on the external power supply is connected to VS+ and VS- on the power supply module. VS+ and VS- can be used to detect whether the voltage of the external power supply is stable.
- \*2. FG on the power supply module is connected to the control box as the functional ground.
- \*3. +24V and 24G on the power supply module are connected to 24V and 0V on the DC power supply. To prevent the system from becoming abnormal, the ground of the DC power supply has to be connected to FE on the power supply module.

The power input of AHPS15-5A is the DC input. Users have to pay attention to the following points when they use AHPS15-5A.

- In order to ensure that the external power supply stably provides 24 VDC power, the external power supply
  can be connected to VS+ and VS-. If the PLC detects that the voltage of the external power supply is lower
  than the working voltage, users can write a protective program.
- The length of the cable connecting with the ground should be more than 1.6 millimeters.
- If the power cut lasts for less than 10 milliseconds, the PLC keeps running without being affected. If the power cut lasts for long, or if the voltage of the power supply decreases, the PLC stops running, and there is no output. When the power supply returns to normal, the PLC resumes. (Users have to notice that there are latched auxiliary relays and registers in the PLC when they write the program.)
- Please use single-core cables or multicore cables. The diameters of the cables used should be in the range of 12 AWG to 22 AWG. The torque applied to the terminal screws should be 9.50 kg-cm (8.25 lb-in).
   Please use copper conducting wires. The temperature of the copper conductive cables should be 60/75°C.

# 4.2.2 Wiring I/O Modules

The I/O modules include digital input/output modules, analog input/output modules, and network module. Please follow the directions for the wiring of I/O modules in chapter 5 in AH500 Hardware Manual.

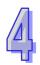

# 5

# **Chapter 5 Devices**

#### **Table of Contents** 5.1.1 5.1.2 5.1.3 Relation Between the PLC Action and the Device Type ......4 5.1.4 Latched Areas in the Device Range ......5 5.2 Functions of Devices ......6 5.2.1 Values and Constants 6 5.2.2 Floating-point Numbers ......7 5.2.3 5.2.4 Input Relays......7 5.2.5 5.2.6 Auxiliary Relays ......7 Special Auxiliary Relays ......8 5.2.7 5.2.8 Stepping Relays .......8 5.2.9 5.2.10 Counters 9 5.2.11 5.2.12 Special Data Registers......10 5.2.13 5.2.14 5.2.15 Index Registers ......10

# 5.1 Introduction of Devices

This section gives an account of values/strings processed by the PLC. It also describes the functions of devices which include input/output/auxiliary relays, timers, counters, and data registers.

# 5.1.1 Devise Table

# 5.1.1.1 AH500 basic series CPU Modules (AHCPU500/510/520/530)

| Туре       | Device name                            |             | Number of devices                                               | Range                |
|------------|----------------------------------------|-------------|-----------------------------------------------------------------|----------------------|
|            |                                        |             | 1024 (AHCPU500)                                                 | X0.0~X63.15          |
|            | Input relay                            | X           | 2048 (AHCPU510)                                                 | X0.0~X127.15         |
|            |                                        |             | 4096 (AHCPU520)                                                 | X0.0~X255.15         |
|            |                                        |             | 8192 (AHCPU530)                                                 | X0.0~X511.15         |
|            |                                        |             | 1024 (AHCPU500)                                                 | Y0.0~X63.15          |
|            | Output roley                           | Y           | 2048 (AHCPU510)                                                 | Y0.0~X127.15         |
|            | Output relay                           | 1           | 4096 (AHCPU520)                                                 | Y0.0~X255.15         |
|            |                                        |             | 8192 (AHCPU530)                                                 | Y0.0~Y511.15         |
|            |                                        |             | 16384 (AHCPU500)                                                | D0.0~D16383.15       |
| Bit device | Data register                          | D           | 32768 (AHCPU510)                                                | D0.0~D32767.15       |
| Bit device |                                        |             | 65536 (AHCPU520/530)                                            | D0.0~D65535.15       |
|            |                                        |             | 16384 (AHCPU500)                                                | L0.0~D16383.15       |
|            | Link register                          | L           | 32768 (AHCPU510)                                                | L0.0~D32767.15       |
|            |                                        |             | 65536 (AHCPU520/530)                                            | L0.0~D65535.15       |
|            | Auxiliary relay                        | M           | 8192                                                            | M0~M8191             |
|            | Special auxiliary relay                | SM          | 2048                                                            | SM0~SM2047           |
|            | Stepping relay                         | S           | 2048                                                            | S0~S2047             |
|            | Timer                                  | T           | 2048                                                            | T0~T2047             |
|            | Counter                                | С           | 2048                                                            | C0~C2047             |
|            | 32-bit counter                         | HC          | 64                                                              | HC0~HC63             |
|            | Input relay                            | X           | 512                                                             | X0~X511              |
|            | Output relay                           | Y           | 512                                                             | Y0~Y511              |
|            | Data register                          |             | 16384 (AHCPU500)                                                | D0~D16383            |
|            |                                        | D           | 32768 (AHCPU510)                                                | D0~D32767            |
|            |                                        |             | 65536 (AHCPU520/530)                                            | D0~D65535            |
|            | Special data register                  | SR          | 2048                                                            | SR0~SR2047           |
| Word       | ,                                      |             | 16384 (AHCPU500)                                                | L0~D16383            |
| device     | Link register                          | L           | 32768 (AHCPU510)                                                | L0~D32767            |
|            |                                        |             | 65536 (AHCPU520/530)                                            | L0~D65535            |
|            | Timer                                  | Т           | 2048                                                            | T0~T2047             |
|            | Counter                                | С           | 2048                                                            | C0~C2047             |
|            | 32-bit counter                         | НС          | 64 (128 words)                                                  | HC0~HC63             |
|            | Index register                         | E           | 32                                                              | E0~E31               |
|            | aox regiotei                           |             | 16 bits: -32768~32767                                           | 1 20 201             |
|            | Decimal system                         | K           | 32 bits: -2147483648~2147483647                                 |                      |
|            |                                        |             | 16 bits: 16#0~16#FFFF                                           |                      |
|            | Hexadecimal system                     | 16#         | 16 Dits: 16#0~16#FFFF<br>  32 bits: 16#0~16#FFFFFFF             |                      |
| Constant*  | Single-precision floating-point number | F           | 32 bits: ±1.17549435 <sup>-38</sup> ~±3.40282347 <sup>+38</sup> |                      |
|            | Double-precision                       | <b> </b>    | 64 bits: ±2.22507385850720                                      | 14 <sup>-308</sup> ~ |
|            | floating-point number                  | DF          | ±1.7976931348623157 +308                                        |                      |
| String*    | String                                 | <b>"\$"</b> | 1~31 characters                                                 |                      |
|            |                                        | · ·         |                                                                 |                      |

<sup>\*1:</sup> The decimal forms are notated by K in the device lists in Chapter 5 and Chapter 6 in AH500 Programming Manual, whereas K50 should be inputted in ISPSoft rather than merely 50.

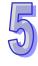

<sup>\*2:</sup> The floating-point numbers are notated by F/DF in the device lists in Chapter 5 and Chapter 6 in AH500

- Programming Manual, whereas they are represented by decimal points in ISPSoft; for the floating-point F500, one should input 500.0.
- \*3: The strings are notated by "\$" in Chapter 5 and Chapter 6 in AH500 Programming Manual, whereas they are represented by "" in ISPSoft; for the string of 1234, one should input "1234" in ISPSoft.

# 5.1.1.2 AH500 advanced series CPU Modules (AHCPU511/521/531)

| Type       | Device name             |          | Number of devices                                                        | Range           |
|------------|-------------------------|----------|--------------------------------------------------------------------------|-----------------|
|            |                         |          | 4096 (AHCPU511)                                                          | X0.0~X255.15    |
|            | Input relay             | X        | 8192 (AHCPU521)                                                          | X0.0~X511.15    |
|            | ' '                     |          | 16384 (AHCPU531)                                                         | X0.0~X1023.15   |
|            |                         |          | 4096 (AHCPU511)                                                          | Y0.0~Y255.15    |
|            | Output relay            | Υ        | 8192 (AHCPU521)                                                          | Y0.0~Y511.15    |
|            |                         |          | 16384 (AHCPU531)                                                         | Y0.0~Y1023.15   |
|            |                         |          | 786432 (AHCPU511)                                                        | D0.0~D49151.15  |
|            | Data register           | D        | 1572864 (AHCPU521)                                                       | D0.0~D98303.15  |
|            |                         |          | 2097152 (AHCPU531)                                                       | D0.0~D131071.15 |
|            |                         |          | 786432 (AHCPU511)                                                        | L0.0~L49151.15  |
| Bit device | Link register           | L        | 1572864 (AHCPU521)                                                       | L0.0~L98303.15  |
|            |                         |          | 2097152 (AHCPU531)                                                       | L0.0~L131071.15 |
|            | Auxiliary relay         | M        | 8192                                                                     | M0~M8191        |
|            |                         |          | 2048                                                                     | SM0~SM2047      |
|            | Special auxiliary relay | SM       | (AHCPU511/521/531-EN)                                                    | 3100~31012047   |
|            |                         |          | 4096 (AHCPU511-RS2)                                                      | SM0~SM4095      |
|            | Stepping relay          | S        | 2048                                                                     | S0~S2047        |
|            | Timer                   | Т        | 2048                                                                     | T0~T2047        |
|            | Counter                 | С        | 2048                                                                     | C0~C2047        |
|            | 32-bit counter          | HC       | 64                                                                       | HC0~HC63        |
|            | OZ DIL GOGITIOI         | +        | 256 (AHCPU511)                                                           | X0~X255         |
|            | Input relay             | X        | 512 (AHCPU521)                                                           | X0~X511         |
|            |                         | ^        | 1024 (AHCPU531)                                                          | X0~X1023        |
|            | Output relay            |          | 256 (AHCPU511)                                                           | Y0~Y255         |
|            |                         | Υ        | 512 (AHCPU521)                                                           | Y0~Y511         |
|            |                         | '        | 1024 (AHCPU531)                                                          | Y0~Y1023        |
|            | Data register           |          | 49152 (AHCPU511)                                                         | D0~D49151       |
|            |                         | D        | 98304 (AHCPU521)                                                         | D0~D98303       |
|            |                         |          | 131072 (AHCPU531)                                                        | D0~D131071      |
|            |                         |          | 2048                                                                     |                 |
| Word       | Special data register   | SR       | (AHCPU511/521/531-EN)                                                    | SR0~SR2047      |
| device     |                         | "        | 4096 (AHCPU511-RS2)                                                      | SR0~SR4095      |
|            |                         |          | 49152 (AHCPU511)                                                         | L0~L49151       |
|            | Link register           | L        | 98304 (AHCPU521)                                                         | L0~L98303       |
|            |                         |          | 131072 (AHCPU531)                                                        | L0~L131071      |
|            | Timer                   | Т        | 2048                                                                     | T0~T2047        |
|            | Counter                 | С        | 2048                                                                     | C0~C2047        |
|            | 32-bit counter          | HC       | 64 (128 words)                                                           | HC0~HC63        |
|            | Index register          | E        | 32                                                                       | E0~E31          |
|            | IIIUGA IGGISIGI         | <u> </u> | 16 bits: -32768~32767                                                    | LU~LU1          |
|            | Decimal system          | K        | 32 bits: -2147483648~21474                                               | 83647           |
|            |                         |          | 16 bits: 16#0~16#FFFF                                                    | 000 FI          |
| O-m-41*    | Hexadecimal system      | 16#      | 32 bits: 16#0~16#FFFFFFF                                                 |                 |
| Constant*  | Single-precision        |          |                                                                          |                 |
|            | floating-point number   | F        | 32 bits: ±1.17549435 <sup>-38</sup> ~±3.40282347 <sup>+38</sup>          |                 |
|            | Double-precision        |          | 64 bits: ±2.22507385850720                                               | 11-308          |
|            |                         | DF       | 64 bits: ±2.2250/385850/2014 ***~<br>±1.7976931348623157 <sup>+308</sup> |                 |
| 04         | floating-point number   | "o"      |                                                                          |                 |
| String*    | String                  | "\$"     | 1~31 characters                                                          |                 |

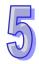

- \*1: The decimal forms are notated by K in the device lists in Chapter 5 and Chapter 6 in AH500 Programming Manual, whereas K50 should be inputted in ISPSoft rather than merely 50.
- \*2: The floating-point numbers are notated by F/DF in the device lists in Chapter 5 and Chapter 6 in AH500 Programming Manual, whereas they are represented by decimal points in ISPSoft; for the floating-point F500, one should input 500.0.
- \*3: The strings are notated by "\$" in Chapter 5 and Chapter 6 in AH500 Programming Manual, whereas they are represented by "" in ISPSoft; for the string of 1234, one should input "1234" in ISPSoft.

# 5.1.2 Basic Structure of I/O Storages

| Device | Function                | Access of bits | Access of words | Modification by ISPSoft | Forcing the bit ON/OFF |
|--------|-------------------------|----------------|-----------------|-------------------------|------------------------|
| Х      | Input relay             | OK             | OK              | OK                      | OK                     |
| Υ      | Output relay            | OK             | OK              | OK                      | OK                     |
| M      | Auxiliary relay         | OK             | -               | OK                      | NO                     |
| SM     | Special auxiliary relay | ОК             | -               | ОК                      | NO                     |
| S      | stepping relay          | OK             | -               | OK                      | NO                     |
| T      | Timer                   | OK             | OK              | OK                      | NO                     |
| С      | Counter                 | OK             | OK              | OK                      | NO                     |
| НС     | 32-bit counter          | OK             | OK              | OK                      | NO                     |
| D      | Data register           | OK             | OK              | OK                      | NO                     |
| SR     | Special data register   | -              | OK              | OK                      | NO                     |
| L      | Link register           | OK             | OK              | OK                      | NO                     |
| Е      | Index register          | -              | OK              | OK                      | NO                     |

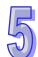

# 5.1.3 Relation Between the PLC Action and the Device Type

|                  |                                                                          |             |          | · .                               |
|------------------|--------------------------------------------------------------------------|-------------|----------|-----------------------------------|
|                  | Device type                                                              | Non-latched | Latched  | Output relay                      |
| PLC acti         | PLC action                                                               |             | area     | Output relay                      |
|                  | Power: OFF→ON                                                            | Cleared     | Retained | Cleared                           |
|                  | The output relay is cleared.                                             | Retained    | Retained | Cleared                           |
|                  | The state of the output relay is retained.                               | Retained    | Retained | Retained                          |
| STOP<br>↓<br>RUN | The state of the output relay returns to that before the PLC's stopping. | Retained    | Retained | Refer to the settings of device Y |
| KON              | The non-latched area is cleared.                                         | Cleared     | Retained | Refer to the settings of device Y |
|                  | The state of the latched area is retained.                               | Retained    | Retained | Retained                          |
|                  | RUN→STOP                                                                 | Retained    | Retained | Retained                          |
| (All no          | SM204 is ON.<br>on-latched areas are cleared.)                           | Cleared     | Retained | Cleared                           |
| (All             | SM205 is ON.<br>latched areas are cleared.)                              | Retained    | Cleared  | Retained                          |
|                  | Default value                                                            | 0           | 0        | 0                                 |

# 5.1.4 Latched Areas in the Device Range

| Device | Function                | Device range                                                                                                    | Latched area                                                                                                    |
|--------|-------------------------|----------------------------------------------------------------------------------------------------|----------------------------------------------------------------------------------------------------|
| Х      | Input relay             | X0~X511 (AHCPU5X0)                                                                                                    | All designs are used lately ad                                                                                               |
|        |                         | X0~X1024 (AHCPU5X1)                                                                                                    | All devices are non-latched.                                                                                                 |
| Υ      | Output relay            | Y0~Y511 (AHCPU5X0)                                                                                                    | All devices are replated a                                                                                                   |
|        |                         | Y0~Y1024 (AHCPU5X1)                                                                                                    | All devices are non-latched.                                                                                                 |
| M*     | Auxiliary relay         | M0~M8191                                                                                                    | The default range is M0~M8191.                                                                                               |
| SM     | Special auxiliary relay | SM0~SM2047<br>(AHCPU511-EN/<br>AHCPU521/AHCPU531)<br>SM0~SM4095<br>(AHCPU511-RS2)                                                                    | Some devices are latched, and can not be changed. Please refer to the list of special auxiliary relays for more information. |
| S      | Stepping relay          | S0~S2047                                                                                                    | All devices are non-latched.                                                                                                 |
| T*     | Timer                   | T0~T2047                                                                                                    | The default range is T0~T2047.                                                                                               |
| C*     | Counter                 | C0~C2047                                                                                                    | The default range is C0~C2047.                                                                                               |
| HC*    | 32-bit counter          | HC0~HC63                                                                                                    | The default range is HC0~HC63.                                                                                               |
| D*     | Data register           | D0~D16383 (AHCPU500) D0~D32767 (AHCPU510/511/521/531) D0~D65535 (AHCPU520/AHCPU530)                                                                  | The default range is D0~D16383.  The default range is D0~D32767.  At most 32768 devices can be latched areas.                |
| SR     | Special data register   | SR0~SR2047<br>(AHCPU510/<br>AHCPU 511-EN/<br>AHCPU 521/<br>AHCPU 531)<br>SR0~SR4095<br>(AHCPU511-RS2)                                                | Some are latched, and can not be changed. Please refer to the list of special data registers for more information.           |
| L      | Link register           | L0~L16383 (AHCPU500)<br>L0~D32767 (AHCPU510)<br>L0~L49151 (AHCPU511)<br>L0~D65535<br>(AHCPU520/530)<br>L0~L98303 (AHCPU521)<br>L0~L131071 (AHCPU531) | All devices are non-latched.                                                                                                 |
| E      | Index register          | E0~E31                                                                                                    | All devices are non-latched.                                                                                                 |

<sup>\*: \*</sup> indicates that users can set the range of latched areas, and that the device can be set to Non-latched Area. The range of latched areas can not exceed the device range. Above all, only 32768 data registers at most can be non-latched areas. For example, users can set D50~D32817 or D32768~D65535 to Latched Areas although the default range of latched areas is D0~D32767.

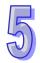

# 5.2 Functions of Devices

Procedure for processing the program in the PLC:

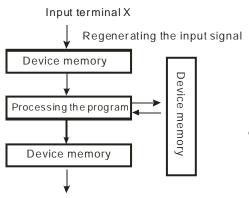

Regenerating the output signal and sending it to the output terminal

- Regenerating the input signal
  - Before the program is executed, the state of the external input signal is read into the memory of the input signal.
  - When program is executed, the state in the memory of the input signal does not change even if the input signal changes from ON to OFF or from OFF to ON. Not until the next scan begins will the input signal be refreshed.
- Processing the program After the input signal is refreshed, the instructions in the program are executed in order from the start address of the program, and the results are stored in the device memories.
- Regenerating the state of the output
   After the instruction END is executed, the state in the device memory is sent to the specified output terminal.

#### 5.2.1 Values and Constants

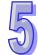

| Name           | Description                                                                                                    |
|----------------|----------------------------------------------------------------------------------------------------|
| Bit            | A bit is the basic unit in the binary system. Its state is either 1 or 0.                                                                                      |
| Nibble         | A nibble is composed of four consecutive bits (e.g. b3~b0). Nibbles can be used to represent 0~9 in the decimal system, or 0~F in the hexadecimal system.      |
| Byte           | A byte is composed of two consecutive nibbles (i.e. 8 bits, b7~b0). Bytes can be used to represent 00~FF in the hexadecimal system.                            |
| Word           | A word is composed of two consecutive bytes (i.e. 16 bits, b15~b0). Words can be used to represent 0000~FFFF in the hexadecimal system.                        |
| Double word    | A double word is composed of two consecutive words (i.e. 32 bits, b31~b0).  Double words can be used to represent 00000000~FFFFFFFF in the hexadecimal system. |
| Quadruple word | A quadruple word is composed of four consecutive words (i.e. 64 bits, b63~b0). Quadruple words can be used to represent 000000000000000000000000000000000000   |

The relation among bits, nibbles, bytes, words, and double words in the binary system is shown below.

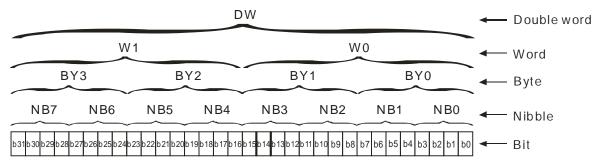

# 5.2.2 Floating-point Numbers

The floating-point numbers are represented by decimal points in ISPSoft. For example, the floating-point number of 500 is 500.0. Please refer to section 2.2.2 in AH500 Programming Manual for more information.

#### 5.2.3 Strings

What strings can process are ASCII codes. A complete string begins with a start character, and ends with an ending character (NULL code). If what users enter is a string, they can enter 31 characters at most, and the ending character 16#00 will be added automatically in ISPSoft. Please refer to section 2.2.3 in AH500 Programming Manual for more information.

# 5.2.4 Input Relays

#### Function of the input

The input is connected to the input device (e.g. external devices such as button switches, rotary switches, number switches, and etc.), and the input signal is read into the PLC. Besides, contact A or contact B of the input can be used several times in the program, and the ON/OFF state of the input varies with the ON/OFF state of the input device.

• Input number (the decimal number):

For the PLC, the input numbers start from X0.0. The number of inputs varies with the number of inputs on the digital input/output modules, and the inputs are numbered according to the order in which the digital input/output modules are connected to the CPU module. The maximum number of inputs on the PLC can reach up to 8192, and the range is between X0.0 and X511.15.

Input type

The inputs are classified into two types.

- 1. Regenerated input: Before the program is executed, the data is fed into the PLC according to the states of the inputs which are regenerated. For example, LD X0.0.
- 2. Direct input: During the execution of the instructions, the data is fed into the PLC according to the states of the inputs. For example, LD DX0.0.

# 5.2.5 Output Relays

#### Function of the output

The task of the output is sending the ON/OFF signal to drive the load connected to the output. The load can be an external signal lamp, a digital display, or an electromagnetic valve. There are three types of outputs. They are relays, transistors, and TRIACs (AC thyristors). Contact A or contact B of the output can be used several times in the program, but the output should be used only once in the program. Otherwise, according the program-scanning principle of the PLC, the state of the output depends on the circuit connected to the last output in the program.

Output number (the decimal number)

For the PLC, the input numbers start from X0.0. The number of outputs varies with the number of outputs on the digital input/output modules, and the outputs are numbered according to the order in which the digital input/output modules are connected to the PLC. The maximum number of outputs on the PLC can reach up to 8192, and the range is between Y0.0 and Y511.15.

The output which is not practically put to use can be used as a general device.

Output type

The outputs are classified into two types.

- 1. Regenerated output: Not until the program executes the instruction END is the information fed out according to the states of the outputs. For example, OUT Y0.0.
- 2. Direct output: When the instructions are executed, the information is fed out according to the states of the outputs. For example, OUT DY0.0.

# 5.2.6 Auxiliary Relays

The auxiliary relay has contact A and contact B. It can be used several times in the program. Users can combine the control loops by means of the auxiliary relay, but can not drive the external load by means of the auxiliary relay. The auxiliary relays can be divided into two types according to their attributes.

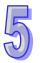

1. For general use: If an electric power cut occurs when the PLC is running, the auxiliary relay for

general use will be reset to OFF. When the power supply is restored, the auxiliary

relay for general use is still OFF.

2. For latched use: If an electric power cut occurs when the PLC is running, the state of the auxiliary

relay for latched use will be retained. When the power supply is restored, the state

remains the same as that before the power electric cut.

#### 5.2.7 Special Auxiliary Relays

Every special auxiliary relay has its specific function. Please refer to section 2.2.7 in AH500 Programming Manual for more information.

# 5.2.8 Stepping Relays

Function of the stepping relay:

The stepping relay can be easily used in the industrial automation to set the procedure. It is the most basic device in the sequential function chart (SFC). Please refer to ISPSoft User Manual for more information related to sequential function charts.

There are 2048 stepping relays, i.e. S0~S2047. Every stepping relay is like an output relay in that it has an output coil, contact A, and contact B. It can be used several times in the program, but it can not directly drive the external load. Besides, the stepping relay can be used as a general auxiliary relay when it is not used in the sequential function chart.

#### **5.2.9 Timers**

- 1. 100 millisecond timer: The timer specified by the instruction TMR takes 100 milliseconds as the timing unit.
- 2. 1 millisecond timer: The timer specified by the instruction TMRH takes 1 millisecond as the timing unit.
- 3. The timers for the subroutine's exclusive use are T1920~T2047.
- 4. The accumulative timers are ST0~ST2047. If users want to use the device-monitoring function, they can monitor T0~T2047.
- 5. If the same timer is used repeatedly in the program, including in different instructions TMR and TMRH, the setting value is the one that the value of the timer matches first.
- 6. If the same timer is used repeatedly in the program, it is OFF when one of the conditional contacts is OFF.
- 7. If the same timer is used repeatedly in the program as the timer for the subroutine's exclusive use and the accumulative timer in the program, it is OFF when one of the conditional contacts is OFF.
- 8. When the timer is switched from ON to OFF and the conditional contact is ON, the timer is reset and counts again.
- 9. When the instruction TMR is executed, the specified timer coil is ON and the timer begins to count. As the value of the timer matches the setting value, the state of the contact is as follows.

| Normally open (NO) contact   | ON  |
|------------------------------|-----|
| Normally closed (NC) contact | OFF |

#### General-purpose timer

When the instruction TMR is executed, the general-purpose timer begins to count. As the value of the timer matches the setting value, the output coil is ON.

#### Accumulative timer

When the instruction TMR is executed, the accumulative timer begins to count. As the value of the timer matches the setting value, the output coil is ON. As long as users add the letter S in front of the letter T, the timer becomes the accumulative timer. When the conditional contact is OFF, the value of the accumulative timer is not reset. When the conditional contact is ON, the timer counts from the current value.

#### • Timer used in the function block

T1920~T2047 are the timers which users can use in the functional block or the interrupt.

When the instruction TMR or END is executed, the timer used in the functional block begins to count. As the value of the timer matches the setting value, the output coil is ON.

If the general-purpose timer is used in the functional block or the interrupt, and the functional is not executed, the timer can not count correctly.

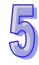

#### 5.2.10 Counters

#### Characteristics of the 16-bit counter

| Item                               | 16-bit counter                                                        |
|------------------------------------|-----------------------------------------------------------------------|
| Туре                               | General type                                                          |
| Number                             | C0~C2047                                                              |
| Direction                          | Counting up                                                           |
| Setting value                      | 0~32,767                                                              |
| Specification of the setting value | The setting value can be either the constant or the value in the data |
| Specification of the setting value | register.                                                             |
| Change of the current value        | The counter stops counting when the value of the counter matches      |
| Change of the current value        | the setting value.                                                    |
| Output contact                     | The contact is ON when the value of the counter matches the setting   |
| Output contact                     | value.                                                                |
| Reset                              | When the instruction RST is executed, the current value is cleared to |
| 116361                             | zero, and the contact is reset of OFF.                                |
| Action of the contact              | After the scan is complete, the contact acts.                         |

#### Function of the counter

Each time the input switches from OFF to ON, the value of the counter increases by one increment. When the value of the counter matches the setting value, the output coil is ON. Users can use either the decimal constant or the value in the data register as the setting value.

#### 16-bit counter:

- 1. Setting range: 0~32,767 (The setting values 0 and 1 mean the same thing in that the output contact is ON when the counter counts for the first time.)
- For the general-purpose counter, the current value of the counter is cleared when there is a power cut. If the counter is the latched one, the current value of the counter and the state of the contact before the power cut will be retained. The latched counter counts from the current value when the power supply is restored.
- 3. If users use the instruction MOV or ISPSoft to transmit a value bigger than the setting value to the current value register C0, the contact of the counter C0 will be ON and the current value will become the same as the setting value next time X0.1 is switched from OFF to ON.
- 4. Users can use either the constant or the value in the register as the setting value of the counter.
- 5. The setting value of the counter can be a positive or a negative. If the counter counts up from 32,767, the next current value becomes -32,768.

#### 5.2.11 32-bit Counters

#### • Characteristics of the 32-bit counter

| Item                               | 32-bit counter                                                |
|------------------------------------|---------------------------------------------------------------|
| Туре                               | General type                                                  |
| Number                             | HC0~HC63                                                      |
| Direction                          | Counting up/down                                              |
| setting value                      | -2,147,483,648~+2,147,483,647                                 |
| Charification of the potting value | The setting value can be either the constant or the value     |
| Specification of the setting value | occupying two data registers.                                 |
| Change of the current value        | The counter keeps counting after the value of the counter     |
| Change of the current value        | matches the setting value.                                    |
|                                    | The contact is ON when the value of the addition counter      |
| Output contact                     | matches the setting value.                                    |
| Output contact                     | The contact is reset to OFF when the value of the subtraction |
|                                    | counter matches the setting value.                            |
| Reset                              | When the instruction RST is executed, the current value is    |
| Veset                              | cleared to zero, and the contact is reset of OFF.             |
| Action of the contact              | After the scan is complete, the contact acts.                 |

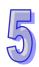

- 32-bit general-purpose addition/subtraction counter
  - 1. Setting range: -2,147,483,648~2,147,483,647
  - The switch between the 32-bit general-purpose addition counters and the 32-bit general-purpose subtraction counters depends on the states of the special auxiliary relays SM621~SM684. For example, the counter HC0 is the addition counter when SM621 is OFF, whereas HC0 is the subtraction counter when SM621 is ON.
  - 3. Users can use either the constant or the value in the data registers as the setting value of the counter, and the setting value can be a positive or a negative. If users use the value in the data registers as the setting value of the counter, the setting value occupies two consecutive registers.
  - 4. For the general-purpose counter, the current value of the counter is cleared when there is a power cut. If the counter is the latched one, the current value of the counter and the state of the contact before the power cut will be retained. The latched counter counts from the current value when the power supply is restored.
  - 5. If the counter counts up from 2,147,483,647, the next current value becomes -2,147,483,648. If the counter counts down from -2,147,483,648, the next current value becomes 2,147,483,647.

#### 5.2.12 Data Registers

The data register stores the 16-bit data. The highest bit represents either a positive sign or a negative sign, and the values which can be stored in the data registers range from -32,768 to +32,767. Two 16-bit registers can be combined into a 32-bit register, i.e. (D+1, D) in which the register whose number is smaller represents the low 16 bits. The highest bit represents either a positive sign or a negative sign, and the values which can be stored in the data registers range from -2,147,483,648 to +2,147,483,647. Besides, four 16-bit registers can be combined into a 64-bit register, i.e. (D+3, D+2, D+1, D) in which the register whose number is smaller represents the lower 16 bits. The highest bit represents either a positive sign or a negative sign, and the values which can be stored in the data registers range from -9,223,372,036,854,776 to +9,223,372,036,854,775,807. The data registers can also be used to refresh the values in the control registers in the modules other than digital I/O modules. Please refer to ISPSoft User Manual for more information regarding refreshing the values in the control registers.

The registers can be classified into two types according to their properties.

- General-purpose register: When the PLC begins to run, or is disconnected, the value in the register will be cleared to zero. If users want to retain the data when the PLC begins to RUN, they can refer to ISPSoft User Manual for more information. Please notice that the value will still be cleared to zero when the PLC is disconnected.
- 2. Latched register: If the PLC is disconnected, the data in the latched register will not be cleared. In other words, the value before the disconnection is still retained. If users want to clear the data in the latched area, they can use RST or ZRST.

#### 5.2.13 Special Data Registers

Every special data register has its definition and specific function. Please refer to section 2.2.14 in AH500 Programming Manual for more information.

## 5.2.14 Link Registers

The link register is mainly used in the PLC Link or the Ether Link. When the data exchange occurs between the AH500 series programmable logic controllers, the link register can be used as the buffer. Please refer to chapter 11 for more information.

The link registers L0~L65535 add up to 65536 words. (The device range varies with the model selected.) Besides, the link register can be used as the general auxiliary register.

#### 5.2.15 Index Registers

The index register is the 16-bit data register. It is like the general register in that the data can be read from it and written into it. However, it is mainly used as the index register. The range of index registers is E0~E13. Please refer to section 4.2 in AH500 Programming Manual for more information about the usage of index registers.

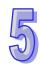

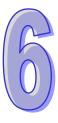

# Chapter 6 Writing a Program

| Table | e of Contents                                      |      |
|-------|----------------------------------------------------|------|
| 6.1   | Quick Start                                        | 6-2  |
| 6.1.1 |                                                    |      |
| 6.1.2 | ·                                                  |      |
| 6.1.3 |                                                    |      |
| 6.2 I | Procedure for Creating a Project in ISPSoft        | 6-3  |
|       | Creating a Project                                 |      |
|       | Hardware Configuration                             |      |
| 6.4.1 | <u> </u>                                           |      |
| 6.4.2 |                                                    |      |
| 6.5   | Creating a Program                                 |      |
| 6.5.1 | Adding a Ladder Diagram                            |      |
| 6.5.2 | Basic Editing—Creating a Contact and a Coil        | 6-1  |
| 6.5.3 |                                                    |      |
| 6.5.4 | Basic Editing—Selection of a Network and Operation | 6-16 |
| 6.5.5 | Basic Editing—Connecting a Contact in Parallel     | 6-17 |
| 6.5.6 | Basic Editing—Editing a Comment                    | 6-18 |
| 6.5.7 | Basic Editing-Inserting an Applied Instruction     | 6-19 |
| 6.5.8 | · · · · · · · · · · · · · · · · · · ·              |      |
| 6.5.9 |                                                    |      |
| 6.5.1 |                                                    |      |
| 6.6   | Testing and Debugging a Program                    |      |
| 6.6.1 |                                                    |      |
| 6.6.2 |                                                    |      |
| 6.6.3 |                                                    |      |
| 6.7   | Setting a Real-time Clock                          | 6-34 |

#### 6.1 Quick Start

The chapter provides a simple example, and leads users to create a traditional ladder diagram in ISPSoft in a short time. However, in order to help users who are not familiar with IEC 61131-3 understand the functions provided by ISPSoft, and create a traditional ladder diagram, programming concepts related to IEC 61131-3 are not introduced in this chapter. For example, POUs, function blocks, variables, and etc. are not introduced.

#### **6.1.1 Example**

When the equipment operates, the parts on the conveyer are conveyed from left to right. If a sensor senses that a part is under an injector, the PLC will send a trigger signal to the injector, and the injector will injects the glue. How long the part will be injected is set externally, and is not controlled by the program in the PLC. However, the program in the PLC must be able to turn the trigger signal OFF so that the trigger signal can be sent next time. There are two injectors above the conveyer, and the two injectors inject glue in the same way. Besides, there is a sensor at the left side of the conveyer. When a part passes the sensor, the sensor value increases by one increment. If the sensor value is 100, the internal completion flag will be set to ON. The state of the flag can be used by other procedures later. However, the use of the state of the flag is not introduced in this example.

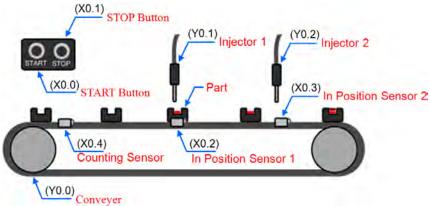

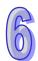

#### 6.1.2 Hardware

In this example, the AH500 series CPU module used is **AHCPU530-EN**, the digital I/O module used is **AH16AP11R-5A**, and the main backplane used is **AHBP04M1-5A**. The table below is an I/O allocation table.

| Туре           | ID   | Description                   |  |
|----------------|------|-------------------------------|--|
| Digital input  | X0.0 | START button                  |  |
| Digital input  | X0.1 | STOP button                   |  |
| Digital input  | X0.2 | In position sensor 1          |  |
| Digital input  | X0.3 | In position sensor 2          |  |
| Digital input  | X0.4 | Counting sensor               |  |
| Digital output | Y0.0 | Conveyer                      |  |
| Digital output | Y0.1 | Trigger signal for injector 1 |  |
| Digital output | Y0.2 | Trigger signal for injector 2 |  |

#### 6.1.3 Program

- (1) When the START button (X0.0) is turned from OFF to ON, the internal operation flag is set to ON, and the conveyer (Y0.0) starts to run. When the STOP button (X0.1) is turned from OFF to ON, an error occurs (the error flag is ON), the operation flag is reset to OFF, and the conveyer stops running.
- (2) When in position sensor 1 (X0.2) is ON, the trigger signal for injector 1 (Y0.1) is set to ON. When in position sensor 1 is OFF, the trigger signal for injector 1 is reset to OFF.
- (3) When in position sensor 2 (X0.3) is ON, the trigger signal for injector 2 (Y0.2) is set to ON. When in position sensor 2 is OFF, the trigger signal for injector 2 is reset to OFF.
- (4) When the counting sensor (X0.4) is turned from OFF to ON, the sensor value increases by one increment. If the sensor value is larger than or equal to 100, the internal completion flag will be set to ON.

# 6.2 Procedure for Creating a Project in ISPSoft

The procedure for creating a project in ISPSoft is as follow. Users can adjust the procedure according to the practical application and their habits.

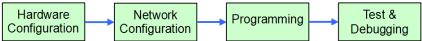

#### • Hardware configuration

Users can set the parameters such as a range of latched devices and a port number in a PLC. Besides, the users have to configure modules used with an AH500 series CPU module, and set the parameters in these modules.

#### Network configuration

If a system used adopts network architecture, or devices need to exchange data, users can configure a network, a PLC Link, or an Ether Link easily through the network configuration tool **NWCONFIG** in ISPSoft.

#### Programming

After users write a program in ISPSoft, they can compile the program. If the compiling of a program is unsuccessful, the messages in the **Compile Message** page can lead users to the places where errors occur to check the program code.

#### Test and debugging

Users can download a program which is compiled, a hardware configuration, and a network configuration to a PLC. Besides, the users can test and debug the program online by means of the functions provided by ISPSoft.

Owing to the fact that the example introduced in this chapter does not discuss a network configuration, only the following procedure is carried out. The procedure will be introduced in the following section.

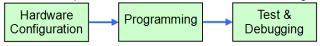

# 6.3 Creating a Project

After ISPSoft is started, users can click the **File** menu, point to **New**, and click **New** to create a new project. They can also create a new project by clicking on the toolbar after ISPSoft is started.

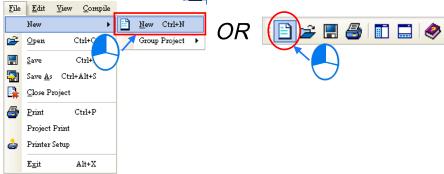

In the **Create a New Project** window, type a project name in the **Project Name** box and a path in the **Drive/Path** box, select a PLC in the **PLC Type** drop-down list box, and click **OK**. (The PLC used in this example is AHCPU530-EN.)

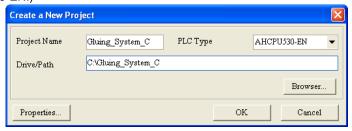

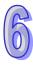

After the project is created successfully, a project management area will appear at the left side of the main screen. The relation between the items listed in the project management area is represented by a hierarchical tree structure. If the project management area does not appear, the users can click **Workspace** on the **View** menu, or click on the toolbar.

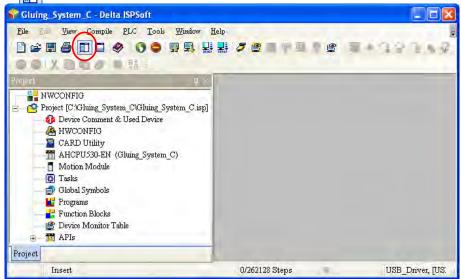

# 6.4 Hardware Configuration

After users double-click **HWCONFIG** in the project management area, the **HWCONFIG** window will appear.

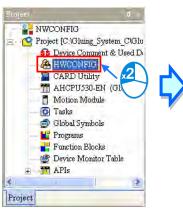

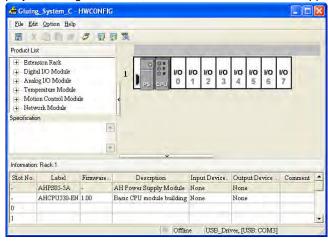

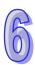

# 6.4.1 Configuring a Module

In the **HWCONFIG** window, there is an eight-slot backplane on which a CPU module and a power supply module are installed. However, the backplane used in this example is the four-slot backplane **AHBP04M1-5A** on which the digital I/O module **AH16AP11R-5A** is installed.

If users want to replace the backplane, they can right-click the left side of the rack in the system configuration area, click **Replace** on the context menu, and double-click **AHBP04M1-5A** in the **Rack Selection** window.

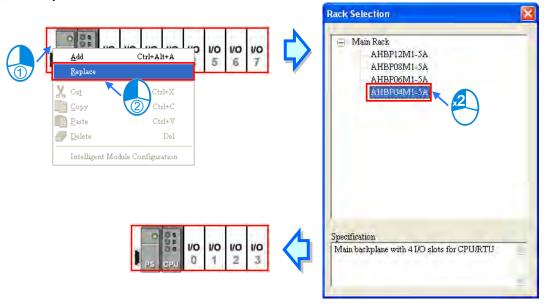

Unfold the **Digital I/O Module** section on the product list, find **AH16AP11R-5A**, and drag the module to a vacant slot on the backplane in the system configuration area. After the module is added successfully, the related information and the devices assigned to the module will be listed in the table at the bottom of the window.

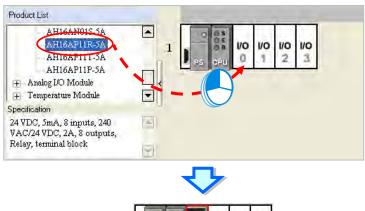

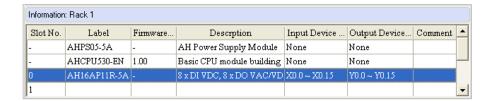

1/0 1/0

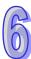

The system automatically assigns devices to a module which is added. If the devices assigned to a module do no conform to what is expected, users can click the **Input/Output Device Range** cell for the module, click in the cell, and type a device address in the **Manual Assignment** window.

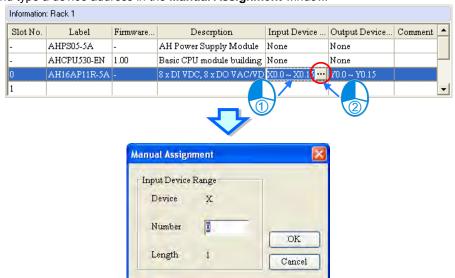

# 6.4.2 Setting the Parameters in a CPU Module and a Module

After **AH16AP11R-5A** is configured, users can set the parameters in the CPU module and the parameters in the extension module. After the users double-click the CPU module or the extension module, a corresponding window will appear.

After the CPU module is double-clicked, the **PLC Parameter Setting** window will appear. The users can click the primary tabs at the top of the window, and the secondary tables at the bottom of the window to set the parameters. In this example, the users only need to define the name of the CPU module.

After the users click the **CPU** tab at the top of the window, and the **Name** tab at the bottom of the window, they can type a name in the **Name** box. The users will find the default name in the **Name** box is the same as the project name. Delete the default name, type "Main\_Controller" in the **Name** box, and click **OK**.

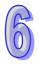

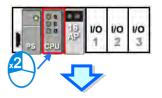

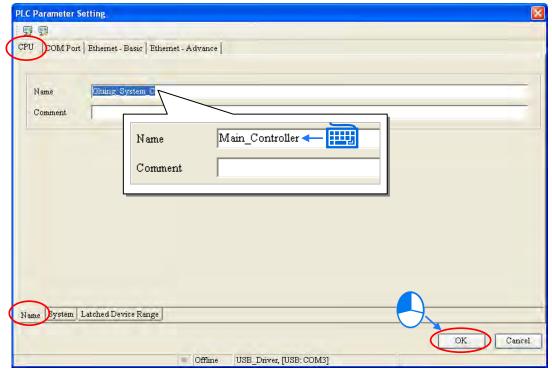

After the users double-click AH16AP11R-5A, the **Parameter Setting** window will appear.

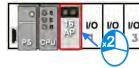

After the **Parameter Setting** window is opened, the users can view the information related to the module. The users can select the parameter type at the left side of the window, and then set the parameter in the table at the right side of the window.

In this example, the default values are retained. Therefore, the step of setting the parameter in AH16AP11R-5A is skipped.

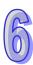

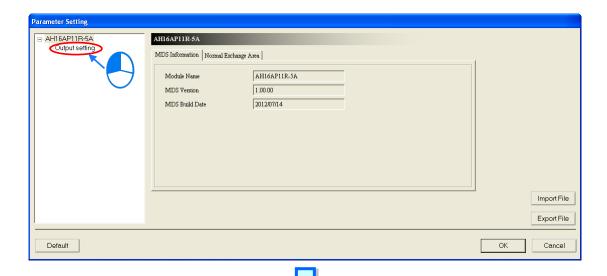

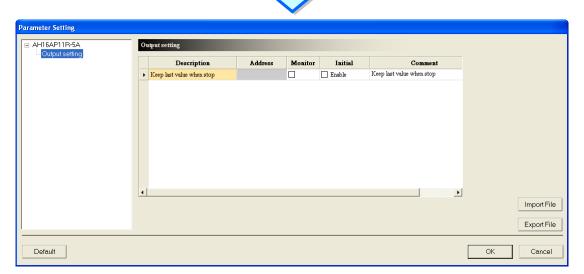

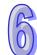

The hardware configuration is not complete until the parameters in the CPU module and AH16AP11R-5A are set. However, the configuration and the setting must be downloaded to the CPU module so that they can take effect. The configuration and the setting are saved here, and will be downloaded with the program in the project later.

If the users want to save the configuration and the setting, they can click **Save** on the **File** menu, or the toolbar. After the configuration and the setting are saved, the users can close the **HWCONFIG** window.

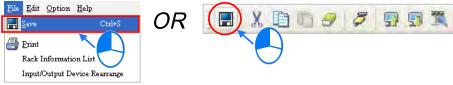

\*. Please refer to chapter 8 for more information about HWCONFIG.

# 6.5 Creating a Program

The following sections will lead users to create a traditional ladder diagram in ISPSoft. The contents of the following sections include creating a POU, editing a traditional diagram, and compiling a program. The users are expected to equip themselves with the basic abilities to create a traditional ladder diagram in a short time.

# 6.5.1 Adding a Ladder Diagram

(1) Right-click **Programs** in the project management area, point to **POU** on the context menu, and click **New...**.

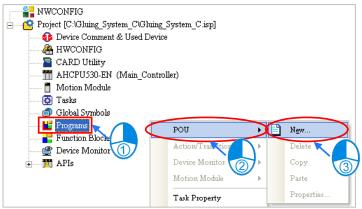

(2) Type a program name in the **POU Name** box, select the **Ladder Diagram (LD)** option button in the **Language** section, and retain the other default values. Click **OK** after the setting is complete. An item will be under **Programs** in the project management area. The item is a program organization unit (POU).

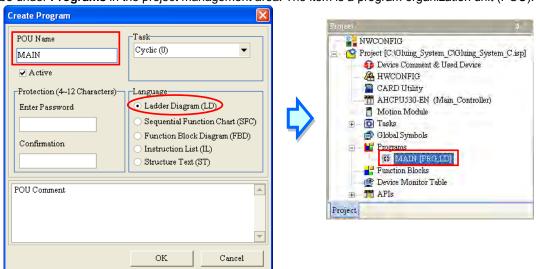

6

(3) After the POU is added, a program editing window will appear in the main working area.

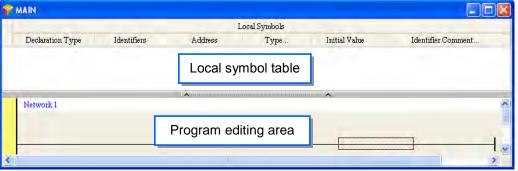

After the program editing window is opened, the corresponding toolbar will appear in the window. The functions are described below.

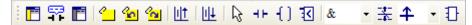

| lcon      | Keyboard shortcut     | Function                                                                                   |
|-----------|-----------------------|--------------------------------------------------------------------------------------------|
|           | Shift+Ctrl+C          | Displaying/Hiding the comments on the networks                                             |
| 7         | None                  | Displaying/Hiding the commands on the devices                                              |
|           | Shift+Ctrl+A          | Activating/Inactivating the network selected                                               |
| <u></u>   | Shift+Ctrl+B          | Adding a bookmark to the network selected or deleting a bookmark from the network selected |
| <u></u>   | Shift+Ctrl+P          | Going to the previous bookmarked position                                                  |
| <u> </u>  | Shift+Ctrl+N          | Going to the next bookmarked position                                                      |
|           | Ctrl+I                | Putting a network above the network selected                                               |
| <u>  </u> | Shift+Ctrl+I          | Putting a network under the network selected                                               |
| 13        | ESC                   | Selection                                                                                  |
| HH        | Typing an instruction | Inserting a contact                                                                        |
| {)        | Typing an instruction | Inserting a coil                                                                           |
| 1         | Typing an instruction | Inserting a comparison contact                                                             |
| & -       | Typing an instruction | Selecting a type of comparison contact                                                     |
| *         | Typing an instruction | Inserting a block logic instruction (NP/PN/INV/FB_NP/FB_PN)                                |
| 1         | Typing an instruction | Selecting a type of block logic instruction (NP/PN/INV/FB_NP/FB_PN)                        |
| 1         | Shift+Ctrl+U          | Inserting an instruction or a function block                                               |

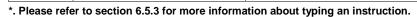

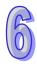

# 6.5.2 Basic Editing-Creating a Contact and a Coil

(1) Click III on the toolbar, and then move the mouse cursor to the red frame in network 1. The mouse cursor appears as a contact when the mouse cursor is moved to the left side of the red frame, the right side of the red frame, or the bottom of the red frame. Users can decide where to insert a contact. If a ladder diagram is edited, the mouse cursor must be near a position which is edited. Besides, an object inserted is arranged by the system automatically. Users can not move the object at will.

In this example, users do not need to decide where to insert the contact. Therefore, the mouse cursor can be near the red frame, and the users can click the left mouse button.

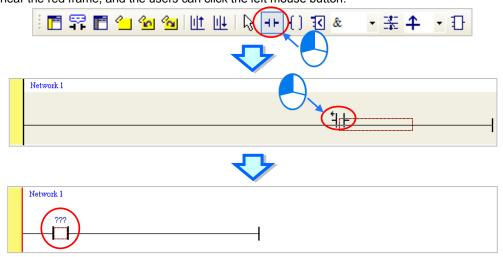

(2) Click on the toolbar, or press Esc on the keyboard. After the contact is double-clicked, a drop-down list will appear. The items on the drop-down list are **Normally Open**, **Normally Close**, **Rising-edge**Trigger, and Falling-edge Trigger. In this example, **Rising-edge Trigger** is selected.

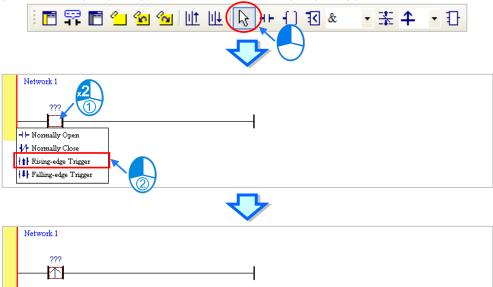

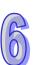

(3) Click the line at the right side of the contact, click on the toolbar, and move the mouse cursor to the red frame. Likewise, the mouse cursor appears as a coil when the mouse cursor is above or under the red frame. Users can decide where to insert the coil.

In this example, the users do not need to decide where to insert the coil. Therefore, the mouse cursor can be near the red frame, and the users can click the left mouse button.

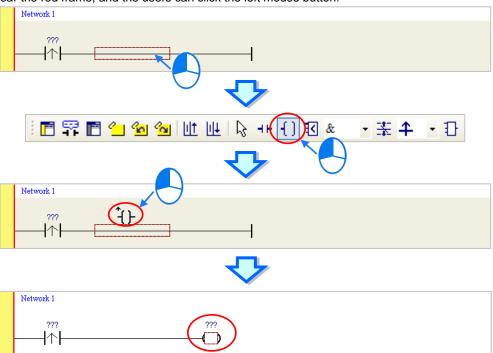

(4) Click on the toolbar, or press Esc on the keyboard. After the coil is double-clicked, a drop-down list will appear. The items on the drop-down list are **Out**, **Set**, and **Reset**. In this example, **Set** is selected.

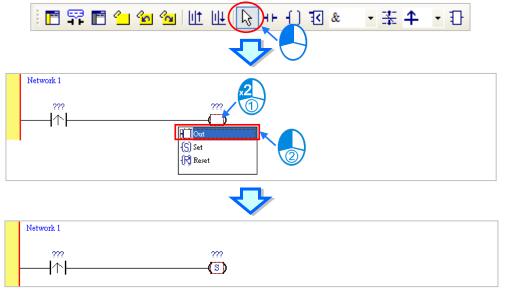

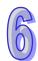

(5) Click ??? above the contact, type a device address in the box, and press Enter on the keyboard to jump to the next box in the network. After a device address is typed in the box, the users can press Esc on the keyboard to complete the editing. In this example, X0.0 is typed in the box for the contact, and M0 is typed in the box for the coil.

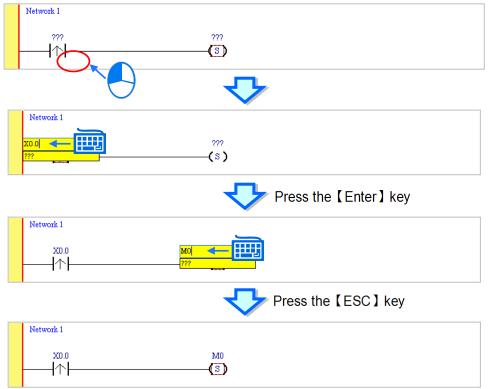

# **Additional remark**

After users click a network and press Enter on the keyboard, they can edit a box. The users can edit the next box in the network after they press Enter on the keyboard. Besides, the next network is selected after the users press Tab on the keyboard. The users can edit a box with the keyboard. After the editing is complete, the users can press Enter on the keyboard to jump to the next box. If the users want to end the editing, they can press Esc on the keyboard.

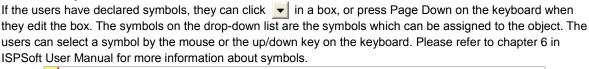

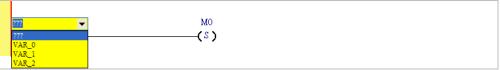

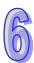

#### 6.5.3 Basic Editing-Inserting a Network and Typing an Instruction

After on the toolbar is clicked, a network will be under the network selected. After on the toolbar is clicked, a network will be put above the network selected. In this example, a network is under network 1.

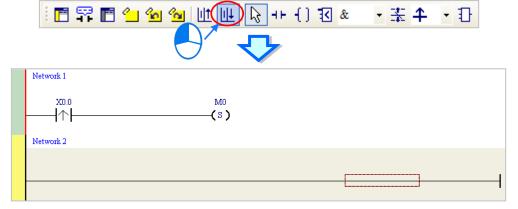

A contact and a coil can be created not only by clicking | I and | I on the toolbar, but also by typing instructions.

(1) Click the line in network 2.

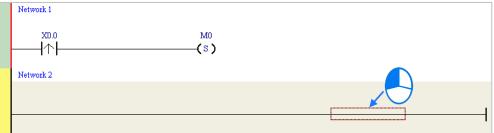

(2) Type the IL instruction "LD M0". (The instruction is case-insensitive.) As soon as the IL instruction is typed, a box which can be edited appears. After the typing of the IL instruction is complete, users can press Enter on the keyboard or click **OK** at the right side of the box.

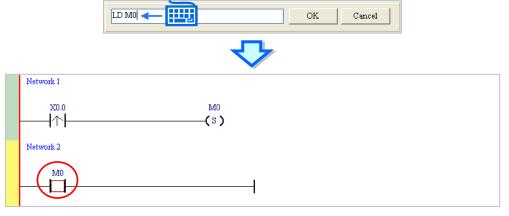

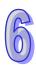

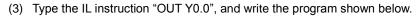

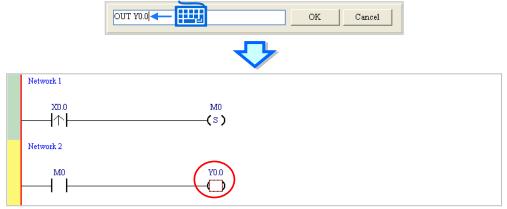

#### Additional remark

A contact and a coil can be created by typing simple instructions. Please refer to the description below. (The instructions typed are case-insensitive.)

• Inserting a normally-open contact (contact A): "A Device address"

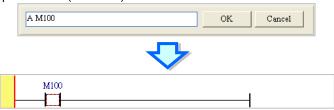

• Inserting a normally-closed contact (contact B): "B Device address"

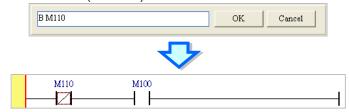

• Inserting an output coil (OUT): "O Device address"

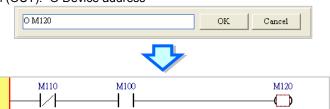

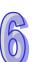

## 6.5.4 Basic Editing—Selection of a Network and Operation

Before an object in a network is selected, users have to press Esc on the keyboard, or click on the toolbar. After the cursor appears as a small arrow, the users can click the object in the network. The basic selection is shown below.

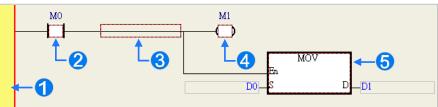

- Selecting the network
- 2 Selecting the input contact
- **3** Selecting the network
- 4 Selecting the output coil
- Selecting the block

If users want to select a group of devices, they can click a device, and drag it to draw a frame round the group of devices. The users can also select the group of devices by clicking the first device, pressing Ctrl+B on the keyboard, clicking the last device, and pressing Ctrl+B on the keyboard. Users must draw a frame round devices which are in the same network, and the devices must be adjacent to one another. Besides, input devices and output devices can not be in the same frame.

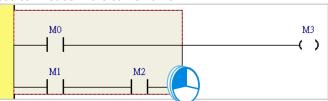

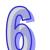

If users want to select several networks, they can press Ctrl on the keyboard, and click the networks. The users can also select a range of networks by pressing Shift on the keyboard, clicking the first network within the range, and the last network within the range.

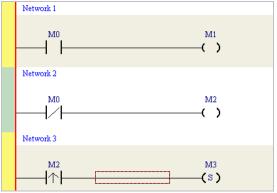

If users right-click an object after the object is clicked, they can click an item on the context menu.

| Item        | Function                                                                |  |  |
|-------------|-------------------------------------------------------------------------|--|--|
| Undo        | Undoing the last action                                                 |  |  |
| Undo        | (The number of previous actions that can be undone is 20.)              |  |  |
| Redo        | Redoing an action which has been undone                                 |  |  |
| Cut         | Cutting a device, a block, or a network                                 |  |  |
| Сору        | Copying a device, a block, or a network                                 |  |  |
| Paste       | te Paste an object which has been copied or cut on the present position |  |  |
| Danta elekt | Pasting an object at the right side of the position selected            |  |  |
| Paste right | (The object will be connected to the position selected in series.)      |  |  |

| Item Function                                                                 |                                                                      |  |  |
|-------------------------------------------------------------------------------|----------------------------------------------------------------------|--|--|
| Paste under                                                                   | Pasting an object under the position selected                        |  |  |
| raste under                                                                   | (The object will be connected to the position selected in parallel.) |  |  |
| Delete Deleting a device, a block, or a network                               |                                                                      |  |  |
| Activate/Inactivate                                                           |                                                                      |  |  |
| Network (The network which is inactivated is ignored when the program is comp |                                                                      |  |  |

Users can proceed with the operation in the example.

(1) Select network 1, right-click network 1, and click Copy on the context menu.

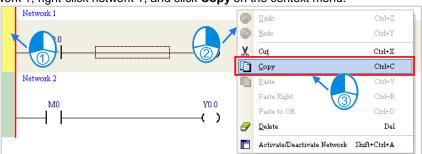

(2) Select network 2, right-click network 2, and click **Paste** on the context menu. A copy of network 1 will be put above network 2, and network 2 will become network 3.

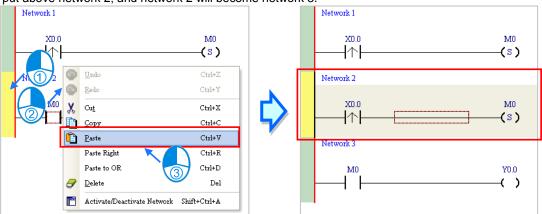

# 6.5.5 Basic Editing—Connecting a Contact in Parallel

(1) Click | I on the toolbar, and then move the mouse cursor to the input contact in network 2. The mouse cursor will appear as a contact. Move the mouse cursor to the button of the input contact in network 2. After the mouse cursor appears as | | | | |, users can click the left mouse button. A contact will be connected to the input contact in network 2 in parallel.

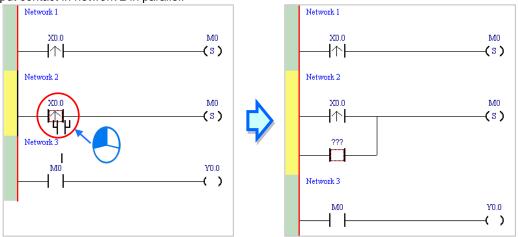

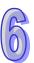

(2) Write the program in network 2 shown below in the way described above.

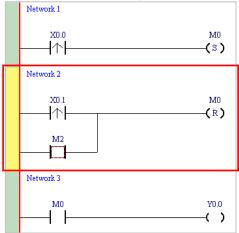

#### **Additional remark**

After users select a group of contacts, they can connect a contact to the group of contacts in the way described above.

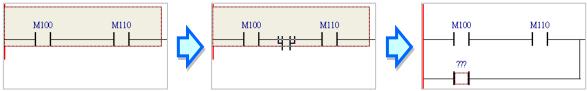

#### 6.5.6 Basic Editing-Editing a Comment

(1) Make sure that on the toolbar is pressed. Click the position above a device name, type a comment in the box, and press Enter on the keyboard.

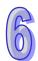

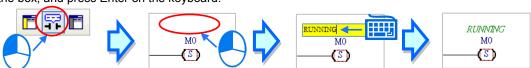

(2) Make sure that on the toolbar is pressed. Click the position under a network number, and then type a comment in the box. If users want to start a new line of text at a specific point, they can press Shift+Enter on the keyboard. Press Enter on the keyboard after the editing is complete.

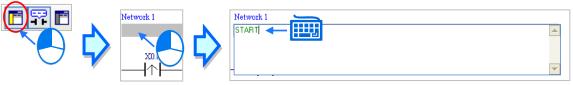

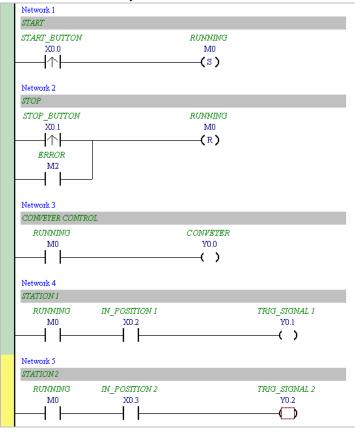

(3) Write the program shown below in the way described above.

# 6.5.7 **Basic Editing**—Inserting an Applied Instruction

Put network 6 under network 5, and then write the program shown below. Users can insert an applied instruction in one of the three ways described below.

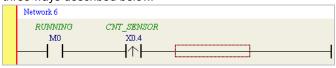

Method 1

Click the position where an instruction will be inserted, type the instruction (INC in this example), and press Enter on the keyboard.

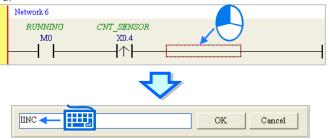

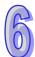

#### Method 2

Unfold the **APIs** section in the project management area, find the instruction type, and unfold the instruction type section.

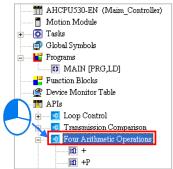

Select the instruction (INC in this example) which will be inserted, and then drag it to the position where it will be inserted.

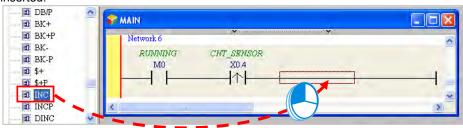

#### Method 3

Click the position where an instruction will be inserted, click on the toolbar, select the instruction (INC in this example) which will be inserted in the **API/FB** window, and click **Insert**.

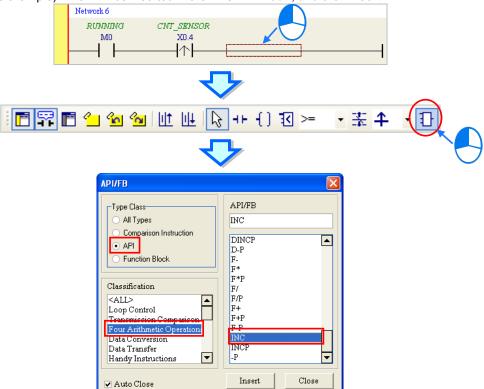

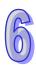

RUNNING CNT\_SENSOR M0 X0.4 ŀ↑ŀ RUNNING CNT\_SENSOR X0.4 M0 ŀ↑ŀ Network 6 PARTS COUNT RUNNING CNT\_SENSOR MO X0.4 INC

After the instruction is inserted successfully, the users can assign a device address to the operand, and write the program shown below.

# 6.5.8 **Basic Editing**—Creating a Comparison Contact and Typing a Constant

A comparison contact can be inserted not only in one of the three ways described in section 6.5.7, but also by means of the following steps. Users need to put network 7 under network 6, and write the program shown below.

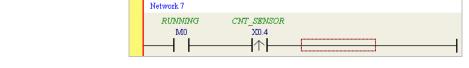

小

- (1) Click & on the toolbar, and then select a type (>= in this example).
- (2) Click on the toolbar, and then move the mouse cursor to the position where the comparison contact will be inserted. The mouse cursor appears as a comparison contact when the mosue is moved to the left side of the red frame, the right side of the red frame, or the bottom of the red frame. The users can decide where to insert the comparison contact. After the users decided on a position, they can click the left mouse button to insert the comparison contact.

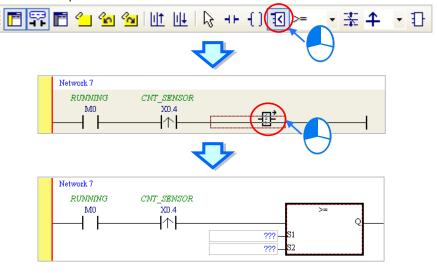

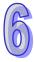

Write the program shown below in the way described above. In WPLSoft, a decimal value is preceded by K, and a hexadecimal value is preceded by H. If users want to type a decimal value in ISPSoft, they can type it directly. If users wan to type a hexadecimal value in ISPSoft, they have to type "16#" and the hexadecimal value, e.g. 16#7FFF. In ISPSoft, an octal value is preceded by 8#, and a binary value is preceded by 2#.

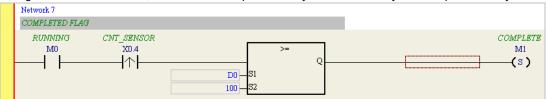

#### 6.5.9 Writing a Program

The creation of a traditional ladder diagram in ISPSoft has been introduced. Users can write the program shown below in the way described in the previous sections. Owning to the fact that the program has not been compiled, the mother line at the left side of the ladder diagram is red during the writing of the program. The following sections will introduce how to compile the program, and how to download the program which has been compiled to the CPU module to test the program.

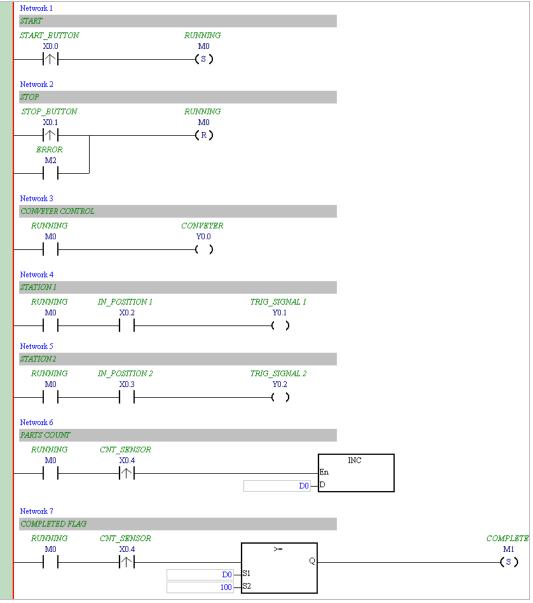

- \*1. The program above is saved in the folder denoted by ...\ISPSoft x.xx\Project\Example\Gluing\_System\_C.
- \*2. Please refer to chapter 8 in ISPSoft User Manual for more information about creating a ladder diagram.

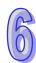

#### 6.5.10 Checking and Compiling a Program

After users write a program, they can check the syntax of the programming language or compile the program. The syntax and the structure in the present window will be checked after the **Check** function is enabled. The whole project will be checked after the **Compile** function is enabled. If there is no error in the project, an execution code will be generated automatically. After the program is compiled successfully, the mother line at the left side of the ladder diagram will become black.

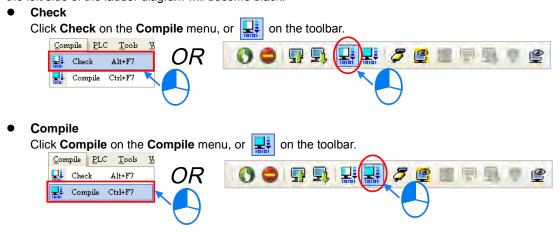

After the check is complete, the **Compile Message** page shows the result related to the check. If there is any error in the project, the **Compile Message** page will show the related message. After the message is clicked, the system will automatically lead users to the place where the error occurs. The users can enable the **Check** function or the **Compile** function after the error is eliminated.

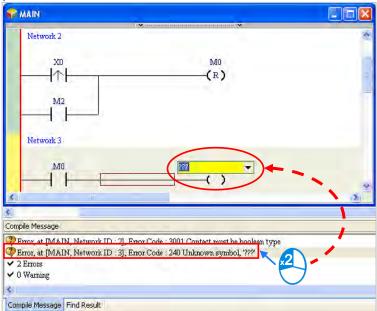

#### 6.6 Testing and Debugging a Program

#### 6.6.1 Creating a Connection

Before a program and parameters are downloaded to a PLC or monitored online, ISPSoft must be connected to the PLC. In this example, ISPSoft is connected to the CPU module AHCPU530-EN through a USB cable. Please refer to section 2.4 in ISPSoft User Manual for more information about connecting ISPSoft to a PLC in other ways. Please refer to operation manuals for more information about wiring.

Those who have connected ISPSoft to a PLC successfully in accordance with the contents of section 2.4 in ISPSoft User Manual can skip this section.

(1) Install the modules on the main backplane in accordance with the hardware configuration in HWCONFIG.

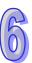

- Make sure that the wiring is correct, and then power the CPU module.
- (2) Connect the CPU module to the computer through a USB cable. If the USB driver for the AH500 series CPU module has been installed on the computer, **Delta PLC** will appear in the **Device Manager** Window, and a port number will be assigned to **Delta PLC**. Please refer to appendix A for more information about installing a USB driver.
- (3) Make sure that COMMGR is started, and the icon representing COMMGR is displayed on the system tray. If the icon representing COMMGR is not displayed on the system tray, users can start COMMGR by clicking the shortcut on the Start menu (Start>Programs>Delta Industrial Automation>Communication>COMMGR).

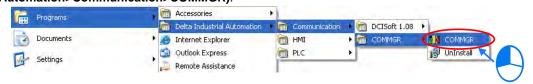

(4) Double-click the icon representing COMMGR on the system tray to open the **COMMGR** window. Click **Add** in the **COMMGR** window to create a driver.

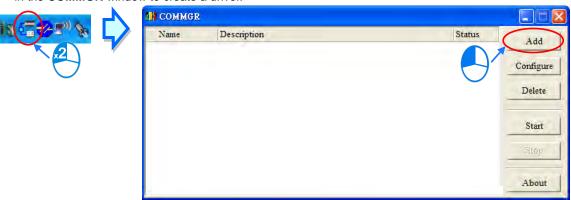

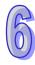

(5) Set the parameters in the **Driver Properties** window, and then click **OK**.

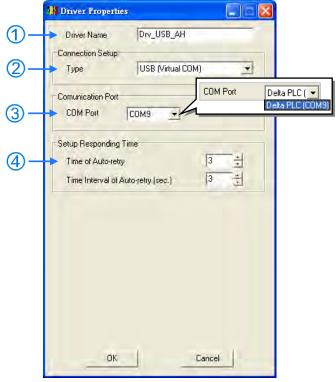

- 1 Type a driver name in the **Driver Name** box.
- 2 Select USB (Virtual COM) in the Type drop-down list box in the Connection Setup section.
- 3 Select a communication port in the COM Port drop-down list box. If the first two steps are complete, the PLC which is connected and its communication port will be displayed in the COM Port drop-down list box.
- 4 Users can select the number of times the sending of a command is retried if a connection error occurs in the Time of Auto-retry box, and select an interval of retrying the sending of a command in the Time Interval of Auto-retry box.
- (6) Click the driver created in the COMMGR window, and then click Start. Start ISPSoft, and then click Communication Settings... on the Tools menu. In the Communication Setting window, select the driver which has been created in the Driver drop-down list box, appear, and select 0 in the Station Address drop-down list box, and click OK. The information about the driver will be displayed in the status bar in ISPSoft.

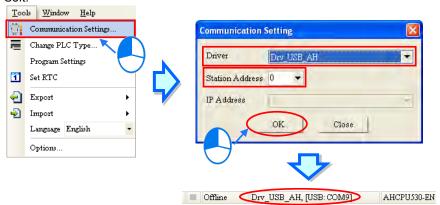

(7) Click System Information on the PLC menu. ISPSoft will retrieve related information from the PLC. If the computer communicates with the CPU module normally, the related information retrieved from the PLC will be displayed in the System Information window.

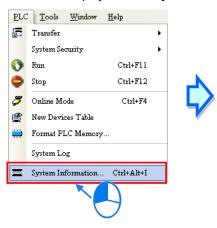

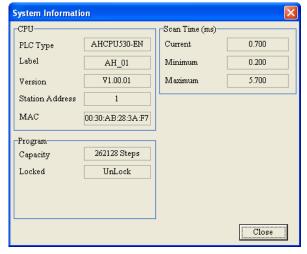

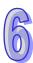

#### 6.6.2 Downloading a Program and Parameters

If ISPSoft is connected to a PLC normally, the parameters and the program in the project can be downloaded to the PLC. First, start ISPSoft and open the project created in the previous sections. In this example, two types of parameters are downloaded to the CPU module. They are the hardware configuration and the program.

- Downloading the hardware configuration
  - (1) Double-click HWCONFIG in the project management area to open the HWCONFIG window.

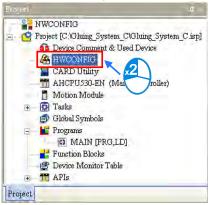

(2) The hardware configuration is displayed in the window. Before the hardware configuration is downloaded to the CPU module, users have to make sure that the actual hardware configuration is the same as the hardware configuration in the window.

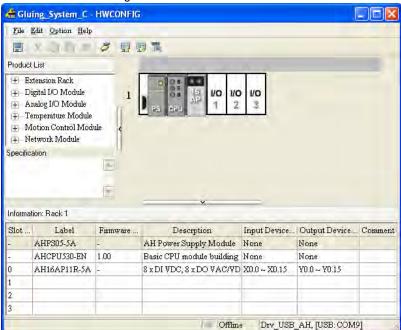

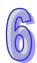

(3) After the users click **Download** on the **Option** menu, or window will appear. The hardware configuration will be downloaded to the CPU module after **OK** is clicked.

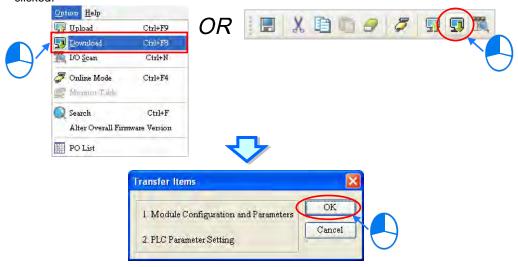

(4) After the hardware configuration is downloaded to the CPU module successfully, the BUS FAULT LED indicator on the CPU module will be OFF. The users can close the HWCONFIG window. If the BUS FAULT LED indicator on the CPU module is still ON or blinking, the CPU module is in an abnormal state. Please make sure that the actual hardware configuration is the same as the hardware configuration in the HWCONFIG window again, or refer to the operation manual for more information about eliminating the error. Please refer to chapter 8 for more information about HWCONFIG.

#### Downloading the program

After the program is compiled successfully, the users can click the **PLC** menu, point to **Transfer**, and click **Download**. The users can also click on the toolbar after the program is compiled successfully. Select the **Program** checkbox and the **Comments** checkbox in the **Transfer Setup** window so that the program in the CPU module can be uploaded later, and then click **OK**.

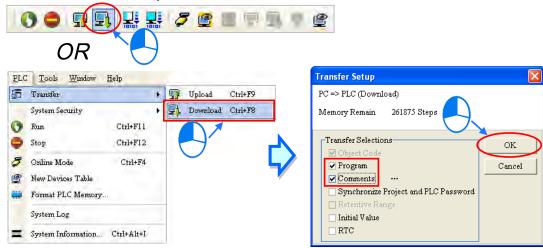

#### 6.6.3 Connection Test

After a program is downloaded to a PLC, users can monitor the execution status of the PLC through ISPSoft. There are two monitoring modes that ISPSoft provide. One is the device monitoring mode, and the other is the program monitoring mode.

| Monitoring mode        | Description                                                                                                    |
|------------------------|----------------------------------------------------------------------------------------------------|
| <b>@</b>               | Users can monitor the statuses of the devices in the PLC through the monitoring table. In this mode, ISPSoft only needs to update the statuses of |
| Device monitoring mode | the devices. The present program in ISPSoft does not need to be the same as the program in the PLC.                                               |

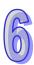

| Monitoring mode         | Description                                                                                                    |
|-------------------------|----------------------------------------------------------------------------------------------------|
| Program monitoring mode | In this mode, the operating status of the program is displayed in the program editing window. As a result, the present program in ISPSoft must be the same as the program in the PLC. |

<sup>\*.</sup> The device monitoring function can be enabled independently. However, if the program monitoring function is enabled, the device monitoring function is also enabled.

After users click **Online Mode** on the **PLC** menu, or on the toolbar, the online monitoring function will be enabled. The system will also enable the device monitoring mode and the program monitoring mode.

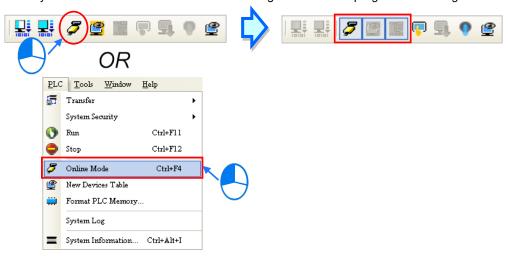

In the online monitoring mode, users can view the present scan time, the communication status, and the status of the PLC in the status bar in ISPSoft.

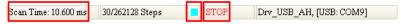

Besides, the present statuses of the devices will be displayed in the original program editing window after the program monitoring function is enabled.

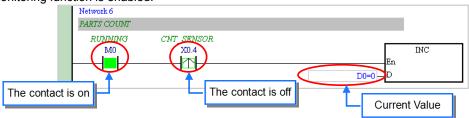

Users can change the operating status of a PLC by the RUN/STOP switch on the PLC. They can also change the operating status of the PLC through the functions provided by ISPSoft. After users click **Run** on the **PLC** menu or on the toolbar, the PLC will begin to run. The PLC will stop running after **Stop** on the **PLC** menu or on the toolbar is clicked.

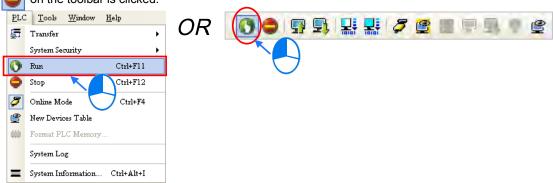

In the online monitoring mode, users can select a device, right-click the device, and click an item on the context

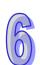

menu. During a test, users can change the status of a device or the value in a device by clicking an item on the context menu.

Before the status of a device is changed, users have to make sure that the operation does not cause damage to the system or staff.

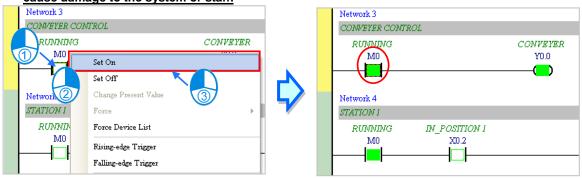

The items on the context menu are described below. **Force** on the context menu only applies to input contacts and output contacts.

| Item                                                                                        | Description                                                                        |
|---------------------------------------------------------------------------------------------|------------------------------------------------------------------------------------|
| Set On                                                                                      | Setting the contact selected to ON                                                 |
| Set Off                                                                                     | Setting the contact selected to OFF                                                |
| Rising-edge Trigger                                                                         | No matter what the state of the contact selected is, the system set the contact to |
| Kising-euge migger                                                                          | OFF, and then set it to ON.                                                        |
| Falling-edge Trigger                                                                        | No matter what the state of the contact selected is, the system set the contact to |
| railing-euge migger                                                                         | ON, and then set it to OFF.                                                        |
| Force                                                                                       | Forcing an input contact or output contact ON or OFF                               |
| Force Device List Forcing several input contacts or output contacts in the tables ON or OFF |                                                                                    |

If users want to change the value in a device, they can click the device, right-click the device, click **Change Present Value** on the context menu, and set a present value in the **Enter Present Value** window.

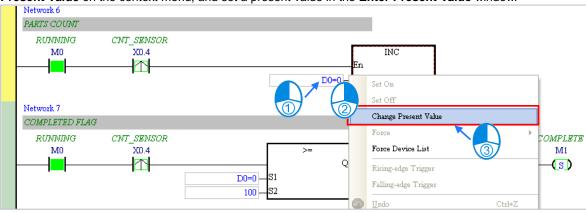

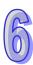

The Enter Present Value window is described below.

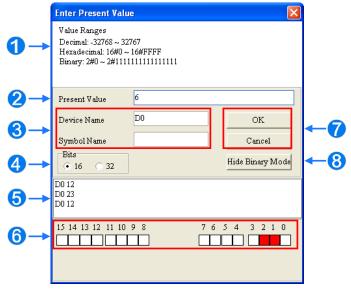

- Message
- Users can type a value in the Present Value box.
- 3 Name of a device or a symbol whose present value will be changed
- 4 Users can type a 16-bit value or a 32-bit value.
- **5** Value change history (Format: Device name Value)
- 6 In the binary mode, users can set the states of the bits through the mouse.
- The setting values will be applied after **OK** is clicked. The window will be closed after **Cancel** is clicked.
- **8** Users can display or hide the binary mode.

In this example, X0.0~X0.15 and Y0.0~Y0.15 are input devices and output devices assigned to the digital I/O module AH16AP11R-5A. After the parameters in the hardware are downloaded to the CPU module, the states of X0.0~X0.15 will be the same as the states of the inputs on the actual module. Even if users set X0.0~X0.15 to ON or OFF in the program editing window, the states of X0.0~X0.15 will be updated by the actual input signals.

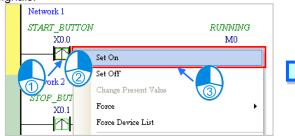

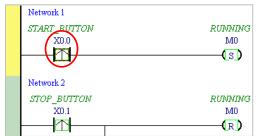

However, an input contact can be forced ON or OFF during a test. Users can click an input contact or output contact which will be set, right-click the contact, point to **Force** on the context menu, and select **On (X/Y)**, **Off (X/Y)**, **Release (X/Y)**, or **Release All**. If an input contact or output contact is forced ON or OFF, a lock symbol will appear at the left side of the contact.

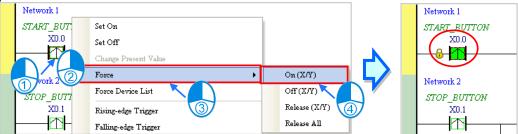

| Force    | Description                                             |  |
|----------|---------------------------------------------------------|--|
| On (X/Y) | Forcing the input contact or output contact selected ON |  |

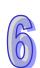

| Force         | Description                                              |  |  |  |
|---------------|----------------------------------------------------------|--|--|--|
| Off (X/Y)     | Forcing the input contact or output contact selected OFF |  |  |  |
| Release (X/Y) | Releasing the contact from the locked state              |  |  |  |
| Release All   | Releasing all the contacts from the locked states        |  |  |  |

If an output contact in the program is forced ON or OFF, the output state of this contact will not be affected by the program execution result.

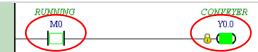

\*. If the online monitoring function is disabled, the contacts will not be automatically released from the locked states.

As a result, users have to check whether the contacts need to be released from the locked states after the test is complete.

There are two ways to create a monitoring table. Users can create a monitoring table online or offline.

Method 1

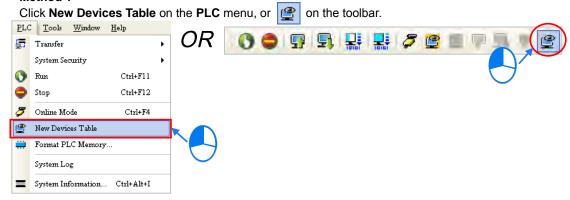

#### Method 2

Right-click **Device Monitoring Table** in the project management area, point to **Device Monitor** on the context menu, and click **Add**.

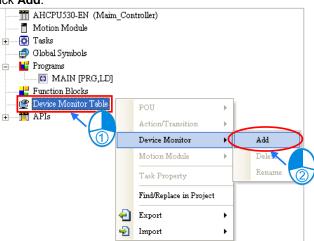

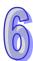

Type a table name in the **Add Monitor Table** window, and then click **OK**. An item will be under **Device Monitor Table** in the project management area. If users want to open the monitoring table, they can double-click the item. Besides, the users can create several monitoring tables in the project, and the monitoring tables created will be saved with the project.

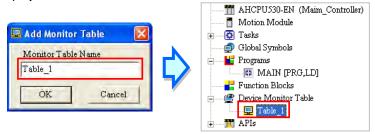

After the item is double-clicked, a window will appear. The users can add items which will be monitored to the window. If the users want to add an item to the window, they have to double-click the blank in the monitoring table, or type a device name directly, and type a start address and the number of devices which will be monitored in the **Device Monitor Input** window. Please notice that 100 items at most can be added to a monitoring table.

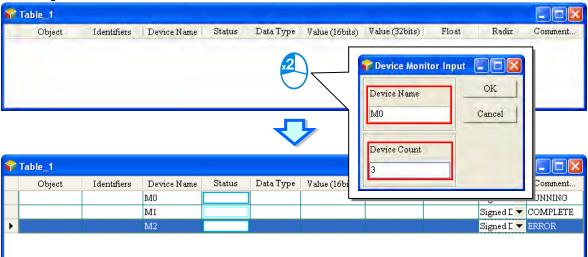

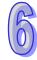

The users can press Insert on the keyboard to switch between inserting an item in the monitoring table and replacing an item in the monitoring table. The mode which is selected is displayed in the status bar in ISPSoft. If the insertion mode is selected, the item added will be above the item selected in the monitoring table. If the replacement mode is selected, the item added will overwrite the item selected in the monitoring table.

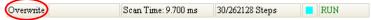

If the users want to hide certain columns in the monitoring table, they can right-click the monitoring table, point to **Set the Fields**, and unselect certain items. After an item is unselected, the corresponding column will disappear.

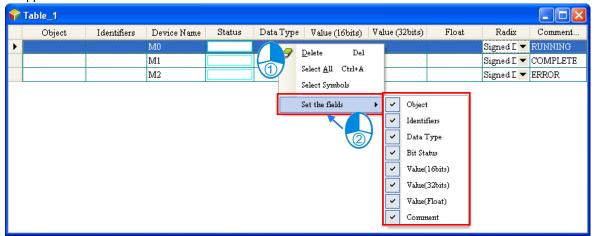

The description of the columns in the monitoring table is as follows.

| Column          | Description                                                              |  |  |
|-----------------|--------------------------------------------------------------------------|--|--|
| Source          | The source of a symbol                                                   |  |  |
| Identifier      | The identifier of a symbol                                               |  |  |
| Device name     | The name of a device monitored                                           |  |  |
| Status          | If a bit device or a contact is monitored, the state will be ON or OFF.  |  |  |
| Data type       | If a symbol is monitored, the data type of the symbol will be displayed. |  |  |
| Value (16 bits) | In the online mode, a 16-bit value is displayed.                         |  |  |
| Value (32 bits) | In the online mode, a 32-bit value is displayed.                         |  |  |
| Float           | In the online mode, a 32-bit floating-point number is displayed.         |  |  |
| Radix           | Users can select a format in which a value is represented.               |  |  |
| Comment         | The comments on a device or the comment on a symbol is displayed.        |  |  |

After the monitoring table is created, the users can monitor the items in the monitoring table in the online mode. Besides, after the users right-click an item in the monitoring table in the online mode, a context menu which is the same as the context menu which will after a device in the program editing window is clicked will appear. The users can change the state of the item or the value in the item by clicking an item on this context menu.

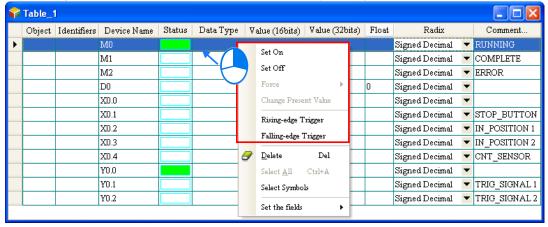

The program created in this chapter can be tested and debugged through the monitoring table created in this section. Please refer to chapter 14 in ISPSoft User Manual for more information about testing and debugging a program.

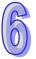

### 6.7 Setting a Real-time Clock

After an AH500 series CPU module is connected to a computer, users can set the real-time clock in the CPU module through ISPSoft.

(1) Click **Set RTC** on the **Tools** menu.

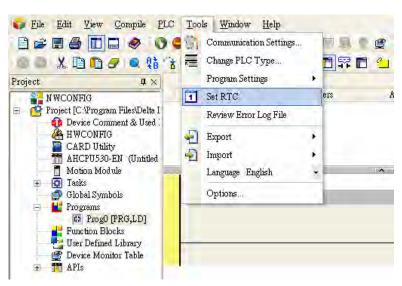

(2) Select Computer, and then click Synchronize.

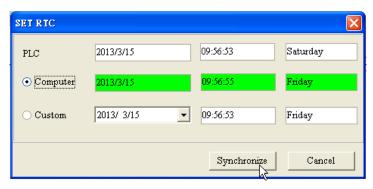

(3) The setting of the real-time clock is complete.

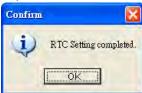

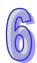

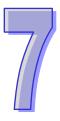

# **Chapter 7 Memory Card**

| ıap | ne o | of Contents                             |      |
|-----|------|-----------------------------------------|------|
| 7.1 | Ove  | erview of Memory Cards                  | 7-2  |
| 7.1 | 1.1  | Appearances of Memory Cards             | 7-2  |
| 7.1 | 1.2  | Specifications for SD Cards             | 7-2  |
| 7.2 | Usi  | ng a Memory Card                        | 7-3  |
| 7.2 | 2.1  | Formatting a Memory Card                | 7-3  |
| 7.2 | 2.2  | Write Protect Function of a Memory Card | 7-4  |
| 7.3 | Inst | talling and Removing a Memory Card      | 7-5  |
| 7.3 | 3.1  | SD Slot in a CPU Module                 |      |
| 7.3 | 3.2  | Installing a Memory Card                | 7-6  |
| 7.3 | 3.3  | Removing a Memory Card                  |      |
| 7.4 | Cor  | ntents of a Memory Card                 |      |
| 7.4 | 1.1  | Initializing a Memory Card              | 7-6  |
| 7.4 | 1.2  | Folder Structure in a Memory Card       |      |
| 7.5 | Rea  | ading/Writing a Memory Card             |      |
| 7.5 | 5.1  | Backing up the System                   |      |
| 7.5 | 5.2  | Restoring the System                    | 7-8  |
| 7.6 | Intr | oduction of CARD Utility                | 7-9  |
| 7.7 | Bac  | ckup                                    | 7-11 |
| 7.8 | Res  | storation                               | 7-14 |

## 7.1 Overview of Memory Cards

The AH500 series CPU modules support standard SD cards. Users can purchase products which meet specifications. The specifications for the SD cards supported by the AH500 series CPU modules, and the usage of the SD cards are described in this chapter.

#### 7.1.1 Appearances of Memory Cards

SD cards are classified into three types according to size. They are SD cards, miniSD cards, and microSD cards. The AH500 series CPU modules support standard-sized SD cards.

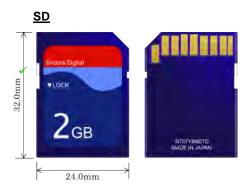

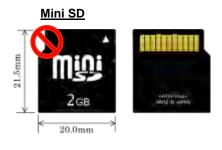

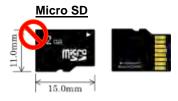

## 7.1.2 Specifications for SD Cards

There are several specifications for SD cards on the market. SD cards not only can be classified according to size, but also can be classified into three types according to capacity. These types are SD cards, SDHC cards, and SDXC cards. The AH500 basic series CPU modules presently support SD cards up to 2GB and the AH500 advanced series CPU modules presently support SDHC cards up to 32GB. The following is the table of SD card families. The SD column indicates the specifications supported by the AH500 basic series CPU modules and the SDHC column indicates the specifications supported by the AH500 advanced series CPU modules. Be sure to purchase products which meet the specifications.

#### • The SD card families

| The 3D card lamines      |           |                                                                                                    |          |                                                                                                    |       |           |
|--------------------------|-----------|----------------------------------------------------------------------------------------------------|----------|----------------------------------------------------------------------------------------------------|-------|-----------|
| Туре                     | SD        | SDHC                                                                                                  |          | SDXC                                                                                                  |       |           |
| Capacity                 | 2GB Max.  | 4GB ~ 32GB                                                                                            |          | 32GB ~ 2TB                                                                                            |       |           |
| File<br>system           | FAT/FAT32 | FAT32                                                                                                 |          |                                                                                                    | exFAT |           |
| Size                     | SD        | SDHC                                                                                                  | MiniSDHC | MicroSDHC                                                                                             | SDXC  | MicroSDXC |
| Speed<br>class<br>rating | N/A       | Class 2 (Min. 2 MB/sec.) Class 4 (Min. 4 MB/sec.) Class 6 (Min. 6 MB/sec.) Class 10 (Min. 10 MB/sec.) |          | Class 2 (Min. 2 MB/sec.) Class 4 (Min. 4 MB/sec.) Class 6 (Min. 6 MB/sec.) Class 10 (Min. 10 MB/sec.) |       |           |

<sup>\*</sup> MMC cards are similar to SD cards in appearance. Users have to make sure that they purchase products which meet the specifications.

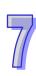

## 7.2 Using a Memory Card

#### 7.2.1 Formatting a Memory Card

A memory card that users use for the first time may not be formatted. A memory card which is not formatted can not be used in an AH500 series CPU module. Therefore, users need to format the memory card. The file system with which the memory card is formatted is FAT.

The following example introduces the most common way to format an SD card, that is, formatting an SD card through a card reader. However, users still need to read the documents provided by the SD card manufacturer carefully.

 $\Lambda$ 

If a memory card is formatted, all the data in the memory card will be deleted. Users have to check whether the data in a memory card needs to be backed up before they format the memory card.

(1) Slide the write protect tab on the left side of the memory card upward, and then insert it into a card reader. The operating system detects a new storage device.

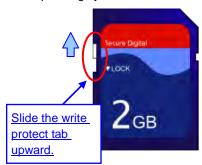

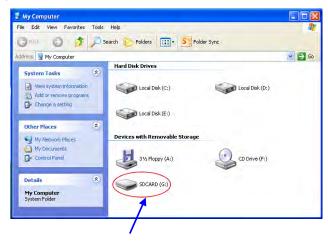

New storage device

(2) Right-click the new storage device, and then click Format.

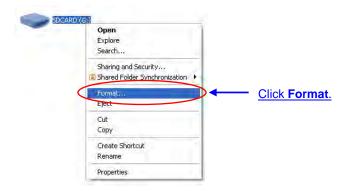

(3) The file system with which the memory card is formatted must be FAT. The other default setting is retained. Click **Quick Format**, and then click **Start**.

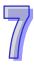

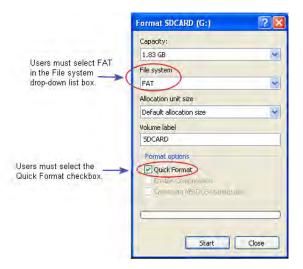

(4) After **OK** in the warning window is clicked, the SD card is formatted.

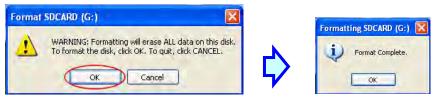

#### 7.2.2 Write Protect Function of a Memory Card

There is usually a write protect tab on the left side of a memory card. If the tab is slid downward, data can not be written into the memory card. As a result, users have to make sure that the tab is slid upward before they use the memory card.

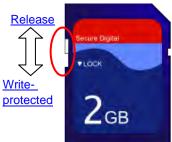

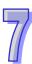

SD slot

# 7.3 Installing and Removing a Memory Card

#### 7.3.1 SD Slot in a CPU Module

As shown below, the SD slot is in the lower right corner of the front of a CPU module.

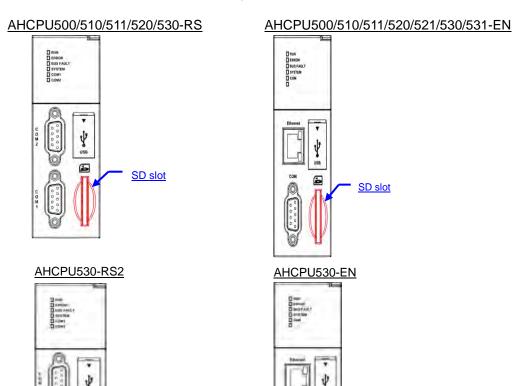

SD slot

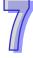

### 7.3.2 Installing a Memory Card

Insert a memory card into the SD slot in a CPU module, and push it downward until it clicks. After the memory card is installed, it is fixed firmly in the slot. If the memory card is loose, it is not installed correctly. Besides, the memory card has anti-misinsertion design. If it is inserted in the wrong direction, it can not be pushed downward. To prevent the CPU module from being damaged, users can not force the memory card in. The correct way to insert the memory card is shown below.

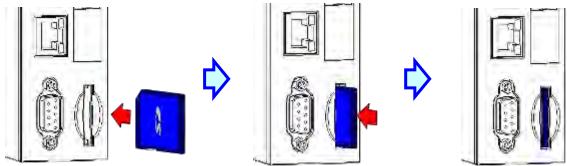

#### 7.3.3 Removing a Memory Card

After a memory card is pushed downward, it springs from the slot, and users can take it out.

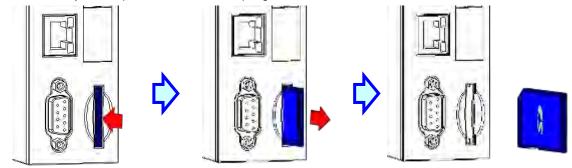

## 7.4 Contents of a Memory Card

#### 7.4.1 Initializing a Memory Card

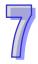

Whenever an SD card is inserted into a CPU module which is supplied with power, or power is supplied to a CPU module into which an SD card has been inserted, the system initializes the SD card, and a default folder created in the SD card is named according to the model of the CPU module.

During the initialization of a SD card, if a folder is missing from the default folder group, the system automatically adds the lost folder. However, if the initialization of a SD card fails, the SD card can not be initialized again until it is formatted again.

When a memory card is initialized, the SYSTEM LED indicator blinks.

#### 7.4.2 Folder Structure in a Memory Card

The default folder group created by an AH system is shown below. The folder name is AH500. Several subfolders are contained inside the AH500 folder. Related files created by users and the AH system are stored in the subfolders.

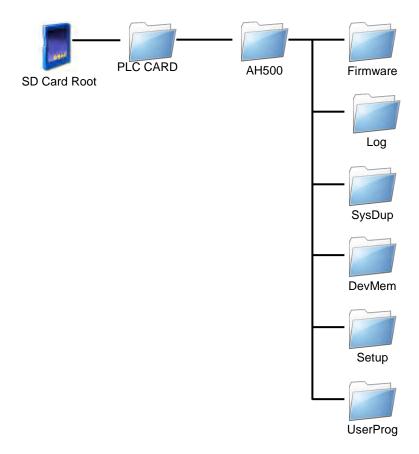

| Folder        | Description                                             |
|---------------|---------------------------------------------------------|
| Firmware      | Used for storing firmware files (.mot)                  |
| Log           | Used for storing Log files (.log)                       |
| SysDup        | Used for storing backup files (.dup)                    |
| UserProg      | Used for storing device memory files (.txt, .dmd, .csv) |
| DevMem, Setup | Reserved for the system                                 |

# 7.5 Reading/Writing a Memory Card

Users can read/write data into/from a memory card to back up and update a system by means of the DIP switch on a CPU module.

#### 7.5.1 Backing up the System

When a system backup is executed, the user program, the parameter setting, the hardware configuration, the network configuration, and the values on the device memories in a CPU module are backed up and saved as a file called AUTOEXEC.dup, which is stored in a folder named SysDup in a memory card. If a default path denotes an existing backup file, the previous data in the old backup file is overwritten when a system is backed up.

A system backup can be executed, whether a CPU module runs or stops. However, users have to make sure that the write protect tab on the left side of a SD card is slid upward before a system backup is executed. The system backup procedure is as follows.

(1) Turn DIP switch 3 ON, and turn the other switches OFF. If users do not want to back up the values on the device memories, they need to turn DIP switch 4 ON.

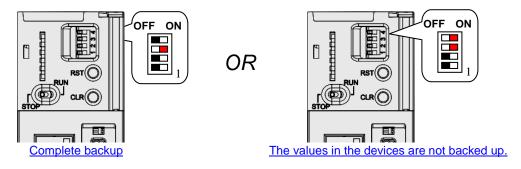

(2) Press the CLR button on the CPU module for five seconds. When the system backup is executed, the SYSTEM LED indicator blinks. After the system backup is complete, the SYSTEM LED indicator is OFF.

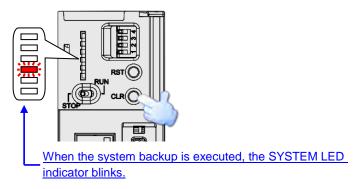

## 7.5.2 Restoring the System

procedure is as follows.

Before a system restoration is executed, users have to make sure that the backup file AUTOEXEC.dup is stored in a folder named SysDup in a memory card. After the system restoration is executed, the user program, the parameter setting, the hardware configuration, and the network configuration in the memory card are restored to a CPU module. In addition, if the data in the backup file includes the values on the device memories, the data restored to the CPU module will include the values on the device memories. Before a system restoration is executed, users have to disconnect a CPU module. The system backup

(1) Make sure that the CPU module is disconnected, turn DIP switch 2 ON, and turn the other switches OFF.

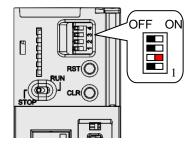

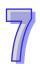

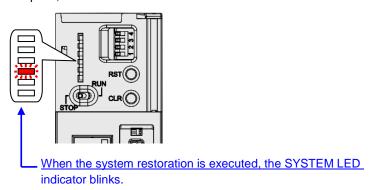

\* Whenever power is supplied to a CPU module, the system checks the state of DIP switch 2. If DIP switch 2 is turned ON, a system restoration is executed automatically. As a result, users must turn DIP switch 2 OFF after a system restoration is complete. In addition, the hardware configuration and the backplanes which are involved in a system restoration must be the same as those previously involved in the system backup in order to prevent an error from occurring.

## 7.6 Introduction of CARD Utility

There are SD slots on AH500 series CPU modules. Users can back up/restore data in an AH500 series CPU module through the use of a memory card. Besides, ISPSoft provides CARD Utility for AH500 series CPU modules. The users can back up/restore data in an AH500 series CPU module or an ISPSoft project through a wizard. The program code, the parameter setting, the hardware configuration, and the network configuration in an AH500 series CPU module or an ISPSoft project can be backed up. The values in the devices in an AH500 series CPU module can also be backed up. Please refer to operation manuals or technical documents for more information about the specifications of the SD cards which can be inserted into AH500 series CPU modules, and the usage of the SD cards.

The hardware configuration stored in an AH500 series CPU module is data which is only related to the AH500 series CPU module itself. If users want to back up a hardware configuration, only the part of the network configuration which is related to the AH500 series CPU module selected will be backed up. The part of the network configuration backed up consists of a routing table and an Ether Link. Likewise, if the users want to restore data backed up to an ISPSoft project, there will be no network configuration in the ISPSoft project. Please refer to chapter 9 for more information about a network configuration.

The functions supported by CARD Utility are described below. The diagram below is a flowchart.

- If users export data in an AH500 series CPU module as a backup file (\*.dup), the data exported can be saved in the memory card inserted in the AH500 series CPU module, or a folder in the computer. The users can decide whether to back up the values in the devices in the AH500 series CPU module.
- If users export an ISPSoft project for an AH500 series CPU module as a backup file (\*.dup), the ISPSoft
  project exported can only be saved in a folder in the computer, and the values in the devices in the AH500
  series CPU module are not backed up.
- Users can put the backup file saved in the memory card inserted in an AH500 series CPU module into the AH500 series CPU module.
- Users can put a backup file (\*.dup) saved in a computer into the AH500 series CPU module connected to
  the computer, or restore the backup file to an ISPSoft project. If the users choose to restore the backup file
  to an ISPSoft project, the system will automatically skip the values in the devices and the hardware
  configuration in the backup file.

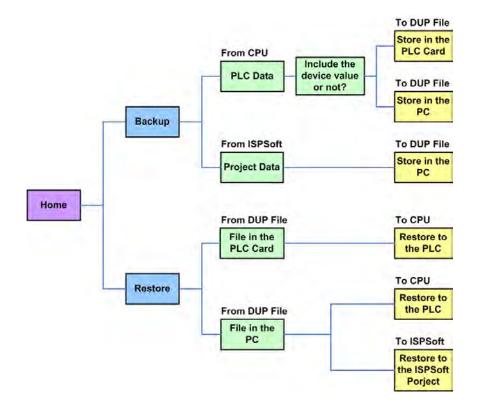

After users double-click **CARD Utility** in the project management area, the system will open the **CARD Utility** window.

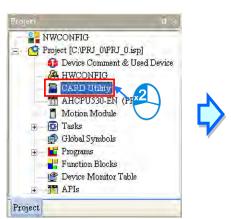

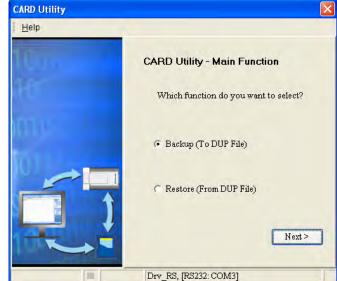

## 7.7 Backup

If the backup source/backup destination is an AH500 series CPU module or the memory card inserted in an AH500 series CPU module, users have to make sure that ISPSoft is connected to the AH500 series CPU module normally. Please refer to section 2.4 in ISPSoft User Manual for more information.

(1) Select the Backup (To DUP File) option button in the CARD Utility window, and then click Next.

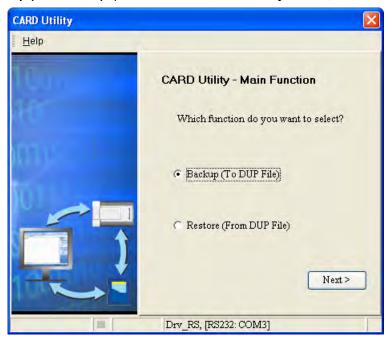

(2) Select a backup source, and then click **Next**.

After the users select the **ISP Project (Compiled and saved)** option button, they have to click ..., and select an isp file in the **Open** window. If the program in the isp file selected is not compiled, a message appears when the isp file is backed up. Open the isp file with ISPSoft, compile the program in the isp file, and save the isp file. After the program in the isp file is compiled, the users can back up the isp file.

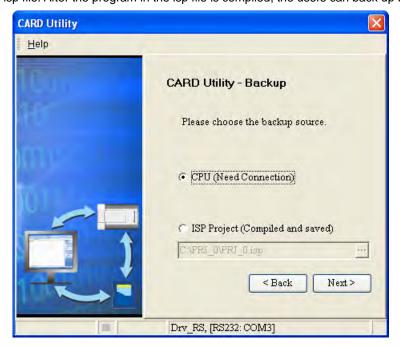

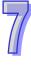

(3) After the users select the **CPU (Need Connection)** option button, they have to decide whether to back up the values in the devices in the AH500 series CPU module which is connected to ISPSoft.

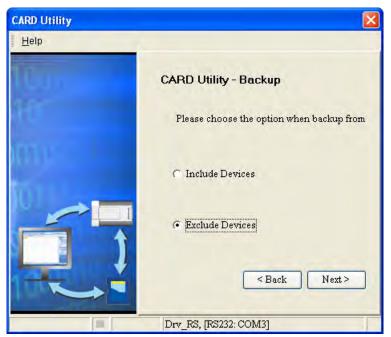

- (4) Select a backup destination. If the backup source is an ISPSoft project, the backup destination must be a computer.
  - a. If the Memory Card (PLC Side) option button is selected, the filename of the backup file which will be produced will be AUTOEXEC.dup, and the path which points to the backup file will be Root directory of the memory card\AH500\SysDup\AUTOEXEC.dup.
  - b. If the PC (DUP File) option button is selected, the users have to click ., select a folder in the Save in drop-down list box in the Save As window, and type a filename in the File name box.

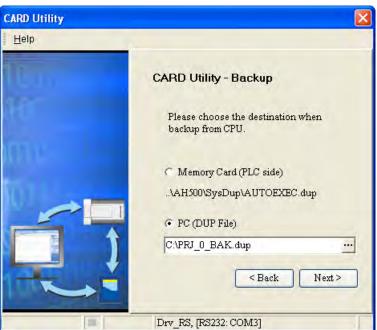

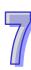

(5) After the users make sure that the summary in the **CARD Utility** window is consistent with the data backup which will be performed, they can click **Execute**.

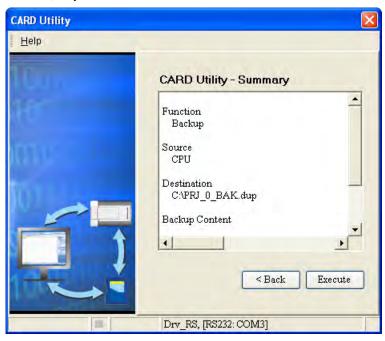

Even if the users click **Cancel** to stop ISPSoft from performing the data backup in the process of backing up data in the AH500 series CPU module onto the memory card inserted in the AH500 series CPU module, the AH500 series CPU module will still performs the data backup. The users can turn off the AH500 series CPU module to stop the data backup from being performed. However, the backup file produced is not a complete backup file. As a result, the users have to delete the backup file from the memory card. If the **Memory Card (PLC Side)** option button is selected, the filename of the backup file which will be produced will be **AUTOEXEC.dup**, and the path which points to the backup file will be **Root directory of the memory card\AH500\SysDup\AUTOEXEC.dup**. If there is an old backup file in the memory card inserted in the AH500 series CPU module which is connected to ISPSoft, the **Warning** window will appear. The users have to click **Replace**, Archive, or **Cancel** in the Warning window according to the message in the window.

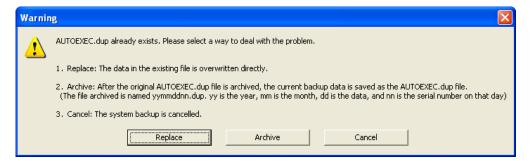

If the data backed up is protected by passwords, these passwords will also be backed up.

| Data backup                 | Description                                                       |
|-----------------------------|-------------------------------------------------------------------|
| CPU module→Memory card      | The data backed up includes the PLC ID and the PLC password set   |
| of a module 7 well of yeard | in the CPU module.                                                |
|                             | The system asks users to type a PLC ID and a PLC password. If the |
| CPU module→Computer         | PLC ID and the PLC password typed are correct, the data backup    |
| Ci o module 7 computer      | will be performed. The data backed up includes the PLC ID and the |
|                             | PLC password.                                                     |
| ISDSoft project->Computer   | The data backed up includes the program ID and the project        |
| ISPSoft project→Computer    | password set in the ISPSoft project.                              |

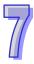

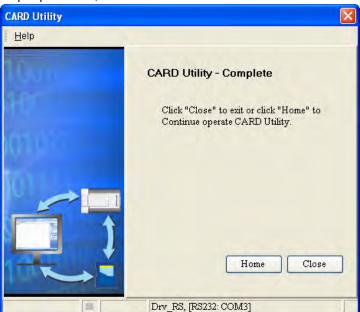

(6) After the data backup is performed, the users can click Home or Close in the CARD Utility window.

#### 7.8 Restoration

If the restoration source/restoration destination is an AH500 series CPU module or the memory card inserted in an AH500 series CPU module, users have to make sure that ISPSoft is connected to the AH500 series CPU module normally. Please refer to section 2.4 in ISPSoft User Manual for more information.

(1) Select the Restore (From DUP File) option button in the CARD Utility window, and then click Next.

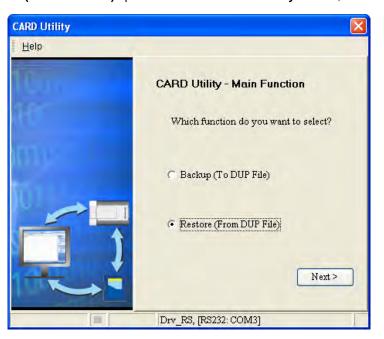

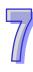

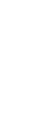

(2) Select a restoration source, click ..., and select a backup file.

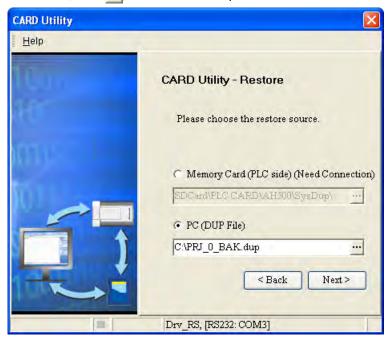

If the **Memory Card (PLC side) (Need Connection)** option button is selected, the backup files in the memory card inserted in the AH500 series connected to ISPSoft will be displayed in a window after is clicked. The users have to double-click a backup file in the window.

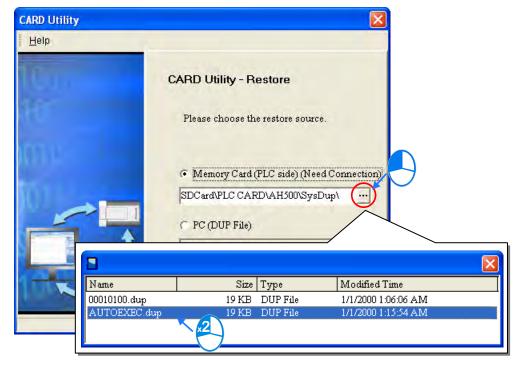

- (3) Select a restoration destination, and then click Next.
  - a. If the users want to put the backup file selected into the AH500 series CPU module which is connected to ISPSoft, they have to select the CPU (Need Connection) option button. If the restoration source is the memory card inserted in the AH500 series CPU module connected to ISPSoft, the restoration destination must be the AH500 series CPU module.

the file will be overwritten after the data restoration is performed.

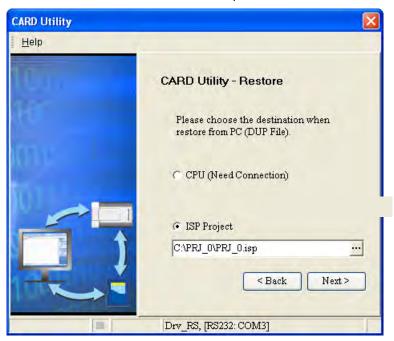

(4) After the users make sure that the summary in the **CARD Utility** window is consistent with the data restoration which will be performed, they can click **Execute**.

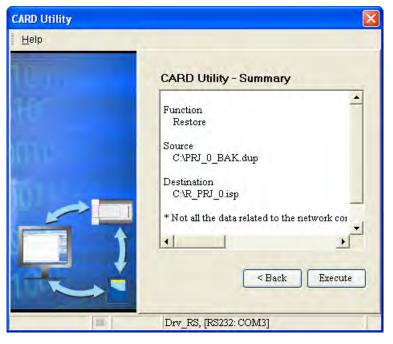

If the users click **Cancel** in the process of restoring data to the AH500 series CPU module, the data will not be completely restored. To prevent the AH500 series CPU module from operating incorrectly, the users have to restore the AH500 series CPU module to the factory setting if they do not perform the data restoration again. Besides, the AH500 series CPU module will still performs the data restoration even if the users click **Cancel** in the process of restoring a backup file in the memory card inserted in the AH500 series CPU module. The users can turn off the AH500 series CPU module to stop the data restoration from being performed.

If restoration source/restoration destination contains a password and an ID, the password and the ID will be processed.

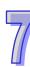

| Data restoration          | Description                                                                                                    |  |  |
|---------------------------|----------------------------------------------------------------------------------------------------|--|--|
| Memory card→CPU module    | <ul> <li>a. The ID in the backup file must be the same as the ID in the CPU module, otherwise the data restoration will not be performed.</li> <li>b. If there is a PLC password in the CPU module, the password in the backup file must be the same as the PLC password in the CPU module. Otherwise the data restoration will not be performed.</li> <li>c. If there is no PLC password in the CPU module, and there is a password in the backup file, the system will perform the data restoration, and the password in the backup file will become the PLC password in the CPU.</li> </ul>                            |  |  |
| Computer→CPU module       | <ul> <li>a. The ID in the backup file must be the same as the ID in the CPU module, otherwise the data restoration will not be performed.</li> <li>b. If there is a PLC password in the CPU module, the password in the backup file must be the same as the PLC password in the CPU module. Otherwise the data restoration will not be performed, and a message will appear.</li> <li>c. If there is no PLC password in the CPU module, and there is a password in the backup file, the system will perform the data restoration, and the password in the backup file will become the PLC password in the CPU.</li> </ul> |  |  |
| Computer→ ISPSoft project | The ID and the password in the backup file will become the program ID and the project password in an ISPSoft project.                                                                                                    |  |  |

(5) After the data restoration is performed, the users can click **Home** or **Close** in the **CARD Utility** window.

## MEMO

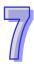

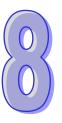

## **Chapter 8** Hardware Configuration

| Table o | f Contents                                                        |          |
|---------|-------------------------------------------------------------------|----------|
| 8.1 Har | dware Configuration Tool for AH500 Series Modules-HWCONFIG        | 8-3      |
| 8.1.1   | Introduction of the Environment of HWCONFIG                       | 8-3      |
| 8.1.2   | Configuring a Module                                              | 8-5      |
| 8.1.2.  |                                                                   |          |
| 8.1.2.  | 2 Assigning Devices to a Module                                   | 8-8      |
| 8.1.2.  | • •                                                               |          |
| 8.1.2.  |                                                                   |          |
| 8.1.2.  | 5 Replacing a Module                                              | 8-13     |
| 8.1.2.  | Searching for/Replacing a Module                                  | 8-14     |
| 8.1.2.  |                                                                   |          |
| 8.1.2.  | 8 Cutting/Pasting a Module                                        | 8-20     |
| 8.1.2.  |                                                                   |          |
| 8.1.2.  |                                                                   |          |
| 8.1.2.  | 11 Deleting a Rack                                                | 8-23     |
| 8.1.2.  | 12 Replacing a Rack                                               | 8-24     |
| 8.1.2.  | 13 Cutting/Copying/Pasting an Extension Rack                      | 8-25     |
| 8.1.2.  |                                                                   |          |
| 8.1.2.  | 15 Rearranging the Input/Output Devices                           | 8-28     |
| 8.2 Set | ting the Parameters in an AH500 Series CPU Module                 | 8-29     |
| 8.2.1   | Opening the PLC Parameter Setting Window                          |          |
| 8.2.2   |                                                                   |          |
| 8.2.2.  |                                                                   |          |
| 8.2.2.  | 2 CPU: System                                                     | 8-31     |
| 8.2.2.  | 3 CPU: Latched Device Range                                       | 8-34     |
| 8.2.3   | COM Port                                                          | 8-36     |
| 8.2.4   | Ethernet-Basic                                                    | 8-37     |
| 8.2.5   | Ethernet-Advance                                                  | 8-38     |
| 8.2.5.  | 1 Ethernet-Advance: Filter                                        | 8-38     |
| 8.2.5.  | 2 Ethernet—Advance: NTP                                           | 8-40     |
| 8.2.5.  | 3 Ethernet-Advance: Email                                         | 8-41     |
| 8.2.5.  | 4 Ethernet-Advance: Email Trigger                                 | 8-42     |
| 8.2.5.  |                                                                   | 8-45     |
| 8.2.5.  | 6 Ethernet–Advance: Socket                                        | 8-46     |
| 8.2.5.  | 7 Ethernet-Advance: Web                                           | 8-48     |
| 8.2.6   | Saving and Downloading/Uploading the PLC Parameters               | 8-49     |
| 8.3 Set | ting the Parameters in an AH500 Series Module                     | 8-50     |
| 8.3.1   | Managing the Version of a Module                                  | 8-50     |
| 8.3.2   | Setting the Parameters in a Module                                | 8-52     |
| 8.3.3   | Exporting and Importing the Parameters in a Module                | 8-56     |
| 8.3.4   | Setting the Parameters in an Intelligent Module                   | 8-57     |
| 8.4 Mai | nagement of the Parameters in AH500 Series Hardware and Online Di | iagnosis |
|         |                                                                   | 8-58     |
| 8.4.1   | Saving and Printing a Hardware Configuration                      | 8-58     |
| 8.4.2   | Purchase Order                                                    |          |
| 8.4.3   | Rack Information List                                             | 8-60     |
| 8.4.4   | Downloading/Uploading the System Parameters                       | 8-61     |
| 8.4.5   | I/O Scan                                                          |          |
| 8.4.6   | Online Diagnosis                                                  | 8-63     |
| 216     | 1 Online Mode                                                     | 8-64     |

| 8.4   | .6.2 Module Information and Diagnosis       | 8-65 |
|-------|---------------------------------------------|------|
| 8.4   | .6.3 Changing the Status of a Module Online | 8-66 |
| 8.4   | .6.4 Monitoring Table                       | 8-68 |
| 8.5   | Setting Interrupts                          | 8-69 |
| 8.5.1 | Program Architectures                       | 8-69 |
| 8.5.2 | Tasks Supported by AH500 Series CPU Modules | 8-69 |
| 8.5.3 | I/O Interrupts                              | 8-70 |
| 8.5.4 | Low Voltage Detection Interrupt             | 8-71 |
| 8.5.5 | Communication Interrupts                    | 8-71 |
| 8.5.6 | External Interrupts                         | 8-72 |
| 8.5.7 | Timer Interrupts                            | 8-73 |
|       |                                             |      |

# 8.1 Hardware Configuration Tool for AH500 Series Modules—HWCONFIG

HWCONFIG is a built-in hardware configuration tool in ISPSoft. Users can configure racks, set CPU parameters, set module parameters, download/upload parameters, detect a hardware configuration online, and make a diagnosis through HWCONFIG.

All parameters set in HWCONFIG must be downloaded to the CPU module so that they can take effect. (Please refer to section 8.4.4 for more information.)

## 8.1.1 Introduction of the Environment of HWCONFIG

After users double-click HWCONFIG in the project management area, the HWCONFIG window will appear.

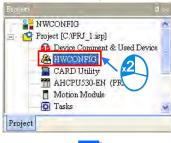

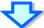

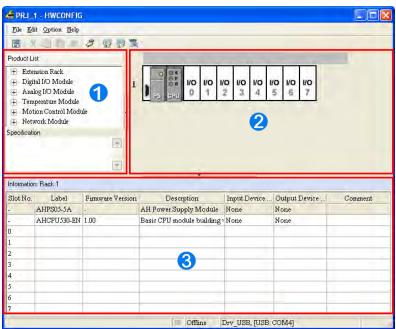

- **1** Product list: Hardware available is listed in the catalogue.
- 2 System configuration area: It is the main working area. Users can configure and set a whole system in this area.
- 3 Information list: The information about the present system configuration is listed in the list.

The present system configuration is displayed in the system configuration area. The number at the left side of a rack is a rack number, and the number on a slot is a slot number. Users can select a module by clicking the module.

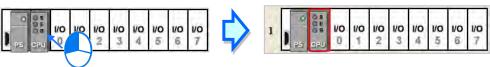

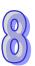

If users want to select a rack, they can move a mouse cursor to the extension port on the rack, and click the extension port.

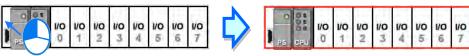

When a rack is selected, the information about the present configuration for the rack is listed in the information list. If a module is selected, the information about the module on the list will be selected. If the information about a module is selected, the module in the system configuration area will be selected. Besides, if the configuration in the system configuration area is modified, the information on the information list will be updated.

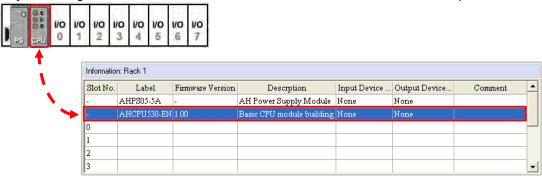

All hardware available is listed in the product list. After a section is unfolded, all devices belongs to the section are listed under the section. If users click a device, the specifications for the device will be under the product list.

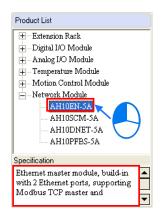

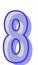

## 8.1.2 Configuring a Module

## 8.1.2.1 Adding a Module

#### Method 1

After users select a module which will be added to the product list, they can drag it to a vacant slot.

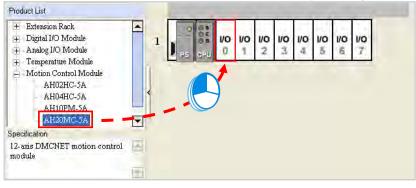

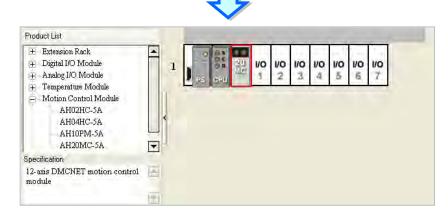

\*. If users want to drag a module on the product list to the system configuration area, the module can only be put on a vacant slot. If the module is dragged to an occupied slot, the system will prohibit this operation.

#### Method 2

(1) After users click a vacant slot, the **Module Selection** window will appear. The users can also right-click a vacant slot, and click **Add** on the context menu to open the **Module Selection** window.

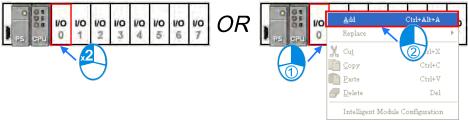

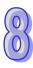

(2) If the users click a module in the **Module Selection** window, the specifications for the module will appear in the **Specification** box. After the users double-click a module in the **Module Selection** window, the module will be added.

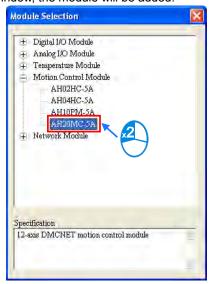

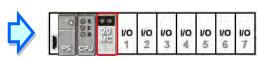

## Method 3

(1) After users click a blank on the information list, the **Module Selection** window will appear. The users can also double-click a blank on the information list, and click **Add** on the context menu to open the **Module Selection** window.

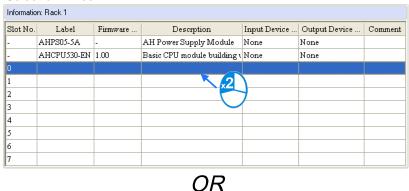

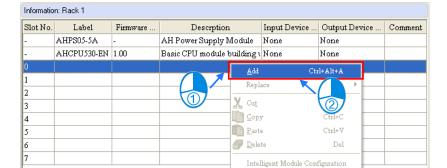

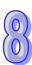

(2) If the users click a module in the **Module Selection** window, the specifications for the module will appear in the **Specification** box. After the users double-click a module in the **Module Selection** window, the module will be added.

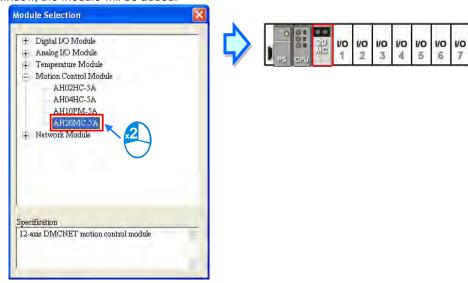

No matter which method is used to add a module, the configuration in the system configuration area and the information on the information list will be updated after a module is added.

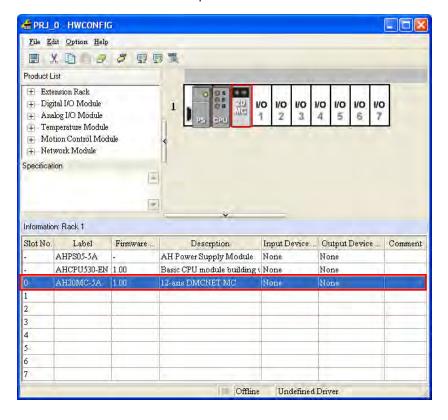

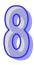

## 8.1.2.2 Assigning Devices to a Module

The data in a module needs to be updated constantly. For example, analog signals received by an analog input module are updated constantly, and converted to data which can be processed by a CPU module. As a result, the system automatically assigns devices to a module so that the data in the module can be stored. The devices assigned to a module are displayed in the **Input Device Range** cell and the **Output Device Range** cell on the information list. Please refer to the following example.

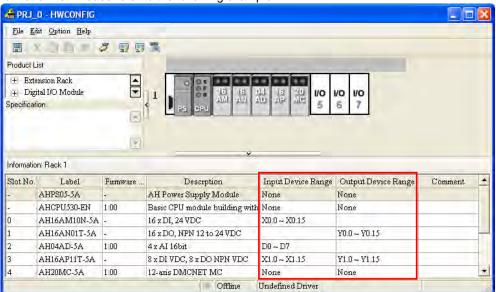

#### AH16AM10N-5A (slot 0)

AH16AM10N-5A is a digital input module which has 16 inputs. The system assigns X0.0~X0.15 to AH16AM10N-5A so that data received by AH16AM10N-5A can be stored.

## AH16AN01T-5A (slot 1)

AH16AN01T-5A is a digital output module which has 16 outputs. The system assigns Y0.0~Y0.15 to AH16AN01T-5A so that data sent by AH16AM10N-5A can be stored.

## • AH04AD-5A (slot 2)

AH04AD-5A is an analog input module which has four channels. The system assigns D0~D7 to AH04AD-5A. After analog signals received by AH04AD-5A are converted into digital data, the digital data will be stored in D0~D7.

## • AH16AP11T-5A (slot 3)

AH16AP11T-5A is a digital input/output module which has 8 inputs and 8 outputs. The system assign X1.0~X1.15 to AH16AP11T-5A so that data received by AH16AP11T-5A can be stored. (X1.0~X1.7 are actually used.) The system also assigns Y1.0~Y1.15 to AH16AP11T-5A so that data sent by AH16AP11T-5A can be stored. (Y1.0~Y1.7 are actually used.)

## ● AH20MC-5A (slot 4)

AH20MC-5A is a motion control module. Owing to the fact that the data in AH20MC-5A does not need to be updated constantly, the system does not assign any device to AH20MC-5A.

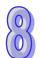

If users want to know functions to which devices assigned correspond, they can double-click the module or the information about the module on the information list to open the **Parameter Setting** window.

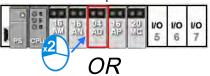

| Informatio | Information: Rack 1 |          |                                 |                    |                     |         |
|------------|---------------------|----------|---------------------------------|--------------------|---------------------|---------|
| Slot No.   | Label               | Firmware | Descrption                      | Input Device Range | Output Device Range | Comment |
| -          | AHPS05-5A           | -        | AH Power Supply Module          | None               | None                |         |
| -          | AHCPU530-EN         | 1.00     | Basic CPU module building with: | None               | None                |         |
| 0          | AH16AM10N-5A        | -        | 16 x DI, 24 VDC                 | X0.0 ~ X0.15       |                     |         |
| 1          | AH16AN01T-5A        | -        | 16 x DO, NPN 12 to 24 VDC       |                    | Y0.0 ~ Y0.15        |         |
| 2          | AH04AD-5A           | 1.00     | 4 x AI 16bit                    | D0 ~ D7            |                     |         |
| 3          | AH16AP11T-54        |          | 8 x DI VDC, 8 x DO NPN VDC      | X1.0 ~ X1.15       | Y1.0 ~ Y1.15        |         |
| 4          | AH20MC-5A           | 4        | 12-axis DMCNET MC               | None               | None                |         |
| 5          |                     |          |                                 |                    |                     |         |
| 6          |                     |          |                                 |                    |                     |         |
| 7          |                     |          |                                 |                    |                     |         |

\*. To avoid the cells which can be edited, if users want to double-click the information about a module on the information list, they can double-click Slot No. cell, the Label cell, or the Description cell.

After users click the **Normal Exchange Area** tab in the **Parameter Setting** window, they can see functions to which devices correspond.

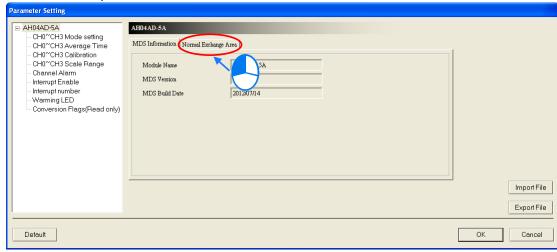

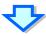

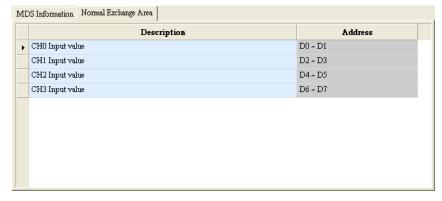

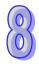

The system automatically assigns devices to a module so that the data in the module which needs to be updated constantly can be stored. The parameters in a module do not need to be updated constantly. Users assign data registers to a module so that the parameters in the module can be stored. When the system operates, the data registers in a CPU module are synchronized to the parameters in the module. As a result,

the users can access the module through the data registers. Accessing a module through the data registers is more efficient than accessing the module through the instruction FROM/TO.

As the example below shows, D3000 corresponds to the parameter **CH0 Average Time** in the **Parameter Setting** window for AH04AD-5A. After the parameters in HWCONFIG are downloaded to the CPU module, users can change the value of the parameter **CH0 Average Time** by changing the value in D3000 in the CPU module.

Besides, if users write a value which is not allowed by a parameter into a data register during the operation of the system, the system will restore the value in the data register and the value of the parameter to the original values.

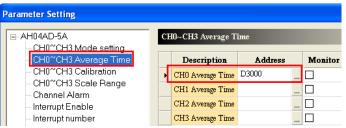

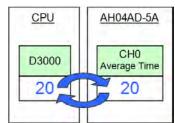

\*. Please refer to section 8.3 for more information about the setting of parameters in a module. Please refer to programming manuals for more information about the instruction FROM/TO.

The **Input/Output Device Range** column on the information list can be defined not only by the system, but also by users. Users can click a cell on the information list, and then click ..., or type a start address directly. After the **Manual Assignment** window appears, the users can type a start address, and click **OK**.

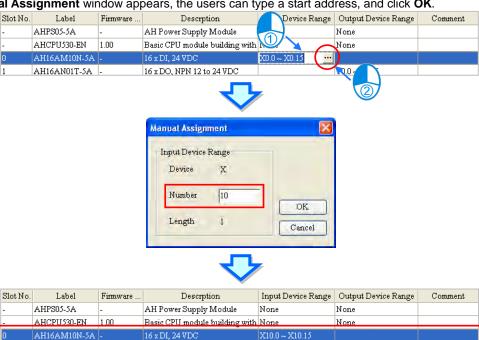

Y0.0 ~ Y0.15

16 x DO, NPN 12 to 24 VDC

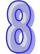

Devices that users assign to a module so that the data in the module can be stored can not overlap data registers that the users assign to a module so that the parameters in the module can be stored. If a device address typed conflicts with another device address, the system will modify the device address which is typed, and provide a device address which can be used. For example, if users want to assign D3000 which has been assigned to a module to another module, the system will provide a device address which can be used.

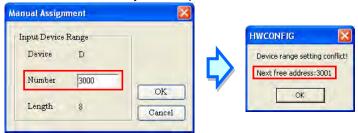

After the input/output device addresses assigned to a module are changed, the input/output device addresses assigned to a module added will follow the new input/output device addresses assigned to the preceding module, and the input/output device addresses which have been assigned will be skipped. Even if the new input/output device addresses assigned to the preceding module are not the largest addresses, the input/output device addresses assigned to the module added will follow the new input/output devices addresses.

Please refer to the following example. The input device addresses assigned to AH04AD-5A installed in slot 2 is changed to D50~D57.

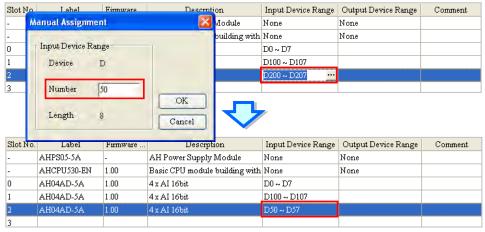

The input device addresses assigned to a module added follow D50~D57 rather than D100~D107. As a result, D58~D65 are assigned to AH04AD-5A which is installed in slot 3.

| Slot No. | Label       | Firmware | Descrption                     | Input Device Range | Output Device Range | Comment |
|----------|-------------|----------|--------------------------------|--------------------|---------------------|---------|
| -        | AHPS05-5A   | -        | AH Power Supply Module         | None               | None                |         |
| -        | AHCPU530-EN | 1.00     | Basic CPU module building with | None               | None                |         |
| 0        | AH04AD-5A   | 1.00     | 4 x AI 16bit                   | D0 ~ D7            |                     |         |
| 1        | AH04AD-5A   | 1.00     | 4 x AI 16bit                   | D100 ~ D107        |                     |         |
| 2        | AH04AD-5A   | 1.00     | 4 x AI 16bit                   | D50 ~ D57          |                     |         |
| 3        | AH04AD-5A   | 1.00     | 4 x AI 16bit                   | D58 ~ D65          |                     |         |
| 4        |             |          |                                |                    |                     |         |

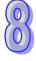

## 8.1.2.3 Editing a Comment

After users click the gray area at the top of the system configuration area, they can type a comment about the hardware configuration in the drop-down box that appears. If users want to start a new line of text at a specific point, they can press Shift+Enter on the keyboard. After the comment is typed, users can press Enter on the keyboard.

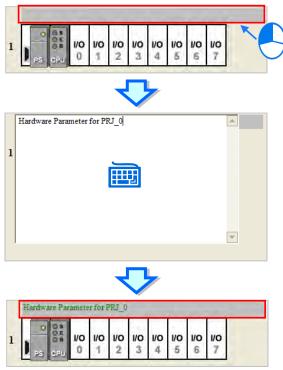

After users click the **Comment** cell for a module on the information list, they can press a key on the keyboard, or click  $\overline{\cdots}$  to open the **Comment** window. The users can type a comment about the module in the **Comment** window.

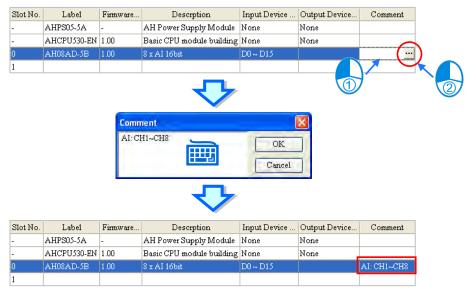

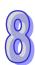

## 8.1.2.4 Deleting a Module

There are two ways to delete a module which has been configured. (The CPU module and the power supply module can not be deleted.)

## Method 1

(1) Select a module which will be deleted from the system configuration area or information list.

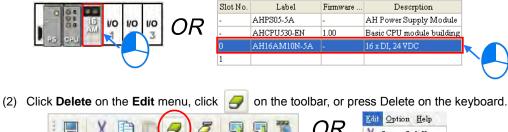

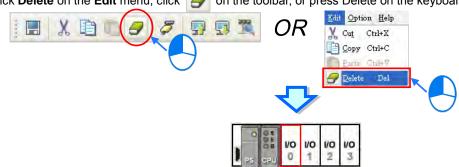

#### Method 2

(1) Right-click a module which will be deleted from the system configuration area or information list.

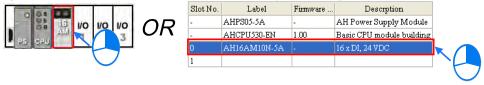

(2) Click Delete on the context menu.

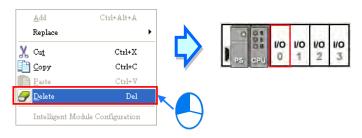

## 8.1.2.5 Replacing a Module

(1) Right-click a module which will be replaced in the system configuration area or on the information list. (The CPU module and the power supply module can not be replaced.)

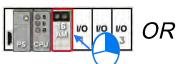

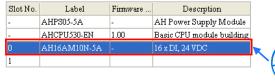

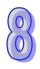

(2) Point to Replace on the context menu, and then click Sam Type or All.

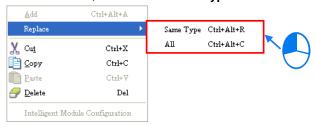

## > Same Type

A module selected is replaced by a same type of module. After the module is replaced, the input/output devices assigned to the new module are the same as the input/output devices assigned to the module replaced. Besides, if the parameters in the new module are not the same as the parameters in the module replaced, the setting of the parameters in the new module will be restored to the default values.

#### > All

A module selected can be replaced by any type of module. After the module is replaced, the different input/output devices will be assigned to the new module, and the setting of the parameters in the new module will be restored to the default values.

(3) After users click Same Type or All, the Module Selection window will appear. Items which can be selected will be displayed in the window. After the users decide on a module, they can double-click the module in the window.

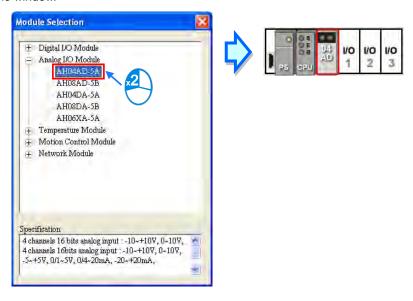

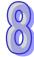

## 8.1.2.6 Searching for/Replacing a Module

(1) After users click **Search** on the **Option** menu, the **Find and Replace** window will appear.

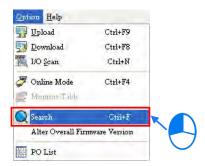

(2) Click in the **Find what** box, select a module in the **Module Selection** window, and double-click the module. The users can also type part of a module model in the **Find what** box. Finally, click **Find**.

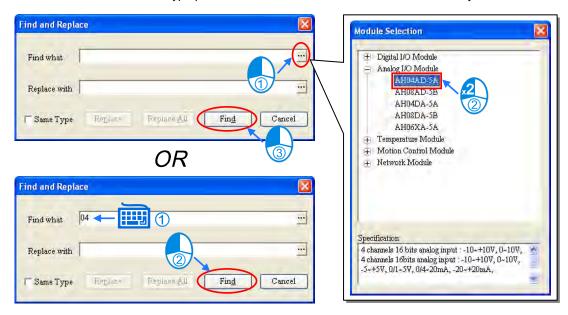

(3) After the search is complete, modules meet the search condition will be listed in the list. After the users double-click an item on the list, the module corresponding to the item in the system configuration area will be selected.

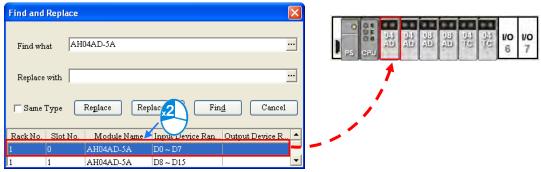

(4) If the users want to replace a module, they can click a module which will be replaced on the search list. If the users want to replace the module with a same type of module, they can select the **Same Type** checkbox.

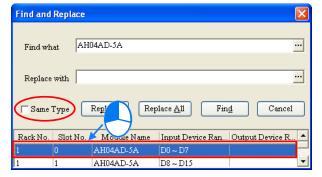

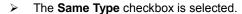

A module selected is replaced by a same type of module. After the module is replaced, the input/output devices assigned to the new module are the same as the input/output devices assigned to the module replaced. Besides, if the parameters in the new module are not the same as the

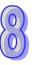

- parameters in the module replaced, the setting of the parameters in the new module will be restored to the default values.
- The Same Type checkbox is not selected. A module selected can be replaced by any type of module. After the module is replaced, the different input/output devices will be assigned to the new module, and the setting of the parameters in the new module will be restored to the default values.
- (5) Click in the **Replace with** box, select a module in the **Module Selection** window, and double-click the module. Owning to the fact that a module must be replaced by a specific module, typing a module model or part of a module model in the **Replace with** box is not allowed.

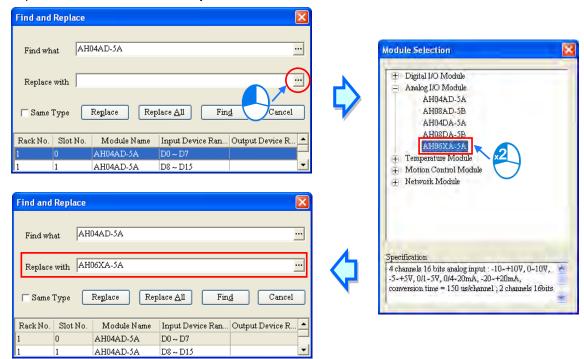

\*. If the Replace with box is blank, a module selected will be deleted after Replace is clicked.

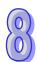

(6) After the setting of the replacement condition is complete, the users can click **Replace** to replace the module selected with the new module. After the replacement is complete, the search list will be updated, and the next module will be selected automatically.

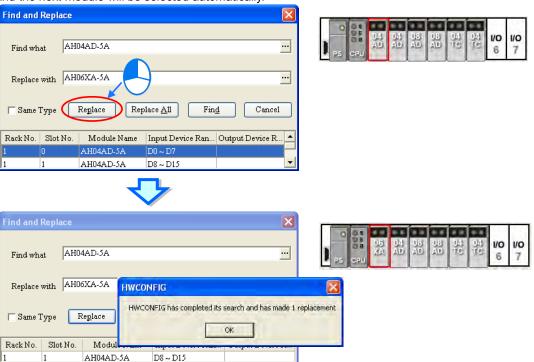

(7) If the users want to replace all the modules on the list, they can click **Replace All** after the setting of the replacement condition is complete. All the modules on the list will be replaced by the new module.

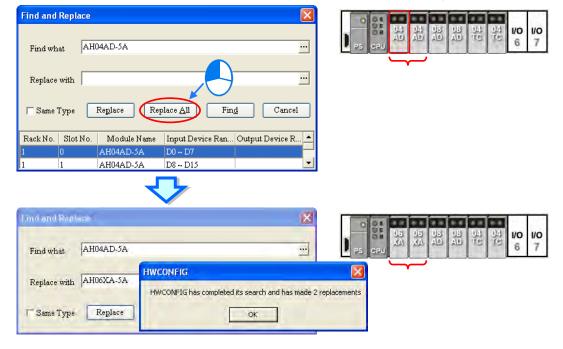

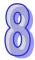

## 8.1.2.7 Copying/Pasting a Module

There are two ways to copy a module. (The CPU module and the power supply module can not be copied/pasted.)

## Method 1

Right-click a module which will be copied in the system configuration area or on the information list, and then click Copy on the context menu.

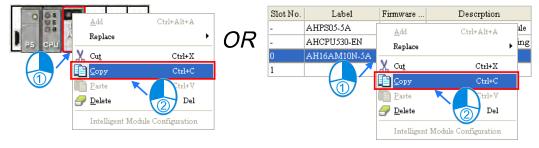

#### Method 2

(1) Click a module which will be copied in the system configuration area or on the information list.

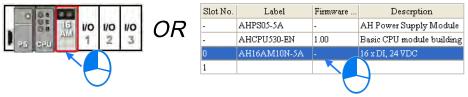

(2) Click **Copy** on the **Edit** menu, or in the toolbar.

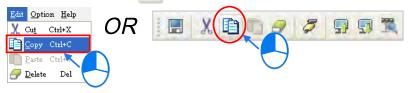

There are two ways to paste a module.

## Method 1

Right-click a slot on which a module will be pasted in the system configuration area or on the information list, and then click Paste on the context menu.

OR

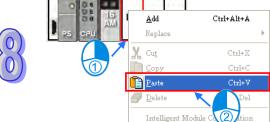

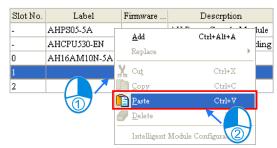

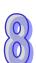

#### Method 2

(1) Click a slot on which a module will be pasted in the system configuration area or on the information list.

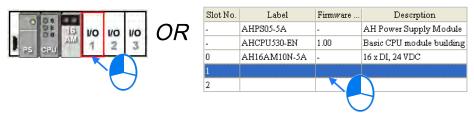

(2) Click **Paste** on the **Edit** menu, or on the toolbar.

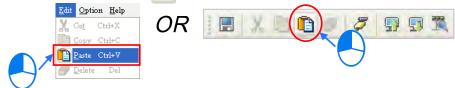

## **Additional remark**

When a module is copied/pasted, the parameters in the module are processed as follows.

- Input/Output device range: The input/output devices assigned to the module cut are automatically assigned to the module pasted.
- Comment about the module: The comment about the module copied is copied into the module pasted.
- Parameters in the module: The parameters in the module cut are copied into the module pasted.
- Data registers: The data registers assigned to the module copied are automatically assigned to the module pasted.
- Parameters in the intelligent module: The setting of the parameters in the intelligent module is not copied, and is restored to the default values. The users have to set the parameters again.

As the example below illustrates, the module on slot 0 is the module which is copied, and the module on slot 1 is the module which is pasted.

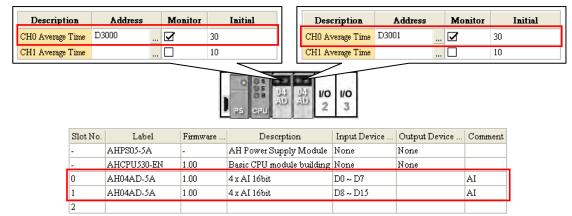

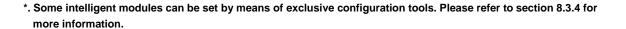

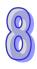

## 8.1.2.8 Cutting/Pasting a Module

There are two ways to cut a module. (The CPU module and the power supply module can not be cut/pasted.)

## Method 1

Right-click a module which will be cut in the system configuration area or on the information list, and then click **Cut** on the context menu.

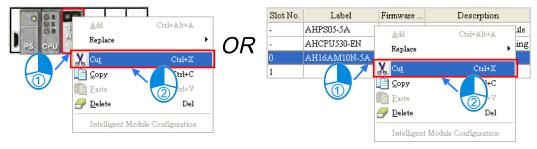

#### Method 2

(1) Click a module which will be cut in the system configuration area or on the information list.

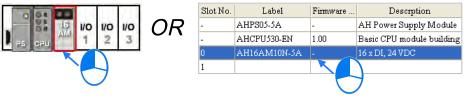

(2) Click **Cut** on the **Edit** menu, or X on the toolbar.

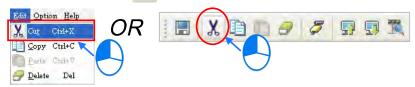

There are two ways to paste a module.

#### Method 1

Right-click a slot on which a module will be pasted in the system configuration area or on the information list, and then click **Paste** on the context menu.

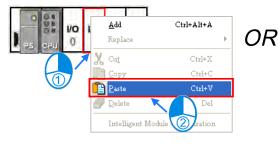

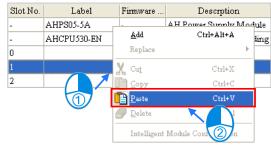

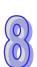

#### Method 2

 Click a slot on which a module will be pasted in the system configuration area or on the information list.

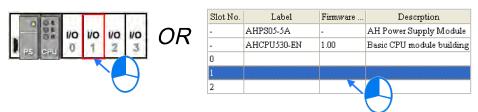

(2) Click **Paste** on the **Edit** menu, or on the toolbar.

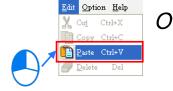

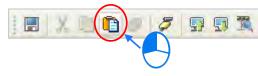

## **Additional remark**

A module which is cut can only be pasted once. When a module is cut/pasted, the parameters in the module are processed as follows.

- Input/Output device range: The input/output devices assigned to the module cut are automatically assigned to the module pasted.
- Comment about the module: The comment about the module cut is copied into the module pasted.
- Parameters in the module: The parameters in the module cut are copied into the module pasted.
- Data registers: The data registers assigned to the module cut are automatically assigned to the module pasted.
- Parameters in the intelligent module: The setting of the parameters in the intelligent module is copied.
- \*. Some intelligent modules can be set by means of exclusive configuration tools. Please refer to section 8.3.4 for more information.

## 8.1.2.9 Dragging a Module

All modules in the system configuration area can be dragged by the mouse except the CPU module and the power supply module.

## Condition 1

Drag a module to a vacant slot when the left mouse button is held. The module will be moved to a new position.

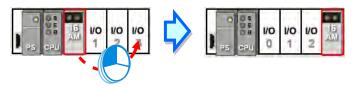

## Condition 2

Drag a module to an occupied slot when the left mouse button is held. The two modules will be interchanged.

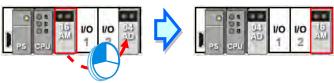

<sup>\*</sup> When a module is dragged, the input/output devices assigned to the module, the comment about the module, the

parameters in the module, the data registers assigned to the module, and the parameters in the intelligent module are also dragged.

## 8.1.2.10 Adding an Extension Rack

There are two ways to add an extension module.

#### Method 1

Drag an extension rack which will be added to the product list to the system configuration area. After the extension rack is dragged to the blank in the system configuration area, it will be under the present rack.

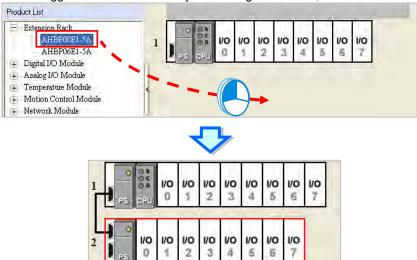

If an extension rack is dragged to a present rack, it will be put above the present rack.

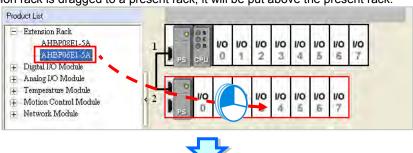

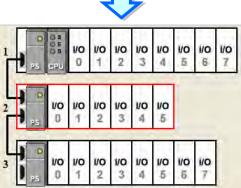

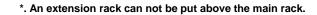

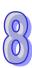

## Method 2

Right-click the blank in the system configuration area, click **Add** on the context menu, and double-click an extension rack which will be added in the **Rack Selection** window. The extension rack will be under the present rack.

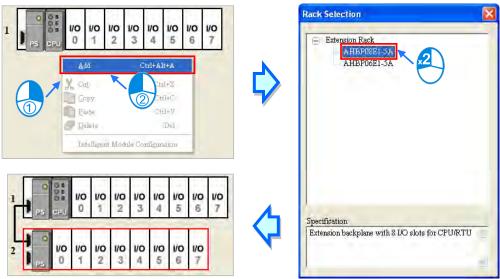

Right-click the left side of a rack, click **Add** on the context menu, and double-click an extension rack which will be added in the **Rack Selection** window. The extension rack will be under the rack.

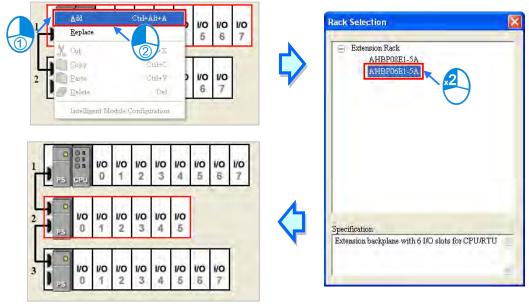

## 8.1.2.11 Deleting a Rack

There are two ways to delete a rack. (The main extension rack can not be deleted.)

## Method 1

(1) Click the left side of a rack which will be deleted.

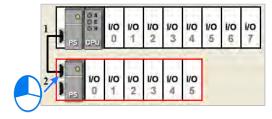

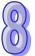

(2) Click **Delete** on the **Edit** menu, click on the toolbar, or press Delete on the keyboard.

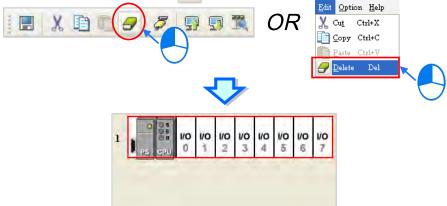

## Method 2

Right-click the left side of a rack which will be deleted, and then click **Delete** on the context menu.

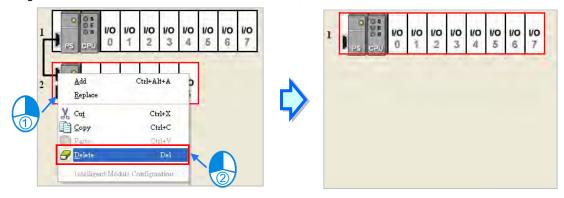

## 8.1.2.12 Replacing a Rack

(1) Right-click the left side of a rack which will be replaced, and then click **Replace** on the context menu.

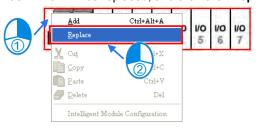

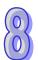

(2) Double-click a rack in the Rack Selection window.

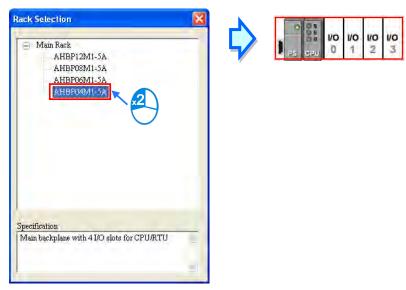

## **Additional remark**

If the number of slots on the new rack is less than the number of slots on the original rack, the modules on the original rack which can not be installed on the new rack will be deleted automatically. As a result, users have to make sure of the number of slots on the new rack before they replace a rack.

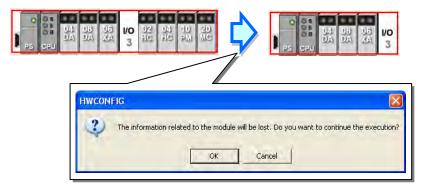

## 8.1.2.13 Cutting/Copying/Pasting an Extension Rack

There are two ways to copy or cut an extension rack. (The main rack can not be copied/cut/pasted.)

## Method 1

Right-click the left side of a rack which will be copied or cut, and then click **Copy** or **Cut** on the context menu.

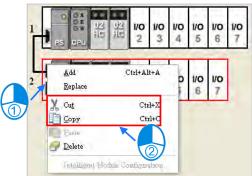

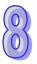

#### Method 2

Click the left side of a rack which will be copied or cut.

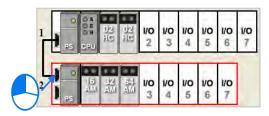

If users want to copy the rack, they can click **Copy** on the **Edit** menu, or click on the toolbar.

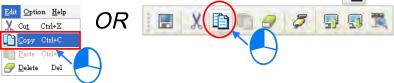

If users want to cut the rack, they can click **Cut** on the **Edit** menu, or click **\textstyle{1}** on the toolbar.

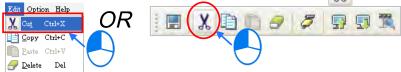

There are two ways to paste an extension rack. If an extension rack is pasted on the blank in the system configuration area, it will be under the present racks. If an extension rack is pasted on a present extension rack, it will be put above the present extension rack.

## Method 1

Right-click the blank or a present rack in the system configuration area, and then click **Paste** on the context menu.

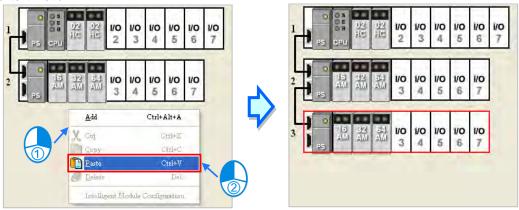

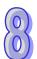

#### Method 2

Click the blank or a present rack in the system configuration area, and then click **Paste** on the **Edit** menu, or on the toolbar.

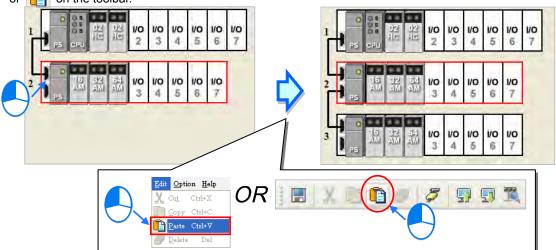

## **Additional remark**

When an extension rack is cut/pasted, the parameters in the modules on the extension rack are processed as follows.

- **Input/Output device range**: The input/output devices assigned to the modules on the extension rack cut are automatically assigned to the modules on the extension rack pasted.
- **Comments about the modules**: The comments about the modules on the extension rack cut are copied into the modules on the extension rack pasted.
- Parameters in the modules: The parameters in the modules on the extension rack cut are copied into the modules on the extension rack pasted.
- Data registers: The data registers assigned to the modules on the extension rack cut are automatically assigned to the modules on the extension rack pasted.
- Parameters in the intelligent modules: The setting of the parameters in the intelligent modules is copied. When an extension rack is copied/pasted, the parameters in the modules on the extension rack are processed as follows.
- Input/Output device range: The input/output device addresses assigned to the modules on the extension
  rack pasted follow the input/output device addresses assigned to the modules on the extension rack
  copied.
- Comments about the modules: The comments about the modules on the extension rack copied are
  copied into the modules on the extension rack pasted.
- Parameters in the modules: The parameters in the modules on the extension rack cut are copied into the modules on the extension rack pasted.
- Data registers: The data register addresses assigned to the modules on the extension rack pasted follows
  the data registers addresses assigned to the modules on the extension rack copied.
- Parameters in the intelligent modules: The setting of the parameters in the intelligent modules is not copied, and is restored to the default values.
- \*. Some intelligent modules can be set by means of exclusive configuration tools. Please refer to section 8.3.4 for more information.

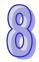

## 8.1.2.14 Dragging an Extension Rack

Drag an extension rack to another extension rack when the left mouse button is held. The two extension racks will be interchanged. When the extension rack is dragged, the input/output devices assigned to the modules on the extension rack, the comments about the modules on the extension rack, the parameters in the modules on the extension rack, the data registers assigned to the modules on the extension rack, and the parameters in the intelligent modules are also dragged. However, the main rack is always at the top of the system configuration area.

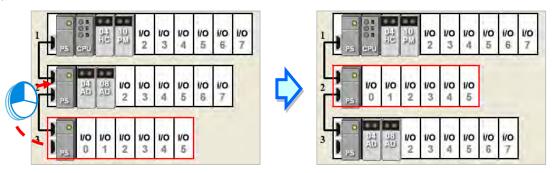

## 8.1.2.15 Rearranging the Input/Output Devices

During a module configuration, modules may be dragged or copied/cut/pasted several times. The input/output devices may be automatically assigned to the modules by the system, and may not be arranged in order. After users click **Input/Output Device Rearrange** on the **File** menu, the input/output devices assigned to all modules will be rearranged according to the slot numbers and the rack numbers.

The rearrangement of the input/output devices does not change the data registers assigned to the modules. During the rearrangement, if the input/output devices assigned to the modules conflicts with the data registers assigned to the modules, the system will skip the data registers assigned to the module, and provide the devices which can be used.

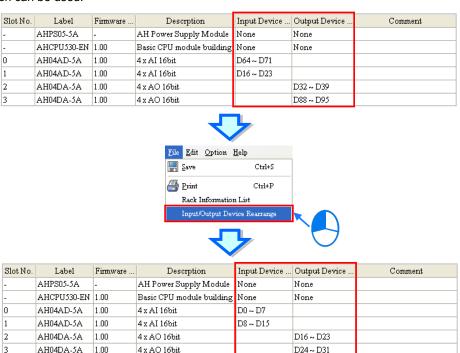

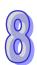

## 8.2 Setting the Parameters in an AH500 Series CPU Module

The following software snapshots are from AH500 basic series CPU modules (AHCPU500/510/520/530).

## 8.2.1 Opening the PLC Parameter Setting Window

After users double-click the CPU module in the system configuration area, the **PLC Parameter Setting** window will appear. The parameters which can be set vary with the models of the CPU modules.

Before the parameters in a CPU module are set, users have to refer to the operation manual for the CPU module. To prevent damage to the system or staff, the users have to make sure of the effect that the parameters which are set have on the CPU module and the whole system.

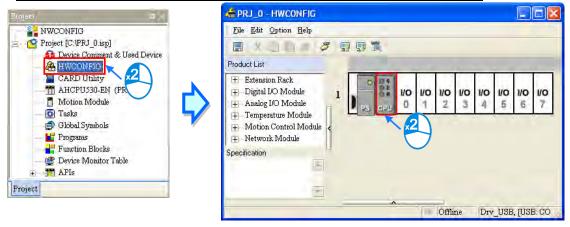

The parameters are classified into several types. The users can click the primary tabs at the top of the window, and the secondary tables at the bottom of the window to set the parameters.

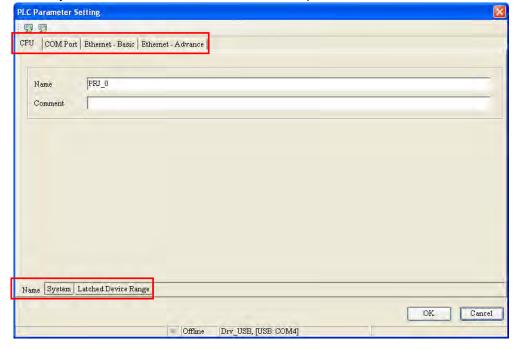

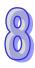

## 8.2.2 Setting the Basic CPU Parameters

## 8.2.2.1 CPU: Name

After users click the **CPU** tab at the top of the window, and the **Name** tab at the bottom of the window, they can type 32 characters at most in the **Name** box, and 60 characters at most in the **Comment** box. There is no restriction on characters which can be typed in the boxes. Characters typed in the boxes can include special marks and spaces. However, the users have to notice that a Chinese character occupies two characters.

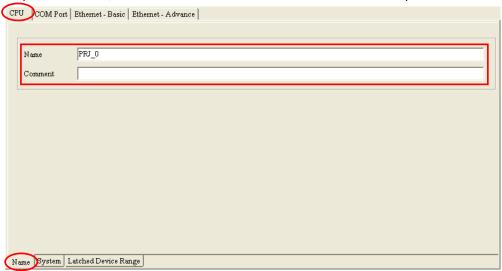

After an ISPSoft project is created, the project name will be taken as the default name of the CPU module, and the default name of the CPU module will be attached to the model in the project management area. Users can change the default name of the CPU module in the **Name** box later.

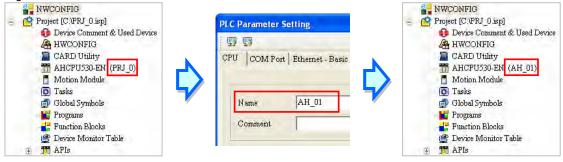

Users can identify a device by means of the name of the device. When several devices are connected on a network, users can check whether a device connected to the computer is the device they expect by means of the name of the device. To prevent unexpected effect on other CPU modules, if users want to download/upload the program, but the name of the CPU module is different from the name attached to the model in the project management area, the system will remind the users to check the name of the CPU module and the name attached to the model in the project management area.

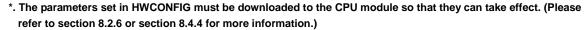

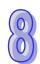

## 8.2.2.2 CPU: System

After users click the **CPU** tab at the top of the window, and the **System** tab at the bottom of the window, they can set the parameters in the CPU module.

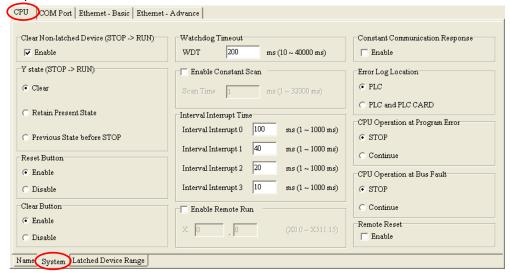

#### Clear Non-latched Device (STOP→RUN)

If the **Enable** checkbox is selected, the states of the non-latched devices, and the values in the non-latched devices are cleared when the CPU module begins to run.

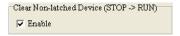

## Y state (STOP→RUN)

When the CPU module begins to run, the states of the Y devices are OFF, retained, or restored to the states before the CPU module's stopping running.

- > Clear: All Y devices are set to OFF.
- > Retain Present State: The states of the Y devices are retained.
- Previous State before STOP: The states of the Y devices are restored to the states before the CPU module's stopping running.

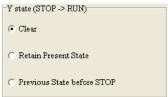

## Reset Button & Clear Button

Whether the RST button and CLR button on the CPU module is enabled or disabled depends on the setting of these parameters. Please refer to an operation manual for more information about the functions of the buttons.

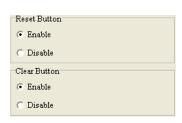

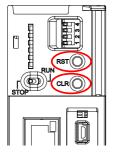

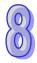

## Watchdog Timeout

Users can set a timeout during which the program is scanned. Generally speaking, the watchdog timeout is reset whenever the scan of the program is complete. If the scan procedure can not be completed within the time set for some reason, the watchdog timeout occurs, and the CPU module will be in an erroneous condition. Please refer to operation manuals for more information about troubleshooting.

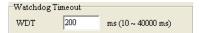

#### Enable Constant Scan

Users can select the **Enable Constant Scan** checkbox, and set a scan time. If the actual scan time is less than setting value, the CPU module will not carry out the next scan until the setting value is reached. If the actual scan time is larger than the setting value, the CPU module will ignore the setting value, and operate according to the actual scan time. Besides, if the scan time set is larger than the watchdog timeout set, a watchdog timeout occurs when the CPU module operates.

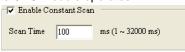

#### Interval Interrupt Time

An AH500 series CPU module provides four interrupts. Users can set intervals of triggering the interrupts. In ISPSoft, a timed interrupt is created through a task and a POU. Please refer to chapter 5 in ISPSoft User Manual for more information.

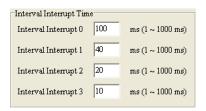

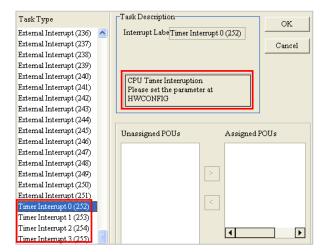

# $\begin{pmatrix} 0 \\ 0 \end{pmatrix}$

#### • Enable Remote Run

If the **Enable Remote Run** checkbox is selected, users can specify an X device which controls the status of the CPU module. For example, the CPU module runs when the state of X0.0 is ON, and the CPU module stops running when X0.0 is OFF.

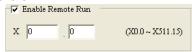

#### Constant Communication Response

If the **Enable** checkbox is not selected, commands received through the communication ports will not be processed until the scan cycle is complete. If the **Enable** checkbox is selected, commands received through the communication ports will be processed every specific period of time. However, the scan procedure is interrupted when the system processes commands received through the communication ports. As a result, the scan time will be prolonged if the **Enable** checkbox is not selected. Please make sure that the operation of the system is not affected when the function is used.

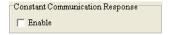

## Error Log Location

If the **PLC** option button is selected, error logs will be stored in the special data registers in the CPU modules. If the **PLC and PLC CARD** option button is selected, error logs will be stored not only in the CPU module, but also in the memory card.

Twenty error logs at most can be stored in an AH500 series CPU module. If there are more than twenty error logs, the oldest error log will be overwritten by the latest error log. However, if the **PLC and PLC CARD** option button is selected, and there are more than twenty error logs, the oldest error log will be backed up in the memory card before the oldest error log is overwritten.

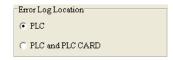

## • CPU Operation at Program Error & CPU Operation at Bus Fault

If an error occurs, the status of the CPU may change. The status of the CPU depends on an error code generated. Users can define the status of the CPU module for some errors. They can select the **Stop** option button or the **Continue** option button in the **CPU Operation at Program Error** section, select the **Stop** option button or the **Continue** option button in the **CPU Operation at Bus Fault** section, and download the parameters to the CPU module. Please refer to operation manuals or related technical documents for more information.

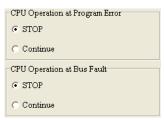

#### Remote Reset

If the **Enable** checkbox is selected, the CPU module can be reset through a remote system. After users select the **Enable** checkbox, and download the parameter to the CPU module, they can click **Format PLC Memory...** on the **PLC** menu, and select the **Reset PLC Memory (Factory Setting)** option button in the **Format PLC Memory** window.

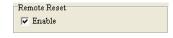

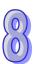

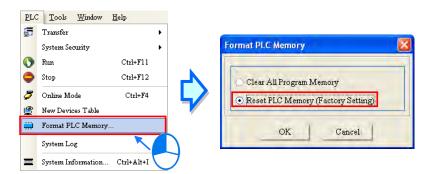

\*. The parameters set in HWCONFIG must be downloaded to the CPU module so that they can take effect. (Please refer to section 8.2.6 or section 8.4.4 for more information.)

# 8.2.2.3 CPU: Latched Device Range

After users click the **CPU** tab at the top of the window, and the **Latched Device Range** tab at the bottom of the window, they can set a range of latched devices.

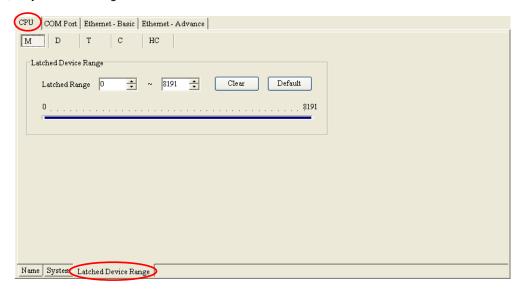

(1) After users click a device type, they can be set a range of latched devices. There is a rectangular bar in the setting area. The values at the two ends of the bar represent a maximal value and a minimal value. The blue part represents a range of latched devices.

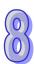

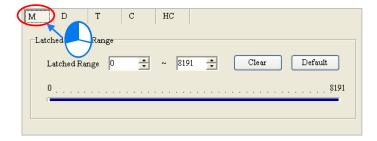

(2) Please select values in the boxes. The value in the left box is a start address, and the value in the right box is an end address. The value in the left box must be less than the value in the right box. Besides, the value in the left box can not be less than the minimal value at the left end of the rectangular bar, and the value in the right box can not be larger than the maximal value at the right end of the rectangular bar.

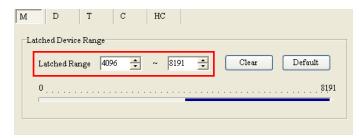

(3) If all the devices in the block are not latched devices, the users can click **Clear**. After the users click **Clear**, the boxes become gray, and the range of latched devices will be -1~-1.

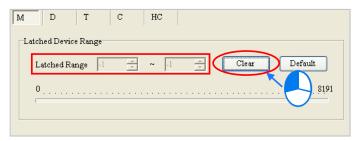

(4) If the users want to restore the setting to the default values, they can click **Default**. After the users click **Default**, the setting will be restored to the default values.

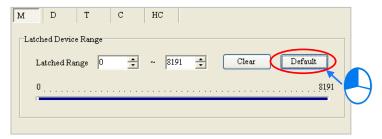

## **Additional remark**

A range of latched devices of a certain type may not include all the devices of that type. If there is restriction on the maximum number of latched devices of a certain type, a related hint will be under the setting area. In the setting page for the data registers in AHCPU530-EN, the hint indicates that the maximum number of latched data registers is 32768. In other words, in the range of 0 to 65535, the number of latched data registers should be less than or equal to 32768, e.g. 0~32767 or 10000~42767.

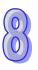

In the setting page below, the range of latched data registers is D0~D32768. The number of latched data registers is 32769. When users leave this page, the **PLC Parameter Setting** dialog box appears.

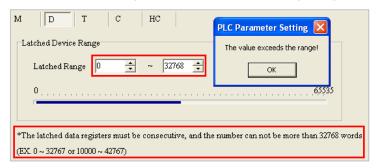

\*. The parameters set in HWCONFIG must be downloaded to the CPU module so that they can take effect. (Please refer to section 8.2.6 or section 8.4.4 for more information.)

## 8.2.3 COM Port

After users click the **COM Port** tab at the top of the window, they can set the communication ports in the CPU module. If the CPU module is equipped with two communication ports, there are two setting areas for the two communication ports, and the two communication ports are set individually. (AHCPU5xx-RS2 is equipped with two communication ports.)

Please refer to section 2.4.7 in ISPSoft User Manual for more information about connecting to a CPU module through a communication port.

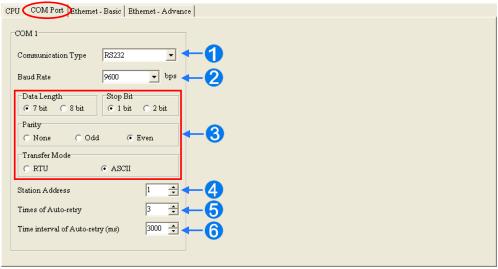

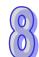

- Users can select RS232, RS485, or RS422 in the Communication Type drop-down list box.
- 2 Users can select a communication speed in the **Baud Rate** drop-down list box. If a RS-232 cable is used, the communication speed can be 9600 bps, 19200 bps, 38400 bps, 57600 bps, 115200 bps. If a RS-485 cable or a RS-422 cable is used, the communication speed can be 9600 bps, 19200 bps, 38400 bps, 57600 bps, 115200 bps, 230400 bps, 460800 bps, or 921600 bps.
- 3 Users can set the communication protocol parameters. If the RTU option button is selected in the **Transfer**Mode section, the 8 bit option button in the **Data Length** section is automatically selected.
- Users can set a station address. A device on a network can be identified by means of the station address of the device. The station address of a device on a network can not be the same as the station address of another device on the same network. The station address of a device must be in the range of 0 to 247. If the communication port functions as a slave, and there are other slaves, the station address of the communication port can not be 0. Station address 0 has the meaning of broadcasting to all slaves in a communication protocol. If a master specifies in a data packet that data must be sent to station address 0, the data will be sent to all slaves. No matter what station address of these slaves are, these slaves will receive the data packet.

- **S** If the sending of a command fails, the CPU module will retry the sending of the command. Users can set the number of times the sending of a command is retired in this box. The number of times the sending of a command is retired must be in the range of 0 to 20.
- **6** Users can set an interval of retrying the sending of a command. If the sending of a command fails, the CPU module will retry the sending of the command every specific period of time. The interval of retrying the sending of a command must be in the range of 100 milliseconds to 65535 milliseconds.
- \*. The parameters set in HWCONFIG must be downloaded to the CPU module so that they can take effect. (Please refer to section 8.2.6 or section 8.4.4 for more information.)

### 8.2.4 Ethernet-Basic

If a CPU module is equipped with an Ethernet port, users can enter this page. For example, AHCPU5xx-EN is equipped with an Ethernet port. After users click the **Ethernet—Basic** tab at the top of the window, they can set the Ethernet port in the CPU module.

The users can set the communication parameters for the Ethernet port in the CPU module in this page. They can refer to section 2.4.7 in ISPSoft User Manual for more information about connecting to a CPU module through the Ethernet port on the CPU module, and refer to other related documents or manuals for more information about Ethernet.

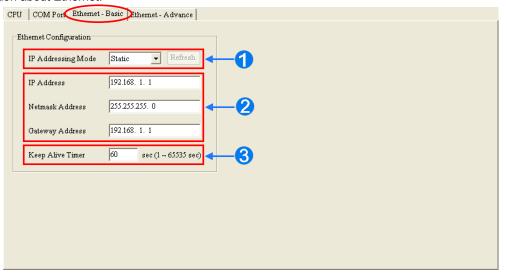

- If users select Static in the IP Addressing Mode drop-down list box, they can specify an IP address. If Dynamic is selected in the IP Addressing Mode drop-down list box, an IP address is assigned by a DHCP server.
- If Static is selected in the IP Addressing Mode drop-down list box, users can assign an IP address, a subnet mask, and a gateway address.
- 3 If no data is transmitted from the CPU module on a network, and the keepalive period has elapsed, the CPU module will be disconnected from the network automatically.

If **Dynamic** is selected in the **IP Addressing Mode** drop-down list box, the IP address, the subnet mask, and the gateway can be read from the CPU module by means of the following steps.

- (1) Connect the CPU module to Ethernet, and make sure that the network and the CPU module operate normally.
- (2) Select **Dynamic** in the **IP Addressing Mode** drop-down list box, and download the parameter to the CPU module.
- (3) After **Refresh** is clicked, the system will read the IP address, the subnet mask, and the gateway from the CPU module. The IP address, the subnet mask, and the gateway will be displayed in the boxes.

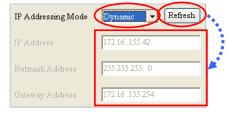

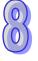

\*. The parameters set in HWCONFIG must be downloaded to the CPU module so that they can take effect. (Please refer to section 8.2.6 or section 8.4.4 for more information.)

# 8.2.5 Ethernet—Advance

If a CPU module is equipped with an Ethernet port, users can enter this page. For example, AHCPU5xx-EN is equipped with an Ethernet port. After users click the **Ethernet—Advance** tab at the top of the window, they can set devices on a network.

#### 8.2.5.1 Ethernet-Advance: Filter

After users click the **Ethernet—Advance** tab at the top of the window, and the **Filter** tab at the bottom of the window, they can set a filter. Devices on a network are filtered. The setting here ensures that objects communicating with the CPU module are devices which are allowed.

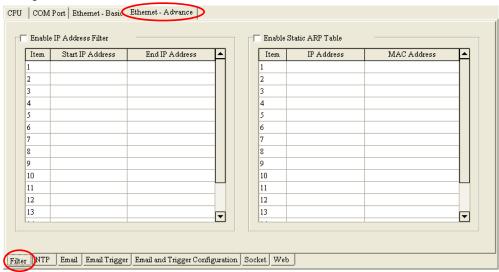

#### Enable IP Address Filter

If the **Enable IP Address Filter** checkbox is selected, devices whose IP addresses are listed in the table will be allowed to communicate with the CPU module, and the CPU module will discard data packets sent from devices whose IP addresses are not listed in the table. The steps of setting the function are as follows. Sixteen groups of IP address at most can be listed in the table.

(1) Select the **Enable IP Address Filter** checkbox, and then double-click an item which will be modified or added in the table.

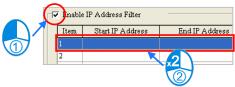

(2) Type a start IP address and an end address in the **IP address Filter** window. The start IP address must be less than the end IP address. Finally, click **OK**.

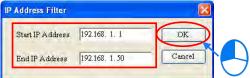

#### Enable Static ARP Table

Users can use this function to set MAC addresses and corresponding IP addresses. The MAC address of every device is unique. If the MAC address of device A is known, the MAC address can be bound to the IP address assigned to device A. The CPU module will regard the IP address as the exclusive address of

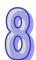

device A. Even if device B is assigned the same IP address, the CPU module does not respond to device B. The steps of setting the function are as follows. Sixteen groups of addresses at most can be listed in the table.

Select the Enable Static ARP Table checkbox, and then double-click an item which will be modified
or added in the table.

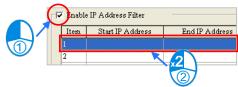

(2) Type an IP address and a MAC address in the Static ARP Table window. Finally, click OK.

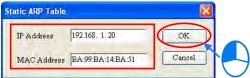

Take the tables below for example. After the setting in the tables is downloaded to the CPU module, devices whose IP addresses are in the range of 192.168.1.1 to 192.168.1.50, and devices whose IP addresses are in the range of 192.168.1.100 to 192.168.1.150 are allowed to communicate with the CPU module if the CPU module operates. Besides, if the CPU module communicates with a device whose IP address of 192.168.1.20, the MAC address of the device must be BA:99:BA:14:BA:51. Likewise, if the CPU module communicates with a device whose IP address is 192.168.1.21, the MAC address of the device must be 00:10:5A:81:CA:FD.

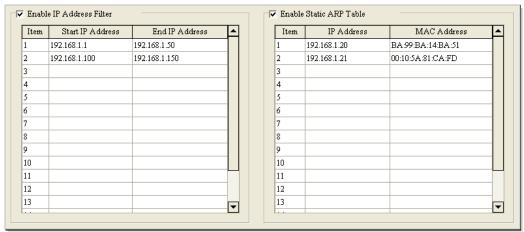

- \*1. The parameters set in HWCONFIG must be downloaded to the CPU module so that they can take effect. (Please refer to section 8.2.6 or section 8.4.4 for more information.)
- \*2. If users want to know the MAC address of a CPU module, they can click Online Mode in HWCONFIG to view the information about the CPU module (section 8.4.6), or click System Information in ISPSoft to get the information about the CPU module connected and the status of the CPU module (section 14.5.1 in ISPSoft User Manual).

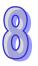

# 8.2.5.2 Ethernet-Advance: NTP

After users click the **Ethernet—Advance** tab at the top of the window, and the **NTP** tab at the bottom of the window, they can enable the function of synchronizing the real-time clock in the CPU module to an NTP server, and carry out the related setting. NTP will not be introduced here. Please refer to related documents or manuals for more information about NTP.

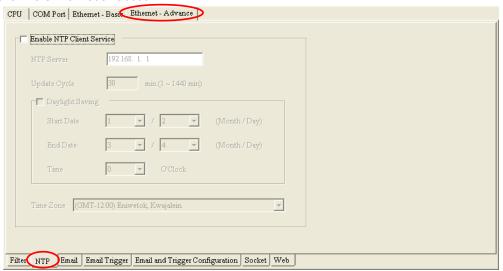

Select the Enable NTP Client Service checkbox, and then set the related parameters.

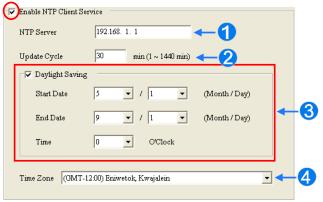

- Users can set the IP address of an NTP server. The CPU module corrects the time inside itself by connecting to the server periodically.
- Users can set an interval of correcting the time in the CPU module. If the interval is thirty minutes, the CPU module will connect to the NTP server every thirty minutes.
- 3 After users select the Daylight Saving checkbox, they can select a start date and an end data.
- 4 Users can select a time zone in the **Time Zone** drop-down list box.
- \*. The parameters set in HWCONFIG must be downloaded to the CPU module so that they can take effect. (Please refer to section 8.2.6 or section 8.4.4 for more information.)

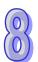

# 8.2.5.3 Ethernet-Advance: Email

After users click the **Ethernet—Advance** tab at the top of the window, and the **Email** tab at the bottom of the window, they can set the mail sending function.

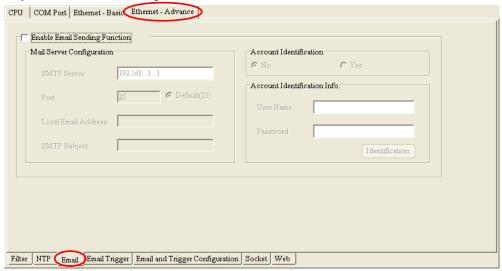

After users select the Enable Email Sending Function checkbox, they can set the related parameters.

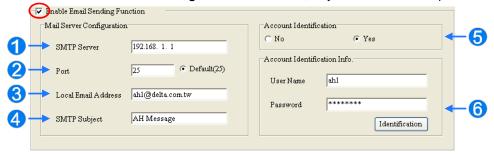

- **1** SMTP Server: Users can set the IP address of an SMTP server.
- 2 Port: Users can set a port for an SMTP server, or select the **Default (25)** option button.
- **3** Local Email Address: Users can set the address of an actual sender. A local email address is composed of 64 characters at most.
- SMTP Subject: Data typed in the SMTP Subject box will be put at the front part of the subject of every email. Only English letters, numerical digits, and special marks can be typed in the box. The subject of an email is composed of 16 characters at most.
- **S** Account Identification: If users want to authenticate themselves with a user name and a password before logging in to an SMTP server, they can select the **Yes** option button.
- 6 Account Identification Info.: Users can type a user name and a password which are used for authentication. A user name is composed of 16 characters at most, and a password is also composed of 16 characters at most. If the parameters above are set correctly, and the computer can connect to an SMTP server normally, users can click Identification to test whether the user name and the password are correct.
- \*. The parameters set in HWCONFIG must be downloaded to the CPU module so that they can take effect. (Please refer to section 8.2.6 or section 8.4.4 for more information.)

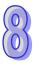

# 8.2.5.4 Ethernet-Advance: Email Trigger

After users click the **Ethernet—Advance** tab at the top of the window, and the **Email Trigger** tab at the bottom of the window, they can set triggers for the sending of emails. Before setting triggers, users have to click the **Email** tab, and select the **Enable Email Sending Function** checkbox. Please refer to section 8.2.5.3 for more information.

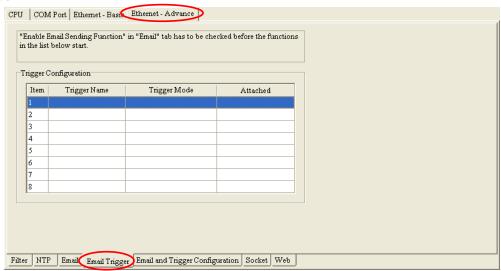

Triggers are listed in the **Trigger Configuration** table. Users can set eight triggers at most. If users want to set or view a trigger, they can double-click the trigger in the table. The **Trigger Configuration** window will appear.

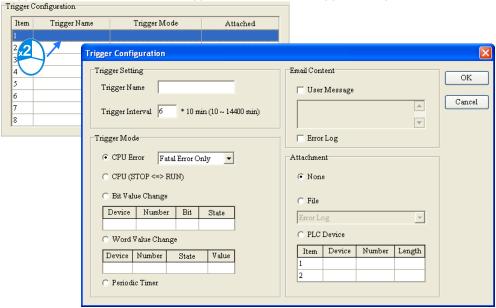

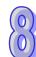

(1) Type a trigger name and an interval of triggering the sending of an email in the **Trigger Setting** section.

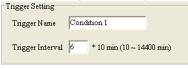

#### Trigger Name

Users can type a trigger name in the **Trigger Name** box. Only English letters, numerical digits, or special marks can be typed in the box. A trigger name is composed of 16 characters at most. If the sending of an email is due to this trigger, the trigger name will be put in the subject of this email.

## Trigger Interval

Users can set an interval of triggering the sending an email. Ten minutes are taken as a unit. If the

condition of triggering the sending of an email is met, the system will send the email every specific period of time, and the email will not sent within the intervals.

(2) Select a condition of triggering the sending of an email in the **Trigger Mode** section.

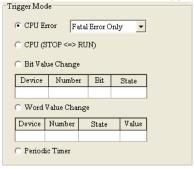

#### CPU Error

If an error occurs in the CPU module, the condition of triggering the sending of an email is met. Please refer to operation manuals for more information about errors occurring in CPU modules. After users select the **CPU Error** option button, they have to select **Fatal Error Only** or **All Errors** in the drop-down list box at the right side of the option button.

- (a) **Fatal Error Only**: If a fatal error occurs in the CPU module, the condition of triggering the sending of an email is met.
- (b) All Errors: If an error occurs, the condition of triggering the sending of an email is met.

# ● CPU (STOP<=>RUN)

When the CPU module begins to run, or when the CPU module stops running, the condition of triggering the sending of an email is met.

#### • Periodic Timer

An email is sent periodically. How often an email is sent depends on the interval typed in the **Trigger Interval** box in the **Trigger Setting** section.

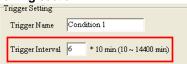

# Bit Value Change

If the state of a bit device specified meets a condition set, the sending of an email will be triggered. For example, if X0.0 is turned from OFF to ON, the condition of triggering the sending of an email will be met. If users want to set a condition, they can double-click the table under the option button to open the **Trigger Mode** window.

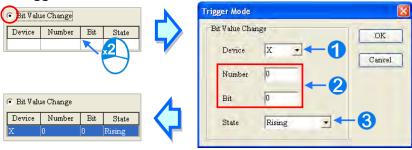

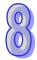

- Device: Users can select a device type in the Device drop-down list box.
- Number & Bit: Users can type a device address in the Number box. If the device type selected is X/Y/D/L, the users have to specify a bit number.
- State: Users can select Rising or Falling in the State drop-down list box.

## Word Value Change

If the value in a device specified meets a condition set, the sending of an email will be triggered. For example, if the value in D0 is larger than 10, the condition of triggering the sending of an email will be met. If users want to set a condition, they can double-click the table under the option button to open the **Trigger Mode** window.

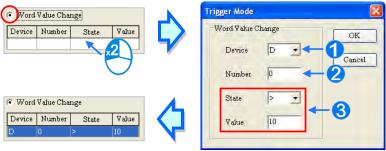

- **1 Device**: Users can select a device type in the **Device** drop-down list box.
- Number: Users can type a device address in the Number box.
- 3 State & Value: Users can set s condition of triggering the sending of an email here.
- (3) Select the User Message box or the Error Log box in the Email Content section. If a user-define message is the text of an email, the User Message box is selected. If an error log in the CPU module is the text of an email, the Error Log box is selected. Only English letters, numerical digits, and special marks can be typed in the box under the User Message box.

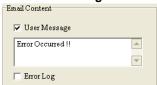

(4) Select the **None** option button, the **File** option button, or the **PLC Device** option button in the **Attachment** section. If users want to set an attachment, they have to make sure of the maximum size of an email which the CPU module allows. Please refer to operation manuals for more information.

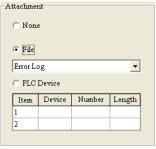

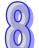

## None

If this option button is selected, no attachment will be inserted.

File

Users can select an error log in the memory card, or the system backup file in the memory card as the attachment of the email.

#### PLC Device

If this option button is selected, the system automatically retrieves the states of the devices, or the values in the devices listed in the table as the attachment when the email is sent. After this option button is selected, users can double-click the table to open the **Attachment** window. Two groups of devices at most can be set. For example, if the condition is met, the values in D0~D9 will be sent as an attachment.

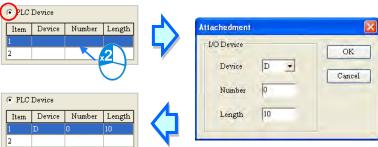

(5) After all the setting is complete, users can click **OK** to create the trigger.

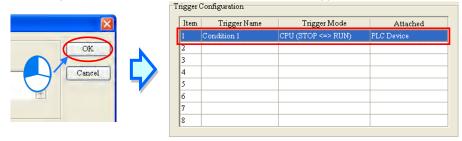

\*. The parameters set in HWCONFIG must be downloaded to the CPU module so that they can take effect. (Please refer to section 8.2.6 or section 8.4.4 for more information.)

# 8.2.5.5 Ethernet-Advance: Email and Trigger Configuration

After users click the **Ethernet—Advance** tab at the top of the window, and the **Email and Trigger Configuration** tab at the bottom of the window, they can set the relation between triggers for the sending of emails and receivers. Before setting the function here, the users have to click the **Email** tab, select the **Enable Email Sending Function** checkbox, click the **Email Trigger** tab, and set at least one trigger. Please refer to section 8.2.5.3 and section 8.2.5.4 for more information.

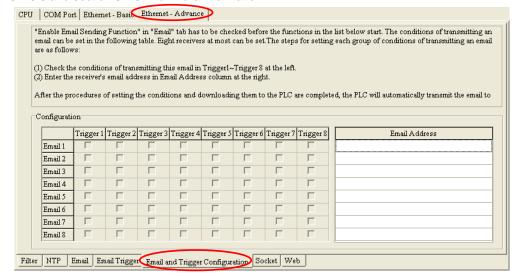

 $\begin{bmatrix} 0 \\ 0 \end{bmatrix}$ 

First, type the email addresses of receivers in the **Email Address** column. Eight email addresses at most can be set for the CPU module, and every email address is composed of sixty-four characters at most. Then, select triggers corresponding to receivers. If email addresses or triggers are not set, the corresponding selection

## positions are gray.

For example, if the condition represented by trigger 1 or the condition represented by trigger 4 is met, the system will automatically send the emails to **user\_1@delta.com.tw**. If the condition represented by trigger 2 or the condition represented by trigger 5 is met, the system will automatically send the email to

user\_2@delta.com.tw. If the condition represented by trigger 1 is met, the system will automatically send the email to user\_1@delta.com.tw, and user\_4@delta.com.tw.

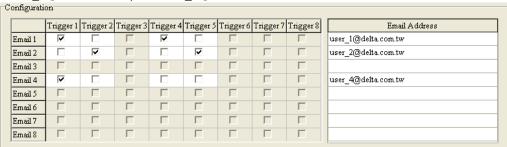

\*. The parameters set in HWCONFIG must be downloaded to the CPU module so that they can take effect. (Please refer to section 8.2.6 or section 8.4.4 for more information.)

#### 8.2.5.6 Ethernet-Advance: Socket

After users click the **Ethernet—Advance** tab at the top of the window, and the **Socket** tab at the bottom of the window, they can set the parameters for sockets through which data is transmitted. This function has to be used with specific applied instructions. Please refer to AH500 Programming Manual for more information. Sockets will not be introduced here. Please refer to related documents or manuals for more information about sockets.

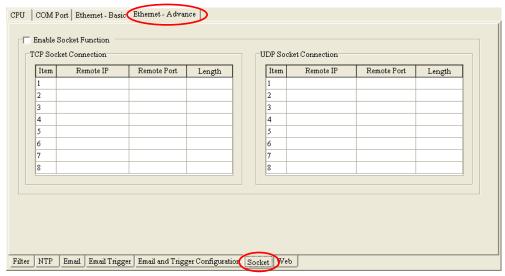

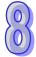

An AH500 system supports the transmission of data between the CPU module and other CPU modules or devices by means of the creation of sockets, and supports TCP and UDP. Users can set eight TCP connections and eight UDP connections. If users want to set a TCP connection, they have to select the **Enable Socket Function** checkbox, and double-click an item in the **TCP Socket Connection** table to open the **TCP Socket Configuration** window. If the users want to set a UDP connection, they have to select the **Enable Socket Function** checkbox, and double-click an item in the **UDP Socket Connection** table to open the **UD Socket Configuration** window.

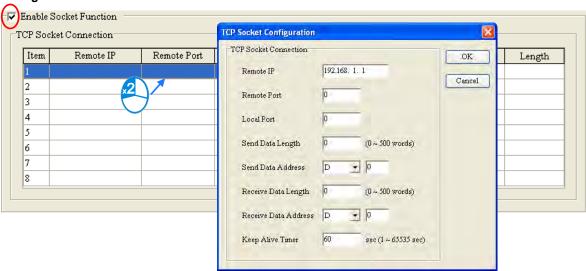

The parameters in the **TCP Socket Configuration** window are the same as the parameters in the **UDP Socket Configuration** window except that there is no **Keep Alive Timer** parameter in the UDP Socket Configuration window. The parameters in the **TCP Socket Configuration** window are described below.

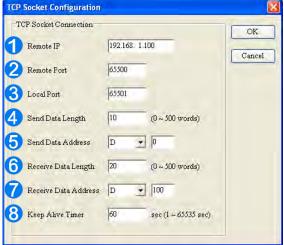

- 1 Users can set a remote IP address.
- 2 Users can set a communication port used by the remote device for this TCP connection. The port number must be in the range of 0 to 65535.
- 3 Users can set a communication port used by the local CPU module for this connection. The port number must be in the range of 0 to 65535.
- 4 Users can set the length of data which will be sent by the local CPU module. The length must be in the range of 0 words to 500 words.
- S Uses can set an initial device in the CPU module where data which will be sent is stored.
- **6** Users can set the length of data which will be received by the local CPU module. The length must be in the range of 0 words to 500 words.
- Tuses can set an initial device in the CPU module where data which will be received is stored.
- 3 Users can set a maximum keepalive time for the connection. If no data is transmitted, and the keepalive period has elapsed, the CPU module will terminate the connection automatically.

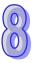

The port number used by the local CPU module and the port number used by the remote device can not be the same, and the devices where data which will be sent is stored can not overlap the devices where data which will be received is stored. If the IP address of the remote device is 192.168.1.100, the port number used by the remote device is 65500, and the port number used by the local CPU module is 65501, the remote device and the local CPU module can transmit data through this TCP connection.

If the local CPU module wants to send 10-word data to the remote device, the data will be stored in D0~D9 before the data is sent. If the local CPU module receives 20-word data from the remote device, the data will be stored in D100~D119.

If the length of data received is larger than the length set, the first 20-word data will be stored in D100~D119, and the data after the first 20-word data will be discarded. Likewise, if the length of data received is less than the length set, the data will be stored in the devices starting from D100, and the values in devices where no new data is stored will be retained.

If no data is transmitted, and 60 seconds have elapsed, the CPU module will close the socket, and terminate the connection.

\*. The parameters set in HWCONFIG must be downloaded to the CPU module so that they can take effect. (Please refer to section 8.2.6 or section 8.4.4 for more information.)

## 8.2.5.7 Ethernet-Advance: Web

After users click the **Ethernet—Advance** tab at the top of the window, and the **Web** tab at the bottom of the window, they can enable the built-in web monitoring function of the CPU module.

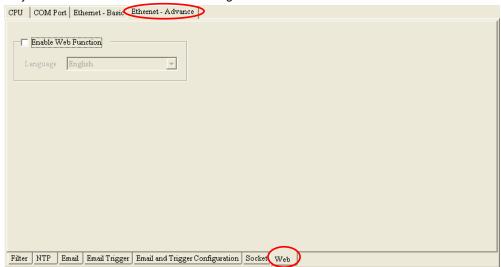

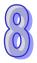

Select the **Enable Web Function** checkbox, and the select a language which will be adopted in the drop-down list box. After the parameter is downloaded to the CPU module correctly, users can view the built-in web pages in the CPU module by means of a web browser.

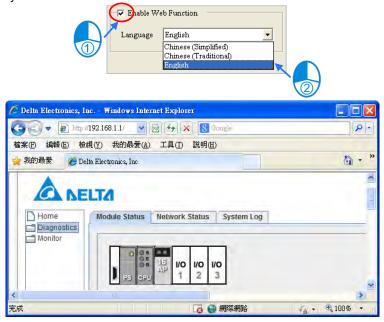

- \*1. The parameters set in HWCONFIG must be downloaded to the CPU module so that they can take effect. (Please refer to section 8.2.6 or section 8.4.4 for more information.)
- \*2. Please refer to operation manuals for more information about the web monitoring function.

# 8.2.6 Saving and Downloading/Uploading the PLC Parameters

After the setting of the PLC parameters is complete, users can click **OK** to apply the parameters. However, the parameters are still not saved as a file. If users want to save the parameters, they have to click **Save** on the **File** menu or on the toolbar after the parameters are applied. After the saving of the parameters is complete, the parameters will be saved as a para file whose primary filename is the project name in the folder in which the project (\*.isp) is saved.

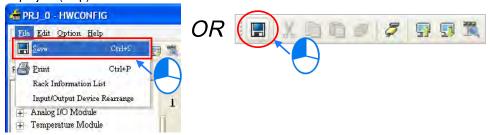

There are two ways to download or upload the PLC parameters. Users can download/upload the PLC parameters through the functions on the main screen of HWCONFIG. The hardware configuration and the parameters in the modules will also be downloaded/uploaded. Users can also download/upload the PLC parameters through the functions in the **PLC Parameter Setting** window. Only the PLC parameters will downloaded/uploaded.

The downloading/uploading of the PLC parameters through the functions on the main screen of HWCONFIG will be introduced in section 8.4.4. The downloading/uploading of the PLC parameters through the functions in the **PLC Parameter Setting** window is introduced here.

The PLC parameters will be downloaded after in the upper left corner of the **PLC Parameter Setting** window is clicked, and the PLC parameters will be uploaded after is clicked.

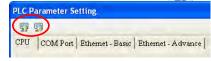

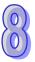

After is clicked, all the PLC parameters will be uploaded. After is clicked, the **Transfer Setup** window will appear. Users can select parameter types which will be downloaded in the window. Not all parameter types need to be downloaded to the CPU module.

The **Transfer Setup** window is shown below. If the **CPU** checkbox or the **Ethernet—Advance** are selected, the CPU module must stop running during the downloading of the parameters. As a result, if the CPU module does not stop running, a dialog box will appear before the parameters are downloaded.

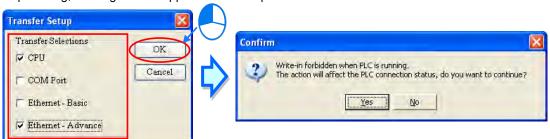

- \*1. If the name of the CPU module is different from the name attached to the model in the project management area, a dialog box will appear before the parameters are downloaded or uploaded. Please refer to section 8.2.2.1 for more information.
- \*2. HWCONFIG adopts the communication setting in ISPSoft. Please make sure that ISPSoft is connected to the CPU module normally before the parameters are downloaded/uploaded. Please refer to section 2.4 in ISPSoft User Manual for more information.

# 8.3 Setting the Parameters in an AH500 Series Module

# 8.3.1 Managing the Version of a Module

The functions of a module or the parameters in the module vary with the versions of the module. In HWCONFIG, the functions of the modules and the parameters in the modules are defined in a document called **MDS**. When ISPSOft is installed, the latest MDS document is also installed. If a new version of the MDS document is released, users can download it or get the related file from an agent.

An MDS document provides the information about the firmware versions of the modules. If users want to configure modules in HWCONFIG, they can select a suitable configuration according to the firmware versions of the actual modules. Besides, the parameters which can be set in the modules vary with the firmware versions of the modules which are set. If the firmware version of a module set in HWCONFIG is older than the firmware version of the actual module, the module will operate normally after the parameters are downloaded. If the firmware version of a module set in HWCONFIG is newer than the firmware version of the actual module, the module will not operate normally after the parameters are downloaded. Please refer to the descriptions in the table below for more information.

| Difference                                                          | Compatibility                                                                                                    |
|---------------------------------------------------------------------|----------------------------------------------------------------------------------------------------|
| The firmware version set is older than the actual firmware version. | The module operates normally. Functions or parameters not defined in HWCONFIG are assigned the default values.                                                                                                    |
| The firmware version set is newer than the actual firmware version. | The module can not operate, and is in an erroneous condition. Users have to select a firmware version which is the same as the firmware version of the actual module in HWCONFIG, check the parameters, and download the parameters again. |

<sup>\*.</sup> The compatibility mechanism described above only applies to modules whose firmware version is 1.0 or above. A firmware version below 1.0 is not compatible with firmware version 1.0 or above.

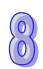

If users want to set the firmware version of a module, they can select a version number in the **Firmware Version** drop-down list cell on the information list. If the firmware version of a module is unknown, no version number will be displayed.

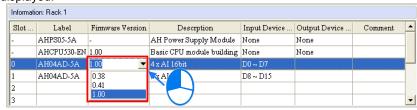

If users want to change the firmware versions of the modules of a certain model, they can click **Alter Overall Firmware Version** on the **Option** menu. The **Alter Overall Firmware Version** window will appear.

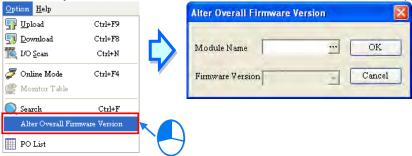

Click in the **Module Name** box, select a module model in the **Module Selection** window, and double-click the module model.

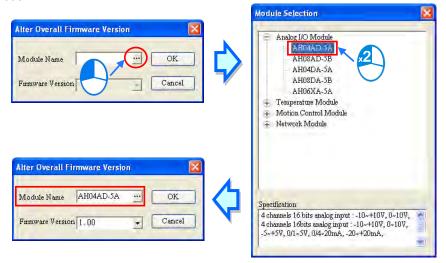

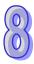

Select a version number in the **Firmware Version** drop-down list cell. After the setting is complete, users can click **OK** to change the firmware versions of the modules specified.

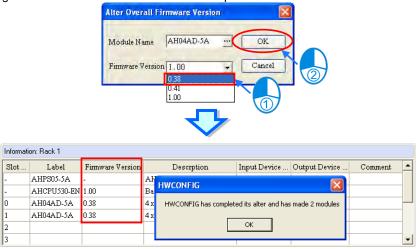

#### **Additional remark**

Users can know the firmware version of an actual module by clicking **I/O** Scan on the Option menu. If ISPSfot is connected to the CPU module, users can get the information about the firmware version of an actual module in the **Module Information** window. If users want to know the firmware version of an actual module by click **I/O** Scan on the Option menu, or view the information about the firmware version of an actual module in the **Module Information** window, ISPSoft must be connected to the CPU module normally, and the installation of modules must be completed. Please refer to section 8.4.5 and section 8.4.6 for more information.

# 8.3.2 Setting the Parameters in a Module

Users can set the parameters in every module configured in HWCONFIG. The functions and characters of every module depend on the setting of the parameters. If users want to set the parameters in a module, they can double-click the module in the system configuration area. The system will automatically open the **Parameter Setting** window.

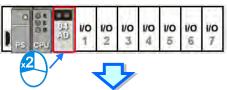

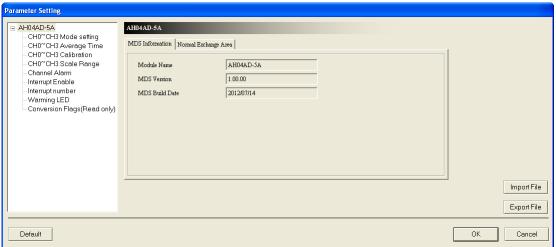

**₩** 

The parameters are set according to the functions supported by the module. Before users set the parameters, they have to refer to AH500 Module Manual for more information. To prevent damage to the system or staff, the users have to make sure of the effect that the parameters which are set have on the module and the whole system.

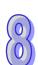

There are two tabs in the window. They are the **MDS Information** tab and the **Normal Exchange Area** tab. If users click the **MDS Information** tab, the version of the MDS document will be displayed. The number of parameters which can be set in the module and the range of setting values depend on the version of the MDS document. Besides, if the parameters in HWCONFIG in a project are created by a newer MDS document, the system asks users to update the MDS document when the users open the **HWCONFIG** window in the project.

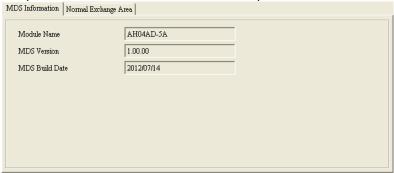

If users click the **Normal Exchange Area** tab, the functions to which the input/output devices assigned to the module correspond will be displayed.

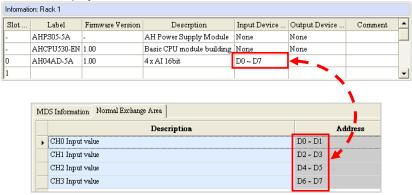

Users can select a parameter type at the left side of the window, and then set the parameters in the table at the right side of the window. The formats of the tables for the parameter types are the same, but the contents of the tables are different. Besides, the number of parameters which can be set and the range of setting values depend on the firmware version of the module which is set.

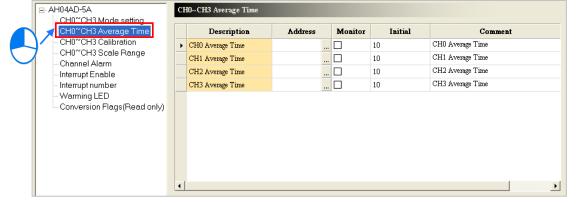

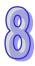

The description of the columns in a table is as follows. If the color of a table cell is gray, the cell can not be edited

## Description

The parameter names or descriptions are shown in this column.

|   | Description      | Address | Monitor | Initial | Comment          |
|---|------------------|---------|---------|---------|------------------|
| ٠ | CH0 Average Time |         |         | 10      | CH0 Average Time |
|   | CH1 Average Time |         |         | 10      | CH1 Average Time |
|   | CH2 Average Time |         |         | 10      | CH2 Average Time |
|   | CH3 Average Time |         |         | 10      | CH3 Average Time |

#### Address

Users can set data registers in this column. The parameters in the module which do not need to be updated constantly are stored in the data registers. If users specify data registers for the parameters in the module, and the parameters in HWCONFIG are downloaded to the CPU module correctly, the data registers in the CPU module are synchronized to the parameters in the module when the system operates. As a result, the users can access the module through the data registers. Accessing a module through the data registers is more efficient than accessing the module through the instruction FROM/TO. Besides, the number of data registers that a module has is limited. When users set data registers, they have to refer to the instructions for the module. While assigning the data registers, it is recommended to set it as latched. If it is not set as latched, the parameters on the module will be cleared when power-on and an unexpected error will occur.

As the example below shows, D3000 corresponds to the parameter **CH0 Average Time** in the **Parameter Setting** window for AH04AD-5A. After the parameters in HWCONFIG are downloaded to the CPU module, users can change the value of the parameter **CH0 Average Time** by changing the value in D3000 in the CPU module.

Besides, if users write a value which is not allowed by a parameter into a data register during the operation of the system, the system will restore the value in the data register and the value of the parameter to the original values.

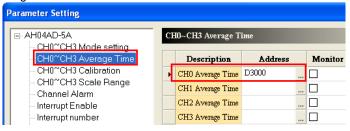

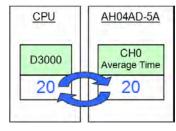

# \*. Please refer to programming manuals for more information about the instruction FROM/TO.

If users want to set a data register, they can click in the **Address** cell for a parameter, and type a data register address which will be used in the **Address** window. Please notice that a data register address which has been assigned to the module can not be used. If users want to delete the data register address in the **Address** cell for a parameter, they can open the **Address** window in the same way, and delete the data register address in the window.

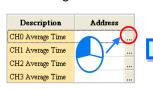

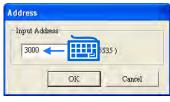

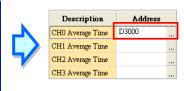

If the color of the **Address** cell for a parameter is gray, users can not set a data register for the parameter. In the example below, the values of these parameters are binary values. The states of certain bits in the data register set in the **Address** cell for the first parameter correspond to these parameters. Please refer to the documents for the modules for more information about the relation between parameters and the states of the bits in data registers.

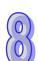

|   | Description                                   | Address | Monitor | Initial           | Com                  |
|---|-----------------------------------------------|---------|---------|-------------------|----------------------|
| • | Warn of CH0 Input value Out of Physical Range |         |         | flashing flashing | Warn of CHO Input v  |
|   | Warn of CH1 Input value Out of Physical Range |         |         | flashing          | Warn of CH1 Input va |
|   | Warn of CH2 Input value Out of Physical Range |         |         | flashing          | Warn of CH2 Input va |
|   | Warn of CH3 Input value Out of Physical Range |         |         | flashing          | Warn of CH3 Input v  |

#### Monitor

After users click **Monitor Table** on the **Option** menu in HWCONFIG, they can access a module through the data registers in the **Monitor Table** window. As a result, if a data register is set for a parameter in a module, and the checkbox in the **Monitor** cell for the parameter is selected, the data register specified will be displayed in the **Monitor Table** window after the **Monitor Table** window is opened. The checkbox in the **Monitor** cell for a parameter to which no data register is assigned can not be selected. In the example below, D3000~D3003 are assigned to the parameters, but only D3000 and D3001 are monitored. As a result, only D3000 and D3001 will be displayed in the **Monitor Table** window after the

monitored. As a result, only D3000 and D3001 will be displayed in the **Monitor Table** window after the **Monitor Table** window is opened. Please refer to section 8.4.6 for more information about **Monitor Table** in HWCONFIG.

|   | Description      | Address | Monitor | Initial | Comment          |
|---|------------------|---------|---------|---------|------------------|
|   | CH0 Average Time | D3000   | ☑       | 20      | CH0 Average Time |
| • | CH1 Average Time | D3001   | Ø       | 10      | CH1 Average Time |
|   | CH2 Average Time | D3002   |         | 10      | CH2 Average Time |
|   | CH3 Average Time | D3003   |         | 10      | CH3 Average Time |

#### Initial

Users can set initial values in this column. When the parameters in HWCONFIG are downloaded, the initial values set are written into the module. Users may need to type initial values in the **Initial** columns for some of the parameter types, and select initial values in the **Initial** columns for the other parameter types. Please refer to the instructions for a module for more information about the range of values which can be set, and the processing mechanism after the downloading of the initial values.

|   | Description      | Address | Monitor  | Initial | Comment          |
|---|------------------|---------|----------|---------|------------------|
|   | CH0 Average Time | D3000   | ☑        | 20      | CH0 Average Time |
| ٠ | CH1 Average Time | D3001   | <b>Z</b> | 10      | CH1 Average Time |
|   | CH2 Average Time | D3002   |          | 10      | CH2 Average Time |
|   | CH3 Average Time | D3003   |          | 10      | CH3 Average Time |

#### Comment

After users click the **Comment** cell for a parameter, they can type a comment on the parameter. A comment is composed of 32 characters at most, and a Chinese character occupies two characters. The default contents of the **Comment** column for a parameter type are usually the same as the contents of the **Description** column for the parameter type.

|   | Description      | Address | Monitor  | Initial | Comment          |
|---|------------------|---------|----------|---------|------------------|
| • | CH0 Average Time | D3000   | <b>Z</b> | 20      | Comment          |
|   | CH1 Average Time | D3001   | ☑        | 10      | CH1 Average Time |
|   | CH2 Average Time | D3002   |          | 10      | CH2 Average Time |
|   | CH3 Average Time | D3003   |          | 10      | CH3 Average Time |

After **Default** in the lower left corner of the **Parameter Setting** window is clicked, the values of the parameters in the module will be restored to the default values.

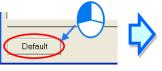

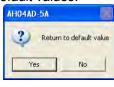

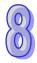

# 8.3.3 Exporting and Importing the Parameters in a Module

After **Export File** in the **Parameter Setting** window is clicked, the parameters in the module will be saved as a CSV file. A file which was exported previously can also be imported.

Exporting the parameters in a module

Click **Export File** in the **Parameter Setting** window, select a folder in the **Save in** drop-down list box in the **Save As** window, type a filename in the **File name** box, and click **Save**.

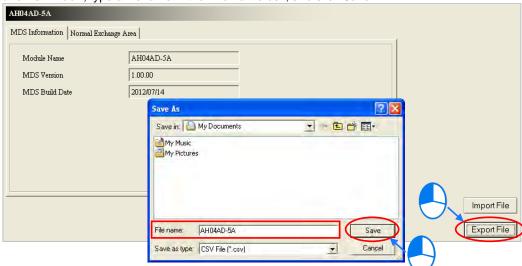

# Importing the parameters in a module

Click **Import File** in the **Parameter Setting** window, select a file which will be imported in the **Save As** window, and click **Open**.

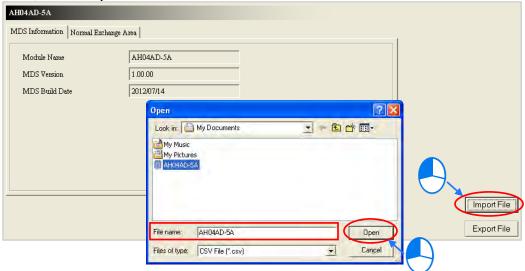

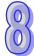

Before the parameters are imported, the system will check the file format and the module model. If the file format or the module model is not correct, the system will forbid the import of the parameters. If the data registers specified in the original file exported have been used in the present configuration, different data registers will be specified in the file after the file is imported.

# 8.3.4 Setting the Parameters in an Intelligent Module

Delta Electronics, Inc. provides the exclusive configuration tools for some modules. Through the software, the modules can be configured further, and the parameters in the modules can be set further. Some of the configuration tools can be opened through HWCONFIG. The configuration tools supported by HWCONFIG are listed in the table below. The table suggests that the configuration tools for modules which are not listed in the table can not be opened through HWCONFIG. It does not suggest that there are no configuration tools for modules which are not listed in the table.

| Module type    | Module model | Software supported and its version         |
|----------------|--------------|--------------------------------------------|
| Network module | AH10FN-5A    | The configuration tool is in HWCONFIG, and |
|                | AH IUEN-SA   | does not need to be installed.             |
|                | A114000N4 FA | DCISoft version 1.08 or above needs to be  |
|                | AH10SCM-5A   | installed.                                 |

- \*1. DCISoft version 1.08 or above can be opened through HWCONFIG. Users can select a version of DCISoft according to the specifications for AH10SCM-5A and their requirements.
- \*2. The configuration tool for AH10SCM-5A is SCMSoft. After DCISoft version 1.08 or above is installed, SCMSoft can be used.

If users want to set the parameters in an intelligent module, they can right-click the module in the system configuration area, and click **Intelligent Module Configuration** on the context menu. If the configuration and the setting of the parameters in HWCONFIG have not been saved, the system will ask the users to save the configuration and the setting before the corresponding software is started. If the corresponding software is started, the users can not perform any editing tasks in HWCONFIG before the software is closed. Please refer to instructions for software and modules for more information about the usage of the software.

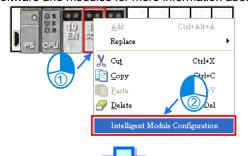

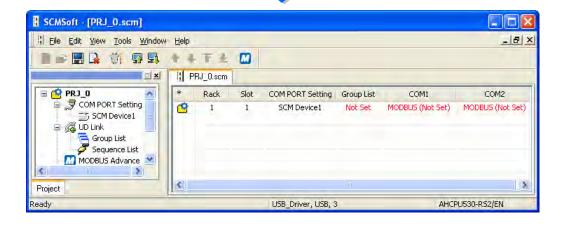

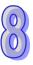

# 8.4 Management of the Parameters in AH500 Series Hardware and Online Diagnosis

# 8.4.1 Saving and Printing a Hardware Configuration

After a hardware configuration is complete, the setting in HWCONFIG can be saved with the whole project. The contents which are saved include the hardware configuration, the parameters in the modules, and the parameters in the CPU module, but do not include the parameters in the intelligent modules. The parameters in the CPU module are saved as a para file whose primary filename is the project name. The hardware configuration and the parameters in the modules are saved as an hw file whose primary filename is the project name. The files are saved in a folder in which the project (\*.isp) is saved.

If users want to save the setting in HWCONFIG, they can click **Save** on the **File** menu, or  $\blacksquare$  on the toolbar.

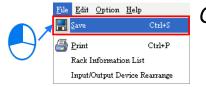

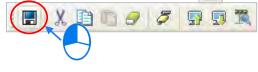

If users want to perform a printing task, they click **Print** on the **File** menu to open the **Print Preview** window. The contents which are printed only include the configuration in the configuration area. Please refer to appendix C for more information about the **Print Preview** window.

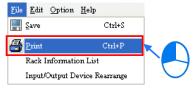

# **Additional remark**

If the CPU module is changed in ISPSoft after the setting of the parameters in the hardware is complete, and the new CPU module can not completely support the range of devices set for the original hardware, a warning message appears when the **HWCONFIG** window is opened again.

The problematic modules are marked with triangular error signs in HWCONFIG. These modules are in an abnormal condition. The **Download** function and the **Online Mode** function can not be enabled. After the incorrect device addresses are modified, users can proceed with the operation. Besides, the triangular error signs will disappear after the incorrect devices addresses are modified.

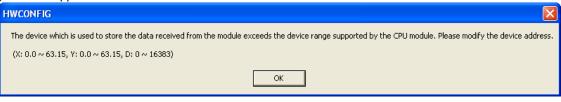

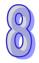

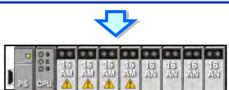

# 8.4.2 Purchase Order

After a hardware configuration is complete, users can click **PO List** on the **Option** menu. The system will collect the hardware which are configured, and list it in a list.

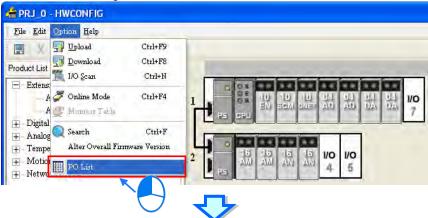

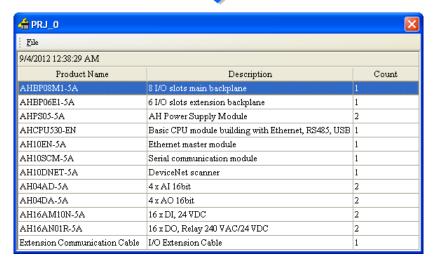

After **Export** on the **File** menu in the upper left corner of the window is clicked, the list will be saved as a CSV file. The data which is exported can be edited or managed through Microsoft Excel.

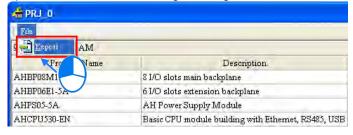

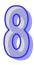

# 8.4.3 Rack Information List

After a hardware configuration is complete, users can click Rack Information List on the File menu. The users can view the configuration in the Rack Information List window. The modules in the window are sorted according to the backplanes on which they are installed, and arranged in a hierarchical tree structure. The users can fold or unfold a rack section to increase the convenience of viewing the configuration.

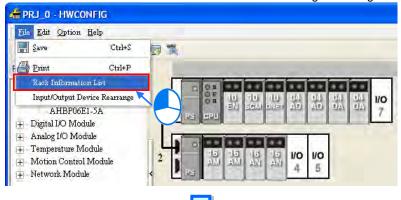

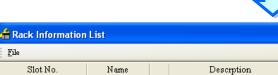

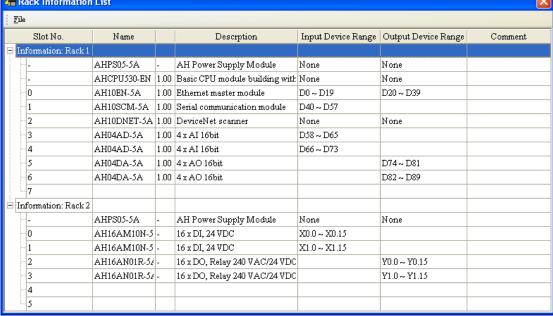

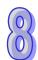

After Export on the File menu in the upper left corner of the window is clicked, the list will be saved as a CSV file. The data which is exported can be edited or managed through Microsoft Excel.

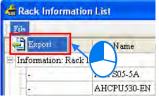

# 8.4.4 Downloading/Uploading the System Parameters

The parameters set in HWCONFIG must be downloaded to the CPU module so that they can take effect. Owing to the fact that HWCONFIG adopts the communication setting in ISPSoft, users have to make sure that ISPSoft is connected to the CPU module normally before the parameters are downloaded/uploaded. Please refer to section 2.4 in ISPSoft User Manual for more information about communication setting. If users want to download/upload the program, but the name of the CPU module is different from the name attached to the model in the project management area, the system will remind the users to check the name of the CPU module and the name attached to the model in the project management area. Please refer to section 8.2.2.1 for more information.

# • Downloading the system parameters

After users click **Download** on the **Option** menu, or on the toolbar, the **Transfer Items** window will appear. The items which will be downloaded include the hardware configuration, the parameters in the modules, and the parameters in the CPU module, but do not include the parameters in the intelligent modules. After the users click **OK**, the parameters will be downloaded to the CPU module.

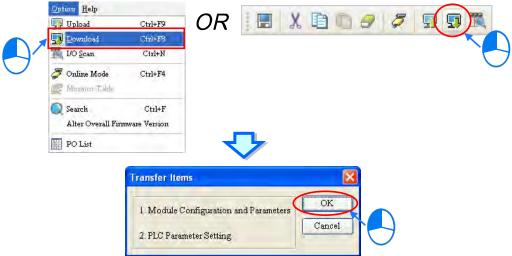

#### Uploading the system parameters

After users click **Upload** on the **Option** menu, or module will be uploaded to HWCONFIG. The items which will be uploaded include the hardware configuration, the parameters in the modules, and the parameters in the CPU module, but do not include the parameters in the intelligent modules.

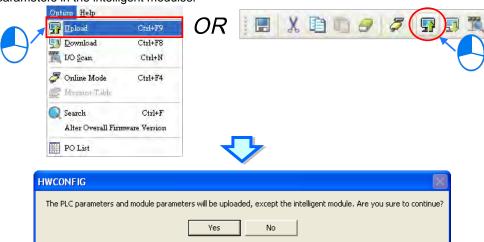

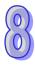

#### 8.4.5 I/O Scan

Users can configure modules in the way mentioned above. If users have gotten related hardware, they can install the hardware, click **I/O Scan** in HWCONFIG, and scan the actual hardware configuration through communication. The time of configuring the modules will be saved. Users have to make sure that ISPSoft has connected to the CPU module normally before they carry out the operation. Please refer to section 2.4 in ISPSoft User Manual for more information about communication setting.

Users can click **I/O Scan** on the **Option** menu, or menu, or menu,

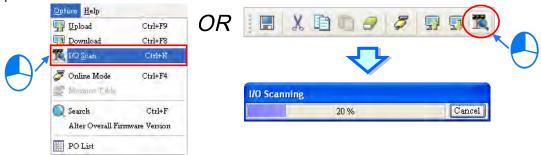

After the scan is complete, the actual hardware configuration will be displayed in the system configuration area, the system will assign input/output devices to the modules, the parameters in the modules are assigned the default values, and the firmware versions set in HWCONFIG will be the actual firmware versions of the modules. If the firmware version of a module which is scanned is higher than the firmware version of the module in the MDS document, the highest version which can be selected will be displayed in the **Firmware Version** drop-down list cell for the module, and the actual firmware version of the module will be displayed in the **Comment** cell for the module.

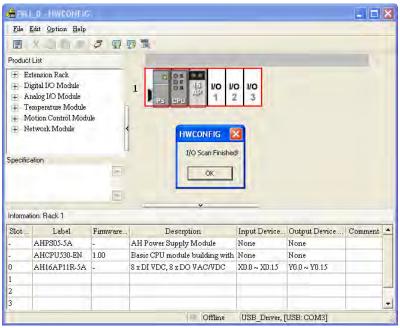

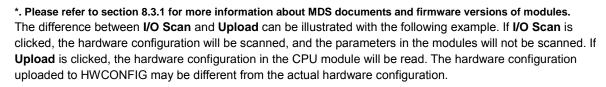

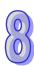

The parameters in the hardware shown below are downloaded to the CPU module first. The parameter in AH16AN01R-5A (installed in slot 1) is as follows.

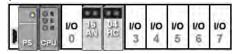

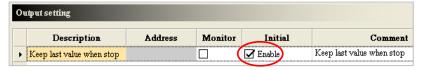

Then, AH04HC-5A installed in slot 2 is removed from the actual backplane. The BUS FAULT LED indicator on the CPU module will be ON, that is to say, the hardware configuration in the CPU is different from the actual hardware configuration.

Next, I/O Scan is clicked. The scan result will be the same as the actual hardware configuration. After AH16AN01R-5A (installed in slot 1) is double-clicked to open the **Parameter Setting** window, users will find that the parameter in the module is assigned the default value. The value of the parameter is different from the value of the parameter previously downloaded to the CPU module, that is to say, only the hardware configuration will be scanned after I/O Scan is clicked.

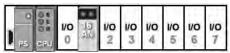

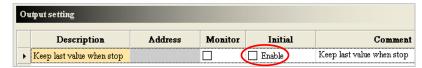

Then, **Upload** is clicked. After the uploading is complete, users will find that the hardware configuration and the parameters in the modules which are uploaded are the same as the hardware configuration and the parameters in the modules which were previously downloaded to the CPU module. In other words, after **Upload** is clicked, the system parameters in the CPU module will read, and the actual hardware configuration will not be uploaded.

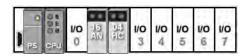

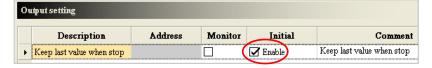

Next, **I/O Scan** is clicked, and the scan result is downloaded to the CPU module. The BUS FAULT LED indicator on the CPU module will be OFF, that is to say, the hardware configuration in the CPU module is the same as the actual hardware configuration.

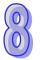

# 8.4.6 Online Diagnosis

Users not only can configure modules in HWCONFIG offline, but also can operate and inspect the system through the **Online Mode** function if ISPSoft is connected to the CPU module. Owing to the fact that HWCONFIG adopts the communication setting in ISPSoft, users have to make sure that ISPSoft is connected to the CPU module normally before the **Online Mode** function is enabled. Please refer to section 2.4 in ISPSoft User Manual for more information about communication setting. If users want to enable the **Online Mode** function, but the name of the CPU module is different from the name attached to the model in the project management area, the system will remind the users to check the name of the CPU module and the name attached to the model in the project management area. Please refer to section 8.2.2.1 for more information.

# 8.4.6.1 Online Mode

(1) After users click **Online Mode** on the **Option** menu, or on the toolbar, the hardware configuration will be in the online mode. If the users click again, the hardware configuration will not be in the online mode.

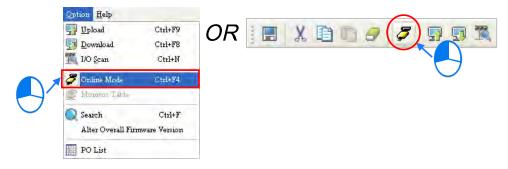

(2) Before the hardware configuration enters the online mode, the system checks whether the hardware configuration stored in the CPU module is the same as the hardware configuration in the system configuration area. If the hardware configuration stored in the CPU module is different from the hardware configuration in the system configuration area, the system will ask users to download the hardware configuration again.

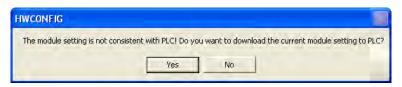

(3) After the hardware configuration enters the online mode, the statuses of the modules displayed in the system configuration area will vary with the actual statuses of the modules. The statuses of the LED indicators on the CPU module displayed in the system configuration area are the same as the actual statuses of the LED indicators on the CPU module. The LED indicators are the RUN LED indicator, the ERROR LED indicator, and the BUS FAULT LED indicator from top to bottom.

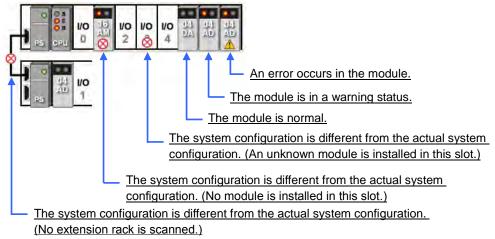

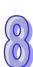

# 8.4.6.2 Module Information and Diagnosis

If the hardware configuration is in the online mode, users can right-click the CPU module or a module, and click **Module Information** on the context menu. The users can get the information related to the CPU module or the module through the connection, and the information is displayed in the **Module Information** window.

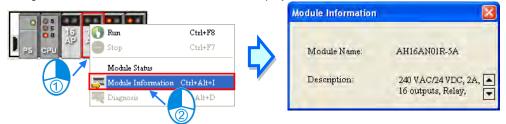

If users right-click a module, and click **Diagnosis** on the context menu, the **Module Error Log** window will appear.

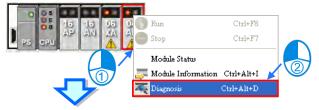

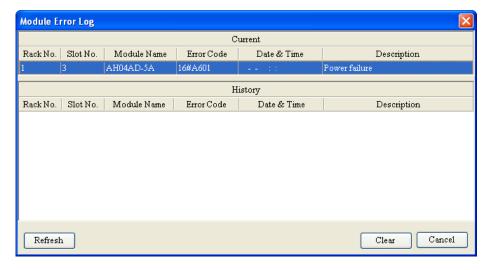

In the **Module Error Log** window, the current error is displayed in the **Current** column, and the errors which occurred before are displayed in the **History** column. The numbers of error logs which are stored in the modules are different. If the errors which occurred in a module before are not stored in the module, the **History** column will be blank. Besides, owing to the fact that the digital I/O modules do not generate any error code, users can not use the **Diagnosis** function.

After the errors occurring in a module are eliminated, users can click **Clear** to clear the errors in the window, and the error stored in the module. The module will not be in the erroneous condition. After users click **Refresh**, the system will retrieve the data in the module again. The data will be displayed in the window.

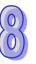

# 8.4.6.3 Changing the Status of a Module Online

If the hardware configuration is in the online mode, users can change the status of a module, carry out a simple test.

Before the status of a module is changed, users have to make sure that the operation does not cause damage to the system or staff.

# Changing the operating state of a module

If the hardware configuration is in the online mode, users can right-click a module, and click **Run** on the context menu. The module will begin to run. When the module runs, the green light on the module is ON. If the users click **Stop** on the context menu, the module will stop running. Besides, if the operating state of the CPU module is changed, the operating states of all the modules are also changed.

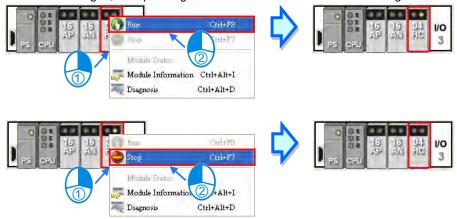

# Changing the input/output state of a module

If the modules which are configured include a digital I/O module, an analog I/O module, or a temperature measurement module, users can right-click the module, and click **Module Status** on the context menu. The users can monitor the input/output state of the module in the window which appears. In the window for a digital I/O module, users can right-click an input/output channel, and click **Force ON** or **Force OFF** on the context menu. Before **Force ON** or **Force OFF** on the context menus is clicked, the CPU module and the digital I/O module must run to produce the actual outputs.

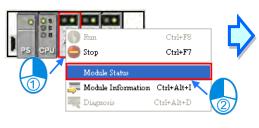

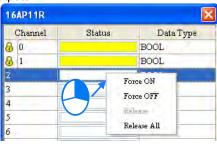

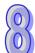

- Force ON: The channel selected is forced ON.
- > Force OFF: The channel selected is forced OFF.
- Release: The channel selected is not forced ON/OFF.
- Release all: All the channels are not forced ON/OFF.

#### Changing the values of the parameters in a module

If a module is assigned data registers, users can change the values in the data registers after the hardware configuration enters the online mode. However, on account of the design of the module, the CPU module and the module may need to run to produce the values of the parameters before the values in the data registers are changed.

(1) If the hardware configuration is in the online mode, users can double-click a module to open the Parameter Setting window, and click a parameter type which will be set at the left side of the window. The users will find that the appearance of the table in the window is quite different from the appearance of the table in the offline mode.

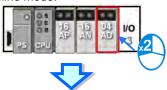

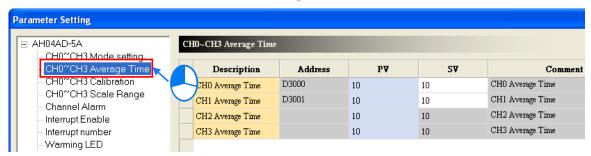

(2) The present values of the parameters are displayed in the **PV** column, but they are not updated timely. After users click Refresh in the window, the system will retrieve the present values again, and the values retrieved will be displayed in the **PV** column.

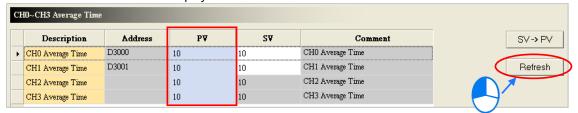

(3) If users want to change the values in the data registers assigned to the parameters, they can type the setting values in the **SV** column. Users can only type the setting values in the **SV** cells for the parameters to which the data registers are assigned. If users want to change the values of parameters, they can type the setting values in the **SV** cells for the parameters, and click SV->PV after the typing of the setting values is complete. The values of the parameters will be written into the data registers assigned to the parameters.

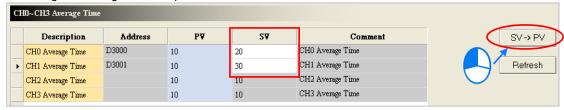

\*. Before the value of a parameter is changed, users have to refer to the instructions for the module to make sure of the range of values which are allowed.

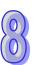

# 8.4.6.4 Monitoring Table

If the hardware configuration is in the online mode, users can view the values in the data registers in the **Monitor Table** window after they click **Monitor Table** on the **Option** menu. Users can not add any item to the **Monitor Table** window. After users select the checkboxes in the **Monitor** cells for parameters, the data registers assigned to the parameters will be listed in the **Monitor Table** window. Please refer to section 8.3.2 for more information.

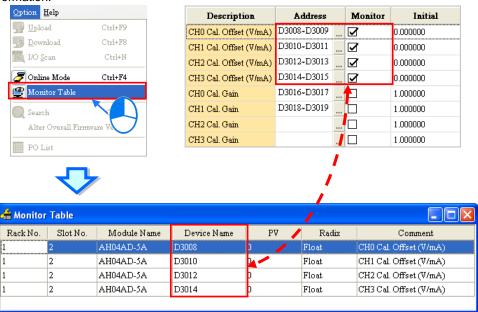

\*. If the setting in the Monitor column in the Parameter Setting window is changed, the setting can take effect without having to be downloaded to the CPU module.

Users can view the values in the data registers in the **Monitor Table** window, but they can not change the values. If users want to change the values in the data registers in the **Monitor Table** window, they can follow the instructions in section 8.4.6.3. Besides, after users click the **Radix** cell for a data register, they can select a method of representing the value in the data register on the drop-down list.

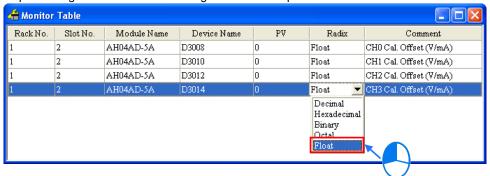

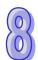

# 8.5 Setting Interrupts

# 8.5.1 Program Architectures

AH500 series PLCs uses IEC 61131-3. In the IEC 61131-3 architecture, a program is divided into several program organization units (POUs). Every program organization unit can be developed independently, and can be assigned a task.

The Classic architecture and the IEC 61131-3 architecture are shown below.

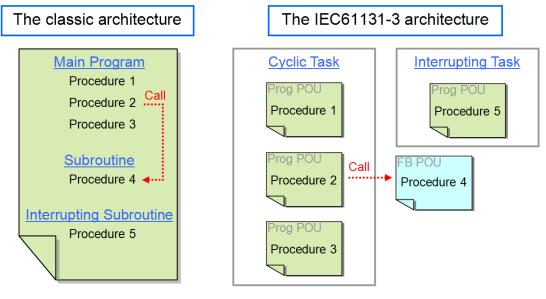

The figure below is a project created in ISPSoft. Program 4 is a POU of the function block type. The cyclic programs and the interrupt program are POUs of the program type.

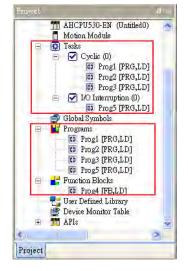

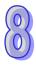

The interrupts supported by AH500 series CPU modules will be introduced in the following sections. Please refer to ISPSoft User Manual for more information about creating interrupts, and writing programs.

# 8.5.2 Tasks Supported by AH500 Series CPU Modules

The number of interrupts supported by an AH500 series CPU module is 288. There are mainly two types of tasks.

Cyclic task 0~cyclic task 31 (32 cyclic tasks)
 Cyclic tasks are executed in every scan cycle. A cyclic task can be activated/inactivated by means of the

instruction TKON/TKOFF. Users can set the initial state of a cyclic state.

Please refer to the figure below. After users click a cyclic task in the **Task Manager** window, they can set the initial state of the cyclic task in the **Task Description** section. If the **Active** checkbox is unselected, the cyclic task will not be executed until it is activated by the instruction TKON in the POU assigned to another cyclic task. Please refer to AH500 Programming Manual for more information about the instructions TKON and TKOFF.

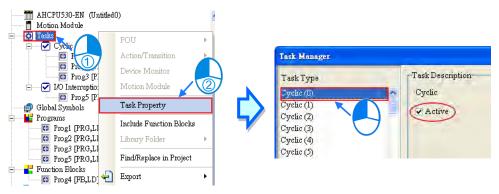

Interrupt task 0~interrupt task 255 (256 interrupt tasks)
 AH500 series CPU modules provide various kinds of interrupts. The interrupts provided by AH500 series
 CPU modules will be introduced in the following sections.

# 8.5.3 I/O Interrupts

There are 32 I/O interrupts (I0~I31).

I/O interrupts are used by special high-speed modules. Users can set interrupt conditions and interrupt numbers for a special high-speed module by means of HWCONFIG, and download the program created in ISPSoft to the special high-speed module. If an interrupt condition is met when the high-speed module runs, the corresponding interrupt will be executed.

Take AH04HC-5A for instance. The steps of setting AH04HC-5A are as follows.

(1) After users click CH1~4 parameter setting in the Parameter Setting window, they can set CH1/CH2/CH3/CH4 comparison function, and CH1/CH2/CH3/CH4 comparison interrupt output selection.

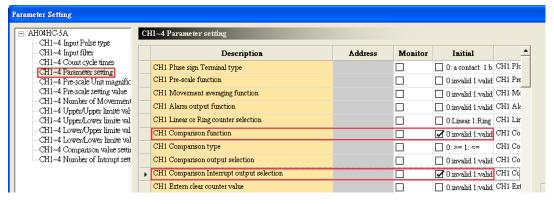

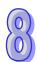

(2) After the users click CH1~4 comparison value setting, they can type comparison values in the Initial cells.

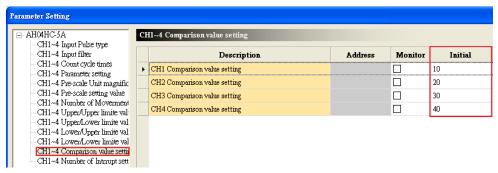

(3) After the users click **CH1~4 number of interrupt setting**, they can type interrupt numbers in the **Initial** cells. If the number of pulses received by a channel is the same as the comparison value set for the channel, the corresponding I/O interrupt will be executed. However, if no POU is assigned to the I/O interrupt, or the POU assigned to the I/O interrupt is not downloaded to the special high-speed module, an error will occur in the special high-speed module.

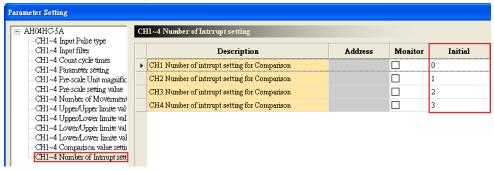

## 8.5.4 Low Voltage Detection Interrupt

The terminals VS+ and VS- on AHPS05-5A can check whether the external voltage is 24 volts. If the external voltage is abnormal, the interrupt subroutine I34 will be executed.

Note: If the voltage supplied to a backplane is abnormal, the corresponding bit in SR731 will be set to ON. After the external voltage supplied to the backplane returns to normal, the bit will be set to OFF. Bit 0~bit 7 in SR731 are for backplanes. The remaining bits in SR731 are reserved bits.

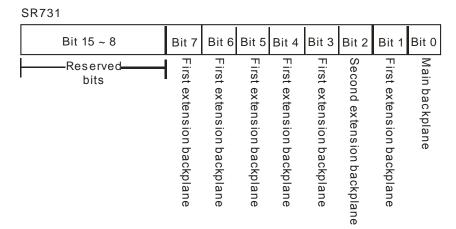

# 8.5.5 Communication Interrupts

A communication interrupt can be used as the instruction RS, that is, the reception of a specific character triggers a communication interrupt. A communication interrupt can also be used as a general interrupt. Please

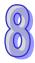

refer to AH500 Programming Manual for more information about the instruction RS.

COM1: I32 COM2: I33

## 8.5.6 External Interrupts

There are 212 external interrupts (I40~I251). If a peripheral device sends an interrupt request, the corresponding interrupt task will be executed. Take AH06XA-5A for instance. The steps of setting AH06XA-5A are as follows.

(1) After users click **Channel mode setting** in the **Parameter Setting** window, they can set CH0/CH1/CH2/CH3 input mode setting.

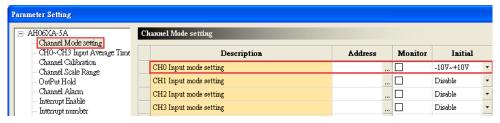

(2) After the users click **Interrupt enable**, they can set **CH0/CH1/CH2/CH3 interrupt of over physics** Range.

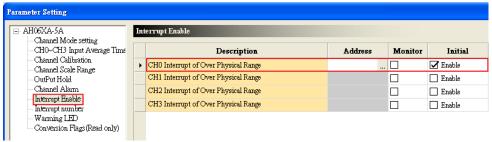

(3) After the users click Interrupt number, they can type interrupt numbers in the Initial cells.

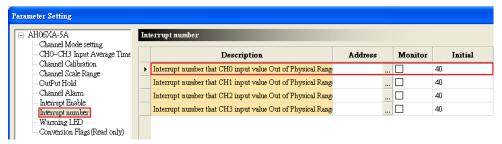

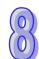

If an input signal received by input channel 0 exceeds the range, the external interrupt I40 will be triggered. However, if no POU is assigned to the external interrupt I40, or the POU assigned to the external interrupt I40 is not downloaded to the special high-speed module, an error will occur in AH06XA-5A.

- Interrupts can not be executed simultaneously. If other interrupts are triggered when one interrupt is
  executed, the interrupts triggered will be recorded. After the execution of the interrupt is finished, the
  interrupt which has priority over the other interrupts will be executed next.
- If an interrupt is triggered repeatedly when it is executed, only one interrupt will be recorded, and the other interrupts will be ignored.

Users can not set two different interrupt conditions for one interrupt number. For example, if I220 is used by a network module, it can not be used by an analog input/output module.

# 8.5.7 Timer Interrupts

There are four timer interrupts (I252~I255).

Timer interrupt 0 (I252): The default value is 100 milliseconds (1~1000 milliseconds).

Timer interrupt 1 (I253): The default value is 40 milliseconds (1~1000 milliseconds).

Timer interrupt 2 (I254): The default value is 20 milliseconds (1~1000 milliseconds).

Timer interrupt 3 (I255): The default value is 10 milliseconds (1~1000 milliseconds).

A timer interrupt is executed every specific period of time. For example, the timed interrupt task is executed every 10 milliseconds. Users can set the timer interrupts in the **PLC Parameter Setting** window.

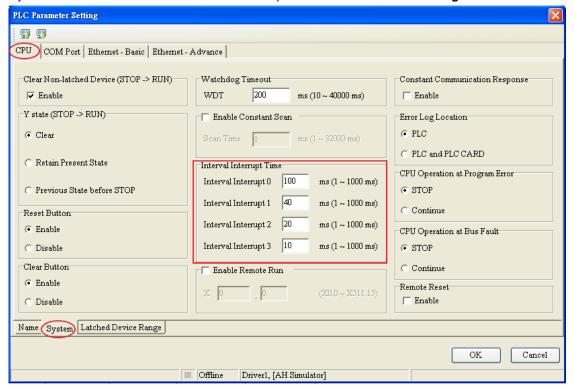

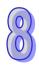

# **MEMO**

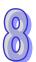

# Chapter 9 Network Configuration (Applicable for AHCPU5X0 Models)

| Table o                             | of Contents                                        |      |
|-------------------------------------|----------------------------------------------------|------|
| 9.1 Net                             | twork Configuration Tool–NWCONFIG                  | 9-2  |
| 9.1.1                               | Introduction of NWCONFIG                           | 9-2  |
| 9.1.2                               |                                                    | 9-3  |
| 9.1.3                               | Communication Setting in NWCONFIG                  | 9-4  |
| 9.1.3.                              | 1 Connection Mechanism in NWCONFIG                 | 9-5  |
| 9.1.3.                              | 2 Setting Communication Parameters                 | 9-6  |
| 9.1.4                               | Workflow                                           | 9-7  |
| 9.2 Creating a Network Architecture |                                                    | 9-12 |
| 9.2.1                               | -17 0                                              |      |
| 9.2.2                               | Connecting to a Network                            |      |
| 9.2.3                               | Adjusting or Deleting Devices or Networks          | 9-20 |
| 9.2.4                               | Setting the Attributes of a Node/Network           | 9-23 |
| 9.2.5                               | Hiding/Displaying Devices or Networks              | 9-27 |
| 9.2.6                               | Correct Network Architecture                       | 9-30 |
| 9.2.7                               | Downloading Routing Tables                         | 9-33 |
| 9.2.8                               | Testing Routing                                    | 9-34 |
| 9.3 Managing and Applying NWCONFIG  |                                                    | 9-36 |
| 9.3.1                               | Saving Parameters and Printing a Network Framework | 9-36 |
| 9.3.2                               | Downloading Parameters                             | 9-37 |
| 9.3.2.1 Introduction of Parameters  |                                                    | 9-37 |
| 9.3.2.                              | 2 Description of Downloading Parameters            | 9-38 |
| 9.3.3                               | Using Routing in ISPSoft                           |      |
|                                     |                                                    |      |

# 9.1 Network Configuration Tool-NWCONFIG

## 9.1.1 Introduction of NWCONFIG

**NWCONFIG** is the network configuration tool provided by ISPSoft. Users can configure the network in a project and set up a mechanism for data exchange through NWCONGIF. The functions of NWCONFIG are listed below. They will be described in the following sections.

- (a) Creating networks in a project, and selecting paths along which data is sent
- (b) Performing data exchange through an RS-485 cable—PLC Link
- (c) Performing data exchange through Ethernet-Ether Link

NWCONFIG is used to create a network framework for projects, and therefore it is at the top of the project management area. If users want to start NWCONGIF, they can double-click **NWCONFIG** in the project management area.

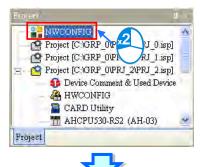

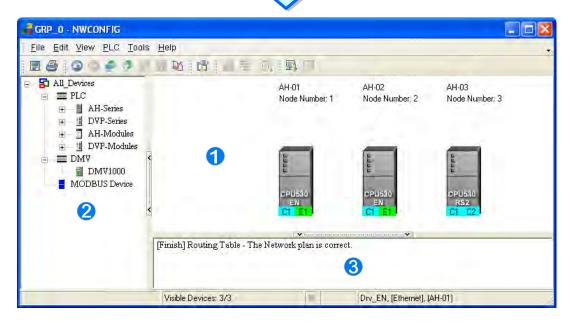

- Working area: It is a main working area. Users can create a network framework in this area.
- 2 Device list: All the devices which can be used are listed in a catalog.
- Message display area: The messages related to operation are displayed in this area.

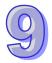

## 9.1.2 Basic Knowledge

Before creating networks, users need to have some basic knowledge. The basic knowledge is introduced in this section.

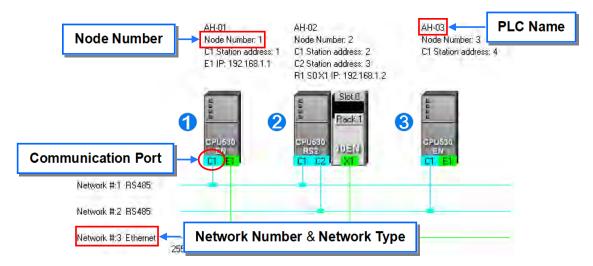

#### Device and network

A device is the most basic element in a network. It is a PLC, a module, or equipment defined by users. A network is a collection of devices which are interconnected. Every network is assigned a network number. There are RS-485 networks and Ethernet networks. Besides, a physical interface that a device uses to connect to a network is a port of the device. If there are more than two ports on a device, the device can connect to networks which are assigned different network numbers. Please refer to section 9.2.2 for more information about the marking of a port in NWCONFIG.

#### PLC name

"AH-01", "AH-02", and "AH-03" in the figure above are PLC names. The PLC name of an AH500 series CPU module depends on the setting in HWCONFIG. Users can identify a device in a network by means of the PLC name of the device. Please refer to section 8.2.2.1 for more information. However, the PLC name of a device which is not an AH500 series CPU module is like a comment on the device. It has little significance.

# Node and node number

A node is a basic unit which can operate independently in a network. ① ~ ③ in the figure above are nodes. ② consists of a CPU module and a network module. The network module can not operate by itself, and therefore the CPU module and the network module are regarded as one node. Besides, AH500 series CPU modules can forward packets and perform routing. For example, ③ in the figure above can be monitored through ①. Before routing is performed, users have to create paths along which data is sent, and assign node numbers to the nodes which forward the data along the paths. Only AH500 series CPU modules can be assigned node numbers, and the node number of a node in a network can not be the same as the node number of another node in the network. After the paths created are downloaded to the PLCs which forward the data along the paths, every PLC has its own routing table. The forwarding of the data is directed on the basis of the routing tables produced.

## Station address

Users can identify a port in an RS-485 network by means of the station address of the port. The station address of a port in a network can not be the same as the station address of another port in the network. Besides, a port is assigned a station address. A port basically represents a station. If a node has several ports, the ports connected to networks must be assigned station addresses.

#### • IP address and DHCP mode

A port in an Ethernet network is assigned an IP address. The IP address of a port in a network can not be the same as the IP address of another port in the network, and an IP address can not end with 0 or 255. If a node has several Ethernet ports, the Ethernet ports connected to an Ethernet network must be assigned IP addresses.

DHCP is a protocol for assigning dynamic IP addresses to ports in a network. If a server using DHCP assigns

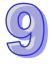

an IP address to a port, it assigns a dynamic IP address to the port. In NWCONFIG, the ports which are assigned dynamic IP addresses can not connect to any network.

#### Subnet mask

A subnet mask is a mask used to determine what subnet an IP address belongs to. The ports in a network are assigned the same subnet mask. Besides, if the devices in a network want to perform data exchange, they must be in the same domain.

#### PLC Link

A PLC Link is a network mechanism for data exchange performed through an RS-485 cable. If there are several nodes in an RS-485 network, users can create a mechanism for data exchange in the network. If the parameters which are set are downloaded to the PLC which functions as a master station, the system of the PLC will perform data exchange through special relays and special registers when the PLC runs. A PLC Link is a master/slave model. There is only one master station in an RS-485 network, and the other stations which are slave stations passively receive reading/writing commands from the master station. The slave stations can not exchange data. They have to exchange data through the master station.

#### Ether Link

An Ether Link is a network mechanism for data exchange performed through an Ethernet connection. If there are several nodes in an Ethernet network, users can create a mechanism for data exchange in the network, and select a start mode. If the parameters which are set are downloaded to the PLCs in the network, the systems of the PLCs perform data exchange according to the start mode selected when the PLCs run. Besides, only AH500 series CPU modules support Ether Links.

An Ether Link is not a master/slave model. It allows a node to send reading commands which ask for data to other nodes. The nodes will send the data to the node after they receive the reading commands. Owing to the fact that a node can not send writing commands to other nodes, the use of an Ether Link is safer than the use of a PLC Link. Besides, the system automatically manages the transmission of packets through TCP/IP. Compared with a PLC Link, an Ether Link is more efficient.

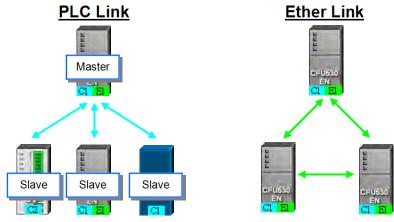

\*. Please refer to related books or technical documents for more information about RS-485 and Ethernet.

## 9.1.3 Communication Setting in NWCONFIG

NWCONFIG is used to configure a network. When users configure a network, they have to download parameters to the nodes in the network, upload parameters from the nodes in the network, or monitor nodes in the network. The nodes in the networks created in NWCONFIG may include a device which is not the device for which the ISPSoft project is created, and therefore users have to set the communication parameters in the device. In order to help people select appropriate parameters, the communication mechanism in NWCONFIG is introduced before communication setting is described.

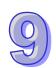

### 9.1.3.1 Connection Mechanism in NWCONFIG

In the networks created in NWCONFIG, users can download parameters to a single node or multiple nodes, upload parameters from a single node or multiple nodes, and monitor a single node or multiple nodes. Before users download parameters to a single node or multiple nodes, upload parameters from a single node or multiple nodes, or monitor a single node or multiple nodes, they have to select appropriate parameters.

### Single node

Users can download parameters to a single device, upload parameters from a single device, and monitor a single device. Before users download parameters to a single device, upload parameters from a single device, or monitor a single device, they have to make sure that the device specified is the same as the device which is actually connected to the computer.

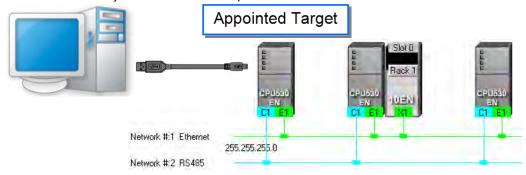

## Multiple nodes

In a network, users can download parameters to multiple devices, upload parameters from multiple devices, and monitor multiple devices. Before users download parameters to multiple devices, upload parameters from multiple devices, or monitor multiple devices, they have to make sure that the devices are connected to an Ethernet network, the devices are assigned IP addresses, and the connection type that the driver uses is Ethernet.

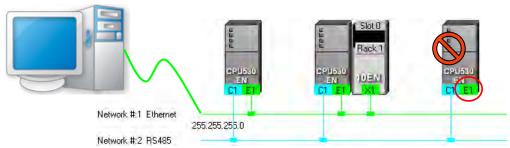

If the connection type that the driver selected uses is Ethernet, the system will carry out communication according to the IP addresses assigned to the devices in NWCONFIG. Before the communication is carried out, users have to make sure that the IP addresses actually assigned to the devices are the same as the IP addresses set in NWCONFIG, and the networks actually created are the same as the networks created in NWCONFIG. Otherwise, an error will occur if the communication is carried out.

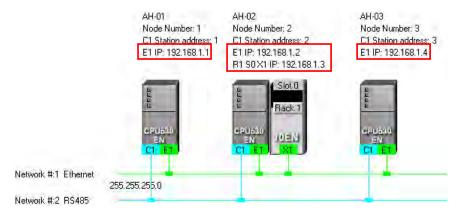

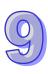

NWCONFIG can also carries out communication through routing.

Routing is a function provided by AH500 series CPU modules. It directs packet forwarding. Packet forwarding is the relaying of packets from their source toward their destination through intermediate nodes. In the figure below, the device which actually connects to the computer is AH-01. If the computer wants to connect to AH-03, it can communicate with it through routing, and designates AH-01 as the first station. After the computer sends a command, the command is transmitted to AH-03 through AH-01 and AH-02.

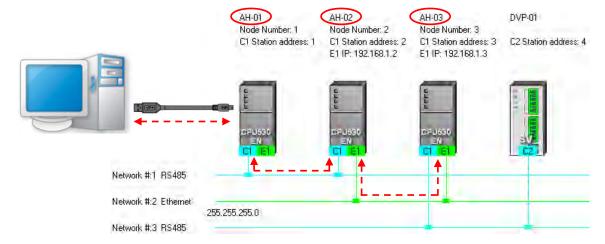

The important points about routing are listed below.

- (a) Users have to create networks in NWCONFIG, and download the routing tables produced to nodes in the networks. Please refer to section 9.2 for more information.
- (b) AH500 series CPU modules support routing whereas DVP series PLCs and other devices do not support routing. Although DVP series PLCs and other devices can not function as intermediate nodes through which packets pass, they can function as destinations to which packets are transmitted.

### 9.1.3.2 Setting Communication Parameters

The steps of setting the communication parameters in NWCONFIG are as follows. Some prerequisites have to be considered. Please refer to section 2.4 in ISPSoft User Manual for more information

- (1) Start the communication manager COMMGR, and then create a driver in COMMGR.
- (2) If users want to download parameters to a single device, upload parameters from a single device, or monitor a single device, they have to make sure that the device specified is the same as the device which is actually connected to the computer. If the users want to download parameters to multiple devices, upload parameters from multiple devices, or monitor multiple devices, they have to make sure that the devices are connected to an Ethernet network, the devices are assigned IP addresses, the IP addresses actually assigned to the devices are the same as the IP addresses set in NWCONFIG, and the networks actually created are the same as the networks created in NWCONFIG.
- (3) Click **Communication Setting** on the **Tools** menu or on the toolbar in the NWCONFIG window. After the users complete the setting described below, they can click **OK** in the **Select a Driver** window.

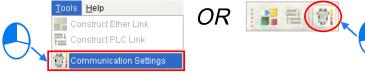

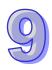

(4) Select a driver in the **Driver Name** drop-down list box. If the users want to download parameters to a single device, upload parameters from a single device, or monitor a single device, they have to select a driver which can connect to the device specified. If the users want to download parameters to multiple devices, upload parameters from multiple devices, or monitor multiple devices, the connection type that the driver selected uses must be Ethernet. The users have to make sure that the driver selected is started.

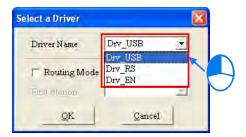

(5) The users have to make sure that the routing tables produced are downloaded to nodes in the networks before they use routing. If the users want to use routing, they have to select the Routing Mode checkbox, and select a device in the First Station drop-down list box. Generally speaking, the device which actually connects to the computer is the first station. If the computer connects to several devices, or connect to devices through Ethernet, the users have to designate a device as the first station according to the network framework created in NWCONFIG. Besides, if the Routing Mode checkbox is selected, the driver selected in the Driver Name drop-down list box must be a driver which can connect to the first station.

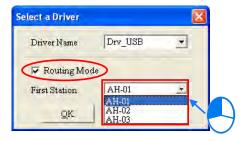

## 9.1.4 Workflow

The creation of networks involves the operation of a system, and therefore the workflow needed must consist of a sequence of connected steps. The workflow needed to create networks is introduced briefly in this section, and will be described in length in the following sections. The workflow introduced in this section is a method which can be used to efficiently complete work in a general condition. It is not necessarily applicable to all conditions. Users can adjust the workflow according to the actual situations or their habits.

(1) Before users create a system by means of ISPSoft, they have to design networks. The users have to decide what PLCs or devices are used in the networks, whether a PLC needs to be connected to a network module, how the nodes in the networks are connected, what IP address or RS-485 station address are assigned to the ports connected, and what the values of RS-485 communication parameters are. Besides, the users have to decide what devices perform data exchange. The data exchange is related to the programs in the PLCs used in the networks. After the users design networks, they can create the networks in ISPSoft.

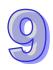

(2) Create a project in ISPSoft. If there are more than two Delta PLCs in a system, it is recommended that the users should create a group of projects in ISPSoft. Please refer to section 2.2 in ISPSoft User Manual for more information.

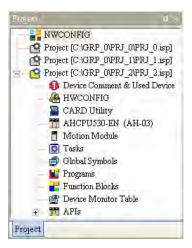

(3) If there are projects for AH500 series CPU modules, the users have to open the HWCONFIG windows in the projects, and complete hardware configurations. The users have to configure modules, set the parameters in network modules, gives names to the CPU modules, set ports, and set Ethernet ports. Please refer to chapter 8 for more information.

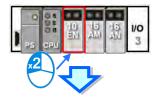

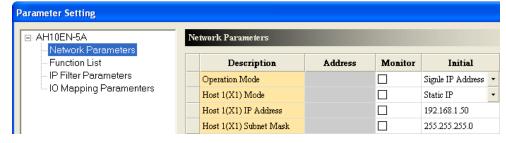

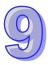

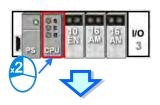

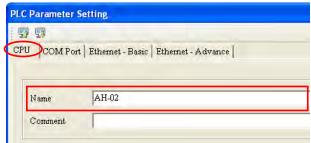

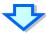

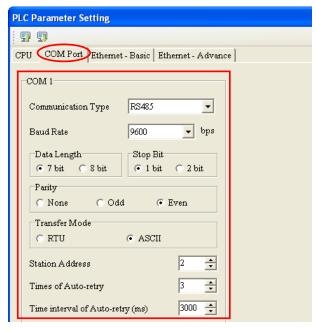

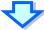

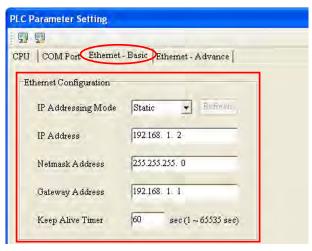

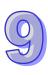

(4) Complete a network configuration in NWCONFIG.

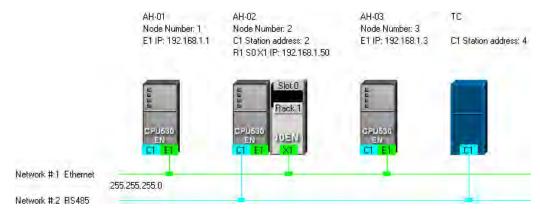

(5) Create a mechanism for data exchange performed by means of a PLC Link or an Ether Link. A PLC Link and an Ether Link operate independently. The users can create them in any order. The addresses involved in data exchange can not overlap, otherwise an error will occur after the data exchange is performed. It is recommended that the users should set addresses which are involved in data exchange according to the programs in the projects created.

The figure below is a table related to data exchange performed by means of a PLC Link. After the users complete the setting in the table, the master station in NWCONFIG will be marked.

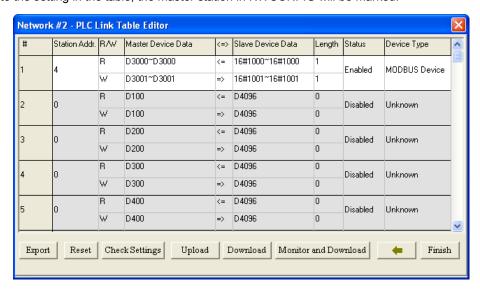

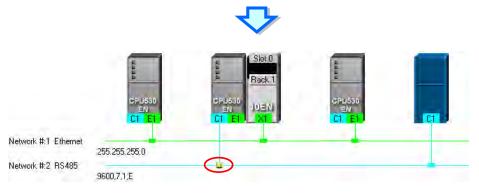

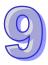

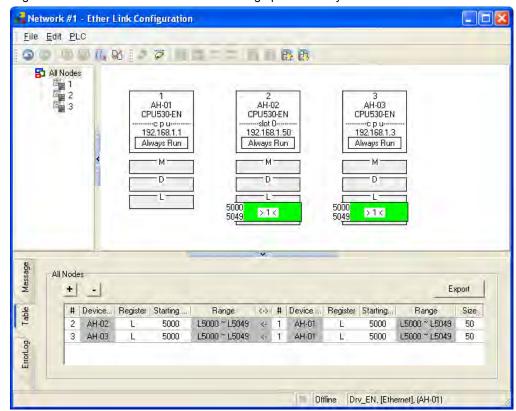

The figure below is a table related to data exchange performed by means of an Ether Link.

(6) Download the programs in the projects, the parameters set in HWCONIFG, and the parameters set in NWCONFIG to the PLCs. If the devices in the networks designed include DVP series PLCs or devices which are not AH500 series CPU modules, the users have to set the communication parameters in these DVP series PLCs or devices which are not AH500 series CPU modules.

The Optional Download window in NWCONFIG is shown below. The items which can be downloaded vary with the node selected.

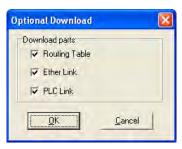

(7) Before the users start the system, they have to create actual networks according to the networks created in NWCONFIG.

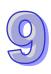

# 9.2 Creating a Network Architecture

# 9.2.1 Deploying Nodes

After users open the NWCONFIG window for projects for the first time, the devices for which the projects are created will be deployed in the working area in the NWCONFIG window. If the devices deployed in the working area include AH500 series CPU modules, the modules connected to the CPU modules, the parameters in the CPU modules, and the parameters in the modules connected to the CPU modules will be displayed according to the setting in HWCONFIG. The devices deployed in the working area can not be changed or deleted.

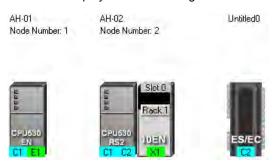

The users can add other PLCs or devices to the working area. There are two ways to add a new device to the working area.

### Method 1

Select a PLC or a device on the device list. After the users double-click the PLC or the device, the PLC or the device will be put at the right side of the rightmost device in the working area.

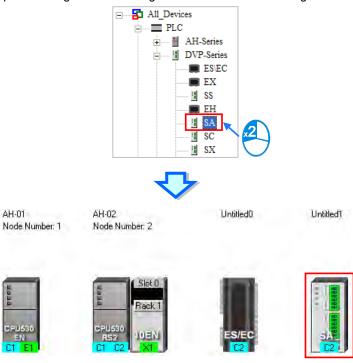

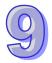

#### Method 2

Select a PLC or a device on the device list, and then drag it to a position in the working area.

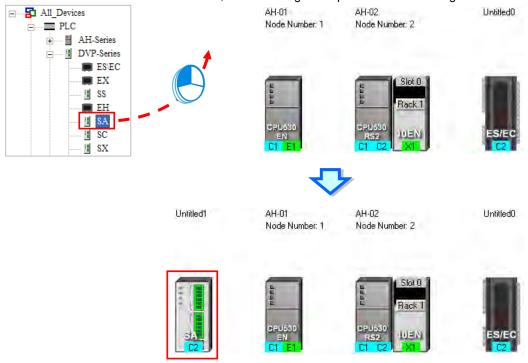

The users can add a user-defined Modbus device to the working area. After the users select **MODBUS Device** on the device list, and add it to the working area in one of the two ways described above, the **Custom Device** window will appear. The users have to type a name in the **Name** box, select a number in the **The number of ports** drop-down list box, and click **OK**. (A user-defined Modbus device can have three ports at most.)

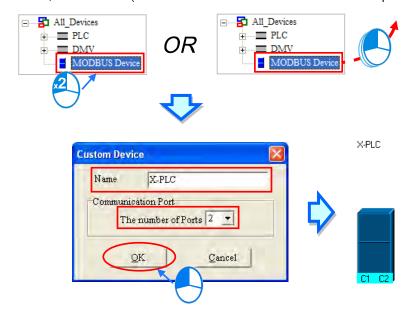

The users can add network modules to the working area. However, if the devices deployed in the working area include AH500 series CPU modules for which projects are created, the users can not connect network modules to the CPU modules. If the users want to connect network modules to the CPU modules, they have to close the NWCONFIG window, configure the network modules in HWCONFIG, and save the setting in HWCONFIG. After the users open the NWCONFIG window again, the system will update the network configuration in NWCONFIG. Besides, the users can directly connect network modules to the DVP series PLCs in the NWCONFIG window.

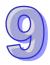

There are two ways to add a network module to the working area.

## Method 1

Select a network module on the device list, and then drag it to a PLC in the working area.

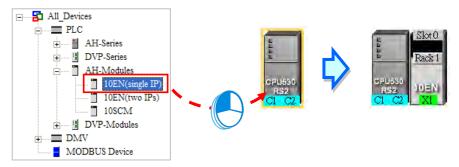

If the PLC does not support the network module selected, the mouse cursor becomes .

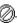

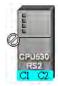

An AH10EN series module can only be put on a main backplane. Eight AH10EN series modules at most can be put on a main backplane. An AH10SCM series module can be put on an extension backplane. The number of AH10SCM series modules which can be put on a backplane depends on the number of slots on the backplane.

Users can choose a backplane to which an AH10SCM series module is dragged.

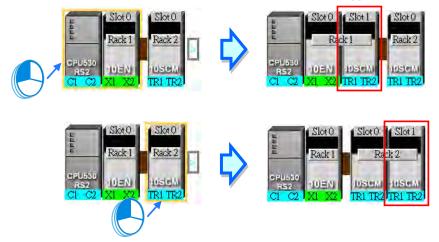

After the users drag an AH10SCM series module to | at the right side of a node, an extension rack will be added to the node.

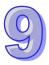

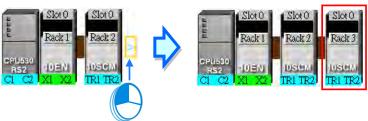

#### Method 2

Select a PLC or a rack in the working area, and then double-click a network module on the device list.

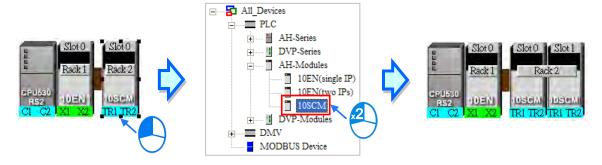

After the users add a network module to a node, the slot in which the network module is installed, and the backplane on which the network module is installed may be different from the actual slot in which the network module is installed, and the actual backplane on which the network module is installed. The users have to adjust the properties of the node. Please refer to section 9.2.4 for more information about setting properties of a node, and section 9.2.2 for more information about the marking of a port in NWCONFIG.

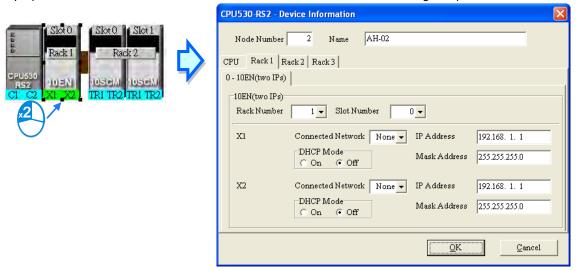

## 9.2.2 Connecting to a Network

After users deploy the nodes in the NWCONFIG window, they can connect the nodes to the networks designed. There are three ways to add a network to the working area. There are Ethernet networks and RS-485 networks.

# Method 1

After users click on the toolbar, an Ethernet network is added. After the users click on the toolbar, an RS-485 network is added.

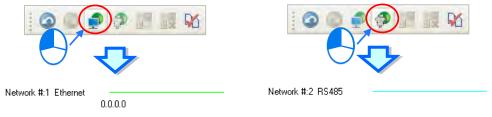

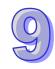

#### Method 2

Click the Edit menu, point to Add a Network, and click Ethernet or RS-485.

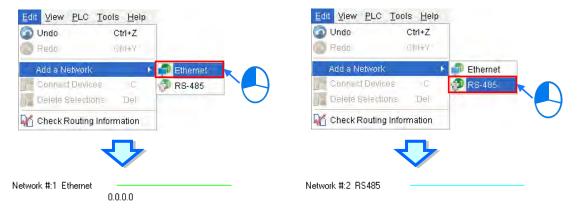

#### Method 3

Right-click the blank in the working area, point to **Add a Network** on the context menu, and click **Ethernet** or **RS-485**.

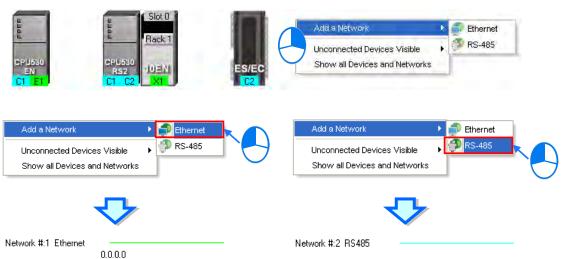

The ports of a device are displayed at the bottom of the device. If a port is blue, it is an RS-485 port. If a port is green, it is an Ethernet port. The port number assigned to a port of a device is consistent with the definition of the port. For example, E1 represents the first Ethernet port, C1 represents COM1, and C2 represents COM2. The ports of an AH10SCM series module are marked with TR1 and TR2, and the ports of an AH10EN series module are marked with X1 and X2. Besides, if the IP address assigned to an Ethernet port is a dynamic IP address, or a port of an AH10SCM series module is not a Modbus port, the Ethernet port or the port of the AH10SCN series module will be gray, and can not connect to any network.

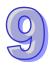

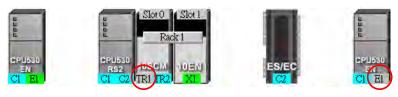

There are several ways to connect the nodes in the working area to networks.

## • Connecting a port to a network by means of dragging the port

The users press the left mouse button while the mouse cursor hovers over a port. A dotted line is under the existing network.

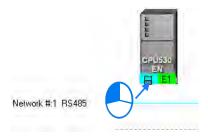

The users move the mouse cursor to the existing network while holding the left mouse button down. If the network matches the port, the port will connect to the network after the users release the left mouse button.

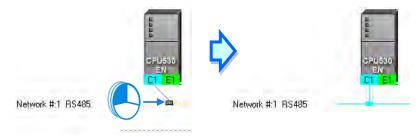

If the users move the mouse cursor to the dotted line while holding the left mouse button down, the port will connect to a network which matches the port.

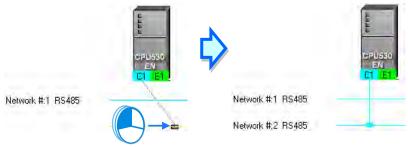

## Connecting a single device or several devices to an existing network

- (1) The users hold down Shift on the keyboard while they click devices and a network. They have to conform to the two principles below.
  - (a) PLCs and modules are independent devices. A device that the users click must have at least one port which is not connected to any network, and matches the network clicked.
  - (b) The users can click several devices, but they can only click one network.

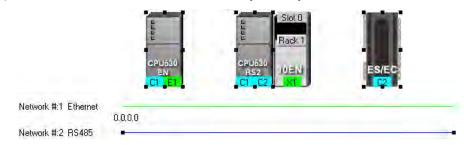

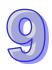

(2) After the users click **Connect Devices** on the **Edit** menu, or on the toolbar, the system will connect the devices clicked to the network clicked.

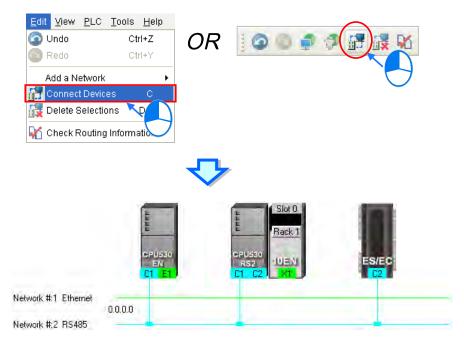

### **Additional remark**

- (a) If the objects selected do not conform to the two principles listed above, the system will not connect the devices selected to the network selected, and a warning message will appear.
- (b) If a device selected has more than one port which is not connected to any network and matches the network selected, the system will connect the port whose port number is smaller to the network selected.
- (c) Users can select multiple devices by dragging a selection net around them. If the users press Ctrl+A on the keyboard, all the devices and networks in the working area are selected.
- (d) If users select a node which consists of a PLC and a module, and the PLC and the module conform to the principles listed above, the system will connect a port of the PLC and a port of the module to the network selected.
- Automatically connecting a single device or several devices to a new network
  - (1) The users hold down Shift on the keyboard while they click devices. PLCs and modules are independent devices. A device that the users click must have at least one port which is not connected to any network, and matches the new network added.

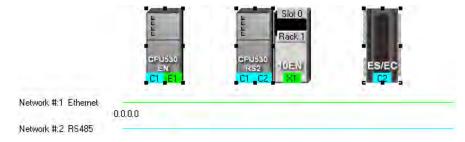

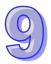

View PLC Tools Help

Oundo Ctrl+Z
Redo Ctrl+Y

Add a Network

Connect Devices

Check Routing Information

Check Routing Information

Network #:1 Ethernet

Network #:2 RS485

Network #:3 RS485

(2) After the users click **Connect Devices** on the **Edit** menu, or on the toolbar, the system will connect the devices clicked to the new network added.

#### Additional remark

- (a) If the devices selected do not conform to the principle described in (1), the system will not connect the devices selected to a new network, and a warning message will appear.
- (b) If a device selected has more than one port which is not connected to any network and matches the new network added, the system will connect the port whose port number is smaller to the new network added.
- (c) Users can select multiple devices by dragging a selection net around them. If the users press Ctrl+A on the keyboard, all the devices and networks in the working area are selected.
- (d) If users select a node which consists of a PLC and a module, and the PLC and the module conform to the principle described in (1), the system will connect a port of the PLC and a port of the module to a new network added.
- (e) If the devices that users select have ports which are not connected to any networks, and can be connected to an RS-485 network or an Ethernet network, the system will connect the ports to an Ethernet network.

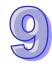

# 9.2.3 Adjusting or Deleting Devices or Networks

# • Adjusting the order in which the nodes in the working area are arranged

Users can change the order in which the nodes in the working area are arranged by dragging a node to a different position. The nodes in the working area can only be at the same level, and increase rightwards. The users can not drag a node to a position above or under another node.

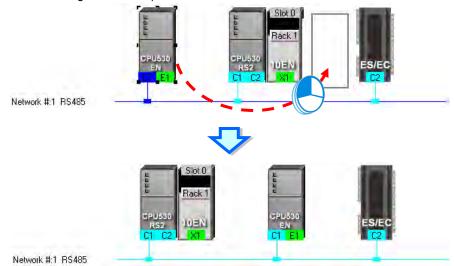

# Deleting a single device by means of a context menu

After users right-click a PLC, and click **Delete the Device** on the context menu, the PLC and the modules connected to the PLC will be deleted. However, the PLC for which a project is created and the modules connected to the PLC can not be deleted.

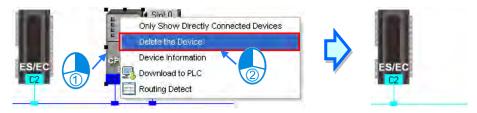

After the users right-click a module, and click **Delete the Module** on the context menu, the module will be deleted.

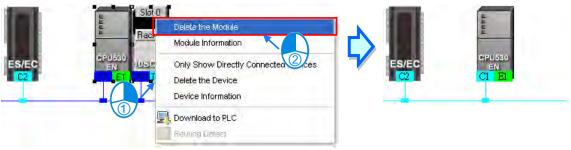

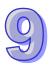

## Adjusting a connection

If users press the left mouse button while the mouse cursor hovers over a connection point which connects a network and a port, a small picture representing a trash can and a dotted line will appear.

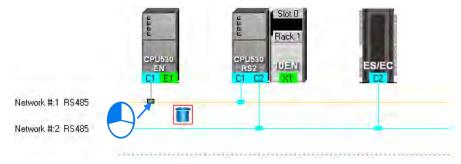

If the users release the left mouse button after they drag the connection point to the small picture representing a trash, the connection between the network and the port will be canceled.

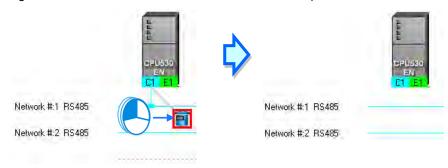

If the users drag the connection point to the dotted line, the system will connect the port to the new network added.

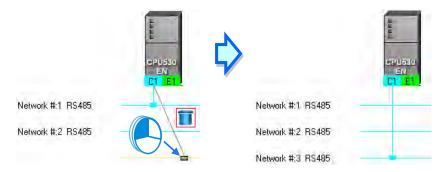

If the users release the left mouse button after they drag the connection point to another network which matches the port, the port will be connected to the network.

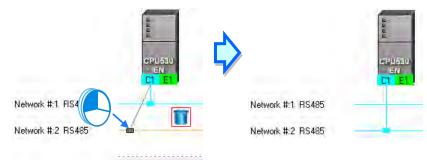

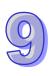

## Deleting a single network by means of a context menu

After users right-click a network, and click **Delete the Network** on the context menu, the network and the lines connected to the network will disappear.

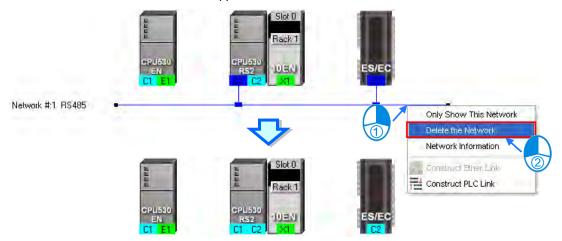

## Deleting several devices or several networks

Users can select several objects by holding down Shift on the keyboard. Besides, the users can select multiple devices by dragging a selection net around them, or selecting all the objects in the working area by pressing Ctrl+A on the keyboard.

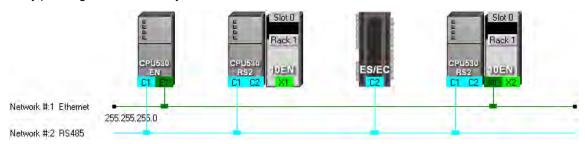

After the users click **Delete Selections** on the **Edit** menu, click on the toolbar, or press Delete on the keyboard, the objects selected will be deleted. However, the PLC for which a project is created and the modules connected to the PLC can not be deleted. Besides, if a PLC is deleted, the modules connected to the PLC will also be deleted.

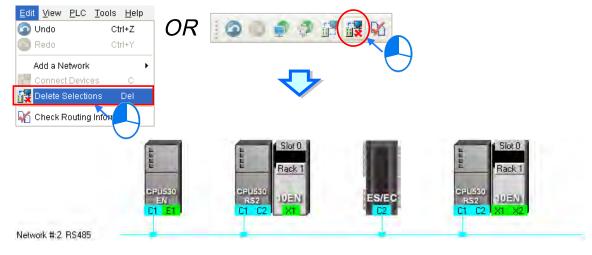

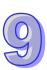

# 9.2.4 Setting the Attributes of a Node/Network

After users deploy the nodes in the NWCONFIG window, the information about the nodes will put above the nodes. The information includes PLC names and node numbers. The attributes of the ports connected to networks are also displayed. If a port is an RS-485 port, a station address will be displayed. If a port is an Ethernet port, an IP address will be displayed. The information about a port will be shown if the port is connected to a network. If a port is not connected to any network, no information about the port will be shown. Besides, if a port of a network module is connected to a network, the information about the slot in which the network module is installed, and the information about the backplane on which the network module is installed will be shown.

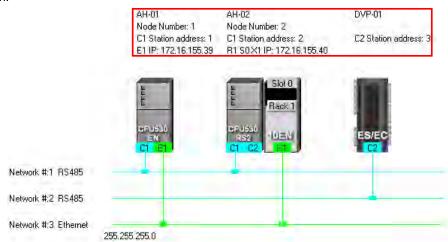

In addition to the information about the nodes, the network numbers assigned to the networks and the network types of the networks are shown. If a network is an Ethernet network, the subnet mask assigned to the ports connected to the network will be shown.

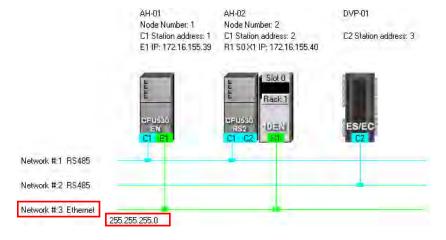

If the ports connected to an Ethernet network are not in the same domain, or are not assigned the same subnet mask, a warning sign will appear. If the ports connected to an Ethernet network are not assigned the same subnet mask, the strictest subnet mask will be shown.

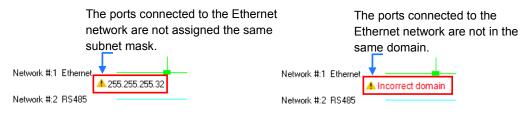

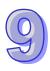

### Setting the attributes of a node

There are two ways to open the **Device Information** window.

- (a) After users double-click a PLC, the **Device Information** window will appear. The users can also open the **Device Information** window by right-clicking the PLC, and clicking **Device Information** on the context menu.
- (b) After users double click a module, the **Device Information** window will appear. The users can also open the **Device Information** window by right-clicking the module, and clicking **Module Information** on the context menu.

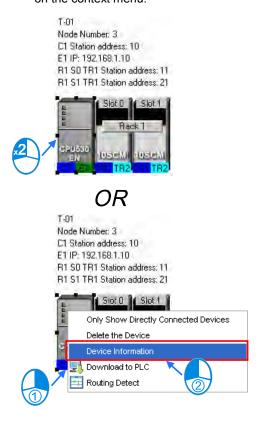

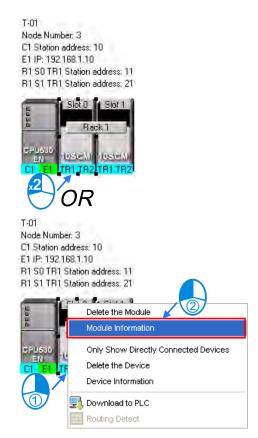

In the **Device Information** window, there are two tabs. The page displayed in the window depends on the device selected.

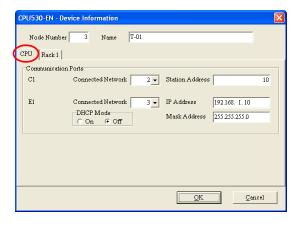

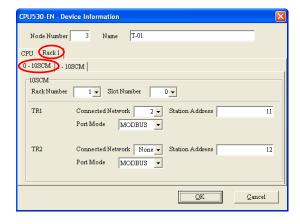

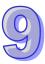

If the device selected is the AH500 series CPU module for which a project is created, or a module connected to the AH500 series CPU module for which a project is created, most boxes in the **Device** 

**Information** window are gray. The attributes of the device can only be modified by means of HWCONFIG. If the device selected is a DVP series PLC, a device which is added to the working area, the users can set the attributes of the device. Please refer to section 9.1.2 for more information about the meaning of attributes.

In the **Device Information** window, a port is related to a **Connected Network** drop-down list box. If a port can be connected to several networks, the network numbers assigned to these networks will be on the drop-down list which appears after the users click in the **Connected Network** drop-down list box related to the port. The users can select a network number on the drop-down list. If **None** is selected, the port will not connect to any network. This function is similar to the adjustment of a connection described in section 9.2.3.

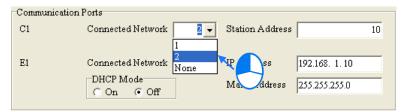

In the page for a module, the users can select a rack number in the **Rack Number** drop-down list box, and a slot number in the **Slot Number** drop-down list box.

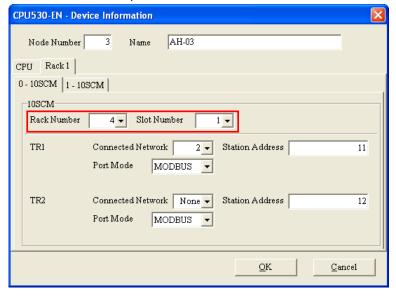

After the users complete the setting of the attributes of a node, and click **OK** in the **Device Information** window, the attributes of the node will be updated immediately.

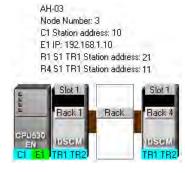

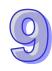

### Setting the attributes of a network

After users double-click a network, the **Network Information** window will appear. The users can also open the **Network Information** window by right-clicking the network, and clicking **Network Information** on the context menu.

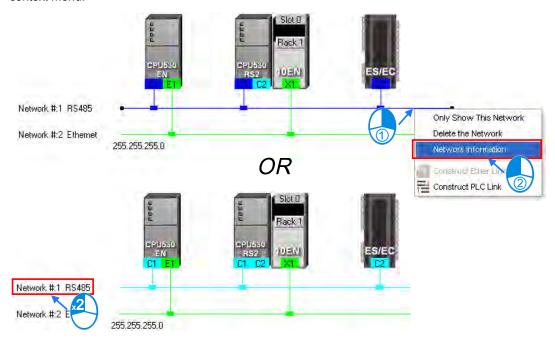

In the **Network Information** window, the users can select a network number which is not assigned to any network in the **Network Number** drop-down list box. Besides, the users can type a comment in the **Comment** box. After the users complete the setting of the attributes of the network, and click **OK** in the **Network Information** window, the attributes of the network will be updated immediately.

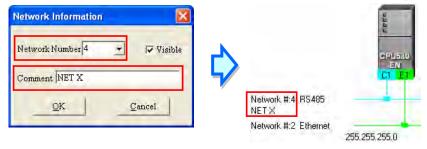

If the users unselect the **Visible** checkbox in the **Network Information** box, the network and the devices connected to the network will become invisible, the other devices connected to the other networks will still be displayed, and the lines connected to the network will become dotted lines. Please refer to section 9.2.5 for more information about hiding/displaying devices or networks.

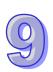

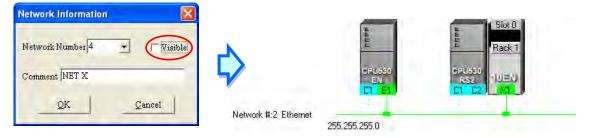

# 9.2.5 Hiding/Displaying Devices or Networks

Users can hide/display devices or networks in the working area. The number of devices visible and the total number of devices are displayed in the status bar. Besides, if a dotted line is connected to a port of a device, the port is connected to an invisible network.

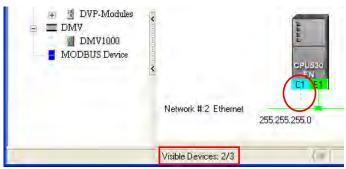

# Only displaying the objects connected to a device

After users right-click a node, and click **Only Show Directly Connected Devices** on the context menu, only the network and the devices which are connected to the node will be displayed.

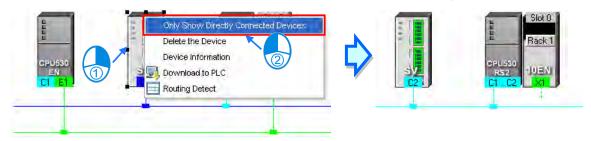

# Only displaying the devices connected to a network

After users right-click a network, and click **Only Show This Network** on the context menu, only the devices connected to the network will be displayed.

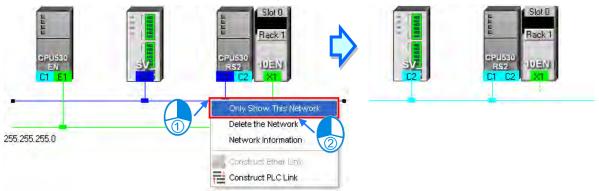

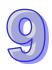

## Hiding a network and the devices connected to the network

After users unselect the **Visible** checkbox in the **Network Information** box, the network and the devices connected to the network will become invisible, but the other devices connected to the other networks will still be displayed,

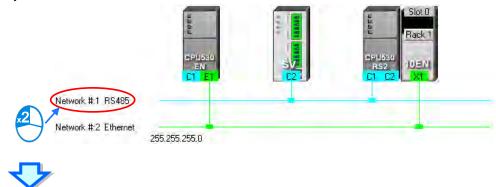

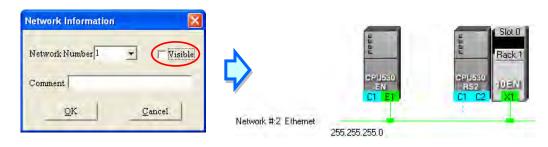

## • Hiding/Displaying the devices which are not connected to any networks

If users want to hide/display the devices which are not connected to any networks, they can right-click the working area, point to **Unconnected Devices Visible** on the context menu, and click **Hide/Show**. This operation affects the devices in the present working area. It does not affect the devices which will be added latter.

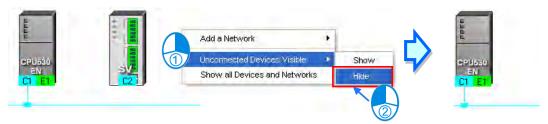

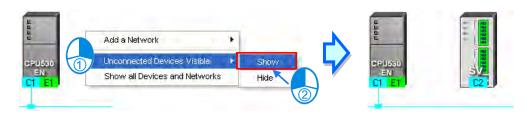

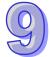

Setting the display states of all the objects at the same time

Users can set the display states of all the devices at the same time.

Click **Device & Network Visible Settings** on the **View** Menu, or on the toolbar.

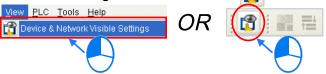

Select networks which will be displayed in the **Networks** section in the **Devices & Networks Visible Settings** window. The networks which are not selected will not be displayed in the working area. If the users select the **Select All** checkbox, all the networks in the **Networks** section will be selected. If the users unselect the **Select All** checkbox, all the networks in the **Networks** section will be unselected. In the **Unconnected Devices** section, the users can set the display states of the devices which are not connected to any networks. This operation affects the devices in the present working area. It does not affect the devices which will be added latter.

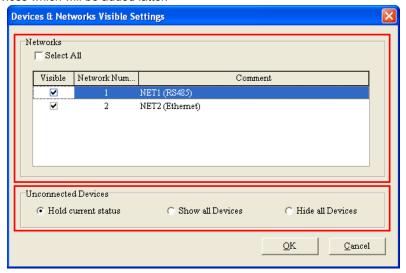

## Displaying all the objects

After users right-click the blank in the working area, click **Show All Devices and Networks** on the context menu, the devices and the networks which are hidden will be displayed.

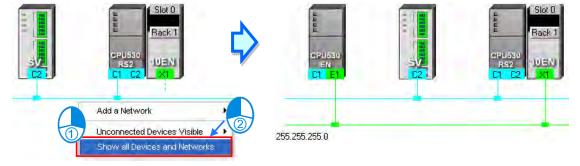

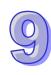

## 9.2.6 Correct Network Architecture

After users click **Check Routing Information** on the **Edit** menu, or on the toolbar, the system will check whether the network architecture the users create is correct, and the check result will be displayed in the message display area.

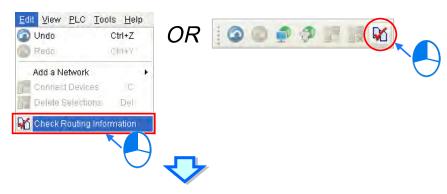

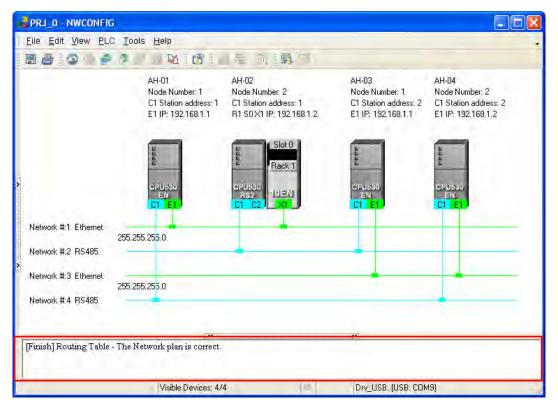

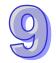

The system checks the ports which are connected to networks. It checks whether the information about the nodes and the information about the networks are correct. Specifically, it checks the node numbers, the RS-485 station addresses, and the IP addresses in the working area. At first glance, the network architecture in the figure above seems to be incorrect in that the node number assigned to AH-01 is the same as the node number assigned to AH-03, the node number assigned to AH-02 is the same as the node number assigned to AH-04, the RS-485 station address assigned to AH-01 is the same as the RS-485 station address assigned to AH-03 is the same as the RS-485 station address assigned to AH-04, the IP address assigned to AH-01 is the same as the IP address assigned to AH-03, and the IP address assigned to AH-02 is the same as the IP address assigned to AH-04. The users can view a network at a time by means of a skill introduced in section 9.2.5. The users have to make sure that the node number, the RS-485 station address, and the IP address which are assigned to another node. The message in the message display area in the figure above indicates that the network architecture in the working area is correct.

### Node number

In principle, the node number assigned to a node in a network can not be the same as the node number assigned to another node in the network. If users view a network at a time, they can check whether the node number assigned to a node connected to a network is the same as the node number assigned to another node connected to the network.

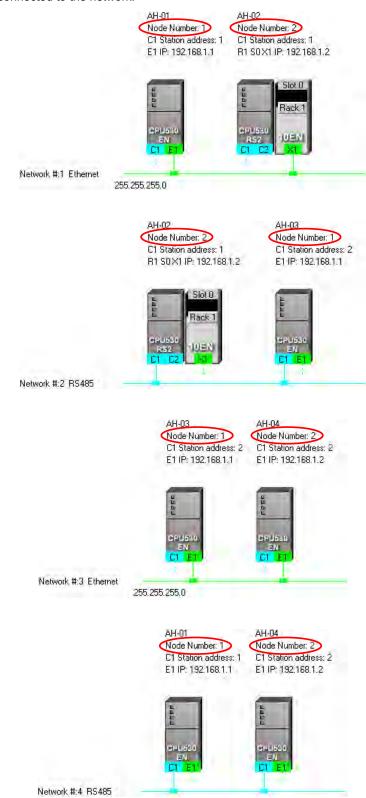

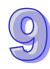

#### RS-485 station address

In principle, the RS-485 station address of a port in a network can not be the same as the RS-485 station address of another port in the network. If users view an RS-485 network at a time, they can check whether the RS-485 station address of a port in a network is the same as the RS-485 station address of another port in the network.

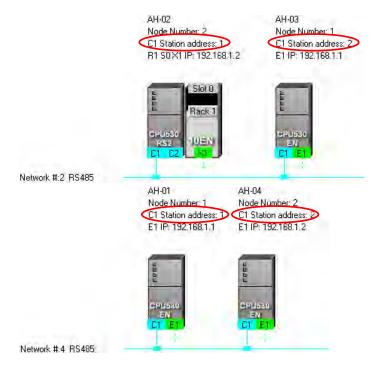

#### IP address

The IP address of a port in a network can not be the same as the IP address of another port in the network. If users view an Ethernet network at a time, they can check whether the IP address of a port in a network is the same as the IP address of another port in the network.

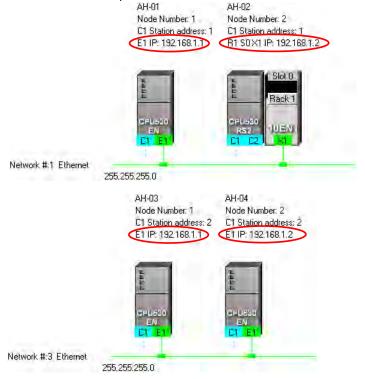

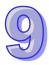

## 9.2.7 Downloading Routing Tables

After users make sure that the network architecture they create is correct, they can download the routing tables produced to PLCs. The routing data stored in a PLC is data related to the PLC itself, and therefore the routing tables downloaded to nodes are different. The users have to download the routing tables produced to nodes in the working area.

The users can download the routing tables produced to nodes one by one, or download the routing tables produced to nodes at the same time. If the users want to download the routing tables produced to nodes, the **Routing Mode** checkbox in the **Select a Driver** window must be unselected. Please refer to section 9.1.3 for more information.

#### Single node

The users have to select a node in the working area. Only AH500 series CPU modules support routing. If the users select a device which is not an AH500 series CPU module, a routing table can not be downloaded to the device.

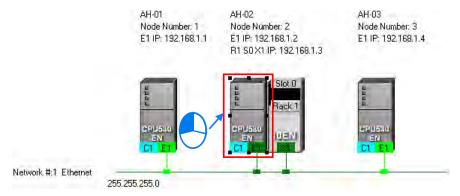

After the users click **Download to PLC** on the **PLC** menu, or window will appear. The users can also open the **Optional Download** window by right-clicking the device they select, and clicking **Download to PLC** on the context menu. After the users select the **Routing Table** checkbox in the **Optional Download** window, and click **OK**, a routing table will be downloaded to the device.

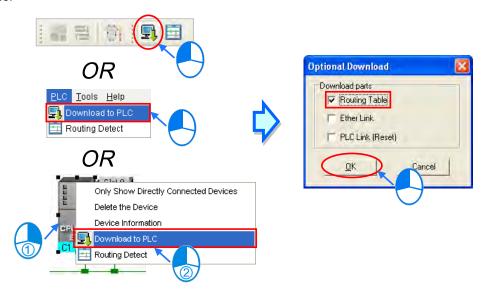

## Multiple nodes

The users have to select an Ethernet network in the working area. If the actual connection is consistent with the setting in NWCONFIG, parameters can be downloaded to the nodes connected to the Ethernet network. If the users want to download the routing tables produced to multiple devices connected to the Ethernet network, the connection type that the driver selected in the **Driver Name** drop-down list box in the

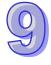

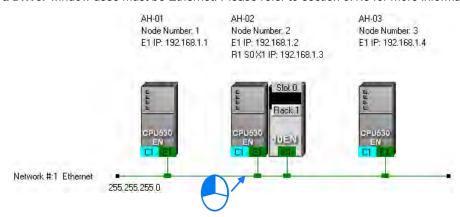

Select a Driver window uses must be Ethernet. Please refer to section 9.1.3 for more information.

After the users click **Download to PLC** on the **PLC** menu, or in the toolbar, the **Optional Download** window will appear. After the users select the **Routing Table** checkbox in the **Optional Download** window, and click **OK**, the routing tables produced will be downloaded to the nodes connected to the Ethernet network.

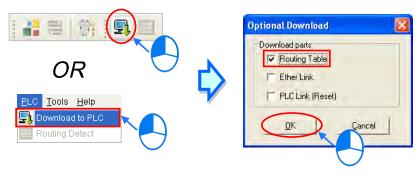

## **Additional remark**

If the parameters related to an Ether Link or a PLC Link can be downloaded to the object selected, users can select the **Ether Link** checkbox or the **PLC Link (Reset)** checkbox in the **Optional Download** window. If a checkbox in the **Optional Download** window is gray, the checkbox can not be selected. Please refer to the following sections for more information about Ether Links and PLC Links.

Besides, the routing data stored in a PLC is data related to the PLC itself. The users can not upload the routing data stored in a PLC. The system does not provide the function of uploading routing data.

## 9.2.8 Testing Routing

After the routing tables produced are downloaded, users can test routing by means of a function provided by NWCONFIG. The steps of testing routing are as follows.

(1) The users have to make sure that all the nodes are wired according to the configuration in NWCONFIG, and operate normally. The setting of the devices has to be consistent with the setting in NWOCNIFG. In the Select a Driver window, the users have to select the Routing Mode checkbox, and select a device in the First Station drop-down list box. Please refer to section 9.1.3 for more information about setting communication.

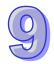

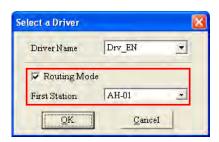

(2) After the users select the destination device toward which packets are relayed, they have to click on the toolbar, or **Routing Detect** on the **PLC** menu.

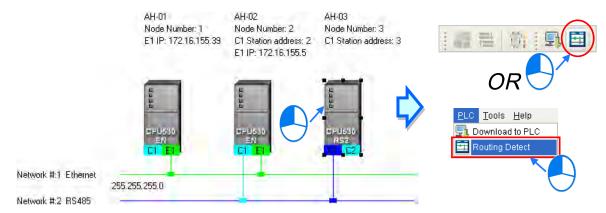

The users can also right-click the destination device, and then click Routing Detect on the context menu.

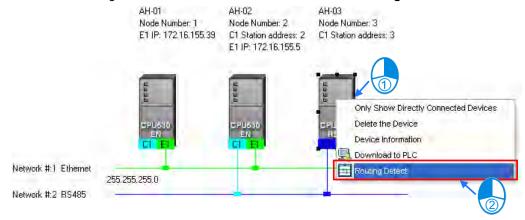

(3) After Routing Detect is clicked, the display of the network architecture in the working area will change, and the Routing detect status window will appear. The way in which the node which is designated as the first station is connected to the computer is also shown in the working area. Please see the red circle in the figure below.

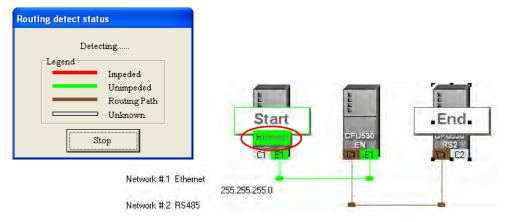

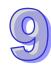

(4) After the detection is complete, the detection result will be shown in the working area.

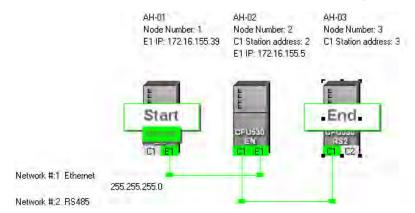

#### Additional remark

If the detection fails, the users have to make sure of the following points.

- (a) The users have to make sure that the IP addresses and the station addresses which are assigned to the devices and the communication setting in the devices are consistent with the setting in NWCONFIG. If AH500 series CPU modules or AH500 series modules are used, the users have to make sure that the parameters in the AH500 series CPU modules in HWCONFIG or the parameters in the AH500 series modules in HWCONFIG are set correctly, and downloaded to the AH500 series CPU modules or the AH500 series modules successfully. If DVP series PLCs or DVP series modules are used, the users have to make sure that the communication parameters in the related registers are correct. If other devices are used, the users have to refer to manuals for the usage of these devices, and make sure that the communication parameters in these devices are correct.
- (b) The users have to make sure that all the network connection is consistent with the setting in NWCONFIG. They also have to make sure that every node is connected to a network correctly, and operates normally.
- (c) Please refer to section 9.1.3, and make sure that the communication setting is correct.

## 9.3 Managing and Applying NWCONFIG

## 9.3.1 Saving Parameters and Printing a Network Framework

If users want to save the parameters set in NWCONFIG, they can click **Save** on the **File** menu, or toolbar. The parameters which can be saved are the network framework created in NWCONFIG, the parameters related to the PLC Links constructed, and the parameters related to the Ether Links constructed. After the saving of the parameters set in NWCONFIG is complete, an nw file whose primary filename is the project name/group name, and an nwsd file whose primary filename is the project name/group name will appear in the folder in which the project/group of projects is/are saved.

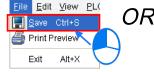

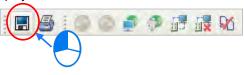

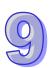

After the users click **Print Preview** on the **File** menu, or on the toolbar, the system will automatically open the **Print Preview** window, and the network framework that the users create in NWCONFIG will be displayed in the **Print Preview** window. Please refer to appendix C for more information.

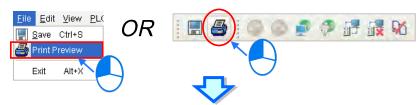

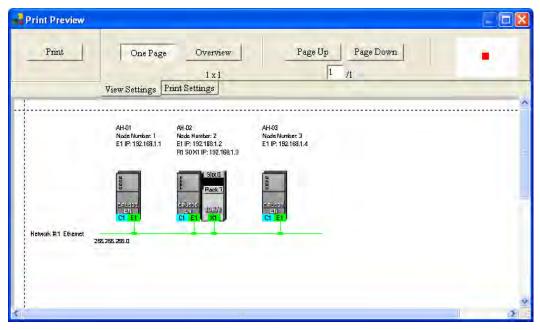

Before the users print the data related to a PLC Link or an Ether Link, they have to export the data as a CSV file. After the CSV file is opened in Microsoft Excel, they can print the data in the CSV file.

## 9.3.2 Downloading Parameters

In the working area in NWCONFIG, users can download the routing tables produced to PLCs, the parameters related to the PLC Links constructed, and the parameters related to the Ether Links constructed to the nodes. The users have to download the routing tables produced to nodes in the working area.

#### 9.3.2.1 Introduction of Parameters

### Routing table

The routing data stored in a PLC is data related to the PLC itself, and therefore the routing tables downloaded to nodes are different.

#### Parameters related to a PLC Link

The parameters related to a PLC Link can only be downloaded to the PLC designated as a master station. If the parameters related to a PLC Link are downloaded to a slave station, the related special relays and the related special registers in the slave station will be restored to the default setting. There is only one master station in a network. If users are not sure whether a device was designated as a master station, and whether the parameters related to a PLC Link was downloaded to the device, they have to download the parameters related to a PLC Link to the device.

#### Parameters related to an Ether Link

The parameters related to an Ether Link must be downloaded to the data demanding nodes. However, the data exchange table stored in a PLC is a table related to the PLC itself. Besides, if the parameters set include a node which does not demand any data, the data in the node will be cleared after the parameter are downloaded to the node, and the start mode of the node will depend on the parameters after the

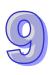

parameters are downloaded to the node.

## 9.3.2.2 Description of Downloading Parameters

If the users want to download parameters, the **Routing Mode** checkbox in the **Select a Driver** window must be unselected. Please refer to section 9.1.3 for more information.

#### Single node

The users have to select a node in the working area.

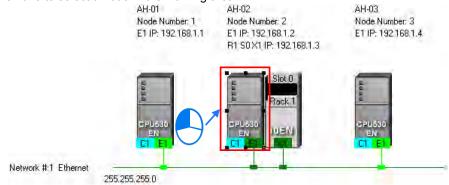

After the users click **Download to PLC** on the **PLC** menu, or on the toolbar, the **Optional Download** window will appear. The users can also open the **Optional Download** window by right-clicking the device they select, and clicking **Download to PLC** on the context menu.

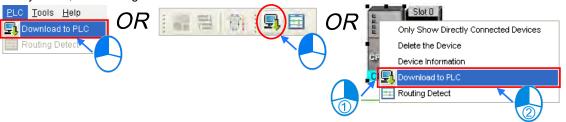

#### Multiple nodes

The users have to select an Ethernet network in the working area. After the users click **Download to PLC** on the **PLC** menu, or on the toolbar, the **Optional Download** window will appear. If the actual connection is consistent with the setting in NWCONFIG, parameters can be downloaded to the nodes connected to the Ethernet network.

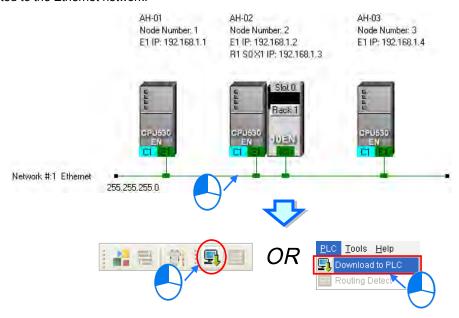

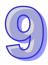

After the users follow the steps described above, the **Optional Download** window will appear. If a checkbox in the **Optional Download** window is gray, the checkbox can not be selected. After the users select checkboxes in the **Optional Download** window, they can click **OK**.

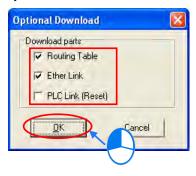

## 9.3.3 Using Routing in ISPSoft

After users create a network architecture in NWCONFIG, and download the routing tables produced to PLCs, they can download data to a device which is not directly connected to ISPSoft through routing, upload data from a device which is not directly connected to ISPSoft through routing, or monitor data in a device which is not directly connected to ISPSoft through routing. If the users want to use routing in ISPSoft, the devices used must be AH500 series CPU modules.

In the figure below, the PLC which actually connects to the computer is AH-01. AH-03 can be monitored through routing.

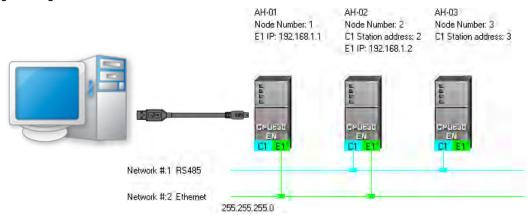

(1) Users have to activate the project for AH-03.

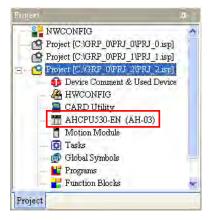

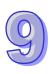

(2) Click the Tools menu, and then click Communication Settings....

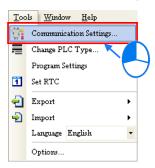

(3) In the **Communication Setting** window, the users have to select the **Routing Mode** checkbox, and select a device in the **First Station** drop-down list box.

Generally speaking, the device which actually connects to the computer is the first station. If the computer connects to several devices, or connect to devices through Ethernet, the users have to designate a device as the first station according to the network framework created in NWCONFIG. Besides, if the **Routing Mode** checkbox is selected, the driver selected in the **Driver** drop-down list box must be a driver which can connect to the first station.

After the users click **OK** in the **Communication Setting** window, AH-03 can be monitored through AH-01.

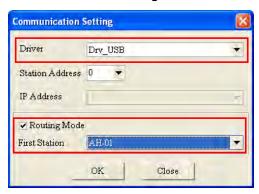

## **Additional remark**

Before users use routing, they have to create projects, configure hardware, and configure a network. Please refer to section 9.1.4 for more information. The users can also refer to section 9.1.3 for more information about the communication setting in NWCONFIG.

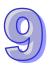

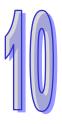

# Chapter 10 Operating Principle of the CPU Module

## **Table of Contents**

| 10.1   | Operation of the CPU Module                            | 10-2 |
|--------|--------------------------------------------------------|------|
| 10.1.1 | Procedure                                              | 10-2 |
| 10.1.2 | I/O Refreshing and Communication Service               | 10-3 |
| 10.2   | Operating Modes of the CPU Module                      | 10-3 |
| 10.2.1 | Operating Modes                                        | 10-3 |
| 10.2.2 | Statuses and Operation under Different Operating Modes | 10-3 |

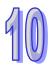

## 10.1 Operation of the CPU Module

#### 10.1.1 Procedure

The operation of the CPU module is described below.

The CPU module is supplied with power.

The system enables the initialization.

- The non-latched memory is initialized.
- The user program is checked.
- The parameters in the CPU module are checked.
- The parameters in the module table are checked.
- The module table in the CPU module is compared with the actual I/O configuration.
- The I/O setting is downloaded to the I/O module.
- If the memory card is installed, whether to execute the system copy procedure or not is checked.

Diagnosis processing:

- The memory card and other setting are checked.
- The I/O bus is checked.
- The system parameter is checked.

The data sent to the I/O module is refreshed.

- The data sent to the digital I/O module is refreshed.
- The data sent to the analog I/O module is refreshed.
- The data sent to other modules are refreshed.

Program execution:

- The user program is executed.
- The interrupt subroutine is executed.

The data sent from the I/O module is refreshed.

- The data sent from the digital I/O module is refreshed.
- The data sent from the analog I/O module is refreshed.
- The data sent from other modules are refreshed.

Communication service:

- The communication through the CPU module
- The communication through other I/O modules
- The internal communication between the CPU module and the I/O module

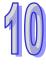

## 10.1.2 I/O Refreshing and Communication Service

#### I/O refreshing

A CPU module reads external I/O data periodically or output data to external I/O. I/O refreshing includes the following.

- Refreshing data in a digital I/O module
- Refreshing data in an analog I/O module
- Refreshing data in a network module
- Refreshing data in a motion control module

All I/O refreshing is executed in the same loop. The data in an input device is refreshed before a program is executed, and the data in an output device is refreshed after the program is executed.

| Unit                  | Maximum data exchange                                          | Data exchange area |  |  |
|-----------------------|----------------------------------------------------------------|--------------------|--|--|
| Digital I/O module    | It depends on the number of input/output channels in the unit. |                    |  |  |
| Analog I/O module     | It depends on the number of input/output channels in the unit. | Data register      |  |  |
| Network module        | It depends on the unit.                                        | Data register      |  |  |
| Motion control module | It depends on the unit.                                        | Data register      |  |  |

#### Communication service

Communication service is nonscheduled communication service of a network module. It includes the communication request sent from external equipment to a CPU module, and the communication request sent from the CPU module to the external equipment.

## 10.2 Operating Modes of the CPU Module

## 10.2.1 Operating Modes

There are two operating modes. They can be used to control a user program and all tasks.

**STOP mode:** A program is not executed under this mode. Users can download a module table, initialize CPU configuration and other setting, download a program, check a program, and force a bit ON/OFF.

**RUN mode:** A program is executed under this mode. Users can not download a module table, and initialize CPU configuration and other setting.

## 10.2.2 Statuses and Operation under Different Operating Modes

The STOP mode and the RUN mode are modes for a CPU module. The statuses and operation under these modes are listed below.

#### Basic operation

| CPU    |                                     | I/O                             |                                                                                                    | Program memory                   |         |  |
|--------|-------------------------------------|---------------------------------|----------------------------------------------------------------------------------------------------|----------------------------------|---------|--|
| mode   | Program                             | refreshing                      | External output                                                                                                    | Non-latched                      | Latched |  |
| IIIOGE |                                     | refreshing                      |                                                                                                    | area                             | area    |  |
| STOP   | The execution of the program stops. | The I/O refreshing is executed. | OFF (If users set the I/O module so that the final state of the external output on the I/O module is retained, the final state of the external output on the I/O module will be retained.) | The data in the memories are     | . •     |  |
| RUN    | The program is executed.            | The I/O refreshing is executed. | The external output is controlled by the program.                                                                                                    | The program me controlled by the |         |  |

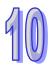

• Relation between the operating modes and the tasks

| Mode | Loop task                                                                                                    | Interrupt task                                                  |
|------|----------------------------------------------------------------------------------------------------|-----------------------------------------------------------------|
| STOP | The execution of the loop task stops.                                                                                                    | The execution of the interrupt task stops.                      |
| RUN  | <ul> <li>The tasks which have not been executed are in the halt state.</li> <li>If a task is active, or the instruction TKON is executed, the task is executed.</li> <li>If a task is not active, or the instruction TKOFF is executed, the task is not executed.</li> </ul> | If the condition of the interrupt is met, the task is executed. |

Relation between the change of the modes and the program memory

| Change of the mode | Non-latched area                                                   | Latched area          |
|--------------------|--------------------------------------------------------------------|-----------------------|
| STOP→RUN           | Whether the data is cleared or retained depends on user's setting. | The data is retained. |
| RUN→STOP           | The data is retained.                                              | The data is retained. |

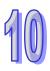

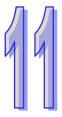

## **Chapter 11 Convenient Functions**

| Table of C           | ,ontents                                                    |                |
|----------------------|-------------------------------------------------------------|----------------|
| 11.1 PLC Li          | nk (for AHCPU5X0 models)                                    | . 11-2         |
| 11.1.1               | Introduction of a PLC Link                                  |                |
| 11.1.2               | Constructing a PLC Link in NWCONFIG in ISPSoft              | . 11-2         |
| 11.1.2.1             | Opening the PLC Link Table Editor Window                    |                |
| 11.1.2.2             | Designating a Port as a Master Station (Step 1)             | . 11-4         |
| 11.1.2.3             | Setting Communication Parameters (Step 2)                   | . 11-6         |
| 11.1.2.4             | Creating a Data Exchange Table (Step 3)                     | . 11-7         |
| 11.1.2.5             | Monitoring a PLC Link                                       | 11-14          |
| 11.1.2.6             | Important Points About Constructing a PLC Link              | 11-18          |
| 11.1.3               | Executing a PLC Link through the Program in ISPSoft         | 11-20          |
| 11.1.3.1             | Parameters Related to a PLC Link                            | 11-20          |
| 11.1.3.2             | Setting a PLC Link                                          | 11-25          |
| 11.1.4               | Related Special Auxiliary Relays and Special Data Registers | 11-31          |
| 11.2 Ether L         | Link (for AHCPU5X0 models)                                  |                |
| 11.2.1               | Introduction of an Ether Link                               |                |
| 11.2.1.1             | General Specifications and Functions                        |                |
| 11.2.1.2             | Steps of Constructing an Ether Link                         | 11-35          |
| 11.2.2               | Constructing an Ether Link in NWCONFIG in ISPSoft           | 11-36          |
| 11.2.2.1             | Constructing an Ether Link                                  | 11-36          |
| 11.2.2.2             | Opening the Ether Link Configuration Window                 |                |
| 11.2.2.3             | Creating and Managing a Data Exchange Table                 |                |
| 11.2.2.4             | Node List and Display Area                                  |                |
| 11.2.2.5             | Start Mode of an Ether Link                                 |                |
| 11.2.2.6             | Downloading the Parameters Related to an Ether Link         |                |
| 11.2.2.7             | Uploading the Parameters Related to an Ether Link           |                |
| 11.2.2.8             | Deleting Asynchronous Device                                |                |
| 11.2.2.9             | Enabling/Disabling the Online Monitoring Function           |                |
| 11.2.2.10            | 3 11 3                                                      |                |
| 11.2.2.11            | 3                                                           |                |
| 11.2.3               | Related Special Auxiliary Relays and Special Data Registers |                |
|                      | xchange Function                                            |                |
| 11.3.1               | MODBUS Data Exchange                                        |                |
| 11.3.1.1             | MODBUS Data Exchange                                        |                |
| 11.3.1.2             | MODBUS Data Exchange - PLC Parameter Setting                |                |
| 11.3.1.3             | MODBUS Data Exchange - Downloading/Uploading Parameters     |                |
| 11.3.1.4             | MODBUS Data Exchange – Special Auxiliary Relays             |                |
| 11.3.2               | MODBUS TCP Data Exchange                                    |                |
| 11.3.2.1             | MODBUS TCP Data Exchange                                    |                |
| 11.3.2.2             | MODBUS TCP Data Exchange - PLC Parameter Setting            |                |
| 11.3.2.3             | MODBUS TCP Data Exchange - Downloading/Uploading Parame     |                |
| 11.3.2.4             | MODBUS TCP Data Exchange – Special Auxiliary Relays         |                |
| 11.3.2.4<br>11.4 Web |                                                             |                |
| 11.4 Web             | Introduction                                                |                |
| 11.4.1               | Usage 1                                                     |                |
| 11.4.2               |                                                             | 1-120<br>1-130 |
|                      |                                                             |                |

## 11.1 PLC Link (for AHCPU5X0 models)

This function is applicable for AH500 basic CPU module series (AHCPU500/510/520/530).

### 11.1.1 Introduction of a PLC Link

A PLC Link is a network mechanism for data exchange performed through an RS-485 cable. If there are several nodes in an RS-485 network, users can create a mechanism for data exchange in the network. If the parameters which are set are downloaded to the PLC which functions as a master station, the system of the PLC will perform data exchange through special auxiliary relays and special data registers when the PLC runs.

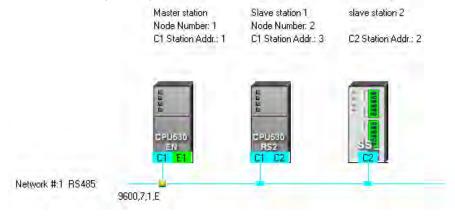

## 11.1.2 Constructing a PLC Link in NWCONFIG in ISPSoft

## Constructing a PLC Link

A PLC Link is a network mechanism for data exchange performed through an RS-485 cable. If there are several nodes in an RS-485 network, users can create a mechanism for data exchange in the network. If the parameters which are set are downloaded to the PLC which functions as a master station, the system of the PLC will perform data exchange through special auxiliary relays and special data registers when the PLC runs. A PLC Link is a master/slave model. There is only one master station in an RS-485 network, and the other stations which are slave stations passively receive reading/writing commands from the master station. The slave stations can not exchange data. They have to exchange data through the master station.

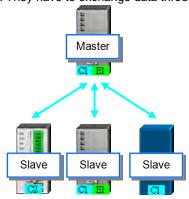

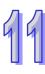

## 99

## 11.1.2.1 Opening the PLC Link Table Editor Window

Before creating a PLC Link, users have to make sure that all the network setting is correct. Please use one of the methods described below.

#### Method 1

After the users select a network, they have to click **Construct PLC Link** on the **Tools** menu, or the toolbar.

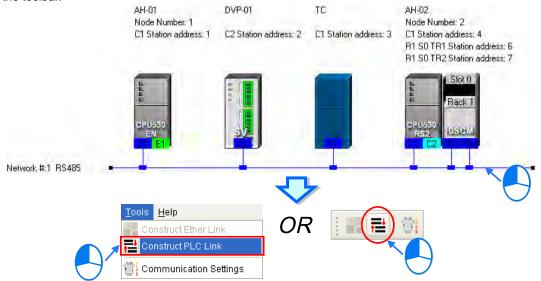

## Method 2

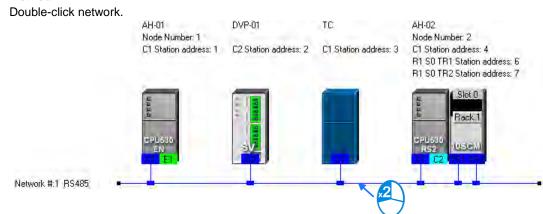

#### Method 3

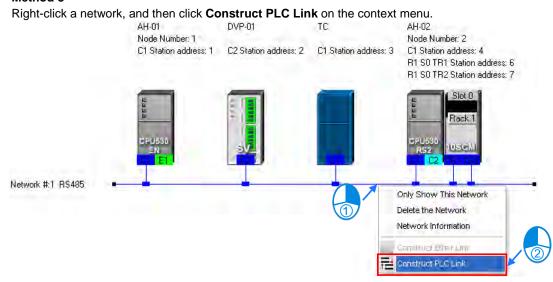

After the users use one of the methods described above, the **PLC Link Table Editor** window will be opened. The **PLC Link Table Editor** window leads the users to construct a PLC Link step by step. The steps of constructing a PLC Link are designating a port as a master station, setting communication parameters, and creating a data exchange table. The system leads the users to the operation screen displayed last time as soon as the **PLC Link Table Editor** window is opened. As a result, if the users construct a PLC Link for the first time, the screen displayed will lead the users to accomplish the first step.

Besides, a PLC Link is executed through special auxiliary relays and special data registers. The construction tool introduced here is just a friendly user interface which helps users download the parameters related to a PLC Link to the related special auxiliary relays and the related special data registers. The exact execution of a PLC Link depends on the special auxiliary relays and the special data registers in a PLC. To ensure that the PLC Link constructed can operate normally, users have to make sure of the functions of the PLCs and the limitations of the PLCs with regard to the PLC Link.

## 11.1.2.2 Designating a Port as a Master Station (Step 1)

Only an AH500 series CPU module, an AH500 series module, a DVP series PLC, or a DVP series module can be designated as the master station. Not all ports of a PLC or a module can be designated as the master station, and therefore users have to read the usage of the PLC or the module before they designate a port as the master station. Besides, if some of the ports of a node can be designated as masters, the PLC which is a part of the node will execute the PLC Link no matter what port is designated as a master station.

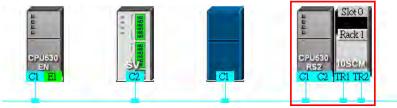

(1) Select a port of a node in the **Master Device** drop-down list box. Only the ports which can be designated as master stations are listed.

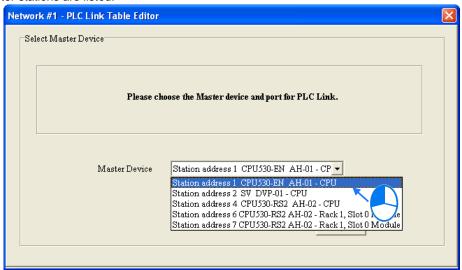

- (2) After users click , the system will ask the users whether they want to upload the setting related to a PLC Link through the master station. If the users click **No**, they will be led to the second step. If the users click **Yes**, the setting related to a PLC Link in the PLC which is a part of the node will be uploaded through the master station, and the data uploaded will be displayed on the screen after the users are led to the third step. Before the users upload the data, they have to make sure of the following points.
  - (a) The users have to make sure that the computer and the port designated as a master station are connected by means of a communication cable.
  - (b) The users have to make sure that a driver has been created correctly, and the driver is started.
  - (c) The users have to make sure that they have completed the communication setting in NWCONFIG.

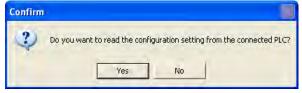

## 11.1.2.3 Setting Communication Parameters (Step 2)

After the system leads users to the second step, the users have to set the communication parameters in the **PLC Link Table Editor** window. The parameters uploaded through the master station are displayed at the left part of the window. The setting of the communication parameters of all the slave stations in the same network must be the same as the setting of the communication parameters of the master station. If no parameters are uploaded, "Unknown" will be shown in the boxes at the left part of the window. If the station address uploaded is different form the station address assigned to the master station, the **Station Address** box will become red.

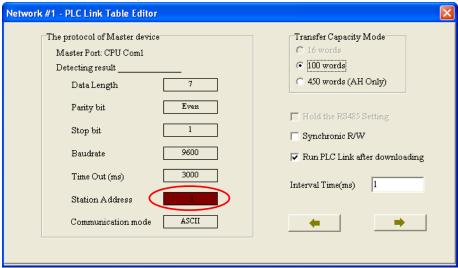

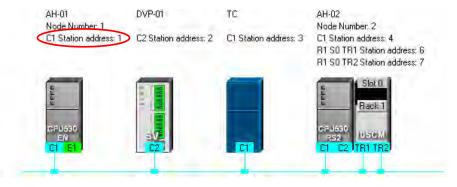

Network #:1 RS485

#### Transfer Capacity Mode

The users can set 16 data exchange groups or 32 data exchange groups, depending on the model selected. The users can select a maximum data length in the **Transfer Capacity Mode** section. Besides, the maximum data length which can be set varies with the PLC which is designated as a master station. Please refer to manuals for more information.

If an AH500 series CPU module or an AH500 series module is designated as a master station, the **450 words (AH Only)** option button in the **Transfer Capacity Mode** section can be selected. Only AH500 series CPU modules allow 450-word data to be exchanged. As a result, if the **450 words (AH Only)** option button in the **Transfer Capacity Mode** section is selected, the DVP series PLCs and the other devices can not execute a PLC Link.

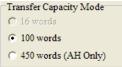

## Hold the RS485 Setting

Generally speaking, the communication parameters in a DVP series PLC will be restored to the default values if the DVP series PLC is turned on after a power failure. However, if the **Hold the RS485 Setting** checkbox is selected, the communication parameters stored will be loaded again if a DVP series PLC runs after it is stopped. Please refer to manuals for more information about the communication parameters in

DVP series PLCs.

#### Synchronic R/W

Generally speaking, a master station sends a writing command and a reading command to a slave station separately. If the **Synchronic R/W** checkbox is selected, the master station can complete reading and writing simultaneously by means of a specific Modbus function code (the hexadecimal code 17), and the efficiency of data exchange is increased. However, the users have to make sure that the devices involved in data exchange support the Modbus function code before they select the **Synchronic R/W** checkbox. If the devices do not support the Modbus function code, the Modbus code can not be identified, and the reading/writing of data will fail after they receive the commands from the master station.

#### Run PLC Link after downloading

If the Run PLC Link after downloading checkbox is selected, the PLC Link constructed will be enabled after the PLC Link constructed is downloaded to the PLC connected to the computer.

#### Interval Time (ms)

The users can specify how often the master station sends a command.

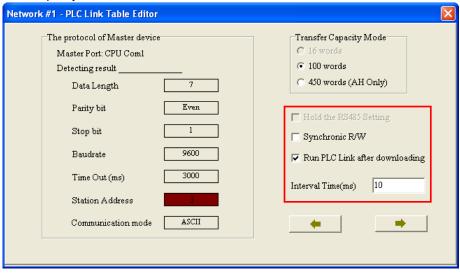

After the users click , the system will lead the users to the next step. If the users click , the system will lead the users to the previous step.

## 11.1.2.4 Creating a Data Exchange Table (Step 3)

#### A. Introduction of a Data Exchange Table

The table below is a data exchange table. When a PLC Link is executed, the master station sends reading/writing commands to the slave stations according to the data exchange table created.

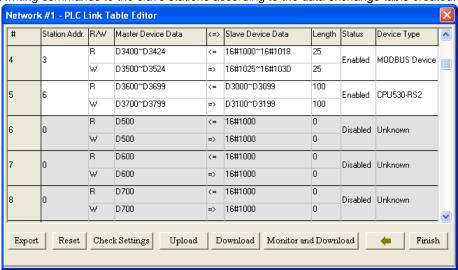

| Column                | Description                                                                                                    |
|-----------------------|----------------------------------------------------------------------------------------------------|
| Column                | Description  The data evaluation are the data evaluation the DLC Link Table.                                                                                                    |
| Serial<br>Number (#)  | The data exchange groups in the data exchange table in the <b>PLC Link Table Editor</b> window are numbered. Users can set 16 data exchange groups or 32 data exchange groups, depending on the model selected.                                                                                     |
| Station<br>Addr.      | The slave station address which belongs to a data exchange group is indicated. A station address can belong to several data exchange group. Besides, the station address 0 represents an undefined slave station, and is not a broadcast station address.                                           |
| R/W                   | R: The master station reads the data in devices in a slave station. W: The master station writes data into devices in a slave station.                                                                                                    |
| Master<br>Device Data | The range of devices which are used in the master station is indicated.                                                                                                    |
| <=>                   | <=: The master station reads the data in devices in a slave station. =>: The master station writes data into devices in a slave station.                                                                                                    |
| Slave Device<br>Data  | The devices which are used in a slave station are indicated. If a slave station is a user-defined Modbus device, the devices used will be represented by hexadecimal addresses.                                                                                                    |
| Length                | A data length is indicated. A length indicates the number of devices used.                                                                                                    |
| Status                | Users can decide whether to involve a data exchange group in data exchange. If a data exchange group is set incorrectly, the data exchange group will not be involved in data exchange. If a data exchange group is not involved in data exchange, the related data will be on a gray ground.       |
| Device Type           | The device types shown are consistent with the device names shown in the working area in NWCONFIG. If a slave station address is assigned to a network module, the name of the PLC to which the network module is connected will be shown. Besides, if a slave station is undefined, it is unknown. |

The figure below is an example of a data exchange table. Group #1, group #2, group #4, and group #5 are involved in data exchange. Please refer to the table below for more information.

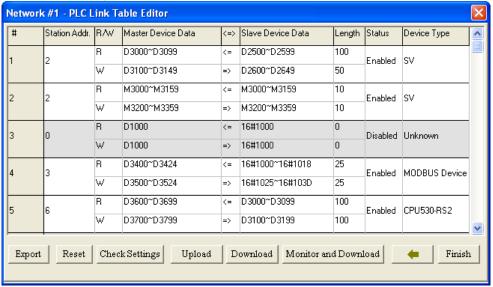

| Serial<br>number | Description                                                                                                    |
|------------------|----------------------------------------------------------------------------------------------------|
| #1               | The master station reads the data in D2500~D2599 in the slave station whose station number is 2, and stores the data in D3000~D3099 in itself. Meanwhile, the data in D3100~D3149 in the master station is written into D2600~D2649 in the slave station. |
| #2               | The master station reads the data in M3000~M3159 in the slave station whose station number is 2, and stores the data in M3000~M3159 in itself. Meanwhile, the data in M3200~M3359 in the master station is written into M3200~M3359 in the slave station. |

| Serial number | Description                                                                                                    |
|---------------|----------------------------------------------------------------------------------------------------|
| #4            | The master station reads the data in 16#1000~16#1018 in the slave station whose station number is 3, and stores the data in D3400~D3424 in itself. Meanwhile, the data in D3500~D3524 in the master station is written into 16#1025~16#103D in the slave station. |
| #5            | The master station reads the data in D3000~D3099 in the slave station whose station number is 6, and stores the data in D3600~D3699 in itself. Meanwhile, the data in D3700~D37999 in the master station is written into D3100~D3199 in the slave station.        |

## Additional remark

If "Disabled" appears in the Status cell for a data exchange group, the data exchange group will not be involved in data exchange, and the system will ignore the setting in other cells for the data exchange group. Besides, if the setting of a data exchange group becomes incorrect after a modification, "Disabled" will appear in the Status cell for the data exchange group.

#### **Setting a Data Exchange Group** B.

If users want to set the parameters for a data exchange group, they can double-click the data exchange group in the data exchange table in the PLC Link Table Editor window.

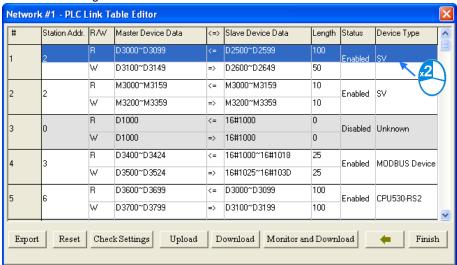

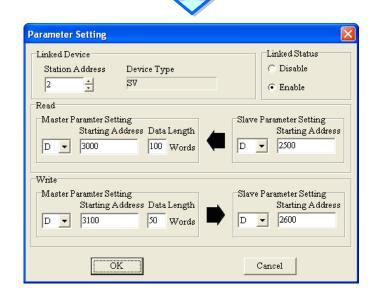

#### Linked Device

The users can select a slave station address which belongs to this data exchange group. The device type displayed in the **Device Type** box is a model name displayed in the working area in NWCONFIG. If the slave station address selected is assigned to a port of a network module, the name of the PLC to which the network module is connected will be shown in the **Device Type** box. If the slave station address selected is undefined, or is not involved in the PLC Link constructed, "Unknown" will be displayed in the **Device Type** box. Besides, the station address assigned to the master station can not be selected, and a slave station address can belong to several data exchange groups.

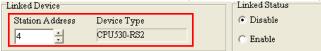

#### Linked Status

After the users select a slave station address which can be used, they can select the **Disable** option button, or the **Enable** option button in the **Linked Status** section.

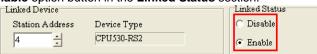

#### Read

The users can select a device type, type a starting address, and type a data length in the **Master Parameter Setting** section. They can select a device type, and type a stating address in the **Slave Parameter Setting** section. Generally speaking, the device types selected in the **Read** section must be the same, and do not have to be the same as the device types selected in the **Write** section.

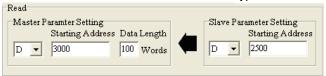

#### Write

The users can select a device type, type a starting address, and type a data length in the **Master Parameter Setting** section. They can select a device type, and type a stating address in the **Slave Parameter Setting** section. Generally speaking, the device types selected in the **Write** section must be the same, and do not have to be the same as the device types selected in the **Read** section.

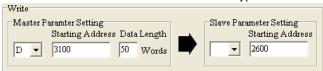

The data in a group of devices can be written into several different groups of devices, but the data in different groups of devices are not allowed to be stored in the same group of device. Take the figure above for example. The data in D3100~D3149 in the master station can be written into different slave stations, but D3000~D3099 in the master station can not receive the data in devices other than D2500~D2599 in the slave station whose station address is 2. Besides, the device types selected in the **Read/Write** section must be the same. However, the limitation on the setting of a data exchange group varies with the master station/slave station selected or the communication parameters selected.

| Related setting      | Description                                                                     |
|----------------------|---------------------------------------------------------------------------------|
| The <b>450 words</b> | Only AH500 series CPU modules allow 450-word data to be exchanged. As a         |
| (AH Only) option     | result, if the 450 words (AH Only) option button in the Transfer Capacity Mode  |
| button in the        | section is selected, the DVP series PLCs and the other devices can not execute  |
| Transfer Capacity    | a PLC Link. The users can only select M devices, D devices, or L devices in the |
| Mode section is      | Read/Write section. The device types selected in the Read/Write section do not  |
| selected.            | have to be the same.                                                            |

| Related setting      | Description                                                                                |
|----------------------|--------------------------------------------------------------------------------------------|
| The 16 words         | If the master station selected is a DVP series PLC, the <b>16 words</b> option button in   |
| option button in the | the Transfer Capacity Mode section can be selected. If the 16 words option                 |
| Transfer Capacity    | button in the Transfer Capacity Mode section is selected, the starting device              |
| Mode section is      | address in the Read/Write section will be a certain special data register, and the         |
| selected.            | users can only specify a data length.                                                      |
| The slave station    | If the slave station selected is a Modbus device, the devices used will be                 |
| selected is a        | represented by hexadecimal addresses, and the users can select word devices                |
| user-define device.  | or bit devices.                                                                            |
| The Synchronic       | If the 450 words (AH Only) option button is not selected, the users can only               |
| R/W checkbox is      | select D devices in the <b>Read/Write</b> section after the <b>Synchronic R/W</b> checkbox |
| selected.            | is selected.                                                                               |

## C. Consistency Between a Data Exchange Table and the Network Created in NWCONFIG

The device types shown in the data exchange table in the **PLC Link Table Editor** window are consistent with the device names shown in the working area in NWCONFIG. Besides, if a slave station address is assigned to a port of a network module, the name of the PLC to which the network module is connected will be shown.

| # | Station Addr. | R/W | Master Device Data | <=>              | Slave Device Data | Length | Status   | Device Type   |
|---|---------------|-----|--------------------|------------------|-------------------|--------|----------|---------------|
| 1 | 2             | R   | D0~D99             | <=               | D100~D199         | 100    | Enabled  | SV            |
|   | _             | W   | D0~D99             | =>               | D200~D299         | 100    |          | - '           |
| 2 | 3             | R   | D100~D199          | <=               | 16#1000~16#1063   | 100    | Enabled  | MODBUS Device |
| _ | -             | W   | D100~D199          | =>               | 16#1000~16#1063   | 100    | Lilabica |               |
| 3 | 4             | R   | D200~D299          | <=               | D100~D199         | 100    | Enabled  | CPU530-RS2    |
|   |               | W   | D200~D299          | =>               | D200~D299         | 100    |          |               |
| 4 | 6             | R   | D300~D399          | <=               | D100~D199         | 100    | Enabled  | CPU530-RS2    |
| · | ŭ             | W   | D300~D399          | => D200~D299 100 | 0.0000.102        |        |          |               |
| 5 | 7             | R   | D400~D499          | <=               | D100~D199         | 100    | Enabled  | CPU530-RS2    |
| Ü |               | W   | D400~D499          | =>               | D200~D299         | 100    |          | 2. 22221102   |

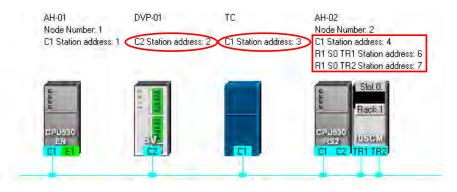

Network #:1 RS485

If users change the model to which a station address is assigned in NWCONFIG after a PLC Link is constructed, the new model name appearing in the **Device Type** cell for the station address will be in red, and "Disabled" will appear in the **Status** cell for the station address. The users have to check whether the setting is correct. If the setting is incorrect, the users have to modify the incorrect parts. After the users modify the incorrect parts, they can select the **Enable** option button in the **Linked Status** section.

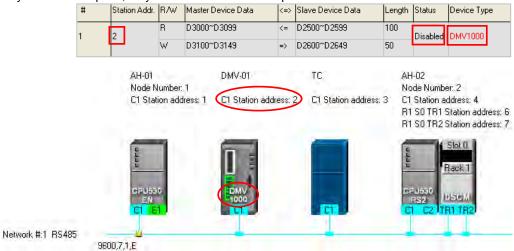

If the data uploaded from the master station which is an AH500 series CPU module is not consistent with the network created in NWCONFIG, the device types shown in the data exchange table in the **PLC Link Table Editor** window will still be consistent with the device names shown in the working area in NWCONFIG, the incorrect device types will be in red, and "Disabled" will appear in the **Status** cell for the incorrect device types. The users have to check whether the setting is correct. If the setting is incorrect, the users have to modify the incorrect parts. After the users modify the incorrect parts, they can select the **Enable** option button in the **Linked Status** section.

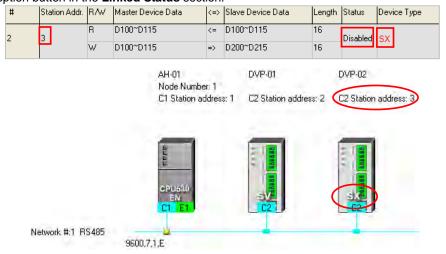

The device types in the data exchange table in the **PLC Link Table Editor** window can not be stored in a DVP series PLC, and therefore the users do not know whether the data uploaded from the DVP series PLC is consistent with the network created in NWCONIFG. The device types shown in the data exchange table in the **PLC Link Table Editor** window is consistent with the device names shown in the working area in NWCONFIG. If the device ranges set for a model is incorrect, "Disabled" will appear in the **Status** cell for the model. The users have to modify the incorrect parts. After the users modify the incorrect parts, they can select the **Enable** option button in the **Linked Status** section.

The figure below is a data exchange table which is downloaded to a DVP-SV series PLC. The slave station to which the station address 1 is assigned is AHCPU530-EN.

|   | #   | Station Addr. | R/W | Master Device Data | <=> | Slave Device Date | 3 | Length | Status  | Device Type |
|---|-----|---------------|-----|--------------------|-----|-------------------|---|--------|---------|-------------|
| 1 | 1 [ | 1             | R   | D0~D99             | <=  | D32000~D32099     |   | 100    | Enabled | CPU530-EN   |
|   | L   | _             | W   | D100~D199          | =>  | D200~D299         |   | 100    |         |             |

The present network created in NWCONFIG is shown below. The slave station to which the station address 1 is assigned is a DVP-SV2 series PLC. After the data exchange table in the DVP-SV series PLC is uploaded, the device types shown in the data exchange table in the **PLC Link Table Editor** window will be consistent with the device names shown in the working area in NWCONFIG. The device ranges set for the DVP-SV2 series PLC is not within the device range for DVP-SV2 series PLC, and therefore "Disabled" appears in the **Status** cell for the DVP-SV2 series PLC.

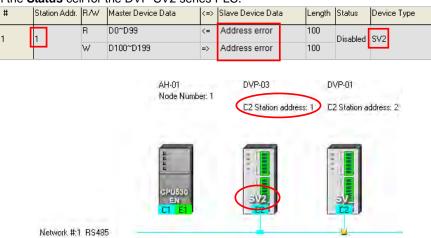

## D. Managing a Data Exchange Table

There are buttons under the data exchange table in the **PLC Link Table Editor** window. Please refer to the table below for more information about the buttons. If users click the system will lead the users to the previous step.

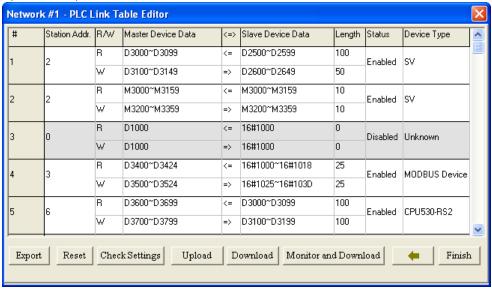

| Item           | Description                                                                          |
|----------------|--------------------------------------------------------------------------------------|
|                | The data in the data exchange table can be exported as a CSV file. The users can     |
| Export         | edit the CSV file through Microsoft Excel. The CSV file can also be used as          |
|                | reference material for another development work.                                     |
| Reset          | After the users click the button, the setting in the data exchange table will be     |
| Kesei          | restored to the initial setting.                                                     |
| Check Settings | After the users click the button, the data exchange table will be checked.           |
| Unload         | After the users click the button, the parameters related to a PLC Link in the master |
| Upload         | station will be uploaded.                                                            |
| Download       | After the users make sure that the setting of a PLC Link is correct, they can        |
| Download       | download the setting to the master station by clicking the button.                   |

| Item        | Description                                                                            |
|-------------|----------------------------------------------------------------------------------------|
| Monitor and | After the users make sure that the setting of a PLC Link is correct, they can          |
| Download    | download the setting to the master station. After the setting is downloaded to the     |
| Download    | master station, the <b>Linked Machines Status</b> window will be opened automatically. |
|             | After the users click this button, the PLC Link Table Editor window will be closed.    |
| Finish      | Before the PLC Link Table Editor window is closed, the system will ask the users       |
|             | whether they want to save the modifications they make.                                 |

During the execution of a PLC Link, the slave stations passively receive reading/writing commands from the master station. As a result, the parameters set in the data exchange table in the **PLC Link Table Editor** window are for the master station. If the users click **Upload**, the parameters related to a PLC Link in the master station will be uploaded. If the users click **Download**, the setting in the data exchange table in the **PLC Link Table Editor** window will be downloaded to the master station. Likewise, the master station will be monitored if the users click **Monitor and Download**. Before the users click **Upload**, **Download**, or **Monitor and Download**, they have to make sure that the device which is connected to the computer is the PLC which is designated as a master station, and the computer can communicate with the PLC normally. Please refer to section 16.1.3 for more information.

## 11.1.2.5 Monitoring a PLC Link

Before users monitor the PLC Link constructed, they have to make sure that the system is connect to the PLC which is designated as a master station normally. Please refer to section 16.1.3 for more information. After the users make sure that the PLC Link constructed is correct, they can click **Monitor and Download** under the data exchange table in the **PLC Link Table Editor** window to open the **Linked Machines Status** window. Besides, a PLC link can be executed normally only if the master station runs. As a result, the users have to make sure that the PLC which is designated as a master station runs before they monitor the PLC Link constructed.

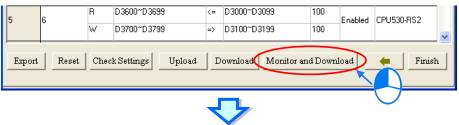

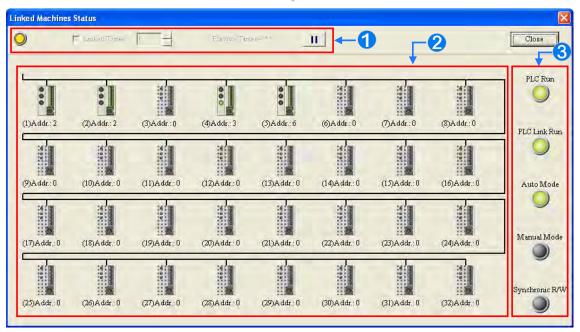

- Setting area: The users can set the PLC Link constructed.
- 2 Monitoring area: The status of the data exchange between the master station and the slave stations is

displayed in this area. The users can also edit registers online in this area.

**3 Indicators**: The LED indicators indicate the status of the PLC Link constructed. Please refer to the table below for more information.

| Indicator      | Description                                                                              |
|----------------|------------------------------------------------------------------------------------------|
| PLC Run        | When the PLC which is designated as a master station runs, the indicator is ON.          |
| PLC Link Run   | When the master station executes the PLC Link constructed, the indicator is ON.          |
| Auto Mode      | When the PLC Link constructed is executed automatically, the indicator is ON.            |
|                | When the PLC Link constructed is executed manually, the indicator is ON. After the       |
| Manual mode    | master station polls the slave stations a certain number of times, the indicator will be |
|                | OFF.                                                                                     |
| Synchronic R/W | When the synchronic reading/writing function is enabled, the indicator is ON.            |

## Setting area

The users can set the PLC Link constructed. If the users set the PLC Link constructed, the values in the related special data registers in the master station and the states of the related special auxiliary relays in the master station will be changed. After the users click **Close**, the status of the PLC Link will remain unchanged. As a result, the users have to make sure that the status of the PLC Link constructed is correct before they click **Close**.

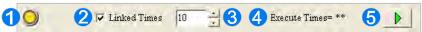

- When the computer is connected to the PLC which is designated as a master station, the indicator blinks
- 2 If the Linked Times checkbox is selected, the PLC Link constructed will be executed manually. If the Linked Times checkbox is unselected, the PLC Link constructed will be executed automatically.
- 3 If the PLC Link constructed is executed manually, the users can set the number of times the master station polls the slave stations. The master station can poll the slave stations 65535 times at most. After the master station polls the slave stations a certain number of times, the PLC Link constructed will not be executed.
- If the PLC Link constructed is executed manually, the number of times the PLC Link is executed will be displayed. If the master station exchanges data with all the slave stations once, the number of times the PLC Links constructed is executed will be one.
- **⑤** The users can start or stop the execution of the PLC Link constructed by clicking the button. If the system is disconnect from the PLC which is designated as a master station while the PLC Link constructed is monitored, the **Continue to Monitor** button will appear in the upper right corner of the **Linked Machines Status** window. After the users eliminate the problem which results in the disconnection, they can click the **Continue to Monitor** button.

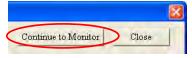

## Monitoring area

When the PLC Link constructed is executed, the master station exchanges data with the slave stations. The status of the data exchange between the master station and the slave stations are displayed in this area.

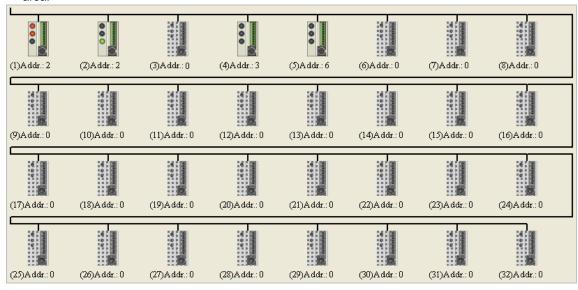

The small pictures in the monitoring area indicate the status of the main station rather than the statuses of the slave stations. The small pictures in the monitoring area are described below.

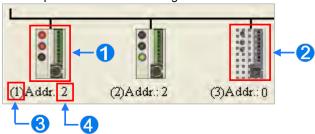

- The indicators on the small picture indicate the status of the data exchange group represented by the small picture.
- 2 The data exchange group represented by the small picture is not involved in data exchange.
- 3 The number corresponds to a serial number in the data exchange table. It represents the serial number of the data exchange group represented by the small picture.
- The number corresponds to a slave station address in the data exchange table. It represents the slave station address which belongs to the data exchange group represented by the small picture.

Besides, the PLC Link error flags in an AH500 series CPU module are slightly different from the PLC Link error flags in a DVP series PLC, and therefore the small picture representing an AH500 series CPU module is different from the small picture representing a DVP series PLC. Please refer to the following table for more information.

| Master station             | Small picture | Description                                                                                                    |  |  |  |
|----------------------------|---------------|----------------------------------------------------------------------------------------------------|--|--|--|
| AH500 series<br>CPU module | 3             | <ol> <li>If an error occurs when data in a slave station is read, the indicator will be ON.</li> <li>If an error occurs when data is written into a slave station, the indicator will be ON.</li> <li>When data exchange is performed, the indicator will be ON.</li> </ol> |  |  |  |
| DVP series PLC             | <b>1</b>      | <ol> <li>If an error occurs when data in a slave station is read, or an error occurs when data is written into a slave station, the indicator will be ON.</li> <li>When data exchange is performed, the indicator will be ON.</li> </ol>                                    |  |  |  |

After the users select a small picture, and right-click the small picture, they can click Write Register or

Read Register on the context menu.

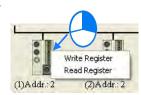

- ➤ Write Register: The data written into the slave station specified is stored in registers in the master station. For example, D3100~D3149 in the figure below are write registers.
- Read Register: The data read from the slave station specified is stored in registers in the master station. For example, D3000~D3099 in the figure below are read registers.

|   |               |     |                    |     | •                 |        |         | •           |
|---|---------------|-----|--------------------|-----|-------------------|--------|---------|-------------|
| # | Station Addr. | R/W | Master Device Data | <=> | Slave Device Data | Length | Status  | Device Type |
| 1 | 2             | R   | D3000~D3099        | <=  | D2500~D2599       | 100    | Enabled | SV          |
|   |               | W   | D3100~D3149        | =>  | D2600~D2649       | 50     |         |             |

After the users click **Write Register** or **Read Register** on the context menu, a correponding register monitoring table will appear.

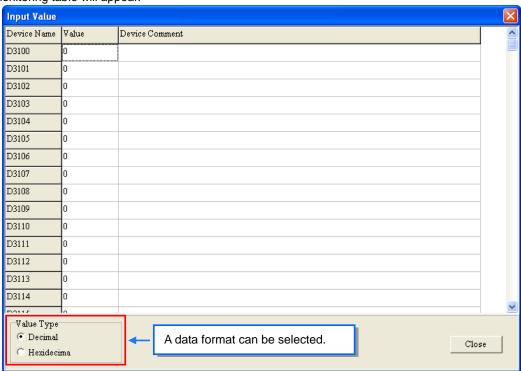

If the users double-click the **Value** cell for a device, or click **Edit Value** on the context menu after they right-click the **Value** cell, they can type a value in the **Enter Value** window. If the users double-click the **Device Comment** cell for a device, or click **Edit Comment** on the context menu after they right-click the **Device Comment** cell, they can make a comment on the device. The comments made are for the PLC Link constructed. They are not related to the comments on the devices in the program created in ISPSoft.

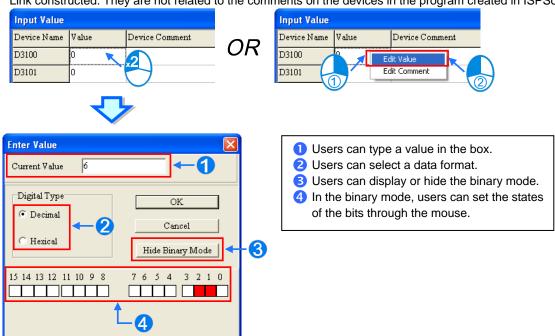

## 11.1.2.6 Important Points About Constructing a PLC Link

There is only one master station in an RS-485 network. If the node designated as a master station has several serial ports, the node can not be designated as a master station in another RS-485 network, but can be designated as a slave station in another RS-485 network. In the figure below, C1 on the node AH-01 is designated as a master station in network #1, and TR1 on the node AH-01 is designated as a slave station in network #2. Besides, C1 on AH-01 and TR2 on AH-01 are connected to network #1. The station addresses assigned to these two ports are different. As a result, TR2 is allowed to be designated as a slaved station in network #1.

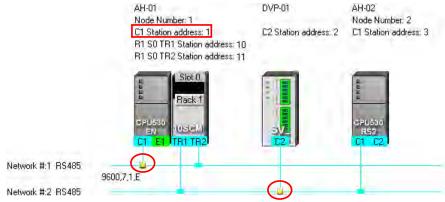

When a PLC Link is executed, the master station sends reading/writing commands to the slave stations according to the data exchange table created. Another master station which can send commands is not allowed to exist. If there is an unknown device which does not appear in NWCONFIG and which can send commands in an RS-485 network, or there is a device which is designated as a slave station and which can send reading/writing commands in an RS-485 network, an error occurs when more than one device sends commands. As a result, after users create a network in NWCONIFG, they have to make sure that the actual connection is consistent with the network created in NWCONFIG.

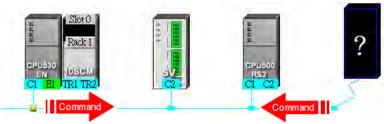

Besides, if the users do not set the parameters related to a PLC Link in the original master station again before they designate another device as a master station, an error occurs when more than one device sends reading/writing commands. As a result, if the users want to designate another device as a master station, they have to make sure that the original master station does not execute the original PLC Link.

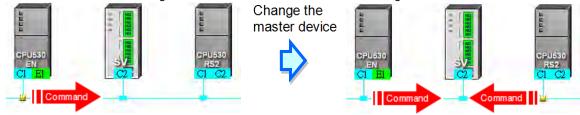

<sup>\*</sup> In addition to the conditions mentioned above, users have to prevent two devices or more than two devices from sending reading/writing commands simultaneously in any conditions.

## 11.1.3 Executing a PLC Link through the Program in ISPSoft

Users can execute a PLC Link through the program in ISPSoft. The setting of the parameters related to a PLC Links is described in this section. Users can execute a PLC Link efficiently.

## 11.1.3.1 Parameters Related to a PLC Link

1. The special data registers and the special auxiliary relays for slave 1~slave 32 are described below.

|                  | Master station           |                 |                               |                 |     |                              |                 |  |  |  |
|------------------|--------------------------|-----------------|-------------------------------|-----------------|-----|------------------------------|-----------------|--|--|--|
|                  | Slave s                  | tation 1        | Slave s                       | tation 2        |     | Slave st                     | ation 32        |  |  |  |
|                  | Read                     | Write           | Read                          | Write           |     | Read                         | Write           |  |  |  |
|                  | Address in               | Address in      | Address in                    | Address in      |     | Address in                   | Address in      |  |  |  |
|                  | the master:              | the master:     | the master:                   | the master:     |     | the master:                  | the master:     |  |  |  |
|                  | The device               | The device      | The device                    | The device      |     | The device                   | The device      |  |  |  |
|                  | address into             | address from    | address into                  | address from    |     | address into                 | address from    |  |  |  |
|                  | which the                | which the       | which the                     | which the       |     | which the                    | which the       |  |  |  |
|                  | data is read             | data is written | data is read                  | data is written |     | data is read                 | data is written |  |  |  |
|                  | (SR1404 and              | (SR1468 and     | (SR1406 and                   | (SR1470 and     |     | (SR1466 and                  | (SR1530 and     |  |  |  |
|                  | SR1405)                  | SR1469)         | SR1407)                       | SR1471)         |     | SR1467)                      | SR1531)         |  |  |  |
|                  | Address in               | Address in      | Address in                    | Address in      |     | Address in                   | Address in      |  |  |  |
|                  | the slave:               | the slave:      | the slave:                    | the slave:      |     | the slave:                   | the slave:      |  |  |  |
| _                | The device               | The device      | The device                    | The device      |     | The device                   | The device      |  |  |  |
| _at o            | address from             | address into    | address from                  | address into    |     | address from                 | address into    |  |  |  |
| che              | which the                | which the       | which the                     | which the       |     | which the                    | which the       |  |  |  |
| þ                | data is read             | data is written | data is read                  | data is written |     | data is read                 | data is written |  |  |  |
| Latched area     | (SR1532 and              | (SR1596 and     | (SR1534 and                   | (SR1598 and     |     | (SR1594 and                  | (SR1658 and     |  |  |  |
| B                | SR1533)                  | SR1597)         | SR1535)                       | SR1599)         |     | SR1595)                      | SR1659)         |  |  |  |
|                  | Number of                | Number of       | Number of                     | Number of       |     | Number of                    | Number of       |  |  |  |
|                  | data which is            | data which is   | data which is                 | data which is   |     | data which is                | data which is   |  |  |  |
|                  | read from the            | written into    | read from the                 | written into    |     | read from the                | written into    |  |  |  |
|                  | slave                    | the slave       | slave                         | the slave       |     | slave                        | the slave       |  |  |  |
|                  | (SR1660)                 | (SR1692)        | (SR1661)                      | (SR1693)        |     | (SR1691)                     | (SR1723)        |  |  |  |
|                  | Device type              | Device type     | Device type                   | Device type     |     | Device type                  | Device type     |  |  |  |
|                  | (SR1340)                 | (SR1372)        | (SR1341)                      | (SR1373)        | ••• | (SR1371)                     | (SR1403)        |  |  |  |
|                  | Type of slave 1 (SR1724) |                 | Type of slave 2 (SR1725)      |                 |     | Type of slave 32 (SR1755)    |                 |  |  |  |
|                  | Address of slav          | re 1 (SR1756)   | Address of slave 2 (SR1757)   |                 |     | Address of slave 32 (SR1787) |                 |  |  |  |
|                  | PLC Link flag (          | SM1392)         | PLC Link flag (S              | SM1393)         |     | PLC Link flag (              | SM1423)         |  |  |  |
| z                | Data exchange            | flag (SM1424)   | Data exchange                 | flag (SM1425)   |     | Data exchange                | flag (SM1455)   |  |  |  |
| ρ                | Read error               | Write error     | Read error                    | Write error     |     | Read error                   | Write error     |  |  |  |
| at               | flag                     | flag            | flag                          | flag            |     | flag                         | flag            |  |  |  |
| che              | (SM1456)                 | (SM1488)        | (SM1457)                      | (SM1489)        |     | (SM1487)                     | (SM1519)        |  |  |  |
| ğ                | The data reading         | -               | The data reading is complete. |                 |     | The data readir              | - '             |  |  |  |
| Non-latched area | (ON->OFF) (SN            | •               | (ON->OFF) (SN                 | ·               |     | (ON->OFF) (SN                |                 |  |  |  |
| ש                | The data writing         | •               | The data writing              | •               |     | The data writing             | -               |  |  |  |
|                  | Link is complete         | e. (ON->OFF)    | Link is complete              | e. (ON->OFF)    |     | Link is complete             | e. (ON->OFF)    |  |  |  |
|                  | (SM1552)                 |                 | (SM1553)                      |                 |     | (SM1583)                     |                 |  |  |  |

<sup>\*.</sup> SM1424~SM1583 are read-only devices.

Start address in the master station: The start address in the master station is a device address. The default start address in the master station is D0. If the AH500 Modbus communication protocol is used, the start address in the master station is an AH500 Modbus device address. If the standard Modbus communication protocol is used, the start address in the master station is a Modbus device address. The data in the device addresses in the master station starting from the start address in the master station is sent to a slave, and the data sent by a slave station is stored in the devices in the master station starting from the start address in the master station. If the communication protocol used is the standard Modbus communication protocol, only M0~M8191 and D0~D32767 can be used. If the communication protocol used is the AH500 Modbus communication protocol, only M0~M8191,

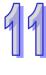

- D0~D65535, and L0~L65535 can be used.
- Start address in a slave station: The start address in a slave station is a device address. The default start address in a slave station is 0. The data in the device addresses in a slave station starting from the start address in the slave station is read, and the data sent by the master station is stored in the device addresses in a slave station starting from the start address in the slave station. If the communication protocol used is the standard Modbus communication protocol, only M0~M8191 and D0~D32767 can be used. If the communication protocol used is the AH500 communication protocol, only M0~M8191, D0~D65535, and L0~L65535 can be used. If a slave station is not an AH500 CPU module, the start address in the slave station must be an absolute address, e.g. 16#1000.
- Number of data read from a slave station: The default value is 0. If the devices used are registers, the unit of data length is a word. If the devices used are contacts, the unit of data length is a bit.
- Number of data written into a slave station: The default value is 0. If the devices used are registers, the unit of data length is a word. If the devices used are contacts, the unit of data length is a bit.
- An AH500 series CPU module can modify the data length automatically. If data length is larger than 450/100 (the AH500 communication protocol/the standard Modbus protocol) words, it will be modified automatically and become 450/100 words. If data length is larger than 7200/1600 (the AH500 communication protocol/the standard Modbus protocol) bits, it will be modified automatically and become 7200/1600 bits.
- A DVP series PLC can modify the data length automatically. If data length is larger than 100 words, it
  will be modified automatically and become 100 words. If data length is larger than 1600 bits, it will be
  modified automatically and become 1600 bits.
- Slave station type: The models which can be connected to the master station can be AH500 series CPU modules, DVP series PLCs, and other models. (The default value is 0.)
- After a CPU module is restored to the factory setting, the slave station address will become the default value. (The address of the 1<sup>st</sup> slave station will be 1, the address of the 2<sup>nd</sup> slave station will be 2, and the address of the 32<sup>th</sup> slave station will be 32.) If a PLC Link is executed, and SM1595 is ON, the slave station addresses in SR1756~SR1787 will be read. If a PLC Link is executed, and SM1595 is OFF, the slave station address in SR1756 will be read. A slave station address must be in the range of 1 to 216. If a slave station address is not in the range, it will become 1.
- Device type: The device type used by a slave station must be the same as the device type used by the master station. For example, if a slave station uses contact devices, the master station must use contact devices. The legal setting values are 0 (registers) and 1 (contacts). Other values are illegal values. If the value set is illegal, the slave station will not be involved in a data exchanged. The device type used for reading in a slave station can be set by means of SR1340, and the device type used for writing in a slave station can be set by by means of SR1372. (The default values in SR1340 and SR1372 are 0. (If the reading of data and the writing of data are synchronous, the device type used for reading must be the same as the device type used for writing.))

## Additional remark:

A PLC Link can be executed only if the AH500 series CPU modules runs. If the number of data read from a slave station and the number of data written into a slave station are 0, no data exchange is performed. If a PLC Link is executed, the parameters related to the PLC link can not be modified. That is, a slave station can not be deleted or added if a PLC Link is executed. Only serial ports can be used as communication interfaces for data exchange performed by means of a PLC Link. (If an AH500 series CPU module used is AHCPU530-RS2, COM1 must be used for data exchange.)

#### 2. Descriptions of flags:

- PLC Link flag: The state of a PLC Link flag indicates whether the corresponding slave station is connected to the master station. If SM1585 is ON, users can decide whether to connect a slave station to the master station.
- Data exchange flag: The state of a data exchange flag indicates whether the corresponding slave station and the master station exchange data with each other.
- Read error flag: If an error occurs when the master station reads data from a slave station, the
  corresponding read error flag will be ON. For example, if the command sent form a slave station is
  incorrect, or the checksum in the command sent form a slave station is incorrect, the corresponding
  read error flag will be ON.
- Write error flag: If an error occurs when the master station writes data into a slave station, the
  corresponding write error flag will be ON. For example, if the number of data written into a slave
  station is incorrect (is not in a device range), the write error flag will be ON.

- Completion of reading: The master station finishes reading data form a slave station
- Completion of writing: The master station finishes writing data into a slave station.

#### Additional remark:

If the reading of data and the writing of data are synchronous, the related flags will be controlled in the ways described below.

|                                                                                                    | Read error | Write error | Completion of reading | Completion of writing |
|----------------------------------------------------------------------------------------------------|------------|-------------|-----------------------|-----------------------|
| The master station stops reading data and writing data simultaneously, or the master station is reading data and writing data simultaneously. | OFF        | OFF         | OFF                   | OFF                   |
| The master station finishes reading data and writing data simultaneously.                                                                     | OFF        | OFF         | ON                    | ON                    |
| Timeout                                                                                                    | ON         | ON          | OFF                   | OFF                   |
| The master station can not produce a packet which will be sent.                                                                               | ON         | ON          | OFF                   | OFF                   |
| The data sent by a slave station can not be stored in the master station.                                                                     | ON         | OFF         | OFF                   | ON                    |

## 3. Description of the setting of the parameters related to a PLC Link:

The setting of the parameters related to a PLC Link is described below. (Suppose the master station and slave station 1 are AHCPU530-EN.) The data in the device addresses starting from D100 in slave station 1 is read into the device address starting from D9 in the master station. The number of data read from slave station 1 is 10. The data in the device addresses starting from Y0.0 in the master station is written into the device addresses starting from Y2.0 in slave station 1. The number of written into slave station 1 is 5. The slave station type is AHCPU530-EN (16#E001). The slave station address is 16#0001.

| Item                                              | Reading/Writing | Device code | Value   |  |
|---------------------------------------------------|-----------------|-------------|---------|--|
|                                                   | Dooding         | SR1404      | 16#0000 |  |
| Start address in the                              | Reading         | SR1405      | 16#0009 |  |
| master station                                    | Mriting         | SR1468      | 16#0000 |  |
|                                                   | Writing         | SR1469      | 16#A000 |  |
|                                                   | Dooding         | SR1532      | 16#0000 |  |
| Start address in slave                            | Reading         | SR1533      | 16#0064 |  |
| station 1                                         | \\/ \risking == | SR1596      | 16#0000 |  |
|                                                   | Writing         | SR1597      | 16#A020 |  |
| Number of data read from slave station 1          | Reading         | SR1660      | 16#000A |  |
| Number of data<br>written into slave<br>station 1 | Writing         | SR1692      | 16#0005 |  |
|                                                   | Reading         | 004704      | 16#E001 |  |
| Slave station type                                | Writing         | SR1724      |         |  |
| 01                                                | Reading         | 004750      | 40,0004 |  |
| Slave station address                             | Writing         | SR1756      | 16#0001 |  |
| Davies type                                       | Reading         | SR1340      | 16#0000 |  |
| Device type                                       | Writing         | SR1372      | 16#0001 |  |

#### Additional remark:

There are a variety of Delta PLCs. Users can construct a PLC Link by connecting AH500 series CPU modules to DVP series PLCs, and other models. Consequently, there are limitations on the devices which can be used, the data exchange which can be performed, and the number of data which can be exchanged.

➤ The limitation on data exchange performed by an AH500 series CPU module is described below.

| Device        | Device range | Maximum length of data which can be read/written        |
|---------------|--------------|---------------------------------------------------------|
| Relays        | M0~M8191     | 450                                                     |
| Data register | D0~D65535    | 450 registers/100 registers 7200 contacts/1600 contacts |
| Link register | L0~L65535    | 7200 contacts/1600 contacts                             |

- \*. Maximum length of data which can be read/written (Reading data and writing data synchronously)=Maximum length of data which can be read/written (Reading data and writing data asynchronously). A PLC which is not an AH500 series CPU module can read/write the data in 100 registers at most, and the data in 1600 contacts at most.
- If an AH500 series CPU module is a master station, DVP series PLCs can function as slave stations. DVP series PLCs can read data and write data simultaneously.

|       |        | Maximum       | Maximum   | data simultaneously. | Maximum len   | gth of data which            |
|-------|--------|---------------|-----------|----------------------|---------------|------------------------------|
|       | Device | data register | relay     | Communication        | can be read   | /written (word) <sup>*</sup> |
| Model | code   | address       | address   | port which           | Reading and   | Reading and                  |
|       | 0040   | which can     | which can | supports RS-485      | writing data  | writing data                 |
|       |        | be used       | be used   |                      | synchronously | asynchronously               |
| ES    | 0x0000 | D599          | M999      | COM2                 | 100           | 100                          |
| EX    | 0x0001 | D599          | M999      | COM2                 | 100           | 100                          |
| SS    | 0x0002 | D599          | M999      | COM2                 | 100           | 100                          |
| EC    | 0x0003 | D599          | M999      | COM2                 | 100           | 100                          |
| EH    | 0x0004 | D9999         | M4095     | COM2                 | 100           | 100                          |
| SA    | 0x0006 | D4999         | M4095     | COM2                 | 100           | 100                          |
| SC    | 0x0007 | D4999         | M4095     | COM2                 | 100           | 100                          |
| SX    | 0x0008 | D4999         | M4095     | COM2                 | 100           | 100                          |
| SV    | 0x0009 | D9999         | M4095     | COM2                 | 100           | 100                          |
| EH2-L | 0x000A | D9999         | M4095     | COM2                 | 100           | 100                          |
| EH2   | 0x000B | D9999         | M4095     | COM2                 | 100           | 100                          |
| ES2   | 0x000C | D9999         | M4095     | COM2 and COM3        | 50            | 100                          |
| EX2   | 0x000D | D9999         | M4095     | COM2 and COM3        | 50            | 100                          |
| SS2   | 0x000E | D4999         | M4095     | COM2                 | 50            | 100                          |
| SX2   | 0x000F | D9999         | M4095     | COM2                 | 50            | 100                          |
| SV2   | 0x0010 | D11999        | M4095     | COM2                 | 100           | 100                          |
| EH3-L | 0x0011 | D11999        | M4095     | COM2 and COM3        | 100           | 100                          |
| EH3   | 0x0012 | D11999        | M4095     | COM2 and COM3        | 100           | 100                          |
| SA2   | 0x0013 | D9999         | M4095     | COM2 and COM3        | 50            | 100                          |
| MC    | 0x0014 | D9999         | M4095     | COM2                 | 50            | 100                          |
| SE    | 0x0015 | D11999        | M4095     | COM2 and COM3        | 50            | 100                          |

<sup>\*.</sup> DVP series PLCs can modify the data length automatically.

The rules of data exchange are described below.

|                     | a exchange are descri                                                                                 | DEG DEIOW.                             | Det=                      | ah an ma                   |
|---------------------|----------------------------------------------------------------------------------------------------|----------------------------------------|---------------------------|----------------------------|
| Master station      | Slave station                                                                                         | Communication                          | Master station <          | change<br>=> Slave station |
|                     | AH500 Modbus communication AH500 series CPU protocol                                                  |                                        | M, D, and L <sup>*1</sup> | M, D, and L <sup>*1</sup>  |
|                     | module                                                                                                | Standard Modbus                        | M*2                       | M*2                        |
| ALIEOO              |                                                                                                    | communication protocol                 | D                         | D                          |
| AH500<br>series CPU | DVP series PLC                                                                                        | Standard Modbus communication          | M*2                       | M <sup>*2</sup>            |
| module              | DVF Selles FLC                                                                                        | protocol                               | D                         | D                          |
|                     | Device which is neither an AH500                                                                      | Standard Modbus                        | M*2                       | H (contact)*2              |
|                     | series CPU<br>module nor a DVP<br>series PLC                                                          | communication<br>protocol              | D                         | H (register)               |
|                     | AH500 series CPU module                                                                               | Standard Modbus communication protocol | D                         | D                          |
| DVP series          | DVP series PLC                                                                                        | Standard Modbus communication protocol | D                         | D                          |
|                     | Device which is neither an AH500 Standard Modbus series CPU communication module nor a DVP series PLC |                                        | D                         | H (register)               |

<sup>\*1.</sup> If the AH500 Modbus communication protocol is used, users can use relays, data registers, and link registers.

<sup>\*2.</sup> If the standard Modbus communication protocol is used, devices which are not data registers can not be involved in synchronous data exchange.

#### 11.1.3.2 Setting a PLC Link

#### 1. The process of setting a PLC Link is described below.

#### Step 1: Setting the parameters related to a PLC Link

Set the special data registers and the special auxiliary relays which are described in section 11.1.3.1.

#### Step 2: Assigning slave station addresses manually/automatically

If SM1595 is ON, users can assign station addresses to all the slave stations.

If SM1595 is OFF, users can assign a station address to slave station 1 (SR1756), and the system can assign the station addresses starting from the station address that users assign to slave station 1 to the other slave stations.

#### Step 3: Connecting to the slave stations manually/automatically

If SM1585 is ON, users can decide whether to connect a slave station to the master station by setting the PLC Link flag corresponding to the slave station. SM1392~SM1423 are PLC Link flags.

If SM1585 is OFF, the master station will connect to the slave stations to which station addresses are assigned.

### Step 4: Reading data and writing data synchronously/Reading data and writing data asynchronously

Reading data and writing data synchronously: If SM1598 is ON, the master station will read data from a slave station, and write data into the slave station simultaneously.

Reading data and writing data asynchronously: If SM1598 is OFF, the master station will not read data from a slave station, and write data into the slave station simultaneously.

#### Step 5: PLC Link in the manual/automatic mode

PLC Link in the manual mode: Before users set SM1587 to ON, they have to set the number of times the master station exchanges data with all the slave stations (SR1338). The number of times the master station exchanges data with all the slave stations is displayed in SR1337. If the value in SR1338 is 0, SM1592 will be ON. The value in SR1338 can not be 0.

Users have to set SM1587 and SM1584 to ON first. If the value in SR1337 becomes the same as the value in SR1338, the execution of the PLC Link will stop, and SM1584 will become OFF. If the users want to execute the PLC Link in the manual mode again, they have to set SM1587 and SM1584 to ON again. PLC Link in the automatic mode: After users set SM1586 and SM1584 to ON, the master station will exchange data with all the slave stations. The PLC Link will be executed until MS1584 or SM1586 becomes OFF.

#### Step 6: Enabling the function of executing a PLC Link

After the setting of all the parameters is complete, users can set SM1584 to ON.

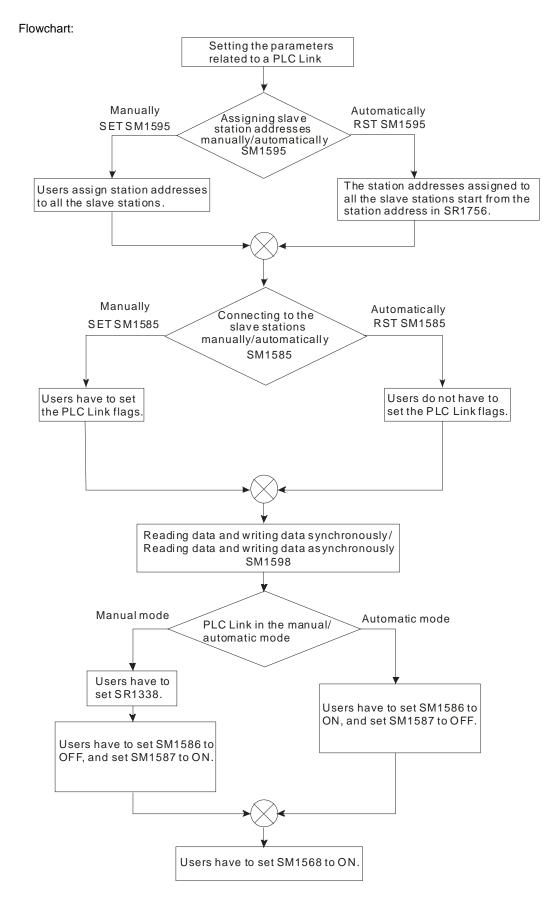

#### 2. Example:

The master station AHCPU530-RS2 is connected to slave station 1 DVP28SV11T. The data in the device

addresses starting from D300 in slave station 1 is read into the device address starting from D100 in the master station. The number of data read from slave station 1 is 10. The data in the device addresses starting from D0 in the master station is written into the device addresses starting from D300 in slave station 1. The number of written into slave station 1 is 10. SM1598 is set to OFF, SM1595 is set to OFF, and SM1586 is set to ON. Users can check whether data exchange is preformed correctly by comparing the data in D0~D9 with the data in D100~D109 in the master station. Method 1:

Users can set the parameters related to a PLC Link according to the process described above.

**Step 1:** Start ISPSoft, and write the program shown below. If M1 is turned ON, SM1586 and SM1584 will be ON.

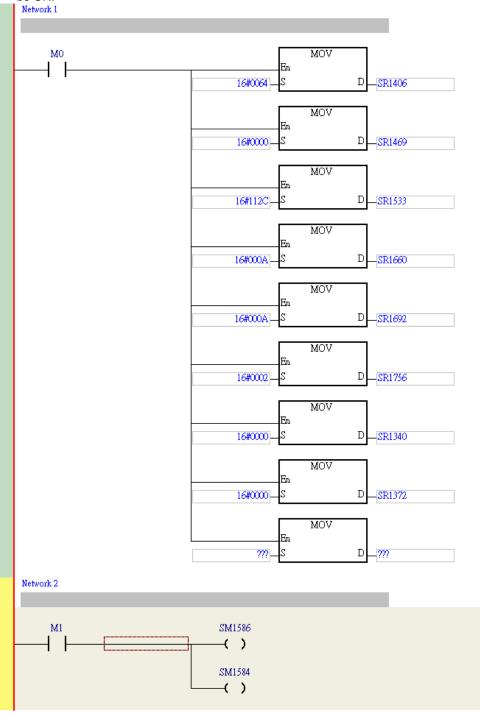

Step 2: Open the Monitor Table window in ISPSoft. Add M1, D0~D9, and D100~D109 to the window. Set

M1 to ON, and then set values for D0~D9. Users can check whether data exchange is preformed correctly by comparing the data in D0~D9 with the data in D100~D109.

| Device Name | Status | Data Type | Value (16 bits) |
|-------------|--------|-----------|-----------------|
| M1          |        |           |                 |
| D0          |        |           | 11              |
| D1          |        |           | 22              |
| D2          |        |           | 33              |
| D3          |        |           | 44              |
| D4          |        |           | 55              |
| D5          |        |           | 66              |
| D6          |        |           | 77              |
| D7          |        |           | 88              |
| D8          |        |           | 99              |
| D9          |        |           | 1010            |
| D100        |        |           | 11              |
| D101        |        |           | 22              |
| D102        |        |           | 33              |
| D103        |        |           | 44              |
| D104        |        |           | 55              |
| D105        |        |           | 66              |
| D106        |        |           | 77              |
| D107        |        |           | 88              |
| D108        |        |           | 99              |
| D109        |        |           | 1010            |

#### Method 2:

If users write a program, they will spend much time setting special data registers and special auxiliary relays. It is more convenient for users to construct a PLC Link by means of NWCONFIG in ISPSoft. (Please refer to section 11.1.2 for more information about NWCONFIG in ISPSoft.)

Step 1: After users double-click the RS-485 network in the NWCONFIG window, the PLC Link Table Editor window will appear. The users have to select Station address 1 CPU530-RS2 in the Master Device drop-down list box.

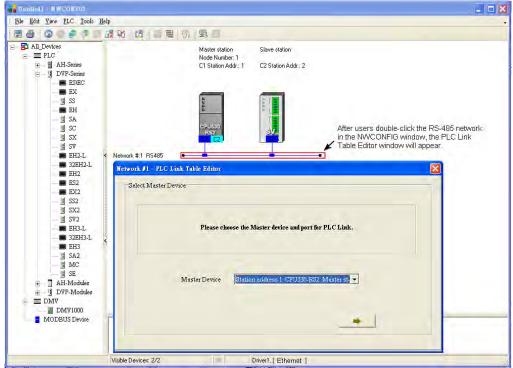

- Step 2: The users have to click until the system lead them to the third step.
  - A. After the users double-click 2 in the **Station Addr.** cell, the **Parameter Setting** window will appear.
  - B. In the Master Parameter Setting section in the Read section, the users have to select D in the drop-down list box, type 100 in the Starting Address box, and type 10 in the Data Length box. In the Slave Parameter Setting section in the Read section, the users have to select D in the drop-down list box, and type 300 in the Starting Address box. In the Master Parameter Setting section in the Write section, the users have to select D in the drop-down list box, type 0 in the Starting Address box, and type 10 in the Data Length box. In the Slave Parameter Setting section in the Write section, the users have to select D in the drop-down list box, and type 300 in the Starting Address box.
  - C. After the parameters in the Parameter Setting window are set, the users can click OK in the Parameter Setting window, and click Monitor and Download in the PLC Link Table Editor window.

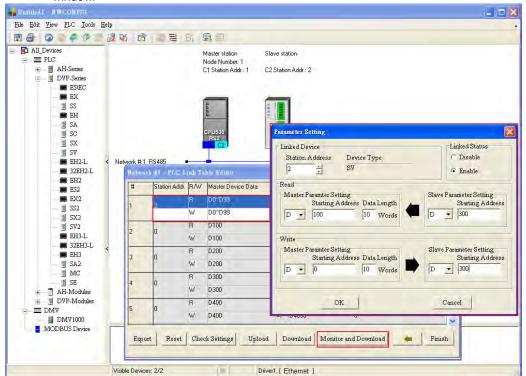

#### Step 3:

- A. After the users click ▶ in the **Linked Machines Status** window, ▶ will become II.
- B. After the users right-click (1) Addr,: 2, they have to click Write Register on the context menu.
- C. The users have to type the values shown in the figure below in the Input Value window.

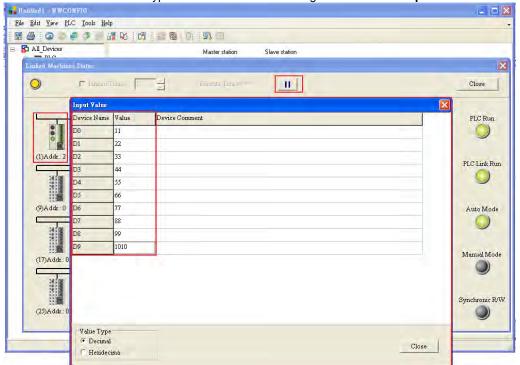

Step 4: The users have to right-click (1) Addr,: 2, and click Read Register on the context menu. The values in the Input Value window indicate that the data exchange is preformed correctly.

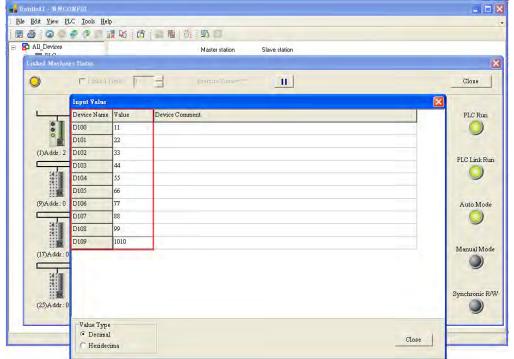

## 99

### 11.1.4 Related Special Auxiliary Relays and Special Data Registers

1. Descriptions of the related special auxiliary relays:

| Device | Name                                                                       | R/W | Description                                                                                                    |
|--------|----------------------------------------------------------------------------|-----|----------------------------------------------------------------------------------------------------|
| SM1584 | Enabling the function of executing a PLC Link                              | R/W | Executing a PLC Link OFF: The function of executing a PLC Link is disabled. (Default) ON: The function of executing a PLC Link is enabled.                                                                        |
| SM1585 | Connecting to the slave stations automatically/manually                    | R/W | Using user-defined PLC Link flags *1 OFF: The user-defined PLC Link flags are not used. ON: The user-define PLC Link flags are used.                                                                              |
| SM1586 | Executing a PLC Link in the automatic mode                                 | R/W | PLC Link in the automatic OFF: Not executing a PLC Link in the automatic mode (Default) ON: Executing a PLC Link in the automatic mode                                                                            |
| SM1587 | Executing a PLC Link in the manual mode                                    | R/W | PLC Link in the manual mode OFF: Not executing a PLC Link in the manual mode (Default) ON: Executing a PLC Link in the manual mode                                                                                |
| SM1588 | Enabling the function of detecting the slave stations automatically        | R   | Detecting the slave stations OFF: The master does not detect the slaves. ON: The master station detects the slave stations.                                                                                       |
| SM1589 | PLC Link error flag                                                        | R   | If SM1586 and SM1587 are ON, SM1589 will be ON. OFF: No error occurs. ON: An error occurs.                                                                                                    |
| SM1590 | A device address is incorrect.                                             | R   | If a device address is incorrect, SM1590 will be ON. OFF: A device address is incorrect. ON: No device address is incorrect.                                                                                      |
| SM1591 | Timeout                                                                    | R   | If there is a communication timeout, SM1591 will be ON. OFF: There is no communication timeout. ON: There is a communication timeout.                                                                             |
| SM1592 | The number of polling cycles in a PLC link is incorrect.                   | R   | If the value in SR1338 is 0, SM1592 will be ON. OFF: The number of times the master station polls the slave station is correct. ON: The number of times the master station polls the slave stations is incorrect. |
| SM1593 | Standard Modbus communication protocol/AH500 Modbus communication protocol | R/W | Selecting a communication protocol OFF: Standard Modbus communication protocol (Default) ON: AH500 Modbus communication protocol                                                                                  |

| Device | Name                                                                 | R/W | Description                                                                                                    |
|--------|----------------------------------------------------------------------|-----|----------------------------------------------------------------------------------------------------|
| SM1594 | Detecting the slave stations automatically                           | R/W | The master station will detect the slave stations automatically only if the execution of the PLC Link stops.  OFF: The master station finishes detecting the slave stations, or waits to detect the slave stations. (Default)  ON: The master station is detecting the slave stations. |
| SM1595 | Assigning slave station addresses automatically/manually             | R/W | OFF: The station addresses assigned to all the slave stations start from the station address in SR1756. (Default) ON: Users assign station addresses to all the slave stations.                                                                                                    |
| SM1596 | PLC Link error                                                       | R   | If an error occurs when a PLC Link is executed, SM1596 will be ON. If no error occurs when a PLC Link is executed, SM1596 will be OFF.  OFF: No error occurs. (Default) ON: An error occurs.                                                                                           |
| SM1597 | Using an extension communication port                                | R/W | If SM1597 is ON, an extension communication port will be used to send a command. If SM1597 is OFF, a communication port on the master station is used to send a command.  OFF: No extension communication port is used. (Default)  ON: An extension communication port is used.        |
| SM1598 | Enabling the function of reading data and writing data synchronously | R/W | If SM1598 is ON, t If SM1598 is OFF, t OFF: The function of reading data and writing data synchronously is disabled. ON: The function of reading data and writing data synchronously is enabled.*2                                                                                     |

<sup>\*1.</sup> If the master station automatically detects that the station address of a slave station is the same as its station address, it will not connect to the slave station.

#### 2. Descriptions of the read-only devices SM1588~SM1592:

| Device   | Description                                                                     |
|----------|---------------------------------------------------------------------------------|
| SM1588   | When the master station detects the slave stations automatically, SM1588 is ON. |
| 31111300 | When the master station finishes detecting the slave stations, SM1588 is OFF.   |
|          | If SM1586 and SM1587 are ON, SM1589 will be ON, and SM1584 will be OFF.         |
| SM1589   | If no error occurs when the PLC Link is executed again, SM1589 will become OFF  |
|          | automatically.                                                                  |
|          | If communication address error occurs when data exchange is performed, SM1590   |
| SM1590   | will be ON. If no communication address error occurs when data exchange is      |
|          | performed, SM1590 will be OFF.                                                  |
| SM1591   | If a timeout occurs when data exchange is performed, SM1591 will be ON. If no   |
| SIVITO91 | timeout occurs when data exchange is performed, SM1591 will be OFF.             |
|          | If the value in SR1338 is 0, SM1592 will be ON, and SM1587 will be OFF.         |
| SM1592   | If the value in SR1338 is a legal value when SM1587 is ON, or if the value in   |
|          | SR1338 is a legal value when SM1584 is ON, SM1592 will be OFF.                  |

<sup>\*2.</sup> If the reading of data and the writing of data are synchronous, the device type used for reading must be the same as the device type used for writing. Otherwise an error will occur.

Descriptions of the special data registers SR1329~SR1338:

| Device | Name                                                          | R/W | Description                                                                                                    |
|--------|---------------------------------------------------------------|-----|----------------------------------------------------------------------------------------------------|
| SR1332 | Remote backplane ID                                           | R/W | The value in SR1332 indicates the remote backplane on which the RTU module used is installed. The value in SR1332 must be in the range of 1 to 8.                                                                                                    |
| SR1333 | Remote slot ID                                                | R/W | The value in SR1333 indicates the remote slot in which the RTU module used is installed. The value in SR1333 must be in the range of 0 to 7.                                                                                                    |
| SR1334 | Extension communication port number                           | R/W | The value in SR1334 indicates the communication port used. The value in SR1334 must be 1 or 2.                                                                                                    |
| SR1335 | Cycle of a PLC Link                                           | R   | The value in SR1335 indicates the time it takes for the master station to detect all the slave stations. (Time unit: 1 millisecond) The value in SR1335 will be 0 if one of the following conditions occurs.  1. The master station is turned from OFF to ON. 2. The master station begins to runs, or stops running. 3. The master station finishes detecting all the slave stations for the first time. The value in SR1335 will remain unchanged if the function of enabling a PLC Link is disabled. |
| SR1336 | Number of slave stations connected                            | R   | Users can not set SR1336. The can only view the value in SR1336. Whenever a PLC Link is executed, the slave stations connected to the master station are count.                                                                                                    |
| SR1337 | Time for which data has been exchanged by means of a PLC link | R   | The value in SR1337 indicates the number of times the master station exchanges data with all the slave stations. SR1337 can be used only if SM1587 is ON. If the execution of a PLC link stops, the value in SR1337 will not disappear. If the execution of a PLC link in the manual mode stops, the value in SR1337 will not disappear. If the value in SR1337 becomes the same as the value in SR1338, the execution of the PLC link in the manual mode will stop.                                    |
| SR1338 | Restricted time of the PLC link which is defined by users     | R/W | Users can set the number of times the master station exchange data with all the slave stations.  The value in SR1338 must be in the range of 1 to 65535. If the value in SR1338 is not in the range, it will not be changed automatically.                                                                                                    |

#### 11.2 Ether Link (for AHCPU5X0 models)

This function is applicable for AH500 basic CPU module series (AHCPU500/510/520/530).

#### 11.2.1 Introduction of an Ether Link

An Ether Link is a network mechanism for data exchange performed through an Ethernet connection. If there are several nodes in an Ethernet network, users can create a mechanism for data exchange in the network, and select a start mode. If the parameters which are set are downloaded to the PLCs in the network, the systems of the PLCs perform data exchange according to the start mode selected when the PLCs run. The users do not have to write a redundant program. Besides, only AH500 series CPU modules support Ether Links.

A PLC Link is a master/slave model. There is only one master station in an RS-485 network, and the other stations which are slave stations passively receive reading/writing commands from the master station. Compared with a PLC Link, an Ether Link adopts a safer data request mechanism. It is the data demanding nodes in an Ethernet network that execute an Ether Link.

An Ether Link is not a master/slave model. It allows a node to send reading commands which ask for data to other nodes. The nodes will send the data to the node after they receive the reading commands. Owing to the fact that a node can not send writing commands to other nodes, the use of an Ether Link is safer than the use of

a PLC Link. Besides, all the nodes in an Ethernet network can send reading commands through TCP/IP, and the system automatically manages the transmission of packets through TCP/IP. Compared with a PLC Link, an Ether Link is more efficient.

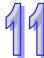

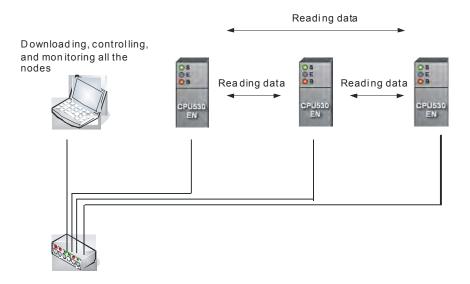

#### 11.2.1.1 General Specifications and Functions

1. General specifications:

| General specifications.   |                                                                         |  |  |  |
|---------------------------|-------------------------------------------------------------------------|--|--|--|
| Item                      | Specifications                                                          |  |  |  |
| Communication type        | Distribution                                                            |  |  |  |
| Data transfer rate        | 100 Mbps                                                                |  |  |  |
| Communication medium      | Category 5 shielded cable                                               |  |  |  |
| Maximum transfer distance | 100 meters                                                              |  |  |  |
| Data storage              | Relays (A word is taken as a unit.), data registers, and link registers |  |  |  |
| Number of storage blocks  | Maximum of 128 blocks                                                   |  |  |  |
| Size of a storage block   | Maximum of 1900 words                                                   |  |  |  |
| Modules supported         | AHCPU530-EN, AH10EN-5A                                                  |  |  |  |

#### 2. Functions:

An Ether Link is a network mechanism through which PLCs can exchange data. If the PLCs in a network want to perform data exchange, they must be in the same domain. A PLC can read the data in relays, data registers, and link registers in another PLC, and store the data in relays, data registers, and link registers in itself. In the figure below, AH1 reads the data in three storage blocks in AH2. The maximum size of a storage block is 1900 words. (The maximum size of a storage block can not exceed the device range.) The number of storage blocks which are read in a PLC plus the number of storage blocks that the PLC reads is no more than 128.

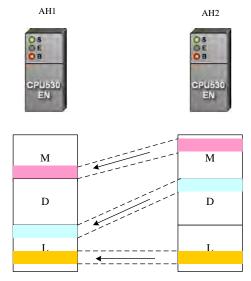

#### Flexible control

There are three start modes.

- (1) Always Run: When the PLC runs, data exchange is performed.
- (2) Always Stop: During the operation of the PLC, no data exchange is performed.
- (3) **SM Flag**: The performance of data exchange depends on a special auxiliary relay in the PLC. Users can set the start mode of an Ethernet port. They can operate an Ethernet port flexibly.
- Simple setting

Users can construct an Ether Link and a PLC Link by means of NWCONFIG in ISPSoft. After users create a network framework in NWCONFIG, they can create a data exchange table. Users can add devices and storage blocks which are involved in data exchange according to the actual framework. The setting can be downloaded to a PLC by the software. Users do not have to memorize registers.

> Elimination of errors

The execution of an Ether Link can be monitored by ISPSoft. Users can know the operating status of a PLC. The ports on a PLC and the storage blocks involved in data exchange are displayed. Besides, the error log displayed helps users eliminate errors.

#### 11.2.1.2 Steps of Constructing an Ether Link

- 1. Plan a network architecture.
- 2. Connect PLCs to network cables according to the network architecture planned, and power the PLCs up.
- 3. Assign IP addresses and subnet masks to the Ethernet ports on the PLCs which will be involved in data exchange by means of HWCONFIG in ISPSoft. (The PLCs which will be involved in data exchange must be in the same domain.)
- 4. Create the network architecture planned in NWCONFIG in ISPSoft. Assign IP addresses and subnet masks to the machines which will be involved in data exchange. (Note: The IP addresses/subnet masks assigned in HWCONFIG and the IP addresses/subnet masks assigned in NWCONFIG must be the same. Otherwise an error will occur if the Ether Link constructed in NWCONFIG is executed.)
- 5. Create a data exchange table. (Please refer to section 11.2.2 for more information.)
- Download the data exchange table, and monitor the execution of the Ether Link constructed in NWCONFIG.
- 7. The construction of an Ether Link is finished.

#### 11.2.2 Constructing an Ether Link in NWCONFIG in ISPSoft

#### 11.2.2.1 Constructing an Ether Link

Please refer to the example below for more information. If users want to create an Ether Link shown below, they have to create a data exchange table for the two data request nodes AH-01 and AH-02.

- (a) AH-01 reads the data in D100~D109 in AH-02, and stores the data in D0~D9 in itself.
- (b) AH-02 reads the data in D200~D219 in AH-01, and stores the data in D110~D129 in itself.

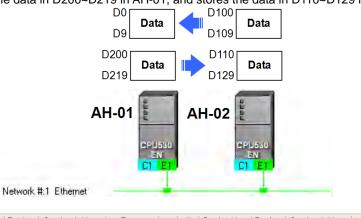

| # | Device Name | Register | Starting Address | Range       | <-> | # | Device Na | Register | Starting Address | Range       | Size |
|---|-------------|----------|------------------|-------------|-----|---|-----------|----------|------------------|-------------|------|
| 1 | AH-01       | D        | 0                | D0~D9       | <-  | 2 | AH-02     | D        | 100              | D100 ~ D109 | 10   |
| 2 | AH-02       | D        | 110              | D110 ~ D129 | <-  | 1 | AH-01     | D        | 200              | D200 ~ D219 | 20   |

An Ether Link is based on a network. If a node is connected to several networks, users can set several groups of parameters related to Ether Links for the networks. As a result, there may be several groups of parameters related to Ether Links in a PLC. Owing to the fact that an Ether Link is not a master/slave model, each node in a network can be a data demanding node and a data supply node at the same time. In the first piece of data in the table above, AH-01 is a data requiring node, and AH-02 is a data providing node. In the second piece of data in the table above, AH-01 is a data providing node, and AH-02 is a data requiring node.

#### 11.2.2.2 Opening the Ether Link Configuration Window

Before users construct an Ether Link, they have to make sure that a network is set correctly. There are three ways to open the **Ether Link Configuration** window.

#### Method 1

After the users select a network, they have to click **Construct Ether Link** on the **Tools** menu, or

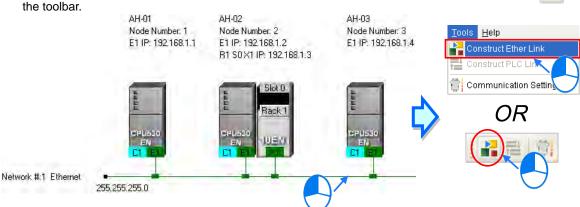

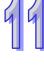

## 99

#### Method 2

Double-click a network.

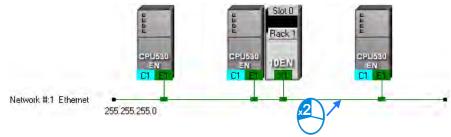

#### Method 3

Right-click a network, and then click **Construct Ether Link** on the context menu.

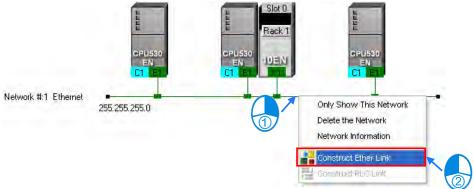

The Ether Link Configuration window is shown below.

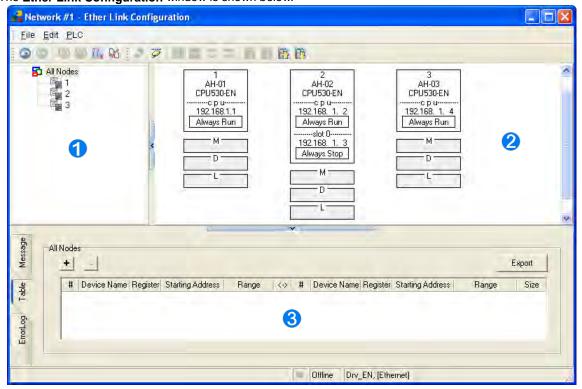

- Node list: After the users click a node, the node and the nodes of which the node demands data will be shown in the display area.
- 2 Display area: The information about a node and the nodes of which the node demands data is displayed in this area.
- 3 Information area: The users can click the Message tab, the Table tab, or the Error Log tab.

A node shown in the display area in the figure above is described below.

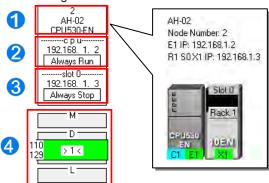

- 1 The information is composed of a node number, a PLC name, and a model name.
- 2 The IP address assigned to AH500 series CPU module is 192.168.1.2. The start mode of the Ether Link constructed is Always Run.
- 3 The IP address assigned to the module installed in slot 0 is 192.168.1.3. The start mode of the Ether Link constructed is **Always Stop**.
- 4 >1< in the D block indicates that the D block demands data of node 1. The numbers at the left side of the D block indicate that the data demanded of node 1 will be stored in D110~D119 in node 2. The color assigned to the D block depends on the node number in the D block. Owing to the fact that there is not any information in the M block and the L block, the M block and the L block does not demand any data of other devices.</p>

#### 11.2.2.3 Creating and Managing a Data Exchange Table

If users want to create a data exchange table, they have to click the **Table** tab in the information area. The node which is selected on the node list is shown in the upper left corner of the information area. The data in the table is related to the node selected.

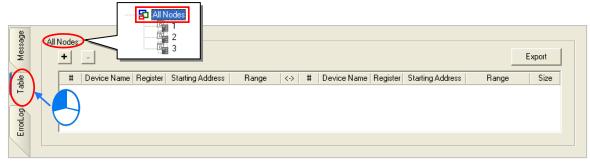

If the users click +, a new piece of data will be added to the table. A piece of data is composed of two parts. The left part of the data in the figure below indicates that the data demanding node AH-01 will store the data demanded in L0 in itself, and the right part of the data in the figure below indicates that the data supply node AH-02 will supply the data in L0 in itself.

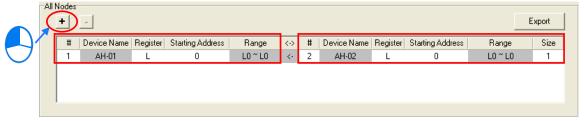

99

The steps of setting a data exchange group are as follows.

(1) Select a node number in the # cell for the data demanding node. After the users select a node number, the PLC name corresponds to the node number will be appear in the **Device Name** cell for the node number.

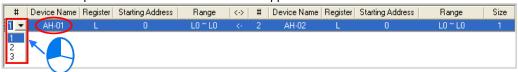

If the users select a specific node number rather than **All Nodes** on the node list, the data in the table will be related to the specific node number selected, and the fixed node number in the **#** cell for the data demanding node will be the specific node number selected on the node list.

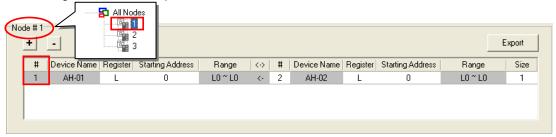

(2) Select a device type in the **Register** cell for the data demanding node, and type an address in the **Starting Address** cell for the data demanding node.

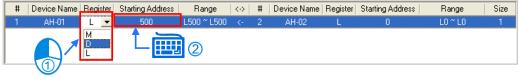

(3) Select a node number in the # cell for the data supply node. The node number in the # cell for the data demanding node can not be the same as the node number in the # cell for the data supply node. After the users select a node number, the PLC name corresponds to the node number will be appear in the **Device Name** cell for the node number.

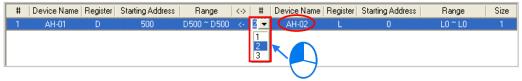

(4) Select a device type in the **Register** cell for the data supply node, and type an address in the **Starting Address** cell for the data supply node. The device type selected in the **Register** cell for the data supply node does not have to be the same as the device type selected in the **Register** cell for the data demanding node.

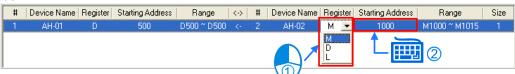

(5) Type a data length in the **Size** cell. A word is a unit. The maximum data length is 1900 words. After the users type a data length, the device ranges in the **Range** cells will change according to the data length typed.

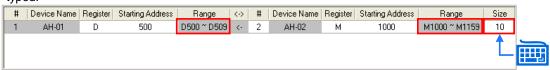

The users can create data exchange groups by following the steps described above. The device range in the

Range cell for a data demanding node can not overlap the device range in the Range cell for another data demanding node whereas the device range in the Range cell for a data supply node can overlap the device range in the Range cell for another data supply node. In other words, different demanders can ask for the same data, but different data can not be store in the same block.

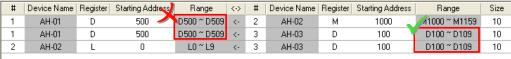

If the users want to delete a piece of data, they can click the piece of data, and click All Node Export Device Na Starting Address Range <·> # Device Name Register Starting Address Range Size AH-01 D 500 D500 ~ D509 K-2 AH-02 1000 M1000 ~ M1159 10 D500 ~ D509 D100 ~ D109 AH-01 100 D100 ~ D109 AH-02 All Nodes + Export Device Name | Register | Starting Address Range <·> # Device Name | Register | Starting Address Range Size D500 ~ D509 <-M1000 ~ M1159 AH-01 D 500 2 AH-02 М 1000 10 AH-01 500 D500 ~ D509 <-3 AH-03 D 100 D100 ~ D109 10

After the users click **Export**, the data in the data exchange table can be exported as a CSV file. The users can edit the CSV file through Microsoft Excel. The CSV file can also be used as reference material for another development work.

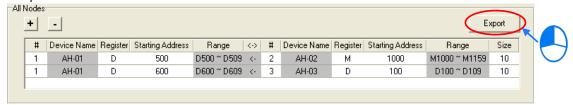

After the users create a data exchange table, they can click **Check Table Correctness** on the **Edit** menu or on the toolbar if they wan to check the data set in the table. The check result will be displayed in the **Message** page.

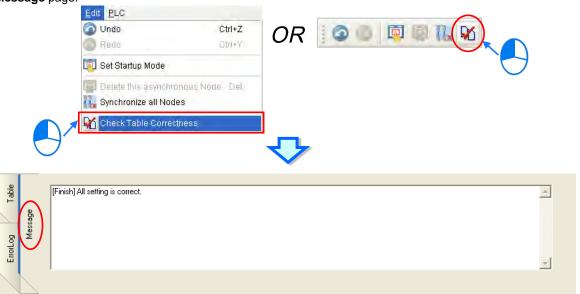

#### 11.2.2.4 Node List and Display Area

If users click **All Node**s on the node list, all the nodes will be displayed in the display area, and all the data exchange groups set will be in the data exchange table under the display area. Besides, the devices in which the data demanded will be stored, and the data supply nodes are indicated in device blocks of the nodes in the display area.

>2< in the D block in node 1 indicates that the D block demands data of node 2, and the numbers at the left side of the D block indicate that the data demanded of node 2 will be stored in D500~D509 in node 1. Likewise, >1< in the D block in node 2 indicates that the D block demands data of node 1, and the numbers at the left side of the D block indicate that the data demanded of node 1 will be stored in D1000~D1019 in node 1.

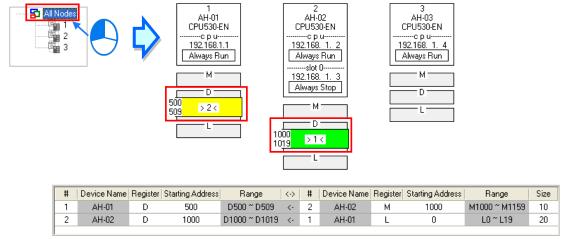

If the users click a specific node on the node list, the node and the nodes of which the node demands data will be shown in the display area, and the data in the data exchange table under the display will be related to the specific node selected.

99

In the figure below, the dotted frame indicates that node 1 on the node list is selected, and the gray ground indicates that node 2 is a data supply node. Node 2 can not be selected, and the information in the M block in node 2 indicates the data which will be supplied to node 1. Owing to the fact that node 3 does not supply any data to node 1, node 3 is not displayed in the display area.

The numbers at the left side of the D block in node 1 indicates that the data demanded of node 2 will be stored in D500~D509 in node 1. <1> in the M block in node 2 indicates that the data in M1000~M1129 in node 2 will be supplied to 1.

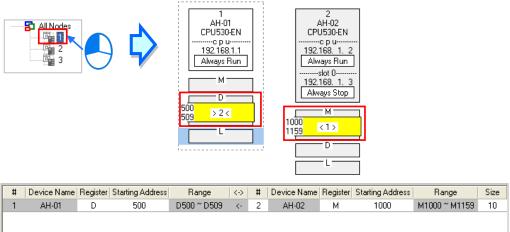

If a specific node on the node list is selected, the node in the display area will be selected. After the users select **All Nodes** on the node list, they can click the information about a node in the display area if they want to select the node. If the users click a device block in a node, the node will not be selected. After a node is selected, a dotted frame will appear.

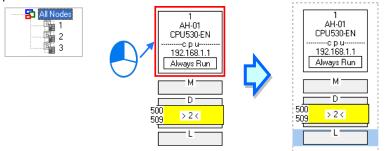

Once a node is selected, the node will be designated as a data demanding node. After the users click a device block in the node selected, a blue cursor will appear. After the users click a device block in another node (a data supply node), a green cursor will appear. The users can only click a device block in a data supply node. They can not select the node, otherwise the node will be designated as a data demanding node.

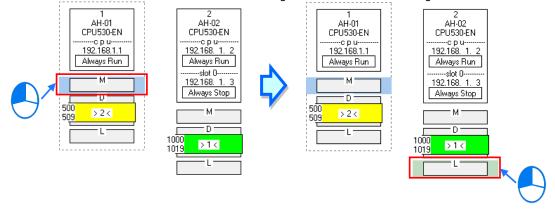

The users can click to add a new piece of data to the data exchange table. The data includes the data demanding node, the node number assigned to the data demanding node, the data supply node, the node number assigned to the data supply node, and the device types selected. The users can refer to section 16.4.3,

and set the other cells.

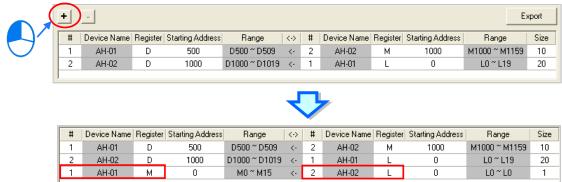

#### 11.2.2.5 Start Mode of an Ether Link

There are three start modes. Please refer to the table below for more information.

| Start mode  | Description                                                                                         |
|-------------|----------------------------------------------------------------------------------------------------|
| Always Stop | During the operation of the PLC, no data exchange is performed.                                     |
| Always Run  | When the PLC runs, data exchange is performed.                                                      |
|             | The performance of data exchange depends on a special auxiliary relay in the PLC.                   |
| SM Flag     | After users select <b>SM Flag</b> , they can set the initial state of the related special auxiliary |
|             | relay.                                                                                              |

<sup>\*.</sup> Please refer to manuals or technical documents for more information about special auxiliary relays related to Ether Links.

The execution of an Ether Link is based on the nodes in a network. If some of the ports that a node has are connected to a network, users can set the start modes of the ports separately. When the Ether Link constructed is executed, the system automatically distributes reading/writing work to the ports according to the start modes of the ports. If a port is disconnected, the system will pass the work belonging to the port to another port.

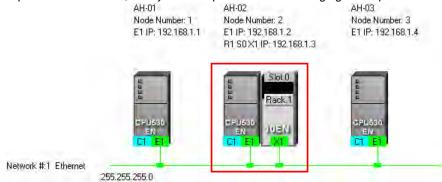

There are three ways to set the start mode of a node.

#### Method 1

Right-click CPU information or module information, and then click Set Startup Mode on the context menu.

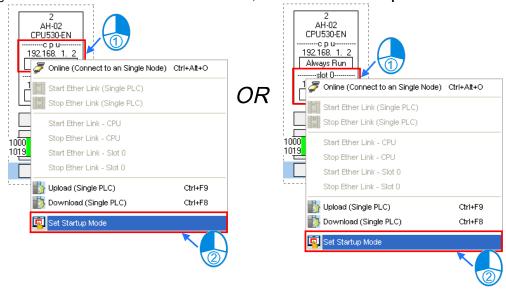

#### Method 2

Double-click CPU information or module information.

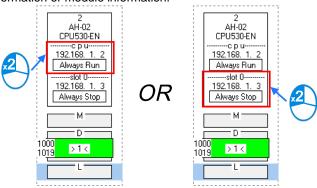

#### Method 3

After the users click CPU information or module information, they have to click on the toolbar, or **Set Startup Mode** on the **Edit** menu.

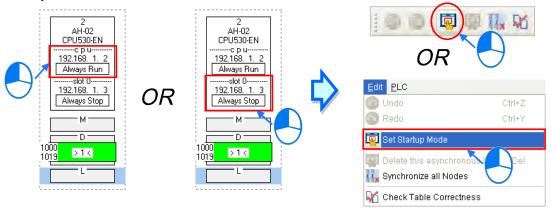

After the users use one of the methods described above, the Starting Mode Setup window will appear. The page displayed in the window varies with the information selected. The users can click the tabs in the window. Select a mode in the **Start Mode** drop-down list box. If **SM Flag** is selected, the users can select an initial state in the **Download State** drop-down list box. After an initial state is selected, the users can click **OK**.

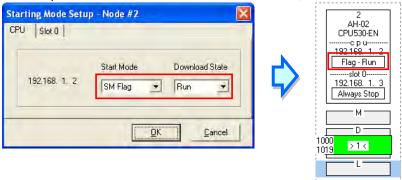

#### 11.2.2.6 Downloading the Parameters Related to an Ether Link

After the parameters related to an Ether Link are set, users have to download the parameters to PLCs. The PLCs can perform data exchange after the parameters are downloaded.

#### Single node

Only the data demanding setting related to the PLC selected, the start mode of the PLC selected, and the start modes of the modules connected to the PLC are downloaded. Before the users download the related parameters, they have to make sure that the system connects to the PLC normally, and they have completed the communication setting in NWCONFIG. Please refer to section 16.1.3 for more information.

Method 1

Select a data demanding node, and then click on the toolbar. The users can also download the related parameters by selecting a data demanding node, clicking the **PLC** menu, pointing to **Transfer**, and clicking **Download (Single PLC)**.

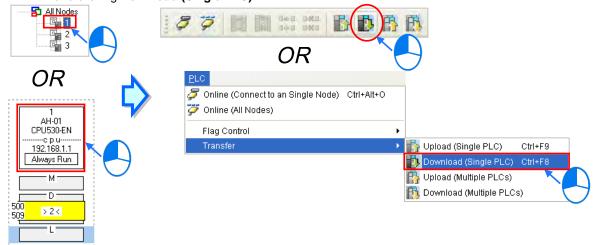

#### Method 2

Select a data demanding node, right-click the data demanding node, and click **Download (Single PLC)** on the context menu.

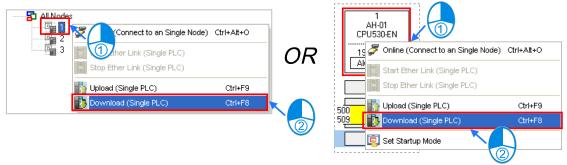

#### Multiple nodes

The data demanding setting related to all the nodes, and the start modes of all the nodes are downloaded. Before the users download the related parameters, they have to make sure that all the PLCs and all the modules are connected to an Ethernet network, and can connect to NWCONFIG through Ethernet. The connection type that the driver selected in the **Driver Name** drop-down list box in the **Select a Driver** window uses must be Ethernet, otherwise the related parameters can not be downloaded. Please refer to section 16.1.3 for more information.

#### Method 1

Click the **PLC** menu, point to **Transfer**, and click **Download (Multiple PLCs)**. The users can also download the related parameters by clicking on the toolbar.

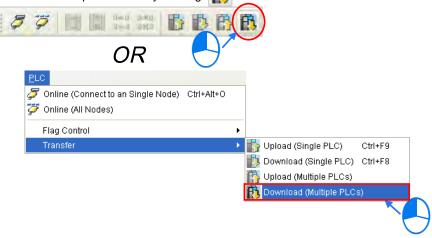

#### Method 2

Select All Nodes on the node list, right-click All Nodes, and click Download (Multiple PLCs) on the context menu.

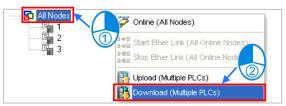

#### **Additional remark**

If the parameters set include a node which does not demand any data, the node will not demand any data through the network specified after the parameters are downloaded to multiple nodes.

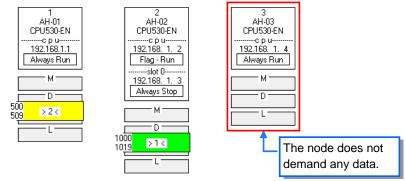

#### 11.2.2.7 Uploading the Parameters Related to an Ether Link

Users can upload the parameters related to an Ether Link in a PLC.

#### Single node

Only the parameters related to an Ether Link in the node selected are uploaded. Before the users upload the related parameters in a PLC, they have to make sure that the system connects to the PLC normally, and they have completed the communication setting in NWCONFIG. Please refer to section 16.1.3 for more information.

#### Method 1

Select a data demanding node, and then click on the toolbar. The users can also download the related parameters by selecting a data demanding node, clicking the **PLC** menu, pointing to **Transfer**, and clicking **Upload (Single PLC)**.

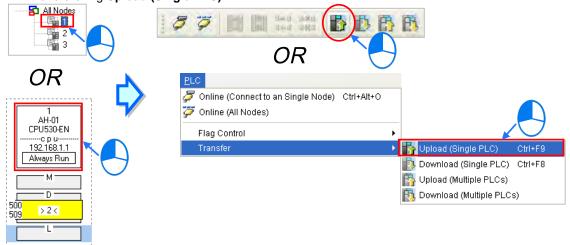

#### Method 2

Select a data demanding node, right-click the data demanding node, and click **Upload (Single PLC)** on the context menu.

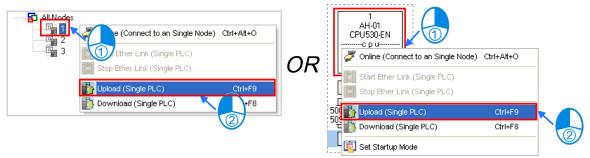

#### Multiple nodes

The parameters related to an Ether Link in all the nodes are uploaded. Before the users upload the related parameters, they have to make sure that all the PLCs and all the modules are connected to an Ethernet network, and can connect to NWCONFIG through Ethernet. The connection type that the driver selected in the **Driver Name** drop-down list box in the **Select a Driver** window uses must be Ethernet, otherwise the related parameters can not be uploaded. Please refer to section 16.1.3 for more information.

#### Method 1

Click the **PLC** menu, point to **Transfer**, and click **Upload (Multiple PLCs)**. The users can also download the related parameters by clicking on the toolbar.

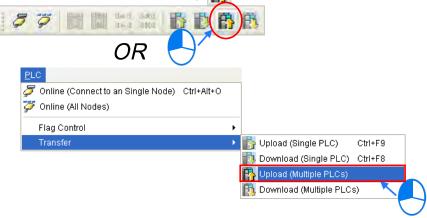

#### Method 2

Select All Nodes on the node list, right-click All Nodes, and click Upload (Multiple PLCs) on the context menu.

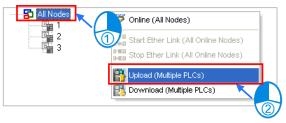

#### **Additional remark**

After the parameters which include a node not configured in NWCONFIG are uploaded, the node which is not configured in NWCONFIG will be called an asynchronous device, and will be in red. If the setting of an Ether Link includes an asynchronous device, the system does not allow the Ether Link to be monitored, and it does not allow the parameters related to the Ether Link to be downloaded.

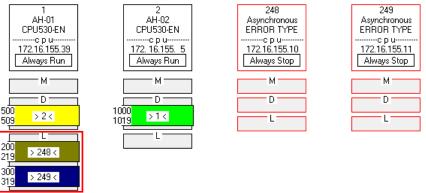

#### 11.2.2.8 Deleting Asynchronous Device

If the setting of an Ether Link includes asynchronous devices, the system does not allow the Ether Link to be monitored, and it does not allow the parameters related to the Ether Link to be downloaded. Users have to find out the reason for the existence of the asynchronous devices. If the network configuration in NWCONFIG is incorrect, the users have to modify the network configuration, and upload the parameters related to the Ether

Link again. If the parameters uploaded are not applicable to the current network configuration, the users can delete the asynchronous devices.

Select an asynchronous device which will be deleted, and then click **Delete This Asynchronous Node** on the **Edit** menu, or on the toolbar.

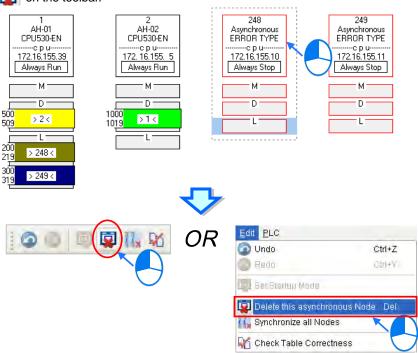

If the users want to delete all the asynchronous devices at the same time, they can click **Synchronize All Nodes** on the **Edit** menu, or **110** on the toolbar.

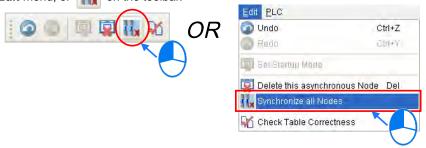

#### 11.2.2.9 Enabling/Disabling the Online Monitoring Function

In the **Ether Link Configuration** window, users can execute or test the Ether Link constructed by means of the online monitoring functions provided by NWCONFIG. The users can enable/disable the function of monitoring a single node/multiple nodes online.

| Enabling/Disabling | Description |                                                                                                    |  |  |
|--------------------|-------------|----------------------------------------------------------------------------------------------------|--|--|
|                    | Function    | Enabling or disabling the function of monitoring the node selected online                                                                                                    |  |  |
| Single node        | Condition   | The users have to make sure that ISPSoft can connect to the PLC selected normally, and they have completed the communication setting in NWCONFIG.                                                                                                    |  |  |
|                    | Function    | Enabling or disabling the function of monitoring all the nodes online                                                                                                    |  |  |
| Multiple nodes     | Condition   | The users have to make sure that all the nodes are connected to a network, and can connect to ISPSoft through Ethernet. The connection type that the driver selected in the <b>Driver Name</b> drop-down list box in the <b>Select a Driver</b> window uses must be Ethernet. |  |  |

<sup>\*.</sup> Please refer to section 16.1.3 for more information about the communication setting in NWCONFIG.

Before the users enable the online monitoring function, they have to make sure that all the nodes are connected according to the network framework created in NWCONFIG, and can operate normally.

- (a) Every node has been connected to a network according to the network framework created in NWCONIFG.
- (b) The users have set the parameters for Ethernet ports of the nodes by means of HWCOFNIG, and the parameters have been downloaded to the PLCs and the modules. The setting of the parameters must be consistent with the setting in NWCONFIG.
- (c) The parameters related to an Ether Link have been downloaded to the PLC selected.
- (d) Every node is powered up, and can operate normally.

#### **Enabling a Monitoring Function**

Enabling the function of monitoring a single node

Method 1

Select a data demanding node, and then click on the toolbar, or Online (Connect to a Single node) on the PLC menu. When the data demanding node is monitored, toolbar is pressed.

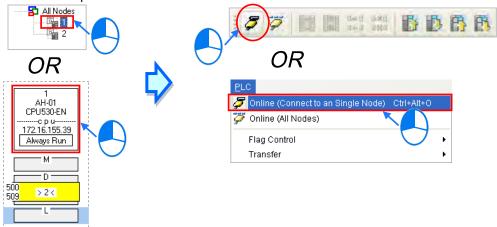

#### Method 2

Select a data demanding node, right-click the data demanding node, and click Online (Connect to a Single Node) on the context menu. When the data demanding node is monitored, the toolbar is pressed.

Ctrl+F8

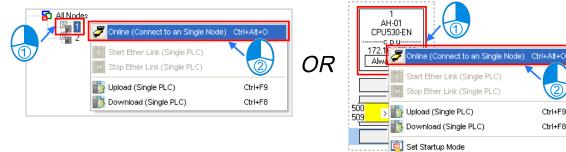

Enabling the function of monitoring multiple nodes

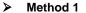

Click Online (All Nodes) on the PLC menu, or ignormal on the toolbar. Online (Connect to an Single Node) Ctrl+Alt+O Online (All Node: Flag Control Transfer

#### > Method 2

Select **All Nodes** on the node list, right-click **All Nodes**, and click **Online (All Nodes)** on the context menu.

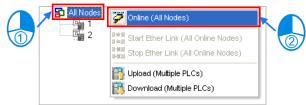

#### Additional remark

Before the system enters a monitoring mode, it checks whether the Ether Link constructed in the **Ether Link Configuration** window is consistent with the setting in the PLCs. If the Ether Link constructed in the **Ether Link Configuration** window is not consistent with the setting in the PLCs, the system will ask the users to download the related parameters again.

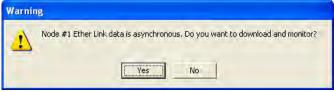

#### **B.** Monitoring Statuses

After the system enters a monitoring mode, the node which is monitored will be colored on the node list.

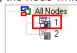

Besides, the words and the pictures in the display area will indicate the execution status of the current Ether Link after the system enters a monitoring mode.

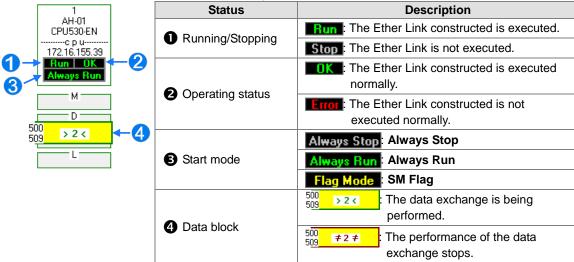

#### C. Disabling a Monitoring Function

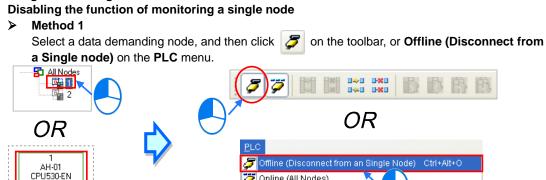

Online (All Nodes)

Flag Control Transfer

Method 2

-----с р u-----172.16.155.39

М

> 2 <

Select a data demanding node, right-click the data demanding node, and click Offline (Disconnect from a Single Node) on the context menu.

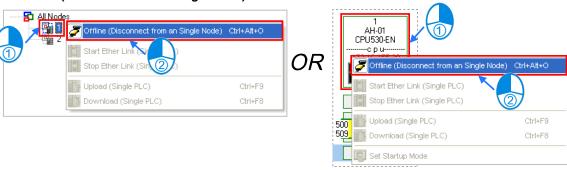

When the data demanding node selected is not monitored, on the toolbar is not pressed. If another node is monitored, will be pressed.

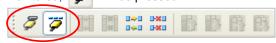

Disabling the function of monitoring multiple nodes

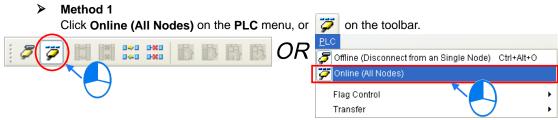

# 99

#### Method 2

Select **All Nodes** on the node list, right-click **All Nodes**, and click **Online (All Nodes)** on the context menu.

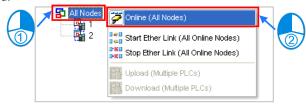

#### 11.2.2.10 Starting/Stopping the Execution of an Ether Link Online

If the start mode of a node is **SM Flag**, users can make the node start or stop the execution of the Ether Link constructed by means of controlling the state of the related flag when the node is monitored online. If the node is not monitored online, the users can not make the node start or stop the execution of the Ether Link constructed by means of controlling the state of the related flag.

Users can make a single node/multiple nodes start or stop the execution of the Ether Link constructed. The conditions for making a single node/multiple nodes start or stop the execution of the Ether Link constructed are the same as the conditions for enabling/disabling the function of monitoring a single node/multiple nodes online. Please refer to section 11.2.2.9 for more information.

#### A. Starting the Execution of an Ether Link

Making a single node start the execution of an Ether Link

#### Method 1

If users want to make a node start the execution of the Ether Link constructed, they have to select the node, and click on the toolbar. They can also make the node start the execution of the Ether Link constructed by selecting the node, clicking the **PLC** menu, pointing to **Flag Control**, and clicking **Start Ether Link (Single PLC)**.

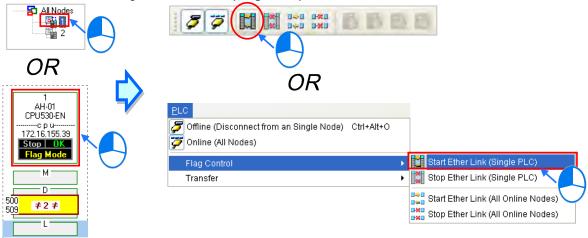

#### Method 2

Select a node, right-click the node, and click Start Ether Link (Single PLC) on the context menu.

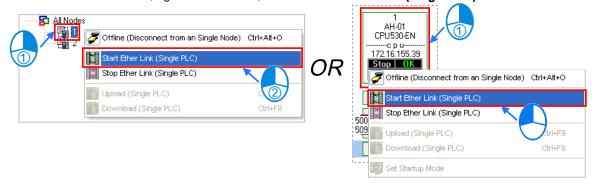

#### Making multiple nodes start the execution of an Ether Link

#### ➤ Method 1

If users want to make all the nodes start the execution of the Ether Link constructed, they have to click the **PLC** menu, point to **Flag Control**, and click **Start Ether Link (All Online Nodes)**. The users can also make all the nodes start the execution of the Ether Link constructed by clicking on the toolbar.

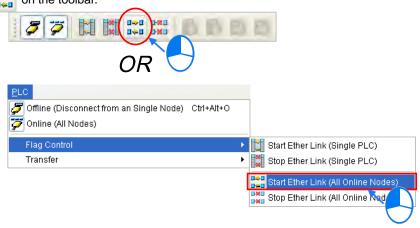

#### Method 2

Select All Nodes on the node list, right-click All Nodes, and click Start Ether Link (All Online Nodes) on the context menu.

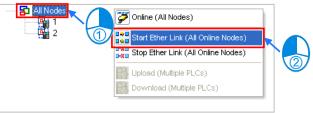

#### B. Stopping the Execution of an Ether Link

Making a single node stop the execution of an Ether Link

#### Method 1

If users want to make a node stop the execution of the Ether Link constructed, they have to select the node, and click on the toolbar. They can also make the node stop the execution of the Ether Link constructed by selecting the node, clicking the **PLC** menu, pointing to **Flag Control**, and clicking **Stop Ether Link (Single PLC)**.

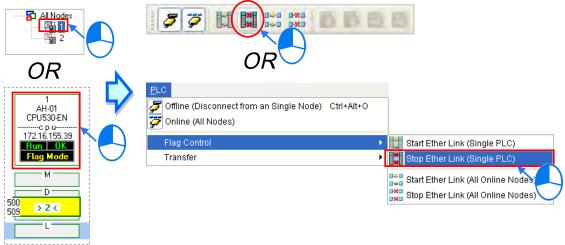

#### > Method 2

Select a node, right-click the node, and click Stop Ether Link (Single PLC) on the context menu.

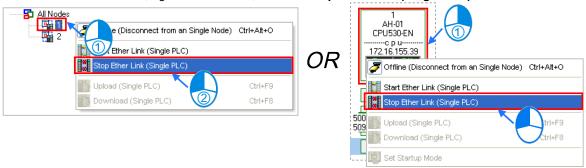

#### Making multiple nodes stop the execution of an Ether Link

#### ➤ Method 1

If users want to make all the nodes stop the execution of the Ether Link constructed, they have to click the **PLC** menu, point to **Flag Control**, and click **Stop Ether Link (All Online Nodes)**. The users can also make all the nodes stop the execution of the Ether Link constructed by clicking on the toolbar.

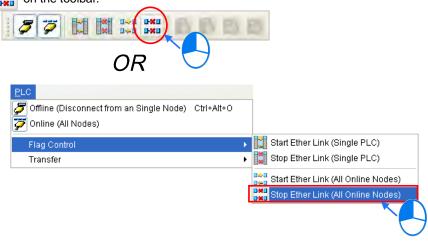

#### Method 2

Select All Nodes on the node list, right-click All Nodes, and click Stop Ether Link (All Online Nodes) on the context menu.

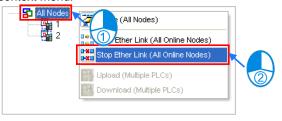

#### **Additional remark**

If a node in the display area has several Ethernet ports, users can make a port start/stop the execution of the Ether Link constructed by means of clicking an item on the context menu which appears after they right-click the node. The execution of an Ether Link is based on the nodes in a network. If users make a port that a node has stop the execution of the Ether Link constructed, another node that the node has can still execute the Ether Link constructed.

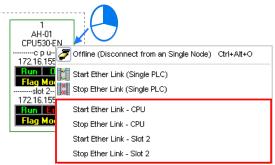

#### 11.2.2.11 Monitoring Table and Error Log

After users double-click a data block, the **Data Monitor** window will appear. The users can view the values in the window. They can not change the values in the window.

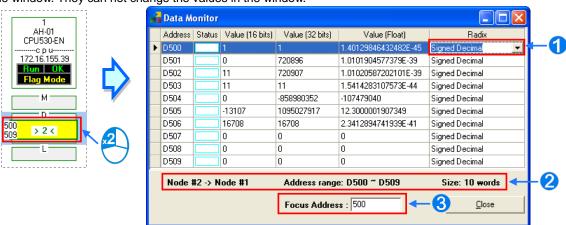

- ① After users click the Radix cell for a device, they can select a method of representing the value in the device on the drop-down list.
- 2 The information about the data block which is monitored is displayed.
- 3 Users can type a device address in this box. After the users press **Enter** on the keyboard, they can easily view the device address in the window.

After a node is selected, the error log in the node will be displayed in the **Error Log** page. If the users select the **Ether Link Error Filter** checkbox, only the error log related to the Ether Link constructed will be listed. Besides, after the users click **Renew**, the error log in the node will be retrieved, and the error log retrieved will be displayed in the **Error Log** page. After the users click **Clear**, the error log in the **Error Log** page and the error log in the node will be cleared.

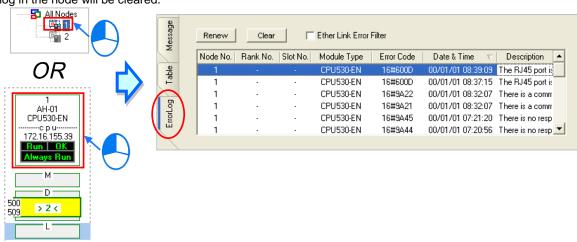

If the node selected consists of a CPU module and a module, the error log in the **Error Log** page will be composed of the errors occurring in the CPU module and the errors occurring in the module. If an error code in the **Error Log** page corresponds to an error occurring in the module, the model name of the module will be displayed in the **Module Type** cell for the error code, the rack on which the module is installed will be indicated by the number in the **Rack No.** cell for the error code, and the slot in which the module is installed will be indicated by the number in the **Slot No.** cell for the error code. If an error code in the **Error Log** page corresponds to an error occurring in the CPU module, there will be no numbers in the **Rack No.** cell for the error code and the **Slot No.** cell for the error code.

#### 11.2.3 Related Special Auxiliary Relays and Special Data Registers

1. Descriptions of the related special auxiliary relays:

| Device   | Name                                       | R/W     | Description                                |
|----------|--------------------------------------------|---------|--------------------------------------------|
| SM1770   | Executing an Ether Link (CPU)              | R/W     | OFF: The execution of an Ether Link stops. |
| GWITTO   | Executing an Ether Ellik (Of O)            | 17/77   | ON: An Ether Link is executed.             |
| SM1772   | Executing an Ether Link (Port 0)           | R/W     | OFF: The execution of an Ether Link stops. |
| OWITTE   | Executing an Ether Ellik (1 oft 0)         | 17/77   | ON: An Ether Link is executed.             |
| SM1773   | Executing an Ether Link (Port 1)           | R/W     | OFF: The execution of an Ether Link stops. |
| SWITTS   | Executing an Ether Ellik (Fort 1)          | 17/ / / | ON: An Ether Link is executed.             |
| SM1774   | Executing an Ether Link (Port 2)           | R/W     | OFF: The execution of an Ether Link stops. |
| 31011774 | Executing an Ether Ellik (1 oft 2)         | 17/ / / | ON: An Ether Link is executed.             |
| SM1775   | Executing an Ether Link (Port 3)           | R/W     | OFF: The execution of an Ether Link stops. |
| SWITTS   | Executing an Ether Ellik (1 oft 3)         | 17/ / / | ON: An Ether Link is executed.             |
| SM1776   | Executing an Ether Link (Port 4)           | R/W     | OFF: The execution of an Ether Link stops. |
| SWITTO   | Executing an Ether Link (Fort 4)           | TX/ V V | ON: An Ether Link is executed.             |
| SM1777   | Executing an Ether Link (Port 5)           | R/W     | OFF: The execution of an Ether Link stops. |
| SIVITITI | Executing an Ether Ellik (1 oft 3)         | 17/ / / | ON: An Ether Link is executed.             |
| SM1778   | Executing an Ether Link (Port 6)           | R/W     | OFF: The execution of an Ether Link stops. |
| SWITTO   | Executing an Ether Ellik (Fort 6)          | 17/ 7 7 | ON: An Ether Link is executed.             |
| SM1779   | Executing an Ether Link (Port 7)           | R/W     | OFF: The execution of an Ether Link stops. |
| SWITTS   | Executing an Ether Link (Fort 7)           | TX/ V V | ON: An Ether Link is executed.             |
| SM1780   | Executing an Ether Link (Port 8)           | R/W     | OFF: The execution of an Ether Link stops. |
| 31011700 | LACOUNTY ATTEMENT LITTE (FOR 8)            | FX/ V V | ON: An Ether Link is executed.             |
| SM1781   | CM4704 Eventing on Ethan Link (Part 0) DAM |         | OFF: The execution of an Ether Link stops. |
| SIVITIOT | Executing an Ether Link (Port 9)           | R/W     | ON: An Ether Link is executed.             |

| Device   | Name                              | R/W   | Description                                                                           |
|----------|-----------------------------------|-------|---------------------------------------------------------------------------------------|
|          |                                   |       | OFF: The execution of an Ether Link stops.                                            |
| SM1782   | Executing an Ether Link (Port 10) | R/W   | ON: An Ether Link is executed.                                                        |
| 0144700  | F .: FILL: 1.1 (D . (44)          | D 44/ | OFF: The execution of an Ether Link stops.                                            |
| SM1783   | Executing an Ether Link (Port 11) | R/W   | ON: An Ether Link is executed.                                                        |
| CM4704   | Everyting on Ethan Link (Dort 40) | DAM   | OFF: The execution of an Ether Link stops.                                            |
| SM1784   | Executing an Ether Link (Port 12) | R/W   | ON: An Ether Link is executed.                                                        |
| CM4705   | Evecuting on Ether Link (Port 12) | R/W   | OFF: The execution of an Ether Link stops.                                            |
| SM1785   | Executing an Ether Link (Port 13) | K/VV  | ON: An Ether Link is executed.                                                        |
| CM4706   | Executing on Ether Link (Port 14) | R/W   | OFF: The execution of an Ether Link stops.                                            |
| SM1786   | Executing an Ether Link (Port 14) | K/VV  | ON: An Ether Link is executed.                                                        |
| SM1787   | Executing an Ether Link (Port 15) | R/W   | OFF: The execution of an Ether Link stops.                                            |
| SWITTOT  | Executing an Ether Ellik (For 13) | IN/VV | ON: An Ether Link is executed.                                                        |
| SM1788   | Ether Link error (CPU)            | R     | OFF: An Ether Link is executed incorrectly.                                           |
| OW1700   | Ether Enk error (er e)            | 1     | ON: An Ether Link is executed correctly.                                              |
| SM1790   | Ether Link error (Port 0)         | R     | OFF: An Ether Link is executed incorrectly.                                           |
| CWITTOO  | Ethor Enk offer (Fert o)          | 1     | ON: An Ether Link is executed correctly.                                              |
| SM1791   | Ether Link error (Port 1)         | R     | OFF: An Ether Link is executed incorrectly.                                           |
|          |                                   |       | ON: An Ether Link is executed correctly.                                              |
| SM1792   | Ether Link error (Port 2)         | R     | OFF: An Ether Link is executed incorrectly.                                           |
|          | ,                                 |       | ON: An Ether Link is executed correctly.                                              |
| SM1793   | Ether Link error (Port 3)         | R     | OFF: An Ether Link is executed incorrectly.                                           |
|          | , ,                               |       | ON: An Ether Link is executed correctly.                                              |
| SM1794   | Ether Link error (Port 4)         | R     | OFF: An Ether Link is executed incorrectly.                                           |
|          | , ,                               |       | ON: An Ether Link is executed correctly.                                              |
| SM1795   | Ether Link error (Port 5)         | R     | OFF: An Ether Link is executed incorrectly.                                           |
|          |                                   |       | ON: An Ether Link is executed correctly.                                              |
| SM1796   | Ether Link error (Port 6)         | R     | OFF: An Ether Link is executed incorrectly.                                           |
|          |                                   |       | ON: An Ether Link is executed correctly.  OFF: An Ether Link is executed incorrectly. |
| SM1797   | Ether Link error (Port 7)         | R     | ON: An Ether Link is executed incorrectly.                                            |
|          |                                   |       | OFF: An Ether Link is executed incorrectly.                                           |
| SM1798   | Ether Link error (Port 8)         | R     | ON: An Ether Link is executed incorrectly.                                            |
|          |                                   |       | OFF: An Ether Link is executed incorrectly.                                           |
| SM1799   | Ether Link error (Port 9)         | R     | ON: An Ether Link is executed correctly.                                              |
|          |                                   | _     | OFF: An Ether Link is executed incorrectly.                                           |
| SM1800   | Ether Link error (Port 10)        | R     | ON: An Ether Link is executed correctly.                                              |
|          |                                   | _     | OFF: An Ether Link is executed incorrectly.                                           |
| SM1801   | Ether Link error (Port 11)        | R     | ON: An Ether Link is executed correctly.                                              |
| CM4000   | Ethan Link arms (Dort 40)         | _     | OFF: An Ether Link is executed incorrectly.                                           |
| SM1802   | Ether Link error (Port 12)        | R     | ON: An Ether Link is executed correctly.                                              |
| SM1803   | Ether Link error (Port 13)        | R     | OFF: An Ether Link is executed incorrectly.                                           |
| 31011003 | Ether Link error (Fort 13)        | , N   | ON: An Ether Link is executed correctly.                                              |
| SM1804   | Ether Link error (Port 14)        | R     | OFF: An Ether Link is executed incorrectly.                                           |
| 31011004 | Linei Link enoi (i oit 14)        | IX.   | ON: An Ether Link is executed correctly.                                              |
| SM1805   | Ether Link error (Port 15)        | R     | OFF: An Ether Link is executed incorrectly.                                           |
| CIVITOOS | Ether Enk error (For 15)          | 1     | ON: An Ether Link is executed correctly.                                              |
| SM1806   | Status of an Ether Link (CPU)     | R     | OFF: The execution of an Ether Link stops.                                            |
|          | (S. 5)                            |       | ON: An Ether Link is executed.                                                        |
| SM1808   | Status of an Ether Link (Port 0)  | R     | OFF: The execution of an Ether Link stops.                                            |
|          |                                   |       | ON: An Ether Link is executed.                                                        |
| SM1809   | Status of an Ether Link (Port 1)  | R     | OFF: The execution of an Ether Link stops.                                            |
|          | , ,                               |       | ON: An Ether Link is executed.                                                        |
| SM1810   | Status of an Ether Link (Port 2)  | R     | OFF: The execution of an Ether Link stops.                                            |
|          | <u> </u>                          |       | ON: An Ether Link is executed.                                                        |

| Device            | Name                                                  | R/W | Description                                                                                                    |
|-------------------|-------------------------------------------------------|-----|----------------------------------------------------------------------------------------------------|
| SM1811            | Status of an Ether Link (Port 3)                      | R   | OFF: The execution of an Ether Link stops. ON: An Ether Link is executed.                                                |
| SM1812            | Status of an Ether Link (Port 4)                      | R   | OFF: The execution of an Ether Link stops. ON: An Ether Link is executed.                                                |
| SM1813            | Status of an Ether Link (Port 5)                      | R   | OFF: The execution of an Ether Link stops. ON: An Ether Link is executed.                                                |
| SM1814            | Status of an Ether Link (Port 6)                      | R   | OFF: The execution of an Ether Link stops. ON: An Ether Link is executed.                                                |
| SM1815            | Status of an Ether Link (Port 7)                      | R   | OFF: The execution of an Ether Link stops. ON: An Ether Link is executed.                                                |
| SM1816            | Status of an Ether Link (Port 8)                      | R   | OFF: The execution of an Ether Link stops. ON: An Ether Link is executed.                                                |
| SM1817            | Status of an Ether Link (Port 9)                      | R   | OFF: The execution of an Ether Link stops. ON: An Ether Link is executed.                                                |
| SM1818            | Status of an Ether Link (Port 10)                     | R   | OFF: The execution of an Ether Link stops. ON: An Ether Link is executed.                                                |
| SM1819            | Status of an Ether Link (Port 11)                     | R   | OFF: The execution of an Ether Link stops. ON: An Ether Link is executed.                                                |
| SM1820            | Status of an Ether Link (Port 12)                     | R   | OFF: The execution of an Ether Link stops. ON: An Ether Link is executed.                                                |
| SM1821            | Status of an Ether Link (Port 13)                     | R   | OFF: The execution of an Ether Link stops. ON: An Ether Link is executed.                                                |
| SM1822            | Status of an Ether Link (Port 14)                     | R   | OFF: The execution of an Ether Link stops. ON: An Ether Link is executed.                                                |
| SM1823            | Status of an Ether Link (Port 15)                     | R   | OFF: The execution of an Ether Link stops. ON: An Ether Link is executed.                                                |
| SM1824~<br>SM1951 | Status of storage block 1~Status of storage block 128 | R/W | OFF: A storage block is inactive in performing data exchange. ON: A storage block is active in performing data exchange. |

### 2. Descriptions of the related special data registers:

| Device   | Name                                                                      | R/W | Description                                                                                                    |  |  |
|----------|---------------------------------------------------------------------------|-----|----------------------------------------------------------------------------------------------------|--|--|
| SR1792   | High word of the IP address to which storage block 1 is connected         | R   | High word of the IP address to which storage block 1 is connected Example: If the remote IP address is 192.168.1.100, the value in SR1792 will be 0xC0A8.   |  |  |
| SR1793   | Low word of the IP address<br>to which storage block 1 is<br>connected    | R   | Low word of the IP address to which storage block 1 is connected  Example: If the remote IP address is 192.168.1.100, the value in SR1793 is 0x0164.        |  |  |
| <u> </u> |                                                                           |     |                                                                                                    |  |  |
| SR2046   | High word of the IP<br>address to which storage<br>block 128 is connected | R   | High word of the IP address to which storage block 128 is connected Example: If the remote IP address is 192.168.1.100, the value in SR2046 will be 0xC0A8. |  |  |
| SR2047   | Low word of the IP address<br>to which storage block 128<br>is connected  | R   | Low word of the IP address to which storage block 128 is connected Example: If the remote IP address is 192.168.1.100, the value in SR2047 will be 0x0164.  |  |  |

# 11.3 Data Exchange Function

AH500 series can exchange data with another Ethernet PLC not only by means of instructions, but also by a table interface.

An Ethernet PLC can exchange data with another Ethernet PLC not only by means of instructions, but also by a table interface. The data exchange tables which can be used by Ethernet PLCs are not completely the same. Please refer to the table below for more information about the quantity of data which a PLC can read/write, and the devices which can be involved in data exchange. A chart showing data exchange is provided below. Specification table:

## 11.3.1 MODBUS Data Exchange

## 11.3.1.1 MODBUS Data Exchange

Data exchange between electronic devices can be achieved via MODBUS protocol. Through MODBUS protocol, users can exchange data among Delta devices and any 3<sup>rd</sup> party devices, as long as they comply with the MODBUS standard. A chart showing information concerning MODBUS data exchange is provided below.

| Communication mode                                 | MODBUS                                        |                            |                                          |  |
|----------------------------------------------------|-----------------------------------------------|----------------------------|------------------------------------------|--|
| Maximum number of connections                      | 32                                            |                            |                                          |  |
| Communication protocol                             | Standard Modbus and AF                        | 1500 communication p       | protocol                                 |  |
|                                                    |                                               | AH500 series<br>CPU module | 400 words<br>6400 bits                   |  |
| Maximum quantity of data which can be read/written | Remote terminal unit                          | DVP series PLCs            | 100 words<br>100 bits                    |  |
|                                                    |                                               | Others                     | 100 words<br>100 bits                    |  |
|                                                    |                                               | AH500 series<br>CPU module | X, Y, M, SM, SR, D, T, C,<br>S, E        |  |
| Supported devices                                  | Remote terminal unit                          | DVP series PLCs Others     | X, Y, M, D Logical address 0x0000~0xFFFF |  |
| Supported models                                   | AH500 advanced CPU modules (AHCPU511/521/531) |                            |                                          |  |

## 11.3.1.2 MODBUS Data Exchange - PLC Parameter Setting

Double-click **HWCONFIG**, and then double-click **CPU**. After **CPU** is double-clicked, the **PLC Parameter Setting** window will be opened.

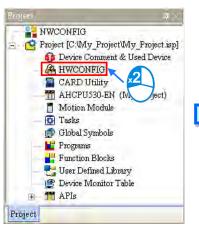

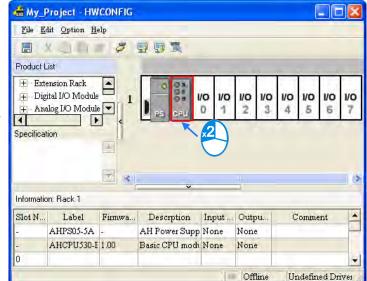

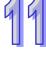

11

Click the Data Exchange Setup - COM tab.

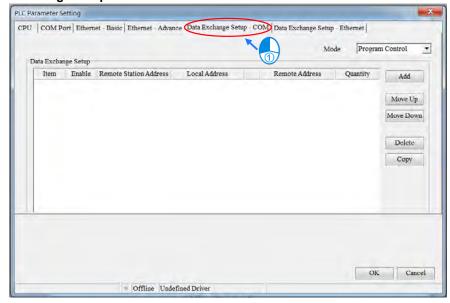

Owing to the fact that no data is set, there is a blank table in the **Data Exchange Setup** section. After **Add** is clicked, an item will be inserted. After the item is double-clicked, the **Item 1** window will appear.

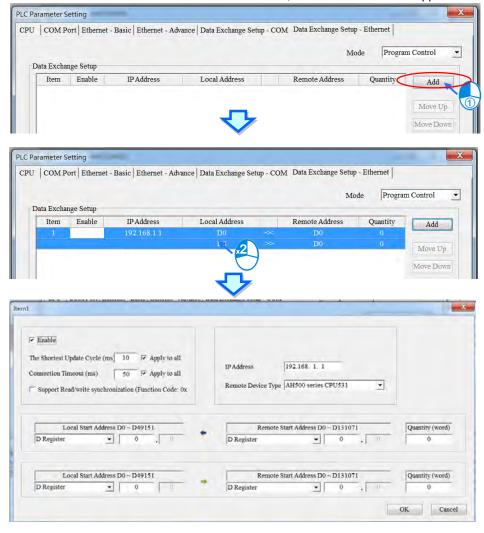

The Item 1 window is described below.

#### Enable

If users want to make the PLC execute the data exchange, they have to select the **Enable** checkbox. If the users want to stop the data exchange temporarily, they can leave the **Enable** checkbox unselected.

#### Slave Address

Users have to set the station address of the slave with which the PLC will exchange data. If the users can not set the station address of the slave to which the PLC will connect, they can type 0 in the **Slave Address** box.

#### IP Address

Users have to type the IP address of the slave to which the PLC will connect in the IP Address box.

#### The Shortest Update Cycle (ms)

Users have to set the shortest cycle of updating the data exchange. A millisecond is a unit of time. When the data exchange is executed, it is updated at specific intervals. However, if the data exchange is prolonged due to network congestion or other reasons, it will be updated according to the actual situation.

## Connection Timeout (ms)

Users can set the longest time that is allowed to elapse before the data exchange is executed. A millisecond is a unit of time. If the data exchange is not executed after the longest time set elapses, a connection timeout will occur. The PLC still tries to connect to the slave station selected at specific intervals. Once the PLC connects to the slave station selected, the data exchange will be executed.

## Support read/write synchronization (Function code 0x17)

If the slave to which the PLC will connect can complete reading and writing simultaneously (Modbus function code 0x17), users can select the **Support read/write synchronization (Function code 0x17)** checkbox. After the **Support read/write synchronization (Function code 0x17)** checkbox is selected, the PLC will read data and write data simultaneously, and the efficiency in exchanging data will increase.

#### Device Type

Users can select the model of the slave to which the PLC will connect in the **Device Type** drop-down list box. They can select a standard Modbus TCP device or a Delta PLC. If they select a Delta PLC, they can use the registers in the Delta PLC when they set data blocks.

### Input

Users can set the register in which the data read will be stored in the **Local Start Address** box. The register set can only be a D device. The users can set the register whose contents will be read in the **Remote Start Address** box. The register and the address which can be set depend on the device type selected in the **Device Type** drop-down list box. The users can set the quantity of data which will be read in the **Quantity** box. The unit used depends on the register type selected. 100 words (1600 bits) at most can be read. However, if the slave to which the PLC will connect is an AH500 series CPU module, 400 words (6400 bits) at most can be read.

#### Output

Users can set the register whose contents will be written in the **Local Start Address** box. The register set can only be a D device. The users can set the register into which data will be written in the **Remote Start Address** box. The register and the address which can be set depend on the device type selected in the **Device Type** drop-down list box. The users can set the quantity of data which will be written in the **Quantity** box. The unit used depends on the register type selected. 100 words (1600 bits) at most can be written. However, if the slave to which the PLC will connect is an AH500 series CPU module, 400 words (6400 bits) at most can be written.

When users set a data exchange block, the local register set can only be a word device, and the remote register set can be a bit device. If the remote register set is a bit device, the device number of the remote register does not need to end with 0. For example, the remote register set can be D0.3. If the data which will be read or written is not composed of words, the local PLC will exchange bits with the remote PLC selected, and the bits which are not involved in the data exchange will remain unchanged. For example, if D0~D1 in the local PLC read M0~M19 in the remote PLC selected, the data read will be stored in D0.0~D1.3, and D1.4~D1.5 will remain unchanged.

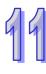

After the users set a data exchange block, they have to click **OK**. The users can use this method to create several data exchange blocks.

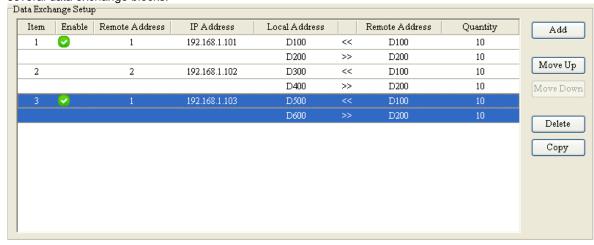

The users can manage the items in the table by means of the buttons at the right side of the table. The buttons are described below.

| Button    | Description                                                                                                    |  |
|-----------|----------------------------------------------------------------------------------------------------|--|
| Move Up   | Moving the item selected in the table upwards                                                                        |  |
| Move Down | Moving the item selected in the table downwards                                                                      |  |
| Delete    | Deleting the item selected in the table                                                                              |  |
| Сору      | Copying the item selected in the table, and automatically adding the item which is copied to the bottom of the table |  |

After the users create a data exchange table, they can select a mode in the **Mode** drop-down list box.

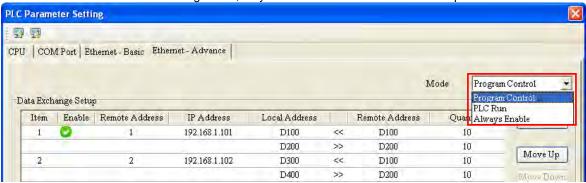

| Mode                                                                       | Description                                                                                   |
|----------------------------------------------------------------------------|-----------------------------------------------------------------------------------------------|
| Program                                                                    | The execution of the data exchange is enabled or disabled by means of setting flags*2. If the |
| Control                                                                    | flags are set to ON, the execution of the data exchange will be enabled.                      |
| PLC Run                                                                    | When the PLC runs, the data exchange is executed.                                             |
| Always Enable The data exchange is executed whether the PLC runs or stops. |                                                                                               |

- \*1. The mode selected will be executed only if the Enable checkbox in the window used to set an item is selected.
- \*2. Please refer to section 11.3.3 for more information about setting flags.

## 11.3.1.3 MODBUS Data Exchange - Downloading/Uploading Parameters

After users set data exchange blocks, they have to download the parameters which are set to the PLC used. This section briefly introduces the downloading/uploading of the parameters set. Please refer to chapter 3 in ISPSoft User Manual for more information. Before the users download the parameters which are set, they have to make sure that ISPSoft connects to the PLC used normally. Please refer to section 2.4 in ISPSoft User Manual for more information.

After the users click in the upper left corner of the PLC Parameter Setting window, parameters set will

be downloaded. After the users click in the upper left corner of the **PLC Parameter Setting** window, parameters in the PLC used will be uploaded.

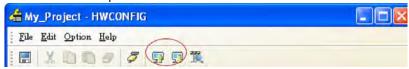

After the users select the **Data Exchange-COM** checkbox, and click **OK** in the **Transfer Setup** window, the parameters related to the **Data Exchange-COM** checkbox will be downloaded or uploaded, including the parameters related to the data exchange set in the previous section.

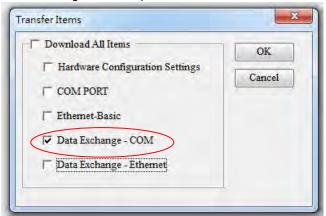

11.3.1.4 MODBUS Data Exchange - Special Auxiliary Relays

| Device | Name                                            | R/W | Description                                                                          |
|--------|-------------------------------------------------|-----|--------------------------------------------------------------------------------------|
| SM1424 | COM1 is exchanging data with slave 1 by Modbus. | R   | ON: when the Modbus connection is enabled and the master accesses data from slave 1. |
| SM1425 | COM1 is exchanging data with slave 2 by Modbus. | R   | ON: when the Modbus connection is enabled and the master accesses data from slave 2. |
| SM1426 | COM1 is exchanging data with slave 3 by Modbus. | R   | ON: when the Modbus connection is enabled and the master accesses data from slave 3. |
| SM1427 | COM1 is exchanging data with slave 4 by Modbus. | R   | ON: when the Modbus connection is enabled and the master accesses data from slave 4. |
| SM1428 | COM1 is exchanging data with slave 5 by Modbus. | R   | ON: when the Modbus connection is enabled and the master accesses data from slave 5. |
| SM1429 | COM1 is exchanging data with slave 6 by Modbus. | R   | ON: when the Modbus connection is enabled and the master accesses data from slave 6. |
| SM1430 | COM1 is exchanging data with slave 7 by Modbus. | R   | ON: when the Modbus connection is enabled and the master accesses data from slave 7. |
| SM1431 | COM1 is exchanging data with slave 8 by Modbus. | R   | ON: when the Modbus connection is enabled and the                                    |

| Device | Name                                             | R/W | Description                                                                           |
|--------|--------------------------------------------------|-----|---------------------------------------------------------------------------------------|
|        |                                                  |     | master accesses data from slave 8.                                                    |
| SM1432 | COM1 is exchanging data with slave 9 by Modbus.  | R   | ON: when the Modbus connection is enabled and the master accesses data from slave 9.  |
| SM1433 | COM1 is exchanging data with slave 10 by Modbus. | R   | ON: when the Modbus connection is enabled and the master accesses data from slave 10. |
| SM1434 | COM1 is exchanging data with slave 11 by Modbus. | R   | ON: when the Modbus connection is enabled and the master accesses data from slave 11. |
| SM1435 | COM1 is exchanging data with slave 12 by Modbus. | R   | ON: when the Modbus connection is enabled and the master accesses data from slave 12. |
| SM1436 | COM1 is exchanging data with slave 13 by Modbus. | R   | ON: when the Modbus connection is enabled and the master accesses data from slave 13. |
| SM1437 | COM1 is exchanging data with slave 14 by Modbus. | R   | ON: when the Modbus connection is enabled and the master accesses data from slave 14. |
| SM1438 | COM1 is exchanging data with slave 15 by Modbus. | R   | ON: when the Modbus connection is enabled and the master accesses data from slave 15. |
| SM1439 | COM1 is exchanging data with slave 16 by Modbus. | R   | ON: when the Modbus connection is enabled and the master accesses data from slave 16. |
| SM1440 | COM1 is exchanging data with slave 17 by Modbus. | R   | ON: when the Modbus connection is enabled and the master accesses data from slave 17. |
| SM1441 | COM1 is exchanging data with slave 18 by Modbus. | R   | ON: when the Modbus connection is enabled and the master accesses data from slave 18. |
| SM1442 | COM1 is exchanging data with slave 19 by Modbus. | R   | ON: when the Modbus connection is enabled and the master accesses data from slave 19. |
| SM1443 | COM1 is exchanging data with slave 20 by Modbus. | R   | ON: when the Modbus connection is enabled and the master accesses data from slave 20. |
| SM1444 | COM1 is exchanging data with slave 21 by Modbus. | R   | ON: when the Modbus connection is enabled and the master accesses data from slave 21. |
| SM1445 | COM1 is exchanging data with slave 22 by         | R   | ON: when the Modbus                                                                   |

| Device | Name                                                         | R/W | Description                                                                                        |
|--------|--------------------------------------------------------------|-----|----------------------------------------------------------------------------------------------------|
|        | Modbus.                                                      |     | connection is enabled and the master accesses data from slave 22.                                  |
| SM1446 | COM1 is exchanging data with slave 23 by Modbus.             | R   | ON: when the Modbus connection is enabled and the master accesses data from slave 23.              |
| SM1447 | COM1 is exchanging data with slave 24 by Modbus.             | R   | ON: when the Modbus connection is enabled and the master accesses data from slave 24.              |
| SM1448 | COM1 is exchanging data with slave 25 by Modbus.             | R   | ON: when the Modbus connection is enabled and the master accesses data from slave 25.              |
| SM1449 | COM1 is exchanging data with slave 26 by Modbus.             | R   | ON: when the Modbus connection is enabled and the master accesses data from slave 26.              |
| SM1450 | COM1 is exchanging data with slave 27 by Modbus.             | R   | ON: when the Modbus connection is enabled and the master accesses data from slave 27.              |
| SM1451 | COM1 is exchanging data with slave 28 by Modbus.             | R   | ON: when the Modbus connection is enabled and the master accesses data from slave 28.              |
| SM1452 | COM1 is exchanging data with slave 29 by Modbus.             | R   | ON: when the Modbus connection is enabled and the master accesses data from slave 29.              |
| SM1453 | COM1 is exchanging data with slave 30 by Modbus.             | R   | ON: when the Modbus connection is enabled and the master accesses data from slave 30.              |
| SM1454 | COM1 is exchanging data with slave 31 by Modbus.             | R   | ON: when the Modbus connection is enabled and the master accesses data from slave 31.              |
| SM1455 | COM1 is exchanging data with slave 32 by Modbus.             | R   | ON: when the Modbus connection is enabled and the master accesses data from slave 32.              |
| SM1456 | An error occurs when COM1 reads data from slave 1 by Modbus. | R   | ON: when the Modbus connection is enabled and an error occurs in the reading of data from slave 1. |
| SM1457 | An error occurs when COM1 reads data from slave 2 by Modbus. | R   | ON: when the Modbus connection is enabled and an error occurs in the reading of data from slave 2. |
| SM1458 | An error occurs when COM1 reads data from slave 3 by Modbus. | R   | ON: when the Modbus connection is enabled and an error occurs in the reading of data from slave 3. |

| Device | Name                                                          | R/W | Description                                                                                         |
|--------|---------------------------------------------------------------|-----|----------------------------------------------------------------------------------------------------|
| SM1459 | An error occurs when COM1 reads data from slave 4 by Modbus.  | R   | ON: when the Modbus connection is enabled and an error occurs in the reading of data from slave 4.  |
| SM1460 | An error occurs when COM1 reads data from slave 5 by Modbus.  | R   | ON: when the Modbus connection is enabled and an error occurs in the reading of data from slave 5.  |
| SM1461 | An error occurs when COM1 reads data from slave 6 by Modbus.  | R   | ON: when the Modbus connection is enabled and an error occurs in the reading of data from slave 6.  |
| SM1462 | An error occurs when COM1 reads data from slave 7 by Modbus.  | R   | ON: when the Modbus connection is enabled and an error occurs in the reading of data from slave 7.  |
| SM1463 | An error occurs when COM1 reads data from slave 8 by Modbus.  | R   | ON: when the Modbus connection is enabled and an error occurs in the reading of data from slave 8.  |
| SM1464 | An error occurs when COM1 reads data from slave 9 by Modbus.  | R   | ON: when the Modbus connection is enabled and an error occurs in the reading of data from slave 9.  |
| SM1465 | An error occurs when COM1 reads data from slave 10 by Modbus. | R   | ON: when the Modbus connection is enabled and an error occurs in the reading of data from slave 10. |
| SM1466 | An error occurs when COM1 reads data from slave 11 by Modbus. | R   | ON: when the Modbus connection is enabled and an error occurs in the reading of data from slave 11. |
| SM1467 | An error occurs when COM1 reads data from slave 12 by Modbus. | R   | ON: when the Modbus connection is enabled and an error occurs in the reading of data from slave 12. |
| SM1468 | An error occurs when COM1 reads data from slave 13 by Modbus. | R   | ON: when the Modbus connection is enabled and an error occurs in the reading of data from slave 13. |
| SM1469 | An error occurs when COM1 reads data from slave 14 by Modbus. | R   | ON: when the Modbus connection is enabled and an error occurs in the reading of data from slave 14. |
| SM1470 | An error occurs when COM1 reads data from slave 15 by Modbus. | R   | ON: when the Modbus connection is enabled and an error occurs in the reading of data from slave 15. |
| SM1471 | An error occurs when COM1 reads data from slave 16 by Modbus. | R   | ON: when the Modbus connection is enabled and an error occurs in the reading of data from slave 16. |
| SM1472 | An error occurs when COM1 reads data from slave 17 by Modbus. | R   | ON: when the Modbus connection is enabled and an error occurs in the reading of                     |

| Device | Name                                                          | R/W | Description                                                                                         |
|--------|---------------------------------------------------------------|-----|----------------------------------------------------------------------------------------------------|
|        |                                                               |     | data from slave 17.                                                                                 |
| SM1473 | An error occurs when COM1 reads data from slave 18 by Modbus. | R   | ON: when the Modbus connection is enabled and an error occurs in the reading of data from slave 18. |
| SM1474 | An error occurs when COM1 reads data from slave 19 by Modbus. | R   | ON: when the Modbus connection is enabled and an error occurs in the reading of data from slave 19. |
| SM1475 | An error occurs when COM1 reads data from slave 20 by Modbus. | R   | ON: when the Modbus connection is enabled and an error occurs in the reading of data from slave 20. |
| SM1476 | An error occurs when COM1 reads data from slave 21 by Modbus. | R   | ON: when the Modbus connection is enabled and an error occurs in the reading of data from slave 21. |
| SM1477 | An error occurs when COM1 reads data from slave 22 by Modbus. | R   | ON: when the Modbus connection is enabled and an error occurs in the reading of data from slave 22. |
| SM1478 | An error occurs when COM1 reads data from slave 23 by Modbus. | R   | ON: when the Modbus connection is enabled and an error occurs in the reading of data from slave 23. |
| SM1479 | An error occurs when COM1 reads data from slave 24 by Modbus. | R   | ON: when the Modbus connection is enabled and an error occurs in the reading of data from slave 24. |
| SM1480 | An error occurs when COM1 reads data from slave 25 by Modbus. | R   | ON: when the Modbus connection is enabled and an error occurs in the reading of data from slave 25. |
| SM1481 | An error occurs when COM1 reads data from slave 26 by Modbus. | R   | ON: when the Modbus connection is enabled and an error occurs in the reading of data from slave 26. |
| SM1482 | An error occurs when COM1 reads data from slave 27 by Modbus. | R   | ON: when the Modbus connection is enabled and an error occurs in the reading of data from slave 27. |
| SM1483 | An error occurs when COM1 reads data from slave 28 by Modbus. | R   | ON: when the Modbus connection is enabled and an error occurs in the reading of data from slave 28. |
| SM1484 | An error occurs when COM1 reads data from slave 29 by Modbus. | R   | ON: when the Modbus connection is enabled and an error occurs in the reading of data from slave 29. |
| SM1485 | An error occurs when COM1 reads data from slave 30 by Modbus. | R   | ON: when the Modbus connection is enabled and an error occurs in the reading of data from slave 30. |
| SM1486 | An error occurs when COM1 reads data from slave 31 by Modbus. | R   | ON: when the Modbus connection is enabled and an                                                    |

| Device | Name                                                          | R/W | Description                                                                                         |
|--------|---------------------------------------------------------------|-----|----------------------------------------------------------------------------------------------------|
|        |                                                               |     | error occurs in the reading of data from slave 31.                                                  |
| SM1487 | An error occurs when COM1 reads data from slave 32 by Modbus. | R   | ON: when the Modbus connection is enabled and an error occurs in the reading of data from slave 32. |
| SM1488 | An error occurs when COM1 writes data to slave 1 by Modbus.   | R   | ON: when the Modbus connection is enabled and an error occurs in the writing of data to slave 1.    |
| SM1489 | An error occurs when COM1 writes data to slave 2 by Modbus.   | R   | ON: when the Modbus connection is enabled and an error occurs in the writing of data to slave 2.    |
| SM1490 | An error occurs when COM1 writes data to slave 3 by Modbus.   | R   | ON: when the Modbus connection is enabled and an error occurs in the writing of data to slave 3.    |
| SM1491 | An error occurs when COM1 writes data to slave 4 by Modbus.   | R   | ON: when the Modbus connection is enabled and an error occurs in the writing of data to slave 4.    |
| SM1492 | An error occurs when COM1 writes data to slave 5 by Modbus.   | R   | ON: when the Modbus connection is enabled and an error occurs in the writing of data to slave 5.    |
| SM1493 | An error occurs when COM1 writes data to slave 6 by Modbus.   | R   | ON: when the Modbus connection is enabled and an error occurs in the writing of data to slave 6.    |
| SM1494 | An error occurs when COM1 writes data to slave 7 by Modbus.   | R   | ON: when the Modbus connection is enabled and an error occurs in the writing of data to slave 7.    |
| SM1495 | An error occurs when COM1 writes data to slave 8 by Modbus.   | R   | ON: when the Modbus connection is enabled and an error occurs in the writing of data to slave 8.    |
| SM1496 | An error occurs when COM1 writes data to slave 9 by Modbus.   | R   | ON: when the Modbus connection is enabled and an error occurs in the writing of data to slave 9.    |
| SM1497 | An error occurs when COM1 writes data to slave 10 by Modbus.  | R   | ON: when the Modbus connection is enabled and an error occurs in the writing of data to slave 10.   |
| SM1498 | An error occurs when COM1 writes data to slave 11 by Modbus.  | R   | ON: when the Modbus connection is enabled and an error occurs in the writing of data to slave 11.   |
| SM1499 | An error occurs when COM1 writes data to slave 12 by Modbus.  | R   | ON: when the Modbus connection is enabled and an error occurs in the writing of data to slave 12.   |
| SM1500 | An error occurs when COM1 writes data to                      | R   | ON: when the Modbus                                                                                 |

| Device | Name                                                         | R/W | Description                                                                                       |
|--------|--------------------------------------------------------------|-----|---------------------------------------------------------------------------------------------------|
|        | slave 13 by Modbus.                                          |     | connection is enabled and an error occurs in the writing of data to slave 13.                     |
| SM1501 | An error occurs when COM1 writes data to slave 14 by Modbus. | R   | ON: when the Modbus connection is enabled and an error occurs in the writing of data to slave 14. |
| SM1502 | An error occurs when COM1 writes data to slave 15 by Modbus. | R   | ON: when the Modbus connection is enabled and an error occurs in the writing of data to slave 15. |
| SM1503 | An error occurs when COM1 writes data to slave 16 by Modbus. | R   | ON: when the Modbus connection is enabled and an error occurs in the writing of data to slave 16. |
| SM1504 | An error occurs when COM1 writes data to slave 17 by Modbus. | R   | ON: when the Modbus connection is enabled and an error occurs in the writing of data to slave 17. |
| SM1505 | An error occurs when COM1 writes data to slave 18 by Modbus. | R   | ON: when the Modbus connection is enabled and an error occurs in the writing of data to slave 18. |
| SM1506 | An error occurs when COM1 writes data to slave 19 by Modbus. | R   | ON: when the Modbus connection is enabled and an error occurs in the writing of data to slave 19. |
| SM1507 | An error occurs when COM1 writes data to slave 20 by Modbus. | R   | ON: when the Modbus connection is enabled and an error occurs in the writing of data to slave 20. |
| SM1508 | An error occurs when COM1 writes data to slave 21 by Modbus. | R   | ON: when the Modbus connection is enabled and an error occurs in the writing of data to slave 21. |
| SM1509 | An error occurs when COM1 writes data to slave 22 by Modbus. | R   | ON: when the Modbus connection is enabled and an error occurs in the writing of data to slave 22. |
| SM1510 | An error occurs when COM1 writes data to slave 23 by Modbus. | R   | ON: when the Modbus connection is enabled and an error occurs in the writing of data to slave 23. |
| SM1511 | An error occurs when COM1 writes data to slave 24 by Modbus. | R   | ON: when the Modbus connection is enabled and an error occurs in the writing of data to slave 24. |
| SM1512 | An error occurs when COM1 writes data to slave 25 by Modbus. | R   | ON: when the Modbus connection is enabled and an error occurs in the writing of data to slave 25. |
| SM1513 | An error occurs when COM1 writes data to slave 26 by Modbus. | R   | ON: when the Modbus connection is enabled and an error occurs in the writing of data to slave 26. |

| Device | Name                                                         | R/W | Description                                                                                         |
|--------|--------------------------------------------------------------|-----|----------------------------------------------------------------------------------------------------|
| SM1514 | An error occurs when COM1 writes data to slave 27 by Modbus. | R   | ON: when the Modbus connection is enabled and an error occurs in the writing of data to slave 27.   |
| SM1515 | An error occurs when COM1 writes data to slave 28 by Modbus. | R   | ON: when the Modbus connection is enabled and an error occurs in the writing of data to slave 28.   |
| SM1516 | An error occurs when COM1 writes data to slave 29 by Modbus. | R   | ON: when the Modbus connection is enabled and an error occurs in the writing of data to slave 29.   |
| SM1517 | An error occurs when COM1 writes data to slave 30 by Modbus. | R   | ON: when the Modbus connection is enabled and an error occurs in the writing of data to slave 30.   |
| SM1518 | An error occurs when COM1 writes data to slave 31 by Modbus. | R   | ON: when the Modbus connection is enabled and an error occurs in the writing of data to slave 31.   |
| SM1519 | An error occurs when COM1 writes data to slave 32 by Modbus. | R   | ON: when the Modbus connection is enabled and an error occurs in the writing of data to slave 32.   |
| SM1520 | COM1 finishes reading data from slave 1 by Modbus.           | R   | ON: when a Modbus connection is enabled for COM1 and the master finishes reading data from slave 1. |
| SM1521 | COM1 finishes reading data from slave 2 by Modbus.           | R   | ON: when a Modbus connection is enabled for COM1 and the master finishes reading data from slave 2. |
| SM1522 | COM1 finishes reading data from slave 3 by Modbus.           | R   | ON: when a Modbus connection is enabled for COM1 and the master finishes reading data from slave 3. |
| SM1523 | COM1 finishes reading data from slave 4 by Modbus.           | R   | ON: when a Modbus connection is enabled for COM1 and the master finishes reading data from slave 4. |
| SM1524 | COM1 finishes reading data from slave 5 by Modbus.           | R   | ON: when a Modbus connection is enabled for COM1 and the master finishes reading data from slave 5. |
| SM1525 | COM1 finishes reading data from slave 6 by Modbus.           | R   | ON: when a Modbus connection is enabled for COM1 and the master finishes reading data from slave 6. |
| SM1526 | COM1 finishes reading data from slave 7 by Modbus.           | R   | ON: when a Modbus connection is enabled for COM1 and the master finishes reading data from slave 7  |
| SM1527 | COM1 finishes reading data from slave 8 by Modbus.           | R   | ON: when a Modbus connection is enabled for COM1 and the master finishes                            |

| Device | Name                                                | R/W | Description                                                                                          |
|--------|-----------------------------------------------------|-----|----------------------------------------------------------------------------------------------------|
|        |                                                     |     | reading data from slave 8.                                                                           |
| SM1528 | COM1 finishes reading data from slave 9 by Modbus.  | R   | ON: when a Modbus connection is enabled for COM1 and the master finishes reading data from slave 9.  |
| SM1529 | COM1 finishes reading data from slave 10 by Modbus. | R   | ON: when a Modbus connection is enabled for COM1 and the master finishes reading data from slave 10. |
| SM1530 | COM1 finishes reading data from slave 11 by Modbus. | R   | ON: when a Modbus connection is enabled for COM1 and the master finishes reading data from slave 11. |
| SM1531 | COM1 finishes reading data from slave 12 by Modbus. | R   | ON: when a Modbus connection is enabled for COM1 and the master finishes reading data from slave 12. |
| SM1532 | COM1 finishes reading data from slave 13 by Modbus. | R   | ON: when a Modbus connection is enabled for COM1 and the master finishes reading data from slave 13. |
| SM1533 | COM1 finishes reading data from slave 14 by Modbus. | R   | ON: when a Modbus connection is enabled for COM1 and the master finishes reading data from slave 14. |
| SM1534 | COM1 finishes reading data from slave 15 by Modbus. | R   | ON: when a Modbus connection is enabled for COM1 and the master finishes reading data from slave 15. |
| SM1535 | COM1 finishes reading data from slave 16 by Modbus. | R   | ON: when a Modbus connection is enabled for COM1 and the master finishes reading data from slave 16. |
| SM1536 | COM1 finishes reading data from slave 17 by Modbus. | R   | ON: when a Modbus connection is enabled for COM1 and the master finishes reading data from slave 17. |
| SM1537 | COM1 finishes reading data from slave 18 by Modbus. | R   | ON: when a Modbus connection is enabled for COM1 and the master finishes reading data from slave 18. |
| SM1538 | COM1 finishes reading data from slave 19 by Modbus. | R   | ON: when a Modbus connection is enabled for COM1 and the master finishes reading data from slave 19. |
| SM1539 | COM1 finishes reading data from slave 20 by Modbus. | R   | ON: when a Modbus connection is enabled for COM1 and the master finishes reading data from slave 20. |
| SM1540 | COM1 finishes reading data from slave 21 by Modbus. | R   | ON: when a Modbus connection is enabled for COM1 and the master finishes reading data from slave 21. |
| SM1541 | COM1 finishes reading data from slave 22 by Modbus. | R   | ON: when a Modbus connection is enabled for                                                          |

| Device | Name                                                | R/W | Description                                                                                          |
|--------|-----------------------------------------------------|-----|----------------------------------------------------------------------------------------------------|
|        |                                                     |     | COM1 and the master finishes reading data from slave 22.                                             |
| SM1542 | COM1 finishes reading data from slave 23 by Modbus. | R   | ON: when a Modbus connection is enabled for COM1 and the master finishes reading data from slave 23. |
| SM1543 | COM1 finishes reading data from slave 24 by Modbus. | R   | ON: when a Modbus connection is enabled for COM1 and the master finishes reading data from slave 24. |
| SM1544 | COM1 finishes reading data from slave 25 by Modbus. | R   | ON: when a Modbus connection is enabled for COM1 and the master finishes reading data from slave 25. |
| SM1545 | COM1 finishes reading data from slave 26 by Modbus. | R   | ON: when a Modbus connection is enabled for COM1 and the master finishes reading data from slave 26. |
| SM1546 | COM1 finishes reading data from slave 27 by Modbus. | R   | ON: when a Modbus connection is enabled for COM1 and the master finishes reading data from slave 27. |
| SM1547 | COM1 finishes reading data from slave 28 by Modbus. | R   | ON: when a Modbus connection is enabled for COM1 and the master finishes reading data from slave 28. |
| SM1548 | COM1 finishes reading data from slave 29 by Modbus. | R   | ON: when a Modbus connection is enabled for COM1 and the master finishes reading data from slave 29. |
| SM1549 | COM1 finishes reading data from slave 30 by Modbus. | R   | ON: when a Modbus connection is enabled for COM1 and the master finishes reading data from slave 30. |
| SM1550 | COM1 finishes reading data from slave 31 by Modbus. | R   | ON: when a Modbus connection is enabled for COM1 and the master finishes reading data from slave 31. |
| SM1551 | COM1 finishes reading data from slave 32 by Modbus. | R   | ON: when a Modbus connection is enabled for COM1 and the master finishes reading data from slave 32. |
| SM1552 | COM1 finishes writing data to slave 1 by Modbus.    | R   | ON: when a Modbus connection is enabled for COM1 and the master finishes writing data to slave 1.    |
| SM1553 | COM1 finishes writing data to slave 2 by Modbus.    | R   | ON: when a Modbus connection is enabled for COM1 and the master finishes writing data to slave 2.    |
| SM1554 | COM1 finishes writing data to slave 3 by Modbus.    | R   | ON: when a Modbus connection is enabled for COM1 and the master finishes writing data to slave 3.    |
| SM1555 | COM1 finishes writing data to slave 4 by            | R   | ON: when a Modbus                                                                                    |

| Device | Name                                              | R/W | Description                                                                                        |
|--------|---------------------------------------------------|-----|----------------------------------------------------------------------------------------------------|
|        | Modbus.                                           |     | connection is enabled for COM1 and the master finishes writing data to slave 4.                    |
| SM1556 | COM1 finishes writing data to slave 5 by Modbus.  | R   | ON: when a Modbus connection is enabled for COM1 and the master finishes writing data to slave 5.  |
| SM1557 | COM1 finishes writing data to slave 6 by Modbus.  | R   | ON: when a Modbus connection is enabled for COM1 and the master finishes writing data to slave 6.  |
| SM1558 | COM1 finishes writing data to slave 7 by Modbus.  | R   | ON: when a Modbus connection is enabled for COM1 and the master finishes writing data to slave 7.  |
| SM1559 | COM1 finishes writing data to slave 8 by Modbus.  | R   | ON: when a Modbus connection is enabled for COM1 and the master finishes writing data to slave 8.  |
| SM1560 | COM1 finishes writing data to slave 9 by Modbus.  | R   | ON: when a Modbus connection is enabled for COM1 and the master finishes writing data to slave 9.  |
| SM1561 | COM1 finishes writing data to slave 10 by Modbus. | R   | ON: when a Modbus connection is enabled for COM1 and the master finishes writing data to slave 10. |
| SM1562 | COM1 finishes writing data to slave 11 by Modbus. | R   | ON: when a Modbus connection is enabled for COM1 and the master finishes writing data to slave 11. |
| SM1563 | COM1 finishes writing data to slave 12 by Modbus. | R   | ON: when a Modbus connection is enabled for COM1 and the master finishes writing data to slave 12. |
| SM1564 | COM1 finishes writing data to slave 13 by Modbus. | R   | ON: when a Modbus connection is enabled for COM1 and the master finishes writing data to slave 13. |
| SM1565 | COM1 finishes writing data to slave 14 by Modbus. | R   | ON: when a Modbus connection is enabled for COM1 and the master finishes writing data to slave 14. |
| SM1566 | COM1 finishes writing data to slave 15 by Modbus. | R   | ON: when a Modbus connection is enabled for COM1 and the master finishes writing data to slave 15. |
| SM1567 | COM1 finishes writing data to slave 16 by Modbus. | R   | ON: when a Modbus connection is enabled for COM1 and the master finishes writing data to slave 16. |
| SM1568 | COM1 finishes writing data to slave 17 by Modbus. | R   | ON: when a Modbus connection is enabled for COM1 and the master finishes writing data to slave 17. |

| Device | Name                                              | R/W | Description                                                                                        |
|--------|---------------------------------------------------|-----|----------------------------------------------------------------------------------------------------|
| SM1569 | COM1 finishes writing data to slave 18 by Modbus. | R   | ON: when a Modbus connection is enabled for COM1 and the master finishes writing data to slave 18. |
| SM1570 | COM1 finishes writing data to slave 19 by Modbus. | R   | ON: when a Modbus connection is enabled for COM1 and the master finishes writing data to slave 19. |
| SM1571 | COM1 finishes writing data to slave 20 by Modbus. | R   | ON: when a Modbus connection is enabled for COM1 and the master finishes writing data to slave 20. |
| SM1572 | COM1 finishes writing data to slave 21 by Modbus. | R   | ON: when a Modbus connection is enabled for COM1 and the master finishes writing data to slave 21. |
| SM1573 | COM1 finishes writing data to slave 22 by Modbus. | R   | ON: when a Modbus connection is enabled for COM1 and the master finishes writing data to slave 22. |
| SM1574 | COM1 finishes writing data to slave 23 by Modbus. | R   | ON: when a Modbus connection is enabled for COM1 and the master finishes writing data to slave 23. |
| SM1575 | COM1 finishes writing data to slave 24 by Modbus. | R   | ON: when a Modbus connection is enabled for COM1 and the master finishes writing data to slave 24. |
| SM1576 | COM1 finishes writing data to slave 25 by Modbus. | R   | ON: when a Modbus connection is enabled for COM1 and the master finishes writing data to slave 25. |
| SM1577 | COM1 finishes writing data to slave 26 by Modbus. | R   | ON: when a Modbus connection is enabled for COM1 and the master finishes writing data to slave 26. |
| SM1578 | COM1 finishes writing data to slave 27 by Modbus. | R   | ON: when a Modbus connection is enabled for COM1 and the master finishes writing data to slave 27. |
| SM1579 | COM1 finishes writing data to slave 28 by Modbus. | R   | ON: when a Modbus connection is enabled for COM1 and the master finishes writing data to slave 28. |
| SM1580 | COM1 finishes writing data to slave 29 by Modbus. | R   | ON: when a Modbus connection is enabled for COM1 and the master finishes writing data to slave 29. |
| SM1581 | COM1 finishes writing data to slave 30 by Modbus. | R   | ON: when a Modbus connection is enabled for COM1 and the master finishes writing data to slave 30. |
| SM1582 | COM1 finishes writing data to slave 31 by Modbus. | R   | ON: when a Modbus connection is enabled for COM1 and the master finishes                           |

| Device | Name                                              | R/W | Description                                                                                        |
|--------|---------------------------------------------------|-----|----------------------------------------------------------------------------------------------------|
|        |                                                   |     | writing data to slave 31.                                                                          |
| SM1583 | COM1 finishes writing data to slave 32 by Modbus. | R   | ON: when a Modbus connection is enabled for COM1 and the master finishes writing data to slave 32. |
| SM1752 | COM2 is exchanging data with slave 1 by Modbus.   | R   | ON: when the Modbus connection is enabled and the master accesses data from slave 1.               |
| SM1753 | COM2 is exchanging data with slave 2 by Modbus.   | R   | ON: when the Modbus connection is enabled and the master accesses data from slave 2.               |
| SM1754 | COM2 is exchanging data with slave 3 by Modbus.   | R   | ON: when the Modbus connection is enabled and the master accesses data from slave 3.               |
| SM1755 | COM2 is exchanging data with slave 4 by Modbus.   | R   | ON: when the Modbus connection is enabled and the master accesses data from slave 4.               |
| SM1756 | COM2 is exchanging data with slave 5 by Modbus.   | R   | ON: when the Modbus connection is enabled and the master accesses data from slave 5.               |
| SM1757 | COM2 is exchanging data with slave 6 by Modbus.   | R   | ON: when the Modbus connection is enabled and the master accesses data from slave 6.               |
| SM1758 | COM2 is exchanging data with slave 7 by Modbus.   | R   | ON: when the Modbus connection is enabled and the master accesses data from slave 7.               |
| SM1759 | COM2 is exchanging data with slave 8 by Modbus.   | R   | ON: when the Modbus connection is enabled and the master accesses data from slave 8.               |
| SM1760 | COM2 is exchanging data with slave 9 by Modbus.   | R   | ON: when the Modbus connection is enabled and the master accesses data from slave 9.               |
| SM1761 | COM2 is exchanging data with slave 10 by Modbus.  | R   | ON: when the Modbus connection is enabled and the master accesses data from slave 10.              |
| SM1762 | COM2 is exchanging data with slave 11 by Modbus.  | R   | ON: when the Modbus connection is enabled and the master accesses data from slave 11.              |
| SM1763 | COM2 is exchanging data with slave 12 by Modbus.  | R   | ON: when the Modbus connection is enabled and the master accesses data from slave 12.              |
| SM1764 | COM2 is exchanging data with slave 13 by Modbus.  | R   | ON: when the Modbus connection is enabled and the                                                  |

| Device | Name                                             | R/W | Description                                                                           |
|--------|--------------------------------------------------|-----|---------------------------------------------------------------------------------------|
|        |                                                  |     | master accesses data from slave 13.                                                   |
| SM1765 | COM2 is exchanging data with slave 14 by Modbus. | R   | ON: when the Modbus connection is enabled and the master accesses data from slave 14. |
| SM1766 | COM2 is exchanging data with slave 15 by Modbus. | R   | ON: when the Modbus connection is enabled and the master accesses data from slave 15. |
| SM1767 | COM2 is exchanging data with slave 16 by Modbus. | R   | ON: when the Modbus connection is enabled and the master accesses data from slave 16. |
| SM1768 | COM2 is exchanging data with slave 17 by Modbus. | R   | ON: when the Modbus connection is enabled and the master accesses data from slave 17. |
| SM1769 | COM2 is exchanging data with slave 18 by Modbus. | R   | ON: when the Modbus connection is enabled and the master accesses data from slave 18. |
| SM1770 | COM2 is exchanging data with slave 19 by Modbus. | R   | ON: when the Modbus connection is enabled and the master accesses data from slave 19. |
| SM1771 | COM2 is exchanging data with slave 20 by Modbus. | R   | ON: when the Modbus connection is enabled and the master accesses data from slave 20. |
| SM1772 | COM2 is exchanging data with slave 21 by Modbus. | R   | ON: when the Modbus connection is enabled and the master accesses data from slave 21. |
| SM1773 | COM2 is exchanging data with slave 22 by Modbus. | R   | ON: when the Modbus connection is enabled and the master accesses data from slave 22. |
| SM1774 | COM2 is exchanging data with slave 23 by Modbus. | R   | ON: when the Modbus connection is enabled and the master accesses data from slave 23. |
| SM1775 | COM2 is exchanging data with slave 24 by Modbus. | R   | ON: when the Modbus connection is enabled and the master accesses data from slave 24. |
| SM1776 | COM2 is exchanging data with slave 25 by Modbus. | R   | ON: when the Modbus connection is enabled and the master accesses data from slave 25. |
| SM1777 | COM2 is exchanging data with slave 26 by Modbus. | R   | ON: when the Modbus connection is enabled and the master accesses data from slave 26. |
| SM1778 | COM2 is exchanging data with slave 27 by         | R   | ON: when the Modbus                                                                   |

| Device | Name                                                         | R/W | Description                                                                                        |
|--------|--------------------------------------------------------------|-----|----------------------------------------------------------------------------------------------------|
|        | Modbus.                                                      |     | connection is enabled and the master accesses data from slave 27.                                  |
| SM1779 | COM2 is exchanging data with slave 28 by Modbus.             | R   | ON: when the Modbus connection is enabled and the master accesses data from slave 28.              |
| SM1780 | COM2 is exchanging data with slave 29 by Modbus.             | R   | ON: when the Modbus connection is enabled and the master accesses data from slave 29.              |
| SM1781 | COM2 is exchanging data with slave 30 by Modbus.             | R   | ON: when the Modbus connection is enabled and the master accesses data from slave 30.              |
| SM1782 | COM2 is exchanging data with slave 31 by Modbus.             | R   | ON: when the Modbus connection is enabled and the master accesses data from slave 31.              |
| SM1783 | COM2 is exchanging data with slave 32 by Modbus.             | R   | ON: when the Modbus connection is enabled and the master accesses data from slave 32.              |
| SM1784 | An error occurs when COM2 reads data from slave 1 by Modbus. | R   | ON: when the Modbus connection is enabled and an error occurs in the reading of data from slave 1. |
| SM1785 | An error occurs when COM2 reads data from slave 2 by Modbus. | R   | ON: when the Modbus connection is enabled and an error occurs in the reading of data from slave 2. |
| SM1786 | An error occurs when COM2 reads data from slave 3 by Modbus. | R   | ON: when the Modbus connection is enabled and an error occurs in the reading of data from slave 3. |
| SM1787 | An error occurs when COM2 reads data from slave 4 by Modbus. | R   | ON: when the Modbus connection is enabled and an error occurs in the reading of data from slave 4. |
| SM1788 | An error occurs when COM2 reads data from slave 5 by Modbus. | R   | ON: when the Modbus connection is enabled and an error occurs in the reading of data from slave 5. |
| SM1789 | An error occurs when COM2 reads data from slave 6 by Modbus. | R   | ON: when the Modbus connection is enabled and an error occurs in the reading of data from slave 6. |
| SM1790 | An error occurs when COM2 reads data from slave 7 by Modbus. | R   | ON: when the Modbus connection is enabled and an error occurs in the reading of data from slave 7. |
| SM1791 | An error occurs when COM2 reads data from slave 8 by Modbus. | R   | ON: when the Modbus connection is enabled and an error occurs in the reading of data from slave 8. |

| Device | Name                                                          | R/W | Description                                                                                         |
|--------|---------------------------------------------------------------|-----|----------------------------------------------------------------------------------------------------|
| SM1792 | An error occurs when COM2 reads data from slave 9 by Modbus.  | R   | ON: when the Modbus connection is enabled and an error occurs in the reading of data from slave 9.  |
| SM1793 | An error occurs when COM2 reads data from slave 10 by Modbus. | R   | ON: when the Modbus connection is enabled and an error occurs in the reading of data from slave 10. |
| SM1794 | An error occurs when COM2 reads data from slave 11 by Modbus. | R   | ON: when the Modbus connection is enabled and an error occurs in the reading of data from slave 11. |
| SM1795 | An error occurs when COM2 reads data from slave 12 by Modbus. | R   | ON: when the Modbus connection is enabled and an error occurs in the reading of data from slave 12. |
| SM1796 | An error occurs when COM2 reads data from slave 13 by Modbus. | R   | ON: when the Modbus connection is enabled and an error occurs in the reading of data from slave 13. |
| SM1797 | An error occurs when COM2 reads data from slave 14 by Modbus. | R   | ON: when the Modbus connection is enabled and an error occurs in the reading of data from slave 14. |
| SM1798 | An error occurs when COM2 reads data from slave 15 by Modbus. | R   | ON: when the Modbus connection is enabled and an error occurs in the reading of data from slave 15. |
| SM1799 | An error occurs when COM2 reads data from slave 16 by Modbus. | R   | ON: when the Modbus connection is enabled and an error occurs in the reading of data from slave 16. |
| SM1800 | An error occurs when COM2 reads data from slave 17 by Modbus. | R   | ON: when the Modbus connection is enabled and an error occurs in the reading of data from slave 17. |
| SM1801 | An error occurs when COM2 reads data from slave 18 by Modbus. | R   | ON: when the Modbus connection is enabled and an error occurs in the reading of data from slave 18. |
| SM1802 | An error occurs when COM2 reads data from slave 19 by Modbus. | R   | ON: when the Modbus connection is enabled and an error occurs in the reading of data from slave 19. |
| SM1803 | An error occurs when COM2 reads data from slave 20 by Modbus. | R   | ON: when the Modbus connection is enabled and an error occurs in the reading of data from slave 20. |
| SM1804 | An error occurs when COM2 reads data from slave 21 by Modbus. | R   | ON: when the Modbus connection is enabled and an error occurs in the reading of data from slave 21. |
| SM1805 | An error occurs when COM2 reads data from slave 22 by Modbus. | R   | ON: when the Modbus connection is enabled and an error occurs in the reading of                     |

| Device | Name                                                          | R/W | Description                                                                                         |
|--------|---------------------------------------------------------------|-----|----------------------------------------------------------------------------------------------------|
|        |                                                               |     | data from slave 22.                                                                                 |
| SM1806 | An error occurs when COM2 reads data from slave 23 by Modbus. | R   | ON: when the Modbus connection is enabled and an error occurs in the reading of data from slave 23. |
| SM1807 | An error occurs when COM2 reads data from slave 24 by Modbus. | R   | ON: when the Modbus connection is enabled and an error occurs in the reading of data from slave 24. |
| SM1808 | An error occurs when COM2 reads data from slave 25 by Modbus. | R   | ON: when the Modbus connection is enabled and an error occurs in the reading of data from slave 25. |
| SM1809 | An error occurs when COM2 reads data from slave 26 by Modbus. | R   | ON: when the Modbus connection is enabled and an error occurs in the reading of data from slave 26. |
| SM1810 | An error occurs when COM2 reads data from slave 27 by Modbus. | R   | ON: when the Modbus connection is enabled and an error occurs in the reading of data from slave 27. |
| SM1811 | An error occurs when COM2 reads data from slave 28 by Modbus. | R   | ON: when the Modbus connection is enabled and an error occurs in the reading of data from slave 28. |
| SM1812 | An error occurs when COM2 reads data from slave 29 by Modbus. | R   | ON: when the Modbus connection is enabled and an error occurs in the reading of data from slave 29. |
| SM1813 | An error occurs when COM2 reads data from slave 30 by Modbus. | R   | ON: when the Modbus connection is enabled and an error occurs in the reading of data from slave 30. |
| SM1814 | An error occurs when COM2 reads data from slave 31 by Modbus. | R   | ON: when the Modbus connection is enabled and an error occurs in the reading of data from slave 31. |
| SM1815 | An error occurs when COM2 reads data from slave 32 by Modbus. | R   | ON: when the Modbus connection is enabled and an error occurs in the reading of data from slave 32. |
| SM1816 | An error occurs when COM2 writes data to slave 1 by Modbus.   | R   | ON: when the Modbus connection is enabled and an error occurs in the writing of data to slave 1.    |
| SM1817 | An error occurs when COM2 writes data to slave 2 by Modbus.   | R   | ON: when the Modbus connection is enabled and an error occurs in the writing of data to slave 2.    |
| SM1818 | An error occurs when COM2 writes data to slave 3 by Modbus.   | R   | ON: when the Modbus connection is enabled and an error occurs in the writing of data to slave 3.    |
| SM1819 | An error occurs when COM2 writes data to slave 4 by Modbus.   | R   | ON: when the Modbus connection is enabled and an                                                    |

| Device | Name                                                         | R/W | Description                                                                                       |
|--------|--------------------------------------------------------------|-----|---------------------------------------------------------------------------------------------------|
|        |                                                              |     | error occurs in the writing of data to slave 4.                                                   |
| SM1820 | An error occurs when COM2 writes data to slave 5 by Modbus.  | R   | ON: when the Modbus connection is enabled and an error occurs in the writing of data to slave 5.  |
| SM1821 | An error occurs when COM2 writes data to slave 6 by Modbus.  | R   | ON: when the Modbus connection is enabled and an error occurs in the writing of data to slave 6.  |
| SM1822 | An error occurs when COM2 writes data to slave 7 by Modbus.  | R   | ON: when the Modbus connection is enabled and an error occurs in the writing of data to slave 7.  |
| SM1823 | An error occurs when COM2 writes data to slave 8 by Modbus.  | R   | ON: when the Modbus connection is enabled and an error occurs in the writing of data to slave 8.  |
| SM1824 | An error occurs when COM2 writes data to slave 9 by Modbus.  | R   | ON: when the Modbus connection is enabled and an error occurs in the writing of data to slave 9.  |
| SM1825 | An error occurs when COM2 writes data to slave 10 by Modbus. | R   | ON: when the Modbus connection is enabled and an error occurs in the writing of data to slave 10. |
| SM1826 | An error occurs when COM2 writes data to slave 11 by Modbus. | R   | ON: when the Modbus connection is enabled and an error occurs in the writing of data to slave 11. |
| SM1827 | An error occurs when COM2 writes data to slave 12 by Modbus. | R   | ON: when the Modbus connection is enabled and an error occurs in the writing of data to slave 12. |
| SM1828 | An error occurs when COM2 writes data to slave 13 by Modbus. | R   | ON: when the Modbus connection is enabled and an error occurs in the writing of data to slave 13. |
| SM1829 | An error occurs when COM2 writes data to slave 14 by Modbus. | R   | ON: when the Modbus connection is enabled and an error occurs in the writing of data to slave 14. |
| SM1830 | An error occurs when COM2 writes data to slave 15 by Modbus. | R   | ON: when the Modbus connection is enabled and an error occurs in the writing of data to slave 15. |
| SM1831 | An error occurs when COM2 writes data to slave 16 by Modbus. | R   | ON: when the Modbus connection is enabled and an error occurs in the writing of data to slave 16. |
| SM1832 | An error occurs when COM2 writes data to slave 17 by Modbus. | R   | ON: when the Modbus connection is enabled and an error occurs in the writing of data to slave 17. |
| SM1833 | An error occurs when COM2 writes data to                     | R   | ON: when the Modbus                                                                               |

| Device | Name                                                         | R/W | Description                                                                                       |
|--------|--------------------------------------------------------------|-----|---------------------------------------------------------------------------------------------------|
|        | slave 18 by Modbus.                                          |     | connection is enabled and an error occurs in the writing of data to slave 18.                     |
| SM1834 | An error occurs when COM2 writes data to slave 19 by Modbus. | R   | ON: when the Modbus connection is enabled and an error occurs in the writing of data to slave 19. |
| SM1835 | An error occurs when COM2 writes data to slave 20 by Modbus. | R   | ON: when the Modbus connection is enabled and an error occurs in the writing of data to slave 20. |
| SM1836 | An error occurs when COM2 writes data to slave 21 by Modbus. | R   | ON: when the Modbus connection is enabled and an error occurs in the writing of data to slave 21. |
| SM1837 | An error occurs when COM2 writes data to slave 22 by Modbus. | R   | ON: when the Modbus connection is enabled and an error occurs in the writing of data to slave 22. |
| SM1838 | An error occurs when COM2 writes data to slave 23 by Modbus. | R   | ON: when the Modbus connection is enabled and an error occurs in the writing of data to slave 23. |
| SM1839 | An error occurs when COM2 writes data to slave 24 by Modbus. | R   | ON: when the Modbus connection is enabled and an error occurs in the writing of data to slave 24. |
| SM1840 | An error occurs when COM2 writes data to slave 25 by Modbus. | R   | ON: when the Modbus connection is enabled and an error occurs in the writing of data to slave 25. |
| SM1841 | An error occurs when COM2 writes data to slave 26 by Modbus. | R   | ON: when the Modbus connection is enabled and an error occurs in the writing of data to slave 26. |
| SM1842 | An error occurs when COM2 writes data to slave 27 by Modbus. | R   | ON: when the Modbus connection is enabled and an error occurs in the writing of data to slave 27. |
| SM1843 | An error occurs when COM2 writes data to slave 28 by Modbus. | R   | ON: when the Modbus connection is enabled and an error occurs in the writing of data to slave 28. |
| SM1844 | An error occurs when COM2 writes data to slave 29 by Modbus. | R   | ON: when the Modbus connection is enabled and an error occurs in the writing of data to slave 29. |
| SM1845 | An error occurs when COM2 writes data to slave 30 by Modbus. | R   | ON: when the Modbus connection is enabled and an error occurs in the writing of data to slave 30. |
| SM1846 | An error occurs when COM2 writes data to slave 31 by Modbus. | R   | ON: when the Modbus connection is enabled and an error occurs in the writing of data to slave 31. |

| Device | Name                                                         | R/W | Description                                                                                          |
|--------|--------------------------------------------------------------|-----|----------------------------------------------------------------------------------------------------|
| SM1847 | An error occurs when COM2 writes data to slave 32 by Modbus. | R   | ON: when the Modbus connection is enabled and an error occurs in the writing of data to slave 32.    |
| SM1848 | COM2 finishes reading data from slave 1 by Modbus.           | R   | ON: when a Modbus connection is enabled for COM2 and the master finishes reading data from slave 1.  |
| SM1849 | COM2 finishes reading data from slave 2 by Modbus.           | R   | ON: when a Modbus connection is enabled for COM2 and the master finishes reading data from slave 2.  |
| SM1850 | COM2 finishes reading data from slave 3 by Modbus.           | R   | ON: when a Modbus connection is enabled for COM2 and the master finishes reading data from slave 3.  |
| SM1851 | COM2 finishes reading data from slave 4 by Modbus.           | R   | ON: when a Modbus connection is enabled for COM2 and the master finishes reading data from slave 4.  |
| SM1852 | COM2 finishes reading data from slave 5 by Modbus.           | R   | ON: when a Modbus connection is enabled for COM2 and the master finishes reading data from slave 5.  |
| SM1853 | COM2 finishes reading data from slave 6 by Modbus.           | R   | ON: when a Modbus connection is enabled for COM2 and the master finishes reading data from slave 6.  |
| SM1854 | COM2 finishes reading data from slave 7 by Modbus.           | R   | ON: when a Modbus connection is enabled for COM2 and the master finishes reading data from slave 7   |
| SM1855 | COM2 finishes reading data from slave 8 by Modbus.           | R   | ON: when a Modbus connection is enabled for COM2 and the master finishes reading data from slave 8.  |
| SM1856 | COM2 finishes reading data from slave 9 by Modbus.           | R   | ON: when a Modbus connection is enabled for COM2 and the master finishes reading data from slave 9.  |
| SM1857 | COM2 finishes reading data from slave 10 by Modbus.          | R   | ON: when a Modbus connection is enabled for COM2 and the master finishes reading data from slave 10. |
| SM1858 | COM2 finishes reading data from slave 11 by Modbus.          | R   | ON: when a Modbus connection is enabled for COM2 and the master finishes reading data from slave 11. |
| SM1859 | COM2 finishes reading data from slave 12 by Modbus.          | R   | ON: when a Modbus connection is enabled for COM2 and the master finishes reading data from slave 12. |
| SM1860 | COM2 finishes reading data from slave 13 by Modbus.          | R   | ON: when a Modbus connection is enabled for COM2 and the master finishes                             |

| Device | Name                                                | R/W | Description                                                                                          |
|--------|-----------------------------------------------------|-----|----------------------------------------------------------------------------------------------------|
|        |                                                     |     | reading data from slave 13.                                                                          |
| SM1861 | COM2 finishes reading data from slave 14 by Modbus. | R   | ON: when a Modbus connection is enabled for COM2 and the master finishes reading data from slave 14. |
| SM1862 | COM2 finishes reading data from slave 15 by Modbus. | R   | ON: when a Modbus connection is enabled for COM2 and the master finishes reading data from slave 15. |
| SM1863 | COM2 finishes reading data from slave 16 by Modbus. | R   | ON: when a Modbus connection is enabled for COM2 and the master finishes reading data from slave 16. |
| SM1864 | COM2 finishes reading data from slave 17 by Modbus. | R   | ON: when a Modbus connection is enabled for COM2 and the master finishes reading data from slave 17. |
| SM1865 | COM2 finishes reading data from slave 18 by Modbus. | R   | ON: when a Modbus connection is enabled for COM2 and the master finishes reading data from slave 18. |
| SM1866 | COM2 finishes reading data from slave 19 by Modbus. | R   | ON: when a Modbus connection is enabled for COM2 and the master finishes reading data from slave 19. |
| SM1867 | COM2 finishes reading data from slave 20 by Modbus. | R   | ON: when a Modbus connection is enabled for COM2 and the master finishes reading data from slave 20. |
| SM1868 | COM2 finishes reading data from slave 21 by Modbus. | R   | ON: when a Modbus connection is enabled for COM2 and the master finishes reading data from slave 21. |
| SM1869 | COM2 finishes reading data from slave 22 by Modbus. | R   | ON: when a Modbus connection is enabled for COM2 and the master finishes reading data from slave 22. |
| SM1870 | COM2 finishes reading data from slave 23 by Modbus. | R   | ON: when a Modbus connection is enabled for COM2 and the master finishes reading data from slave 23. |
| SM1871 | COM2 finishes reading data from slave 24 by Modbus. | R   | ON: when a Modbus connection is enabled for COM2 and the master finishes reading data from slave 24. |
| SM1872 | COM2 finishes reading data from slave 25 by Modbus. | R   | ON: when a Modbus connection is enabled for COM2 and the master finishes reading data from slave 25. |
| SM1873 | COM2 finishes reading data from slave 26 by Modbus. | R   | ON: when a Modbus connection is enabled for COM2 and the master finishes reading data from slave 26. |
| SM1874 | COM2 finishes reading data from slave 27 by Modbus. | R   | ON: when a Modbus connection is enabled for                                                          |

| Device | Name                                                | R/W | Description                                                                                          |
|--------|-----------------------------------------------------|-----|----------------------------------------------------------------------------------------------------|
|        |                                                     |     | COM2 and the master finishes reading data from slave 27.                                             |
| SM1875 | COM2 finishes reading data from slave 28 by Modbus. | R   | ON: when a Modbus connection is enabled for COM2 and the master finishes reading data from slave 28. |
| SM1876 | COM2 finishes reading data from slave 29 by Modbus. | R   | ON: when a Modbus connection is enabled for COM2 and the master finishes reading data from slave 29. |
| SM1877 | COM2 finishes reading data from slave 30 by Modbus. | R   | ON: when a Modbus connection is enabled for COM2 and the master finishes reading data from slave 30. |
| SM1878 | COM2 finishes reading data from slave 31 by Modbus. | R   | ON: when a Modbus connection is enabled for COM2 and the master finishes reading data from slave 31. |
| SM1879 | COM2 finishes reading data from slave 32 by Modbus. | R   | ON: when a Modbus connection is enabled for COM2 and the master finishes reading data from slave 32. |
| SM1880 | COM2 finishes writing data to slave 1 by Modbus.    | R   | ON: when a Modbus connection is enabled for COM2 and the master finishes writing data to slave 1.    |
| SM1881 | COM2 finishes writing data to slave 2 by Modbus.    | R   | ON: when a Modbus connection is enabled for COM2 and the master finishes writing data to slave 2.    |
| SM1882 | COM2 finishes writing data to slave 3 by Modbus.    | R   | ON: when a Modbus connection is enabled for COM2 and the master finishes writing data to slave 3.    |
| SM1883 | COM2 finishes writing data to slave 4 by Modbus.    | R   | ON: when a Modbus connection is enabled for COM2 and the master finishes writing data to slave 4.    |
| SM1884 | COM2 finishes writing data to slave 5 by Modbus.    | R   | ON: when a Modbus connection is enabled for COM2 and the master finishes writing data to slave 5.    |
| SM1885 | COM2 finishes writing data to slave 6 by Modbus.    | R   | ON: when a Modbus connection is enabled for COM2 and the master finishes writing data to slave 6.    |
| SM1886 | COM2 finishes writing data to slave 7 by Modbus.    | R   | ON: when a Modbus connection is enabled for COM2 and the master finishes writing data to slave 7.    |
| SM1887 | COM2 finishes writing data to slave 8 by Modbus.    | R   | ON: when a Modbus connection is enabled for COM2 and the master finishes writing data to slave 8.    |
| SM1888 | COM2 finishes writing data to slave 9 by            | R   | ON: when a Modbus                                                                                    |

| Device | Name                                              | R/W | Description                                                                                        |
|--------|---------------------------------------------------|-----|----------------------------------------------------------------------------------------------------|
|        | Modbus.                                           |     | connection is enabled for COM2 and the master finishes writing data to slave 9.                    |
| SM1889 | COM2 finishes writing data to slave 10 by Modbus. | R   | ON: when a Modbus connection is enabled for COM2 and the master finishes writing data to slave 10. |
| SM1890 | COM2 finishes writing data to slave 11 by Modbus. | R   | ON: when a Modbus connection is enabled for COM2 and the master finishes writing data to slave 11. |
| SM1891 | COM2 finishes writing data to slave 12 by Modbus. | R   | ON: when a Modbus connection is enabled for COM2 and the master finishes writing data to slave 12. |
| SM1892 | COM2 finishes writing data to slave 13 by Modbus. | R   | ON: when a Modbus connection is enabled for COM2 and the master finishes writing data to slave 13. |
| SM1893 | COM2 finishes writing data to slave 14 by Modbus. | R   | ON: when a Modbus connection is enabled for COM2 and the master finishes writing data to slave 14. |
| SM1894 | COM2 finishes writing data to slave 15 by Modbus. | R   | ON: when a Modbus connection is enabled for COM2 and the master finishes writing data to slave 15. |
| SM1895 | COM2 finishes writing data to slave 16 by Modbus. | R   | ON: when a Modbus connection is enabled for COM2 and the master finishes writing data to slave 16. |
| SM1896 | COM2 finishes writing data to slave 17 by Modbus. | R   | ON: when a Modbus connection is enabled for COM2 and the master finishes writing data to slave 17. |
| SM1897 | COM2 finishes writing data to slave 18 by Modbus. | R   | ON: when a Modbus connection is enabled for COM2 and the master finishes writing data to slave 18. |
| SM1898 | COM2 finishes writing data to slave 19 by Modbus. | R   | ON: when a Modbus connection is enabled for COM2 and the master finishes writing data to slave 19. |
| SM1899 | COM2 finishes writing data to slave 20 by Modbus. | R   | ON: when a Modbus connection is enabled for COM2 and the master finishes writing data to slave 20. |
| SM1900 | COM2 finishes writing data to slave 21 by Modbus. | R   | ON: when a Modbus connection is enabled for COM2 and the master finishes writing data to slave 21. |
| SM1901 | COM2 finishes writing data to slave 22 by Modbus. | R   | ON: when a Modbus connection is enabled for COM2 and the master finishes writing data to slave 22. |

| Device | Name                                              | R/W | Description                                                                                        |
|--------|---------------------------------------------------|-----|----------------------------------------------------------------------------------------------------|
| SM1902 | COM2 finishes writing data to slave 23 by Modbus. | R   | ON: when a Modbus connection is enabled for COM2 and the master finishes writing data to slave 23. |
| SM1903 | COM2 finishes writing data to slave 24 by Modbus. | R   | ON: when a Modbus connection is enabled for COM2 and the master finishes writing data to slave 24. |
| SM1904 | COM2 finishes writing data to slave 25 by Modbus. | R   | ON: when a Modbus connection is enabled for COM2 and the master finishes writing data to slave 25. |
| SM1905 | COM2 finishes writing data to slave 26 by Modbus. | R   | ON: when a Modbus connection is enabled for COM2 and the master finishes writing data to slave 26. |
| SM1906 | COM2 finishes writing data to slave 27 by Modbus. | R   | ON: when a Modbus connection is enabled for COM2 and the master finishes writing data to slave 27. |
| SM1907 | COM2 finishes writing data to slave 28 by Modbus. | R   | ON: when a Modbus connection is enabled for COM2 and the master finishes writing data to slave 28. |
| SM1908 | COM2 finishes writing data to slave 29 by Modbus. | R   | ON: when a Modbus connection is enabled for COM2 and the master finishes writing data to slave 29. |
| SM1909 | COM2 finishes writing data to slave 30 by Modbus. | R   | ON: when a Modbus connection is enabled for COM2 and the master finishes writing data to slave 30. |
| SM1910 | COM2 finishes writing data to slave 31 by Modbus. | R   | ON: when a Modbus connection is enabled for COM2 and the master finishes writing data to slave 31. |
| SM1911 | COM2 finishes writing data to slave 32 by Modbus. | R   | ON: when a Modbus connection is enabled for COM2 and the master finishes writing data to slave 32. |

# 11.3.2 MODBUS TCP Data Exchange

# 11.3.2.1 MODBUS TCP Data Exchange

Data exchange between electronic devices can be achieved via MODBUS TCP protocol. Through MODBUS TCP protocol, users can exchange data among Delta devices and any 3<sup>rd</sup> party devices, as long as they comply with the MODBUS TCP standard. A chart showing information concerning MODBUS TCP data exchange is provided below.

| Communication mode        | MODBUS TCP                |     |
|---------------------------|---------------------------|-----|
|                           | AHCPU500-EN               | 16  |
| Maximum number of         | AHCPU510-EN & AHCPU511-EN | 32  |
| connections <sup>*1</sup> | AHCPU520-EN & AHCPU521-EN | 64  |
|                           | AHCPU530-EN & AHCPU531-EN | 128 |

| Communication protocol    | Standard Modbus TCP/IP and AH communication protocol |                 |                           |  |
|---------------------------|------------------------------------------------------|-----------------|---------------------------|--|
|                           |                                                      | AH500 series    | 400 words                 |  |
|                           | Remote terminal unit                                 | CPU module      | 6400 bits                 |  |
| Maximum quantity of data  |                                                      | DVP series PLCs | 100 words                 |  |
| which can be read/written |                                                      |                 | 100 bits                  |  |
|                           |                                                      | Others          | 100 words                 |  |
|                           |                                                      | Others          | 100 bits                  |  |
|                           | Remote terminal unit                                 | AH500 series    | X, Y, M, SM, SR, D, T, C, |  |
|                           |                                                      | CPU module      | S, E                      |  |
| Supported devices         |                                                      | DVP series PLCs | X, Y, M, D                |  |
|                           |                                                      | Others          | Logical address           |  |
|                           |                                                      | Others          | 0x0000~0xFFFF             |  |
| Supported models          | AHCPU500-EN, AHCPU510-EN, AHCPU520-EN, AHCPU530-EN,  |                 |                           |  |
| Supported models          | AHCPU511-EN, AHCPU521-EN, AHCPU531-EN                |                 |                           |  |

<sup>\*1.</sup> The maximum number of connections is equal to the number of Modbus TCP data exchange blocks plus the number of Ether Link data exchange blocks. The number of Ether Link data exchange blocks in a PLC is the number of nodes of which the PLC demands data, and the nodes to which the PLC provides data are not counted.

## 11.3.2.2 MODBUS TCP Data Exchange - PLC Parameter Setting

Double-click **HWCONFIG**, and then double-click **CPU**. After **CPU** is double-clicked, the **PLC Parameter Setting** window will be opened.

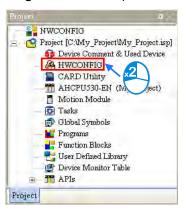

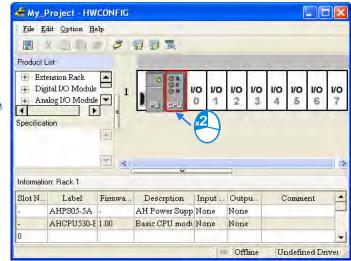

99

## ♦ AH500 basic CPU series (AHCPU500/510/520/530)

Click the Ethernet-Advance tab, and then click the Data Exchange tab.

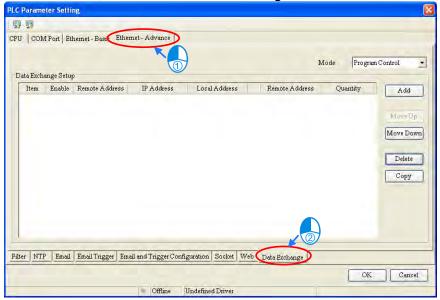

Owing to the fact that no data is set, there is a blank table in the **Data Exchange Setup** section. After **Add** is clicked, an item will be inserted. After the item is double-clicked, the **Item 1** window will appear.

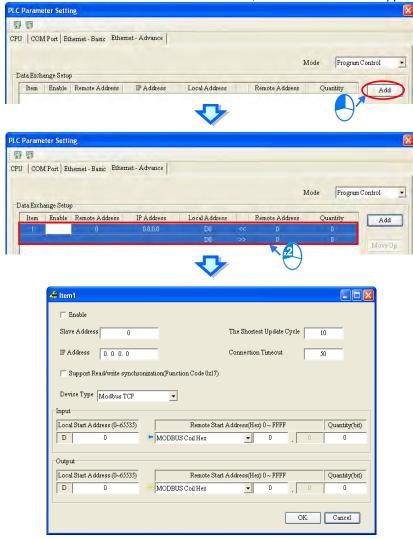

## ♦ AH500 advanced CPU series (AHCPU511/521/531)

Click the Data Exchange Setup - Ethernet tab.

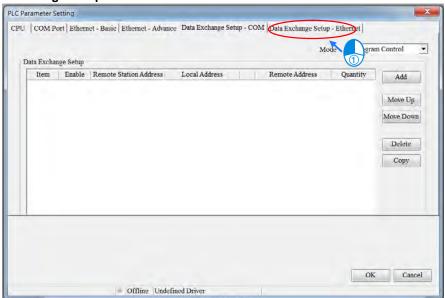

Owing to the fact that no data is set, there is a blank table in the **Data Exchange Setup** section. After **Add** is clicked, an item will be inserted. After the item is double-clicked, the **Item 1** window will appear.

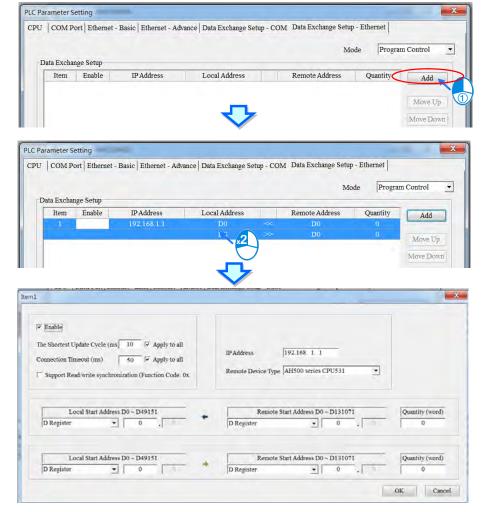

The Item 1 window is described below.

#### Enable

If users want to make the PLC execute the data exchange, they have to select the **Enable** checkbox. If the users want to stop the data exchange temporarily, they can leave the **Enable** checkbox unselected.

#### IP Address

Users have to type the IP address of the slave to which the PLC will connect in the IP Address box.

## • The Shortest Update Cycle (ms)

Users have to set the shortest cycle of updating the data exchange. A millisecond is a unit of time. When the data exchange is executed, it is updated at specific intervals. However, if the data exchange is prolonged due to network congestion or other reasons, it will be updated according to the actual situation.

#### Connection Timeout (ms)

Users can set the longest time that is allowed to elapse before the data exchange is executed. A millisecond is a unit of time. If the data exchange is not executed after the longest time set elapses, a connection timeout will occur. The PLC still tries to connect to the slave station selected at specific intervals. Once the PLC connects to the slave station selected, the data exchange will be executed.

## Support read/write synchronization (Function code 0x17)

If the slave to which the PLC will connect can complete reading and writing simultaneously (Modbus function code 0x17), users can select the **Support read/write synchronization (Function code 0x17)** checkbox. After the **Support read/write synchronization (Function code 0x17)** checkbox is selected, the PLC will read data and write data simultaneously, and the efficiency in exchanging data will increase.

#### Device Type

Users can select the model of the slave to which the PLC will connect in the **Device Type** drop-down list box. They can select a standard Modbus TCP device or a Delta PLC. If they select a Delta PLC, they can use the registers in the Delta PLC when they set data blocks. When selecting a 3<sup>rd</sup> party device, they can select MODBUS Register Hex from the Remote Start Address (Hex) drop-down list and define a hexadecimal 4-digit MODBUS absolute positon.

#### Input

Users can set the register in which the data read will be stored in the **Local Start Address** box. The register set can only be a D device (not limited to AH500 advanced CPU series: AHCPU511/521/531). The users can set the register whose contents will be read in the **Remote Start Address** box. The register and the address which can be set depend on the device type selected in the **Device Type** drop-down list box. The users can set the quantity of data which will be read in the **Quantity** box. For AH500 basic CPU series (AHCPU500/510/520/530), the unit used depends on the remote register type selected. 100 words (1600 bits) at most can be read. However, if the slave to which the PLC will connect is an AH500 series CPU module, 400 words (6400 bits) at most can be read. As for AH500 advanced CPU series (AHCPU511/521/531), users can select the register type according to the requirements.

#### Output

Users can set the register whose contents will be written in the **Local Start Address** box. The register set can only be a D device (not limited to AH500 advanced CPU series: AHCPU511/521/531). The users can set the register into which data will be written in the **Remote Start Address** box. The register and the address which can be set depend on the device type selected in the **Device Type** drop-down list box. The users can set the quantity of data which will be written in the **Quantity** box. For AH500 basic CPU series (AHCPU500/510/520/530), the unit used depends on the remote register type selected. 100 words (1600 bits) at most can be written. However, if the slave to which the PLC will connect is an AH500 series CPU module, 400 words (6400 bits) at most can be written. As for AH500 advanced CPU series (AHCPU511/521/531), users can select the register type according to the requirements.

When users set a data exchange block, the local register set can only be a word device, and the remote register set can be a bit device. If the remote register set is a bit device, the device number of the remote register does not need to end with 0. For example, the remote register set can be D0.3. If the data which will be read or written is not composed of words, the local PLC will exchange bits with the remote PLC selected, and the bits which are not involved in the data exchange will remain unchanged. For example, if D0~D1 in the local PLC read M0~M19 in the remote PLC selected, the data read will be stored in D0.0~D1.3, and D1.4~D1.5 will remain unchanged. As for AH500 advanced CPU series (AHCPU511/521/531), users can select the register type according to the requirements.

After the users set a data exchange block, they have to click **OK**. The users can use this method to create several data exchange blocks.

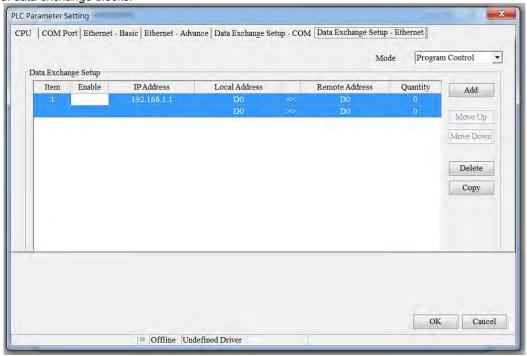

The users can manage the items in the table by means of the buttons at the right side of the table. The buttons are described below.

| Button    | Description                                                                                  |  |  |
|-----------|----------------------------------------------------------------------------------------------|--|--|
| Move Up   | Moving the item selected in the table upwards                                                |  |  |
| Move Down | Moving the item selected in the table downwards                                              |  |  |
| Delete    | Deleting the item selected in the table                                                      |  |  |
| Сору      | Copying the item selected in the table, and automatically adding the item which is copied to |  |  |
| Сору      | the bottom of the table                                                                      |  |  |

After the users create a data exchange table, they can select a mode in the Mode drop-down list box.

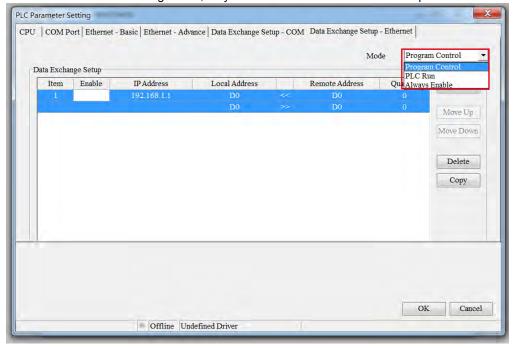

| Description                                                                                   |  |  |
|-----------------------------------------------------------------------------------------------|--|--|
| The execution of the data exchange is enabled or disabled by means of setting flags*2. If the |  |  |
| flags are set to ON, the execution of the data exchange will be enabled.                      |  |  |
| PLC Run When the PLC runs, the data exchange is executed.                                     |  |  |
| Always Enable The data exchange is executed whether the PLC runs or stops.                    |  |  |
|                                                                                               |  |  |

<sup>\*1.</sup> The mode selected will be executed only if the Enable checkbox in the window used to set an item is selected.

## 11.3.2.3 MODBUS TCP Data Exchange - Downloading/Uploading Parameters

After users set data exchange blocks, they have to download the parameters which are set to the PLC used. This section briefly introduces the downloading/uploading of the parameters set. Please refer to chapter 3 in ISPSoft User Manual for more information. Before the users download the parameters which are set, they have to make sure that ISPSoft connects to the PLC used normally. Please refer to section 2.4 in ISPSoft User Manual for more information.

## ♦ AH500 basic CPU series (AHCPU500/510/520/530)

After the users click in the upper left corner of the **PLC Parameter Setting** window, parameters set will be downloaded. After the users click in the upper left corner of the **PLC Parameter Setting** window, parameters in the PLC used will be uploaded.

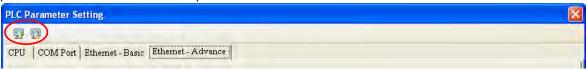

After the users select the **Ethernet-Advance** checkbox, and click **OK** in the **Transfer Setup** window, the parameters related to the **Ethernet-Advance** checkbox will be downloaded or uploaded, including the parameters related to the data exchange set in the previous section.

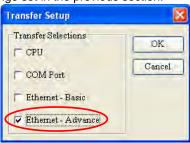

<sup>\*2.</sup> Please refer to section 11.3.3 for more information about setting flags.

When the setups are done, make sure to click OK to confirm and save the settings.

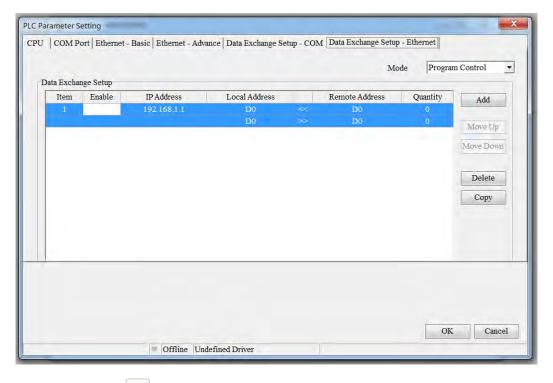

After the users click in the PLC Parameter Setting window, parameters set will be downloaded. After the users click in the upper left corner of the PLC Parameter Setting window, parameters in the PLC used will be uploaded.

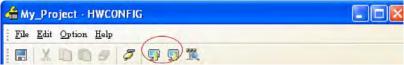

After the users select the **Data Exchange-COM** checkbox, and click **OK** in the **Transfer Setup** window, the parameters related to the **Data Exchange-COM** checkbox will be downloaded or uploaded, including the parameters related to the data exchange set in the previous section.

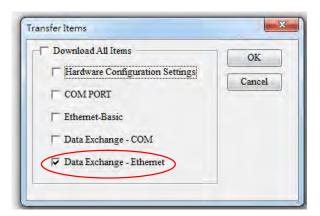

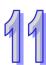

# 11.3.2.4 MODBUS TCP Data Exchange – Special Auxiliary Relays

♦ AH500 basic CPU series (AHCPU500/510/520/530)

| Device | 00 basic CPU series (AHCPU500/51  Name     | R/W | Description                                                                                       |
|--------|--------------------------------------------|-----|---------------------------------------------------------------------------------------------------|
| SM700  | Enabling the execution of data exchange 1  | R/W | ON: Enabling the execution of the data exchange OFF: Disabling the execution of the data exchange |
| SM701  | Enabling the execution of data exchange 2  | R/W | ON: Enabling the execution of the data exchange OFF: Disabling the execution of the data exchange |
| SM702  | Enabling the execution of data exchange 3  | R/W | ON: Enabling the execution of the data exchange OFF: Disabling the execution of the data exchange |
| SM703  | Enabling the execution of data exchange 4  | R/W | ON: Enabling the execution of the data exchange OFF: Disabling the execution of the data exchange |
| SM704  | Enabling the execution of data exchange 5  | R/W | ON: Enabling the execution of the data exchange OFF: Disabling the execution of the data exchange |
| SM705  | Enabling the execution of data exchange 6  | R/W | ON: Enabling the execution of the data exchange OFF: Disabling the execution of the data exchange |
| SM706  | Enabling the execution of data exchange 7  | R/W | ON: Enabling the execution of the data exchange OFF: Disabling the execution of the data exchange |
| SM707  | Enabling the execution of data exchange 8  | R/W | ON: Enabling the execution of the data exchange OFF: Disabling the execution of the data exchange |
| SM708  | Enabling the execution of data exchange 9  | R/W | ON: Enabling the execution of the data exchange OFF: Disabling the execution of the data exchange |
| SM709  | Enabling the execution of data exchange 10 | R/W | ON: Enabling the execution of the data exchange OFF: Disabling the execution of the data exchange |
| SM710  | Enabling the execution of data exchange 11 | R/W | ON: Enabling the execution of the data exchange OFF: Disabling the execution of the data exchange |
| SM711  | Enabling the execution of data exchange 12 | R/W | ON: Enabling the execution of the data exchange OFF: Disabling the execution of the data exchange |
| SM712  | Enabling the execution of data exchange 13 | R/W | ON: Enabling the execution of the data exchange OFF: Disabling the execution of the data exchange |
| SM713  | Enabling the execution of data exchange 14 | R/W | ON: Enabling the execution of the data exchange OFF: Disabling the execution of the data exchange |
| SM714  | Enabling the execution of data exchange 15 | R/W | ON: Enabling the execution of the data exchange OFF: Disabling the execution of the data exchange |
| SM715  | Enabling the execution of data exchange 16 | R/W | ON: Enabling the execution of the data exchange OFF: Disabling the execution of the data exchange |
| SM716  | Enabling the execution of data exchange 17 | R/W | ON: Enabling the execution of the data exchange OFF: Disabling the execution of the data exchange |
| SM717  | Enabling the execution of data             | R/W | ON: Enabling the execution of the data exchange                                                   |

| Device | Name                                       | R/W     | Description                                                                                       |
|--------|--------------------------------------------|---------|---------------------------------------------------------------------------------------------------|
|        | exchange 18                                | 1 4 2 2 | OFF: Disabling the execution of the data                                                          |
|        | 9                                          |         | exchange                                                                                          |
| SM718  | Enabling the execution of data exchange 19 | R/W     | ON: Enabling the execution of the data exchange OFF: Disabling the execution of the data exchange |
| SM719  | Enabling the execution of data exchange 20 | R/W     | ON: Enabling the execution of the data exchange OFF: Disabling the execution of the data exchange |
| SM720  | Enabling the execution of data exchange 21 | R/W     | ON: Enabling the execution of the data exchange OFF: Disabling the execution of the data exchange |
| SM721  | Enabling the execution of data exchange 22 | R/W     | ON: Enabling the execution of the data exchange OFF: Disabling the execution of the data exchange |
| SM722  | Enabling the execution of data exchange 23 | R/W     | ON: Enabling the execution of the data exchange OFF: Disabling the execution of the data exchange |
| SM723  | Enabling the execution of data exchange 24 | R/W     | ON: Enabling the execution of the data exchange OFF: Disabling the execution of the data exchange |
| SM724  | Enabling the execution of data exchange 25 | R/W     | ON: Enabling the execution of the data exchange OFF: Disabling the execution of the data exchange |
| SM725  | Enabling the execution of data exchange 26 | R/W     | ON: Enabling the execution of the data exchange OFF: Disabling the execution of the data exchange |
| SM726  | Enabling the execution of data exchange 27 | R/W     | ON: Enabling the execution of the data exchange OFF: Disabling the execution of the data exchange |
| SM727  | Enabling the execution of data exchange 28 | R/W     | ON: Enabling the execution of the data exchange OFF: Disabling the execution of the data exchange |
| SM728  | Enabling the execution of data exchange 29 | R/W     | ON: Enabling the execution of the data exchange OFF: Disabling the execution of the data exchange |
| SM729  | Enabling the execution of data exchange 30 | R/W     | ON: Enabling the execution of the data exchange OFF: Disabling the execution of the data exchange |
| SM730  | Enabling the execution of data exchange 31 | R/W     | ON: Enabling the execution of the data exchange OFF: Disabling the execution of the data exchange |
| SM731  | Enabling the execution of data exchange 32 | R/W     | ON: Enabling the execution of the data exchange OFF: Disabling the execution of the data exchange |
| SM732  | Enabling the execution of data exchange 33 | R/W     | ON: Enabling the execution of the data exchange OFF: Disabling the execution of the data exchange |
| SM733  | Enabling the execution of data exchange 34 | R/W     | ON: Enabling the execution of the data exchange OFF: Disabling the execution of the data exchange |
| SM734  | Enabling the execution of data exchange 35 | R/W     | ON: Enabling the execution of the data exchange OFF: Disabling the execution of the data exchange |
| SM735  | Enabling the execution of data exchange 36 | R/W     | ON: Enabling the execution of the data exchange OFF: Disabling the execution of the data          |

| Device | Name                                       | R/W | Description                                                                                       |
|--------|--------------------------------------------|-----|---------------------------------------------------------------------------------------------------|
|        |                                            |     | exchange                                                                                          |
| SM736  | Enabling the execution of data exchange 37 | R/W | ON: Enabling the execution of the data exchange OFF: Disabling the execution of the data          |
|        | Enabling the execution of data             |     | exchange ON: Enabling the execution of the data exchange                                          |
| SM737  | exchange 38                                | R/W | OFF: Disabling the execution of the data exchange                                                 |
| SM738  | Enabling the execution of data exchange 39 | R/W | ON: Enabling the execution of the data exchange OFF: Disabling the execution of the data exchange |
| SM739  | Enabling the execution of data exchange 40 | R/W | ON: Enabling the execution of the data exchange OFF: Disabling the execution of the data exchange |
| SM740  | Enabling the execution of data exchange 41 | R/W | ON: Enabling the execution of the data exchange OFF: Disabling the execution of the data exchange |
| SM741  | Enabling the execution of data exchange 42 | R/W | ON: Enabling the execution of the data exchange OFF: Disabling the execution of the data exchange |
| SM742  | Enabling the execution of data exchange 43 | R/W | ON: Enabling the execution of the data exchange OFF: Disabling the execution of the data exchange |
| SM743  | Enabling the execution of data exchange 44 | R/W | ON: Enabling the execution of the data exchange OFF: Disabling the execution of the data exchange |
| SM744  | Enabling the execution of data exchange 45 | R/W | ON: Enabling the execution of the data exchange OFF: Disabling the execution of the data exchange |
| SM745  | Enabling the execution of data exchange 46 | R/W | ON: Enabling the execution of the data exchange OFF: Disabling the execution of the data exchange |
| SM746  | Enabling the execution of data exchange 47 | R/W | ON: Enabling the execution of the data exchange OFF: Disabling the execution of the data exchange |
| SM747  | Enabling the execution of data exchange 48 | R/W | ON: Enabling the execution of the data exchange OFF: Disabling the execution of the data exchange |
| SM748  | Enabling the execution of data exchange 49 | R/W | ON: Enabling the execution of the data exchange OFF: Disabling the execution of the data exchange |
| SM749  | Enabling the execution of data exchange 50 | R/W | ON: Enabling the execution of the data exchange OFF: Disabling the execution of the data exchange |
| SM750  | Enabling the execution of data exchange 51 | R/W | ON: Enabling the execution of the data exchange OFF: Disabling the execution of the data exchange |
| SM751  | Enabling the execution of data exchange 52 | R/W | ON: Enabling the execution of the data exchange OFF: Disabling the execution of the data exchange |
| SM752  | Enabling the execution of data exchange 53 | R/W | ON: Enabling the execution of the data exchange OFF: Disabling the execution of the data exchange |
| SM753  | Enabling the execution of data exchange 54 | R/W | ON: Enabling the execution of the data exchange OFF: Disabling the execution of the data exchange |

| Device  | Name                                       | R/W     | Description                                                                              |
|---------|--------------------------------------------|---------|------------------------------------------------------------------------------------------|
|         | Enabling the execution of data             |         | ON: Enabling the execution of the data exchange                                          |
| SM754   | Enabling the execution of data exchange 55 | R/W     | OFF: Disabling the execution of the data exchange                                        |
|         | Enabling the execution of data             |         | ON: Enabling the execution of the data exchange                                          |
| SM755   | exchange 56                                | R/W     | OFF: Disabling the execution of the data                                                 |
|         | exchange 50                                |         | exchange                                                                                 |
|         | Enabling the execution of data             |         | ON: Enabling the execution of the data exchange                                          |
| SM756   | exchange 57                                | R/W     | OFF: Disabling the execution of the data                                                 |
|         |                                            |         | exchange                                                                                 |
| SM757   | Enabling the execution of data             | R/W     | ON: Enabling the execution of the data exchange                                          |
| SIVITST | exchange 58                                | IK/VV   | OFF: Disabling the execution of the data exchange                                        |
|         |                                            |         | ON: Enabling the execution of the data exchange                                          |
| SM758   | Enabling the execution of data             | R/W     | OFF: Disabling the execution of the data                                                 |
| 0       | exchange 59                                |         | exchange                                                                                 |
|         | E 11: 11                                   |         | ON: Enabling the execution of the data exchange                                          |
| SM759   | Enabling the execution of data             | R/W     | OFF: Disabling the execution of the data                                                 |
|         | exchange 60                                |         | exchange                                                                                 |
|         | Enabling the execution of data             |         | ON: Enabling the execution of the data exchange                                          |
| SM760   | exchange 61                                | R/W     | OFF: Disabling the execution of the data                                                 |
|         | Skirlange of                               |         | exchange                                                                                 |
|         | Enabling the execution of data             |         | ON: Enabling the execution of the data exchange                                          |
| SM761   | exchange 62                                | R/W     | OFF: Disabling the execution of the data                                                 |
|         |                                            |         | exchange                                                                                 |
| SM762   | Enabling the execution of data             | R/W     | ON: Enabling the execution of the data exchange                                          |
| SIVI762 | exchange 63                                | K/VV    | OFF: Disabling the execution of the data exchange                                        |
|         |                                            |         | ON: Enabling the execution of the data exchange                                          |
| SM763   | Enabling the execution of data             | R/W     | OFF: Disabling the execution of the data                                                 |
| J 55    | exchange 64                                | 10,00   | exchange                                                                                 |
|         | E 11: 11                                   |         | ON: Enabling the execution of the data exchange                                          |
| SM764   | Enabling the execution of data             | R/W     | OFF: Disabling the execution of the data                                                 |
|         | exchange 65                                |         | exchange                                                                                 |
|         | Enabling the execution of data             |         | ON: Enabling the execution of the data exchange                                          |
| SM765   | exchange 66                                | R/W     | OFF: Disabling the execution of the data                                                 |
|         | - cristianings co                          |         | exchange                                                                                 |
| 01.4700 | Enabling the execution of data             | D 44/   | ON: Enabling the execution of the data exchange                                          |
| SM766   | exchange 67                                | R/W     | OFF: Disabling the execution of the data                                                 |
|         |                                            |         | exchange ON: Enabling the execution of the data exchange                                 |
| SM767   | Enabling the execution of data             | R/W     | OFF: Disabling the execution of the data                                                 |
| Civiror | exchange 68                                | 10,00   | exchange                                                                                 |
|         |                                            |         | ON: Enabling the execution of the data exchange                                          |
| SM768   | Enabling the execution of data             | R/W     | OFF: Disabling the execution of the data                                                 |
|         | exchange 69                                |         | exchange                                                                                 |
|         | Enabling the execution of data             |         | ON: Enabling the execution of the data exchange                                          |
| SM769   | Enabling the execution of data exchange 70 | R/W     | OFF: Disabling the execution of the data                                                 |
|         | oxonango 10                                |         | exchange                                                                                 |
| 014     | Enabling the execution of data             | <b></b> | ON: Enabling the execution of the data exchange                                          |
| SM770   | exchange 71                                | R/W     | OFF: Disabling the execution of the data                                                 |
|         |                                            |         | exchange                                                                                 |
| SM771   | Enabling the execution of data exchange 72 | R/W     | ON: Enabling the execution of the data exchange OFF: Disabling the execution of the data |
| SIVITT  |                                            |         | exchange                                                                                 |
| SM772   | Enabling the execution of data             | R/W     | ON: Enabling the execution of the data exchange                                          |
| ·       | , ,,,,,,,,,,,,,,,,,,,,,,,,,,,,,,,,,,,,     |         |                                                                                          |

| Device | Name                                       | R/W | Description                                                                                       |
|--------|--------------------------------------------|-----|---------------------------------------------------------------------------------------------------|
|        | exchange 73                                |     | OFF: Disabling the execution of the data exchange                                                 |
| SM773  | Enabling the execution of data exchange 74 | R/W | ON: Enabling the execution of the data exchange OFF: Disabling the execution of the data exchange |
| SM774  | Enabling the execution of data exchange 75 | R/W | ON: Enabling the execution of the data exchange OFF: Disabling the execution of the data exchange |
| SM775  | Enabling the execution of data exchange 76 | R/W | ON: Enabling the execution of the data exchange OFF: Disabling the execution of the data exchange |
| SM776  | Enabling the execution of data exchange 77 | R/W | ON: Enabling the execution of the data exchange OFF: Disabling the execution of the data exchange |
| SM777  | Enabling the execution of data exchange 78 | R/W | ON: Enabling the execution of the data exchange OFF: Disabling the execution of the data exchange |
| SM778  | Enabling the execution of data exchange 79 | R/W | ON: Enabling the execution of the data exchange OFF: Disabling the execution of the data exchange |
| SM779  | Enabling the execution of data exchange 80 | R/W | ON: Enabling the execution of the data exchange OFF: Disabling the execution of the data exchange |
| SM780  | Enabling the execution of data exchange 81 | R/W | ON: Enabling the execution of the data exchange OFF: Disabling the execution of the data exchange |
| SM781  | Enabling the execution of data exchange 82 | R/W | ON: Enabling the execution of the data exchange OFF: Disabling the execution of the data exchange |
| SM782  | Enabling the execution of data exchange 83 | R/W | ON: Enabling the execution of the data exchange OFF: Disabling the execution of the data exchange |
| SM783  | Enabling the execution of data exchange 84 | R/W | ON: Enabling the execution of the data exchange OFF: Disabling the execution of the data exchange |
| SM784  | Enabling the execution of data exchange 85 | R/W | ON: Enabling the execution of the data exchange OFF: Disabling the execution of the data exchange |
| SM785  | Enabling the execution of data exchange 86 | R/W | ON: Enabling the execution of the data exchange OFF: Disabling the execution of the data exchange |
| SM786  | Enabling the execution of data exchange 87 | R/W | ON: Enabling the execution of the data exchange OFF: Disabling the execution of the data exchange |
| SM787  | Enabling the execution of data exchange 88 | R/W | ON: Enabling the execution of the data exchange OFF: Disabling the execution of the data exchange |
| SM788  | Enabling the execution of data exchange 89 | R/W | ON: Enabling the execution of the data exchange OFF: Disabling the execution of the data exchange |
| SM789  | Enabling the execution of data exchange 90 | R/W | ON: Enabling the execution of the data exchange OFF: Disabling the execution of the data exchange |
| SM790  | Enabling the execution of data exchange 91 | R/W | ON: Enabling the execution of the data exchange OFF: Disabling the execution of the data          |

| Device | Name                                        | R/W | Description                                                                                       |
|--------|---------------------------------------------|-----|---------------------------------------------------------------------------------------------------|
|        | 1100110                                     |     | exchange                                                                                          |
| SM791  | Enabling the execution of data exchange 92  | R/W | ON: Enabling the execution of the data exchange OFF: Disabling the execution of the data exchange |
| SM792  | Enabling the execution of data exchange 93  | R/W | ON: Enabling the execution of the data exchange OFF: Disabling the execution of the data exchange |
| SM793  | Enabling the execution of data exchange 94  | R/W | ON: Enabling the execution of the data exchange OFF: Disabling the execution of the data exchange |
| SM794  | Enabling the execution of data exchange 95  | R/W | ON: Enabling the execution of the data exchange OFF: Disabling the execution of the data exchange |
| SM795  | Enabling the execution of data exchange 96  | R/W | ON: Enabling the execution of the data exchange OFF: Disabling the execution of the data exchange |
| SM796  | Enabling the execution of data exchange 97  | R/W | ON: Enabling the execution of the data exchange OFF: Disabling the execution of the data exchange |
| SM797  | Enabling the execution of data exchange 98  | R/W | ON: Enabling the execution of the data exchange OFF: Disabling the execution of the data exchange |
| SM798  | Enabling the execution of data exchange 99  | R/W | ON: Enabling the execution of the data exchange OFF: Disabling the execution of the data exchange |
| SM799  | Enabling the execution of data exchange 100 | R/W | ON: Enabling the execution of the data exchange OFF: Disabling the execution of the data exchange |
| SM800  | Enabling the execution of data exchange 101 | R/W | ON: Enabling the execution of the data exchange OFF: Disabling the execution of the data exchange |
| SM801  | Enabling the execution of data exchange 102 | R/W | ON: Enabling the execution of the data exchange OFF: Disabling the execution of the data exchange |
| SM802  | Enabling the execution of data exchange 103 | R/W | ON: Enabling the execution of the data exchange OFF: Disabling the execution of the data exchange |
| SM803  | Enabling the execution of data exchange 104 | R/W | ON: Enabling the execution of the data exchange OFF: Disabling the execution of the data exchange |
| SM804  | Enabling the execution of data exchange 105 | R/W | ON: Enabling the execution of the data exchange OFF: Disabling the execution of the data exchange |
| SM805  | Enabling the execution of data exchange 106 | R/W | ON: Enabling the execution of the data exchange OFF: Disabling the execution of the data exchange |
| SM806  | Enabling the execution of data exchange 107 | R/W | ON: Enabling the execution of the data exchange OFF: Disabling the execution of the data exchange |
| SM807  | Enabling the execution of data exchange 108 | R/W | ON: Enabling the execution of the data exchange OFF: Disabling the execution of the data exchange |
| SM808  | Enabling the execution of data exchange 109 | R/W | ON: Enabling the execution of the data exchange OFF: Disabling the execution of the data exchange |

| Device   | Name                             | R/W     | Description                                      |
|----------|----------------------------------|---------|--------------------------------------------------|
|          | Enabling the execution of data   |         | ON: Enabling the execution of the data exchange  |
| SM809    | Enabling the execution of data   | R/W     | OFF: Disabling the execution of the data         |
|          | exchange 110                     |         | exchange                                         |
|          | F 18 0 0 0 11                    |         | ON: Enabling the execution of the data exchange  |
| SM810    | Enabling the execution of data   | R/W     | OFF: Disabling the execution of the data         |
|          | exchange 111                     |         | exchange                                         |
|          |                                  |         | ON: Enabling the execution of the data exchange  |
| SM811    | Enabling the execution of data   | R/W     | OFF: Disabling the execution of the data         |
| O.V.O.   | exchange 112                     |         | exchange                                         |
|          |                                  |         | ON: Enabling the execution of the data exchange  |
| SM812    | Enabling the execution of data   | R/W     | OFF: Disabling the execution of the data         |
| SIVIO 12 | exchange 113                     | IX/VV   | exchange                                         |
|          |                                  |         |                                                  |
| 014040   | Enabling the execution of data   | DAA     | ON: Enabling the execution of the data exchange  |
| SM813    | exchange 114                     | R/W     | OFF: Disabling the execution of the data         |
|          |                                  |         | exchange                                         |
|          | Enabling the execution of data   |         | ON: Enabling the execution of the data exchange  |
| SM814    | exchange 115                     | R/W     | OFF: Disabling the execution of the data         |
|          | onenango 110                     |         | exchange                                         |
|          | Enabling the execution of data   |         | ON: Enabling the execution of the data exchange  |
| SM815    | exchange 116                     | R/W     | OFF: Disabling the execution of the data         |
|          | exchange 110                     |         | exchange                                         |
|          | Enabling the execution of data   |         | ON: Enabling the execution of the data exchange  |
| SM816    | Enabling the execution of data   | R/W     | OFF: Disabling the execution of the data         |
|          | exchange 117                     |         | exchange                                         |
|          |                                  |         | ON: Enabling the execution of the data exchange  |
| SM817    | Enabling the execution of data   | R/W     | OFF: Disabling the execution of the data         |
|          | exchange 118                     | 10,11   | exchange                                         |
|          |                                  |         | ON: Enabling the execution of the data exchange  |
| SM818    | Enabling the execution of data   | R/W     | OFF: Disabling the execution of the data         |
|          | exchange 119                     |         | exchange                                         |
|          |                                  |         | ON: Enabling the execution of the data exchange  |
| SM819    | Enabling the execution of data   | R/W     | OFF: Disabling the execution of the data         |
| SIVIOTS  | exchange 120                     | IX/VV   | exchange                                         |
|          |                                  |         | ON: Enabling the execution of the data exchange  |
| SM820    | Enabling the execution of data   | R/W     | _                                                |
| SIVI620  | exchange 121                     | IK/VV   | OFF: Disabling the execution of the data         |
|          |                                  |         | exchange                                         |
| 014004   | Enabling the execution of data   | DAA     | ON: Enabling the execution of the data exchange  |
| SM821    | exchange 122                     | R/W     | OFF: Disabling the execution of the data         |
|          |                                  |         | exchange                                         |
|          | Enabling the execution of data   |         | ON: Enabling the execution of the data exchange  |
| SM822    | exchange 123                     | R/W     | OFF: Disabling the execution of the data         |
|          |                                  |         | exchange                                         |
|          | Enabling the execution of data   |         | ON: Enabling the execution of the data exchange  |
| SM823    | exchange 124                     | R/W     | OFF: Disabling the execution of the data         |
|          | exchange 124                     |         | exchange                                         |
|          | Enabling the execution of data   |         | ON: Enabling the execution of the data exchange  |
| SM824    | Enabling the execution of data   | R/W     | OFF: Disabling the execution of the data         |
|          | exchange 125                     |         | exchange                                         |
|          | Footbloods C. C.                 |         | ON: Enabling the execution of the data exchange  |
| SM825    | Enabling the execution of data   | R/W     | OFF: Disabling the execution of the data         |
|          | exchange 126                     |         | exchange                                         |
|          |                                  |         | ON: Enabling the execution of the data exchange  |
| SM826    | Enabling the execution of data   | R/W     | OFF: Disabling the execution of the data         |
| SIVIUZU  | exchange 127                     | 17/ / / | exchange                                         |
| SM827    | Enabling the execution of data   | R/W     | ON: Enabling the execution of the data exchange  |
| OIVIOZ1  | Linabiling the execution of data | 11/1/   | Or. Enability the execution of the data exchange |

| Device | Name                            | R/W | Description                                                                                                    |
|--------|---------------------------------|-----|----------------------------------------------------------------------------------------------------|
|        | exchange 128                    |     | OFF: Disabling the execution of the data                                                                                    |
| SM828  | Error flag for data exchange 1  | R   | exchange  ON: An error occurs when the data exchange is executed.  OFF: No error occurs when the data exchange is executed. |
| SM829  | Error flag for data exchange 2  | R   | ON: An error occurs when the data exchange is executed.  OFF: No error occurs when the data exchange is executed.           |
| SM830  | Error flag for data exchange 3  | R   | ON: An error occurs when the data exchange is executed.  OFF: No error occurs when the data exchange is executed.           |
| SM831  | Error flag for data exchange 4  | R   | ON: An error occurs when the data exchange is executed.  OFF: No error occurs when the data exchange is executed.           |
| SM832  | Error flag for data exchange 5  | R   | ON: An error occurs when the data exchange is executed.  OFF: No error occurs when the data exchange is executed.           |
| SM833  | Error flag for data exchange 6  | R   | ON: An error occurs when the data exchange is executed.  OFF: No error occurs when the data exchange is executed.           |
| SM834  | Error flag for data exchange 7  | R   | ON: An error occurs when the data exchange is executed.  OFF: No error occurs when the data exchange is executed.           |
| SM835  | Error flag for data exchange 8  | R   | ON: An error occurs when the data exchange is executed.  OFF: No error occurs when the data exchange is executed.           |
| SM836  | Error flag for data exchange 9  | R   | ON: An error occurs when the data exchange is executed.  OFF: No error occurs when the data exchange is executed.           |
| SM837  | Error flag for data exchange 10 | R   | ON: An error occurs when the data exchange is executed.  OFF: No error occurs when the data exchange is executed.           |
| SM838  | Error flag for data exchange 11 | R   | ON: An error occurs when the data exchange is executed.  OFF: No error occurs when the data exchange is executed.           |
| SM839  | Error flag for data exchange 12 | R   | ON: An error occurs when the data exchange is executed.  OFF: No error occurs when the data exchange is executed.           |
| SM840  | Error flag for data exchange 13 | R   | ON: An error occurs when the data exchange is executed.  OFF: No error occurs when the data exchange is executed.           |
| SM841  | Error flag for data exchange 14 | R   | ON: An error occurs when the data exchange is                                                                               |

| Device   | Name                            | R/W | Description                                               |
|----------|---------------------------------|-----|-----------------------------------------------------------|
|          |                                 |     | executed.                                                 |
|          |                                 |     | OFF: No error occurs when the data exchange is executed.  |
|          |                                 |     | ON: An error occurs when the data exchange is             |
| SM842    | Error flag for data exchange 15 | R   | executed.                                                 |
| 0        |                                 |     | OFF: No error occurs when the data exchange is            |
|          |                                 |     | executed.                                                 |
|          |                                 |     | ON: An error occurs when the data exchange is executed.   |
| SM843    | Error flag for data exchange 16 | R   | OFF: No error occurs when the data exchange is            |
|          |                                 |     | executed.                                                 |
|          |                                 |     | ON: An error occurs when the data exchange is             |
| SM844    | Error flag for data exchange 17 | R   | executed.                                                 |
|          | 2.701 mag for data exemange 17  | '`  | OFF: No error occurs when the data exchange is            |
|          |                                 |     | executed.                                                 |
|          |                                 |     | ON: An error occurs when the data exchange is executed.   |
| SM845    | Error flag for data exchange 18 | R   | OFF: No error occurs when the data exchange is            |
|          |                                 |     | executed.                                                 |
|          |                                 |     | ON: An error occurs when the data exchange is             |
| SM846    | Error flag for data exchange 19 | R   | executed.                                                 |
| OIVIO-10 | End hag for data exchange 19    |     | OFF: No error occurs when the data exchange is            |
|          |                                 |     | executed.                                                 |
|          |                                 |     | ON: An error occurs when the data exchange is executed.   |
| SM847    | Error flag for data exchange 20 | R   | OFF: No error occurs when the data exchange is            |
|          |                                 |     | executed.                                                 |
|          |                                 |     | ON: An error occurs when the data exchange is             |
| SM848    | Error flag for data exchange 21 | R   | executed.                                                 |
| ONIOTO   |                                 | '`  | OFF: No error occurs when the data exchange is            |
|          |                                 |     | executed.  ON: An error occurs when the data exchange is  |
|          |                                 |     | executed.                                                 |
| SM849    | Error flag for data exchange 22 | R   | OFF: No error occurs when the data exchange is            |
|          |                                 |     | executed.                                                 |
|          |                                 |     | ON: An error occurs when the data exchange is             |
| SM850    | Error flag for data exchange 23 | R   | executed.                                                 |
|          | 3                               | '`  | OFF: No error occurs when the data exchange is            |
|          |                                 |     | executed.  ON: An error occurs when the data exchange is  |
| 014074   |                                 | _   | executed.                                                 |
| SM851    | Error flag for data exchange 24 | R   | OFF: No error occurs when the data exchange is            |
|          |                                 |     | executed.                                                 |
|          |                                 |     | ON: An error occurs when the data exchange is             |
| SM852    | Error flag for data exchange 25 | R   | executed.                                                 |
|          |                                 |     | OFF: No error occurs when the data exchange is executed.  |
|          |                                 |     | ON: An error occurs when the data exchange is             |
| SM853    | Error flag for data exchange 26 | R   | executed.                                                 |
|          |                                 |     | OFF: No error occurs when the data exchange is            |
|          |                                 |     | executed.                                                 |
|          | Error flag for data exchange 27 | R   | ON: An error occurs when the data exchange is             |
| SM854    |                                 |     | executed.  OFF: No error occurs when the data exchange is |
|          |                                 |     | executed.                                                 |
|          |                                 |     | 0                                                         |

| Device | Name                            | R/W | Description                                                                                                    |
|--------|---------------------------------|-----|----------------------------------------------------------------------------------------------------|
| SM855  | Error flag for data exchange 28 | R   | ON: An error occurs when the data exchange is executed.  OFF: No error occurs when the data exchange is executed. |
| SM856  | Error flag for data exchange 29 | R   | ON: An error occurs when the data exchange is executed.  OFF: No error occurs when the data exchange is executed. |
| SM857  | Error flag for data exchange 30 | R   | ON: An error occurs when the data exchange is executed.  OFF: No error occurs when the data exchange is executed. |
| SM858  | Error flag for data exchange 31 | R   | ON: An error occurs when the data exchange is executed.  OFF: No error occurs when the data exchange is executed. |
| SM859  | Error flag for data exchange 32 | R   | ON: An error occurs when the data exchange is executed.  OFF: No error occurs when the data exchange is executed. |
| SM860  | Error flag for data exchange 33 | R   | ON: An error occurs when the data exchange is executed.  OFF: No error occurs when the data exchange is executed. |
| SM861  | Error flag for data exchange 34 | R   | ON: An error occurs when the data exchange is executed.  OFF: No error occurs when the data exchange is executed. |
| SM862  | Error flag for data exchange 35 | R   | ON: An error occurs when the data exchange is executed.  OFF: No error occurs when the data exchange is executed. |
| SM863  | Error flag for data exchange 36 | R   | ON: An error occurs when the data exchange is executed.  OFF: No error occurs when the data exchange is executed. |
| SM864  | Error flag for data exchange 37 | R   | ON: An error occurs when the data exchange is executed.  OFF: No error occurs when the data exchange is executed. |
| SM865  | Error flag for data exchange 38 | R   | ON: An error occurs when the data exchange is executed.  OFF: No error occurs when the data exchange is executed. |
| SM866  | Error flag for data exchange 39 | R   | ON: An error occurs when the data exchange is executed.  OFF: No error occurs when the data exchange is executed. |
| SM867  | Error flag for data exchange 40 | R   | ON: An error occurs when the data exchange is executed.  OFF: No error occurs when the data exchange is executed. |
| SM868  | Error flag for data exchange 41 | R   | ON: An error occurs when the data exchange is executed.  OFF: No error occurs when the data exchange is           |

| SM869 Error flag for data exchange 42 R SM870 Error flag for data exchange 43 R SM871 Error flag for data exchange 44 R SM872 Error flag for data exchange 45 R SM873 Error flag for data exchange 46 R SM874 Error flag for data exchange 47 R SM875 Error flag for data exchange 48 R SM876 Error flag for data exchange 49 R SM877 Error flag for data exchange 49 R SM878 Error flag for data exchange 49 R SM879 Error flag for data exchange 49 R SM879 Error flag for data exchange 50 R SM879 Error flag for data exchange 51 R SM879 Error flag for data exchange 52 R SM879 Error flag for data exchange 53 R SM880 Error flag for data exchange 54 R SM881 Error flag for data exchange 55 R SM882 Error flag for data exchange 55 R SM882 Error flag for data exchange 55 R SM888 Error flag for data exchange 55 R SM888 Error flag for data exchange 55 R                                                                                        | Device                                  | Name                                    | R/W | Description                                    |
|----------------------------------------------------------------------------------------------------|-----------------------------------------|-----------------------------------------|-----|------------------------------------------------|
| SM870 Error flag for data exchange 42  SM870 Error flag for data exchange 43  SM871 Error flag for data exchange 43  SM872 Error flag for data exchange 44  SM873 Error flag for data exchange 45  SM874 Error flag for data exchange 46  SM875 Error flag for data exchange 47  SM876 Error flag for data exchange 48  SM877 Error flag for data exchange 48  SM878 Error flag for data exchange 49  SM879 Error flag for data exchange 50  SM879 Error flag for data exchange 51  SM879 Error flag for data exchange 52  SM879 Error flag for data exchange 54  SM879 Error flag for data exchange 54  SM879 Error flag for data exchange 54  SM879 Error flag for data exchange 54  SM879 Error flag for data exchange 54  SM879 Error flag for data exchange 54  SM879 Error flag for data exchange 54  SM879 Error flag for data exchange 54  SM879 Error flag for data exchange 55  SM879 Error flag for data exchange 54  SM879 Error flag for data exchange 55  SM879 Error flag for data exchange 54  SM879 Error flag for data exchange 55  SM879 Error flag for data exchange 56  SM879 Error flag for data exchange 57  SM879 Error flag for data exchange 58  SM879 Error flag for data exchange 59  SM879 Error flag for data exchange 59  SM879 Error flag f |                                         |                                         |     | executed.                                      |
| SM870 Error flag for data exchange 42 SM871 Error flag for data exchange 43 SM872 Error flag for data exchange 45 SM873 Error flag for data exchange 46 SM874 Error flag for data exchange 47 SM875 Error flag for data exchange 48 SM876 Error flag for data exchange 48 SM877 Error flag for data exchange 49 SM878 Error flag for data exchange 49 SM878 Error flag for data exchange 49 SM878 Error flag for data exchange 49 SM879 Error flag for data exchange 50 SM879 Error flag for data exchange 51 SM879 Error flag for data exchange 52 SM879 Error flag for data exchange 54 SM879 Error flag for data exchange 54 SM880 Error flag for data exchange 54 SM880 Error flag for data exchange 54 SM880 Error flag for data exchange 54 SM880 Error flag for data exchange 54 SM880 Error flag for data exchange 54 SM880 Error flag for data exchange 54 SM880 Error flag for data exchange 54 SM880 Error flag for data exchange 54 SM880 Error flag for data exchange 54 SM880 Error flag for data exchange 55 SM880 Error flag for data exchange 54 SM880 Error flag for data exchange 55 SM880 Error flag for data exchange 56 SM880 Error flag for data exchange 57 SM880 Error flag for data exchange 58 SM880 Error flag for data exchange 58 SM880 Error flag for data exchange 59 SM880 Error flag for data exchange 59 SM880 Error flag for data exchan |                                         |                                         |     |                                                |
| SM870 Error flag for data exchange 43  SM871 Error flag for data exchange 43  SM872 Error flag for data exchange 44  SM873 Error flag for data exchange 45  SM874 Error flag for data exchange 46  SM875 Error flag for data exchange 47  SM876 Error flag for data exchange 48  SM877 Error flag for data exchange 48  SM878 Error flag for data exchange 49  SM878 Error flag for data exchange 50  SM879 Error flag for data exchange 51  SM879 Error flag for data exchange 52  SM879 Error flag for data exchange 54  SM879 Error flag for data exchange 54  SM879 Error flag for data exchange 54  SM879 Error flag for data exchange 54  SM879 Error flag for data exchange 54  SM879 Error flag for data exchange 54  SM879 Error flag for data exchange 54  SM879 Error flag for data exchange 54  SM879 Error flag for data exchange 54  SM879 Error flag for data exchange 54  SM879 Error flag for data exchange 55  SM879 Error flag for data exchange 54  SM879 Error flag for data exchange 55  SM879 Error flag for data exchange 54  SM879 Error flag for data exchange 55  SM879 Error flag for data exchange 54  SM879 Error flag for data exchange 55  SM879 Error flag for data exchange 56  SM879 Error flag for data exchange 57  SM879 Error flag for data exchange 58  SM879 Error flag for data exchange 59  SM879 Error flag for data exchange 50  SM879 Error flag for data exchange 50  SM879 Error flag f | SM869                                   | Error flag for data exchange 42         | R   |                                                |
| SM870 Error flag for data exchange 43  SM871 Error flag for data exchange 44  SM872 Error flag for data exchange 45  SM873 Error flag for data exchange 46  SM874 Error flag for data exchange 47  SM875 Error flag for data exchange 48  SM876 Error flag for data exchange 48  SM877 Error flag for data exchange 49  SM878 Error flag for data exchange 49  SM879 Error flag for data exchange 50  SM879 Error flag for data exchange 51  SM879 Error flag for data exchange 52  SM879 Error flag for data exchange 53  SM880 Error flag for data exchange 54  SM880 Error flag for data exchange 54  SM880 Error flag for data exchange 54  SM880 Error flag for data exchange 55  SM880 Error flag for data exchange 54  SM880 Error flag for data exchange 55  SM880 Error flag for data exchange 54  SM880 Error flag for data exchange 55  SM880 Error flag for data exchange 55  SM880 Error flag for data exchange 55  SM880 Error flag for data exchange 56  SM880 Error flag for data exchange 56  SM880 Error flag for data exchange 56  SM880 Error flag for data exchange 56  SM880 Error flag for data exchange 57  SM880 Error flag for data exchange 58  SM880 Error flag for data exchange 59  SM880 Error flag for data exchange 59  Error flag for data exchange 59  Error flag for data exchange 59  Error flag for data exchange 59  Error flag for data exchange 59  Error flag for data exchange 59  Error flag for data exchange 59  Error flag for data exchange 59  Error flag for data exchange 59  Error flag for data exchange 59  Error flag for data exchange 59   | • • • • • • • • • • • • • • • • • • • • |                                         | '`  |                                                |
| SM870 Error flag for data exchange 43  R OFF: No error occurs when the data exchange is executed.  ON: An error occurs when the data exchange is executed.  ON: An error occurs when the data exchange is executed.  OFF: No error occurs when the data exchange is executed.  OFF: No error occurs when the data  |                                         |                                         |     |                                                |
| SM870 Error flag for data exchange 43  SM871 Error flag for data exchange 44  Error flag for data exchange 44  SM872 Error flag for data exchange 45  SM873 Error flag for data exchange 46  SM873 Error flag for data exchange 46  SM874 Error flag for data exchange 47  SM875 Error flag for data exchange 47  SM876 Error flag for data exchange 48  SM877 Error flag for data exchange 49  SM878 Error flag for data exchange 49  SM879 Error flag for data exchange 50  SM879 Error flag for data exchange 51  SM879 Error flag for data exchange 52  SM870 Error flag for data exchange 53  SM870 Error flag for data exchange 54  SM870 Error flag for data exchange 55  SM870 Error flag for data exchange 55  SM870 Error flag for dat |                                         |                                         |     |                                                |
| SM871 Error flag for data exchange 44  Error flag for data exchange 44  Error flag for data exchange 45  SM872 Error flag for data exchange 45  Error flag for data exchange 45  SM873 Error flag for data exchange 46  Error flag for data exchange 47  Error flag for data exchange 47  Error flag for data exchange 48  SM874 Error flag for data exchange 47  Error flag for data exchange 48  Error flag for data exchange 48  Error flag for data exchange 48  Error flag for data exchange 48  Error flag for data exchange 48  Error flag for data exchange 49  Error flag for data exchange 49  Error flag for data exchange 49  Error flag for data exchange 50  Error flag for data exchange 51  SM878  Error flag for data exchange 51  Error flag for data exchange 52  R  Error flag for data exchange 53  Error flag for data exchange 54  Error flag for data exchange 54  Error flag for data exchange 55  Error flag for data exchange 54  Error flag for data exchange 55  Error flag for data exchange 54  Error flag for data exchange 55  Error flag for data exchange 55  | SM870                                   | Error flag for data exchange 43         | R   |                                                |
| SM871 Error flag for data exchange 44  Error flag for data exchange 44  Error flag for data exchange 45  SM872 Error flag for data exchange 45  Error flag for data exchange 45  Error flag for data exchange 46  Error flag for data exchange 46  Error flag for data exchange 47  Error flag for data exchange 47  Error flag for data exchange 47  Error flag for data exchange 47  Error flag for data exchange 48  Error flag for data exchange 48  Error flag for data exchange 48  Error flag for data exchange 48  Error flag for data exchange 49  Error flag for data exchange 49  Error flag for data exchange 50  Error flag for data exchange 50  Error flag for data exchange 51  Error flag for data exchange 51  Error flag for data exchange 52  Error flag for data exchange 52  Error flag for data exchange 53  Error flag for data exchange 54  Error flag for data exchange 54  Error flag for data exchange 55  Error flag for data exchange 54  Error flag for data exchange 55  Error flag for data exchange 54  Error flag for data exchange 54  Error flag for data exchange 55  Error flag for data exchange 54  Error flag for data exchange 55  Error flag for data exchange 55                                                         |                                         |                                         |     |                                                |
| SM871 Error flag for data exchange 44  R OFF: No error occurs when the data exchange is executed.  OFF: No error occurs when the data exchange is executed.  ON: An error occurs when the data exchange is executed.  OFF: No error occurs when the data exchange is executed.  OFF: No error occurs when the data |                                         |                                         |     |                                                |
| SM871 Error flag for data exchange 44  SM872 Error flag for data exchange 45  SM873 Error flag for data exchange 46  SM873 Error flag for data exchange 46  SM874 Error flag for data exchange 47  SM875 Error flag for data exchange 47  SM876 Error flag for data exchange 48  SM877 Error flag for data exchange 49  SM878 Error flag for data exchange 50  SM878 Error flag for data exchange 51  SM879 Error flag for data exchange 52  SM879 Error flag for data exchange 53  SM880 Error flag for data exchange 54  SM880 Error flag for data exchange 54  SM880 Error flag for data exchange 55  SM880 Error flag for data exchange 55                                                            |                                         |                                         |     |                                                |
| SM872 Error flag for data exchange 45  SM873 Error flag for data exchange 46  SM873 Error flag for data exchange 46  SM874 Error flag for data exchange 47  SM875 Error flag for data exchange 48  SM876 Error flag for data exchange 48  SM877 Error flag for data exchange 49  SM878 Error flag for data exchange 50  SM879 Error flag for data exchange 51  SM879 Error flag for data exchange 52  SM879 Error flag for data exchange 53  SM880 Error flag for data exchange 54  SM880 Error flag for data exchange 54  Error flag for data exchange 55  SM880 Error flag for data exchange 55  Error flag for data exchange 55  Error flag for data exchange 55  R  ON: An error occurs when the data exchange is executed.  ON: An error occurs when the data exchange is executed.                                 | SM871                                   | Error flag for data exchange 44         | R   |                                                |
| SM872 Error flag for data exchange 45  SM873 Error flag for data exchange 46  SM874 Error flag for data exchange 46  SM875 Error flag for data exchange 47  SM876 Error flag for data exchange 48  SM877 Error flag for data exchange 49  SM877 Error flag for data exchange 49  SM878 Error flag for data exchange 50  SM878 Error flag for data exchange 51  SM879 Error flag for data exchange 51  SM879 Error flag for data exchange 51  SM879 Error flag for data exchange 51  SM879 Error flag for data exchange 51  SM879 Error flag for data exchange 52  SM879 Error flag for data exchange 53  SM880 Error flag for data exchange 54  SM880 Error flag for data exchange 54  SM880 Error flag for data exchange 54  SM880 Error flag for data exchange 54  SM880 Error flag for data exchange 55  SM880 Error flag for data exchange 54  SM880 Error flag for data exchange 55  SM880 Error flag for data exchange 54  SM880 Error flag for data exchange 55  SM880 Error flag for data exchange 55  SM880 Error flag for data exchange 54  SM880 Error flag for data exchange 55  SM880 Error flag for data exchange 54  SM880 Error flag for data exchange 55  SM880 Error flag for data exchange 55  SM880 Error flag f |                                         |                                         |     |                                                |
| SM872 Error flag for data exchange 45  SM873 Error flag for data exchange 46  SM873 Error flag for data exchange 46  SM874 Error flag for data exchange 47  SM875 Error flag for data exchange 48  SM876 Error flag for data exchange 49  SM877 Error flag for data exchange 49  SM878 Error flag for data exchange 50  SM878 Error flag for data exchange 50  SM879 Error flag for data exchange 51  SM879 Error flag for data exchange 51  SM879 Error flag for data exchange 51  SM879 Error flag for data exchange 52  SM879 Error flag for data exchange 52  SM880 Error flag for data exchange 53  SM880 Error flag for data exchange 54  SM880 Error flag for data exchange 54  SM880 Error flag for data exchange 54  SM880 Error flag for data exchange 54  SM880 Error flag for data exchange 54  SM880 Error flag for data exchange 54  SM880 Error flag for data exchange 54  SM880 Error flag for data exchange 54  SM880 Error flag for data exchange 55  SM880 Error flag for data exchange 54  SM880 Error flag for data exchange 54  SM880 Error flag for data exchange 55  SM880 Error flag for data exchange 54  SM880 Error flag for data exchange 55  SM880 Error flag for data exchange 55  SM880 Error flag for data exchange 54  SM880 Error flag for data exchange 55  SM880 Error flag for data exchange 54  SM880 Error flag for data exchange 55  SM880 Error flag for data exchange 55  SM880 Error flag f |                                         |                                         |     |                                                |
| SM872 Error flag for data exchange 45  SM873 Error flag for data exchange 46  SM874 Error flag for data exchange 46  SM875 Error flag for data exchange 47  SM876 Error flag for data exchange 48  SM877 Error flag for data exchange 49  SM877 Error flag for data exchange 50  SM878 Error flag for data exchange 50  SM878 Error flag for data exchange 50  SM879 Error flag for data exchange 51  SM879 Error flag for data exchange 51  SM879 Error flag for data exchange 52  SM880 Error flag for data exchange 54  SM880 Error flag for data exchange 54  SM881 Error flag for data exchange 54  SM882 Error flag for data exchange 54  SM882 Error flag for data exchange 54  SM882 Error flag for data exchange 54  SM882 Error flag for data exchange 55  SM888 Error flag for data exchange 54  SM888 Error flag for data exchange 54  SM888 Error flag for data exchange 54  SM888 Error flag for data exchange 54  SM888 Error flag for data exchange 54  SM888 Error flag for data exchange 55  SM888 Error flag for data exchange 54  SM888 Error flag for data exchange 55  SM888 Error flag for data exchange 54  SM888 Error flag for data exchange 55  SM888 Error flag for data exchange 56  SM888 Error flag for data exchange 56  SM888 Error flag f |                                         |                                         |     |                                                |
| executed.  ON: An error occurs when the data exchange is executed.  OFF: No error occurs when the data exchange is executed.  OFF: No error occurs when the data exchange is executed.                                                                                                    | SM872                                   | Error flag for data exchange 45         | R   |                                                |
| SM873 Error flag for data exchange 46  Error flag for data exchange 47  Error flag for data exchange 47  Error flag for data exchange 47  Error flag for data exchange 47  Error flag for data exchange 48  SM875 Error flag for data exchange 48  Error flag for data exchange 48  Error flag for data exchange 48  Error flag for data exchange 49  Error flag for data exchange 49  Error flag for data exchange 49  Error flag for data exchange 50  Error flag for data exchange 50  Error flag for data exchange 51  Error flag for data exchange 51  Error flag for data exchange 51  Error flag for data exchange 52  Error flag for data exchange 52  Error flag for data exchange 53  Error flag for data exchange 53  Error flag for data exchange 54  Error flag for data exchange 54  Error flag for data exchange 54  Error flag for data exchange 55  Error flag for data exchange 55  Error flag for data exchange 56  Error flag for data exchange 56  ON: An error occurs when the data exchange is executed.  OFF: No error occurs when the data exchange is executed.  OFF: No error occurs when the data exchange is executed.            |                                         |                                         |     |                                                |
| SM873 Error flag for data exchange 46 R  Error flag for data exchange 46 R  Error flag for data exchange 47 R  Error flag for data exchange 47 R  Error flag for data exchange 48 R  Error flag for data exchange 48 R  Error flag for data exchange 48 R  Error flag for data exchange 49 R  Error flag for data exchange 49 R  Error flag for data exchange 49 R  Error flag for data exchange 50 R  Error flag for data exchange 50 R  Error flag for data exchange 51 R  Error flag for data exchange 51 R  Error flag for data exchange 52 R  Error flag for data exchange 53 R  Error flag for data exchange 54 R  Error flag for data exchange 54 R  Error flag for data exchange 55 R  Error flag for data exchange 54 R  Error flag for data exchange 54 R  Error flag for data exchange 55 R  ON: An error occurs when the data exchange is executed.  ON: An error occurs when the data exchange is executed.                                                                            |                                         |                                         |     | 2110 2010 211                                  |
| SM879 Error flag for data exchange 55  SM870 Error flag for data exchange 55  SM871 Error flag for data exchange 49  Error flag for data exchange 49  Error flag for data exchange 49  Error flag for data exchange 49  Error flag for data exchange 49  Error flag for data exchange 49  Error flag for data exchange 50  SM877 Error flag for data exchange 50  Error flag for data exchange 50  Error flag for data exchange 50  Error flag for data exchange 50  Error flag for data exchange 50  Error flag for data exchange 50  Error flag for data exchange 51  Error flag for data exchange 51  Error flag for data exchange 53  Error flag for data exchange 54  Error flag for data exchange 55  Error flag for data exchange 55  Error flag for data exchange 56  Error flag for data exchange 56  Error fla |                                         | _ , , , , , , , , , , , , , , , , , , , | _   |                                                |
| SM874 Error flag for data exchange 47  Error flag for data exchange 47  Error flag for data exchange 48  SM875 Error flag for data exchange 48  Error flag for data exchange 48  Error flag for data exchange 48  Error flag for data exchange 49  Error flag for data exchange 49  Error flag for data exchange 50  Error flag for data exchange 50  Error flag for data exchange 50  Error flag for data exchange 50  Error flag for data exchange 51  Error flag for data exchange 51  Error flag for data exchange 52  Error flag for data exchange 53  Error flag for data exchange 54  Error flag for data exchange 54  Error flag for data exchange 55  Error flag for data exchange 55  Error flag for data exchange 55  Error flag for data exchange 56  Error flag for data exchange 56  Error flag for data exchange 57  Error flag for data exchange 57  Error flag for data e | SM873                                   | Error flag for data exchange 46         | R   | OFF: No error occurs when the data exchange is |
| SM874 Error flag for data exchange 47  R executed.  OFF: No error occurs when the data exchange is executed.  ON: An error occurs when the data exchange is executed.  OFF: No error occurs when the data exchange is executed.  OFF: No error occurs when the data exchange is executed.                                                                                                    |                                         |                                         |     | executed.                                      |
| SM879 Error flag for data exchange 47  Error flag for data exchange 48  SM875 Error flag for data exchange 48  Error flag for data exchange 48  Error flag for data exchange 48  Error flag for data exchange 49  Error flag for data exchange 49  Error flag for data exchange 49  Error flag for data exchange 50  Error flag for data exchange 50  Error flag for data exchange 51  SM878  Error flag for data exchange 51  Error flag for data exchange 51  Error flag for data exchange 51  Error flag for data exchange 51  Error flag for data exchange 51  Error flag for data exchange 52  Error flag for data exchange 53  Error flag for data exchange 54  Error flag for data exchange 55  Error flag for data exchange 55                                                                                                    |                                         |                                         |     | ON: An error occurs when the data exchange is  |
| SM875 Error flag for data exchange 48  SM876 Error flag for data exchange 48  SM877 Error flag for data exchange 50  SM878 Error flag for data exchange 51  SM879 Error flag for data exchange 52  SM880 Error flag for data exchange 53  SM880 Error flag for data exchange 54  SM881 Error flag for data exchange 54  SM882 Error flag for data exchange 55  SM882 Error flag for data exchange 55  SM882 Error flag for data exchange 55  SM882 Error flag for data exchange 55  SM882 Error flag for data exchange 55  SM888 Error flag for data exchange 55  SM888 Error flag for data exchange 55                                                                                                    | SM974                                   | Error flog for data evaluance 47        | Ь   | executed.                                      |
| SM875 Error flag for data exchange 48  Error flag for data exchange 48  Error flag for data exchange 49  Error flag for data exchange 49  Error flag for data exchange 50  Error flag for data exchange 50  Error flag for data exchange 50  Error flag for data exchange 50  Error flag for data exchange 50  Error flag for data exchange 51  Error flag for data exchange 51  Error flag for data exchange 51  Error flag for data exchange 52  Error flag for data exchange 52  Error flag for data exchange 53  Error flag for data exchange 54  Error flag for data exchange 54  Error flag for data exchange 54  Error flag for data exchange 55  Error flag for data exchange 55  Error flag for data exchange 54  Error flag for data exchange 55  Error flag for data exchange 55                                                                                                    | 3101074                                 | End hay for data exchange 47            |     | OFF: No error occurs when the data exchange is |
| SM875 Error flag for data exchange 48  R executed. OFF: No error occurs when the data exchange is executed. ON: An error occurs when the data exchange is executed. OFF: No error occurs when the data exchange is executed. OFF: No error occurs when the data exchange is executed. OFF: No error occurs when the data exchange is executed. OFF: No error occurs when the data exchange is executed. OFF: No error occurs when the data exchange is executed. ON: An error occurs when the data exchange is executed. OFF: No error occurs when the data exchange is executed. OFF: No error occurs when the data exchange is executed.                                                                                                    |                                         |                                         |     | executed.                                      |
| SM875 Error flag for data exchange 48  SM876 Error flag for data exchange 49  Error flag for data exchange 49  Error flag for data exchange 49  Error flag for data exchange 49  Error flag for data exchange 50  SM877 Error flag for data exchange 50  Error flag for data exchange 50  Error flag for data exchange 50  Error flag for data exchange 51  Error flag for data exchange 51  Error flag for data exchange 51  Error flag for data exchange 51  Error flag for data exchange 52  Error flag for data exchange 52  Error flag for data exchange 52  Error flag for data exchange 53  Error flag for data exchange 53  Error flag for data exchange 54  Error flag for data exchange 54  Error flag for data exchange 54  Error flag for data exchange 54  Error flag for data exchange 55  Error flag for data exchange 55  R  OFF: No error occurs when the data exchange is executed.  ON: An error occurs when the data exchange is executed.  OFF: No error occurs when the data exchange is executed.  OFF: No error occurs when the data exchange is executed.  OFF: No error occurs when the data exchange is executed.  OFF: No error occurs when the data exchange is executed.  OFF: No error occurs when the data exchange is executed.  OFF: No error occurs when the data exchange is executed.  OFF: No error occurs when the data exchange is executed.  OFF: No error occurs when the data exchange is executed.  OFF: No error occurs when the data exchange is executed.  OFF: No error occurs when the data exchange is executed.  OFF: No error occurs when the data exchange is executed.  OFF: No error occurs when the data exchange is executed.  OFF: No error occurs when the data exchange is executed.                                                                                                    |                                         | Error flag for data exchange 48         |     | ON: An error occurs when the data exchange is  |
| SM876 Error flag for data exchange 49  SM877 Error flag for data exchange 50  SM878 Error flag for data exchange 51  SM878 Error flag for data exchange 51  SM879 Error flag for data exchange 52  SM880 Error flag for data exchange 53  SM880 Error flag for data exchange 54  SM881 Error flag for data exchange 54  SM882 Error flag for data exchange 54  SM882 Error flag for data exchange 55  SM888 Error flag for data exchange 55  SM888 Error flag for data exchange 55  SM888 Error flag for data exchange 54  SM888 Error flag for data exchange 55  SM888 Error flag for data exchange 55                                                                                                    | SM875                                   |                                         | R   |                                                |
| SM876 Error flag for data exchange 49  R  ON: An error occurs when the data exchange is executed.  OFF: No error occurs when the data exchange is executed.  ON: An error occurs when the data exchange is executed.  ON: An error occurs when the data exchange is executed.  OFF: No error occurs when the data exchange is executed.  ON: An error occurs when the data exchange is executed.  ON: An error occurs when the data exchange is executed.  OFF: No error occurs when the data exchange is executed.  OFF: No error occurs when the data exchange is executed.  OFF: No error occurs when the data exchange is executed.  OFF: No error occurs when the data exchange is executed.  OFF: No error occurs when the data exchange is executed.  OFF: No error occurs when the data exchange is executed.  OFF: No error occurs when the data exchange is executed.  OFF: No error occurs when the data exchange is executed.  ON: An error occurs when the data exchange is executed.  ON: An error occurs when the data exchange is executed.  ON: An error occurs when the data exchange is executed.  OFF: No error occurs when the data exchange is executed.  OFF: No error occurs when the data exchange is executed.  OFF: No error occurs when the data exchange is executed.  OFF: No error occurs when the data exchange is executed.  OFF: No error occurs when the data exchange is executed.                                                                                                    | Civioro                                 |                                         |     |                                                |
| SM876 Error flag for data exchange 49  Error flag for data exchange 49  Error flag for data exchange 50  Error flag for data exchange 50  Error flag for data exchange 50  Error flag for data exchange 51  Error flag for data exchange 51  Error flag for data exchange 51  Error flag for data exchange 51  Error flag for data exchange 52  Error flag for data exchange 52  Error flag for data exchange 52  Error flag for data exchange 53  Error flag for data exchange 53  Error flag for data exchange 54  Error flag for data exchange 54  Error flag for data exchange 54  Error flag for data exchange 54  Error flag for data exchange 55  R  ON: An error occurs when the data exchange is executed.  OF: No error occurs when the data exchange is executed.  OF: No error occurs when the data exchange is executed.  OF: No error occurs when the data exchange is executed.  OF: No error occurs when the data exchange is executed.  OF: No error occurs when the data exchange is executed.  OF: No error occurs when the data exchange is executed.  OF: No error occurs when the data exchange is executed.  OF: No error occurs when the data exchange is executed.  OF: No error occurs when the data exchange is executed.  OF: No error occurs when the data exchange is executed.  OF: No error occurs when the data exchange is executed.  OF: No error occurs when the data exchange is executed.  OF: No error occurs when the data exchange is executed.  OF: No error occurs when the data exchange is executed.                                                                                                    |                                         |                                         |     |                                                |
| SM876 Error flag for data exchange 49  R OFF: No error occurs when the data exchange is executed. ON: An error occurs when the data exchange is executed. OFF: No error occurs when the data exchange is executed. OFF: No error occurs when the data exchange is executed.                                                                                                    |                                         |                                         |     |                                                |
| SM877 Error flag for data exchange 50  SM878 Error flag for data exchange 51  SM878 Error flag for data exchange 51  SM879 Error flag for data exchange 52  SM880 Error flag for data exchange 53  SM880 Error flag for data exchange 53  SM881 Error flag for data exchange 54  SM881 Error flag for data exchange 54  SM882 Error flag for data exchange 55  R  ON: An error occurs when the data exchange is executed.  ON: An error occurs when the data exchange is executed.  ON: An error occurs when the data exchange is executed.  ON: An error occurs when the data exchange is executed.  ON: An error occurs when the data exchange is executed.  OFF: No error occurs when the data exchange is executed.  OFF: No error occurs when the data exchange is executed.  ON: An error occurs when the data exchange is executed.  ON: An error occurs when the data exchange is executed.  ON: An error occurs when the data exchange is executed.  ON: An error occurs when the data exchange is executed.  ON: An error occurs when the data exchange is executed.  ON: An error occurs when the data exchange is executed.  OFF: No error occurs when the data exchange is executed.  OFF: No error occurs when the data exchange is executed.  OFF: No error occurs when the data exchange is executed.  OFF: No error occurs when the data exchange is executed.                                                                                                    | SM876                                   | Error flag for data exchange 49         | R   |                                                |
| SM877 Error flag for data exchange 50  R  ON: An error occurs when the data exchange is executed.  OFF: No error occurs when the data exchange is executed.  ON: An error occurs when the data exchange is executed.  ON: An error occurs when the data exchange is executed.  OFF: No error occurs when the data exchange is executed.  OFF: No error occurs when the data exchange is executed.                                                                                                    |                                         |                                         |     | _                                              |
| SM878 Error flag for data exchange 50  R  executed.  OFF: No error occurs when the data exchange is executed.  ON: An error occurs when the data exchange is executed.  OFF: No error occurs when the data exchange is executed.  OFF: No error occurs when the data exchange is executed.  ON: An error occurs when the data exchange is executed.  OFF: No error occurs when the data exchange is executed.  OFF: No error occurs when the data exchange is executed.  ON: An error occurs when the data exchange is executed.  OFF: No error occurs when the data exchange is executed.  OFF: No error occurs when the data exchange is executed.  OFF: No error occurs when the data exchange is executed.  OFF: No error occurs when the data exchange is executed.  OFF: No error occurs when the data exchange is executed.  OFF: No error occurs when the data exchange is executed.  OFF: No error occurs when the data exchange is executed.  OFF: No error occurs when the data exchange is executed.  OFF: No error occurs when the data exchange is executed.  OFF: No error occurs when the data exchange is executed.  OFF: No error occurs when the data exchange is executed.  OFF: No error occurs when the data exchange is executed.  OFF: No error occurs when the data exchange is executed.                                                                                                    |                                         |                                         |     |                                                |
| SM878 Error flag for data exchange 50  R OFF: No error occurs when the data exchange is executed. ON: An error occurs when the data exchange is executed. OFF: No error occurs when the data exchange is executed. OFF: No error occurs when the data exchange is executed. ON: An error occurs when the data exchange is executed. OFF: No error occurs when the data exchange is executed. OFF: No error occurs when the data exchange is executed.                                                                                                    |                                         | Error flag for data exchange 50         |     |                                                |
| SM878 Error flag for data exchange 51  SM878 Error flag for data exchange 51  R  ON: An error occurs when the data exchange is executed.  OFF: No error occurs when the data exchange is executed.  ON: An error occurs when the data exchange is executed.  OFF: No error occurs when the data exchange is executed.  OFF: No error occurs when the data exchange is executed.  ON: An error occurs when the data exchange is executed.  OFF: No error occurs when the data exchange is executed.  OFF: No error occurs when the data exchange is executed.  OFF: No error occurs when the data exchange is executed.  OFF: No error occurs when the data exchange is executed.  OFF: No error occurs when the data exchange is executed.  OFF: No error occurs when the data exchange is executed.  OFF: No error occurs when the data exchange is executed.  OFF: No error occurs when the data exchange is executed.  OFF: No error occurs when the data exchange is executed.                                                                                                    | SM877                                   |                                         | R   |                                                |
| SM882 Error flag for data exchange 51  R  executed. OFF: No error occurs when the data exchange is executed. ON: An error occurs when the data exchange is executed. OFF: No error occurs when the data exchange is executed. OFF: No error occurs when the data exchange is executed. ON: An error occurs when the data exchange is executed. OFF: No error occurs when the data exchange is executed. OFF: No error occurs when the data exchange is executed. ON: An error occurs when the data exchange is executed. OFF: No error occurs when the data exchange is executed. OFF: No error occurs when the data exchange is executed. OFF: No error occurs when the data exchange is executed. OFF: No error occurs when the data exchange is executed. OFF: No error occurs when the data exchange is executed.                                                                                                    |                                         |                                         |     | _                                              |
| SM882 Error flag for data exchange 51  R  executed. OFF: No error occurs when the data exchange is executed. ON: An error occurs when the data exchange is executed. OFF: No error occurs when the data exchange is executed. OFF: No error occurs when the data exchange is executed. ON: An error occurs when the data exchange is executed. OFF: No error occurs when the data exchange is executed. OFF: No error occurs when the data exchange is executed. ON: An error occurs when the data exchange is executed. OFF: No error occurs when the data exchange is executed. OFF: No error occurs when the data exchange is executed. OFF: No error occurs when the data exchange is executed. OFF: No error occurs when the data exchange is executed. OFF: No error occurs when the data exchange is executed.                                                                                                    |                                         |                                         |     | ON: An error occurs when the data exchange is  |
| SM881 Error flag for data exchange 54  SM882 Error flag for data exchange 55  SM882 Error flag for data exchange 55  Error flag for data exchange 55  R  ON: An error occurs when the data exchange is executed.  ON: An error occurs when the data exchange is executed.  ON: An error occurs when the data exchange is executed.  OFF: No error occurs when the data exchange is executed.  ON: An error occurs when the data exchange is executed.  ON: An error occurs when the data exchange is executed.  ON: An error occurs when the data exchange is executed.  ON: An error occurs when the data exchange is executed.  OFF: No error occurs when the data exchange is executed.  OFF: No error occurs when the data exchange is executed.  ON: An error occurs when the data exchange is executed.                                                                                                    | 014070                                  |                                         |     |                                                |
| SM881 Error flag for data exchange 52  R  ON: An error occurs when the data exchange is executed.  OFF: No error occurs when the data exchange is executed.  ON: An error occurs when the data exchange is executed.  ON: An error occurs when the data exchange is executed.  OFF: No error occurs when the data exchange is executed.  ON: An error occurs when the data exchange is executed.  ON: An error occurs when the data exchange is executed.  OFF: No error occurs when the data exchange is executed.  OFF: No error occurs when the data exchange is executed.  OFF: No error occurs when the data exchange is executed.  OFF: No error occurs when the data exchange is executed.  OFF: No error occurs when the data exchange is executed.                                                                                                    | SIVI878                                 | Error flag for data exchange 51         | K   | OFF: No error occurs when the data exchange is |
| SM879 Error flag for data exchange 52  R  executed.  OFF: No error occurs when the data exchange is executed.  ON: An error occurs when the data exchange is executed.  OFF: No error occurs when the data exchange is executed.  OFF: No error occurs when the data exchange is executed.  ON: An error occurs when the data exchange is executed.  ON: An error occurs when the data exchange is executed.  OFF: No error occurs when the data exchange is executed.  OFF: No error occurs when the data exchange is executed.  OFF: No error occurs when the data exchange is executed.  OFF: No error occurs when the data exchange is executed.  OFF: No error occurs when the data exchange is executed.                                                                                                    |                                         |                                         |     | executed.                                      |
| SM889 Error flag for data exchange 52 R  OFF: No error occurs when the data exchange is executed.  ON: An error occurs when the data exchange is executed.  OFF: No error occurs when the data exchange is executed.  OFF: No error occurs when the data exchange is executed.  ON: An error occurs when the data exchange is executed.  OFF: No error occurs when the data exchange is executed.  OFF: No error occurs when the data exchange is executed.  OFF: No error occurs when the data exchange is executed.  OFF: No error occurs when the data exchange is executed.  OFF: No error occurs when the data exchange is executed.  OFF: No error occurs when the data exchange is executed.  OFF: No error occurs when the data exchange is executed.                                                                                                    |                                         |                                         |     | ON: An error occurs when the data exchange is  |
| SM880 Error flag for data exchange 53  SM881 Error flag for data exchange 54  SM882 Error flag for data exchange 55  R  ON: An error occurs when the data exchange is executed.  OFF: No error occurs when the data exchange is executed.  ON: An error occurs when the data exchange is executed.  OFF: No error occurs when the data exchange is executed.  OFF: No error occurs when the data exchange is executed.  OFF: No error occurs when the data exchange is executed.  OFF: No error occurs when the data exchange is executed.  OFF: No error occurs when the data exchange is executed.                                                                                                    | SM879                                   | Frror flag for data exchange 52         | R   |                                                |
| SM882 Error flag for data exchange 55  Error flag for data exchange 53  R  ON: An error occurs when the data exchange is executed.  OFF: No error occurs when the data exchange is executed.  ON: An error occurs when the data exchange is executed.  OFF: No error occurs when the data exchange is executed.  OFF: No error occurs when the data exchange is executed.  OFF: No error occurs when the data exchange is executed.  ON: An error occurs when the data exchange is executed.                                                                                                    | C.14101 3                               |                                         | '`  |                                                |
| SM880 Error flag for data exchange 53  R  executed.  OFF: No error occurs when the data exchange is executed.  ON: An error occurs when the data exchange is executed.  OFF: No error occurs when the data exchange is executed.  OFF: No error occurs when the data exchange is executed.  OFF: No error occurs when the data exchange is executed.  ON: An error occurs when the data exchange is executed.                                                                                                    |                                         |                                         |     |                                                |
| SM880 Error flag for data exchange 53 R OFF: No error occurs when the data exchange is executed.  SM881 Error flag for data exchange 54 R OFF: No error occurs when the data exchange is executed.  OFF: No error occurs when the data exchange is executed.  OFF: No error occurs when the data exchange is executed.  OFF: No error occurs when the data exchange is executed.  ON: An error occurs when the data exchange is                                                                                                    | SM880                                   |                                         |     |                                                |
| SM882 Small Error flag for data exchange 55  SM881 From flag for data exchange 55  SM882 From flag for data exchange 55  SM882 From flag for data exchange 55  R  OFF: No error occurs when the data exchange is executed.  OFF: No error occurs when the data exchange is executed.  ON: An error occurs when the data exchange is                                                                                                    |                                         | Error flag for data exchange 53         | R   |                                                |
| SM881 Error flag for data exchange 54 R ON: An error occurs when the data exchange is executed.  OFF: No error occurs when the data exchange is executed.  OFF: No error occurs when the data exchange is executed.  ON: An error occurs when the data exchange is executed.                                                                                                    |                                         |                                         |     |                                                |
| SM881 Error flag for data exchange 54 R executed.  OFF: No error occurs when the data exchange is executed.  ON: An error occurs when the data exchange is                                                                                                    |                                         |                                         |     |                                                |
| SM881 Error flag for data exchange 54 R OFF: No error occurs when the data exchange is executed.  SM882 Error flag for data exchange 55 R  ON: An error occurs when the data exchange is                                                                                                    | SM881                                   | Error flag for data exchange 54         |     | _                                              |
| SM882 Error flag for data exchange 55 R ON: An error occurs when the data exchange is                                                                                                    |                                         |                                         | R   |                                                |
| SM882 Error flag for data exchange 55 R ON: An error occurs when the data exchange is                                                                                                    |                                         |                                         |     |                                                |
| SM882   Error flag for data exchange 55   R                                                                                                    |                                         |                                         |     |                                                |
| executed.                                                                                                    | SM882                                   | Error flag for data exchange 55         | R   |                                                |

| Device | Name                            | R/W | Description                                                                                                    |
|--------|---------------------------------|-----|----------------------------------------------------------------------------------------------------|
|        |                                 |     | OFF: No error occurs when the data exchange is executed.                                                          |
| SM883  | Error flag for data exchange 56 | R   | ON: An error occurs when the data exchange is executed.  OFF: No error occurs when the data exchange is executed. |
| SM884  | Error flag for data exchange 57 | R   | ON: An error occurs when the data exchange is executed.  OFF: No error occurs when the data exchange is executed. |
| SM885  | Error flag for data exchange 58 | R   | ON: An error occurs when the data exchange is executed.  OFF: No error occurs when the data exchange is executed. |
| SM886  | Error flag for data exchange 59 | R   | ON: An error occurs when the data exchange is executed.  OFF: No error occurs when the data exchange is executed. |
| SM887  | Error flag for data exchange 60 | R   | ON: An error occurs when the data exchange is executed.  OFF: No error occurs when the data exchange is executed. |
| SM888  | Error flag for data exchange 61 | R   | ON: An error occurs when the data exchange is executed.  OFF: No error occurs when the data exchange is executed. |
| SM889  | Error flag for data exchange 62 | R   | ON: An error occurs when the data exchange is executed.  OFF: No error occurs when the data exchange is executed. |
| SM890  | Error flag for data exchange 63 | R   | ON: An error occurs when the data exchange is executed.  OFF: No error occurs when the data exchange is executed. |
| SM891  | Error flag for data exchange 64 | R   | ON: An error occurs when the data exchange is executed.  OFF: No error occurs when the data exchange is executed. |
| SM892  | Error flag for data exchange 65 | R   | ON: An error occurs when the data exchange is executed.  OFF: No error occurs when the data exchange is executed. |
| SM893  | Error flag for data exchange 66 | R   | ON: An error occurs when the data exchange is executed.  OFF: No error occurs when the data exchange is executed. |
| SM894  | Error flag for data exchange 67 | R   | ON: An error occurs when the data exchange is executed.  OFF: No error occurs when the data exchange is executed. |
| SM895  | Error flag for data exchange 68 | R   | ON: An error occurs when the data exchange is executed.  OFF: No error occurs when the data exchange is executed. |
| SM896  | Error flag for data exchange 69 | R   | ON: An error occurs when the data exchange is                                                                     |

| Device  | Name                            | R/W | Description                                               |
|---------|---------------------------------|-----|-----------------------------------------------------------|
|         |                                 |     | executed.                                                 |
|         |                                 |     | OFF: No error occurs when the data exchange is executed.  |
|         |                                 |     | ON: An error occurs when the data exchange is             |
| SM897   | Error flag for data exchange 70 | R   | executed.                                                 |
|         |                                 |     | OFF: No error occurs when the data exchange is            |
|         |                                 |     | executed.  ON: An error occurs when the data exchange is  |
|         |                                 | _   | executed.                                                 |
| SM898   | Error flag for data exchange 71 | R   | OFF: No error occurs when the data exchange is            |
|         |                                 |     | executed.                                                 |
|         |                                 |     | ON: An error occurs when the data exchange is             |
| SM899   | Error flag for data exchange 72 | R   | executed.  OFF: No error occurs when the data exchange is |
|         |                                 |     | executed.                                                 |
|         |                                 |     | ON: An error occurs when the data exchange is             |
| SM900   | Error flag for data exchange 73 | R   | executed.                                                 |
| SIVIBUU | End hag for data exchange 73    |     | OFF: No error occurs when the data exchange is            |
|         |                                 |     | executed.                                                 |
|         |                                 |     | ON: An error occurs when the data exchange is executed.   |
| SM901   | Error flag for data exchange 74 | R   | OFF: No error occurs when the data exchange is            |
|         |                                 |     | executed.                                                 |
|         |                                 |     | ON: An error occurs when the data exchange is             |
| SM902   | Error flag for data exchange 75 | R   | executed.                                                 |
|         |                                 |     | OFF: No error occurs when the data exchange is            |
|         |                                 |     | executed.  ON: An error occurs when the data exchange is  |
|         | Error flag for data exchange 76 | _   | executed.                                                 |
| SM903   |                                 | R   | OFF: No error occurs when the data exchange is            |
|         |                                 |     | executed.                                                 |
|         |                                 |     | ON: An error occurs when the data exchange is             |
| SM904   | Error flag for data exchange 77 | R   | executed.  OFF: No error occurs when the data exchange is |
|         | _                               |     | executed.                                                 |
|         |                                 |     | ON: An error occurs when the data exchange is             |
| SM905   | Error flag for data exchange 78 | R   | executed.                                                 |
| Owiooo  | Error hag for data exonarige 70 | '`  | OFF: No error occurs when the data exchange is            |
|         |                                 |     | ON: An error occurs when the data exchange is             |
|         |                                 | _   | executed.                                                 |
| SM906   | Error flag for data exchange 79 | R   | OFF: No error occurs when the data exchange is            |
|         |                                 |     | executed.                                                 |
|         |                                 |     | ON: An error occurs when the data exchange is             |
| SM907   | Error flag for data exchange 80 | R   | executed.  OFF: No error occurs when the data exchange is |
|         |                                 |     | executed.                                                 |
|         |                                 |     | ON: An error occurs when the data exchange is             |
| SM908   | Error flag for data exchange 81 | R   | executed.                                                 |
| Sivious |                                 |     | OFF: No error occurs when the data exchange is            |
|         |                                 |     | executed.                                                 |
|         | Error flag for data exchange 82 | R   | ON: An error occurs when the data exchange is executed.   |
| SM909   |                                 |     | OFF: No error occurs when the data exchange is            |
|         |                                 |     | executed.                                                 |

| Device | Name                            | R/W | Description                                                                                                    |
|--------|---------------------------------|-----|----------------------------------------------------------------------------------------------------|
| SM910  | Error flag for data exchange 83 | R   | ON: An error occurs when the data exchange is executed.  OFF: No error occurs when the data exchange is executed. |
| SM911  | Error flag for data exchange 84 | R   | ON: An error occurs when the data exchange is executed.  OFF: No error occurs when the data exchange is executed. |
| SM912  | Error flag for data exchange 85 | R   | ON: An error occurs when the data exchange is executed.  OFF: No error occurs when the data exchange is executed. |
| SM913  | Error flag for data exchange 86 | R   | ON: An error occurs when the data exchange is executed.  OFF: No error occurs when the data exchange is executed. |
| SM914  | Error flag for data exchange 87 | R   | ON: An error occurs when the data exchange is executed.  OFF: No error occurs when the data exchange is executed. |
| SM915  | Error flag for data exchange 88 | R   | ON: An error occurs when the data exchange is executed.  OFF: No error occurs when the data exchange is executed. |
| SM916  | Error flag for data exchange 89 | R   | ON: An error occurs when the data exchange is executed.  OFF: No error occurs when the data exchange is executed. |
| SM917  | Error flag for data exchange 90 | R   | ON: An error occurs when the data exchange is executed.  OFF: No error occurs when the data exchange is executed. |
| SM918  | Error flag for data exchange 91 | R   | ON: An error occurs when the data exchange is executed.  OFF: No error occurs when the data exchange is executed. |
| SM919  | Error flag for data exchange 92 | R   | ON: An error occurs when the data exchange is executed.  OFF: No error occurs when the data exchange is executed. |
| SM920  | Error flag for data exchange 93 | R   | ON: An error occurs when the data exchange is executed.  OFF: No error occurs when the data exchange is executed. |
| SM921  | Error flag for data exchange 94 | R   | ON: An error occurs when the data exchange is executed.  OFF: No error occurs when the data exchange is executed. |
| SM922  | Error flag for data exchange 95 | R   | ON: An error occurs when the data exchange is executed.  OFF: No error occurs when the data exchange is executed. |
| SM923  | Error flag for data exchange 96 | R   | ON: An error occurs when the data exchange is executed.  OFF: No error occurs when the data exchange is           |

| Device  | Name                             | R/W | Description                                               |
|---------|----------------------------------|-----|-----------------------------------------------------------|
|         |                                  |     | executed.                                                 |
|         |                                  |     | ON: An error occurs when the data exchange is             |
| SM924   | Error flag for data exchange 97  | R   | executed.                                                 |
|         |                                  |     | OFF: No error occurs when the data exchange is            |
|         |                                  |     | executed.                                                 |
|         |                                  |     | ON: An error occurs when the data exchange is             |
| SM925   | Error flag for data exchange 98  | R   | executed.  OFF: No error occurs when the data exchange is |
|         |                                  |     | executed.                                                 |
|         |                                  |     | ON: An error occurs when the data exchange is             |
|         |                                  |     | executed.                                                 |
| SM926   | Error flag for data exchange 99  | R   | OFF: No error occurs when the data exchange is            |
|         |                                  |     | executed.                                                 |
|         |                                  |     | ON: An error occurs when the data exchange is             |
| CMOOZ   | Frantiag for data evaluate 100   |     | executed.                                                 |
| SM927   | Error flag for data exchange 100 | R   | OFF: No error occurs when the data exchange is            |
|         |                                  |     | executed.                                                 |
|         |                                  |     | ON: An error occurs when the data exchange is             |
| SM928   | Error flag for data exchange 101 | R   | executed.                                                 |
| 0020    |                                  |     | OFF: No error occurs when the data exchange is            |
|         |                                  |     | executed.                                                 |
|         |                                  |     | ON: An error occurs when the data exchange is             |
| SM929   | Error flag for data exchange 102 | R   | executed.                                                 |
|         | 3                                |     | OFF: No error occurs when the data exchange is            |
|         |                                  |     | executed.                                                 |
|         | Error flag for data exchange 103 |     | ON: An error occurs when the data exchange is executed.   |
| SM930   |                                  | R   | OFF: No error occurs when the data exchange is            |
|         |                                  |     | executed.                                                 |
|         |                                  |     | ON: An error occurs when the data exchange is             |
| 014004  |                                  | _   | executed.                                                 |
| SM931   | Error flag for data exchange 104 | R   | OFF: No error occurs when the data exchange is            |
|         |                                  |     | executed.                                                 |
|         |                                  |     | ON: An error occurs when the data exchange is             |
| SM932   | Error flag for data exchange 105 | R   | executed.                                                 |
| Civiouz |                                  |     | OFF: No error occurs when the data exchange is            |
|         |                                  |     | executed.                                                 |
|         |                                  |     | ON: An error occurs when the data exchange is             |
| SM933   | Error flag for data exchange 106 | R   | executed.                                                 |
|         |                                  |     | OFF: No error occurs when the data exchange is executed.  |
|         |                                  |     | ON: An error occurs when the data exchange is             |
|         |                                  |     | executed.                                                 |
| SM934   | Error flag for data exchange 107 | R   | OFF: No error occurs when the data exchange is            |
|         |                                  |     | executed.                                                 |
|         |                                  |     | ON: An error occurs when the data exchange is             |
| SM935   |                                  | _   | executed.                                                 |
|         | Error flag for data exchange 108 | R   | OFF: No error occurs when the data exchange is            |
|         |                                  |     | executed.                                                 |
|         |                                  |     | ON: An error occurs when the data exchange is             |
| SM936   | Error flag for data exchange 109 | R   | executed.                                                 |
|         |                                  |     | OFF: No error occurs when the data exchange is            |
|         |                                  |     | executed.                                                 |
| SM937   | Error flag for data exchange 110 | R   | ON: An error occurs when the data exchange is             |
|         |                                  |     | executed.                                                 |

| Device | Name                             | R/W | Description                                                                                                    |
|--------|----------------------------------|-----|----------------------------------------------------------------------------------------------------|
|        |                                  |     | OFF: No error occurs when the data exchange is executed.                                                          |
| SM938  | Error flag for data exchange 111 | R   | ON: An error occurs when the data exchange is executed.  OFF: No error occurs when the data exchange is executed. |
| SM939  | Error flag for data exchange 112 | R   | ON: An error occurs when the data exchange is executed.  OFF: No error occurs when the data exchange is executed. |
| SM940  | Error flag for data exchange 113 | R   | ON: An error occurs when the data exchange is executed.  OFF: No error occurs when the data exchange is executed. |
| SM941  | Error flag for data exchange 114 | R   | ON: An error occurs when the data exchange is executed.  OFF: No error occurs when the data exchange is executed. |
| SM942  | Error flag for data exchange 115 | R   | ON: An error occurs when the data exchange is executed.  OFF: No error occurs when the data exchange is executed. |
| SM943  | Error flag for data exchange 116 | R   | ON: An error occurs when the data exchange is executed.  OFF: No error occurs when the data exchange is executed. |
| SM944  | Error flag for data exchange 117 | R   | ON: An error occurs when the data exchange is executed.  OFF: No error occurs when the data exchange is executed. |
| SM945  | Error flag for data exchange 118 | R   | ON: An error occurs when the data exchange is executed.  OFF: No error occurs when the data exchange is executed. |
| SM946  | Error flag for data exchange 119 | R   | ON: An error occurs when the data exchange is executed.  OFF: No error occurs when the data exchange is executed. |
| SM947  | Error flag for data exchange 120 | R   | ON: An error occurs when the data exchange is executed.  OFF: No error occurs when the data exchange is executed. |
| SM948  | Error flag for data exchange 121 | R   | ON: An error occurs when the data exchange is executed.  OFF: No error occurs when the data exchange is executed. |
| SM949  | Error flag for data exchange 122 | R   | ON: An error occurs when the data exchange is executed.  OFF: No error occurs when the data exchange is executed. |
| SM950  | Error flag for data exchange 123 | R   | ON: An error occurs when the data exchange is executed.  OFF: No error occurs when the data exchange is executed. |
| SM951  | Error flag for data exchange 124 | R   | ON: An error occurs when the data exchange is                                                                     |

| Device | Name                             | R/W | Description                                                                                                    |
|--------|----------------------------------|-----|----------------------------------------------------------------------------------------------------|
|        |                                  |     | executed.  OFF: No error occurs when the data exchange is executed.                                               |
| SM952  | Error flag for data exchange 125 | R   | ON: An error occurs when the data exchange is executed.  OFF: No error occurs when the data exchange is executed. |
| SM953  | Error flag for data exchange 126 | R   | ON: An error occurs when the data exchange is executed.  OFF: No error occurs when the data exchange is executed. |
| SM954  | Error flag for data exchange 127 | R   | ON: An error occurs when the data exchange is executed.  OFF: No error occurs when the data exchange is executed. |
| SM955  | Error flag for data exchange 128 | R   | ON: An error occurs when the data exchange is executed.  OFF: No error occurs when the data exchange is executed. |

## ♦ AH500 advanced CPU series (AHCPU511/521/531)

| Device | Name                                       | R/W | Description                                                                                       |
|--------|--------------------------------------------|-----|---------------------------------------------------------------------------------------------------|
| SM700  | Enabling the execution of data exchange 1  | R/W | ON: Enabling the execution of the data exchange OFF: Disabling the execution of the data exchange |
| SM701  | Enabling the execution of data exchange 2  | R/W | ON: Enabling the execution of the data exchange OFF: Disabling the execution of the data exchange |
| SM702  | Enabling the execution of data exchange 3  | R/W | ON: Enabling the execution of the data exchange OFF: Disabling the execution of the data exchange |
| SM703  | Enabling the execution of data exchange 4  | R/W | ON: Enabling the execution of the data exchange OFF: Disabling the execution of the data exchange |
| SM704  | Enabling the execution of data exchange 5  | R/W | ON: Enabling the execution of the data exchange OFF: Disabling the execution of the data exchange |
| SM705  | Enabling the execution of data exchange 6  | R/W | ON: Enabling the execution of the data exchange OFF: Disabling the execution of the data exchange |
| SM706  | Enabling the execution of data exchange 7  | R/W | ON: Enabling the execution of the data exchange OFF: Disabling the execution of the data exchange |
| SM707  | Enabling the execution of data exchange 8  | R/W | ON: Enabling the execution of the data exchange OFF: Disabling the execution of the data exchange |
| SM708  | Enabling the execution of data exchange 9  | R/W | ON: Enabling the execution of the data exchange OFF: Disabling the execution of the data exchange |
| SM709  | Enabling the execution of data exchange 10 | R/W | ON: Enabling the execution of the data exchange OFF: Disabling the execution of the data exchange |
| SM710  | Enabling the execution of data exchange 11 | R/W | ON: Enabling the execution of the data exchange OFF: Disabling the execution of the data exchange |
| SM711  | Enabling the execution of data exchange 12 | R/W | ON: Enabling the execution of the data exchange OFF: Disabling the execution of the data exchange |
| SM712  | Enabling the execution of data exchange 13 | R/W | ON: Enabling the execution of the data exchange OFF: Disabling the execution of the data exchange |
| SM713  | Enabling the execution of data exchange 14 | R/W | ON: Enabling the execution of the data exchange OFF: Disabling the execution of the data exchange |
| SM714  | Enabling the execution of data exchange 15 | R/W | ON: Enabling the execution of the data exchange OFF: Disabling the execution of the data exchange |
| SM715  | Enabling the execution of data exchange 16 | R/W | ON: Enabling the execution of the data exchange OFF: Disabling the execution of the data exchange |
| SM716  | Enabling the execution of data exchange 17 | R/W | ON: Enabling the execution of the data exchange OFF: Disabling the execution of the data exchange |
| SM717  | Enabling the execution of data exchange 18 | R/W | ON: Enabling the execution of the data exchange OFF: Disabling the execution of the data          |

| Device | Name                                       | R/W | Description                                                                                       |
|--------|--------------------------------------------|-----|---------------------------------------------------------------------------------------------------|
|        |                                            |     | exchange                                                                                          |
| SM718  | Enabling the execution of data exchange 19 | R/W | ON: Enabling the execution of the data exchange OFF: Disabling the execution of the data exchange |
| SM719  | Enabling the execution of data exchange 20 | R/W | ON: Enabling the execution of the data exchange OFF: Disabling the execution of the data exchange |
| SM720  | Enabling the execution of data exchange 21 | R/W | ON: Enabling the execution of the data exchange OFF: Disabling the execution of the data exchange |
| SM721  | Enabling the execution of data exchange 22 | R/W | ON: Enabling the execution of the data exchange OFF: Disabling the execution of the data exchange |
| SM722  | Enabling the execution of data exchange 23 | R/W | ON: Enabling the execution of the data exchange OFF: Disabling the execution of the data exchange |
| SM723  | Enabling the execution of data exchange 24 | R/W | ON: Enabling the execution of the data exchange OFF: Disabling the execution of the data exchange |
| SM724  | Enabling the execution of data exchange 25 | R/W | ON: Enabling the execution of the data exchange OFF: Disabling the execution of the data exchange |
| SM725  | Enabling the execution of data exchange 26 | R/W | ON: Enabling the execution of the data exchange OFF: Disabling the execution of the data exchange |
| SM726  | Enabling the execution of data exchange 27 | R/W | ON: Enabling the execution of the data exchange OFF: Disabling the execution of the data exchange |
| SM727  | Enabling the execution of data exchange 28 | R/W | ON: Enabling the execution of the data exchange OFF: Disabling the execution of the data exchange |
| SM728  | Enabling the execution of data exchange 29 | R/W | ON: Enabling the execution of the data exchange OFF: Disabling the execution of the data exchange |
| SM729  | Enabling the execution of data exchange 30 | R/W | ON: Enabling the execution of the data exchange OFF: Disabling the execution of the data exchange |
| SM730  | Enabling the execution of data exchange 31 | R/W | ON: Enabling the execution of the data exchange OFF: Disabling the execution of the data exchange |
| SM731  | Enabling the execution of data exchange 32 | R/W | ON: Enabling the execution of the data exchange OFF: Disabling the execution of the data exchange |
| SM732  | Enabling the execution of data exchange 33 | R/W | ON: Enabling the execution of the data exchange OFF: Disabling the execution of the data exchange |
| SM733  | Enabling the execution of data exchange 34 | R/W | ON: Enabling the execution of the data exchange OFF: Disabling the execution of the data exchange |
| SM734  | Enabling the execution of data exchange 35 | R/W | ON: Enabling the execution of the data exchange OFF: Disabling the execution of the data exchange |
| SM735  | Enabling the execution of data exchange 36 | R/W | ON: Enabling the execution of the data exchange OFF: Disabling the execution of the data exchange |

| Device    | Name                                       | R/W       | Description                                                                              |
|-----------|--------------------------------------------|-----------|------------------------------------------------------------------------------------------|
|           |                                            |           | ON: Enabling the execution of the data exchange                                          |
| SM736     | Enabling the execution of data exchange 37 | R/W       | OFF: Disabling the execution of the data                                                 |
|           | exchange 37                                |           | exchange                                                                                 |
|           | Enabling the execution of data             |           | ON: Enabling the execution of the data exchange                                          |
| SM737     | exchange 38                                | R/W       | OFF: Disabling the execution of the data                                                 |
|           | exchange 38                                |           | exchange                                                                                 |
|           | Enabling the execution of data             |           | ON: Enabling the execution of the data exchange                                          |
| SM738     | exchange 39                                | R/W       | OFF: Disabling the execution of the data                                                 |
|           | exchange 39                                |           | exchange                                                                                 |
|           | Enabling the execution of data             |           | ON: Enabling the execution of the data exchange                                          |
| SM739     | exchange 40                                | R/W       | OFF: Disabling the execution of the data                                                 |
|           | Oxendings 10                               |           | exchange                                                                                 |
|           | Enabling the execution of data             |           | ON: Enabling the execution of the data exchange                                          |
| SM740     | exchange 41                                | R/W       | OFF: Disabling the execution of the data                                                 |
|           | Oxonange 11                                |           | exchange                                                                                 |
|           | Enabling the execution of data             |           | ON: Enabling the execution of the data exchange                                          |
| SM741     | exchange 42                                | R/W       | OFF: Disabling the execution of the data                                                 |
|           | onenange 12                                |           | exchange                                                                                 |
|           | Enabling the execution of data             |           | ON: Enabling the execution of the data exchange                                          |
| SM742     | exchange 43                                | R/W       | OFF: Disabling the execution of the data                                                 |
|           | - Continuing of the                        |           | exchange                                                                                 |
|           | Enabling the execution of data             |           | ON: Enabling the execution of the data exchange                                          |
| SM743     | exchange 44                                | R/W       | OFF: Disabling the execution of the data                                                 |
|           | onenange                                   |           | exchange                                                                                 |
|           | Enabling the execution of data             |           | ON: Enabling the execution of the data exchange                                          |
| SM744     | exchange 45                                | R/W       | OFF: Disabling the execution of the data                                                 |
|           |                                            |           | exchange                                                                                 |
|           | Enabling the execution of data             |           | ON: Enabling the execution of the data exchange                                          |
| SM745     | exchange 46                                | R/W       | OFF: Disabling the execution of the data                                                 |
|           |                                            |           | exchange                                                                                 |
| 014740    | Enabling the execution of data             | D 44/     | ON: Enabling the execution of the data exchange                                          |
| SM746     | exchange 47                                | R/W       | OFF: Disabling the execution of the data                                                 |
|           | -                                          |           | exchange                                                                                 |
| CMZ4Z     | Enabling the execution of data             | D ///     | ON: Enabling the execution of the data exchange                                          |
| SM747     | exchange 48                                | R/W       | OFF: Disabling the execution of the data                                                 |
|           |                                            |           | exchange                                                                                 |
| CM740     | Enabling the execution of data             | R/W       | ON: Enabling the execution of the data exchange                                          |
| SM748     | exchange 49                                | IK/VV     | OFF: Disabling the execution of the data                                                 |
|           |                                            |           | exchange                                                                                 |
| CN 1740   | Enabling the execution of data             | R/W       | ON: Enabling the execution of the data exchange                                          |
| SM749     | exchange 50                                | IK/VV     | OFF: Disabling the execution of the data                                                 |
|           |                                            |           | exchange ON: Enabling the execution of the data exchange                                 |
| SM750     | Enabling the execution of data             | R/W       | ON: Enabling the execution of the data exchange OFF: Disabling the execution of the data |
| SIVI7 SU  | exchange 51                                | 15/ //    | exchange                                                                                 |
|           |                                            |           | ON: Enabling the execution of the data exchange                                          |
| SM751     | Enabling the execution of data             | R/W       |                                                                                          |
| SIVI/ 5 I | exchange 52                                | FX/VV     | OFF: Disabling the execution of the data                                                 |
|           |                                            | +         | exchange ON: Enabling the execution of the data exchange                                 |
| SM750     | Enabling the execution of data             | DΛΛ       | OFF: Disabling the execution of the data                                                 |
| SM752     | exchange 53                                | R/W       | exchange                                                                                 |
|           |                                            |           | ON: Enabling the execution of the data exchange                                          |
| SM753     | Enabling the execution of data             | R/W       | OFF: Disabling the execution of the data exchange                                        |
| CIVIT 00  | exchange 54                                | 13/ ۷۷    | exchange                                                                                 |
| SM754     | Enabling the execution of data             | R/W       | ON: Enabling the execution of the data exchange                                          |
| CIVIT 34  | Enabling the execution of data             | 1 1 7 7 7 | Linabiling the execution of the data exchange                                            |

| Device | Name                                       | R/W | Description                                                                                       |
|--------|--------------------------------------------|-----|---------------------------------------------------------------------------------------------------|
|        | exchange 55                                |     | OFF: Disabling the execution of the data exchange                                                 |
| SM755  | Enabling the execution of data exchange 56 | R/W | ON: Enabling the execution of the data exchange OFF: Disabling the execution of the data exchange |
| SM756  | Enabling the execution of data exchange 57 | R/W | ON: Enabling the execution of the data exchange OFF: Disabling the execution of the data exchange |
| SM757  | Enabling the execution of data exchange 58 | R/W | ON: Enabling the execution of the data exchange OFF: Disabling the execution of the data exchange |
| SM758  | Enabling the execution of data exchange 59 | R/W | ON: Enabling the execution of the data exchange OFF: Disabling the execution of the data exchange |
| SM759  | Enabling the execution of data exchange 60 | R/W | ON: Enabling the execution of the data exchange OFF: Disabling the execution of the data exchange |
| SM760  | Enabling the execution of data exchange 61 | R/W | ON: Enabling the execution of the data exchange OFF: Disabling the execution of the data exchange |
| SM761  | Enabling the execution of data exchange 62 | R/W | ON: Enabling the execution of the data exchange OFF: Disabling the execution of the data exchange |
| SM762  | Enabling the execution of data exchange 63 | R/W | ON: Enabling the execution of the data exchange OFF: Disabling the execution of the data exchange |
| SM763  | Enabling the execution of data exchange 64 | R/W | ON: Enabling the execution of the data exchange OFF: Disabling the execution of the data exchange |
| SM764  | Enabling the execution of data exchange 65 | R/W | ON: Enabling the execution of the data exchange OFF: Disabling the execution of the data exchange |
| SM765  | Enabling the execution of data exchange 66 | R/W | ON: Enabling the execution of the data exchange OFF: Disabling the execution of the data exchange |
| SM766  | Enabling the execution of data exchange 67 | R/W | ON: Enabling the execution of the data exchange OFF: Disabling the execution of the data exchange |
| SM767  | Enabling the execution of data exchange 68 | R/W | ON: Enabling the execution of the data exchange OFF: Disabling the execution of the data exchange |
| SM768  | Enabling the execution of data exchange 69 | R/W | ON: Enabling the execution of the data exchange OFF: Disabling the execution of the data exchange |
| SM769  | Enabling the execution of data exchange 70 | R/W | ON: Enabling the execution of the data exchange OFF: Disabling the execution of the data exchange |
| SM770  | Enabling the execution of data exchange 71 | R/W | ON: Enabling the execution of the data exchange OFF: Disabling the execution of the data exchange |
| SM771  | Enabling the execution of data exchange 72 | R/W | ON: Enabling the execution of the data exchange OFF: Disabling the execution of the data exchange |
| SM772  | Enabling the execution of data exchange 73 | R/W | ON: Enabling the execution of the data exchange OFF: Disabling the execution of the data          |

| Device | Name                                       | R/W | Description                                                                                       |
|--------|--------------------------------------------|-----|---------------------------------------------------------------------------------------------------|
|        |                                            |     | exchange                                                                                          |
| SM773  | Enabling the execution of data exchange 74 | R/W | ON: Enabling the execution of the data exchange OFF: Disabling the execution of the data exchange |
| SM774  | Enabling the execution of data exchange 75 | R/W | ON: Enabling the execution of the data exchange OFF: Disabling the execution of the data exchange |
| SM775  | Enabling the execution of data exchange 76 | R/W | ON: Enabling the execution of the data exchange OFF: Disabling the execution of the data exchange |
| SM776  | Enabling the execution of data exchange 77 | R/W | ON: Enabling the execution of the data exchange OFF: Disabling the execution of the data exchange |
| SM777  | Enabling the execution of data exchange 78 | R/W | ON: Enabling the execution of the data exchange OFF: Disabling the execution of the data exchange |
| SM778  | Enabling the execution of data exchange 79 | R/W | ON: Enabling the execution of the data exchange OFF: Disabling the execution of the data exchange |
| SM779  | Enabling the execution of data exchange 80 | R/W | ON: Enabling the execution of the data exchange OFF: Disabling the execution of the data exchange |
| SM780  | Enabling the execution of data exchange 81 | R/W | ON: Enabling the execution of the data exchange OFF: Disabling the execution of the data exchange |
| SM781  | Enabling the execution of data exchange 82 | R/W | ON: Enabling the execution of the data exchange OFF: Disabling the execution of the data exchange |
| SM782  | Enabling the execution of data exchange 83 | R/W | ON: Enabling the execution of the data exchange OFF: Disabling the execution of the data exchange |
| SM783  | Enabling the execution of data exchange 84 | R/W | ON: Enabling the execution of the data exchange OFF: Disabling the execution of the data exchange |
| SM784  | Enabling the execution of data exchange 85 | R/W | ON: Enabling the execution of the data exchange OFF: Disabling the execution of the data exchange |
| SM785  | Enabling the execution of data exchange 86 | R/W | ON: Enabling the execution of the data exchange OFF: Disabling the execution of the data exchange |
| SM786  | Enabling the execution of data exchange 87 | R/W | ON: Enabling the execution of the data exchange OFF: Disabling the execution of the data exchange |
| SM787  | Enabling the execution of data exchange 88 | R/W | ON: Enabling the execution of the data exchange OFF: Disabling the execution of the data exchange |
| SM788  | Enabling the execution of data exchange 89 | R/W | ON: Enabling the execution of the data exchange OFF: Disabling the execution of the data exchange |
| SM789  | Enabling the execution of data exchange 90 | R/W | ON: Enabling the execution of the data exchange OFF: Disabling the execution of the data exchange |
| SM790  | Enabling the execution of data exchange 91 | R/W | ON: Enabling the execution of the data exchange OFF: Disabling the execution of the data exchange |

| Device   | Name                                                                                                    | R/W     | Description                                     |
|----------|----------------------------------------------------------------------------------------------------|---------|-------------------------------------------------|
|          | Enabling the execution of data                                                                                                    |         | ON: Enabling the execution of the data exchange |
| SM791    | Enabling the execution of data                                                                                                    | R/W     | OFF: Disabling the execution of the data        |
|          | exchange 92                                                                                                    |         | exchange                                        |
|          | For all lines the accounting of data                                                                                                    |         | ON: Enabling the execution of the data exchange |
| SM792    | Enabling the execution of data                                                                                                    | R/W     | OFF: Disabling the execution of the data        |
|          | exchange 93                                                                                                    |         | exchange                                        |
|          |                                                                                                    |         | ON: Enabling the execution of the data exchange |
| SM793    | Enabling the execution of data                                                                                                    | R/W     | OFF: Disabling the execution of the data        |
| •        | exchange 94                                                                                                    |         | exchange                                        |
|          |                                                                                                    |         | ON: Enabling the execution of the data exchange |
| SM794    | Enabling the execution of data                                                                                                    | R/W     | OFF: Disabling the execution of the data        |
| OWIT O T | exchange 95                                                                                                    | 10,77   | exchange                                        |
|          |                                                                                                    |         | ON: Enabling the execution of the data exchange |
| SM795    | Enabling the execution of data                                                                                                    | R/W     | OFF: Disabling the execution of the data        |
| 3111793  | exchange 96                                                                                                    | IX/VV   | 1                                               |
|          |                                                                                                    |         | exchange                                        |
| 014700   | Enabling the execution of data                                                                                                    | D // /  | ON: Enabling the execution of the data exchange |
| SM796    | exchange 97                                                                                                    | R/W     | OFF: Disabling the execution of the data        |
|          |                                                                                                    |         | exchange                                        |
|          | Enabling the execution of data                                                                                                    |         | ON: Enabling the execution of the data exchange |
| SM797    | exchange 98                                                                                                    | R/W     | OFF: Disabling the execution of the data        |
|          | one name of                                                                                                    |         | exchange                                        |
|          | Enabling the execution of data                                                                                                    |         | ON: Enabling the execution of the data exchange |
| SM798    | exchange 99                                                                                                    | R/W     | OFF: Disabling the execution of the data        |
|          | exchange 99                                                                                                    |         | exchange                                        |
|          | Enabling the execution of data                                                                                                    |         | ON: Enabling the execution of the data exchange |
| SM799    | Enabling the execution of data                                                                                                    | R/W     | OFF: Disabling the execution of the data        |
|          | exchange 100                                                                                                    |         | exchange                                        |
|          | For the state of the state of t |         | ON: Enabling the execution of the data exchange |
| SM800    | Enabling the execution of data                                                                                                    | R/W     | OFF: Disabling the execution of the data        |
|          | exchange 101                                                                                                    |         | exchange                                        |
|          |                                                                                                    |         | ON: Enabling the execution of the data exchange |
| SM801    | Enabling the execution of data                                                                                                    | R/W     | OFF: Disabling the execution of the data        |
|          | exchange 102                                                                                                    |         | exchange                                        |
|          |                                                                                                    |         | ON: Enabling the execution of the data exchange |
| SM802    | Enabling the execution of data                                                                                                    | R/W     | OFF: Disabling the execution of the data        |
| 0002     | exchange 103                                                                                                    |         | exchange                                        |
|          |                                                                                                    |         | ON: Enabling the execution of the data exchange |
| SM803    | Enabling the execution of data                                                                                                    | R/W     | OFF: Disabling the execution of the data        |
| SIVIOUS  | exchange 104                                                                                                    | 17/ / / | exchange                                        |
|          |                                                                                                    |         |                                                 |
| 014004   | Enabling the execution of data                                                                                                    | D // /  | ON: Enabling the execution of the data exchange |
| SM804    | exchange 105                                                                                                    | R/W     | OFF: Disabling the execution of the data        |
|          | -                                                                                                    |         | exchange                                        |
| 01.1005  | Enabling the execution of data                                                                                                    | D 0.47  | ON: Enabling the execution of the data exchange |
| SM805    | exchange 106                                                                                                    | R/W     | OFF: Disabling the execution of the data        |
|          |                                                                                                    |         | exchange                                        |
|          | Enabling the execution of data                                                                                                    |         | ON: Enabling the execution of the data exchange |
| SM806    | exchange 107                                                                                                    | R/W     | OFF: Disabling the execution of the data        |
|          | CACHAINGO TO                                                                                                    |         | exchange                                        |
| SM807    | Enabling the execution of data                                                                                                    |         | ON: Enabling the execution of the data exchange |
|          | _                                                                                                    | R/W     | OFF: Disabling the execution of the data        |
|          | exchange 108                                                                                                    |         | exchange                                        |
|          | Enghling the assessment of date                                                                                                    |         | ON: Enabling the execution of the data exchange |
| SM808    | Enabling the execution of data                                                                                                    | R/W     | OFF: Disabling the execution of the data        |
|          | exchange 109                                                                                                    |         | exchange                                        |
|          |                                                                                                    | I       |                                                 |

| Device  | Name                                                                                                    | R/W     | Description                                              |
|---------|----------------------------------------------------------------------------------------------------|---------|----------------------------------------------------------|
|         | exchange 110                                                                                                    |         | OFF: Disabling the execution of the data                 |
|         |                                                                                                    |         | exchange                                                 |
|         | Enghling the execution of data                                                                                                    |         | ON: Enabling the execution of the data exchange          |
| SM810   | Enabling the execution of data                                                                                                    | R/W     | OFF: Disabling the execution of the data                 |
|         | exchange 111                                                                                                    |         | exchange                                                 |
|         | Enabling the execution of data                                                                                                    |         | ON: Enabling the execution of the data exchange          |
| SM811   | Enabling the execution of data                                                                                                    | R/W     | OFF: Disabling the execution of the data                 |
|         | exchange 112                                                                                                    |         | exchange                                                 |
|         | Enabling the execution of data                                                                                                    |         | ON: Enabling the execution of the data exchange          |
| SM812   | exchange 113                                                                                                    | R/W     | OFF: Disabling the execution of the data                 |
|         | exchange 110                                                                                                    |         | exchange                                                 |
|         | Enabling the execution of data                                                                                                    |         | ON: Enabling the execution of the data exchange          |
| SM813   | exchange 114                                                                                                    | R/W     | OFF: Disabling the execution of the data                 |
|         | exertaings 111                                                                                                    |         | exchange                                                 |
|         | Enabling the execution of data                                                                                                    |         | ON: Enabling the execution of the data exchange          |
| SM814   | exchange 115                                                                                                    | R/W     | OFF: Disabling the execution of the data                 |
|         | - Charles and Charles and Char |         | exchange                                                 |
|         | Enabling the execution of data                                                                                                    |         | ON: Enabling the execution of the data exchange          |
| SM815   | exchange 116                                                                                                    | R/W     | OFF: Disabling the execution of the data                 |
|         |                                                                                                    |         | exchange                                                 |
| 011010  | Enabling the execution of data                                                                                                    | D 0.4.  | ON: Enabling the execution of the data exchange          |
| SM816   | exchange 117                                                                                                    | R/W     | OFF: Disabling the execution of the data                 |
|         |                                                                                                    |         | exchange                                                 |
| 014047  | Enabling the execution of data                                                                                                    | DAA     | ON: Enabling the execution of the data exchange          |
| SM817   | exchange 118                                                                                                    | R/W     | OFF: Disabling the execution of the data                 |
|         | -                                                                                                    |         | exchange                                                 |
| SM818   | Enabling the execution of data                                                                                                    | DAM     | ON: Enabling the execution of the data exchange          |
| SIVIOTO | exchange 119                                                                                                    | R/W     | OFF: Disabling the execution of the data                 |
|         |                                                                                                    |         | exchange ON: Enabling the execution of the data exchange |
| SM819   | Enabling the execution of data                                                                                                    | R/W     | OFF: Disabling the execution of the data                 |
| SIVIOTS | exchange 120                                                                                                    | 17/ / / | exchange                                                 |
|         |                                                                                                    |         | ON: Enabling the execution of the data exchange          |
| SM820   | Enabling the execution of data                                                                                                    | R/W     | OFF: Disabling the execution of the data                 |
| 0020    | exchange 121                                                                                                    |         | exchange                                                 |
|         |                                                                                                    |         | ON: Enabling the execution of the data exchange          |
| SM821   | Enabling the execution of data                                                                                                    | R/W     | OFF: Disabling the execution of the data                 |
|         | exchange 122                                                                                                    |         | exchange                                                 |
|         |                                                                                                    |         | ON: Enabling the execution of the data exchange          |
| SM822   | Enabling the execution of data                                                                                                    | R/W     | OFF: Disabling the execution of the data                 |
|         | exchange 123                                                                                                    |         | exchange                                                 |
|         |                                                                                                    |         | ON: Enabling the execution of the data exchange          |
| SM823   | Enabling the execution of data                                                                                                    | R/W     | OFF: Disabling the execution of the data                 |
|         | exchange 124                                                                                                    |         | exchange                                                 |
|         | Engling the execution of data                                                                                                    |         | ON: Enabling the execution of the data exchange          |
| SM824   | Enabling the execution of data                                                                                                    | R/W     | OFF: Disabling the execution of the data                 |
|         | exchange 125                                                                                                    |         | exchange                                                 |
|         | Enabling the execution of data                                                                                                    |         | ON: Enabling the execution of the data exchange          |
| SM825   | exchange 126                                                                                                    | R/W     | OFF: Disabling the execution of the data                 |
|         | exchange 120                                                                                                    |         | exchange                                                 |
|         | Enabling the execution of data                                                                                                    |         | ON: Enabling the execution of the data exchange          |
| SM826   | exchange 127                                                                                                    | R/W     | OFF: Disabling the execution of the data                 |
|         | CAUTAITISE 121                                                                                                    |         | exchange                                                 |
| SM827   | Enabling the execution of data                                                                                                    | R/W     | ON: Enabling the execution of the data exchange          |
| OIVIOZ1 | exchange 128                                                                                                    | 13/ ۷۷  | OFF: Disabling the execution of the data                 |

| Device  | Name                                    | R/W   | Description                                                           |
|---------|-----------------------------------------|-------|-----------------------------------------------------------------------|
|         |                                         |       | exchange .                                                            |
|         |                                         |       | ON: An eR/WR/WoR/W occuR/Ws when the data                             |
| SM828   | Error flag for data exchange 1          | R/W   | exchange is executed.                                                 |
|         | Effor flag for data exchange i          | IK/VV | OFF: No eR/WR/WoR/W occuR/Ws when the                                 |
|         |                                         |       | data exchange is executed.                                            |
|         |                                         |       | ON: An eR/WR/WoR/W occuR/Ws when the data                             |
| SM829   | ER/WR/WoR/W flag foR/W data             | R/W   | exchange is executed.                                                 |
| SIVIOZS | exchange 2                              | IN/VV | OFF: No eR/WR/WoR/W occuR/Ws when the                                 |
|         |                                         |       | data exchange is executed.                                            |
|         |                                         |       | ON: An eR/WR/WoR/W occuR/Ws when the data                             |
| SM830   | ER/WR/WoR/W flag foR/W data             | R/W   | exchange is executed.                                                 |
| Civioso | exchange 3                              | 10,00 | OFF: No eR/WR/WoR/W occuR/Ws when the                                 |
|         |                                         |       | data exchange is executed.                                            |
|         |                                         |       | ON: An eR/WR/WoR/W occuR/Ws when the data                             |
| SM831   | ER/WR/WoR/W flag foR/W data             | R/W   | exchange is executed.                                                 |
| Civiou  | exchange 4                              | 1000  | OFF: No eR/WR/WoR/W occuR/Ws when the                                 |
|         |                                         |       | data exchange is executed.                                            |
|         |                                         |       | ON: An eR/WR/WoR/W occuR/Ws when the data                             |
| SM832   | ER/WR/WoR/W flag foR/W data             | R/W   | exchange is executed.                                                 |
| OWIGGE  | exchange 5                              | 1000  | OFF: No eR/WR/WoR/W occuR/Ws when the                                 |
|         |                                         |       | data exchange is executed.                                            |
|         | ER/WR/WoR/W flag foR/W data exchange 6  |       | ON: An eR/WR/WoR/W occuR/Ws when the data                             |
| SM833   |                                         | R/W   | exchange is executed.                                                 |
| 0       |                                         |       | OFF: No eR/WR/WoR/W occuR/Ws when the                                 |
|         |                                         |       | data exchange is executed.                                            |
|         | ER/WR/WoR/W flag foR/W data exchange 7  |       | ON: An eR/WR/WoR/W occuR/Ws when the data                             |
| SM834   |                                         | R/W   | exchange is executed.                                                 |
|         |                                         | TO VV | OFF: No eR/WR/WoR/W occuR/Ws when the                                 |
|         |                                         |       | data exchange is executed.                                            |
|         |                                         |       | ON: An eR/WR/WoR/W occuR/Ws when the data                             |
| SM835   | ER/WR/WoR/W flag foR/W data             | R/W   | exchange is executed.                                                 |
|         | exchange 8                              | '''   | OFF: No eR/WR/WoR/W occuR/Ws when the                                 |
|         |                                         |       | data exchange is executed.                                            |
|         |                                         | R/W   | ON: An eR/WR/WoR/W occuR/Ws when the data                             |
| SM836   | ER/WR/WoR/W flag foR/W data             |       | exchange is executed.  OFF: No eR/WR/WoR/W occuR/Ws when the          |
|         | exchange 9                              |       |                                                                       |
|         |                                         |       | data exchange is executed.  ON: An eR/WR/WoR/W occuR/Ws when the data |
|         | ER/WR/WoR/W flag foR/W data             | R/W   |                                                                       |
| SM837   | exchange 10                             |       | exchange is executed.  OFF: No eR/WR/WoR/W occuR/Ws when the          |
|         | exchange 10                             |       | data exchange is executed.                                            |
|         |                                         |       | ON: An eR/WR/WoR/W occuR/Ws when the data                             |
|         | ER/WR/WoR/W flag foR/W data             |       | exchange is executed.                                                 |
| SM838   | <u> </u>                                | R/W   | OFF: No eR/WR/WoR/W occuR/Ws when the                                 |
|         | exchange 11                             |       | data exchange is executed.                                            |
|         |                                         |       | ON: An eR/WR/WoR/W occuR/Ws when the data                             |
|         | FR/MR/MoR/M flag foR/M data             |       | exchange is executed.                                                 |
| SM839   | ER/WR/WoR/W flag foR/W data exchange 12 | R/W   | OFF: No eR/WR/WoR/W occuR/Ws when the                                 |
|         |                                         |       | data exchange is executed.                                            |
|         |                                         |       | ON: An eR/WR/WoR/W occuR/Ws when the data                             |
| SM840   | ER/WR/WoR/W flag foR/W data             | R/W   | exchange is executed.                                                 |
|         | exchange 13                             |       | OFF: No eR/WR/WoR/W occuR/Ws when the                                 |
|         | exchange 13                             |       | data exchange is executed.                                            |
|         | ER/WR/WoR/W flag foR/W data             |       | ON: An eR/WR/WoR/W occuR/Ws when the data                             |
| SM841   | exchange 14                             | R/W   | exchange is executed.                                                 |
|         | Ondition 17                             |       | ononango is oneoatea.                                                 |

| Device   | Name                                    | R/W   | Description                               |
|----------|-----------------------------------------|-------|-------------------------------------------|
| 201100   | 1145                                    | 14,00 | OFF: No eR/WR/WoR/W occuR/Ws when the     |
|          |                                         |       | data exchange is executed.                |
|          |                                         |       | ON: An eR/WR/WoR/W occuR/Ws when the data |
|          | ER/WR/WoR/W flag foR/W data             |       | exchange is executed.                     |
| SM842    | exchange 15                             | R/W   | OFF: No eR/WR/WoR/W occuR/Ws when the     |
|          | exchange 15                             |       | data exchange is executed.                |
|          |                                         |       | ON: An eR/WR/WoR/W occuR/Ws when the data |
|          | ER/WR/WoR/W flag foR/W data             |       | exchange is executed.                     |
| SM843    | exchange 16                             | R/W   | OFF: No eR/WR/WoR/W occuR/Ws when the     |
|          | exchange to                             |       |                                           |
|          |                                         |       | data exchange is executed.                |
|          | ED AND AN - D AN 41 4- D AN -1-4-       |       | ON: An eR/WR/WoR/W occuR/Ws when the data |
| SM844    | ER/WR/WoR/W flag foR/W data             | R/W   | exchange is executed.                     |
|          | exchange 17                             |       | OFF: No eR/WR/WoR/W occuR/Ws when the     |
|          |                                         |       | data exchange is executed.                |
|          |                                         |       | ON: An eR/WR/WoR/W occuR/Ws when the data |
| SM845    | ER/WR/WoR/W flag foR/W data             | R/W   | exchange is executed.                     |
| Olvio-io | exchange 18                             | 10,00 | OFF: No eR/WR/WoR/W occuR/Ws when the     |
|          |                                         |       | data exchange is executed.                |
|          |                                         |       | ON: An eR/WR/WoR/W occuR/Ws when the data |
| SM846    | ER/WR/WoR/W flag foR/W data             | R/W   | exchange is executed.                     |
| SIVI040  | exchange 19                             | K/VV  | OFF: No eR/WR/WoR/W occuR/Ws when the     |
|          | _                                       |       | data exchange is executed.                |
|          |                                         |       | ON: An eR/WR/WoR/W occuR/Ws when the data |
|          | ER/WR/WoR/W flag foR/W data             |       | exchange is executed.                     |
| SM847    | exchange 20                             | R/W   | OFF: No eR/WR/WoR/W occuR/Ws when the     |
|          | exchange 20                             |       | data exchange is executed.                |
|          |                                         |       | ON: An eR/WR/WoR/W occuR/Ws when the data |
|          |                                         | R/W   | exchange is executed.                     |
| SM848    | ER/WR/WoR/W flag foR/W data             |       | OFF: No eR/WR/WoR/W occuR/Ws when the     |
|          | exchange 21                             |       |                                           |
|          |                                         |       | data exchange is executed.                |
|          |                                         |       | ON: An eR/WR/WoR/W occuR/Ws when the data |
| SM849    | ER/WR/WoR/W flag foR/W data             | R/W   | exchange is executed.                     |
|          | exchange 22                             |       | OFF: No eR/WR/WoR/W occuR/Ws when the     |
|          |                                         |       | data exchange is executed.                |
|          | ER/WR/WoR/W flag foR/W data exchange 23 | R/W   | ON: An eR/WR/WoR/W occuR/Ws when the data |
| SM850    |                                         |       | exchange is executed.                     |
| Civioco  |                                         |       | OFF: No eR/WR/WoR/W occuR/Ws when the     |
|          |                                         |       | data exchange is executed.                |
|          |                                         |       | ON: An eR/WR/WoR/W occuR/Ws when the data |
| SM851    | ER/WR/WoR/W flag foR/W data exchange 24 | DAM.  | exchange is executed.                     |
| I COIVIC |                                         | R/W   | OFF: No eR/WR/WoR/W occuR/Ws when the     |
|          |                                         |       | data exchange is executed.                |
|          |                                         |       | ON: An eR/WR/WoR/W occuR/Ws when the data |
| 0145-5   | ER/WR/WoR/W flag foR/W data exchange 25 |       | exchange is executed.                     |
| SM852    |                                         | R/W   | OFF: No eR/WR/WoR/W occuR/Ws when the     |
|          |                                         |       | data exchange is executed.                |
|          |                                         |       | ON: An eR/WR/WoR/W occuR/Ws when the data |
|          | ER/WR/WoR/W flag foR/W data exchange 26 |       | exchange is executed.                     |
| SM853    |                                         | R/W   | OFF: No eR/WR/WoR/W occuR/Ws when the     |
|          |                                         |       |                                           |
|          |                                         |       | data exchange is executed.                |
|          | EDAMBAM-DAME ( DAME)                    | R/W   | ON: An eR/WR/WoR/W occuR/Ws when the data |
| SM854    | ER/WR/WoR/W flag foR/W data exchange 27 |       | exchange is executed.                     |
|          |                                         |       | OFF: No eR/WR/WoR/W occuR/Ws when the     |
|          |                                         |       | data exchange is executed.                |
| SM855    | ER/WR/WoR/W flag foR/W data             | R/W   | ON: An eR/WR/WoR/W occuR/Ws when the data |

| Device | Name                                    | R/W | Description                               |
|--------|-----------------------------------------|-----|-------------------------------------------|
|        | exchange 28                             |     | exchange is executed.                     |
|        | 3                                       |     | OFF: No eR/WR/WoR/W occuR/Ws when the     |
|        |                                         |     | data exchange is executed.                |
|        |                                         |     | ON: An eR/WR/WoR/W occuR/Ws when the data |
|        | ER/WR/WoR/W flag foR/W data             |     | exchange is executed.                     |
| SM856  | exchange 29                             | R/W | OFF: No eR/WR/WoR/W occuR/Ws when the     |
|        | enemange <u>_</u>                       |     | data exchange is executed.                |
|        |                                         |     | ON: An eR/WR/WoR/W occuR/Ws when the data |
|        | ER/WR/WoR/W flag foR/W data             |     | exchange is executed.                     |
| SM857  | exchange 30                             | R/W | OFF: No eR/WR/WoR/W occuR/Ws when the     |
|        | Sherialige ee                           |     | data exchange is executed.                |
|        |                                         |     | ON: An eR/WR/WoR/W occuR/Ws when the data |
|        | ER/WR/WoR/W flag foR/W data             |     | exchange is executed.                     |
| SM858  | exchange 31                             | R/W | OFF: No eR/WR/WoR/W occuR/Ws when the     |
|        | exchange of                             |     | data exchange is executed.                |
|        |                                         |     | ON: An eR/WR/WoR/W occuR/Ws when the data |
|        | ER/WR/WoR/W flag foR/W data             |     | exchange is executed.                     |
| SM859  | exchange 32                             | R/W | OFF: No eR/WR/WoR/W occuR/Ws when the     |
|        | exchange 32                             |     | data exchange is executed.                |
|        |                                         |     | ON: An eR/WR/WoR/W occuR/Ws when the data |
|        | EBAMBAMABAM flog foBAM data             |     | exchange is executed.                     |
| SM860  | ER/WR/WoR/W flag foR/W data             | R/W | OFF: No eR/WR/WoR/W occuR/Ws when the     |
|        | exchange 33                             |     |                                           |
|        |                                         |     | data exchange is executed.                |
|        |                                         |     | ON: An eR/WR/WoR/W occuR/Ws when the data |
| SM861  | ER/WR/WoR/W flag foR/W data             | R/W | exchange is executed.                     |
|        | exchange 34                             |     | OFF: No eR/WR/WoR/W occuR/Ws when the     |
|        |                                         |     | data exchange is executed.                |
|        |                                         | R/W | ON: An eR/WR/WoR/W occuR/Ws when the data |
| SM862  | ER/WR/WoR/W flag foR/W data             |     | exchange is executed.                     |
|        | exchange 35                             |     | OFF: No eR/WR/WoR/W occuR/Ws when the     |
|        |                                         |     | data exchange is executed.                |
|        |                                         | R/W | ON: An eR/WR/WoR/W occuR/Ws when the data |
| SM863  | ER/WR/WoR/W flag foR/W data             |     | exchange is executed.                     |
|        | exchange 36                             |     | OFF: No eR/WR/WoR/W occuR/Ws when the     |
|        |                                         |     | data exchange is executed.                |
|        |                                         |     | ON: An eR/WR/WoR/W occuR/Ws when the data |
| SM864  | ER/WR/WoR/W flag foR/W data             | R/W | exchange is executed.                     |
|        | exchange 37                             |     | OFF: No eR/WR/WoR/W occuR/Ws when the     |
|        |                                         |     | data exchange is executed.                |
|        | ER/WR/WoR/W flag foR/W data             |     | ON: An eR/WR/WoR/W occuR/Ws when the data |
| SM865  |                                         | R/W | exchange is executed.                     |
|        | exchange 38                             |     | OFF: No eR/WR/WoR/W occuR/Ws when the     |
|        |                                         |     | data exchange is executed.                |
|        |                                         |     | ON: An eR/WR/WoR/W occuR/Ws when the data |
| SM866  | ER/WR/WoR/W flag foR/W data exchange 39 | R/W | exchange is executed.                     |
|        |                                         |     | OFF: No eR/WR/WoR/W occuR/Ws when the     |
|        |                                         |     | data exchange is executed.                |
|        |                                         |     | ON: An eR/WR/WoR/W occuR/Ws when the data |
| SM867  | ER/WR/WoR/W flag foR/W data             | R/W | exchange is executed.                     |
| 2507   | exchange 40                             |     | OFF: No eR/WR/WoR/W occuR/Ws when the     |
|        |                                         |     | data exchange is executed.                |
| SM868  | ER/WR/WoR/W flag foR/W data exchange 41 | R/W | ON: An eR/WR/WoR/W occuR/Ws when the data |
|        |                                         |     | exchange is executed.                     |
|        |                                         |     | OFF: No eR/WR/WoR/W occuR/Ws when the     |
|        |                                         |     | data exchange is executed.                |

| Device   | Name                                    | R/W     | Description                                                  |
|----------|-----------------------------------------|---------|--------------------------------------------------------------|
| Device   | Name                                    | 17,44   | Description ON: An eR/WR/WoR/W occuR/Ws when the data        |
|          | ER/WR/WoR/W flag foR/W data             |         | exchange is executed.                                        |
| SM869    | exchange 42                             | R/W     | OFF: No eR/WR/WoR/W occuR/Ws when the                        |
|          | exchange 42                             |         |                                                              |
|          |                                         | -       | data exchange is executed.                                   |
|          |                                         |         | ON: An eR/WR/WoR/W occuR/Ws when the data                    |
| SM870    | ER/WR/WoR/W flag foR/W data             | R/W     | exchange is executed.                                        |
|          | exchange 43                             |         | OFF: No eR/WR/WoR/W occuR/Ws when the                        |
|          |                                         |         | data exchange is executed.                                   |
|          |                                         |         | ON: An eR/WR/WoR/W occuR/Ws when the data                    |
| SM871    | ER/WR/WoR/W flag foR/W data             | R/W     | exchange is executed.                                        |
| ••       | exchange 44                             |         | OFF: No eR/WR/WoR/W occuR/Ws when the                        |
|          |                                         |         | data exchange is executed.                                   |
|          |                                         |         | ON: An eR/WR/WoR/W occuR/Ws when the data                    |
| SM872    | ER/WR/WoR/W flag foR/W data             | R/W     | exchange is executed.                                        |
| SIVIO72  | exchange 45                             | IX/VV   | OFF: No eR/WR/WoR/W occuR/Ws when the                        |
|          |                                         |         | data exchange is executed.                                   |
|          |                                         |         | ON: An eR/WR/WoR/W occuR/Ws when the data                    |
| 014070   | ER/WR/WoR/W flag foR/W data             | D 04/   | exchange is executed.                                        |
| SM873    | exchange 46                             | R/W     | OFF: No eR/WR/WoR/W occuR/Ws when the                        |
|          |                                         |         | data exchange is executed.                                   |
|          |                                         |         | ON: An eR/WR/WoR/W occuR/Ws when the data                    |
|          | ER/WR/WoR/W flag foR/W data             |         | exchange is executed.                                        |
| SM874    | exchange 47                             | R/W     | OFF: No eR/WR/WoR/W occuR/Ws when the                        |
|          | Cxchange 47                             |         | data exchange is executed.                                   |
|          |                                         |         | ON: An eR/WR/WoR/W occuR/Ws when the data                    |
|          | EDAMBANABAN flog fo BAN doto            |         |                                                              |
| SM875    | ER/WR/WoR/W flag foR/W data             | R/W     | exchange is executed.  OFF: No eR/WR/WoR/W occuR/Ws when the |
|          | exchange 48                             |         |                                                              |
|          |                                         | -       | data exchange is executed.                                   |
|          |                                         |         | ON: An eR/WR/WoR/W occuR/Ws when the data                    |
| SM876    | ER/WR/WoR/W flag foR/W data             | R/W     | exchange is executed.                                        |
|          | exchange 49                             |         | OFF: No eR/WR/WoR/W occuR/Ws when the                        |
|          |                                         |         | data exchange is executed.                                   |
|          | ER/WR/WoR/W flag foR/W data exchange 50 | R/W     | ON: An eR/WR/WoR/W occuR/Ws when the data                    |
| SM877    |                                         |         | exchange is executed.                                        |
| Cilior i |                                         |         | OFF: No eR/WR/WoR/W occuR/Ws when the                        |
|          |                                         |         | data exchange is executed.                                   |
|          |                                         |         | ON: An eR/WR/WoR/W occuR/Ws when the data                    |
| SM878    | ER/WR/WoR/W flag foR/W data exchange 51 | R/W     | exchange is executed.                                        |
| SIVIOTO  |                                         | 17/ / / | OFF: No eR/WR/WoR/W occuR/Ws when the                        |
|          |                                         |         | data exchange is executed.                                   |
|          | ER/WR/WoR/W flag foR/W data             |         | ON: An eR/WR/WoR/W occuR/Ws when the data                    |
| 014070   |                                         | D 04/   | exchange is executed.                                        |
| SM879    | exchange 52                             | R/W     | OFF: No eR/WR/WoR/W occuR/Ws when the                        |
|          | 3.1                                     |         | data exchange is executed.                                   |
|          |                                         |         | ON: An eR/WR/WoR/W occuR/Ws when the data                    |
|          | ER/WR/WoR/W flag foR/W data             |         | exchange is executed.                                        |
| SM880    | exchange 53                             | R/W     | OFF: No eR/WR/WoR/W occuR/Ws when the                        |
|          |                                         |         | data exchange is executed.                                   |
|          |                                         | +       | i                                                            |
|          | ER/WR/WoR/W flag foR/W data exchange 54 |         | ON: An eR/WR/WoR/W occuR/Ws when the data                    |
| SM881    |                                         | R/W     | exchange is executed.                                        |
|          |                                         |         | OFF: No eR/WR/WoR/W occuR/Ws when the                        |
|          |                                         |         | data exchange is executed.                                   |
|          | ER/WR/WoR/W flag foR/W data exchange 55 |         | ON: An eR/WR/WoR/W occuR/Ws when the data                    |
| SM882    |                                         | R/W     | exchange is executed.                                        |
|          |                                         |         | OFF: No eR/WR/WoR/W occuR/Ws when the                        |

| Device  | Name                                    | R/W     | Description                               |
|---------|-----------------------------------------|---------|-------------------------------------------|
|         |                                         |         | data exchange is executed.                |
|         |                                         |         | ON: An eR/WR/WoR/W occuR/Ws when the data |
| SM883   | ER/WR/WoR/W flag foR/W data             | R/W     | exchange is executed.                     |
|         | exchange 56                             | R/VV    | OFF: No eR/WR/WoR/W occuR/Ws when the     |
|         |                                         |         | data exchange is executed.                |
|         |                                         |         | ON: An eR/WR/WoR/W occuR/Ws when the data |
| SM884   | ER/WR/WoR/W flag foR/W data             | R/W     | exchange is executed.                     |
| SIVIO04 | exchange 57                             | IK/VV   | OFF: No eR/WR/WoR/W occuR/Ws when the     |
|         |                                         |         | data exchange is executed.                |
|         |                                         | R/W     | ON: An eR/WR/WoR/W occuR/Ws when the data |
| SM885   | ER/WR/WoR/W flag foR/W data             |         | exchange is executed.                     |
| SIVIOOS | exchange 58                             | 17/ 7 7 | OFF: No eR/WR/WoR/W occuR/Ws when the     |
|         |                                         |         | data exchange is executed.                |
|         |                                         |         | ON: An eR/WR/WoR/W occuR/Ws when the data |
| SM886   | ER/WR/WoR/W flag foR/W data             | R/W     | exchange is executed.                     |
| Olvidoo | exchange 59                             | 17/77   | OFF: No eR/WR/WoR/W occuR/Ws when the     |
|         |                                         |         | data exchange is executed.                |
|         |                                         |         | ON: An eR/WR/WoR/W occuR/Ws when the data |
| SM887   | ER/WR/WoR/W flag foR/W data             | R/W     | exchange is executed.                     |
| Civioor | exchange 60                             | 10,00   | OFF: No eR/WR/WoR/W occuR/Ws when the     |
|         |                                         |         | data exchange is executed.                |
|         |                                         |         | ON: An eR/WR/WoR/W occuR/Ws when the data |
| SM888   | ER/WR/WoR/W flag foR/W data             | R/W     | exchange is executed.                     |
| Civioco | exchange 61                             | 10,77   | OFF: No eR/WR/WoR/W occuR/Ws when the     |
|         |                                         |         | data exchange is executed.                |
|         | ER/WR/WoR/W flag foR/W data exchange 62 |         | ON: An eR/WR/WoR/W occuR/Ws when the data |
| SM889   |                                         | R/W     | exchange is executed.                     |
| Oiviooo |                                         |         | OFF: No eR/WR/WoR/W occuR/Ws when the     |
|         |                                         |         | data exchange is executed.                |
|         |                                         |         | ON: An eR/WR/WoR/W occuR/Ws when the data |
| SM890   | ER/WR/WoR/W flag foR/W data             | R/W     | exchange is executed.                     |
| 0       | exchange 63                             |         | OFF: No eR/WR/WoR/W occuR/Ws when the     |
|         |                                         |         | data exchange is executed.                |
|         |                                         | R/W     | ON: An eR/WR/WoR/W occuR/Ws when the data |
| SM891   | ER/WR/WoR/W flag foR/W data exchange 64 |         | exchange is executed.                     |
|         |                                         |         | OFF: No eR/WR/WoR/W occuR/Ws when the     |
|         |                                         |         | data exchange is executed.                |
|         |                                         | R/W     | ON: An eR/WR/WoR/W occuR/Ws when the data |
| SM892   | ER/WR/WoR/W flag foR/W data exchange 65 |         | exchange is executed.                     |
|         |                                         |         | OFF: No eR/WR/WoR/W occuR/Ws when the     |
|         |                                         |         | data exchange is executed.                |
|         |                                         |         | ON: An eR/WR/WoR/W occuR/Ws when the data |
| SM893   | ER/WR/WoR/W flag foR/W data             | R/W     | exchange is executed.                     |
|         | exchange 66                             |         | OFF: No eR/WR/WoR/W occuR/Ws when the     |
|         |                                         |         | data exchange is executed.                |
|         |                                         |         | ON: An eR/WR/WoR/W occuR/Ws when the data |
| SM894   | ER/WR/WoR/W flag foR/W data exchange 67 | R/W     | exchange is executed.                     |
| 330 1   |                                         |         | OFF: No eR/WR/WoR/W occuR/Ws when the     |
|         |                                         |         | data exchange is executed.                |
| SM895   | ER/WR/WoR/W flag foR/W data exchange 68 | R/W     | ON: An eR/WR/WoR/W occuR/Ws when the data |
|         |                                         |         | exchange is executed.                     |
|         |                                         |         | OFF: No eR/WR/WoR/W occuR/Ws when the     |
|         |                                         |         | data exchange is executed.                |
| SM896   | ER/WR/WoR/W flag foR/W data             | R/W     | ON: An eR/WR/WoR/W occuR/Ws when the data |
| 2000    | exchange 69                             |         | exchange is executed.                     |

| Device  | Name                                    | R/W           | Description                                                  |
|---------|-----------------------------------------|---------------|--------------------------------------------------------------|
| 201100  | 1145                                    | 14,11         | OFF: No eR/WR/WoR/W occuR/Ws when the                        |
|         |                                         |               | data exchange is executed.                                   |
|         |                                         |               | ON: An eR/WR/WoR/W occuR/Ws when the data                    |
|         | ER/WR/WoR/W flag foR/W data             |               | exchange is executed.                                        |
| SM897   | exchange 70                             | R/W           | OFF: No eR/WR/WoR/W occuR/Ws when the                        |
|         | exchange 70                             |               | data exchange is executed.                                   |
|         |                                         |               | ON: An eR/WR/WoR/W occuR/Ws when the data                    |
|         | ER/WR/WoR/W flag foR/W data             |               | exchange is executed.                                        |
| SM898   | exchange 71                             | R/W           | OFF: No eR/WR/WoR/W occuR/Ws when the                        |
|         | exchange 7 i                            |               | data exchange is executed.                                   |
|         |                                         |               | ON: An eR/WR/WoR/W occuR/Ws when the data                    |
|         | EBAMBAMABAM flog fo BAM data            |               |                                                              |
| SM899   | ER/WR/WoR/W flag foR/W data             | R/W           | exchange is executed.  OFF: No eR/WR/WoR/W occuR/Ws when the |
|         | exchange 72                             |               |                                                              |
|         |                                         |               | data exchange is executed.                                   |
|         |                                         |               | ON: An eR/WR/WoR/W occuR/Ws when the data                    |
| SM900   | ER/WR/WoR/W flag foR/W data             | R/W           | exchange is executed.                                        |
|         | exchange 73                             |               | OFF: No eR/WR/WoR/W occuR/Ws when the                        |
|         |                                         |               | data exchange is executed.                                   |
|         |                                         |               | ON: An eR/WR/WoR/W occuR/Ws when the data                    |
| SM901   | ER/WR/WoR/W flag foR/W data             | R/W           | exchange is executed.                                        |
| Civiou  | exchange 74                             |               | OFF: No eR/WR/WoR/W occuR/Ws when the                        |
|         |                                         |               | data exchange is executed.                                   |
|         |                                         |               | ON: An eR/WR/WoR/W occuR/Ws when the data                    |
| SM902   | ER/WR/WoR/W flag foR/W data exchange 75 | R/W           | exchange is executed.                                        |
| OWIGOZ  |                                         | 17,44         | OFF: No eR/WR/WoR/W occuR/Ws when the                        |
|         |                                         |               | data exchange is executed.                                   |
|         |                                         | R/W           | ON: An eR/WR/WoR/W occuR/Ws when the data                    |
| SM903   | ER/WR/WoR/W flag foR/W data             |               | exchange is executed.                                        |
| SIV1903 | exchange 76                             |               | OFF: No eR/WR/WoR/W occuR/Ws when the                        |
|         |                                         |               | data exchange is executed.                                   |
|         |                                         |               | ON: An eR/WR/WoR/W occuR/Ws when the data                    |
| 014004  | ER/WR/WoR/W flag foR/W data             | R/W           | exchange is executed.                                        |
| SM904   | exchange 77                             |               | OFF: No eR/WR/WoR/W occuR/Ws when the                        |
|         |                                         |               | data exchange is executed.                                   |
|         |                                         |               | ON: An eR/WR/WoR/W occuR/Ws when the data                    |
|         | ER/WR/WoR/W flag foR/W data             | R/W           | exchange is executed.                                        |
| SM905   | exchange 78                             |               | OFF: No eR/WR/WoR/W occuR/Ws when the                        |
|         | 3                                       |               | data exchange is executed.                                   |
|         |                                         |               | ON: An eR/WR/WoR/W occuR/Ws when the data                    |
|         | ER/WR/WoR/W flag foR/W data             | R/W           | exchange is executed.                                        |
| SM906   | exchange 79                             |               | OFF: No eR/WR/WoR/W occuR/Ws when the                        |
|         |                                         |               | data exchange is executed.                                   |
|         |                                         |               | ON: An eR/WR/WoR/W occuR/Ws when the data                    |
|         | ER/WR/WoR/W flag foR/W data             |               | exchange is executed.                                        |
| SM907   | exchange 80                             | R/W           | OFF: No eR/WR/WoR/W occuR/Ws when the                        |
|         |                                         |               | data exchange is executed.                                   |
|         | ER/WR/WoR/W flag foR/W data exchange 81 |               | ON: An eR/WR/WoR/W occuR/Ws when the data                    |
|         |                                         |               |                                                              |
| SM908   |                                         | R/W           | exchange is executed.  OFF: No eR/WR/WoR/W occuR/Ws when the |
|         |                                         |               |                                                              |
|         |                                         |               | data exchange is executed.                                   |
| SM909   | ER/WR/WoR/W flag foR/W data exchange 82 | R/W           | ON: An eR/WR/WoR/W occuR/Ws when the data                    |
|         |                                         |               | exchange is executed.                                        |
|         |                                         |               | OFF: No eR/WR/WoR/W occuR/Ws when the                        |
| 01.15   | EDAMBAM SAME                            | <b>F</b> **** | data exchange is executed.                                   |
| SM910   | ER/WR/WoR/W flag foR/W data             | R/W           | ON: An eR/WR/WoR/W occuR/Ws when the data                    |

| Device  | Name                                    | R/W | Description                               |
|---------|-----------------------------------------|-----|-------------------------------------------|
|         | exchange 83                             |     | exchange is executed.                     |
|         | 3                                       |     | OFF: No eR/WR/WoR/W occuR/Ws when the     |
|         |                                         |     | data exchange is executed.                |
|         |                                         |     | ON: An eR/WR/WoR/W occuR/Ws when the data |
|         | ER/WR/WoR/W flag foR/W data             |     | exchange is executed.                     |
| SM911   | exchange 84                             | R/W | OFF: No eR/WR/WoR/W occuR/Ws when the     |
|         | 3                                       |     | data exchange is executed.                |
|         |                                         |     | ON: An eR/WR/WoR/W occuR/Ws when the data |
|         | ER/WR/WoR/W flag foR/W data             |     | exchange is executed.                     |
| SM912   | exchange 85                             | R/W | OFF: No eR/WR/WoR/W occuR/Ws when the     |
|         | - cristianing of                        |     | data exchange is executed.                |
|         |                                         |     | ON: An eR/WR/WoR/W occuR/Ws when the data |
|         | ER/WR/WoR/W flag foR/W data             |     | exchange is executed.                     |
| SM913   | exchange 86                             | R/W | OFF: No eR/WR/WoR/W occuR/Ws when the     |
|         | enange ee                               |     | data exchange is executed.                |
|         |                                         |     | ON: An eR/WR/WoR/W occuR/Ws when the data |
|         | ER/WR/WoR/W flag foR/W data             |     | exchange is executed.                     |
| SM914   | exchange 87                             | R/W | OFF: No eR/WR/WoR/W occuR/Ws when the     |
|         | exchange or                             |     | data exchange is executed.                |
|         |                                         |     | ON: An eR/WR/WoR/W occuR/Ws when the data |
|         | ER/WR/WoR/W flag foR/W data             |     | exchange is executed.                     |
| SM915   | exchange 88                             | R/W | OFF: No eR/WR/WoR/W occuR/Ws when the     |
|         | exchange 66                             |     |                                           |
|         |                                         |     | data exchange is executed.                |
|         | EDAMBANOBAN flog foRAN data             |     | ON: An eR/WR/WoR/W occuR/Ws when the data |
| SM916   | ER/WR/WoR/W flag foR/W data             | R/W | exchange is executed.                     |
|         | exchange 89                             |     | OFF: No eR/WR/WoR/W occuR/Ws when the     |
|         |                                         |     | data exchange is executed.                |
|         |                                         | R/W | ON: An eR/WR/WoR/W occuR/Ws when the data |
| SM917   | ER/WR/WoR/W flag foR/W data             |     | exchange is executed.                     |
|         | exchange 90                             |     | OFF: No eR/WR/WoR/W occuR/Ws when the     |
|         |                                         |     | data exchange is executed.                |
|         |                                         | R/W | ON: An eR/WR/WoR/W occuR/Ws when the data |
| SM918   | ER/WR/WoR/W flag foR/W data             |     | exchange is executed.                     |
|         | exchange 91                             |     | OFF: No eR/WR/WoR/W occuR/Ws when the     |
|         |                                         |     | data exchange is executed.                |
|         |                                         |     | ON: An eR/WR/WoR/W occuR/Ws when the data |
| SM919   | ER/WR/WoR/W flag foR/W data             | R/W | exchange is executed.                     |
|         | exchange 92                             |     | OFF: No eR/WR/WoR/W occuR/Ws when the     |
|         |                                         |     | data exchange is executed.                |
|         | ER/WR/WoR/W flag foR/W data             |     | ON: An eR/WR/WoR/W occuR/Ws when the data |
| SM920   |                                         | R/W | exchange is executed.                     |
|         | exchange 93                             |     | OFF: No eR/WR/WoR/W occuR/Ws when the     |
|         |                                         |     | data exchange is executed.                |
|         |                                         |     | ON: An eR/WR/WoR/W occuR/Ws when the data |
| SM921   | ER/WR/WoR/W flag foR/W data exchange 94 | R/W | exchange is executed.                     |
|         |                                         |     | OFF: No eR/WR/WoR/W occuR/Ws when the     |
|         |                                         |     | data exchange is executed.                |
|         |                                         |     | ON: An eR/WR/WoR/W occuR/Ws when the data |
| SM922   | ER/WR/WoR/W flag foR/W data             | R/W | exchange is executed.                     |
| J.11022 | exchange 95                             |     | OFF: No eR/WR/WoR/W occuR/Ws when the     |
|         |                                         |     | data exchange is executed.                |
| SM923   | ER/WR/WoR/W flag foR/W data exchange 96 | R/W | ON: An eR/WR/WoR/W occuR/Ws when the data |
|         |                                         |     | exchange is executed.                     |
|         |                                         |     | OFF: No eR/WR/WoR/W occuR/Ws when the     |
|         |                                         |     | data exchange is executed.                |

| Device  | Name                                     | R/W     | Description                                                           |
|---------|------------------------------------------|---------|-----------------------------------------------------------------------|
| 201100  | 114                                      | 14,77   | ON: An eR/WR/WoR/W occuR/Ws when the data                             |
| SM924   | ER/WR/WoR/W flag foR/W data exchange 97  | R/W     | exchange is executed.                                                 |
|         |                                          |         | OFF: No eR/WR/WoR/W occuR/Ws when the                                 |
|         |                                          |         | data exchange is executed.                                            |
|         |                                          |         | ON: An eR/WR/WoR/W occuR/Ws when the data                             |
| SM925   | ER/WR/WoR/W flag foR/W data              | R/W     | exchange is executed.                                                 |
| SIVIBES | exchange 98                              | 17/ / / | OFF: No eR/WR/WoR/W occuR/Ws when the                                 |
|         |                                          |         | data exchange is executed.                                            |
|         |                                          |         | ON: An eR/WR/WoR/W occuR/Ws when the data                             |
| SM926   | ER/WR/WoR/W flag foR/W data              | R/W     | exchange is executed.                                                 |
|         | exchange 99                              |         | OFF: No eR/WR/WoR/W occuR/Ws when the                                 |
|         |                                          |         | data exchange is executed.                                            |
|         | EDANDAN DANG ( DAN )                     |         | ON: An eR/WR/WoR/W occuR/Ws when the data                             |
| SM927   | ER/WR/WoR/W flag foR/W data              | R/W     | exchange is executed.                                                 |
|         | exchange 100                             |         | OFF: No eR/WR/WoR/W occuR/Ws when the                                 |
|         |                                          |         | data exchange is executed.  ON: An eR/WR/WoR/W occuR/Ws when the data |
|         | ER/WR/WoR/W flag foR/W data              |         | exchange is executed.                                                 |
| SM928   | exchange 101                             | R/W     | OFF: No eR/WR/WoR/W occuR/Ws when the                                 |
|         | exchange for                             |         | data exchange is executed.                                            |
|         |                                          |         | ON: An eR/WR/WoR/W occuR/Ws when the data                             |
|         | ER/WR/WoR/W flag foR/W data              |         | exchange is executed.                                                 |
| SM929   | exchange 102                             | R/W     | OFF: No eR/WR/WoR/W occuR/Ws when the                                 |
|         | stressessings re-                        |         | data exchange is executed.                                            |
|         |                                          |         | ON: An eR/WR/WoR/W occuR/Ws when the data                             |
| OMOGO   | ER/WR/WoR/W flag foR/W data              | DAA     | exchange is executed.                                                 |
| SM930   | exchange 103                             | R/W     | OFF: No eR/WR/WoR/W occuR/Ws when the                                 |
|         |                                          |         | data exchange is executed.                                            |
|         |                                          |         | ON: An eR/WR/WoR/W occuR/Ws when the data                             |
| SM931   | ER/WR/WoR/W flag foR/W data              | R/W     | exchange is executed.                                                 |
| Olvisoi | exchange 104                             | 17,77   | OFF: No eR/WR/WoR/W occuR/Ws when the                                 |
|         |                                          |         | data exchange is executed.                                            |
|         |                                          |         | ON: An eR/WR/WoR/W occuR/Ws when the data                             |
| SM932   | ER/WR/WoR/W flag foR/W data              | R/W     | exchange is executed.                                                 |
|         | exchange 105                             |         | OFF: No eR/WR/WoR/W occuR/Ws when the                                 |
|         |                                          |         | data exchange is executed.  ON: An eR/WR/WoR/W occuR/Ws when the data |
|         |                                          |         |                                                                       |
| SM933   | ER/WR/WoR/W flag foR/W data exchange 106 | R/W     | exchange is executed.  OFF: No eR/WR/WoR/W occuR/Ws when the          |
|         |                                          |         | data exchange is executed.                                            |
|         |                                          |         | ON: An eR/WR/WoR/W occuR/Ws when the data                             |
|         | ER/WR/WoR/W flag foR/W data              |         | exchange is executed.                                                 |
| SM934   | exchange 107                             | R/W     | OFF: No eR/WR/WoR/W occuR/Ws when the                                 |
|         |                                          |         | data exchange is executed.                                            |
|         |                                          |         | ON: An eR/WR/WoR/W occuR/Ws when the data                             |
| CNACCE  | ER/WR/WoR/W flag foR/W data exchange 108 | DAM     | exchange is executed.                                                 |
| SM935   |                                          | R/W     | OFF: No eR/WR/WoR/W occuR/Ws when the                                 |
|         |                                          |         | data exchange is executed.                                            |
| SM936   | ER/WR/WoR/W flag foR/W data exchange 109 |         | ON: An eR/WR/WoR/W occuR/Ws when the data                             |
|         |                                          | R/W     | exchange is executed.                                                 |
|         |                                          |         | OFF: No eR/WR/WoR/W occuR/Ws when the                                 |
|         |                                          |         | data exchange is executed.                                            |
| SM937   | ER/WR/WoR/W flag foR/W data exchange 110 | R/W     | ON: An eR/WR/WoR/W occuR/Ws when the data                             |
|         |                                          |         | exchange is executed.                                                 |
|         |                                          |         | OFF: No eR/WR/WoR/W occuR/Ws when the                                 |

| Device    | Name                                     | R/W   | Description                               |
|-----------|------------------------------------------|-------|-------------------------------------------|
|           |                                          |       | data exchange is executed.                |
|           |                                          |       | ON: An eR/WR/WoR/W occuR/Ws when the data |
| SM938     | ER/WR/WoR/W flag foR/W data              | R/W   | exchange is executed.                     |
|           | exchange 111                             | K/VV  | OFF: No eR/WR/WoR/W occuR/Ws when the     |
|           |                                          |       | data exchange is executed.                |
|           |                                          |       | ON: An eR/WR/WoR/W occuR/Ws when the data |
| SM939     | ER/WR/WoR/W flag foR/W data              | R/W   | exchange is executed.                     |
| Siviasa   | exchange 112                             | IK/VV | OFF: No eR/WR/WoR/W occuR/Ws when the     |
|           |                                          |       | data exchange is executed.                |
|           |                                          |       | ON: An eR/WR/WoR/W occuR/Ws when the data |
| SM940     | ER/WR/WoR/W flag foR/W data              | R/W   | exchange is executed.                     |
| OIVIO     | exchange 113                             | 17/77 | OFF: No eR/WR/WoR/W occuR/Ws when the     |
|           |                                          |       | data exchange is executed.                |
|           |                                          |       | ON: An eR/WR/WoR/W occuR/Ws when the data |
| SM941     | ER/WR/WoR/W flag foR/W data              | R/W   | exchange is executed.                     |
| OIVIOTI   | exchange 114                             | 17/77 | OFF: No eR/WR/WoR/W occuR/Ws when the     |
|           |                                          |       | data exchange is executed.                |
|           |                                          |       | ON: An eR/WR/WoR/W occuR/Ws when the data |
| SM942     | ER/WR/WoR/W flag foR/W data              | R/W   | exchange is executed.                     |
| OIVIOTZ   | exchange 115                             | 10,00 | OFF: No eR/WR/WoR/W occuR/Ws when the     |
|           |                                          |       | data exchange is executed.                |
|           | ER/WR/WoR/W flag foR/W data              |       | ON: An eR/WR/WoR/W occuR/Ws when the data |
| SM943     |                                          | R/W   | exchange is executed.                     |
| OIVIO IO  | exchange 116                             | 10,77 | OFF: No eR/WR/WoR/W occuR/Ws when the     |
|           |                                          |       | data exchange is executed.                |
|           | ER/WR/WoR/W flag foR/W data exchange 117 |       | ON: An eR/WR/WoR/W occuR/Ws when the data |
| SM944     |                                          | R/W   | exchange is executed.                     |
| Olvio I I |                                          | K/VV  | OFF: No eR/WR/WoR/W occuR/Ws when the     |
|           |                                          |       | data exchange is executed.                |
|           |                                          |       | ON: An eR/WR/WoR/W occuR/Ws when the data |
| SM945     | ER/WR/WoR/W flag foR/W data              | R/W   | exchange is executed.                     |
|           | exchange 118                             | 10,00 | OFF: No eR/WR/WoR/W occuR/Ws when the     |
|           |                                          |       | data exchange is executed.                |
|           |                                          | R/W   | ON: An eR/WR/WoR/W occuR/Ws when the data |
| SM946     | ER/WR/WoR/W flag foR/W data exchange 119 |       | exchange is executed.                     |
|           |                                          |       | OFF: No eR/WR/WoR/W occuR/Ws when the     |
|           |                                          |       | data exchange is executed.                |
|           |                                          |       | ON: An eR/WR/WoR/W occuR/Ws when the data |
| SM947     | ER/WR/WoR/W flag foR/W data exchange 120 | R/W   | exchange is executed.                     |
|           |                                          |       | OFF: No eR/WR/WoR/W occuR/Ws when the     |
|           |                                          |       | data exchange is executed.                |
|           |                                          |       | ON: An eR/WR/WoR/W occuR/Ws when the data |
| SM948     | ER/WR/WoR/W flag foR/W data              | R/W   | exchange is executed.                     |
|           | exchange 121                             |       | OFF: No eR/WR/WoR/W occuR/Ws when the     |
|           |                                          |       | data exchange is executed.                |
|           |                                          |       | ON: An eR/WR/WoR/W occuR/Ws when the data |
| SM949     | ER/WR/WoR/W flag foR/W data exchange 122 | R/W   | exchange is executed.                     |
|           |                                          |       | OFF: No eR/WR/WoR/W occuR/Ws when the     |
|           |                                          |       | data exchange is executed.                |
|           | ER/WR/WoR/W flag foR/W data exchange 123 | R/W   | ON: An eR/WR/WoR/W occuR/Ws when the data |
| SM950     |                                          |       | exchange is executed.                     |
|           |                                          |       | OFF: No eR/WR/WoR/W occuR/Ws when the     |
|           | EDANDAN-DANG ( DAN )                     | -     | data exchange is executed.                |
| SM951     | ER/WR/WoR/W flag foR/W data              | R/W   | ON: An eR/WR/WoR/W occuR/Ws when the data |
|           | exchange 124                             |       | exchange is executed.                     |

| Device  | Name                                     | R/W   | Description                               |
|---------|------------------------------------------|-------|-------------------------------------------|
|         |                                          |       | OFF: No eR/WR/WoR/W occuR/Ws when the     |
|         |                                          |       | data exchange is executed.                |
|         |                                          |       | ON: An eR/WR/WoR/W occuR/Ws when the data |
| SM952   | ER/WR/WoR/W flag foR/W data              | R/W   | exchange is executed.                     |
| SIVIBUL | exchange 125                             | 17/77 | OFF: No eR/WR/WoR/W occuR/Ws when the     |
|         |                                          |       | data exchange is executed.                |
|         | ER/WR/WoR/W flag foR/W data exchange 126 |       | ON: An eR/WR/WoR/W occuR/Ws when the data |
| SM953   |                                          | R/W   | exchange is executed.                     |
| Siviago |                                          |       | OFF: No eR/WR/WoR/W occuR/Ws when the     |
|         |                                          |       | data exchange is executed.                |
|         | ER/WR/WoR/W flag foR/W data exchange 127 | R/W   | ON: An eR/WR/WoR/W occuR/Ws when the data |
| SM954   |                                          |       | exchange is executed.                     |
| Siviasa |                                          |       | OFF: No eR/WR/WoR/W occuR/Ws when the     |
|         |                                          |       | data exchange is executed.                |
|         | ER/WR/WoR/W flag foR/W data exchange 128 | R/W   | ON: An eR/WR/WoR/W occuR/Ws when the data |
| SM955   |                                          |       | exchange is executed.                     |
|         |                                          |       | OFF: No eR/WR/WoR/W occuR/Ws when the     |
|         |                                          |       | data exchange is executed.                |

#### 11.4 Web

# 11.4.1 Introduction

AHCPU5XX-EN is equipped with a web monitoring function. Users can view information (such as the I/O table, devices, system logs, setting values) in AHCPU5XX-EN by means of a web browser, e.g. Internet Explorer.

### 11.4.2 Usage

- Start ISPSoft, and then double-click HWCONFIG in the project management area. Double-click the CPU module in the system configuration area. Click the Ethernet—Advance tab at the top of the PLC Parameter Setting window, and the Web tab at the bottom of the PLC Parameter Setting window. Select the Enable Web Function checkbox.
- 2. Select a language which will be adopted in the drop-down list box in the PLC Parameter Setting window.
- ♦ AH500 basic CPU series (AHCPU500/510/520/530-EN)

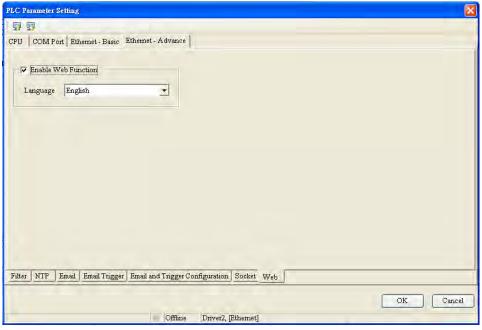

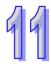

◆ AH500 advanced CPU series (AHCPU511/521/531-EN)

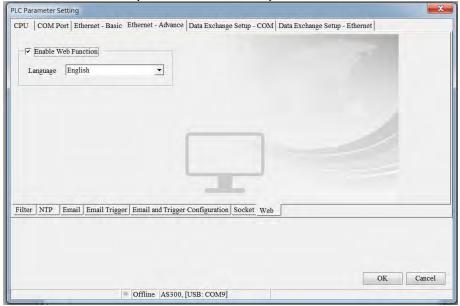

- 3. Click in the upper left corner of the PLC Parameter Setting window. Select the Ethernet—Advance checkbox in the Transfer Setup window, and then click **OK**.
- ♦ AH500 basic CPU series (AHCPU500/510/520/530-EN)

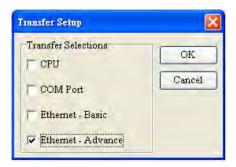

♦ AH500 advanced CPU series (AHCPU511/521/531-EN)

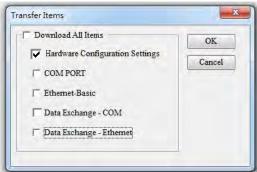

4. After the parameters are downloaded, the web monitoring function can be used.

Open Internet Explorer, type the IP address which is set in the address bar, and press Enter on the keyboard.

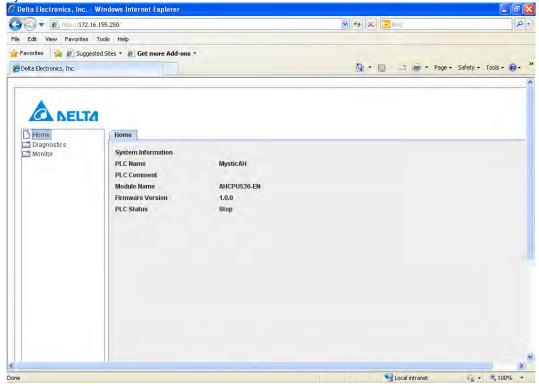

### 11.4.3 Troubleshooting

- Unable to connect to a CPU module
  - 1. Please make sure that Java has been installed correctly. Users can check whether Java has been installed correctly by visiting the Java webpage.
  - 2. Please check the setting related to a proxy server. If there is setting related to a proxy server, users have to disable the proxy server, or make an exception.
- Disabling a proxy server
  - 1. Launch Internet Explorer, click the **Tools** menu, and click **Internet Options**.
  - 2. Click the Connections tab, and click LAN settings.

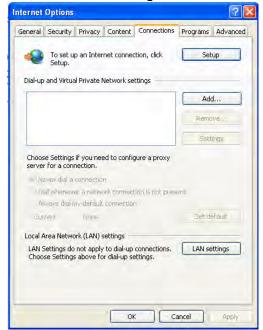

Unselect the Use a proxy server for your LAN (These settings will not apply to dial-up or VPN connections). checkbox, and click OK.

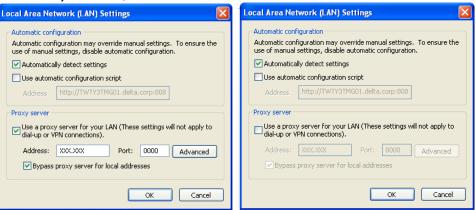

- Making an exception
  - 1. Click Advanced in the Local Area Network (LAN) Settings window.

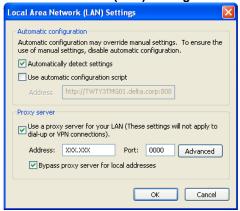

2. Type the IP address assigned to the AH500 series CPU module which is used in the **Do not use proxy server for addresses beginning with:** box.

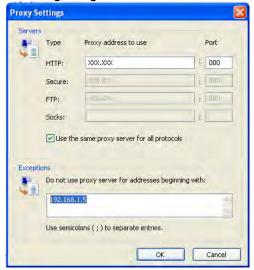

3. Click OK.

➤ If webpages can not be displayed normally, users have to delete temporary Internet files.

1. Launch Internet Explorer, click the Tools menu, and click Internet Options.

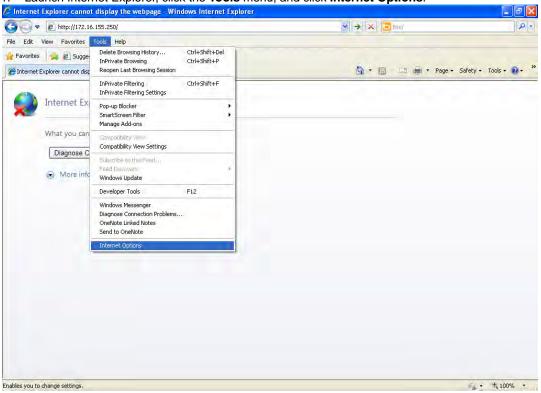

2. Click the General tab, and click Delete....

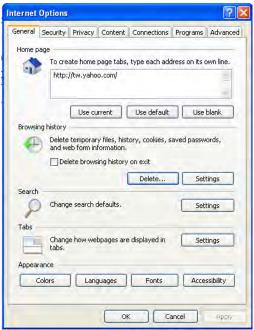

3. Select the Temporary Internet files checkbox, and click Delete.

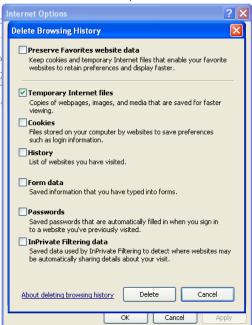

4. Click OK.

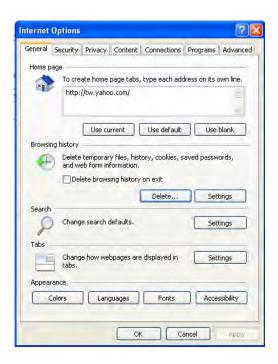

### **MEMO**

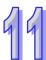

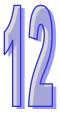

# **Chapter 12 Troubleshooting**

| rabie  | of Contents                        |           |
|--------|------------------------------------|-----------|
| 12.1   | Troubleshooting                    |           |
| 12.1.1 | Basic Inspection                   | 12-2      |
| 12.1.2 | Eliminating Errors                 | 12-2      |
| 12.1.3 | Troubleshooting Procedure          | 12-3      |
| 12.1.4 | Viewing Error Logs                 | 12-4      |
| 12.2   | Troubleshooting for CPU Modules    | 12-5      |
| 12.2.1 | ERROR LED Indicator's Being ON     | 12-5      |
| 12.2.2 |                                    |           |
| 12.2.3 | BUS FAULT LED Indicator's Being ON | 12-11     |
| 12.2.4 |                                    |           |
| 12.2.5 |                                    |           |
| 12.3   | Troubleshooting for I/O Modules    | 12-23     |
| 12.3.1 |                                    | asurement |
|        | Modules                            | 12-23     |
| 12.3.2 |                                    | 12-26     |
| 12.3.3 | 3                                  |           |
| 12.3.4 | 5                                  |           |
| 12.3.5 | <u> </u>                           |           |
| 12.3.6 |                                    |           |
| 12.3.7 |                                    |           |
| 12.3.8 |                                    |           |
| 12.3.9 |                                    |           |
| 12.3.1 |                                    |           |
| 12.4   | Error Codes and LED Indicators     |           |
| 12.4.1 |                                    |           |
| 12.4.2 |                                    |           |
| 12.4.3 |                                    |           |
| 12.4.4 |                                    |           |
| 12.4.5 |                                    |           |
| 12.4.6 |                                    |           |
| 12.4.7 |                                    |           |
| 12.4.8 |                                    |           |
| 12.4.9 |                                    |           |
| 12.4.1 |                                    |           |
| 12.4.1 | 1 AH10COPM-5A                      | 12-54     |

### 12.1 Troubleshooting

#### 12.1.1 Basic Inspection

This chapter describes errors which occur when a system operates, reasons for these errors, and remedies. Before eliminating an error, users have to determine the reason for the error. Before determining the reason, the users have to check the following.

- (1) The following items have to be checked.
  - The PLC system must operate under the conditions which are regulated, e.g. the environment, the electrical condition, the mechanical vibration, and etc.
  - The power is supplied to the power supply module properly, and the power supplied to the PLC system is normal.
  - The backplanes, modules, terminals, and cables are installed properly.
  - Every LED indicator is in a normal state.
  - The setting of the switches is correct.
- (2) Follow the instructions below, and check the operating state of the AH500 system.
  - Turn the RUN/STOP switch.
  - Check the condition for the running/stopping of the CPU module.
  - Check and eliminate the influences that the external devices may cause.
  - Monitor the operating state of the system and the error logs by means of ISPSoft.
- (3) Determine the reason for the error according to (1) and (2) above.
  - The AH500 system or the external devices
  - The CPU module or the extension modules
  - The parameters or the control programs

### 12.1.2 Eliminating Errors

If an error occurs in a system, users can try to eliminate the error in the following ways. If the reason for the error still exists after the error is eliminate, the error will occur in the system again.

- (1) Stop the CPU module, and then run it.
- (2) Disconnect the CPU module, and then connect it.
- (3) Clear the error log by means of ISPSoft.
- (4) After the CPU module is rest, or restored to the factory setting, download the program again, and execute the program.

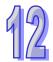

### 12.1.3 Troubleshooting Procedure

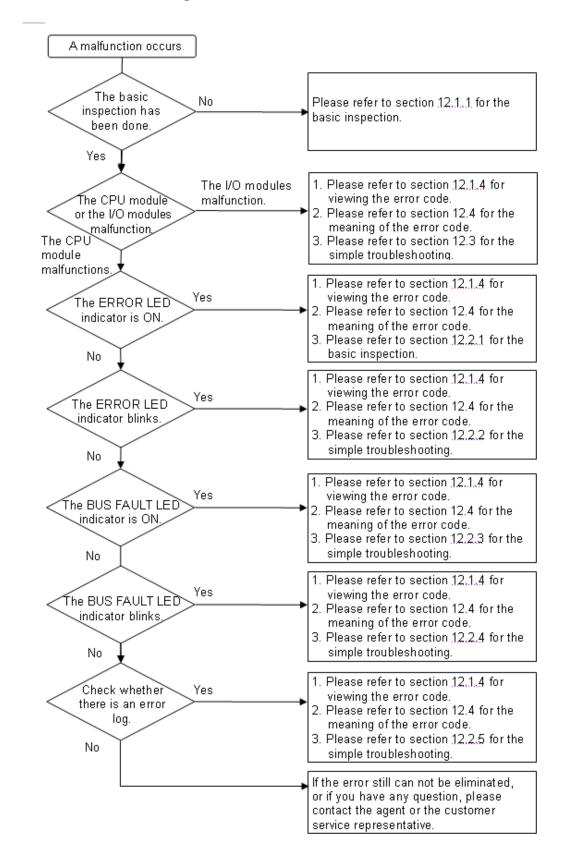

### 12.1.4 Viewing Error Logs

When an error occurs, a corresponding error code generated by a system is recorded in a CPU module. Twenty error logs at most can be stored in the CPU module. If there are more than twenty error logs generated, the oldest error log will be overwritten by the latest error log. However, if a memory card is installed in the CPU module, the twenty error logs are automatically backed up in the memory card before the oldest error log is overwritten. One thousand error logs at most can be stored in the memory card. If there are more than 1000 error logs which will be stored in the memory card, the twenty oldest error logs will be overwritten by the twenty latest error logs.

(1) After ISPSoft is started, click **System Log** on the **PLC** menu.

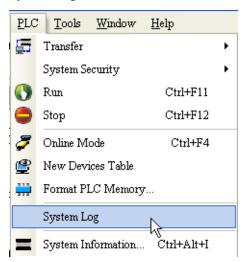

(2) The **System Log** window is as follows. Users can refresh the error logs by clicking **Refresh**, and clear the error logs in the window and the CPU module by clicking **Clear**.

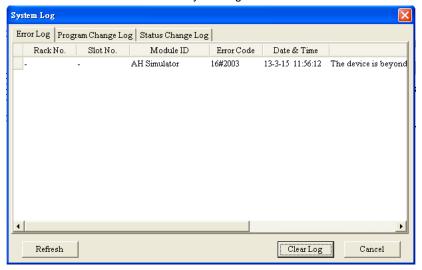

- Rack number & Slot number: If errors are generated by extension modules, the racks and the slots on
  which the extension modules are installed are recorded in these
  columns. If no rack number and no slot number are recorded, it means
  that an error occurs in a CPU module.
- Module ID: The IDs of CPU modules, or those of extension modules
- Error Code: The error codes for error logs
- Date & Time: The time when errors occur

The newer error log is exhibited in the upper row.

The description related to an error log is in the last field.

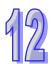

# 12.2 Troubleshooting for CPU Modules

Users can get the remedies from the tables below according to the statuses of the LED indicators and the error codes.

# 12.2.1 ERROR LED Indicator's Being ON

| Error code | Description                                                      | Remedy                                                                                                    |
|------------|------------------------------------------------------------------|----------------------------------------------------------------------------------------------------|
| 16#000B    | The program in the PLC is damaged.                               | Download the program again.                                                                                                    |
| 16#000D    | The CPU parameters are damaged.                                  | Reset the CPU parameter, and download it.                                                                                                    |
| 16#0010    | The access to the memory in the CPU is denied.                   | Download the program or parameters again. If the problem still occurs, please contact the factory.                                                                                                    |
| 16#0011    | The PLC ID is incorrect. (SM9)                                   | Please check the PLC ID.                                                                                                    |
| 16#0012    | The PLC password is incorrect. (SM9)                             | Please check the PLC password.                                                                                                    |
| 16#0014    | The procedure of restoring the system can not be executed. (SM9) | The contents of the system backup file are incorrect, or the file does not exist in the path specified. If the file exists and the procedure of restoring the system can not be executed, please backing up the system again. If the error still occurs, please contact the factory. (Please refer to section 7.5 in AH500 Operation Manual, and section 18.2 in ISPSoft User Manual for more information about the memory card.) |
| 16#0015    | The module table is incorrect. (SM10)                            | The module table stored in the CPU module is incorrect.  Compare the module table in HWCONFIG with the actual module configuration, and download the module table again.                                                                                                    |
| 16#0016    | The module setting is incorrect. (SM10)                          | The module setting stored in the CPU module is incorrect. Check whether the version of the module inserted in the slot is the same as the version of the module in HWCONFIG. After the version of the module is updated, users can download the module setting again.                                                                                                    |
| 16#0017    | The data register exceeds the device range. (SM10)               | The data register stored in the CPU module exceeds the device range. Check whether the module parameter in HWCONFIG is correct, and download the module parameter again.                                                                                                    |
| 16#001B    | Timed interrupt 0 is set incorrectly.                            | Set the CPU parameter in HWCONFIG again, and download the CPU parameter again.                                                                                                    |
| 16#001C    | Timed interrupt 1 is set incorrectly.                            | Set the CPU parameter in HWCONFIG again, and download the CPU parameter again.                                                                                                    |
| 16#001D    | Timed interrupt 2 is set incorrectly.                            | Set the CPU parameter in HWCONFIG again, and download the CPU parameter again.                                                                                                    |
| 16#001E    | Timed interrupt 3 is set incorrectly.                            | Set the CPU parameter in HWCONFIG again, and download the CPU parameter again.                                                                                                    |
| 16#001F    | The watchdog timer is set incorrectly.                           | Set the CPU parameter in HWCONFIG again, and download the CPU parameter again.                                                                                                    |
| 16#0020    | The setting of the fixed scan time is incorrect.                 | Set the CPU parameter in HWCONFIG again, and download the CPU parameter again.                                                                                                    |
| 16#0021    | The setting of the fixed scan time is incorrect.                 | Set the CPU parameter in HWCONFIG again, and download the CPU parameter again.                                                                                                    |
| 16#0022    | The CPU parameter downloaded to the PLC is incorrect.            | Set the CPU parameter in HWCONFIG again, and download the CPU parameter again.                                                                                                    |

12

| Error code | Description                                                              | Remedy                                                                                                    |
|------------|--------------------------------------------------------------------------|----------------------------------------------------------------------------------------------------|
| 16#0023    | The PLC parameter: the state of Y device (STOP->RUN) is set incorrectly. | Set the CPU parameter in HWCONFIG again, and download the CPU parameter again.                                                |
| 16#0050    | The memories in the latched special auxiliary relays are abnormal.       | After users reset the CPU module or restore it to the factory setting, they can download the program and the parameter again. |
| 16#0051    | The latched special data registers are abnormal.                         | After users reset the CPU module or restore it to the factory setting, they can download the program and the parameter again. |
| 16#0052    | The memories in the latched auxiliary relays are abnormal.               | After users reset the CPU module or restore it to the factory setting, they can download the program and the parameter again. |
| 16#0053    | The latched timers are abnormal.                                         | After users reset the CPU module or restore it to the factory setting, they can download the program and the parameter again. |
| 16#0054    | The latched counters are abnormal.                                       | After users reset the CPU module or restore it to the factory setting, they can download the program and the parameter again. |
| 16#0055    | The latched 32-bit counters are abnormal.                                | After users reset the CPU module or restore it to the factory setting, they can download the program and the parameter again. |
| 16#0056    | The memories in the latched timers are abnormal.                         | After users reset the CPU module or restore it to the factory setting, they can download the program and the parameter again. |
| 16#0057    | The memories in the latched counters are abnormal.                       | After users reset the CPU module or restore it to the factory setting, they can download the program and the parameter again. |
| 16#0058    | The memories in the latched 32-bit counters are abnormal.                | After users reset the CPU module or restore it to the factory setting, they can download the program and the parameter again. |
| 16#0059    | The latched data registers are abnormal.                                 | After users reset the CPU module or restore it to the factory setting, they can download the program and the parameter again. |
| 16#005A    | The latched working registers are abnormal.                              | After users reset the CPU module or restore it to the factory setting, they can download the program and the parameter again. |

# 12.2.2 ERROR LED Indicator's Blinking

| Error code | Description                                                                          | Remedy                                                                                                    |
|------------|--------------------------------------------------------------------------------------|----------------------------------------------------------------------------------------------------|
| 16#000A    | Scan timeout (SM8: The watchdog timer error)                                         | Check the setting of the watchdog timer in HWCONFIG.     Check whether the program causes the long scan time |
| 16#000C    | The program downloaded to the PLC is incorrect.                                      | After users compile the program again, they can download the program again.                                  |
| 16#000E    | The program or the parameter is being downloaded, and therefore the PLC can not run. | After the program or the parameter is downloaded to the PLC, users can try to run the PLC.                   |
| 16#0018    | The serial port is abnormal. (SM9)                                                   | Retry the connection. If the error still occurs, please contact the factory.                                 |
| 16#0019    | The USB is abnormal. (SM9)                                                           | Retry the connection. If the error still occurs, please contact the factory.                                 |

| Error<br>code | Description                                                                                                    | Remedy                                                                                                    |
|---------------|----------------------------------------------------------------------------------------------------|----------------------------------------------------------------------------------------------------|
| 16#0033       | The communication setting of COM1 is incorrect. (SM9)                                                                                                    | Check the program and the related special data registers.     Set the communication port parameter for the CPU module in HWCONFIG again.                                                      |
| 16#0034       | The setting of the station address of COM1 is incorrect. (SM9)                                                                                                    | Check the program and the related special data registers.     Set the communication port parameter for the CPU module in HWCONFIG again.                                                      |
| 16#0035       | The setting of the communication type of COM1 is incorrect. (SM9)                                                                                                    | <ol> <li>Check the program and the related special data registers.</li> <li>Set the communication port parameter for the CPU module in HWCONFIG again.</li> </ol>                             |
| 16#0038       | The communication setting of COM2 is incorrect. (SM9)                                                                                                    | Check the program and the related special data registers.     Set the communication port parameter for the CPU module in HWCONFIG again.                                                      |
| 16#0039       | The setting of the station address of COM2 is incorrect. (SM9)                                                                                                    | Check the program and the related special data registers.     Set the communication port parameter for the CPU module in HWCONFIG again.                                                      |
| 16#003A       | The setting of the communication type of COM2 is incorrect. (SM9)                                                                                                    | Check the program and the related special data registers.     Set the communication port parameter for the CPU module in HWCONFIG again.                                                      |
| 16#0066       | An error occurs when the system is backed up.                                                                                                    | Check whether the memory card is normal, and whether the capacity of the memory card is large enough.      Retry the backup procedure. If the error still occurs, please contact the factory. |
| 16#0067       | The length of the restored system parameters exceeds the length of the CPU module system parameters.                                                                               | This error code is a warning code.                                                                                                    |
| 16#2000       | There is no END in the program in the PLC. (SM5)                                                                                                    | <ol> <li>Compile the program again, and download the program again.</li> <li>Reinstall ISPSoft, compile the program again, and download the program again.</li> </ol>                         |
| 16#2002       | GOEND is used incorrectly. (SM5)                                                                                                    | Check the program, compile the program again, and download the program again.                                                                                                    |
| 16#2003       | The devices used in the program exceed the range. (SM0/SM5)                                                                                                    | Check the program, compile the program again, and download the program again.                                                                                                    |
| 16#2004       | The part of the program specified by the label used in CJ/JMP is incorrect, or the label is used repeatedly. (SM0/SM5)                                                             | Check the program, compile the program again, and download the program again.                                                                                                    |
| 16#2005       | The N value used in MC is not the same as the corresponding N value used in MCR, or the number of N values used in MC is not the same as the number of N values used in MCR. (SM5) | Check the program, compile the program again, and download the program again.                                                                                                    |
| 16#2006       | The N values used in MC do not start from 0, or the N values used in MC are not continuous. (SM5)                                                                                  | Check the program, compile the program again, and download the program again.                                                                                                    |

| Error code | Description                                                                                                    | Remedy                                                                                                    |
|------------|----------------------------------------------------------------------------------------------------|----------------------------------------------------------------------------------------------------|
| 16#2007    | The operands used in ZRST are not used properly. (SM5)                                                                                                    | Check the program, compile the program again, and download the program again.                                                                |
| 16#200A    | Invalid instruction (SM5)                                                                                                    | Check the program, compile the program again, and download the program again.                                                                |
| 16#200B    | The operand <b>n</b> or the other constant operands exceed the range. (SM0/SM5)                                                                               | Check the program, compile the program again, and download the program again.                                                                |
| 16#200C    | The operands overlap. (SM0/SM5)                                                                                                    | Check the program, compile the program again, and download the program again.                                                                |
| 16#200D    | An error occurs when the binary number is converted into the binary-coded decimal number. (SM0/SM5)                                                           | Check the program, compile the program again, and download the program again.                                                                |
| 16#200E    | The string does not end with 0x00. (SM0/SM5)                                                                                                    | Check the program, compile the program again, and download the program again.                                                                |
| 16#200F    | The instruction does not support the modification by an index register. (SM5)                                                                                 | Check the program, compile the program again, and download the program again.                                                                |
| 16#2010    | The instruction does not support the device.     Encoding error     The instruction is a 16-bit instruction, but the constant operand is a 32-bit code. (SM5) | Check the program, compile the program again, and download the program again.                                                                |
| 16#2011    | The number of operands is incorrect. (SM5)                                                                                                    | Check the program, compile the program again, and download the program again.                                                                |
| 16#2012    | Incorrect division operation (SM0/SM5).                                                                                                    | Check the program, compile the program again, and download the program again.                                                                |
| 16#2013    | The value exceeds the range of values which can be represented by the floating-point numbers. (SM0/SM5)                                                       | Check the program, compile the program again, and download the program again.                                                                |
| 16#2014    | The task designated by TKON/TKOFF is incorrect, or exceeds the range. (SM5)                                                                                   | Check the program, compile the program again, and download the program again.                                                                |
| 16#2015    | There are more than 32 levels of nested program structures supported by CALL. (SM0)                                                                           | Check the program, compile the program again, and download the program again.                                                                |
| 16#2016    | There are more than 32 levels of nested program structures supported by FOR/NEXT. (SM0/SM5)                                                                   | Check the program, compile the program again, and download the program again.                                                                |
| 16#2017    | The number of times FOR is used is different from the number of times NEXT is used. (SM5)                                                                     | Check the program, compile the program again, and download the program again.                                                                |
| 16#2018    | There is a label after FEND, but there is no SRET. There is SRET, but there is no label. (SM5)                                                                | Compile the program again, and download the program again.     Reinstall ISPSoft, compile the program again, and download the program again. |
| 16#2019    | The interrupt task is not after FEND. (SM5)                                                                                                    | Compile the program again, and download the program again.     Reinstall ISPSoft, compile the program again, and download the program again. |

| Error code | Description                                                                                             | Remedy                                                                                                    |
|------------|----------------------------------------------------------------------------------------------------|----------------------------------------------------------------------------------------------------|
| 16#201A    | IRET/SRET is not after FEND. (SM5)                                                                      | <ol> <li>Compile the program again, and download the program again.</li> <li>Reinstall ISPSoft, compile the program again, and download the program again.</li> </ol>          |
| 16#201B    | There is an interrupt task, but there is no IRET. There is IRET, but there is not interrupt task. (SM5) | <ol> <li>Compile the program again, and download the program again.</li> <li>Reinstall ISPSoft, compile the program again, and download the program again.</li> </ol>          |
| 16#201C    | End is not at the end of the program. (SM5)                                                             | <ol> <li>Compile the program again, and download the program again.</li> <li>Reinstall ISPSoft, compile the program again, and download the program again.</li> </ol>          |
| 16#201D    | There is CALL, but there is no MAR. (SM5)                                                               | <ol> <li>Compile the program again, and download the program again.</li> <li>Reinstall ISPSoft, compile the program again, and download the program again.</li> </ol>          |
| 16#201E    | The function code used in MODRW is incorrect. (SM102/SM103)                                             | Check the usage of the instruction and the setting of the operands. Please refer to the explanation of the instruction MODRW in AH500 Programming Manual for more information. |
| 16#201F    | The length of the data set in MODRW is incorrect. (SM102/SM103)                                         | Check the usage of the instruction and the setting of the operands. Please refer to the explanation of the instruction MODRW in AH500 Programming Manual for more information. |
| 16#2020    | The communication command received by using MODRW is incorrect. (SM102/SM103)                           | Check whether the slave supports the function code and the specified operation.                                                                                                |
| 16#2021    | The checksum of the command received is incorrect. (SM102/SM103)                                        | <ol> <li>Check whether there is noise, and retry the sending of<br/>the command.</li> <li>Check whether the slave operates normally.</li> </ol>                                |
| 16#2022    | The format of the command used in MODRW does not conform to the ASCII format. (SM102/SM103)             | Make sure that the format of the command conforms to the ASCII format.                                                                                                    |
| 16#2023    | There is a communication timeout when MODRW is executed. (SM120/SM103)                                  | Check whether the slave operates normally, and whether the connection is normal.                                                                                               |
| 16#2024    | The setting value of the communication timeout is invalid. (SM120/SM103)                                | Check the program and the related special data registers.     Set the communication port parameter for the CPU module in HWCONFIG again.                                       |
| 16#2025    | There is a communication timeout when RS is executed. (SM120/SM103)                                     | Check whether the slave operates normally, and whether the connection is normal.                                                                                               |
| 16#2026    | The RS communication interrupt is abnormal. (SM102/104)                                                 | Check whether the interrupt service routine used with RS is downloaded.                                                                                                    |
| 16#2027    | The execution of FWD is abnormal. (SM102/103)                                                           | Refer to AH500 Programming Manual, and check the instruction FWD.                                                                                                    |
| 16#2028    | The execution of REV is abnormal. (SM102/103)                                                           | Refer to AH500 Programming Manual, and check the instruction REV.                                                                                                    |
| 16#2029    | The execution of STOP is abnormal. (SM102/103)                                                          | Refer to AH500 Programming Manual, and check the instruction STOP.                                                                                                    |
| 16#202A    | The execution of RSDT is abnormal. (SM102/103)                                                          | Refer to AH500 Programming Manual, and check the instruction RSDT.                                                                                                    |

| 16#202B                 | The execution of RSTEF is abnormal. (SM102/103)                                                        | Refer to AH500 Programming Manual, and check the instruction RSTEF.                                                                                                    |
|-------------------------|----------------------------------------------------------------------------------------------------|----------------------------------------------------------------------------------------------------|
| 16#202C<br> <br>16#204B | I/O interrupt service routine 0-31 does not exist.                                                     | Download I/O interrupt service routine 0-31 (I/O interrupt 0-31).                                                                                                    |
| 16#2054<br> <br>16#2127 | I/O interrupt service routine<br>40-251 does not exist.                                                | Download I/O interrupt service routine 40-251 (I/O interrupt 40-251).                                                                                                    |
| 16#2128                 | An action in a sequential function chart is incorrectly assigned qualifiers related to time. (SM0/SM1) | Check whether the action in the sequential function chart is assigned qualifiers related to time.                                                                                 |
| 16#2129                 | The modifier R is assigned to an action in a sequential function chart incorrectly. (SM0/SM1)          | Check whether the reset modifier assigned to the action in the sequential function chart conflicts with another modifier assigned to the action in the sequential function chart. |
| 16#6001                 | Illegal IP address (SM1107)                                                                            | Check the program and the related special data registers.     Set the Ethernet parameter for the CPU module in HWCONFIG again.                                                    |
| 16#6002                 | Illegal netmask address<br>(SM1107)                                                                    | Check the program and the related special data registers.     Set the Ethernet parameter for the CPU module in HWCONFIG again.                                                    |
| 16#6003                 | Illegal gateway mask (SM1107)                                                                          | Check the program and the related special data registers.     Set the Ethernet parameter for the CPU module in HWCONFIG again.                                                    |
| 16#6004                 | The IP address filter is set incorrectly. (SM1108)                                                     | Set the Ethernet parameter for the CPU module in HWCONFIG again.                                                                                                    |
| 16#6006                 | The static ARP table is set incorrectly. (SM1108)                                                      | Set the Ethernet parameter for the CPU module in HWCONFIG again.                                                                                                    |
| 16#6007                 | The NTP client service is set incorrectly. (SM1380)                                                    | Check the setting of the NTP client service, and download it again.                                                                                                    |
| 16#6008                 | Illegal network number (SM1107)                                                                        | Check the network configuration in NWCONFIG, and download it again.                                                                                                    |
| 16#6009                 | Illegal node number (SM1107)                                                                           | Check the network configuration in NWCONFIG, and download it again.                                                                                                    |
| 16#6101                 | The trigger in the email is set incorrectly. (SM1112)                                                  | Set the Ethernet parameter for the CPU module in HWCONFIG again.                                                                                                    |
| 16#6102                 | The interval of sending the email is set incorrectly. (SM1112)                                         | Set the Ethernet parameter for the CPU module in HWCONFIG again.                                                                                                    |
| 16#6103                 | The device containing the data specified as the attachment exceeds the device range. (SM1112)          | Set the Ethernet parameter for the CPU module in HWCONFIG again.                                                                                                    |
| 16#6106                 | The SMTP server address is incorrect. (SM1112)                                                         | Make sure that the address is correct, and set the Ethernet parameter for the CPU module in HWCONFIG again.                                                                       |
| 16#6108                 | SMTP authentication error (SM1112)                                                                     | Check the user name, and the password. Set the Ethernet parameter for the CPU module in HWCONFIG again.                                                                           |
| 16#6110                 | The SMTP server needs to be authenticated. (SM1112)                                                    | Check the user name, and the password. Set the Ethernet parameter for the CPU module in HWCONFIG again.                                                                           |

| Error<br>code | Description                                                                                                   | Remedy                                                                                                    |
|---------------|----------------------------------------------------------------------------------------------------|----------------------------------------------------------------------------------------------------|
| 16#6111       | The specified email address does not exist. (SM1112)                                                          | <ol> <li>Check whether the email address is correct.</li> <li>Set the Ethernet parameter for the CPU module in<br/>HWCONFIG again.</li> </ol>                                                   |
| 16#6200       | The remote IP address set in the TCP socket function is illegal. (SM1196)                                     | <ol> <li>Check the program and the related special data<br/>registers.</li> <li>Set the Ethernet parameter for the CPU module in<br/>HWCONFIG again.</li> </ol>                                 |
| 16#6209       | The remote IP address set in the UDP socket function is illegal. (SM1196)                                     | <ol> <li>Check the program and the related special data<br/>registers.</li> <li>Set the Ethernet parameter for the CPU module in<br/>HWCONFIG again.</li> </ol>                                 |
| 16#6300       | Only auxiliary relays, data registers, and link registers can be used in the Ether Link.                      | Check the setting of the Ether Link in NWCONFIG, and download it again.                                                                                                    |
| 16#6301       | The device used in the Ether Link exceeds the device range.                                                   | Check whether the device used in the Ether Link is within the device range supported by the CPU module.                                                                                         |
| 16#6302       | The length of the data exchanged in the Ether Link exceeds the limit.                                         | Check whether the length of the data exchanged in the Ether Link is within the range supported by the CPU module.                                                                               |
| 16#6305       | The node used in the communication command is different from the local node.                                  | Check the setting of the Ether Link in NWCONFIG, and download it again.                                                                                                    |
| 16#630A       | The module ID or the setting of the module is different from the setting in the Ether Link.                   | Check the setting of the parameter in HWCONFIG.     Check the setting of the Ether Link in NWCONFIG.                                                                                            |
| 16#630B       | The setting of the netmask address for the CPU or the module is different from the setting in the Ether Link. | Check the setting of the parameter in HWCONFIG.     Check the setting of the Ether Link in NWCONFIG.                                                                                            |
| 16#6500       | An error occurs when a data exchange function is initialized. (SM699)                                         | Check whether the sum of the number of Modbus TCP data exchange blocks and the number of the Ether link data exchange blocks exceeds the system specifications, and download the setting again. |

### 12.2.3 BUS FAULT LED Indicator's Being ON

When a CPU module detects an error, the BUS FAULT LED indicator on the CPU module is ON. The BUS FAULT LED indicator on the CPU module corresponds to the ERROR LED indicator on an I/O module. If an error occurs in an I/O module, the status of the BUS FAULT LED indicator on the CPU module is the same as that of the ERROR LED indicator on the I/O module. If there are errors occurring in the I/O modules, the BUS FAULT LED indicator on the CPU module will be ON. For example, the BUS FAULT LED indicator on the CPU module will be ON if the ERROR LED indicator on I/O module A is ON and the ERROR LED indicator on I/O module B blinks. If the ERROR LED indicator on I/O module B still blinks after the error occurring in I/O module A is eliminated, the BUS FAULT LED indicator on the CPU module will blink. Please refer to sections 12.4.2~12.4.8 in this manual for more information about the LED indicators.

Users can get the remedies for the errors detected by a CPU module from the table below. If the error code which users get is not listed in the table below, users need to check whether the I/O module operates normally. Please refer to section 12.3 in this manual for more information about the troubleshooting for I/O modules.

| Error code | Description                             | Remedy                                                                                                    |
|------------|-----------------------------------------|----------------------------------------------------------------------------------------------------|
| 16#0013    | The I/O module can not run/stop. (SM10) | Check whether the setting of the parameter for the module is correct. If the setting is correct, please check whether the module breaks down. If the error still occurs, please contact the factory. |

| Error<br>code | Description                                                                                                    | Remedy                                                                                                    |
|---------------|----------------------------------------------------------------------------------------------------|----------------------------------------------------------------------------------------------------|
| 16#0014       | The procedure of restoring the system can not be executed. (SM9)                                                     | The contents of the system backup file are incorrect, or the file does not exist in the path specified. If the file exists and the procedure of restoring the system can not be executed, please backing up the system again. If the error still occurs, please contact the factory. (Please refer to section 7.5 in AH500 Operation Manual, and section 18.2 in ISPSoft User Manual for more information about the memory card.) |
| 16#1401       | An error occurs when the data in the I/O module is accessed. (SM9)                                                   | Please contact the factory.                                                                                                    |
| 16#1402       | The actual arrangement of the I/O modules is not consistent with the module table. (SM9)                             | Check whether the module table in HWCONFIG is consistent with the actual arrangement of the I/O modules.                                                                                                    |
| 16#1403       | An error occurs when the data is read from the module. (SM9)                                                         | Check whether the module operates normally. If the error still occurs, please contact the factory.                                                                                                    |
| 16#1405       | The setting parameter of the module is not found. (SM9)                                                              | Set the parameter in HWCONFIG again, and download it.                                                                                                    |
| 16#1407       | A communication error occurs when the data is accessed through the auxiliary processor. (SM9)                        | Check whether there is noise, and eliminate the noise. If the error still occurs, please contact the factory.                                                                                                    |
| 16#1409       | The extension backplane is disconnected. (SM9)                                                                       | <ol> <li>Check whether the extension backplane is connected properly.</li> <li>Check whether the extension backplane operates normally, and make sure that the extension backplane is not affected by noise.</li> </ol>                                                                                                    |
| 16#140A       | The communication with the extension backplane is incorrect. (SM9)                                                   | <ol> <li>Check whether the extension backplane is connected properly.</li> <li>Check whether the extension backplane operates normally, and make sure that the extension backplane is not affected by noise.</li> </ol>                                                                                                    |
| 16#140B       | The number of network modules exceeds the limit. (SM9)                                                               | Please decrease the number of network modules to the number supported by the system.                                                                                                    |
| 16#140D       | The ID of the actual power supply module is not the same as the ID of the power supply module set in HWCONFIG. (SM9) | Check whether the ID of the power supply module set in HWCONFIG is the same as the ID of the actual power supply module.                                                                                                    |

# 12.2.4 BUS FAULT LED Indicator's Blinking

If the BUS FAULT LED blinks, please check the operating state of the module. Please refer to sections 12.4.2~12.4.8 in this manual for more information about the LED indicators, and section 12.3 in this manual for more information about the troubleshooting for I/O modules.

#### 12.2.5 Others

| Error code | Description                                           | Remedy                                                                      |
|------------|-------------------------------------------------------|-----------------------------------------------------------------------------|
| 16#000F    | The original program in the PLC is damaged.           | After users compile the program again, they can download the program again. |
| 16#0024    | There is no I/O module on the backplane.              | Check whether a module exists.                                              |
| 16#005D    | The CPU module does not detect a memory card. (SM453) | Check whether a memory card is inserted into the CPU module correctly.      |

| Error code | Description                                                                                                   | Remedy                                                                                                    |
|------------|----------------------------------------------------------------------------------------------------|----------------------------------------------------------------------------------------------------|
| 16#005E    | The memory card is initialized incorrectly. (SM453)                                                           | Check whether the memory card is broken.                                                                                                    |
| 16#005F    | A nonexistent file is read from the memory card, or a nonexistent file is written to the memory card. (SM453) | Check whether the file path is correct.                                                                                                    |
| 16#0060    | The CPU module can not create a default folder in the memory card. (SM453)                                    | Check whether the capacity of the memory card is large enough, or whether the memory card breaks down.                                                                                                    |
| 16#0061    | The capacity of the memory card is not sufficient. (SM453)                                                    | Check whether the capacity of the memory card is large enough.                                                                                                    |
| 16#0062    | The memory card is write protected. (SM453)                                                                   | Check whether the memory card is write protected.                                                                                                    |
| 16#0063    | An error occurs when data is written to the memory card. (SM453)                                              | Check whether the file path is correct, or whether the memory card breaks down.                                                                                                    |
| 16#0064    | A file in the memory card can not be read.                                                                    | Check whether the file path is correct, or whether the file is damaged.                                                                                                    |
| 16#0065    | A file in the memory card is a read-only file. (SM453)                                                        | Users need to set the file so that the file is not a read-only file.                                                                                                    |
| 16#1801    | There is no interrupt service routine in the CPU module.                                                      | Check whether there is a corresponding interrupt task (24V low voltage interrupt service routine) in the program.                                                                                                    |
| 16#600A    | TCP connection failure (SM1090)                                                                               | <ol> <li>Check the actual network configuration, and check<br/>whether the number of TCP connections exceeds the<br/>upper limit supported by the CPU module.</li> <li>Retry the TCP connection later. (This error does not<br/>cause the PLC to stop running. Users can perform<br/>the corresponding remedy by means of the related<br/>flag in the program.)</li> </ol> |
| 16#600B    | UDP connection failure (SM1091)                                                                               | Check the actual network configuration, and check whether the number of UDP connections exceeds the upper limit supported by the CPU module.     Retry the TCP connection later. (This error does not cause the PLC to stop running. Users can perform the corresponding remedy by means of the related flag in the program.)                                              |
| 16#600C    | The TCP socket has been used. (SM1109)                                                                        | <ol> <li>Check whether the actual data access results in the use of the same socket.</li> <li>Change the socket number, or retry the socket later. (This error does not cause the PLC to stop running. Users can perform the corresponding remedy by means of the related flag in the program.)</li> </ol>                                                                 |
| 16#600D    | The RJ45 port is not connected.                                                                               | Check the communication cable.                                                                                                    |
| 16#600E    | An RJ45 port on AH10EN-5A is not connected to a network cable.                                                | check whether AH10EN-5A is connected to a network cable                                                                                                    |
| 16#6100    | The email connection is busy. (SM1113)                                                                        | Retry the email connection later. (This error does not cause the PLC to stop running. Users can perform the corresponding remedy by means of the related flag in the program.)                                                                                                    |
| 16#6104    | The attachment in the email does not exist. (SM1113)                                                          | Check whether the attachment exists in the memory card.                                                                                                    |

| Error code | Description                                                                   | Remedy                                                                                                    |
|------------|-------------------------------------------------------------------------------|----------------------------------------------------------------------------------------------------|
| 16#6105    | The attachment in the email is oversized. (SM1113)                            | Check the size of the file which is specified as the attachment. If the size is over 2 MB, the file can not be specified as the attachment.                                                                                                   |
| 16#6107    | There is an SMTP server response timeout. (SM1113)                            | Check whether the status of the SMTP server is normal.     Retry the sending of the email later. (This error does not cause the PLC to stop running. Users can perform the corresponding remedy by means of the related flag in the program.) |
| 16#6201    | The local communication port set in the TCP socket function is illegal.       | Check the program and the related special data registers.     Set the Ethernet parameter for the CPU module in HWCONFIG again.                                                                                                    |
| 16#6202    | The remote communication port set in the TCP socket function is illegal.      | Check the program and the related special data registers.     Set the Ethernet parameter for the CPU module in HWCONFIG again.                                                                                                    |
| 16#6203    | The device from which the data is sent in the TCP socket function is illegal. | <ol> <li>Check the program and the related special data<br/>registers.</li> <li>Set the Ethernet parameter for the CPU module in<br/>HWCONFIG again.</li> </ol>                                                                               |
| 16#6204    | The transmitted data length set in the TCP socket function is illegal.        | Check the program and the related special data registers.     Set the Ethernet parameter for the CPU module in HWCONFIG again.                                                                                                    |
| 16#6205    | The data which is sent through the TCP socket exceeds the device range.       | Check the program and the related special data registers.     Set the Ethernet parameter for the CPU module in HWCONFIG again.                                                                                                    |
| 16#6206    | The device which receives the data in the TCP socket function is illegal.     | Check the program and the related special data registers.     Set the Ethernet parameter for the CPU module in HWCONFIG again.                                                                                                    |
| 16#6207    | The received data length set in the TCP socket function is illegal.           | Check the program and the related special data registers.     Set the Ethernet parameter for the CPU module in HWCONFIG again.                                                                                                    |
| 16#6208    | The data which is received through the TCP socket exceeds the device range.   | Check the program and the related special data registers.     Set the Ethernet parameter for the CPU module in HWCONFIG again.                                                                                                    |
| 16#620A    | The local communication port set in the UDP socket function is illegal.       | Check the program and the related special data registers.     Set the Ethernet parameter for the CPU module in HWCONFIG again.                                                                                                    |
| 16#620B    | The remote communication port set in the UDP socket function is illegal.      | Check the program and the related special data registers.     Set the Ethernet parameter for the CPU module in HWCONFIG again.                                                                                                    |
| 16#620C    | The device from which the data is sent in the UDP socket function is illegal. | Check the program and the related special data registers.     Set the Ethernet parameter for the CPU module in HWCONFIG again.                                                                                                    |

| Error code | Description                                                                                                    | Remedy                                                                                                    |
|------------|----------------------------------------------------------------------------------------------------|----------------------------------------------------------------------------------------------------|
| 16#620D    | The transmitted data length set in the UDP socket function is illegal.                                                           | Check the program and the related special data registers.     Set the Ethernet parameter for the CPU module in HWCONFIG again.                                                                   |
| 16#620E    | The data which is sent through the UDP socket exceeds the device range.                                                          | Check the program and the related special data registers.     Set the Ethernet parameter for the CPU module in HWCONFIG again.                                                                   |
| 16#620F    | The device which receives the data in the UDP socket function is illegal.                                                        | Check the program and the related special data registers.     Set the Ethernet parameter for the CPU module in HWCONFIG again.                                                                   |
| 16#6210    | The received data length set in the UDP socket function is illegal.                                                              | Check the program and the related special data registers.     Set the Ethernet parameter for the CPU module in HWCONFIG again.                                                                   |
| 16#6211    | The data which is received through the UDP socket exceeds the device range.                                                      | Check the program and the related special data registers.     Set the Ethernet parameter for the CPU module in HWCONFIG again.                                                                   |
| 16#6212    | There is no response from the remote device after the timeout period.                                                            | Make sure that the remote device is connected.                                                                                                    |
| 16#6213    | The data received exceeds the limit.                                                                                             | <ol> <li>Check the program and the related special data<br/>registers.</li> <li>Set the Ethernet parameter for the CPU module in<br/>HWCONFIG again.</li> </ol>                                  |
| 16#6214    | The remote device refuses the connection.                                                                                        | Make sure that the remote device operates normally.                                                                                                    |
| 16#6215    | The socket is not opened.                                                                                                    | Check whether operational sequence in the program is correct.                                                                                                    |
| 16#6217    | The socket is opened.                                                                                                    | Check whether operational sequence in the program is correct.                                                                                                    |
| 16#6218    | The data has been sent through the socket.                                                                                       | Check whether operational sequence in the program is correct.                                                                                                    |
| 16#6219    | The data has been received through the socket.                                                                                   | Check whether operational sequence in the program is correct.                                                                                                    |
| 16#621A    | The socket is closed.                                                                                                    | Check whether operational sequence in the program is correct.                                                                                                    |
| 16#6303    | The remote device in the Ether Link aborts the connection.                                                                       | Check the connection and the status of the remote device.     Check whether the remote device supports the Ether Link.                                                                           |
| 16#6304    | The connection in the Ether Link is busy.                                                                                        | Check whether the number of connections in the Ether Link exceeds the system load.     Retry the connection in the Ether Link later.                                                             |
| 16#6309    | The remote device in the Ether Link does not respond after the timeout period.                                                   | Check whether the CPU modules in the Ether Link operate normally.     Check whether the CPU modules are connected normally.                                                                      |
| 16#6400    | The number of TCP connections reaches the upper limit, or the flag which is related to the sending of the data is not set to ON. | <ol> <li>Check whether the flag which is related to the sending<br/>of the data in the program is modified.</li> <li>Retry the setting of the flag and the sending of the<br/>packet.</li> </ol> |

| Error code | Description                                                                                              | Remedy                                                                                                    |
|------------|----------------------------------------------------------------------------------------------------|----------------------------------------------------------------------------------------------------|
| 16#6401    | The remote device aborts the connection.                                                                 | Check whether the remote device support the Modbus port (502).                                                                                                    |
| 16#6402    | There is no response from the remote device after the timeout period.                                    | Check whether the remote device operate normally.                                                                                                    |
| 16#6403    | The remote IP address used in the applied instruction is illegal.                                        | Check whether the program is correct.                                                                                                    |
| 16#6404    | The Modbus function code not supported is received.                                                      | Check the command transmitted from the remote device.                                                                                                    |
| 16#6405    | The number of data which will be received is not consistent with the actual length of the data.          | Check the command transmitted from the remote device.                                                                                                    |
| 16#6500    | The initialization of the data exchange fails. (SM699)                                                   | Check whether the sum of the number of Modbus TCP data exchange blocks and the number of the Ether Link data exchange blocks exceeds the system specifications, and download the setting again. |
| 16#6501    | The remote device involved in the data exchange does not respond after the timeout period. (SM828~SM955) | Check the device whose connection number corresponds to the error flag, and check whether it is connected normally.                                                                             |
| 16#6502    | The remote device involved in the data exchange does not respond correctly. (SM828~SM955)                | Check the device whose connection number corresponds to the error flag, and check whether it is connected normally.                                                                             |
| 16#6700    | An error occurs when a Modbus TCP data exchange is initialized.                                          | Please check setting values, and download them again.                                                                                                    |
| 16#6701    | Modbus TCP data exchange timeout                                                                         | Please check whether the remote device supports the Modbus communication protocol.                                                                                                    |
| 16#6702    | The data received by means of a Modbus TCP data exchange is incorrect.                                   | Please check whether the remote device supports the Modbus communication protocol.                                                                                                    |
| 16#7002    | The CPU module does not support the function.                                                            | Check the version of the firmware installed on the CPU module.                                                                                                    |
| 16#7203    | Invalid access code                                                                                      | Check the contents of the packet sent by the remote device.                                                                                                    |
| 16#7401    | Function code error                                                                                      | Check the contents of the packet sent by the remote device.                                                                                                    |
| 16#7402    | The size of a packet exceeds the maximum data length.                                                    | Check the contents of the packet sent by the remote device.                                                                                                    |
| 16#7404    | Packet format error                                                                                      | Check the contents of the packet sent by the remote device.                                                                                                    |
| 16#7405    | The number of bytes is incorrect.                                                                        | Check the contents of the packet sent by the remote device.                                                                                                    |
| 16#7406    | Checksum error                                                                                           | Check the contents of the packet sent by the remote device.                                                                                                    |
| 16#7407    | There are non-ASCII characters in a command.                                                             | Check the contents of the packet sent by the remote device.                                                                                                    |
| 16#7408    | The PLC is running.                                                                                      | When the PLC is running, data such as a program and CPU parameters can not be downloaded to the PLC.                                                                                            |
| 16#740A    | Data is being written to the memory in the PLC or data fails to be written to the memory in the PLC.     | Data is being written to the flash memory/SD card.  Please try again later.                                                                                                    |

| Error code | Description                                                                         | Remedy                                                                                                    |
|------------|-------------------------------------------------------------------------------------|----------------------------------------------------------------------------------------------------|
|            | The CPU module is being reset, or                                                   | The CPU module is being reset, or the values in the                                                                                      |
| 16#740B    | the values in the laching devices are being cleared.                                | laching devices are being cleared. Please try again later.                                                                               |
| 16#740E    | An error occurs when the the data in the memory in the PLC is cleared.              | Try agin. If the error still occurs, please contact the factory.                                                                         |
| 16#740F    | Communication timeout                                                               | Check whether the remote device operates normally.                                                                                       |
| 16#7410    | The function code in a reply command is incorrect.                                  | Check the contents of the packet sent by the remote device.                                                                              |
| 16#7412    | Owing to the fact that SW1 is ON, data can not be downloaded to the CPU module.     | Make sure that SW1 is OFF.                                                                                                    |
| 16#757D    | The remaining number of PLC password guesses is 0.                                  | Power On the CPU module again.                                                                                                    |
| 16#757E    | The PLC password entered is incorrect.                                              | Check whether the PLC password entered is correct.                                                                                       |
| 16#8522    | A module configuration is being scanned.                                            | The module configuration is being scanned.                                                                                               |
| 16#853B    | An I/O module is not configured.                                                    | Whether the module configuration in HWCONFIG is correct.                                                                                 |
| 16#853C    | An I/O module does not exist.                                                       | Whether the module configuration in HWCONFIG is correct.                                                                                 |
| 16#854B    | An I/O module is not configured.                                                    | Whether the module configuration in HWCONFIG is correct.                                                                                 |
| 16#854C    | An I/O module does not exist.                                                       | Whether the module configuration in HWCONFIG is correct.                                                                                 |
| 16#85E2    | An I/O interrupt service routine does not exist.                                    | Check whether the corresponding interrupt service routine is downloaded to the CPU module.                                               |
| 16#9A01    | The setting of the data exchange for slave 1 in the PLC Link is incorrect. (SM1590) | Check the program and the related special data registers.     Set the PLC Link parameter in HWCONFIG again.                              |
| 16#9A02    | The setting of the data exchange for slave 2 in the PLC Link is incorrect. (SM1590) | Check the program and the related special data registers.     Set the PLC Link parameter in HWCONFIG again.                              |
| 16#9A03    | The setting of the data exchange for slave 3 in the PLC Link is incorrect. (SM1590) | <ol> <li>Check the program and the related special data<br/>registers.</li> <li>Set the PLC Link parameter in HWCONFIG again.</li> </ol> |
| 16#9A04    | The setting of the data exchange for slave 4 in the PLC Link is incorrect. (SM1590) | Check the program and the related special data registers.     Set the PLC Link parameter in HWCONFIG again.                              |
| 16#9A05    | The setting of the data exchange for slave 5 in the PLC Link is incorrect. (SM1590) | Check the program and the related special data registers.     Set the PLC Link parameter in HWCONFIG again.                              |
| 16#9A06    | The setting of the data exchange for slave 6 in the PLC Link is incorrect. (SM1590) | Check the program and the related special data registers.     Set the PLC Link parameter in HWCONFIG again.                              |
| 16#9A07    | The setting of the data exchange for slave 7 in the PLC Link is incorrect. (SM1590) | Check the program and the related special data registers.     Set the PLC Link parameter in HWCONFIG again.                              |
| 16#9A08    | The setting of the data exchange for slave 8 in the PLC Link is incorrect. (SM1590) | Check the program and the related special data registers.     Set the PLC Link parameter in HWCONFIG again.                              |

| Error code | Description                                                                          | Remedy                                                                                                    |
|------------|--------------------------------------------------------------------------------------|----------------------------------------------------------------------------------------------------|
| 16#9A09    | The setting of the data exchange for slave 9 in the PLC Link is incorrect. (SM1590)  | Check the program and the related special data registers.     Set the PLC Link parameter in HWCONFIG again.                                                    |
| 16#9A0A    | The setting of the data exchange for slave 10 in the PLC Link is incorrect. (SM1590) | Set the FEC Link parameter in TWOCKI 16 again.     Check the program and the related special data registers.     Set the PLC Link parameter in HWCONFIG again. |
| 16#9A0B    | The setting of the data exchange for slave 11 in the PLC Link is incorrect. (SM1590) | Check the program and the related special data registers.     Set the PLC Link parameter in HWCONFIG again.                                                    |
| 16#9A0C    | The setting of the data exchange for slave 12 in the PLC Link is incorrect. (SM1590) | Check the program and the related special data registers.     Set the PLC Link parameter in HWCONFIG again.                                                    |
| 16#9A0D    | The setting of the data exchange for slave 13 in the PLC Link is incorrect. (SM1590) | Check the program and the related special data registers.     Set the PLC Link parameter in HWCONFIG again.                                                    |
| 16#9A0E    | The setting of the data exchange for slave 14 in the PLC Link is incorrect. (SM1590) | Check the program and the related special data registers.     Set the PLC Link parameter in HWCONFIG again.                                                    |
| 16#9A0F    | The setting of the data exchange for slave 15 in the PLC Link is incorrect. (SM1590) | Check the program and the related special data registers.     Set the PLC Link parameter in HWCONFIG again.                                                    |
| 16#9A10    | The setting of the data exchange for slave 16 in the PLC Link is incorrect. (SM1590) | Check the program and the related special data registers.     Set the PLC Link parameter in HWCONFIG again.                                                    |
| 16#9A11    | The setting of the data exchange for slave 17 in the PLC Link is incorrect. (SM1590) | Check the program and the related special data registers.     Set the PLC Link parameter in HWCONFIG again.                                                    |
| 16#9A12    | The setting of the data exchange for slave 18 in the PLC Link is incorrect. (SM1590) | Check the program and the related special data registers.     Set the PLC Link parameter in HWCONFIG again.                                                    |
| 16#9A13    | The setting of the data exchange for slave 19 in the PLC Link is incorrect. (SM1590) | Check the program and the related special data registers.     Set the PLC Link parameter in HWCONFIG again.                                                    |
| 16#9A14    | The setting of the data exchange for slave 20 in the PLC Link is incorrect. (SM1590) | Check the program and the related special data registers.     Set the PLC Link parameter in HWCONFIG again.                                                    |
| 16#9A15    | The setting of the data exchange for slave 21 in the PLC Link is incorrect. (SM1590) | Check the program and the related special data registers.     Set the PLC Link parameter in HWCONFIG again.                                                    |
| 16#9A16    | The setting of the data exchange for slave 22 in the PLC Link is incorrect. (SM1590) | Check the program and the related special data registers.     Set the PLC Link parameter in HWCONFIG again.                                                    |
| 16#9A17    | The setting of the data exchange for slave 23 in the PLC Link is incorrect. (SM1590) | Check the program and the related special data registers.     Set the PLC Link parameter in HWCONFIG again.                                                    |
| 16#9A18    | The setting of the data exchange for slave 24 in the PLC Link is incorrect. (SM1590) | Check the program and the related special data registers.     Set the PLC Link parameter in HWCONFIG again.                                                    |
| 16#9A19    | The setting of the data exchange for slave 25 in the PLC Link is incorrect. (SM1590) | Check the program and the related special data registers.     Set the PLC Link parameter in HWCONFIG again.                                                    |
| 16#9A1A    | The setting of the data exchange for slave 26 in the PLC Link is incorrect. (SM1590) | Check the program and the related special data registers.     Set the PLC Link parameter in HWCONFIG again.                                                    |
|            |                                                                                      |                                                                                                    |

| Error<br>code | Description                                                                           | Remedy                                                                                                    |
|---------------|---------------------------------------------------------------------------------------|----------------------------------------------------------------------------------------------------|
| 16#9A1B       | The setting of the data exchange for slave 27 in the PLC Link is                      | Check the program and the related special data registers.                                                                                                |
| 16#9A1C       | incorrect. (SM1590)  The setting of the data exchange for slave 28 in the PLC Link is | Set the PLC Link parameter in HWCONFIG again.     Check the program and the related special data registers.                                              |
| 16#9A1D       | incorrect. (SM1590)  The setting of the data exchange for slave 29 in the PLC Link is | Set the PLC Link parameter in HWCONFIG again.     Check the program and the related special data registers.                                              |
| 16#9A1E       | incorrect. (SM1590)  The setting of the data exchange for slave 30 in the PLC Link is | Set the PLC Link parameter in HWCONFIG again.     Check the program and the related special data registers.                                              |
| 16#9A1F       | incorrect. (SM1590)  The setting of the data exchange for slave 31 in the PLC Link is | Set the PLC Link parameter in HWCONFIG again.     Check the program and the related special data registers.                                              |
|               | incorrect. (SM1590)  The setting of the data exchange                                 | Set the PLC Link parameter in HWCONFIG again.     Check the program and the related special data                                                         |
| 16#9A20       | for slave 32 in the PLC Link is incorrect. (SM1590)  An error occurs when the master  | registers.  2. Set the PLC Link parameter in HWCONFIG again.  1. Check the communication setting in the master, and                                      |
| 16#9A21       | communicates with slave 1 in the PLC Link. (SM1591)                                   | the communication setting in slave 1.  2. Check the communication cable.                                                                                 |
| 16#9A22       | An error occurs when the master communicates with slave 2 in the PLC Link. (SM1591)   | <ol> <li>Check the communication setting in the master, and<br/>the communication setting in slave 2.</li> <li>Check the communication cable.</li> </ol> |
| 16#9A23       | An error occurs when the master communicates with slave 3 in the PLC Link. (SM1591)   | Check the communication setting in the master, and the communication setting in slave 3.     Check the communication cable.                              |
| 16#9A24       | An error occurs when the master communicates with slave 4 in the PLC Link. (SM1591)   | Check the communication setting in the master, and the communication setting in slave 4.     Check the communication cable.                              |
| 16#9A25       | An error occurs when the master communicates with slave 5 in the PLC Link. (SM1591)   | Check the communication setting in the master, and the communication setting in slave 5.     Check the communication cable.                              |
| 16#9A26       | An error occurs when the master communicates with slave 6 in the PLC Link. (SM1591)   | Check the communication setting in the master, and the communication setting in slave 6.     Check the communication cable.                              |
| 16#9A27       | An error occurs when the master communicates with slave 7 in the PLC Link. (SM1591)   | Check the communication setting in the master, and the communication setting in slave 7.     Check the communication cable.                              |
| 16#9A28       | An error occurs when the master communicates with slave 8 in the PLC Link. (SM1591)   | Check the communication setting in the master, and the communication setting in slave 8.     Check the communication cable.                              |
| 16#9A29       | An error occurs when the master communicates with slave 9 in the PLC Link. (SM1591)   | Check the communication setting in the master, and the communication setting in slave 9.     Check the communication cable.                              |
| 16#9A2A       | An error occurs when the master communicates with slave 10 in the PLC Link. (SM1591)  | Check the communication setting in the master, and the communication setting in slave 10.     Check the communication cable.                             |
| 16#9A2B       | An error occurs when the master communicates with slave 11 in the PLC Link. (SM1591)  | Check the communication setting in the master, and the communication setting in slave 11.     Check the communication cable.                             |
| 16#9A2C       | An error occurs when the master communicates with slave 12 in the PLC Link. (SM1591)  | Check the communication setting in the master, and the communication setting in slave 12.     Check the communication cable.                             |

| Error code | Description                                          | Remedy                                                                                        |
|------------|------------------------------------------------------|-----------------------------------------------------------------------------------------------|
|            | An error occurs when the master                      | Check the communication setting in the master, and                                            |
| 16#9A2D    | communicates with slave 13 in the                    | the communication setting in slave 13.                                                        |
|            | PLC Link. (SM1591)                                   | 2. Check the communication cable.                                                             |
| 40,404.05  | An error occurs when the master                      | Check the communication setting in the master, and                                            |
| 16#9A2E    | communicates with slave 14 in the                    | the communication setting in slave 14.  2. Check the communication cable.                     |
|            | PLC Link. (SM1591)  An error occurs when the master  |                                                                                               |
| 16#9A2F    | communicates with slave 15 in the                    | Check the communication setting in the master, and the communication setting in slave 15.     |
| 10#3A21    | PLC Link. (SM1591)                                   | 2. Check the communication cable.                                                             |
|            | An error occurs when the master                      | Check the communication setting in the master, and                                            |
| 16#9A30    | communicates with slave 16 in the                    | the communication setting in slave 16.                                                        |
|            | PLC Link. (SM1591)                                   | 2. Check the communication cable.                                                             |
|            | An error occurs when the master                      | Check the communication setting in the master, and                                            |
| 16#9A31    | communicates with slave 17 in the                    | the communication setting in slave 17.                                                        |
|            | PLC Link. (SM1591)                                   | 2. Check the communication cable.                                                             |
|            | An error occurs when the master                      | Check the communication setting in the master, and                                            |
| 16#9A32    | communicates with slave 18 in the                    | the communication setting in slave 18.                                                        |
|            | PLC Link. (SM1591)                                   | 2. Check the communication cable.                                                             |
|            | An error occurs when the master                      | Check the communication setting in the master, and                                            |
| 16#9A33    | communicates with slave 19 in the                    | the communication setting in slave 19.                                                        |
|            | PLC Link. (SM1591)                                   | 2. Check the communication cable.                                                             |
|            | An error occurs when the master                      | Check the communication setting in the master, and                                            |
| 16#9A34    | communicates with slave 20 in the                    | the communication setting in slave 20.                                                        |
|            | PLC Link. (SM1591)                                   | 2. Check the communication cable.                                                             |
|            | An error occurs when the master                      | Check the communication setting in the master, and                                            |
| 16#9A35    | communicates with slave 21 in the                    | the communication setting in slave 21.                                                        |
|            | PLC Link. (SM1591)                                   | 2. Check the communication cable.                                                             |
|            | An error occurs when the master                      | Check the communication setting in the master, and                                            |
| 16#9A36    | communicates with slave 22 in the                    | the communication setting in slave 22.                                                        |
|            | PLC Link. (SM1591)                                   | 2. Check the communication cable.                                                             |
| 40,404,07  | An error occurs when the master                      | Check the communication setting in the master, and                                            |
| 16#9A37    | communicates with slave 23 in the                    | the communication setting in slave 23.                                                        |
|            | PLC Link. (SM1591)                                   | 2. Check the communication cable.                                                             |
| 16#9A38    | An error occurs when the master                      | Check the communication setting in the master, and     the communication setting in clave 24. |
| 10#9A30    | communicates with slave 24 in the PLC Link. (SM1591) | the communication setting in slave 24.  2. Check the communication cable.                     |
|            | An error occurs when the master                      | Check the communication setting in the master, and                                            |
| 16#9A39    | communicates with slave 25 in the                    | the communication setting in slave 25.                                                        |
| 10/10/100  | PLC Link. (SM1591)                                   | Check the communication cable.                                                                |
|            | An error occurs when the master                      | Check the communication setting in the master, and                                            |
| 16#9A3A    | communicates with slave 26 in the                    | the communication setting in slave 26.                                                        |
|            | PLC Link. (SM1591)                                   | 2. Check the communication cable.                                                             |
|            | An error occurs when the master                      | Check the communication setting in the master, and                                            |
| 16#9A3B    | communicates with slave 27 in the                    | the communication setting in slave 27.                                                        |
|            | PLC Link. (SM1591)                                   | 2. Check the communication cable.                                                             |
| 16#9A3C    | An error occurs when the master                      | Check the communication setting in the master, and                                            |
|            | communicates with slave 28 in the                    | the communication setting in slave 28.                                                        |
|            | PLC Link. (SM1591)                                   | 2. Check the communication cable.                                                             |
|            | An error occurs when the master                      | Check the communication setting in the master, and                                            |
| 16#9A3D    | communicates with slave 29 in the                    | the communication setting in slave 29.                                                        |
|            | PLC Link. (SM1591)                                   | 2. Check the communication cable.                                                             |
|            | An error occurs when the master                      | Check the communication setting in the master, and                                            |
| 16#9A3E    | communicates with slave 30 in the                    | the communication setting in slave 30.                                                        |
|            | PLC Link. (SM1591)                                   | 2. Check the communication cable.                                                             |

| Error<br>code | Description                                                                          | Remedy                                                                                                    |
|---------------|--------------------------------------------------------------------------------------|----------------------------------------------------------------------------------------------------|
| 16#9A3F       | An error occurs when the master communicates with slave 31 in the PLC Link. (SM1591) | Check the communication setting in the master, and the communication setting in slave 31.     Check the communication cable.                              |
| 16#9A40       | An error occurs when the master communicates with slave 32 in the PLC Link. (SM1591) | <ol> <li>Check the communication setting in the master, and<br/>the communication setting in slave 32.</li> <li>Check the communication cable.</li> </ol> |
| 16#9A41       | There is no response from slave 1 in the PLC Link. (SM1591)                          | <ol> <li>Check the communication setting in the master, and<br/>the communication setting in slave 1.</li> <li>Check the communication cable.</li> </ol>  |
| 16#9A42       | There is no response from slave 2 in the PLC Link. (SM1591)                          | <ol> <li>Check the communication setting in the master, and<br/>the communication setting in slave 2.</li> <li>Check the communication cable.</li> </ol>  |
| 16#9A43       | There is no response from slave 3 in the PLC Link. (SM1591)                          | <ol> <li>Check the communication setting in the master, and<br/>the communication setting in slave 3.</li> <li>Check the communication cable.</li> </ol>  |
| 16#9A44       | There is no response from slave 4 in the PLC Link. (SM1591)                          | <ol> <li>Check the communication setting in the master, and<br/>the communication setting in slave 4.</li> <li>Check the communication cable.</li> </ol>  |
| 16#9A45       | There is no response from slave 5 in the PLC Link. (SM1591)                          | <ol> <li>Check the communication setting in the master, and<br/>the communication setting in slave 5.</li> <li>Check the communication cable.</li> </ol>  |
| 16#9A46       | There is no response from slave 6 in the PLC Link. (SM1591)                          | <ol> <li>Check the communication setting in the master, and<br/>the communication setting in slave 6.</li> <li>Check the communication cable.</li> </ol>  |
| 16#9A47       | There is no response from slave 7 in the PLC Link. (SM1591)                          | <ol> <li>Check the communication setting in the master, and<br/>the communication setting in slave 7.</li> <li>Check the communication cable.</li> </ol>  |
| 16#9A48       | There is no response from slave 8 in the PLC Link. (SM1591)                          | Check the communication setting in the master, and the communication setting in slave 8.     Check the communication cable.                               |
| 16#9A49       | There is no response from slave 9 in the PLC Link. (SM1591)                          | Check the communication setting in the master, and the communication setting in slave 9.     Check the communication cable.                               |
| 16#9A4A       | There is no response from slave 10 in the PLC Link. (SM1591)                         | Check the communication setting in the master, and the communication setting in slave 10.     Check the communication cable.                              |
| 16#9A4B       | There is no response from slave 11 in the PLC Link. (SM1591)                         | <ol> <li>Check the communication setting in the master, and<br/>the communication setting in slave 11.</li> <li>Check the communication cable.</li> </ol> |
| 16#9A4C       | There is no response from slave 12 in the PLC Link. (SM1591)                         | <ol> <li>Check the communication setting in the master, and<br/>the communication setting in slave 12.</li> <li>Check the communication cable.</li> </ol> |
| 16#9A4D       | There is no response from slave 13 in the PLC Link. (SM1591)                         | <ol> <li>Check the communication setting in the master, and<br/>the communication setting in slave 13.</li> <li>Check the communication cable.</li> </ol> |
| 16#9A4E       | There is no response from slave 14 in the PLC Link. (SM1591)                         | Check the communication setting in the master, and the communication setting in slave 14.     Check the communication cable.                              |
| 16#9A4F       | There is no response from slave 15 in the PLC Link. (SM1591)                         | Check the communication setting in the master, and the communication setting in slave 15.     Check the communication cable.                              |
| 16#9A50       | There is no response from slave 16 in the PLC Link. (SM1591)                         | Check the communication setting in the master, and the communication setting in slave 16.     Check the communication cable.                              |

| Error<br>code | Description                                                         | Remedy                                                                                                    |
|---------------|---------------------------------------------------------------------|----------------------------------------------------------------------------------------------------|
| 16#9A51       | There is no response from slave 17 in the PLC Link. (SM1591)        | Check the communication setting in the master, and the communication setting in slave 17.     Check the communication cable.                              |
| 16#9A52       | There is no response from slave 18 in the PLC Link. (SM1591)        | Check the communication setting in the master, and the communication setting in slave 18.     Check the communication cable.                              |
| 16#9A53       | There is no response from slave 19 in the PLC Link. (SM1591)        | Check the communication setting in the master, and the communication setting in slave 19.     Check the communication cable.                              |
| 16#9A54       | There is no response from slave 20 in the PLC Link. (SM1591)        | <ol> <li>Check the communication setting in the master, and<br/>the communication setting in slave 20.</li> <li>Check the communication cable.</li> </ol> |
| 16#9A55       | There is no response from slave 21 in the PLC Link. (SM1591)        | <ol> <li>Check the communication setting in the master, and<br/>the communication setting in slave 21.</li> <li>Check the communication cable.</li> </ol> |
| 16#9A56       | There is no response from slave 22 in the PLC Link. (SM1591)        | <ol> <li>Check the communication setting in the master, and<br/>the communication setting in slave 22.</li> <li>Check the communication cable.</li> </ol> |
| 16#9A57       | There is no response from slave 23 in the PLC Link. (SM1591)        | <ol> <li>Check the communication setting in the master, and<br/>the communication setting in slave 23.</li> <li>Check the communication cable.</li> </ol> |
| 16#9A58       | There is no response from slave 24 in the PLC Link. (SM1591)        | <ol> <li>Check the communication setting in the master, and<br/>the communication setting in slave 24.</li> <li>Check the communication cable.</li> </ol> |
| 16#9A59       | There is no response from slave 25 in the PLC Link. (SM1591)        | <ol> <li>Check the communication setting in the master, and<br/>the communication setting in slave 25.</li> <li>Check the communication cable.</li> </ol> |
| 16#9A5A       | There is no response from slave 26 in the PLC Link. (SM1591)        | <ol> <li>Check the communication setting in the master, and<br/>the communication setting in slave 26.</li> <li>Check the communication cable.</li> </ol> |
| 16#9A5B       | There is no response from slave 27 in the PLC Link. (SM1591)        | <ol> <li>Check the communication setting in the master, and<br/>the communication setting in slave 27.</li> <li>Check the communication cable.</li> </ol> |
| 16#9A5C       | There is no response from slave 28 in the PLC Link. (SM1591)        | <ol> <li>Check the communication setting in the master, and<br/>the communication setting in slave 28.</li> <li>Check the communication cable.</li> </ol> |
| 16#9A5D       | There is no response from slave 29 in the PLC Link. (SM1591)        | <ol> <li>Check the communication setting in the master, and<br/>the communication setting in slave 29.</li> <li>Check the communication cable.</li> </ol> |
| 16#9A5E       | There is no response from slave 30 in the PLC Link. (SM1591)        | <ol> <li>Check the communication setting in the master, and<br/>the communication setting in slave 30.</li> <li>Check the communication cable.</li> </ol> |
| 16#9A5F       | There is no response from slave 31 in the PLC Link. (SM1591)        | <ol> <li>Check the communication setting in the master, and<br/>the communication setting in slave 31.</li> <li>Check the communication cable.</li> </ol> |
| 16#9A60       | There is no response from slave 32 in the PLC Link. (SM1591)        | <ol> <li>Check the communication setting in the master, and<br/>the communication setting in slave 32.</li> <li>Check the communication cable.</li> </ol> |
| 16#9A61       | The setting of the PLC Link mode is incorrect. (SM1589)             | Make sure that SM1586 and SM1587 are not both ON.                                                                                                    |
| 16#9A62       | The number of polling cycles in the PLC Link is incorrect. (SM1596) | If the PLC Link is in the manual mode, please make sure that the number of polling cycles is in the range of 1 to 65535.                                  |

| Error<br>code | Description                                                                                                   | Remedy                                              |
|---------------|----------------------------------------------------------------------------------------------------|-----------------------------------------------------|
| 16#9A63       | There is a handshaking timeout when the CPU module establishes a connection with the network module. (SM1596) | Check whether the network module operates normally. |
| 16#9A64       | There is no network module parameter in the CPU module. (SM1596)                                              | Download the parameter in HWCONFIG again.           |

# 12.3 Troubleshooting for I/O Modules

#### • The introduction of modules

Digital I/O modules, analog I/O modules, network modules, temperature measurement modules, and motion control modules can be installed in an AH500 system. Please refer to AH500 Module Manual for more information about the specifications for I/O modules. The error codes and the remedies for the errors are listed below.

# 12.3.1 Troubleshooting for Analog I/O Modules and Temperature Measurement Modules

| Error code | Description                                                                                                    | Remedy                                                                                                    |
|------------|----------------------------------------------------------------------------------------------------|----------------------------------------------------------------------------------------------------|
| 16#A000    | The signal received by channel 0 exceeds the range of inputs which can be received by the hardware. (The ERROR LED indicator blinks.) | Check the module parameter in HWCONFIG. Check whether the signal received by channel 0 exceeds the range of inputs which can be received by the hardware. |
| 16#A001    | The signal received by channel 1 exceeds the range of inputs which can be received by the hardware. (The ERROR LED indicator blinks.) | Check the module parameter in HWCONFIG. Check whether the signal received by channel 1 exceeds the range of inputs which can be received by the hardware. |
| 16#A002    | The signal received by channel 2 exceeds the range of inputs which can be received by the hardware. (The ERROR LED indicator blinks.) | Check the module parameter in HWCONFIG. Check whether the signal received by channel 2 exceeds the range of inputs which can be received by the hardware. |
| 16#A003    | The signal received by channel 3 exceeds the range of inputs which can be received by the hardware. (The ERROR LED indicator blinks.) | Check the module parameter in HWCONFIG. Check whether the signal received by channel 3 exceeds the range of inputs which can be received by the hardware. |
| 16#A004    | The signal received by channel 4 exceeds the range of inputs which can be received by the hardware. (The ERROR LED indicator blinks.) | Check the module parameter in HWCONFIG. Check whether the signal received by channel 4 exceeds the range of inputs which can be received by the hardware. |
| 16#A005    | The signal received by channel 5 exceeds the range of inputs which can be received by the hardware. (The ERROR LED indicator blinks.) | Check the module parameter in HWCONFIG. Check whether the signal received by channel 5 exceeds the range of inputs which can be received by the hardware. |

| Error code | Description                                                                                                    | Remedy                                                                                                    |
|------------|----------------------------------------------------------------------------------------------------|----------------------------------------------------------------------------------------------------|
| 16#A006    | The signal received by channel 6 exceeds the range of inputs which can be received by the hardware. (The ERROR LED indicator blinks.) | Check the module parameter in HWCONFIG. Check whether the signal received by channel 6 exceeds the range of inputs which can be received by the hardware.                                                                                                    |
| 16#A007    | The signal received by channel 7 exceeds the range of inputs which can be received by the hardware. (The ERROR LED indicator blinks.) | Check the module parameter in HWCONFIG. Check whether the signal received by channel 7 exceeds the range of inputs which can be received by the hardware.                                                                                                    |
| 16#A400    | The signal received by channel 0 exceeds the range of inputs which can be received by the hardware. (The ERROR LED indicator is ON.)  | Check the module parameter in HWCONFIG. Check whether the signal received by channel 0 exceeds the range of inputs which can be received by the hardware.                                                                                                    |
| 16#A401    | The signal received by channel 1 exceeds the range of inputs which can be received by the hardware. (The ERROR LED indicator is ON.)  | Check the module parameter in HWCONFIG. Check whether the signal received by channel 1 exceeds the range of inputs which can be received by the hardware.                                                                                                    |
| 16#A402    | The signal received by channel 2 exceeds the range of inputs which can be received by the hardware. (The ERROR LED indicator is ON.)  | Check the module parameter in HWCONFIG. Check whether the signal received by channel 2 exceeds the range of inputs which can be received by the hardware.                                                                                                    |
| 16#A403    | The signal received by channel 3 exceeds the range of inputs which can be received by the hardware. (The ERROR LED indicator is ON.)  | Check the module parameter in HWCONFIG. Check whether the signal received by channel 3 exceeds the range of inputs which can be received by the hardware.                                                                                                    |
| 16#A404    | The signal received by channel 4 exceeds the range of inputs which can be received by the hardware. (The ERROR LED indicator is ON.)  | Check the module parameter in HWCONFIG. Check whether the signal received by channel 4 exceeds the range of inputs which can be received by the hardware.                                                                                                    |
| 16#A405    | The signal received by channel 5 exceeds the range of inputs which can be received by the hardware. (The ERROR LED indicator is ON.)  | Check the module parameter in HWCONFIG. Check whether the signal received by channel 5 exceeds the range of inputs which can be received by the hardware.                                                                                                    |
| 16#A406    | The signal received by channel 6 exceeds the range of inputs which can be received by the hardware. (The ERROR LED indicator is ON.)  | Check the module parameter in HWCONFIG. Check whether the signal received by channel 6 exceeds the range of inputs which can be received by the hardware.                                                                                                    |
| 16#A407    | The signal received by channel 7 exceeds the range of inputs which can be received by the hardware. (The ERROR LED indicator is ON.)  | Check the module parameter in HWCONFIG. Check whether the signal received by channel 7 exceeds the range of inputs which can be received by the hardware.                                                                                                    |
| 16#A600    | Hardware failure                                                                                                    | Check whether the backplane is normal.     Check whether the module operate normally.      Check whether the outgoing 24 V account what the content of the content of |
| 16#A601    | The external voltage is abnormal.                                                                                                    | Check whether the external 24 V power supply to the module is normal.                                                                                                    |

| Error code | Description                                                                                                    | Remedy                                                                                                    |
|------------|----------------------------------------------------------------------------------------------------|----------------------------------------------------------------------------------------------------|
| 16#A602    | Internal error The CJC is abnormal.                                                                                                   | Please contact the factory.                                                                                                    |
| 16#A603    | Internal error The factory correction is abnormal.                                                                                    | Please contact the factory.                                                                                                    |
| 16#A800    | The signal received by channel 0 exceeds the range of inputs which can be received by the hardware. (The ERROR LED indicator is OFF.) | Check the module parameter in HWCONFIG. Check whether the signal received by channel 0 exceeds the range of inputs which can be received by the hardware. |
| 16#A801    | The signal received by channel 1 exceeds the range of inputs which can be received by the hardware. (The ERROR LED indicator is OFF.) | Check the module parameter in HWCONFIG. Check whether the signal received by channel 1 exceeds the range of inputs which can be received by the hardware. |
| 16#A802    | The signal received by channel 2 exceeds the range of inputs which can be received by the hardware. (The ERROR LED indicator is OFF.) | Check the module parameter in HWCONFIG. Check whether the signal received by channel 2 exceeds the range of inputs which can be received by the hardware. |
| 16#A803    | The signal received by channel 3 exceeds the range of inputs which can be received by the hardware. (The ERROR LED indicator is OFF.) | Check the module parameter in HWCONFIG. Check whether the signal received by channel 3 exceeds the range of inputs which can be received by the hardware. |
| 16#A804    | The signal received by channel 4 exceeds the range of inputs which can be received by the hardware. (The ERROR LED indicator is OFF.) | Check the module parameter in HWCONFIG. Check whether the signal received by channel 4 exceeds the range of inputs which can be received by the hardware. |
| 16#A805    | The signal received by channel 5 exceeds the range of inputs which can be received by the hardware. (The ERROR LED indicator is OFF.) | Check the module parameter in HWCONFIG. Check whether The signal received by channel 5 exceeds the range of inputs which can be received by the hardware. |
| 16#A806    | The signal received by channel 6 exceeds the range of inputs which can be received by the hardware. (The ERROR LED indicator is OFF.) | Check the module parameter in HWCONFIG. Check whether the signal received by channel 6 exceeds the range of inputs which can be received by the hardware. |
| 16#A807    | The signal received by channel 7 exceeds the range of inputs which can be received by the hardware. (The ERROR LED indicator is OFF.) | Check the module parameter in HWCONFIG. Check whether the signal received by channel 7 exceeds the range of inputs which can be received by the hardware. |

# 12.3.2 Troubleshooting for AH02HC-5A/AH04HC-5A

| Error<br>code | Description                                               | Remedy                                                                                                    |
|---------------|-----------------------------------------------------------|----------------------------------------------------------------------------------------------------|
| 16#A001       | The linear accumulation in channel 0 exceeds the range.   | To clear the linear accumulation, users need to set bit 1 in CR0 to ON by means of FROM/TO.                                        |
| 16#A002       | The scale set for channel 0 exceeds the range.            | Check the module parameter in HWCONFIG.  The scale set for channel 0 should be in the range of 0 to 32767.                         |
| 16#A003       | The number of cycles set for channel 0 exceeds the range. | Check the module parameter in HWCONFIG.  The number of cycles set for channel 0 should be in the range of 2 to 60.                 |
| 16#A004       | The comparison value set for channel 0 exceeds the range. | Check the module parameter in HWCONFIG.  The comparison value set for channel 0 should be in the range of -999999999 to 999999999. |
| 16#A005       | A limit value set for channel 0 is incorrect.             | Check the module parameter in HWCONFIG.  A limit value of set for channel 0 should be in the range of -200000 to 200000.           |
| 16#A006       | The interrupt number set for channel 0 exceeds the range. | Check the module parameter in HWCONFIG.  The interrupt number set for channel 0 should be in the range of 0 to 31.                 |
| 16#A011       | The linear accumulation in channel 1 exceeds the range.   | To clear the linear accumulation, users need to set bit 1 in CR28 to ON by means of FROM/TO.                                       |
| 16#A012       | The scale set for channel 1 exceeds the range.            | Check the module parameter in HWCONFIG.  The scale set for channel 1 should be in the range of 0 to 32767.                         |
| 16#A013       | The number of cycles set for channel 1 exceeds the range. | Check the module parameter in HWCONFIG.  The number of cycles set for channel 1 should be in the range of 2 to 60.                 |
| 16#A014       | The comparison value set for channel 1 exceeds the range. | Check the module parameter in HWCONFIG.  The comparison value set for channel 1 should be in the range of -999999999 to 999999999. |
| 16#A015       | A limit value set for channel 1 is incorrect.             | Check the module parameter in HWCONFIG.  A limit value of set for channel 1 should be in the range of -200000 to 200000.           |
| 16#A016       | The interrupt number set for channel 1 exceeds the range. | Check the module parameter in HWCONFIG.  The interrupt number set for channel 1 should be in the range of 0 to 31.                 |
| 16#A021       | The linear accumulation in channel 2 exceeds the range.   | To clear the linear accumulation, users need to set bit 1 in CR56 to ON by means of FROM/TO.                                       |
| 16#A022       | The scale set for channel 2 exceeds the range.            | Check the module parameter in HWCONFIG.  The scale set for channel 2 should be in the range of 0 to 32767.                         |
| 16#A023       | The number of cycles set for channel 2 exceeds the range. | Check the module parameter in HWCONFIG.  The number of cycles set for channel 2 should be in the range of 2 to 60.                 |
| 16#A024       | The comparison value set for channel 2 exceeds the range. | Check the module parameter in HWCONFIG.  The comparison value set for channel 2 should be in the range of -999999999 to 999999999. |
| 16#A025       | A limit value set for channel 2 is incorrect.             | Check the module parameter in HWCONFIG.  A limit value of set for channel 2 should be in the range of -200000 to 200000.           |
| 16#A026       | The interrupt number set for channel 2 exceeds the range. | Check the module parameter in HWCONFIG.  The interrupt number set for channel 2 should be in the range of 0 to 31.                 |

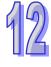

| Error    | Description                                               | Remedy                                                       |
|----------|-----------------------------------------------------------|--------------------------------------------------------------|
| code     | -                                                         | -                                                            |
| 16#A031  | The linear accumulation in                                | To clear the linear accumulation, users need to set bit 1 in |
| 10#/4031 | channel 3 exceeds the range.                              | CR84 to ON by means of FROM/TO.                              |
|          | The seals and for the seal                                | Check the module parameter in HWCONFIG.                      |
| 16#A032  | The scale set for channel                                 | The scale set for channel 3 should be in the range of 0 to   |
|          | 3exceeds the range.                                       | 32767.                                                       |
|          | T                                                         | Check the module parameter in HWCONFIG.                      |
| 16#A033  | The number of cycles set for channel 3 exceeds the range. | The number of cycles set for channel 3 should be in the      |
|          |                                                           | range of 2 to 60.                                            |
|          |                                                           | Check the module parameter in HWCONFIG.                      |
| 16#A034  | The comparison value set for                              | The comparison value set for channel 3 should be in the      |
| 10#/4054 | channel 3 exceeds the range.                              |                                                              |
|          |                                                           | range of -999999999 to 999999999.                            |
|          | A limit value set for channel 3 is incorrect.             | Check the module parameter in HWCONFIG.                      |
| 16#A035  |                                                           | A limit value of set for channel 3 should be in the range of |
|          |                                                           | -200000 to 200000.                                           |
|          | The intermediate and for                                  | Check the module parameter in HWCONFIG.                      |
| 16#A036  | The interrupt number set for channel 3 exceeds the range. | The interrupt number set for channel 3 should be in the      |
|          |                                                           | range of 0 to 31.                                            |
|          | 1                                                         | · · ·                                                        |

# 12.3.3 Troubleshooting for AH05PM-5A/AH10PM-5A/AH15PM-5A

The programs and the setting which are mentioned in the table below are edited in PMSoft version 2.02 or above.

| Error<br>code | Description                                                                           | Remedy                                                                                                    |
|---------------|---------------------------------------------------------------------------------------|----------------------------------------------------------------------------------------------------|
| 16#A002       | The subroutine has no data.                                                           | A program should be written in the subroutine.                                                                                                |
| 16#A003       | CJ, CJN, and JMP have no matching pointers.                                           | Write the pointers which match CJ, CJN, and JMP respectively.                                                                                 |
| 16#A004       | There is a subroutine pointer in the main program.                                    | The subroutine pointer can not be in the main program.                                                                                        |
| 16#A005       | Lack of the subroutine                                                                | The nonexistent subroutine can not be called.                                                                                                 |
| 16#A006       | The pointer is used repeatedly in the same program.                                   | The pointer can not be used repeatedly in the same program.                                                                                   |
| 16#A007       | The subroutine pointer is used repeatedly.                                            | The subroutine pointer can not be used repeatedly.                                                                                            |
| 16#A008       | The pointer used in JMP is used repeatedly in different subroutines.                  | The pointer used in JMP can not be used repeatedly in different subroutines.                                                                  |
| 16#A009       | The pointer used in JMP is the same as the pointer used in CALL.                      | The pointer used in JMP can not be the same as the pointer used in CALL.                                                                      |
| 16#A00A       | The pointer used in JMP is the same as a subroutine pointer.                          | The pointer used in JMP can not be the same as a subroutine pointer.                                                                          |
| 16#A00B       | Target position (I) of the single speed is incorrect.                                 | The target position (I) of the single speed should be set correctly.                                                                          |
| 16#A00C       | Target position (II) of the single-axis motion is incorrect.                          | Check whether target position (II) of the single-axis motion and target position (I) of the single-axis motion are in opposite directions.    |
| 16#A00D       | The setting of speed (I) of the single-axis motion is incorrect.                      | Set the speed of the single-axis motion.                                                                                                    |
| 16#A00E       | The setting of speed (II) of the single-axis motion is incorrect.                     | The setting value can not be zero.                                                                                                    |
| 16#A00F       | The setting of the speed (V <sub>RT</sub> ) of returning to zero is incorrect.        | Set the speed of returning to zero properly. (The setting value can not be zero.)                                                             |
| 16#A010       | The setting of the deceleration (V <sub>CR</sub> ) of returning to zero is incorrect. | Set the speed of returning to zero. The deceleration should be less than the speed of returning to zero. (The setting value can not be zero.) |

| Error code | Description                                                                                   | Remedy                                                                                                    |
|------------|-----------------------------------------------------------------------------------------------|----------------------------------------------------------------------------------------------------|
| 16#A011    | The setting of the JOG speed is incorrect.                                                    | The setting value can not be zero.                                                                                                    |
| 16#A012    | The positive pulses generated by the single-axis clockwise motion are inhibited.              | The error occurs because the limit sensor is triggered. Check the status of the limit sensor, and check whether the motor operates normally. |
| 16#A013    | The negative pulses generated by the single-axis counterclockwise motion are inhibited.       | The error occurs because the limit sensor is triggered. Check the status of the limit sensor, and check whether the motor operates normally. |
| 16#A014    | The limit switch is reached.                                                                  | The error occurs because the limit sensor is triggered. Check the status of the limit sensor, and check whether the motor operates normally. |
| 16#A015    | The device which is used exceeds the device range.                                            | Use the device which does not exceed the device range.                                                                                       |
| 16#A017    | An error occurs when the device is modified by a 16-bit index register/32-bit index register. | Use the16-bit index register/32-bit index register which does not exceed the device range.                                                   |
| 16#A018    | The conversion into the floating-point number is incorrect.                                   | Modify the operation to prevent the abnormal number from occurring.                                                                          |
| 16#A019    | The conversion into the binary-coded decimal number is incorrect.                             | Modify the operation to prevent the abnormal number from occurring.                                                                          |
| 16#A01A    | Incorrect division operation (The divisor is 0.)                                              | Modify the operation to prevent the divisor from being zero.                                                                                 |
| 16#A01B    | General program error                                                                         | Modify the program to make the syntax correct.                                                                                               |
| 16#A01C    | LD/LDI has been used more than nine times.                                                    | Modify the program to prevent LD/LDI from being used more than nine times.                                                                   |
| 16#A01D    | There is more than one level of nested program structure supported by RPT/RPE.                | Modify the program to prevent more than one level of nested program structure supported by RPT/RPE from being used.                          |
| 16#A01E    | SRET is used between RPT and RPE.                                                             | Modify the program to prevent SRET from being used between RPT and RPE.                                                                      |
| 16#A01F    | There is no M102 in the main program, or there is no M2 in the motion program.                | Modify the program so that there is M102 in the main program, or modify the program so that there is M2 in the motion program.               |
| 16#A020    | The wrong instruction is used, or the device used exceeds the range.                          | Check and modify the program to prevent the wrong instruction from being used, or check whether the device used exceeds the device range.    |

# 12.3.4 Troubleshooting for AH20MC-5A

The programs and the setting which are mentioned in the table below are edited in PMSoft version 2.02 or above.

| Error code | Description                                         | Remedy                                                        |
|------------|-----------------------------------------------------|---------------------------------------------------------------|
| 16#A002    | The subroutine has no data.                         | A program should be written in the subroutine.                |
| 16#A003    | CJ, CJN, and JMP have no matching pointers.         | Write the pointers which match CJ, CJN, and JMP respectively. |
| 16#A004    | There is a subroutine pointer in the main program.  | The subroutine pointer can not be in the main program.        |
| 16#A005    | Lack of the subroutine                              | The nonexistent subroutine can not be called.                 |
| 16#A006    | The pointer is used repeatedly in the same program. | The pointer can not be used repeatedly in the same program.   |
| 16#A007    | The subroutine pointer is used repeatedly.          | The subroutine pointer can not be used repeatedly.            |

| Error<br>code | Description                                                                                   | Remedy                                                                                                    |
|---------------|-----------------------------------------------------------------------------------------------|----------------------------------------------------------------------------------------------------|
| 16#A008       | The pointer used in JMP is used repeatedly in different subroutines.                          | The pointer used in JMP can not be used repeatedly in different subroutines.                                                                  |
| 16#A009       | The pointer used in JMP is the same as the pointer used in CALL.                              | The pointer used in JMP can not be the same as the pointer used in CALL.                                                                      |
| 16#A00A       | The pointer used in JMP is the same as a subroutine pointer.                                  | The pointer used in JMP can not be the same as a subroutine pointer.                                                                          |
| 16#A00B       | Target position (I) of the single speed is incorrect.                                         | The target position (I) of the single speed should be set correctly.                                                                          |
| 16#A00C       | Target position (II) of the single-axis motion is incorrect.                                  | Check whether target position (II) of the single-axis motion and target position (I) of the single-axis motion are in opposite directions.    |
| 16#A00D       | The setting of speed (I) of the single-axis motion is incorrect.                              | Set the speed of the single-axis motion.                                                                                                    |
| 16#A00E       | The setting of speed (II) of the single-axis motion is incorrect.                             | The setting value can not be zero.                                                                                                    |
| 16#A00F       | The setting of the speed (V <sub>RT</sub> ) of returning to zero is incorrect.                | Set the speed of returning to zero properly. (The setting value can not be zero.)                                                             |
| 16#A010       | The setting of the deceleration (V <sub>CR</sub> ) of returning to zero is incorrect.         | Set the speed of returning to zero. The deceleration should be less than the speed of returning to zero. (The setting value can not be zero.) |
| 16#A011       | The setting of the JOG speed is incorrect.                                                    | The setting value can not be zero.                                                                                                    |
| 16#A012       | The positive pulses generated by the single-axis clockwise motion are inhibited.              | The error occurs because the limit sensor is triggered. Check the status of the limit sensor, and check whether the motor operates normally.  |
| 16#A013       | The negative pulses generated by the single-axis counterclockwise motion are inhibited.       | The error occurs because the limit sensor is triggered. Check the status of the limit sensor, and check whether the motor operates normally.  |
| 16#A014       | The limit switch is reached.                                                                  | The error occurs because the limit sensor is triggered. Check the status of the limit sensor, and check whether the motor operates normally.  |
| 16#A015       | The device which is used exceeds the device range.                                            | Use the device which does not exceed the device range.                                                                                        |
| 16#A017       | An error occurs when the device is modified by a 16-bit index register/32-bit index register. | Use the 16-bit index register/32-bit index register which does not exceed the device range.                                                   |
| 16#A018       | The conversion into the floating-point number is incorrect.                                   | Modify the operation to prevent the abnormal number from occurring.                                                                           |
| 16#A019       | The conversion into the binary-coded decimal number is incorrect.                             | Modify the operation to prevent the abnormal number from occurring.                                                                           |
| 16#A01A       | Incorrect division operation (The divisor is 0.)                                              | Modify the operation to prevent the divisor from being zero.                                                                                  |
| 16#A01B       | General program error                                                                         | Modify the program to make the syntax correct.                                                                                                |
| 16#A01C       | LD/LDI has been used more than nine times.                                                    | Modify the program to prevent LD/LDI from being used more than nine times.                                                                    |
| 16#A01D       | There is more than one level of nested program structure supported by RPT/RPE.                | Modify the program to prevent more than one level of nested program structure supported by RPT/RPE from being used.                           |
| 16#A01E       | SRET is used between RPT and RPE.                                                             | Modify the program to prevent SRET from being used between RPT and RPE.                                                                       |
| 16#A01F       | There is no M102 in the main program, or there is no M2 in the motion program.                | Modify the program so that there is M102 in the main program, or modify the program so that there is M2 in the motion program.                |

| Error code | Description                                                          | Remedy                                                                                                    |
|------------|----------------------------------------------------------------------|----------------------------------------------------------------------------------------------------|
| 16#A020    | The wrong instruction is used, or the device used exceeds the range. | Check and modify the program to prevent the wrong instruction from being used, or check whether the device used exceeds the device range. |

### 12.3.5 Troubleshooting for AH10EN-5A

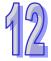

| Error code | Description                                                            | Remedy                                                                                                    |
|------------|------------------------------------------------------------------------|----------------------------------------------------------------------------------------------------|
| 16#A001    | The IP address of host 1 conflicts with another system on the network. | <ol> <li>Contact the network administrator, and check whether<br/>the IP address is correct.</li> <li>Check the module parameter in HWCONFIG.</li> </ol> |
| 16#A002    | The IP address of host 2 conflicts with another system on the network. | <ol> <li>Contact the network administrator, and check whether<br/>the IP address is correct.</li> <li>Check the module parameter in HWCONFIG.</li> </ol> |
| 16#A003    | DHCP for host 1 fails.                                                 | Please contact the network administrator                                                                                                    |
| 16#A004    | DHCP for host 2 fails.                                                 | Please contact the network administrator                                                                                                    |
| 16#A401    | Hardware error                                                         | Please restore the hardware to the factory setting. If the error still occurs, please contact the factory.                                               |
| 16#A402    | The initialization of the system fails.                                | Please restore the system to the factory setting. If the error still occurs, please contact the factory.                                                 |

# 12.3.6 Troubleshooting for AH10SCM-5A

| Error code | Description                                                          | Remedy                                                                                                    |
|------------|----------------------------------------------------------------------|----------------------------------------------------------------------------------------------------|
| 16#A002    | The setting of the UD Link is incorrect, or the communication fails. | Check the setting in SCMSoft, and download the setting again.                                                                                        |
| 16#A401    | Hardware error                                                       | Please contact the factory.                                                                                                    |
| 16#A804    | The communication through the communication port is incorrect.       | 1. Check whether the communication cable is connected well.     2. Check the parameter in HWCONFIG, and the parameter. Download the parameter again. |
| 16#A808    | Modbus communication error                                           | Check whether the communication cable is connected well.     Check the parameter in HWCONFIG, and the parameter. Download the parameter again.       |

# 12.3.7 Troubleshooting for AH10DNET-5A

The parameters which are mentioned in the table below are set in DeviceNet Builder version 1.07 or above.

| Error code | Description                                                                                   | Remedy                                                                                                    |
|------------|-----------------------------------------------------------------------------------------------|----------------------------------------------------------------------------------------------------|
| 16#A0F0    | The node ID of AH10DNET-5A is the same as other node ID on the network, or exceeds the range. | Make sure that the node ID of AH10DNET-5A is the only one on the network. If the node ID of AH10DNET-5A is not the only one on the network, please change the node ID, and supply power to AH10DNET-5 again. |
| 16#A0F1    | No slave is put on the scan list of AH10DNET-5A.                                              | Put slaves on the scan list, and then download the scan list to AH10DNET-5A.                                                                                                    |

| Error code | Description                                                                                                    | Remedy                                                                                                    |
|------------|----------------------------------------------------------------------------------------------------|----------------------------------------------------------------------------------------------------|
| 16#A0F2    | The working voltage of AH10DNET-5A is low.                                                                       | Check whether the working voltage of AH10DNET-5A and that of an AH500 series CPU module are normal.                                                                                                    |
| 16#A0F3    | AH10DNET-5A enters the test mode.                                                                                | Switch IN 1 on the module OFF, and supply power to AH10DNET-5A again.                                                                                                    |
| 16#A0F4    | The bus of AH10DNET-5A becomes OFF.                                                                              | <ol> <li>Check whether the communication cable is normal, and whether the shielded cable is grounded.</li> <li>Check whether the serial transmission speeds of other devices on the network are the same.</li> <li>Check whether the both ends of the cable are connected to 121 Ω terminal resistors.</li> <li>Supply power to AH10DNET-5A again.</li> </ol>                                                                                                    |
| 16#A0F5    | AH10DNET-5A detects that there is no power supply to the DeviceNet network.                                      | Check whether the communication cable is normal, and whether the network power supply is normal.                                                                                                    |
| 16#A0F6    | Something is wrong with the internal memory of AH10DNET-5A.                                                      | Supply power to AH10DNET-5A again. If the error still occurs, please contact the factory.                                                                                                    |
| 16#A0F7    | Something is wrong with the data exchange unit of AH10DNET-5A.                                                   | Supply power to AH10DNET-5A again. If the error still occurs, please contact the factory.                                                                                                    |
| 16#A0F8    | The product ID of AH10DNET-5A is incorrect.                                                                      | Supply power to AH10DNET-5A again. If the error still occurs, please contact the factory.                                                                                                    |
| 16#A0F9    | An error occurs when the data is read from AH10DNET-5A, or when the data is written into AH10DNET-5A.            | Supply power to AH10DNET-5A again. If the error still occurs, please contact the factory.                                                                                                    |
| 16#A0FA    | The node ID of AH10DNET-5A is the same as that of the slave set on the scan list.                                | Method 1: Set the node ID of AH10DNET-5A again. The new node ID can not be the same as the node ID of the slave set on the scan list. Supply power to AH10DNET-5A again.  Method 2: Put no slave on the scan list, and download the blank scan list to AH10DNET-5A through the simulated online mode in the software. Supply power to AH10DNET-5A again.                                                                                                    |
| 16#A0FB    | The data exchange between AH10DNET and AH CPU failed.                                                            | Supply power to the AH10DNET and AH CPU and try to exchange data again. If the issue continuses, contact the factory.                                                                                                    |
| 16#A0FC    | Errors occur in the slaves, on the module of an AHRTU-DNET backplane, or on the AHRTU-DNET backplane connection. | <ol> <li>Check whether the node number has changed.</li> <li>Check if the network connection cable is secured and working fine.</li> <li>Check if the network transmission cable does not exceed the maximum communication distance (refer to AH500 module manual section 10.3.3 for more information). Do not exceed the maximum communication distance to ensure a stable network.</li> <li>Check if the module on the backplane is working fine.</li> <li>Check if the AHRTU-DNET backplane connection is working fine.</li> </ol> |

# 12.3.8 Troubleshooting for AH10PFBM-5A

| Error<br>code | Description                                                                       | Remedy                                                                                                    |  |
|---------------|-----------------------------------------------------------------------------------|----------------------------------------------------------------------------------------------------|--|
| 16#A001       | The master is not set.                                                            | Download appropriate setting.                                                                                                    |  |
| 16#A003       | The master station enters the test mode.                                          | Just repower it.                                                                                                    |  |
| 16#A005       | A timeout occurs when chips inside the master station communicate.                | Download the appropriate configuration again. If the error still occurs, please contact the factory.                                                                |  |
| 16#A00B       | A timeout occurs when AH10PFBM-5A exchanges data exchange with a PLC.             | Repower AH10PFBM-5A . If the error still occurs, please contact the factory.                                                                                        |  |
| 16#A402       | The PLC does not assign the I/O mapping area to the master.                       | Assign the appropriate I/O mapping area to the master via ISPSoft.                                                                                                  |  |
| 16#A404       | Master initializing error                                                         | Contact the factory if the error still exists after repowering AH10PFBM-5A.                                                                                         |  |
| 16#A406       | Internal storage unit error                                                       | Contact the factory if the error still exists after repowering AH10PFBM-5A.                                                                                         |  |
| 16#A407       | Data exchange unit error                                                          | Contact the factory if the error still exists after repowering AH10PFBM-5A.                                                                                         |  |
| 16#A408       | Master serial number detection error                                              | Contact the factory if the error still exists after repowering AH10PFBM-5A.                                                                                         |  |
| 16#A4E2       | The master detects that the slave is offline.                                     | <ol> <li>Check whether the PROFIBUS-DP bus connection is<br/>normal.</li> <li>Check whether both of the ends of the network have<br/>terminal resistors.</li> </ol> |  |
| 16#A4E6       | The master detects that an error occurs in the module connected to AHRTU-PFBS-5A. | Check the modules connected to AHRTU-PFBS-5A.                                                                                                    |  |

# 12.3.9 Troubleshooting for AH10PFBS-5A

| Error<br>code | Description                                                                                                    | Remedy                                                                                                    |  |
|---------------|----------------------------------------------------------------------------------------------------|----------------------------------------------------------------------------------------------------|--|
| 16#A4F0       | The node address of AH10PFBS-5A exceeds the valid range.                                                                                                    | The node address of AH10PFBS-5A must be in the range of 1 to 125.                                                                                                    |  |
| 16#A4F1       | Internal hardware error                                                                                                    | If the error still exists after repowering AH10PFBS-5A, replace it with a new one.                                                                                                    |  |
| 16#A4F2       | Parameter error                                                                                                    | Check whether the GSD file AH10PFBS-5A is using is correct.                                                                                                    |  |
| 16#A4F3       | Configuration error                                                                                                    | Check whether the GSD file AH10PFBS-5A is using is correct.                                                                                                    |  |
| 16#A4F4       | GPIO detection error                                                                                                    | If the error still exists after repowering AH10PFBS-5A, replace it with a new one.                                                                                                    |  |
| 16#A4F5       | AH10PFBS-5A enters the mode of factory test.                                                                                                    | Repower AH10PFBS-5A after setting its node address between 1~125.                                                                                                    |  |
| 16#A4F6       | <ol> <li>AH10PFBS-5A has not been connected to the PROFIBUS-DP network.</li> <li>PROFIBUS-DP master has not configured AH10PFBS-5A slave or the configured node address of</li> </ol> | <ol> <li>Check whether the communication cable between<br/>AH10PFBS-5A and PROFIBUS-DP master is in<br/>normal status.</li> <li>Ensure that AH10PFBS-5A slave has been configured<br/>to PROFIBUS-DP master and the configured node<br/>address of AH10PFBS-5A is consistent with that of the<br/>actually connected one.</li> </ol> |  |

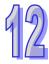

| Error code | Description                   |    | Remedy                                     |
|------------|-------------------------------|----|--------------------------------------------|
|            | AH10PFBS-5A is                | 3. | Check whether the PROFIBUS-DP master works |
|            | inconsistent with that of the |    | normally.                                  |
|            | actually connected one.       |    |                                            |

# 12.3.10 Troubleshooting for AH10COPM-5A

| Error<br>code | Description                                                                                                   | Remedy                                                                                                    |  |
|---------------|----------------------------------------------------------------------------------------------------|----------------------------------------------------------------------------------------------------|--|
| 16#A0B0       | AH10COPM-5A does not send a heartbeat message after a set period of time.                                     | Check whether the bus cable on the CANopen network created is connected correctly.                                                                                                    |  |
| 16#A0B1       | The length of a PDO that a slave station sends is not the same as the length of the PDO set in the node list. | Set the length of the PDO in the slave station again, and then download the setting to AH10COPM-5A.                                                                                                    |  |
| 16#A0B2       | The master station selected does not send a node guarding message after a set period of time.                 | Check whether the bus cable on the CANopen network created is connected correctly.                                                                                                    |  |
| 16#A0E0       | AH10COPM-5A receives an emergency message from a slave station.                                               | Use the function block CANopen_EMCY to read relevant information.                                                                                                    |  |
| 16#A0E1       | The length of a PDO that a slave station sends is not the same as the length of the PDO set in the node list. | Set the length of the PDO in the slave station again, and then download the setting to AH10COPM-5A.                                                                                                    |  |
| 16#A0E2       | AH10COPM-5A does not receive a PDO from a slave station.                                                      | Make sure that the PDOs in the slave station are set correctly.                                                                                                    |  |
| 16#A0E3       | An automatic SDO is not downloaded successfully.                                                              | Make sure that the automatic SDO is et correctly.                                                                                                    |  |
| 16#A0E4       | A PDO parameter is not set successfully.                                                                      | Make sure that the setting of the PDO parameter is legal.                                                                                                    |  |
| 16#A0E5       | A key parameter is set incorrectly.                                                                           | Make sure that the slave stations connected are the same as the slave stations set.                                                                                                    |  |
| 16#A0E6       | The actual network configuration is not the same as the network configuration set.                            | Make sure that the power supplied to the slave stations connected is normal and the network created is connected                                                                                                   |  |
| 16#A0E7       | The control of the errors in a slave station is not sent after a set period of time.                          | connected is normal and the network created is connected correctly.                                                                                                    |  |
| 16#A0E8       | The master station address is the same as a slave station address.                                            | Set the master station address or the slave station address again, and make sure the new station address is not the same as a slave station address.                                                               |  |
| 16#A0F1       | No slave station is added to the node list in CANopen builder.                                                | Add slave stations to the node list, and download the configuration to AH10COPM-5A.                                                                                                    |  |
| 16#A0F3       | An error occurs in AH10COPM-5A.                                                                               | Download parameters again. If the error still occurs, please replace AH10COPM-5A.                                                                                                    |  |
| 16#A0F4       | The bus used is off.                                                                                          | Please check whether the bus cable on the CANopen network created is connected correctly, make sure that the serial transmission speeds of all the nodes on the network are the same, and power AH10COPM-5A again. |  |

| code    | Description                                                                  | Remedy                                                                                                    |
|---------|------------------------------------------------------------------------------|----------------------------------------------------------------------------------------------------|
| 16#A0F5 | The node address of AH10COPM-5A is set incorrectly.                          | The node address of AH10COPM-5A must be in the range of 1 to 127.                                                       |
| 16#A0F6 | Internal error: An error occurs in the manufacturing process in the factory. | Power AH10COPM-5A again. If the error still occurs, please                                                              |
| 16#A0F7 | Internal error: GPIO error                                                   | replace AH10COPM-5A.                                                                                                    |
| 16#A0F8 | Hardware error                                                               |                                                                                                    |
| 16#A0F9 | Low voltage                                                                  | Make sure that the power supplied to AH10COPM-5A is normal.                                                             |
| 16#A0FA | An error occurs in the firmware of AH10COPM-5A.                              | Power AH10COPM-5A again.                                                                                                |
| 16#A0FB | The transmission registers in AH10COPM-5A are full.                          | Please make sure that the bus cable on the CANopen network created is connected correctly, and power AH10COPM-5A again. |
| 16#A0FC | The reception registers in AH10COPM-5A are full.                             | Please make sure that the bus cable on the CANopen network created is connected correctly, and power AH10COPM-5A again. |

#### 12.4 Error Codes and LED Indicators

#### A. Columns

- **a.** Error code: If the error occurs in the system, the error code is generated.
- **b.** Description: The description of the error
- **c.** CPU status: If the error occurs, the CPU stops running, keeps running, or in the status defined by
  - > Stop: The CPU stops running when the error occurs.
  - ➤ Continue: The CPU keeps running when the error occurs.
  - ➤ Self-defined: The status of the CPU can be defined by users. Please refer to section 8.2.1 in this manual for more information.
- d. LED indicator status: If the error occurs, the LED indicator is ON, OFF, or blinks.
  - ERROR: The system error
     BUS FAULT: The I/O bus error
     Module ERROR: The module error

#### LED indicators

|        | LED indicator | Description                                     |
|--------|---------------|-------------------------------------------------|
|        |               | The status of the CPU                           |
|        | ERROR         | ON: A serious error occurs in the system.       |
|        | EKKOK         | OFF: The system is normal.                      |
| CPU    |               | Blinking: A slight error occurs in the system.  |
| CFU    | BUS FAULT     | The status of the I/O bus                       |
|        |               | ON: A serious error occurs in the I/O bus.      |
|        |               | OFF: The I/O bus is normal.                     |
|        |               | Blinking: A slight error occurs in the I/O bus. |
|        |               | The status of the module                        |
| Module | EDDOD         | ON: A serious error occurs in the module.       |
|        | ERROR         | OFF: The module is normal.                      |
|        |               | Blinking: A slight error occurs in the module.  |

# 12

# 12.4.1 CPU Modules

| Error code | Decarintion                                                                             | CPU      | LED indicator status |              |
|------------|-----------------------------------------------------------------------------------------|----------|----------------------|--------------|
| Error code | Description                                                                             | Status   | ERROR                | BUS<br>FAULT |
| 16#000A    | Scan timeout (SM8: The watchdog timer error)                                            | Stop     | Blinking             | Keep         |
| 16#000B    | The program in the PLC is damaged.                                                      | Stop     | ON                   | Keep         |
| 16#000C    | The program downloaded to the PLC is incorrect.                                         | Stop     | Blinking             | Keep         |
| 16#000D    | The CPU parameter is damaged.                                                           | Stop     | ON                   | Keep         |
| 16#000E    | The program or the parameter is being downloaded, and therefore the PLC can not run.    | Stop     | Blinking             | Keep         |
| 16#000F    | The original program in the PLC is damaged.                                             | Continue | Keep                 | Keep         |
| 16#0010    | The access to the memory in the CPU is denied.                                          | Stop     | ON                   | Keep         |
| 16#0011    | The PLC ID is incorrect. (SM9)                                                          | Continue | ON                   | Keep         |
| 16#0012    | The PLC password is incorrect.                                                          | Continue | ON                   | Keep         |
| 16#0013    | The I/O module can not run/stop. (SM10)                                                 | Stop     | Keep                 | ON           |
| 16#0014    | The procedure of restoring the system can not be executed. (SM9)                        | Stop     | ON                   | ON           |
| 16#0015    | The module table is incorrect. (SM10)                                                   | Stop     | ON                   | Keep         |
| 16#0016    | The module setting is incorrect. (SM10)                                                 | Stop     | ON                   | Keep         |
| 16#0017    | The device which is associated with the data register is incorrect. (SM10)              | Stop     | ON                   | Keep         |
| 16#0018    | The serial port is abnormal. (SM9)                                                      | Continue | Blinking             | Keep         |
| 16#0019    | The USB is abnormal. (SM9)                                                              | Continue | Blinking             | Keep         |
| 16#001B    | Timed interrupt 0 is set incorrectly.                                                   | Stop     | ON                   | Keep         |
| 16#001C    | Timed interrupt 1 is set incorrectly.                                                   | Stop     | ON                   | Keep         |
| 16#001D    | Timed interrupt 2 is set incorrectly.                                                   | Stop     | ON                   | Keep         |
| 16#001E    | Timed interrupt 3 is set incorrectly.                                                   | Stop     | ON                   | Keep         |
| 16#001F    | The watchdog timer is set incorrectly.                                                  | Stop     | ON                   | Keep         |
| 16#0020    | The setting of the fixed scan time is incorrect.                                        | Stop     | ON                   | Keep         |
| 16#0021    | The setting of the fixed scan time is incorrect.                                        | Stop     | ON                   | Keep         |
| 16#0022    | The CPU parameter downloaded to the PLC is incorrect.                                   | Stop     | ON                   | Keep         |
| 16#0023    | The Y state (STOP->RUN) section in the PLC Parameter Setting window is set incorrectly. | Stop     | ON                   | Keep         |
| 16#0024    | There is no I/O module on a backplane.                                                  | Continue | Keep                 | Keep         |
| 16#0033    | The communication setting of COM1 is incorrect. (SM9)                                   | Continue | Blinking             | Keep         |
| 16#0034    | The setting of the station address of COM1 is incorrect. (SM9)                          | Continue | Blinking             | Keep         |
| 16#0035    | The setting of the communication type of COM1 is incorrect. (SM9)                       | Continue | Blinking             | Keep         |
| 16#0038    | The communication setting of COM2 is incorrect. (SM9)                                   | Continue | Blinking             | Keep         |
| 16#0039    | The setting of the station address of COM2 is incorrect. (SM9)                          | Continue | Blinking             | Keep         |
| 16#003A    | The setting of the communication type of COM2 is incorrect. (SM9)                       | Continue | Blinking             | Keep         |
| 16#0050    | The memories in the latched special auxiliary relays are abnormal.                      | Continue | ON                   | Keep         |
| 16#0051    | The latched special data registers are abnormal.                                        | Continue | ON                   | Keep         |
| 16#0052    | The memories in the latched auxiliary relays are abnormal.                              | Continue | ON                   | Keep         |

| <b>F</b>   | December the m                                                                                                    | CPU          | LED indicator status |              |
|------------|----------------------------------------------------------------------------------------------------|--------------|----------------------|--------------|
| Error code | Description                                                                                                    | Status       | ERROR                | BUS<br>FAULT |
| 16#0053    | The latched timers are abnormal.                                                                                                    | Continue     | ON                   | Keep         |
| 16#0054    | The latched counters are abnormal.                                                                                                    | Continue     | ON                   | Keep         |
| 16#0055    | The latched 32-bit counters are abnormal.                                                                                                 | Continue     | ON                   | Keep         |
| 16#0056    | The memories in the latched timers are abnormal.                                                                                          | Continue     | ON                   | Keep         |
| 16#0057    | The memories in the latched counters are abnormal.                                                                                        | Continue     | ON                   | Keep         |
| 16#0058    | The memories in the latched 32-bit counters are abnormal.                                                                                 | Continue     | ON                   | Keep         |
| 16#0059    | The latched data registers are abnormal.                                                                                                  | Continue     | ON                   | Keep         |
| 16#005A    | The latched working registers are abnormal.                                                                                               | Continue     | ON                   | Keep         |
| 16#005D    | The CPU module does not detect a memory card. (SM453)                                                                                     | Continue     | Keep                 | Keep         |
| 16#005E    | The memory card is initialized incorrectly. (SM453)                                                                                       | Continue     | Keep                 | Keep         |
| 16#005F    | The data is read from the inexistent file in the memory card, or the data is written into the inexistent file in the memory card. (SM453) | Continue     | Keep                 | Keep         |
| 16#0060    | The default folder can not be created in the CPU module. (SM453)                                                                          | Continue     | Keep                 | Keep         |
| 16#0061    | The capacity of the memory card is not large enough. (SM453)                                                                              | Continue     | Keep                 | Keep         |
| 16#0062    | The memory card is write protected. (SM453)                                                                                               | Continue     | Keep                 | Keep         |
| 16#0063    | An error occurs when the data is written into the memory card. (SM453)                                                                    | Continue     | Keep                 | Keep         |
| 16#0064    | The file in the memory card can not be read. (SM453)                                                                                      | Continue     | Keep                 | Keep         |
| 16#0065    | The file in the memory card is a read-only file. (SM453)                                                                                  | Continue     | Keep                 | Keep         |
| 16#0066    | An error occurs when the system is backed up.                                                                                             | Continue     | Blinking             | Keep         |
| 16#0067    | The size of the PLC parameters restored exceeds the size of the PLC parameters of the CPU module.                                         | Continue     | Blinking             | Keep         |
| 16#1401    | An error occurs when the data in the I/O module is accessed. (SM9)                                                                        | Stop         | Keep                 | ON           |
| 16#1402    | The actual arrangement of the I/O modules is not consistent with the module table. (SM9)                                                  | Stop         | Keep                 | ON           |
| 16#1403    | An error occurs when the data is read from the module. (SM9)                                                                              | Stop         | Keep                 | ON           |
| 16#1404    | A watchdog timer error occurs in the module. (SM9)                                                                                        | Stop         | Keep                 | ON           |
| 16#1405    | The setting parameter of the module is not found. (SM9)                                                                                   | Stop         | Keep                 | ON           |
| 16#1407    | A communication error occurs when the data is accessed through the auxiliary processor. (SM9)                                             | Continue     | ON                   | Keep         |
| 16#1409    | The extension backplane is disconnected. (SM9)                                                                                            | Stop         | Keep                 | ON           |
| 16#140A    | The communication with the extension backplane is incorrect. (SM9)                                                                        | Stop         | Keep                 | ON           |
| 16#140B    | The number of network modules exceeds the limit. (SM9)                                                                                    | Stop         | Keep                 | ON           |
| 16#1801    | There is no interrupt service routine in the CPU module.                                                                                  | Continue     | Keep                 | Keep         |
| 16#2000    | There is no END in the program in the PLC. (SM5)                                                                                          | Stop         | Blinking             | Keep         |
| 16#2002    | GOEND is used incorrectly. (SM5)                                                                                                    | Stop         | Blinking             | Keep         |
| 16#2003    | The devices used in the program exceed the range. (SM0/SM5)                                                                               | Self-defined | Blinking             | Keep         |

|            |                                                                                                    | CPU          | LED indicator status |              |
|------------|----------------------------------------------------------------------------------------------------|--------------|----------------------|--------------|
| Error code | Description                                                                                                    | Status       | ERROR                | BUS<br>FAULT |
| 16#2004    | The part of the program specified by the label used in CJ/JMP is incorrect, or the label is used repeatedly. (SM0/SM5)                                                             | Stop         | Blinking             | Keep         |
| 16#2005    | The N value used in MC is not the same as the corresponding N value used in MCR, or the number of N values used in MC is not the same as the number of N values used in MCR. (SM5) | Stop         | Blinking             | Keep         |
| 16#2006    | The N values used in MC do not start from 0, or the N values used in MC are not continuous. (SM5)                                                                                  | Stop         | Blinking             | Keep         |
| 16#2007    | The operands used in ZRST are not used properly. (SM5)                                                                                                    | Stop         | Blinking             | Keep         |
| 16#200A    | Invalid instruction (SM5)                                                                                                    | Stop         | Blinking             | Keep         |
| 16#200B    | The operand <b>n</b> or the other constant operands exceed the range. (SM0/SM5)                                                                                                    | Self-defined | Blinking             | Keep         |
| 16#200C    | The operands overlap. (SM0/SM5)                                                                                                    | Self-defined | Blinking             | Keep         |
| 16#200D    | An error occurs when the binary number is converted into the binary-coded decimal number. (SM0/SM5)                                                                                | Self-defined | Blinking             | Keep         |
| 16#200E    | The string does not end with 0x00. (SM0/SM5)                                                                                                    | Self-defined | Blinking             | Keep         |
| 16#200F    | The instruction does not support the modification by an index register. (SM5)                                                                                                    | Stop         | Blinking             | Keep         |
| 16#2010    | The instruction does not support the device.     Encoding error     The instruction is a 16-bit instruction, but the constant operand is a 32-bit code. (SM5)                      | Stop         | Blinking             | Keep         |
| 16#2011    | The number of operands is incorrect. (SM5)                                                                                                    | Stop         | Blinking             | Keep         |
| 16#2012    | Incorrect division operation (SM0/SM5).                                                                                                    | Self-defined | Blinking             | Keep         |
| 16#2013    | The value exceeds the range of values which can be represented by the floating-point numbers. (SM0/SM5)                                                                            | Self-defined | Blinking             | Keep         |
| 16#2014    | The task designated by TKON/YKOFF is incorrect, or exceeds the range. (SM5)                                                                                                    | Stop         | Blinking             | Keep         |
| 16#2015    | There are more than 32 levels of nested program structures supported by CALL. (SM0)                                                                                                | Self-defined | Blinking             | Keep         |
| 16#2016    | There are more than 32 levels of nested program structures supported by FOR/NEXT. (SM0/SM5)                                                                                        | Self-defined | Blinking             | Keep         |
| 16#2017    | The number of times FOR is used is different from the number of times NEXT is used. (SM5)                                                                                          | Stop         | Blinking             | Keep         |
| 16#2018    | There is a label after FEND, but there is no SRET. There is SRET, but there is no label. (SM5)                                                                                     | Stop         | Blinking             | Keep         |
| 16#2019    | The interrupt task is not after FEND. (SM5)                                                                                                    | Stop         | Blinking             | Keep         |
| 16#201A    | IRET/SRET is not after FEND. (SM5)                                                                                                    | Stop         | Blinking             | Keep         |
| 16#201B    | There is an interrupt task, but there is no IRET. There is IRET, but there is not interrupt task. (SM5)                                                                            | Stop         | Blinking             | Keep         |
| 16#201C    | End is not at the end of the program. (SM5)                                                                                                    | Stop         | Blinking             | Keep         |
| 16#201D    | There is CALL, but there is no MAR. (SM5)                                                                                                    | Stop         | Blinking             | Keep         |
| 16#201E    | The function code used in MODRW is incorrect. (SM102/SM103)                                                                                                    | Self-defined | Blinking             | Keep         |
| 16#201F    | The length of the data set in MODRW is incorrect. (SM102/SM103)                                                                                                    | Self-defined | Blinking             | Keep         |
| 16#2020    | The communication command received by using MODRW is incorrect. (SM102/SM103)                                                                                                    | Self-defined | Blinking             | Keep         |

| Error code | Doscription                                                                                 | CPU          | LED indicator status |              |
|------------|---------------------------------------------------------------------------------------------|--------------|----------------------|--------------|
| Error code | Description                                                                                 | Status       | ERROR                | BUS<br>FAULT |
| 16#2021    | The checksum of the command received is incorrect. (SM102/SM103)                            | Self-defined | Blinking             | Keep         |
| 16#2022    | The format of the command used in MODRW does not conform to the ASCII format. (SM102/SM103) | Self-defined | Blinking             | Keep         |
| 16#2023    | There is a communication timeout when MODRW is executed. (SM120/SM103)                      | Self-defined | Blinking             | Keep         |
| 16#2024    | The setting value of the communication timeout is invalid. (SM120/SM103)                    | Self-defined | Blinking             | Keep         |
| 16#2025    | There is a communication timeout when RS is executed. (SM120/SM103)                         | Self-defined | Blinking             | Keep         |
| 16#2026    | The interrupt number used in RS is incorrect.                                               | Self-defined | Blinking             | Keep         |
| 16#2027    | The execution of FWD is abnormal. (SM102/103)                                               | Self-defined | Blinking             | Keep         |
| 16#2028    | The execution of REV is abnormal. (SM102/103)                                               | Self-defined | Blinking             | Keep         |
| 16#2029    | The execution of STOP is abnormal. (SM102/103)                                              | Self-defined | Blinking             | Keep         |
| 16#202A    | The execution of RSDT is abnormal. (SM102/103)                                              | Self-defined | Blinking             | Keep         |
| 16#202B    | The execution of RSTEF is abnormal. (SM102/103)                                             | Self-defined | Blinking             | Keep         |
| 16#202C    | I/O interrupt service routine 0 does not exist.                                             | Stop         | Blinking             | Keep         |
| 16#202D    | I/O interrupt service routine 1 does not exist.                                             | Stop         | Blinking             | Keep         |
| 16#202E    | I/O interrupt service routine 2 does not exist.                                             | Stop         | Blinking             | Keep         |
| 16#202F    | I/O interrupt service routine 3 does not exist.                                             | Stop         | Blinking             | Keep         |
| 16#2030    | I/O interrupt service routine 4 does not exist.                                             | Stop         | Blinking             | Keep         |
| 16#2031    | I/O interrupt service routine 5 does not exist.                                             | Stop         | Blinking             | Keep         |
| 16#2032    | I/O interrupt service routine 6 does not exist.                                             | Stop         | Blinking             | Keep         |
| 16#2033    | I/O interrupt service routine 7 does not exist.                                             | Stop         | Blinking             | Keep         |
| 16#2034    | I/O interrupt service routine 8 does not exist.                                             | Stop         | Blinking             | Keep         |
| 16#2035    | I/O interrupt service routine 9 does not exist.                                             | Stop         | Blinking             | Keep         |
| 16#2036    | I/O interrupt service routine 10 does not exist.                                            | Stop         | Blinking             | Keep         |
| 16#2037    | I/O interrupt service routine 11 does not exist.                                            | Stop         | Blinking             | Keep         |
| 16#2038    | I/O interrupt service routine 12 does not exist.                                            | Stop         | Blinking             | Keep         |
| 16#2039    | I/O interrupt service routine 13 does not exist.                                            | Stop         | Blinking             | Keep         |
| 16#203A    | I/O interrupt service routine 14 does not exist.                                            | Stop         | Blinking             | Keep         |
| 16#203B    | I/O interrupt service routine 15 does not exist.                                            | Stop         | Blinking             | Keep         |
| 16#203C    | I/O interrupt service routine 16 does not exist.                                            | Stop         | Blinking             | Keep         |
| 16#203D    | I/O interrupt service routine 17 does not exist.                                            | Stop         | Blinking             | Keep         |
| 16#203E    | I/O interrupt service routine 18 does not exist.                                            | Stop         | Blinking             | Keep         |
| 16#203F    | I/O interrupt service routine 19 does not exist.                                            | Stop         | Blinking             | Keep         |
| 16#2040    | I/O interrupt service routine 20 does not exist.                                            | Stop         | Blinking             | Keep         |
| 16#2041    | I/O interrupt service routine 21 does not exist.                                            | Stop         | Blinking             | Keep         |
| 16#2042    | I/O interrupt service routine 22 does not exist.                                            | Stop         | Blinking             | Keep         |
| 16#2043    | I/O interrupt service routine 23 does not exist.                                            | Stop         | Blinking             | Keep         |

| Error code              | Decerintian                                                                                                  | CPU                  | LED indicator status |              |
|-------------------------|----------------------------------------------------------------------------------------------------|----------------------|----------------------|--------------|
| Error code              | Description                                                                                                  | Status               | ERROR                | BUS<br>FAULT |
| 16#2044                 | I/O interrupt service routine 24 does not exist.                                                             | Stop                 | Blinking             | Keep         |
| 16#2045                 | I/O interrupt service routine 25 does not exist.                                                             | Stop                 | Blinking             | Keep         |
| 16#2046                 | I/O interrupt service routine 26 does not exist.                                                             | Stop                 | Blinking             | Keep         |
| 16#2047                 | I/O interrupt service routine 27 does not exist.                                                             | Stop                 | Blinking             | Keep         |
| 16#2048                 | I/O interrupt service routine 28 does not exist.                                                             | Stop                 | Blinking             | Keep         |
| 16#2049                 | I/O interrupt service routine 29 does not exist.                                                             | Stop                 | Blinking             | Keep         |
| 16#204A                 | I/O interrupt service routine 30 does not exist.                                                             | Stop                 | Blinking             | Keep         |
| 16#204B                 | I/O interrupt service routine 31 does not exist.                                                             | Stop                 | Blinking             | Keep         |
| 16#2054<br> <br>16#2127 | I/O interrupt service routine 40-251 does not exist.                                                         | Stop                 | Blinking             | Keep         |
| 16#2128                 | An action in a sequential function chart is incorrectly assigned qualifiers related to time. (SM0/SM1)       | Self-defined         | Blinking             | Keep         |
| 16#2129                 | The modifier R is assigned to an action in a sequential function chart incorrectly. (SM0/SM1)                | Self-defined         | Blinking             | Keep         |
| 16#6001                 | Illegal IP address (SM1107)                                                                                  | Continue             | Blinking             | Keep         |
| 16#6002                 | Illegal netmask address (SM1107)                                                                             | Continue             | Blinking             | Keep         |
| 16#6003                 | Illegal gateway mask (SM1107)                                                                                | Continue             | Blinking             | Keep         |
| 16#6004                 | The IP address filter is set incorrectly. (SM1108)                                                           | Continue             | Blinking             | Keep         |
| 16#6006                 | The static ARP table is set incorrectly. (SM1108)                                                            | Continue             | Blinking             | Keep         |
| 16#6008                 | Illegal network number (SM1107)                                                                              | Continue             | Blinking             | Keep         |
| 16#6009                 | Illegal node number (SM1107)                                                                                 | Continue             | Blinking             | Keep         |
| 16#600A                 | TCP connection failure (SM1090)                                                                              | Continue             | Keep                 | Keep         |
| 16#600B                 | UDP connection failure (SM1091)                                                                              | Continue             | Keep                 | Keep         |
| 16#600C                 | The TCP socket has been used. (SM1109)                                                                       | Continue             | Keep                 | Keep         |
| 16#600D                 | The RJ45 port is not connected. (SM1100)                                                                     | Continue             | Keep                 | Keep         |
| 16#6100                 | The email connection is busy. (SM1113)                                                                       | Continue             | Keep                 | Keep         |
| 16#6101<br>16#6102      | The trigger in the email is set incorrectly. (SM1112)  The interval of sending the email is set incorrectly. | Continue<br>Continue | Keep<br>Blinking     | Keep<br>Keep |
| 16#6103                 | (SM1112)  The device containing the data specified as the attachment exceeds the device range. (SM1112)      | Continue             | Blinking             | Keep         |
| 16#6104                 | The attachment in the email does not exist. (SM1113)                                                         | Continue             | Blinking             | Keep         |
| 16#6105                 | The attachment in the email is oversized. (SM1113)                                                           | Continue             | Keep                 | Keep         |
| 16#6106                 | The SMTP server address is incorrect. (SM1112)                                                               | Continue             | Keep                 | Keep         |
| 16#6107                 | There is an SMTP server response timeout. (SM1113)                                                           | Continue             | Blinking             | Keep         |
| 16#6108                 | SMTP authentication error (SM1112)                                                                           | Continue             | Keep                 | Keep         |
| 16#6110                 | The SMTP server needs to be authenticated. (SM1112)                                                          | Continue             | Blinking             | Keep         |
| 16#6111                 | The specified email address does not exist. (SM1112)                                                         | Continue             | Blinking             | Keep         |
| 16#6200                 | The remote IP address set in the TCP socket function is illegal. (SM1196)                                    | Continue             | Blinking             | Keep         |
| 16#6201                 | The local communication port set in the TCP socket function is illegal.                                      | Continue             | Blinking             | Keep         |
| 16#6202                 | The remote communication port set in the TCP socket function is illegal.                                     | Continue             | Keep                 | Keep         |

| F          | Description                                                                              | CPU      | LED indicator status |              |
|------------|------------------------------------------------------------------------------------------|----------|----------------------|--------------|
| Error code | Description                                                                              | Status   | ERROR                | BUS<br>FAULT |
| 16#6203    | The device from which the data is sent in the TCP socket function is illegal.            | Continue | Keep                 | Keep         |
| 16#6204    | The transmitted data length set in the TCP socket function is illegal.                   | Continue | Keep                 | Keep         |
| 16#6205    | The data which is sent through the TCP socket exceeds the device range.                  | Continue | Keep                 | Keep         |
| 16#6206    | The device which receives the data in the TCP socket function is illegal.                | Continue | Keep                 | Keep         |
| 16#6207    | The received data length set in the TCP socket function is illegal.                      | Continue | Keep                 | Keep         |
| 16#6208    | The data which is received through the TCP socket exceeds the device range.              | Continue | Keep                 | Keep         |
| 16#6209    | The remote IP address set in the UDP socket function is illegal. (SM1196)                | Continue | Keep                 | Keep         |
| 16#620A    | The local communication port set in the UDP socket function is illegal.                  | Continue | Blinking             | Keep         |
| 16#620B    | The remote communication port set in the UDP socket function is illegal.                 | Continue | Keep                 | Keep         |
| 16#620C    | The device from which the data is sent in the UDP socket function is illegal.            | Continue | Keep                 | Keep         |
| 16#620D    | The transmitted data length set in the UDP socket function is illegal.                   | Continue | Keep                 | Keep         |
| 16#620E    | The data which is sent through the UDP socket exceeds the device range.                  | Continue | Keep                 | Keep         |
| 16#620F    | The device which receives the data in the UDP socket function is illegal.                | Continue | Keep                 | Keep         |
| 16#6210    | The received data length set in the UDP socket function is illegal.                      | Continue | Keep                 | Keep         |
| 16#6211    | The data which is received through the UDP socket exceeds the device range.              | Continue | Keep                 | Keep         |
| 16#6212    | There is no response from the remote device after the timeout period.                    | Continue | Keep                 | Keep         |
| 16#6213    | The data received exceeds the limit.                                                     | Continue | Keep                 | Keep         |
| 16#6214    | The remote device refuses the connection.                                                | Continue | Keep                 | Keep         |
| 16#6215    | The socket is not opened.                                                                | Continue | Keep                 | Keep         |
| 16#6217    | The socket is opened.                                                                    | Continue | Keep                 | Keep         |
| 16#6218    | The data has been sent through the socket.                                               | Continue | Keep                 | Keep         |
| 16#6219    | The data has been received through the socket.                                           | Continue | Keep                 | Keep         |
| 16#621A    | The socket is closed.                                                                    | Continue | Keep                 | Keep         |
| 16#6300    | Only auxiliary relays, data registers, and link registers can be used in the Ether Link. | Continue | Blinking             | Keep         |
| 16#6301    | The device used in the Ether Link exceeds the device range.                              | Continue | Blinking             | Keep         |
| 16#6302    | The length of the data exchanged in the Ether Link exceeds the limit.                    | Continue | Blinking             | Keep         |
| 16#6303    | The remote device in the Ether Link aborts the connection.                               | Continue | Keep                 | Keep         |
| 16#6304    | The connection in the Ether Link is busy.                                                | Continue | Keep                 | Keep         |
| 16#6305    | The node used in the communication command is different from the local node.             | Continue | Blinking             | Keep         |

|            |                                                                                                    | CPU      | LED indicator status |              |
|------------|----------------------------------------------------------------------------------------------------|----------|----------------------|--------------|
| Error code | Description                                                                                                    | Status   | ERROR                | BUS<br>FAULT |
| 16#6309    | The remote device in the Ether Link does not respond after the timeout period.                                                   | Continue | Keep                 | Keep         |
| 16#630A    | The module ID or the setting of the module is different from the setting in the Ether Link.                                      | Continue | Blinking             | Keep         |
| 16#630B    | The setting of the netmask address for the CPU or the module is different from the setting in the Ether Link.                    | Continue | Blinking             | Keep         |
| 16#6400    | The number of TCP connections reaches the upper limit, or the flag which is related to the sending of the data is not set to ON. | Continue | Keep                 | Keep         |
| 16#6401    | The remote device aborts the connection.                                                                                         | Continue | Keep                 | Keep         |
| 16#6402    | There is no response from the remote device after the timeout period.                                                            | Continue | Keep                 | Keep         |
| 16#6403    | The remote IP address used in the applied instruction is illegal.                                                                | Continue | Keep                 | Keep         |
| 16#6404    | The Modbus function code not supported is received.                                                                              | Continue | Keep                 | Keep         |
| 16#6405    | The number of data which will be received is not consistent with the actual length of the data.                                  | Continue | Keep                 | Keep         |
| 16#6500    | The initialization of the data exchange fails. (SM699)                                                                           | Continue | Blinking             | OFF          |
| 16#6501    | The remote device involved in the data exchange does not respond after the timeout period. (SM828~SM955)                         | Continue | OFF                  | OFF          |
| 16#6502    | The remote device involved in the data exchange does not respond correctly. (SM828~SM955)                                        | Continue | OFF                  | OFF          |
| 16#6700    | An error occurs when a Modbus TCP data exchange is initialized.                                                                  | Continue | Keep                 | Keep         |
| 16#6701    | Modbus TCP data exchange timeout                                                                                                 | Continue | Keep                 | Keep         |
| 16#6702    | The data received by means of a Modbus TCP data exchange is incorrect.                                                           | Continue | Keep                 | Keep         |
| 16#7002    | The CPU module does not support the function.                                                                                    | Continue | Keep                 | Keep         |
| 16#7203    | Invalid access code                                                                                                    | Continue | Keep                 | Keep         |
| 16#7401    | Function code error                                                                                                    | Continue | Keep                 | Keep         |
| 16#7402    | The size of a packet exceeds the maximum data length.                                                                            | Continue | Keep                 | Keep         |
| 16#7404    | Packet format error                                                                                                    | Continue | Keep                 | Keep         |
| 16#7405    | The number of bytes is incorrect.                                                                                                | Continue | Keep                 | Keep         |
| 16#7406    | Checksum error                                                                                                    | Continue | Keep                 | Keep         |
| 16#7407    | There are non-ASCII characters in a command.                                                                                     | Continue | Keep                 | Keep         |
| 16#7408    | The PLC is running.                                                                                                    | Continue | Keep                 | Keep         |
| 16#740A    | Data is being written to the memory in the PLC or data fails to be written to the memory in the PLC.                             | Continue | Keep                 | Keep         |
| 16#740B    | The CPU module is being reset, or the values in the laching devices are being cleared.                                           | Continue | Keep                 | Keep         |
| 16#740E    | An error occurs when the the data in the memory in the PLC is cleared.                                                           | Continue | Keep                 | Keep         |
| 16#740F    | Communication timeout                                                                                                    | Continue | Keep                 | Keep         |

| Error code | Doscription                                                                          | CPU      | LED indicator status |              |
|------------|--------------------------------------------------------------------------------------|----------|----------------------|--------------|
| Error code | Description                                                                          | Status   | ERROR                | BUS<br>FAULT |
| 16#7410    | The function code in a reply command is incorrect.                                   | Continue | Keep                 | Keep         |
| 16#7412    | Owing to the fact that SW1 is ON, data can not be downloaded to the CPU module.      | Continue | Keep                 | Keep         |
| 16#757D    | The remaining number of PLC password guesses is 0.                                   | Continue | Keep                 | Keep         |
| 16#757E    | The PLC password entered is incorrect.                                               | Continue | Keep                 | Keep         |
| 16#8522    | A module configuration is being scanned.                                             | Continue | Keep                 | Keep         |
| 16#853B    | An I/O module is not configured.                                                     | Continue | Keep                 | Keep         |
| 16#853C    | An I/O module does not exist.                                                        | Continue | Keep                 | Keep         |
| 16#854B    | An I/O module is not configured.                                                     | Continue | Keep                 | Keep         |
| 16#854C    | An I/O module does not exist.                                                        | Continue | Keep                 | Keep         |
| 16#85E2    | An I/O interrupt service routine does not exist.                                     | Continue | Keep                 | Keep         |
| 16#9A01    | The setting of the data exchange for slave 1 in the PLC Link is incorrect. (SM1590)  | Continue | Keep                 | Keep         |
| 16#9A02    | The setting of the data exchange for slave 2 in the PLC Link is incorrect. (SM1590)  | Continue | Keep                 | Keep         |
| 16#9A03    | The setting of the data exchange for slave 3 in the PLC Link is incorrect. (SM1590)  | Continue | Keep                 | Keep         |
| 16#9A04    | The setting of the data exchange for slave 4 in the PLC Link is incorrect. (SM1590)  | Continue | Keep                 | Keep         |
| 16#9A05    | The setting of the data exchange for slave 5 in the PLC Link is incorrect. (SM1590)  | Continue | Keep                 | Keep         |
| 16#9A06    | The setting of the data exchange for slave 6 in the PLC Link is incorrect. (SM1590)  | Continue | Keep                 | Keep         |
| 16#9A07    | The setting of the data exchange for slave 7 in the PLC Link is incorrect. (SM1590)  | Continue | Keep                 | Keep         |
| 16#9A08    | The setting of the data exchange for slave 8 in the PLC Link is incorrect. (SM1590)  | Continue | Keep                 | Keep         |
| 16#9A09    | The setting of the data exchange for slave 9 in the PLC Link is incorrect. (SM1590)  | Continue | Keep                 | Keep         |
| 16#9A0A    | The setting of the data exchange for slave 10 in the PLC Link is incorrect. (SM1590) | Continue | Keep                 | Keep         |
| 16#9A0B    | The setting of the data exchange for slave 11 in the PLC Link is incorrect. (SM1590) | Continue | Keep                 | Keep         |
| 16#9A0C    | The setting of the data exchange for slave 12 in the PLC Link is incorrect. (SM1590) | Continue | Keep                 | Keep         |
| 16#9A0D    | The setting of the data exchange for slave 13 in the PLC Link is incorrect. (SM1590) | Continue | Keep                 | Keep         |
| 16#9A0E    | The setting of the data exchange for slave 14 in the PLC Link is incorrect. (SM1590) | Continue | Keep                 | Keep         |
| 16#9A0F    | The setting of the data exchange for slave 15 in the PLC Link is incorrect. (SM1590) | Continue | Keep                 | Keep         |
| 16#9A10    | The setting of the data exchange for slave 16 in the PLC Link is incorrect. (SM1590) | Continue | Keep                 | Keep         |
| 16#9A11    | The setting of the data exchange for slave 17 in the PLC Link is incorrect. (SM1590) | Continue | Keep                 | Keep         |

| Error code | Dosgrintion                                                                            | CPU      | LED indicator status |              |
|------------|----------------------------------------------------------------------------------------|----------|----------------------|--------------|
| Error code | Description                                                                            | Status   | ERROR                | BUS<br>FAULT |
| 16#9A12    | The setting of the data exchange for slave 18 in the PLC Link is incorrect. (SM1590)   | Continue | Keep                 | Keep         |
| 16#9A13    | The setting of the data exchange for slave 19 in the PLC Link is incorrect. (SM1590)   | Continue | Keep                 | Keep         |
| 16#9A14    | The setting of the data exchange for slave 20 in the PLC Link is incorrect. (SM1590)   | Continue | Keep                 | Keep         |
| 16#9A15    | The setting of the data exchange for slave 21 in the PLC Link is incorrect. (SM1590)   | Continue | Keep                 | Keep         |
| 16#9A16    | The setting of the data exchange for slave 22 in the PLC Link is incorrect. (SM1590)   | Continue | Keep                 | Keep         |
| 16#9A17    | The setting of the data exchange for slave 23 in the PLC Link is incorrect. (SM1590)   | Continue | Keep                 | Keep         |
| 16#9A18    | The setting of the data exchange for slave 24 in the PLC Link is incorrect. (SM1590)   | Continue | Keep                 | Keep         |
| 16#9A19    | The setting of the data exchange for slave 25 in the PLC Link is incorrect. (SM1590)   | Continue | Keep                 | Keep         |
| 16#9A1A    | The setting of the data exchange for slave 26 in the PLC Link is incorrect. (SM1590)   | Continue | Keep                 | Keep         |
| 16#9A1B    | The setting of the data exchange for slave 27 in the PLC Link is incorrect. (SM1590)   | Continue | Keep                 | Keep         |
| 16#9A1C    | The setting of the data exchange for slave 28 in the PLC Link is incorrect. (SM1590)   | Continue | Keep                 | Keep         |
| 16#9A1D    | The setting of the data exchange for slave 29 in the PLC Link is incorrect. (SM1590)   | Continue | Keep                 | Keep         |
| 16#9A1E    | The setting of the data exchange for slave 30 in the PLC Link is incorrect. (SM1590)   | Continue | Keep                 | Keep         |
| 16#9A1F    | The setting of the data exchange for slave 31 in the PLC Link is incorrect. (SM1590)   | Continue | Keep                 | Keep         |
| 16#9A20    | The setting of the data exchange for slave 32 in the PLC Link is incorrect. (SM1590)   | Continue | Keep                 | Keep         |
| 16#9A21    | An error occurs when the master communicates with slave 1 in the PLC Link. (SM SM1591) | Continue | Keep                 | Keep         |
| 16#9A22    | An error occurs when the master communicates with slave 2 in the PLC Link. (SM SM1591) | Continue | Keep                 | Keep         |
| 16#9A23    | An error occurs when the master communicates with slave 3 in the PLC Link. (SM SM1591) | Continue | Keep                 | Keep         |
| 16#9A24    | An error occurs when the master communicates with slave 4 in the PLC Link. (SM SM1591) | Continue | Keep                 | Keep         |
| 16#9A25    | An error occurs when the master communicates with slave 5 in the PLC Link. (SM1591)    | Continue | Keep                 | Keep         |
| 16#9A26    | An error occurs when the master communicates with slave 6 in the PLC Link. (SM1591)    | Continue | Keep                 | Keep         |
| 16#9A27    | An error occurs when the master communicates with slave 7 in the PLC Link. (SM1591)    | Continue | Keep                 | Keep         |
| 16#9A28    | An error occurs when the master communicates with slave 8 in the PLC Link. (SM1591)    | Continue | Keep                 | Keep         |
| 16#9A29    | An error occurs when the master communicates with slave 9 in the PLC Link. (SM1591)    | Continue | Keep                 | Keep         |
| 16#9A2A    | An error occurs when the master communicates with slave 10 in the PLC Link. (SM1591)   | Continue | Keep                 | Keep         |

|            | <b>D</b>                                                                             | CPU      | LED indicator status |              |
|------------|--------------------------------------------------------------------------------------|----------|----------------------|--------------|
| Error code | Description                                                                          | Status   | ERROR                | BUS<br>FAULT |
| 16#9A2B    | An error occurs when the master communicates with slave 11 in the PLC Link. (SM1591) | Continue | Keep                 | Keep         |
| 16#9A2C    | An error occurs when the master communicates with slave 12 in the PLC Link. (SM1591) | Continue | Keep                 | Keep         |
| 16#9A2D    | An error occurs when the master communicates with slave 13 in the PLC Link. (SM1591) | Continue | Keep                 | Keep         |
| 16#9A2E    | An error occurs when the master communicates with slave 14 in the PLC Link. (SM1591) | Continue | Keep                 | Keep         |
| 16#9A2F    | An error occurs when the master communicates with slave 15 in the PLC Link. (SM1591) | Continue | Keep                 | Keep         |
| 16#9A30    | An error occurs when the master communicates with slave 16 in the PLC Link. (SM1591) | Continue | Keep                 | Keep         |
| 16#9A31    | An error occurs when the master communicates with slave 17 in the PLC Link. (SM1591) | Continue | Keep                 | Keep         |
| 16#9A32    | An error occurs when the master communicates with slave 18 in the PLC Link. (SM1591) | Continue | Keep                 | Keep         |
| 16#9A33    | An error occurs when the master communicates with slave 19 in the PLC Link. (SM1591) | Continue | Keep                 | Keep         |
| 16#9A34    | An error occurs when the master communicates with slave 20 in the PLC Link. (SM1591) | Continue | Keep                 | Keep         |
| 16#9A35    | An error occurs when the master communicates with slave 21 in the PLC Link. (SM1591) | Continue | Keep                 | Keep         |
| 16#9A36    | An error occurs when the master communicates with slave 22 in the PLC Link. (SM1591) | Continue | Keep                 | Keep         |
| 16#9A37    | An error occurs when the master communicates with slave 23 in the PLC Link. (SM1591) | Continue | Keep                 | Keep         |
| 16#9A38    | An error occurs when the master communicates with slave 24 in the PLC Link. (SM1591) | Continue | Keep                 | Keep         |
| 16#9A39    | An error occurs when the master communicates with slave 25 in the PLC Link. (SM1591) | Continue | Keep                 | Keep         |
| 16#9A3A    | An error occurs when the master communicates with slave 26 in the PLC Link. (SM1591) | Continue | Keep                 | Keep         |
| 16#9A3B    | An error occurs when the master communicates with slave 27 in the PLC Link. (SM1591) | Continue | Keep                 | Keep         |
| 16#9A3C    | An error occurs when the master communicates with slave 28 in the PLC Link. (SM1591) | Continue | Keep                 | Keep         |
| 16#9A3D    | An error occurs when the master communicates with slave 29 in the PLC Link. (SM1591) | Continue | Keep                 | Keep         |
| 16#9A3E    | An error occurs when the master communicates with slave 30 in the PLC Link. (SM1591) | Continue | Keep                 | Keep         |
| 16#9A3F    | An error occurs when the master communicates with slave 31 in the PLC Link. (SM1591) | Continue | Keep                 | Keep         |
| 16#9A40    | An error occurs when the master communicates with slave 32 in the PLC Link. (SM1591) | Continue | Keep                 | Keep         |
| 16#9A41    | There is no response from slave 1 in the PLC Link. (SM1591)                          | Continue | Keep                 | Keep         |
| 16#9A42    | There is no response from slave 2 in the PLC Link. (SM1591)                          | Continue | Keep                 | Keep         |
| 16#9A43    | There is no response from slave 3 in the PLC Link. (SM1591)                          | Continue | Keep                 | Keep         |

|            |                                                              | CPU<br>Status |       | LED indicator status |  |
|------------|--------------------------------------------------------------|---------------|-------|----------------------|--|
| Error code | Description                                                  |               | ERROR | BUS<br>FAULT         |  |
| 16#9A44    | There is no response from slave 4 in the PLC Link. (SM1591)  | Continue      | Keep  | Keep                 |  |
| 16#9A45    | There is no response from slave 5 in the PLC Link. (SM1591)  | Continue      | Keep  | Keep                 |  |
| 16#9A46    | There is no response from slave 6 in the PLC Link. (SM1591)  | Continue      | Keep  | Keep                 |  |
| 16#9A47    | There is no response from slave 7 in the PLC Link. (SM1591)  | Continue      | Keep  | Keep                 |  |
| 16#9A48    | There is no response from slave 8 in the PLC Link. (SM1591)  | Continue      | Keep  | Keep                 |  |
| 16#9A49    | There is no response from slave 9 in the PLC Link. (SM1591)  | Continue      | Keep  | Keep                 |  |
| 16#9A4A    | There is no response from slave 10 in the PLC Link. (SM1591) | Continue      | Keep  | Keep                 |  |
| 16#9A4B    | There is no response from slave 11 in the PLC Link. (SM1591) | Continue      | Keep  | Keep                 |  |
| 16#9A4C    | There is no response from slave 12 in the PLC Link. (SM1591) | Continue      | Keep  | Keep                 |  |
| 16#9A4D    | There is no response from slave 13 in the PLC Link. (SM1591) | Continue      | Keep  | Keep                 |  |
| 16#9A4E    | There is no response from slave 14 in the PLC Link. (SM1591) | Continue      | Keep  | Keep                 |  |
| 16#9A4F    | There is no response from slave 15 in the PLC Link. (SM1591) | Continue      | Keep  | Keep                 |  |
| 16#9A50    | There is no response from slave 16 in the PLC Link. (SM1591) | Continue      | Keep  | Keep                 |  |
| 16#9A51    | There is no response from slave 17 in the PLC Link. (SM1591) | Continue      | Keep  | Keep                 |  |
| 16#9A52    | There is no response from slave 18 in the PLC Link. (SM1591) | Continue      | Keep  | Keep                 |  |
| 16#9A53    | There is no response from slave 19 in the PLC Link. (SM1591) | Continue      | Keep  | Keep                 |  |
| 16#9A54    | There is no response from slave 20 in the PLC Link. (SM1591) | Continue      | Keep  | Keep                 |  |
| 16#9A55    | There is no response from slave 21 in the PLC Link. (SM1591) | Continue      | Keep  | Keep                 |  |
| 16#9A56    | There is no response from slave 22 in the PLC Link. (SM1591) | Continue      | Keep  | Keep                 |  |
| 16#9A57    | There is no response from slave 23 in the PLC Link. (SM1591) | Continue      | Keep  | Keep                 |  |
| 16#9A58    | There is no response from slave 24 in the PLC Link. (SM1591) | Continue      | Keep  | Keep                 |  |
| 16#9A59    | There is no response from slave 25 in the PLC Link. (SM1591) | Continue      | Keep  | Keep                 |  |
| 16#9A5A    | There is no response from slave 26 in the PLC Link. (SM1591) | Continue      | Keep  | Keep                 |  |
| 16#9A5B    | There is no response from slave 27 in the PLC Link. (SM1591) | Continue      | Keep  | Keep                 |  |
| 16#9A5C    | There is no response from slave 28 in the PLC Link. (SM1591) | Continue      | Keep  | Keep                 |  |
| 16#9A5D    | There is no response from slave 29 in the PLC Link. (SM1591) | Continue      | Keep  | Keep                 |  |
| 16#9A5E    | There is no response from slave 30 in the PLC Link. (SM1591) | Continue      | Keep  | Keep                 |  |
| 16#9A5F    | There is no response from slave 31 in the PLC Link. (SM1591) | Continue      | Keep  | Keep                 |  |

| F          | Description                                                                                                   | CPU<br>Status | LED ind |              |
|------------|----------------------------------------------------------------------------------------------------|---------------|---------|--------------|
| Error code | Description                                                                                                   |               | ERROR   | BUS<br>FAULT |
| 16#9A60    | There is no response from slave 32 in the PLC Link. (SM1591)                                                  | Continue      | Keep    | Keep         |
| 16#9A61    | The setting of the PLC Link mode is incorrect. (SM1589)                                                       | Continue      | Keep    | Keep         |
| 16#9A62    | The number of polling cycles in the PLC Link is incorrect. (SM1591)                                           | Continue      | Keep    | Keep         |
| 16#9A63    | There is a handshaking timeout when the CPU module establishes a connection with the network module. (SM1596) | Continue      | Keep    | Keep         |
| 16#9A64    | There is no network module parameter in the CPU module. (SM1596)                                              | Continue      | Keep    | Keep         |
| 16#9B01    | An error occurs when the connection between COM2 and MODBUS is being initialized.                             | Continue      | Keep    | Keep         |
| 16#9B21    | An error occurs when COM2 communicates with slave 1 by Modbus.                                                | Continue      | Keep    | Keep         |
| 16#9B22    | An error occurs when COM2 communicates with slave 2 by Modbus.                                                | Continue      | Keep    | Keep         |
| 16#9B23    | An error occurs when COM2 communicates with slave 3 by Modbus.                                                | Continue      | Keep    | Keep         |
| 16#9B24    | An error occurs when COM2 communicates with slave 4 by Modbus.                                                | Continue      | Keep    | Keep         |
| 16#9B25    | An error occurs when COM2 communicates with slave 5 by Modbus.                                                | Continue      | Keep    | Keep         |
| 16#9B26    | An error occurs when COM2 communicates with slave 6 by Modbus.                                                | Continue      | Keep    | Keep         |
| 16#9B27    | An error occurs when COM2 communicates with slave 7 by Modbus.                                                | Continue      | Keep    | Keep         |
| 16#9B28    | An error occurs when COM2 communicates with slave 8 by Modbus.                                                | Continue      | Keep    | Keep         |
| 16#9B29    | An error occurs when COM2 communicates with slave 9 by Modbus.                                                | Continue      | Keep    | Keep         |
| 16#9B2A    | An error occurs when COM2 communicates with slave 10 by Modbus.                                               | Continue      | Keep    | Keep         |
| 16#9B2B    | An error occurs when COM2 communicates with slave 11 by Modbus.                                               | Continue      | Keep    | Keep         |
| 16#9B2C    | An error occurs when COM2 communicates with slave 12 by Modbus.                                               | Continue      | Keep    | Keep         |
| 16#9B2D    | An error occurs when COM2 communicates with slave 13 by Modbus.                                               | Continue      | Keep    | Keep         |
| 16#9B2E    | An error occurs when COM2 communicates with slave 14 by Modbus.                                               | Continue      | Keep    | Keep         |
| 16#9B2F    | An error occurs when COM2 communicates with slave 15 by Modbus.                                               | Continue      | Keep    | Keep         |
| 16#9B30    | An error occurs when COM2 communicates with slave 16 by Modbus.                                               | Continue      | Keep    | Keep         |
| 16#9B31    | An error occurs when COM2 communicates with slave 17 by Modbus.                                               | Continue      | Keep    | Keep         |
| 16#9B32    | An error occurs when COM2 communicates with slave 18 by Modbus.                                               | Continue      | Keep    | Keep         |
| 16#9B33    | An error occurs when COM2 communicates with slave 19 by Modbus.                                               | Continue      | Keep    | Keep         |
| 16#9B34    | An error occurs when COM2 communicates with slave 20 by Modbus.                                               | Continue      | Keep    | Keep         |
| 16#9B35    | An error occurs when COM2 communicates with slave 21 by Modbus.                                               | Continue      | Keep    | Keep         |
| 16#9B36    | An error occurs when COM2 communicates with slave 22 by Modbus.                                               | Continue      | Keep    | Keep         |
| 16#9B37    | An error occurs when COM2 communicates with slave 23 by Modbus.                                               | Continue      | Keep    | Keep         |

|            |                                                                 | CPU      | LED inc |              |
|------------|-----------------------------------------------------------------|----------|---------|--------------|
| Error code | Description                                                     | Status   | ERROR   | BUS<br>FAULT |
| 16#9B38    | An error occurs when COM2 communicates with slave 24 by Modbus. | Continue | Keep    | Keep         |
| 16#9B39    | An error occurs when COM2 communicates with slave 25 by Modbus. | Continue | Keep    | Keep         |
| 16#9B3A    | An error occurs when COM2 communicates with slave 26 by Modbus. | Continue | Keep    | Keep         |
| 16#9B3B    | An error occurs when COM2 communicates with slave 27 by Modbus. | Continue | Keep    | Keep         |
| 16#9B3C    | An error occurs when COM2 communicates with slave 28 by Modbus. | Continue | Keep    | Keep         |
| 16#9B3D    | An error occurs when COM2 communicates with slave 29 by Modbus. | Continue | Keep    | Keep         |
| 16#9B3E    | An error occurs when COM2 communicates with slave 30 by Modbus. | Continue | Keep    | Keep         |
| 16#9B3F    | An error occurs when COM2 communicates with slave 31 by Modbus. | Continue | Keep    | Keep         |
| 16#9B40    | An error occurs when COM2 communicates with slave 32 by Modbus. | Continue | Keep    | Keep         |
| 16#9B41    | COM2 receives no response from slave 1 by Modbus.               | Continue | Keep    | Keep         |
| 16#9B42    | COM2 receives no response from slave 2 by Modbus.               | Continue | Keep    | Keep         |
| 16#9B43    | COM2 receives no response from slave 3 by Modbus.               | Continue | Keep    | Keep         |
| 16#9B44    | COM2 receives no response from slave 4 by Modbus.               | Continue | Keep    | Keep         |
| 16#9B45    | COM2 receives no response from slave 5 by Modbus.               | Continue | Keep    | Keep         |
| 16#9B46    | COM2 receives no response from slave 6 by Modbus.               | Continue | Keep    | Keep         |
| 16#9B47    | COM2 receives no response from slave 7 by Modbus.               | Continue | Keep    | Keep         |
| 16#9B48    | COM2 receives no response from slave 8 by Modbus.               | Continue | Keep    | Keep         |
| 16#9B49    | COM2 receives no response from slave 9 by Modbus.               | Continue | Keep    | Keep         |
| 16#9B4A    | COM2 receives no response from slave 10 by Modbus.              | Continue | Keep    | Keep         |
| 16#9B4B    | COM2 receives no response from slave 11 by Modbus.              | Continue | Keep    | Keep         |
| 16#9B4C    | COM2 receives no response from slave 12 by Modbus.              | Continue | Keep    | Keep         |
| 16#9B4D    | COM2 receives no response from slave 13 by Modbus.              | Continue | Keep    | Keep         |
| 16#9B4E    | COM2 receives no response from slave 14 by Modbus.              | Continue | Keep    | Keep         |
| 16#9B4F    | COM2 receives no response from slave 15 by Modbus.              | Continue | Keep    | Keep         |
| 16#9B50    | COM2 receives no response from slave 16 by Modbus.              | Continue | Keep    | Keep         |
| 16#9B51    | COM2 receives no response from slave 17 by Modbus.              | Continue | Keep    | Keep         |
| 16#9B52    | COM2 receives no response from slave 18 by Modbus.              | Continue | Keep    | Keep         |
| 16#9B53    | COM2 receives no response from slave 19 by Modbus.              | Continue | Keep    | Keep         |
| 16#9B54    | COM2 receives no response from slave 20 by Modbus.              | Continue | Keep    | Keep         |
| 16#9B55    | COM2 receives no response from slave 21 by Modbus.              | Continue | Keep    | Keep         |

|            |                                                    |          | LED indicator |              |
|------------|----------------------------------------------------|----------|---------------|--------------|
| Error code | Description                                        | CPU      | stat          | tus          |
| Error code | Description                                        | Status   | ERROR         | BUS<br>FAULT |
| 16#9B56    | COM2 receives no response from slave 22 by Modbus. | Continue | Keep          | Keep         |
| 16#9B57    | COM2 receives no response from slave 23 by Modbus. | Continue | Keep          | Keep         |
| 16#9B58    | COM2 receives no response from slave 24 by Modbus. | Continue | Keep          | Keep         |
| 16#9B59    | COM2 receives no response from slave 25 by Modbus. | Continue | Keep          | Keep         |
| 16#9B5A    | COM2 receives no response from slave 26 by Modbus. | Continue | Keep          | Keep         |
| 16#9B5B    | COM2 receives no response from slave 27 by Modbus. | Continue | Keep          | Keep         |
| 16#9B5C    | COM2 receives no response from slave 28 by Modbus. | Continue | Keep          | Keep         |
| 16#9B5D    | COM2 receives no response from slave 29 by Modbus. | Continue | Keep          | Keep         |
| 16#9B5E    | COM2 receives no response from slave 30 by Modbus. | Continue | Keep          | Keep         |
| 16#9B5F    | COM2 receives no response from slave 31 by Modbus. | Continue | Keep          | Keep         |
| 16#9B60    | COM2 receives no response from slave 32 by Modbus. | Continue | Keep          | Keep         |

# 12.4.2 Analog I/O Modules and Temperature Measurement Modules

|            |                                                                                                    | LED indicator status |        |  |
|------------|----------------------------------------------------------------------------------------------------|----------------------|--------|--|
| Error code | Description                                                                                         | CPU                  | Module |  |
|            |                                                                                                    | BUS FAULT            | ERROR  |  |
| 16#A000    | The signal received by channel 0 exceeds the range of inputs which can be received by the hardware. | Blinking             |        |  |
| 16#A001    | The signal received by channel 1 exceeds the range of inputs which can be received by the hardware. | Blinl                | king   |  |
| 16#A002    | The signal received by channel 2 exceeds the range of inputs which can be received by the hardware. | Blinl                | king   |  |
| 16#A003    | The signal received by channel 3 exceeds the range of inputs which can be received by the hardware. | Blinl                | king   |  |
| 16#A004    | The signal received by channel 4 exceeds the range of inputs which can be received by the hardware. | Blinking             |        |  |
| 16#A005    | The signal received by channel 5 exceeds the range of inputs which can be received by the hardware. | Blinking             |        |  |
| 16#A006    | The signal received by channel 6 exceeds the range of inputs which can be received by the hardware. | Blinl                | king   |  |
| 16#A007    | The signal received by channel 7 exceeds the range of inputs which can be received by the hardware. | Blinl                | king   |  |
| 16#A400    | The signal received by channel 0 exceeds the range of inputs which can be received by the hardware. | ON                   |        |  |
| 16#A401    | The signal received by channel 1 exceeds the range of inputs which can be received by the hardware. | ON                   |        |  |
| 16#A402    | The signal received by channel 2 exceeds the range of inputs which can be received by the hardware. | ON                   |        |  |
| 16#A403    | The signal received by channel 3 exceeds the range of inputs which can be received by the hardware. | 0                    | N      |  |

|            |                                                                                                    | LED indica | ator status |
|------------|----------------------------------------------------------------------------------------------------|------------|-------------|
| Error code | Description                                                                                         | CPU        | Module      |
|            |                                                                                                    | BUS FAULT  | ERROR       |
| 16#A404    | The signal received by channel 4 exceeds the range of inputs which can be received by the hardware. | 0          | N           |
| 16#A405    | The signal received by channel 5 exceeds the range of inputs which can be received by the hardware. | 0          | N           |
| 16#A406    | The signal received by channel 6 exceeds the range of inputs which can be received by the hardware. | 0          | N           |
| 16#A407    | The signal received by channel 7 exceeds the range of inputs which can be received by the hardware. | 0          | N           |
| 16#A600    | Hardware failure                                                                                    | 0          |             |
| 16#A601    | The external voltage is abnormal.                                                                   | 0          | N           |
| 16#A602    | Internal error The CJC is abnormal.                                                                 | ON         |             |
| 16#A603    | Internal error The factory correction is abnormal.                                                  | ON         |             |
| 16#A800    | The signal received by channel 0 exceeds the range of inputs which can be received by the hardware. | OFF        |             |
| 16#A801    | The signal received by channel 1 exceeds the range of inputs which can be received by the hardware. | OI         | F           |
| 16#A802    | The signal received by channel 2 exceeds the range of inputs which can be received by the hardware. | OI         | F           |
| 16#A803    | The signal received by channel 3 exceeds the range of inputs which can be received by the hardware. | OI         | F           |
| 16#A804    | The signal received by channel 4 exceeds the range of inputs which can be received by the hardware. | OFF        |             |
| 16#A805    | The signal received by channel 5 exceeds the range of inputs which can be received by the hardware. | OFF        |             |
| 16#A806    | The signal received by channel 6 exceeds the range of inputs which can be received by the hardware. | OFF        |             |
| 16#A807    | The signal received by channel 7 exceeds the range of inputs which can be received by the hardware. | OI         | F           |

<sup>\*</sup>With regard to the errors related to the input signals' exceeding the range of inputs which can be received by the hardware and the conversion values' exceeding the limits, whether the error code generated is in the range of 16#A000 to 16#A00F, in the range of 16#A400 to 16#A40F, or in the range of 16#A800 to 16#A80F depends on the LED indicator status defined by users.

#### 12.4.3 AH02HC-5A/AH04HC-5A

|            |                                                           | LED indicator statu |        |
|------------|-----------------------------------------------------------|---------------------|--------|
| Error code | Description                                               | CPU                 | Module |
|            |                                                           | BUS FAULT           | ERROR  |
| 16#A001    | The linear accumulation in channel 0 exceeds the range.   | Blinl               | king   |
| 16#A002    | The scale set for channel 0 exceeds the range.            | Blinl               | king   |
| 16#A003    | The number of cycles set for channel 0exceeds the range.  | Blinking            |        |
| 16#A004    | The comparison value set for channel 0 exceeds the range. | Blinking            |        |
| 16#A005    | A limit value set for channel 0 is incorrect.             | Blinking            |        |
| 16#A006    | The interrupt number set for channel 0 exceeds the range. | Blinl               | king   |
| 16#A011    | The linear accumulation in channel 1 exceeds the range.   | Blinl               | king   |
| 16#A012    | The scale set for channel 1 exceeds the range.            | Blinl               | king   |
| 16#A013    | The number of cycles set for channel 1 exceeds the range. | Blinking            |        |
| 16#A014    | The comparison value set for channel 1 exceeds the range. | Blinking            |        |
| 16#A015    | A limit value set for channel 1 is incorrect.             | Blinking            |        |
| 16#A016    | The interrupt number set for channel 1 exceeds the range. | Blin                | king   |

|            |                                                           | LED indica | tor status |
|------------|-----------------------------------------------------------|------------|------------|
| Error code | Description                                               | CPU        | Module     |
|            |                                                           | BUS FAULT  | ERROR      |
| 16#A021    | The linear accumulation in channel 2 exceeds the range.   | Blinl      | king       |
| 16#A022    | The scale set for channel 2 exceeds the range.            | Blinl      | king       |
| 16#A023    | The number of cycles set for channel 2 exceeds the range. | Blinking   |            |
| 16#A024    | The comparison value set for channel 2 exceeds the range. | Blinking   |            |
| 16#A025    | A limit value set for channel 2 is incorrect.             | Blinking   |            |
| 16#A026    | The interrupt number set for channel 2 exceeds the range. | Blinking   |            |
| 16#A031    | The linear accumulation in channel 3 exceeds the range.   | Blinking   |            |
| 16#A032    | The scale set for channel 3 exceeds the range.            | Blinking   |            |
| 16#A033    | The number of cycles set for channel 3 exceeds the range. | Blinking   |            |
| 16#A034    | The comparison value set for channel 3 exceeds the range. | Blinking   |            |
| 16#A035    | A limit value set for channel 3 is incorrect.             | Blinking   |            |
| 16#A036    | The interrupt number set for channel 3 exceeds the range. | Blinl      | king       |

# 12.4.4 AH05PM-5A/AH10PM-5A/AH15PM-5A

|            |                                                                                               | LED indica | itor status |
|------------|-----------------------------------------------------------------------------------------------|------------|-------------|
| Error code | Description                                                                                   | CPU        | Module      |
|            |                                                                                               | BUS FAULT  | ERROR       |
| 16#A002    | The subroutine has no data.                                                                   | Blinking   |             |
| 16#A003    | CJ, CJN, and JMP have no matching pointers.                                                   | Blinl      | king        |
| 16#A004    | There is a subroutine pointer in the main program.                                            | Blinl      | king        |
| 16#A005    | Lack of the subroutine                                                                        | Blinl      | king        |
| 16#A006    | The pointer is used repeatedly in the same program.                                           | Blinl      | king        |
| 16#A007    | The subroutine pointer is used repeatedly.                                                    | Blinl      | king        |
| 16#A008    | The pointer used in JMP is used repeatedly in different subroutines.                          | Blinl      | king        |
| 16#A009    | The pointer used in JMP is the same as the pointer used in CALL.                              | Blinl      | king        |
| 16#A00A    | The pointer used in JMP is the same as a subroutine pointer.                                  | Blinl      | king        |
| 16#A00B    | Target position (I) of the single speed is incorrect.                                         | Blinl      | king        |
| 16#A00C    | Target position (II) of the single-axis motion is incorrect.                                  | Blinl      | king        |
| 16#A00D    | The setting of speed (I) of the single-axis motion is incorrect.                              | Blinl      | king        |
| 16#A00E    | The setting of speed (II) of the single-axis motion is incorrect.                             | Blinl      | king        |
| 16#A00F    | The setting of the speed (V <sub>RT</sub> ) of returning to zero is incorrect.                | Blinking   |             |
| 16#A010    | The setting of the deceleration (V <sub>CR</sub> ) of returning to zero is incorrect.         | Blinking   |             |
| 16#A011    | The setting of the JOG speed is incorrect.                                                    | Blinl      | king        |
| 16#A012    | The positive pulses generated by the single-axis clockwise motion are inhibited.              | Blinl      | king        |
| 16#A013    | The negative pulses generated by the single-axis counterclockwise motion are inhibited.       | Blinl      | king        |
| 16#A014    | The limit switch is reached.                                                                  | Blinl      | king        |
| 16#A015    | The device which is used exceeds the device range.                                            | Blinl      | king        |
| 16#A017    | An error occurs when the device is modified by a 16-bit index register/32-bit index register. | Blinking   |             |
| 16#A018    | The conversion into the floating-point number is incorrect.                                   | Blinking   |             |
| 16#A019    | The conversion into the binary-coded decimal number is incorrect.                             | Blinking   |             |
| 16#A01A    | Incorrect division operation (The divisor is 0.)                                              | Blinl      | king        |
| 16#A01B    | General program error                                                                         | Blinl      | king        |
| 16#A01C    | LD/LDI has been used more than nine times.                                                    | Blinl      | king        |

|            |                                                                                |           | ator status |
|------------|--------------------------------------------------------------------------------|-----------|-------------|
| Error code | Description                                                                    | CPU       | Module      |
|            |                                                                                | BUS FAULT | ERROR       |
| 16#A01D    | There is more than one level of nested program structure supported by RPT/RPE. | Blin      | king        |
| 16#A01E    | SRET is used between RPT and RPE.                                              | Blinking  |             |
| 16#A01F    | There is no M102 in the main program, or there is no M2 in the motion program. | Blinking  |             |
| 16#A020    | The wrong instruction is used, or the device used exceeds the range.           | Blinking  |             |

### 12.4.5 AH20MC-5A

|            |                                                                                               | LED indicator stat |          |  |
|------------|-----------------------------------------------------------------------------------------------|--------------------|----------|--|
| Error code | Description                                                                                   | CPU                | Module   |  |
|            |                                                                                               | BUS FAULT          | ERROR    |  |
| 16#A002    | The subroutine has no data.                                                                   | Blinking           |          |  |
| 16#A003    | CJ, CJN, and JMP have no matching pointers.                                                   | Blink              | king     |  |
| 16#A004    | There is a subroutine pointer in the main program.                                            | Blink              | king     |  |
| 16#A005    | Lack of the subroutine                                                                        | Blink              | king     |  |
| 16#A006    | The pointer is used repeatedly in the same program.                                           | Blink              | king     |  |
| 16#A007    | The subroutine pointer is used repeatedly.                                                    | Blink              | king     |  |
| 16#A008    | The pointer used in JMP is used repeatedly in different subroutines.                          | Blink              | king     |  |
| 16#A009    | The pointer used in JMP is the same as the pointer used in CALL.                              | Blink              | king     |  |
| 16#A00A    | The pointer used in JMP is the same as a subroutine pointer.                                  | Blink              | king     |  |
| 16#A00B    | Target position (I) of the single speed is incorrect.                                         | Blink              | king     |  |
| 16#A00C    | Target position (II) of the single-axis motion is incorrect.                                  | Blink              | king     |  |
| 16#A00D    | The setting of speed (I) of the single-axis motion is incorrect.                              | Blink              | king     |  |
| 16#A00E    | The setting of speed (II) of the single-axis motion is incorrect.                             | Blink              | king     |  |
| 16#A00F    | The setting of the speed (V <sub>RT</sub> ) of returning to zero is incorrect.                | Blink              | Blinking |  |
| 16#A010    | The setting of the deceleration (V <sub>CR</sub> ) of returning to zero is incorrect.         | Blinking           |          |  |
| 16#A011    | The setting of the JOG speed is incorrect.                                                    | Blinking           |          |  |
| 16#A012    | The positive pulses generated by the single-axis clockwise motion are inhibited.              | Blinking           |          |  |
| 16#A013    | The negative pulses generated by the single-axis counterclockwise motion are inhibited.       | Blink              | king     |  |
| 16#A014    | The limit switch is reached.                                                                  | Blink              | king     |  |
| 16#A015    | The device which is used exceeds the device range.                                            | Blink              | king     |  |
| 16#A017    | An error occurs when the device is modified by a 16-bit index register/32-bit index register. | Blink              | king     |  |
| 16#A018    | The conversion into the floating-point number is incorrect.                                   | Blink              | king     |  |
| 16#A019    | The conversion into the binary-coded decimal number is incorrect.                             | Blink              | king     |  |
| 16#A01A    | Incorrect division operation (The divisor is 0.)                                              | Blink              | king     |  |
| 16#A01B    | General program error                                                                         | Blink              |          |  |
| 16#A01C    | LD/LDI has been used more than nine times.                                                    | Blink              |          |  |
| 16#A01D    | There is more than one level of nested program structure supported by RPT/RPE.                | Blink              |          |  |
| 16#A01E    | SRET is used between RPT and RPE.                                                             | Blink              | king     |  |
| 16#A01F    | Incorrect division operation (The divisor is 0.)                                              | Blink              |          |  |

|            | Error code Description                                               |           | ator status |
|------------|----------------------------------------------------------------------|-----------|-------------|
| Error code |                                                                      |           | Module      |
|            |                                                                      | BUS FAULT | ERROR       |
| 16#A020    | The wrong instruction is used, or the device used exceeds the range. | Blinking  |             |

### 12.4.6 AH10EN-5A

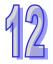

|            |                                                               | LED indicator status |        |  |
|------------|---------------------------------------------------------------|----------------------|--------|--|
| Error code | Description                                                   | CPU                  | Module |  |
|            |                                                               | <b>BUS FAULT</b>     | ERROR  |  |
| 16#A001    | The IP address of host 1 conflicts with another system on the | Blinking             |        |  |
| 10#4001    | network.                                                      |                      |        |  |
| 16#A002    | The IP address of host 2 conflicts with another system on the | Blinking             |        |  |
| 10#A002    | network.                                                      |                      |        |  |
| 16#A003    | DHCP for host 1 fails.                                        | Blinking             |        |  |
| 16#A004    | DHCP for host 2 fails.                                        | Blinking             |        |  |
| 16#A401    | Hardware error                                                | ON                   |        |  |
| 16#A402    | The initialization of the system fails.                       | ON                   |        |  |

# 12.4.7 AH10SCM-5A

|            |                                                                      | LED indicator status |        |
|------------|----------------------------------------------------------------------|----------------------|--------|
| Error code | Description                                                          | CPU                  | Module |
|            |                                                                      | BUS FAULT            | ERROR  |
| 16#A002    | The setting of the UD Link is incorrect, or the communication fails. | Blinl                | king   |
| 16#A401    | Hardware error                                                       | ON                   |        |
| 16#A804    | The communication through the communication port is incorrect.       | OFF                  |        |
| 16#A808    | Modbus communication error                                           | OFF                  |        |

#### 12.4.8 AH10DNET-5A

|            | LED indicator status                                                                          |                       |                         |                         |
|------------|-----------------------------------------------------------------------------------------------|-----------------------|-------------------------|-------------------------|
| Error code | Description                                                                                   | CPU                   | Module                  |                         |
|            |                                                                                               | BUS FAULT             | MS                      | NS                      |
| 16#A0F0    | The node ID of AH10DNET-5A is the same as other node ID on the network, or exceeds the range. | The red light blinks. | The green light blinks. | The red light is ON.    |
| 16#A0F1    | No slave is put in the scan list of AH10DNET-5A.                                              | The red light blinks. | The green light blinks. | The green light is ON.  |
| 16#A0F2    | The working voltage of AH10DNET-5A is low.                                                    | The red light blinks. | The red light blinks.   | The red light blinks.   |
| 16#A0F3    | AH10DNET-5A enters the test mode.                                                             | The red light blinks. | The orange light is ON. | The orange light is ON. |
| 16#A0F4    | The bus of AH10DNET-5A is switched OFF.                                                       | The red light blinks. | The green light is ON.  | The red light is ON.    |
| 16#A0F5    | AH10DNET-5A detects that there is no network power supply to the DeviceNet.                   | The red light blinks. | The red light blinks.   | The red light is ON.    |
| 16#A0F6    | Something is wrong with the internal memory of AH10DNET-5A.                                   | The red light blinks. | The red light is ON.    | The green light blinks. |

|            |                                                                                                    | LED indicator status  |                        |                         |  |
|------------|----------------------------------------------------------------------------------------------------|-----------------------|------------------------|-------------------------|--|
| Error code | Description                                                                                                    | CPU                   | Module                 |                         |  |
|            |                                                                                                    | BUS FAULT             | MS                     | NS                      |  |
| 16#A0F7    | Something is wrong with the data exchange unit of AH10DNET-5A.                                                   | The red light blinks. | The red light is ON.   | The green light blinks. |  |
| 16#A0F8    | The product ID of AH10DNET-5A is incorrect.                                                                      | The red light blinks. | The red light is ON.   | The green light blinks. |  |
| 16#A0F9    | An error occurs when the data is read from AH10DNET-5A, or when the data is written into AH10DNET-5A.            | The red light blinks. | The red light is ON.   | The red light is ON.    |  |
| 16#A0FA    | The node ID of AH10DNET-5A is the same as that of the slave set in the scan list.                                | The red light blinks. | The green light is ON. | The red light is ON.    |  |
| 16#A0FB    | The data exchange between AH10DNET and AH CPU failed.                                                            | The red light blinks. | The green light is ON. | The green light is ON.  |  |
| 16#A0FC    | Errors occur in the slaves, on the module of an AHRTU-DNET backplane, or on the AHRTU-DNET backplane connection. | The red light blinks. | The red light blinks.  | The green light is ON.  |  |

# 12.4.9 AH10PFBM-5A

|                                                                                   |                                                                       | LED indicator status  |                        |                        |                         |
|-----------------------------------------------------------------------------------|-----------------------------------------------------------------------|-----------------------|------------------------|------------------------|-------------------------|
| Error code                                                                        | Description                                                           | CPU                   | Module                 |                        |                         |
|                                                                                   |                                                                       | BUS FAULT             | RUN                    | SYS                    | DP                      |
| 16#A001                                                                           | The master is not set.                                                | The red light blinks. | The green light is ON. | The green light is ON. | The green light blinks. |
| 16#A003                                                                           | The master station enters the test mode.                              | The red light blinks. | The green light is ON. | The green light is ON. | The green light is ON.  |
| 16#A005                                                                           | A timeout occurs when chips inside the master station communicate.    | The red light blinks. | The green light is ON. | The green light is ON. | The green light is ON.  |
| 16#A00B                                                                           | A timeout occurs when AH10PFBM-5A exchanges data exchange with a PLC. | The red light blinks. | The green light is ON. | The green light is ON. | The green light is ON.  |
| 16#A402                                                                           | The PLC does not assign the I/O mapping area to the master.           | The red light is ON.  | The green light is ON. | The green light is ON. | The green light is ON.  |
| 16#A404                                                                           |                                                                       |                       | The green light is ON. | The green light is ON. | The green light is ON.  |
| 16#A406                                                                           | Internal storage unit error                                           | The red light is ON.  | The green light is ON. | The green light is ON. | The green light is ON.  |
| 16#A407                                                                           | Data exchange unit error                                              | The red light is ON.  | The green light is ON. | The green light is ON. | The green light is ON.  |
| 16#A408                                                                           | Master serial number detection error                                  | The red light is ON.  | The green light is ON. | The green light is ON. | The green light is ON.  |
| 16#A4E2                                                                           | The master detects that all the slaves are offline.                   | The red light is ON.  | OFF                    | The green light is ON. | The red light is ON.    |
| 16#A4E2                                                                           | The master detects that some slaves are offline.                      | The red light is ON.  | OFF                    | The green light is ON. | The red light blinks.   |
| The master detects that an error occurs in the module connected to AHRTU-PFBS-5A. |                                                                       | The red light is ON.  | The green light is ON. | The green light is ON. | The green light is ON.  |

|            |                                                                                                    | LED indicator status |                           |                        |  |
|------------|----------------------------------------------------------------------------------------------------|----------------------|---------------------------|------------------------|--|
| Error code | Description                                                                                                    | CPU                  | Module                    |                        |  |
|            |                                                                                                    | BUS FAULT            | RUN                       | NET                    |  |
| 16#A4F0    | The node address of AH10PFBS-5A exceeds the valid range.                                                                                                    | The red light is ON. | The green light is ON.    | The green light is ON. |  |
| 16#A4F1    | Internal hardware error                                                                                                    | The red light is ON. | The green light is ON.    | The green light is ON. |  |
| 16#A4F2    | Parameter error                                                                                                    | The red light is ON. | The green light is ON.    | The green light is ON. |  |
| 16#A4F3    | Configuration error                                                                                                    | The red light is ON. | The green light is ON.    | The green light is ON. |  |
| 16#A4F4    | GPIO detection error                                                                                                    | The red light is ON. | The green light is ON.    | The green light is ON. |  |
| 16#A4F5    | AH10PFBS-5A enters the mode of factory test.                                                                                                    | The red light is ON. | The green light is ON.    | The green light is ON. |  |
| 16#A4F6    | <ol> <li>AH10PFBS-5A has not been connected to the PROFIBUS-DP network.</li> <li>PROFIBUS-DP master has not configured AH10PFBS-5A slave or the configured node address of AH10PFBS-5A is inconsistent with that of the actually connected one.</li> </ol> | The red light is ON. | The green<br>light is ON. | The red light is ON.   |  |

### 12.4.11 AH10COPM-5A

|            |                                                                                                    | LED indicator status |                              |  |
|------------|----------------------------------------------------------------------------------------------------|----------------------|------------------------------|--|
| Error code | Description                                                                                                   | CPU                  | Module                       |  |
|            |                                                                                                    | <b>BUS FAULT</b>     | ERROR                        |  |
| 16#A0B0    | AH10COPM-5A does not send a heartbeat message after a set period of time.                                     | Blinking             | The red light flashes twice. |  |
| 16#A0B1    | The length of a PDO that a slave station sends is not the same as the length of the PDO set in the node list. | Blinking             | OFF                          |  |
| 16#A0B2    | The master station selected does not send a node guarding message after a set period of time.                 | Blinking             | The red light flashes twice. |  |
| 16#A0E0    | AH10COPM-5A receives an emergency message from a slave station.                                               | Blinking             | OFF                          |  |
| 16#A0E1    | The length of a PDO that a slave station sends is not the same as the length of the PDO set in the node list. | Blinking             | OFF                          |  |
| 16#A0E2    | AH10COPM-5A does not receive a PDO from a slave station.                                                      | Blinking             | OFF                          |  |
| 16#A0E3    | An automatic SDO is not downloaded successfully.                                                              | Blinking             | OFF                          |  |
| 16#A0E4    | A PDO parameter is not set successfully.                                                                      | Blinking             | OFF                          |  |
| 16#A0E5    | A key parameter is set incorrectly.                                                                           | Blinking             | OFF                          |  |
| 16#A0E6    | The actual network configuration is not the same as the network configuration set.                            | Blinking             | OFF                          |  |
| 16#A0E7    | The control of the errors in a slave station is not sent after a set period of time.                          | Blinking             | The red light flashes twice. |  |
| 16#A0E8    | The master station address is the same as a slave station address.                                            | Blinking             | OFF                          |  |
| 16#A0F1    | No slave station is added to the node list in CANopen                                                         | Blinking             | OFF                          |  |

|            |                                                                              | LED indicator status |                      |  |
|------------|------------------------------------------------------------------------------|----------------------|----------------------|--|
| Error code | Description                                                                  | CPU                  | Module               |  |
|            |                                                                              | BUS FAULT            | ERROR                |  |
|            | builder.                                                                     |                      |                      |  |
| 16#A0F3    | An error occurs in AH10COPM-5A.                                              | Blinking             | OFF                  |  |
| 16#A0F4    | 16#A0F4 The bus used is off.                                                 |                      | The red light is ON. |  |
| 16#A0F5    | The node address of AH10COPM-5A is set incorrectly.                          | Blinking             | OFF                  |  |
| 16#A0F6    | Internal error: An error occurs in the manufacturing process in the factory. | Blinking             | OFF                  |  |
| 16#A0F7    | Internal error: GPIO error                                                   | Blinking             | OFF                  |  |
| 16#A0F8    | Hardware error                                                               | Blinking             | OFF                  |  |
| 16#A0F9    | Low voltage                                                                  | Blinking             | OFF                  |  |
| 16#A0FA    | An error occurs in the firmware of AH10COPM-5A.                              | Blinking             | OFF                  |  |
| 16#A0FB    | #A0FB The transmission registers in AH10COPM-5A are full.                    |                      | OFF                  |  |
| 16#A0FC    | The reception registers in AH10COPM-5A are full.                             | Blinking             | OFF                  |  |

### **MEMO**

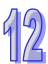

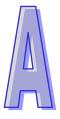

# Appendix A Installing a USB Driver

| Table of Contents                                                                  |     |
|------------------------------------------------------------------------------------|-----|
| A.1 Installing the USB Driver for an AH500 Series CPU module in Windows XP with SP | 3   |
|                                                                                    | A-2 |
| A.2 Installing the USB Driver for an AH500 Series CPU module in Windows 8          |     |

# A.1 Installing the USB Driver for an AH500 Series CPU module in Windows XP with SP3

The installation of the USB driver for an AH500 series CPU module on Windows XP is introduced below. If users want to install the USB driver for an AH500 series CPU module on another operating system, they have to refer to the instructions in the operating system for more information about the installation of new hardware.

(1) Make sure that the AH500 series CPU module is supplied with power normally. Connect the AH500 series CPU module to a USB port on the computer with a USB cable. Select the **No, not this time** option button in the **Found New Hardware Wizard** window, and then click **Next**.

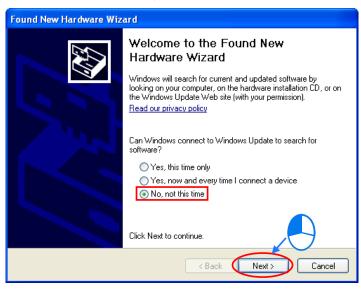

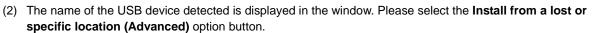

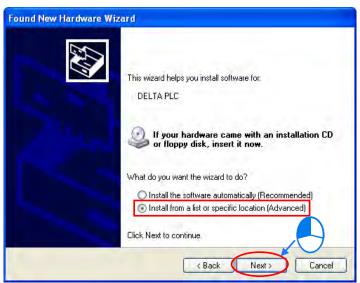

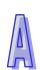

(3) After ISPSoft version 2.00 or above is installed, the driver for the AH500 series CPU module will be in the folder denoted by the path Installation path of ISPSoft \drivers\Delta\_PLC\_USB\_Driver\. Specify the correct path. If the driver for the AH500 series CPU module is gotten in another way, users have to specify the corresponding path. Click Next to carry on the installation.

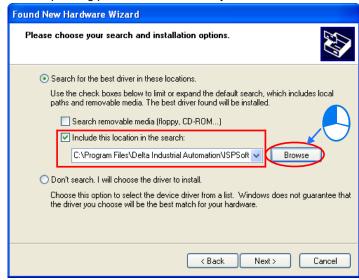

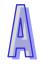

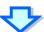

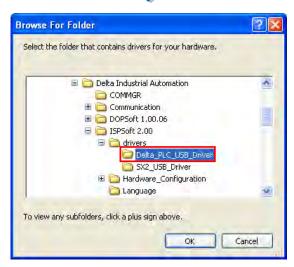

(4) After the correct driver is found in the folder denoted by the path, the system will install the driver. If the **Hardware Installation** window appears during the installation, please click **Continue Anyway**.

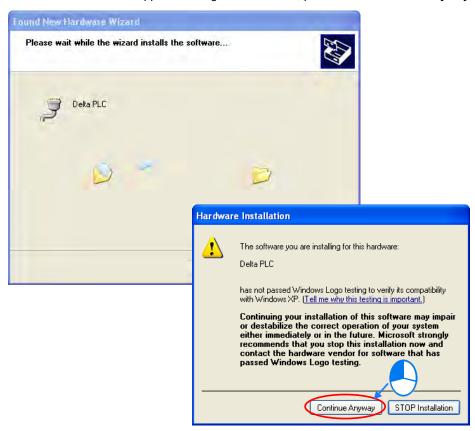

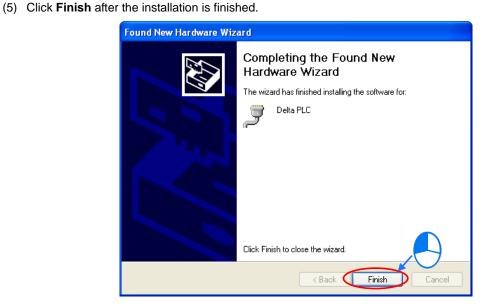

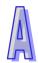

(6) Open the Device Manager window after the installation is finished. If the name of the USB device connected is under Ports (COM&LPT), the installation of the driver is successful. The operating system assigns a communication port number to the USB device.

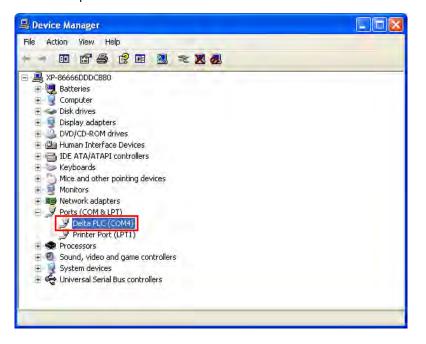

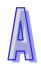

#### **Additional remark**

- If the PLC is connected to another USB port on the computer, the system may ask users to install the
  driver again. The users can follow the steps above, and install the driver again. After the driver is installed,
  the communication port number that the operating system assigns to the USB device may be different.
- If Windows XP SP3 has not been installed on the computer, an error message will appear during the installation. Users can deal with the problem in either way below.
  - (a) Cancel the installation, install Windows XP SP3, and reinstall the driver according to the steps above.
  - (b) Get the file needed, and specify the path pointing to the file in the Files Needed window.

# A.2 Installing the USB Driver for an AH500 Series CPU module in Windows 8

Windows 8 driver signature enforcement provides a way to improve the security of the operating system by validating the integrity of a driver or system file each time it is loaded into memory. However since Delta PLC USB driver does not include the driver signature, this section will help users to disable driver signature enforcement functionality in Windows 8 to ensure a success Delta PLC USB installation. This act is only valid for a single time. The setting will return to its original state after restarting.

Steps to disable driver signature enforcement in Windows 8:

- 1. Press the button [WIN] + [I] on the keyboard to see the Setting interface. Click "Change PC settings".
- 2. The PC settings window will appear. Select "General" and then "Restart now" under "Advanced startup".

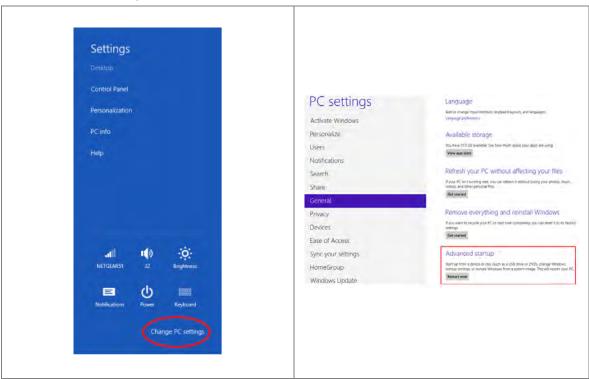

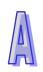

3. After the computer is restarted, select "Troubleshoot" under "Choose an option" . And then select "Advanced options" .

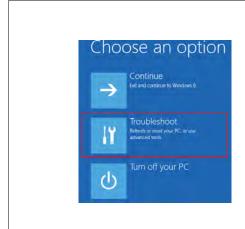

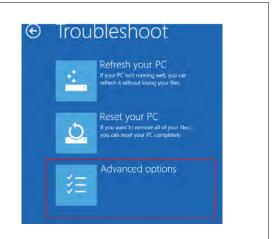

4. From the Advanced options page, select "Startup Settings" to see the Startup Settings. From thispage select "Restart" to restart the computer.

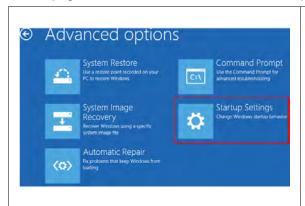

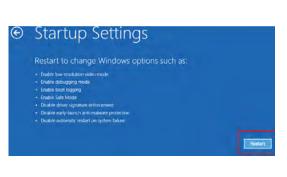

5. Press "7" or "F7" to choose "Disable driver signature enforcement" and the system will direct you to the Windows 8 operating page. Users can then install the Delta PLC USB driver now.

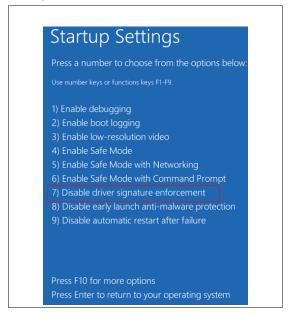

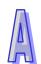

### MEMO

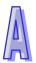

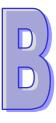

# **Appendix B Device Addresses**

| Tabl | e of Contents    |     |
|------|------------------|-----|
| B.1  | Device Addresses | B-2 |

# **B.1 Device Addresses**

Standard Modbus addresses of devices:

| <b>D</b> | Type Forr | Format Device range | Modbus address | AH500 Address    |                      |
|----------|-----------|---------------------|----------------|------------------|----------------------|
| Device   |           |                     | Device range   | (Decimal number) | (Hexadecimal number) |
| Х        | Bit       | DDD.D               | X0.0~X511.15   | 124577~132768    | 6000~7FFF            |
| ^        | Word      | DDD                 | X0~X511        | 332769~333280    | 8000~81FF            |
| Υ        | Bit       | DDD.D               | Y0.0~Y511.15   | 040961~049152    | A000~BFFF            |
| Ť        | Word      | DDD                 | Y0~Y511        | 440961~441472    | A000~A1FF            |
| М        | Bit       | DDDD                | M0~M8191       | 000001~008192    | 0000~1FFF            |
| SM       | Bit       | DDDD                | SM0~SM2047     | 016385~018432    | 4000~47FF            |
| SR       | Word      | DDDD                | SR0~SR2047     | 449153~451200    | C000~C7FF            |
| D        | Word      | DDDDD               | D0~D32767      | 400001~432768    | 0000~7FFF            |
| S        | Bit       | DDDD                | S0~S2047       | 020481~022528    | 5000~57FF            |
| Т        | Bit       | DDDD                | T0~T2047       | 057345~059392    | E000~E7FF            |
| I        | Word      | DDDD                | T0~T2047       | 457345~459392    | E000~E7FF            |
|          | Bit       | DDDD                | C0~C2047       | 061441~063488    | F000~F7FF            |
| С        | Word      | DDDD                | C0~C2047       | 461441~463488    | F000~F7FF            |
| 110      | Bit       | DD                  | HC0~HC63       | 064513~064576    | FC00~FC3F            |
| HC       | DWord     | DD                  | HC0~HC63       | 464513~464576    | FC00~FC3F            |
| Е        | Word      | DD                  | E0~E31         | 465025~465056    | FE00~FE1F            |

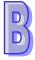